# カタログ等資料中の旧社名の扱いについて

2010 年 4 月 1 日を以って NEC エレクトロニクス株式会社及び株式会社ルネサステクノロジ が合併し、両社の全ての事業が当社に承継されております。従いまして、本資料中には旧社 名での表記が残っておりますが、当社の資料として有効ですので、ご理解の程宜しくお願い 申し上げます。

ルネサスエレクトロニクス ホームページ(http://www.renesas.com)

2010 年 4 月 1 日 ルネサスエレクトロニクス株式会社

【発行】ルネサスエレクトロニクス株式会社(http://www.renesas.com)

【問い合わせ先】http://japan.renesas.com/inquiry

#### ご注意書き

- 1. 本資料に記載されている内容は本資料発行時点のものであり、予告なく変更することがあります。当社製品 のご購入およびご使用にあたりましては、事前に当社営業窓口で最新の情報をご確認いただきますとともに、 当社ホームページなどを通じて公開される情報に常にご注意ください。
- 2. 本資料に記載された当社製品および技術情報の使用に関連し発生した第三者の特許権、著作権その他の知的 財産権の侵害等に関し、当社は、一切その責任を負いません。当社は、本資料に基づき当社または第三者の 特許権、著作権その他の知的財産権を何ら許諾するものではありません。
- 3. 当社製品を改造、改変、複製等しないでください。
- 4. 本資料に記載された回路、ソフトウェアおよびこれらに関連する情報は、半導体製品の動作例、応用例を説 明するものです。お客様の機器の設計において、回路、ソフトウェアおよびこれらに関連する情報を使用す る場合には、お客様の責任において行ってください。これらの使用に起因しお客様または第三者に生じた損 害に関し、当社は、一切その責任を負いません。
- 5. 輸出に際しては、「外国為替及び外国貿易法」その他輸出関連法令を遵守し、かかる法令の定めるところに より必要な手続を行ってください。本資料に記載されている当社製品および技術を大量破壊兵器の開発等の 目的、軍事利用の目的その他軍事用途の目的で使用しないでください。また、当社製品および技術を国内外 の法令および規則により製造・使用・販売を禁止されている機器に使用することができません。
- 6. 本資料に記載されている情報は、正確を期すため慎重に作成したものですが、誤りがないことを保証するも のではありません。万一、本資料に記載されている情報の誤りに起因する損害がお客様に生じた場合におい ても、当社は、一切その責任を負いません。
- 7. 当社は、当社製品の品質水準を「標準水準」、「高品質水準」および「特定水準」に分類しております。また、 各品質水準は、以下に示す用途に製品が使われることを意図しておりますので、当社製品の品質水準をご確 認ください。お客様は、当社の文書による事前の承諾を得ることなく、「特定水準」に分類された用途に当 社製品を使用することができません。また、お客様は、当社の文書による事前の承諾を得ることなく、意図 されていない用途に当社製品を使用することができません。当社の文書による事前の承諾を得ることなく、 「特定水準」に分類された用途または意図されていない用途に当社製品を使用したことによりお客様または 第三者に生じた損害等に関し、当社は、一切その責任を負いません。なお、当社製品のデータ・シート、デ ータ・ブック等の資料で特に品質水準の表示がない場合は、標準水準製品であることを表します。
	- 標準水準: コンピュータ、OA 機器、通信機器、計測機器、AV 機器、家電、工作機械、パーソナル機器、 産業用ロボット
	- 高品質水準: 輸送機器(自動車、電車、船舶等)、交通用信号機器、防災・防犯装置、各種安全装置、生命 維持を目的として設計されていない医療機器(厚生労働省定義の管理医療機器に相当)
	- 特定水準: 航空機器、航空宇宙機器、海底中継機器、原子力制御システム、生命維持のための医療機器(生 命維持装置、人体に埋め込み使用するもの、治療行為(患部切り出し等)を行うもの、その他 直接人命に影響を与えるもの)(厚生労働省定義の高度管理医療機器に相当)またはシステム 等
- 8. 本資料に記載された当社製品のご使用につき、特に、最大定格、動作電源電圧範囲、放熱特性、実装条件そ の他諸条件につきましては、当社保証範囲内でご使用ください。当社保証範囲を超えて当社製品をご使用さ れた場合の故障および事故につきましては、当社は、一切その責任を負いません。
- 9. 当社は、当社製品の品質および信頼性の向上に努めておりますが、半導体製品はある確率で故障が発生した り、使用条件によっては誤動作したりする場合があります。また、当社製品は耐放射線設計については行っ ておりません。当社製品の故障または誤動作が生じた場合も、人身事故、火災事故、社会的損害などを生じ させないようお客様の責任において冗長設計、延焼対策設計、誤動作防止設計等の安全設計およびエージン グ処理等、機器またはシステムとしての出荷保証をお願いいたします。特に、マイコンソフトウェアは、単 独での検証は困難なため、お客様が製造された最終の機器・システムとしての安全検証をお願いいたします。
- 10. 当社製品の環境適合性等、詳細につきましては製品個別に必ず当社営業窓口までお問合せください。ご使用 に際しては、特定の物質の含有・使用を規制する RoHS 指令等、適用される環境関連法令を十分調査のうえ、 かかる法令に適合するようご使用ください。お客様がかかる法令を遵守しないことにより生じた損害に関し て、当社は、一切その責任を負いません。
- 11. 本資料の全部または一部を当社の文書による事前の承諾を得ることなく転載または複製することを固くお 断りいたします。
- 12. 本資料に関する詳細についてのお問い合わせその他お気付きの点等がございましたら当社営業窓口までご 照会ください。
- 注1. 本資料において使用されている「当社」とは、ルネサスエレクトロニクス株式会社およびルネサスエレク トロニクス株式会社がその総株主の議決権の過半数を直接または間接に保有する会社をいいます。
- 注 2. 本資料において使用されている「当社製品」とは、注 1 において定義された当社の開発、製造製品をいい ます。

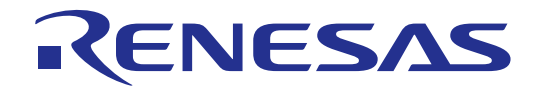

# H8S/2628 E6000 エミュレータ ユーザーズマニュアル H8S/2628 E6000 HS2628EPI61HJ-U2

ルネサスマイクロコンピュータ開発環境システム H8S ファミリ/ H8S/2600 シリーズ

ルネサス エレクトロニクス www.renesas.com

Rev.1.00 2003.12

安全設計に関するお願い

1. 弊社は品質、信頼性の向上に努めておりますが、半導体製品は故障が発生したり、誤動作する場合があります。 弊社の半導体製品の故障又は誤動作によって結果として、人身事故、火災事故、社会的損害などを生じさせな いような安全性を考慮した冗長設計、延焼対策設計、誤動作防止設計などの安全設計に十分ご留意ください。

本資料ご利用に際しての留意事項

- 1. 本資料は、お客様が用途に応じた適切なルネサス テクノロジ製品をご購入いただくための参考資料であり、 本資料中に記載の技術情報についてルネサス テクノロジが所有する知的財産権その他の権利の実施、使用を 許諾するものではありません。
- 2. 本資料に記載の製品データ、図、表、プログラム、アルゴリズムその他応用回路例の使用に起因する損害、第 三者所有の権利に対する侵害に関し、ルネサス テクノロジは責任を負いません。
- 3. 本資料に記載の製品データ、図、表、プログラム、アルゴリズムその他全ての情報は本資料発行時点のもので あり、ルネサス テクノロジは、予告なしに、本資料に記載した製品または仕様を変更することがあります。 ルネサス テクノロジ半導体製品のご購入に当たりましては、事前にルネサス テクノロジ、ルネサス販売また は特約店へ最新の情報をご確認頂きますとともに、ルネサス テクノロジホームページ(http://www.renesas.com) などを通じて公開される情報に常にご注意ください。
- 4. 本資料に記載した情報は、正確を期すため、慎重に制作したものですが万一本資料の記述誤りに起因する損害 がお客様に生じた場合には、ルネサス テクノロジはその責任を負いません。
- 5. 本資料に記載の製品データ、図、表に示す技術的な内容、プログラム及びアルゴリズムを流用する場合は、技 術内容、プログラム、アルゴリズム単位で評価するだけでなく、システム全体で十分に評価し、お客様の責任 において適用可否を判断してください。ルネサス テクノロジは、適用可否に対する責任は負いません。
- 6. 本資料に記載された製品は、人命にかかわるような状況の下で使用される機器あるいはシステムに用いられる ことを目的として設計、製造されたものではありません。本資料に記載の製品を運輸、移動体用、医療用、航 空宇宙用、原子力制御用、海底中継用機器あるいはシステムなど、特殊用途へのご利用をご検討の際には、ル ネサス テクノロジ、ルネサス販売または特約店へご照会ください。
- 7. 本資料の転載、複製については、文書によるルネサス テクノロジの事前の承諾が必要です。
- 8. 本資料に関し詳細についてのお問い合わせ、その他お気付きの点がございましたらルネサス テクノロジ、ル ネサス販売または特約店までご照会ください。

 $E6000$ 

 $MCU$ 

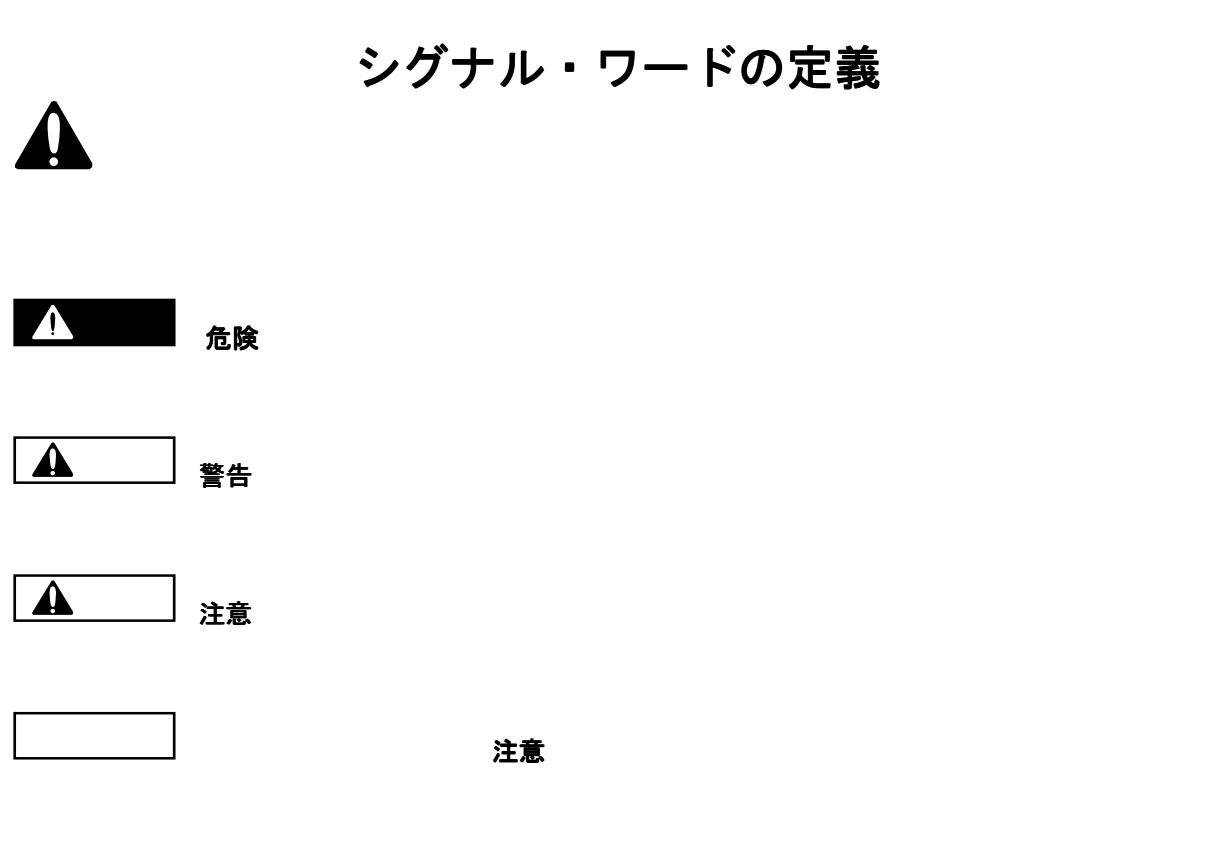

## 注、留意事項

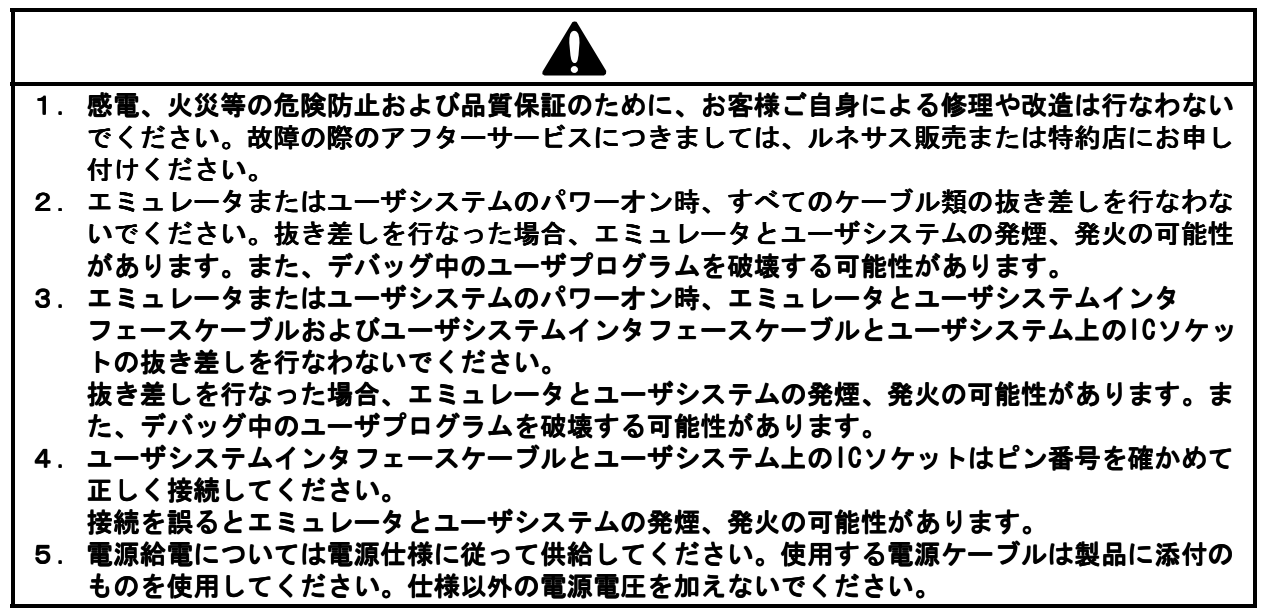

 $E6000$  MCU  $MCU$  $E6000$  H8S  $H8S$  $E6000$ High-performance Embedded Workshop (HEW)  $C/C++$  $H$ EW

 $HEW$ 

 $HEW = 2$ 

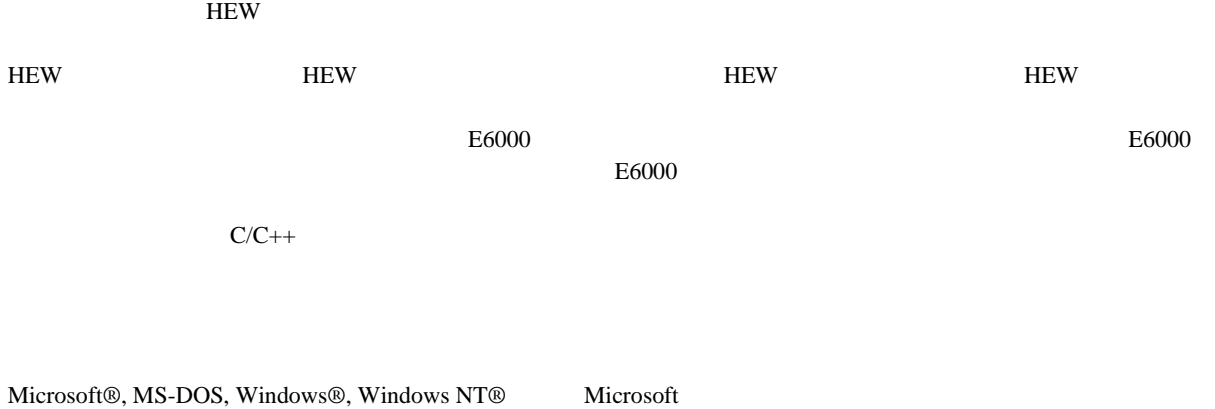

Visual SourceSafe Microsoft IBM International Business Machines Corporation

 $1:$ 

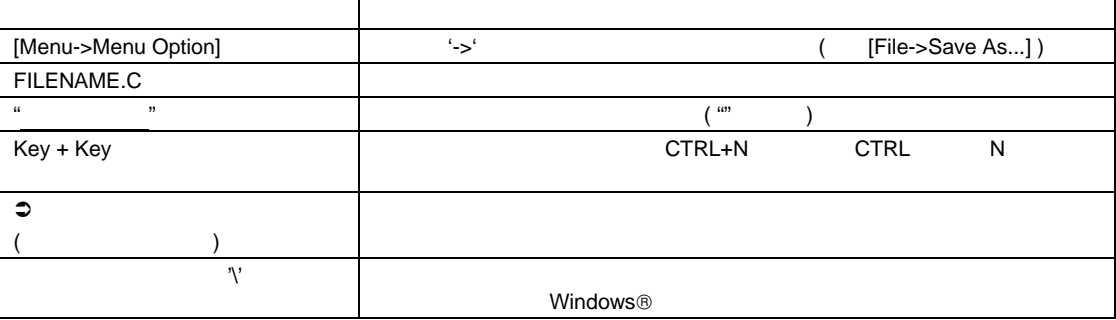

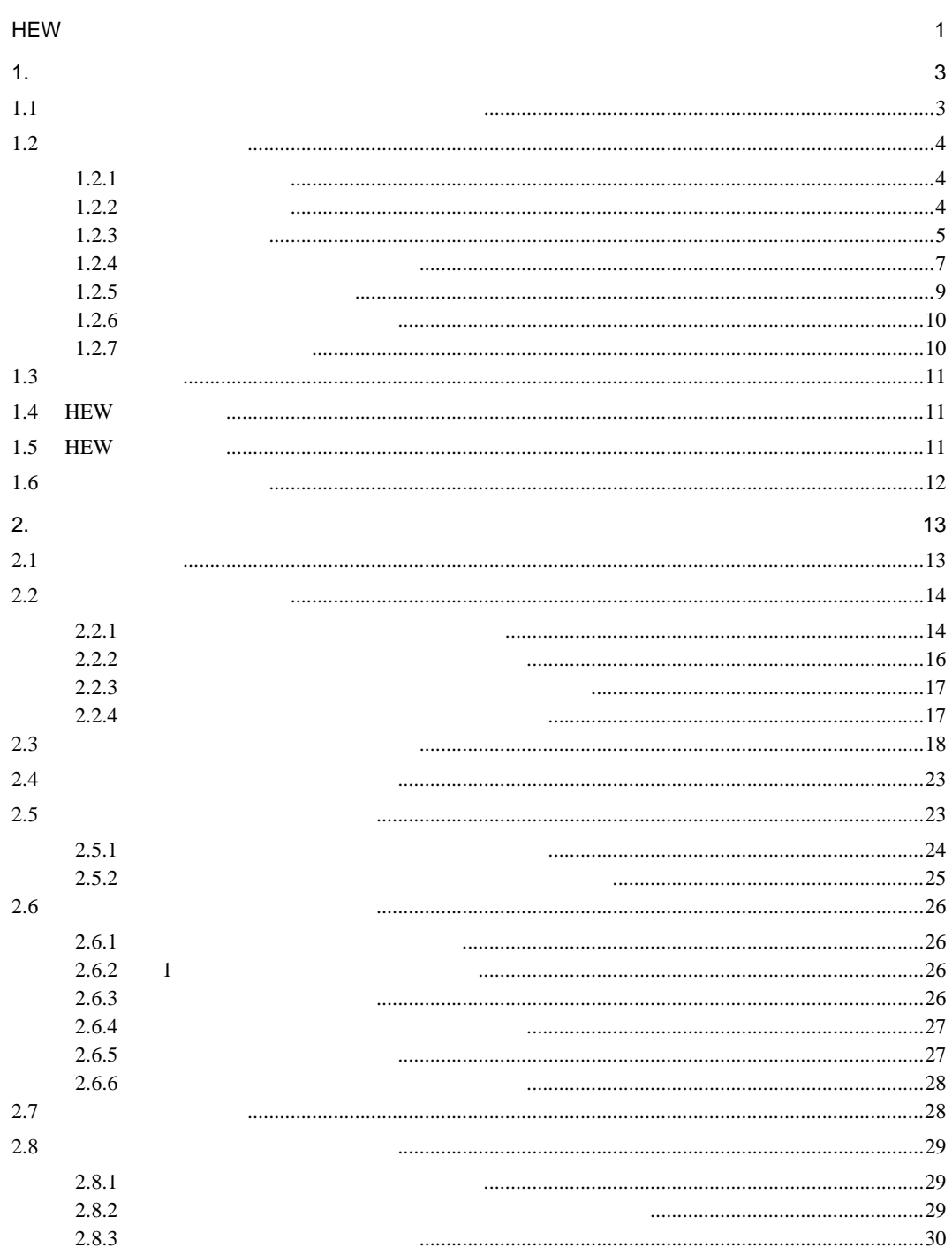

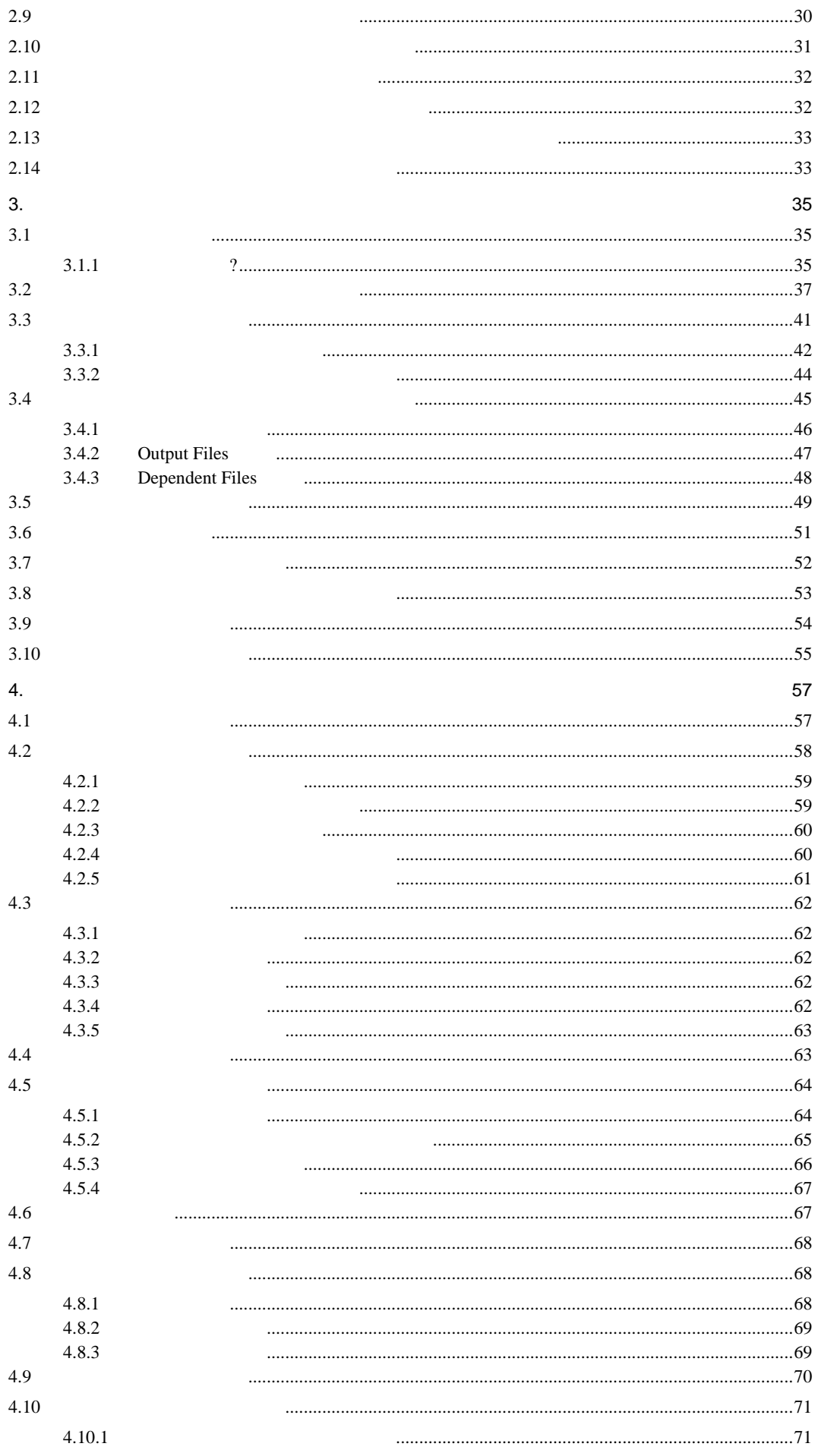

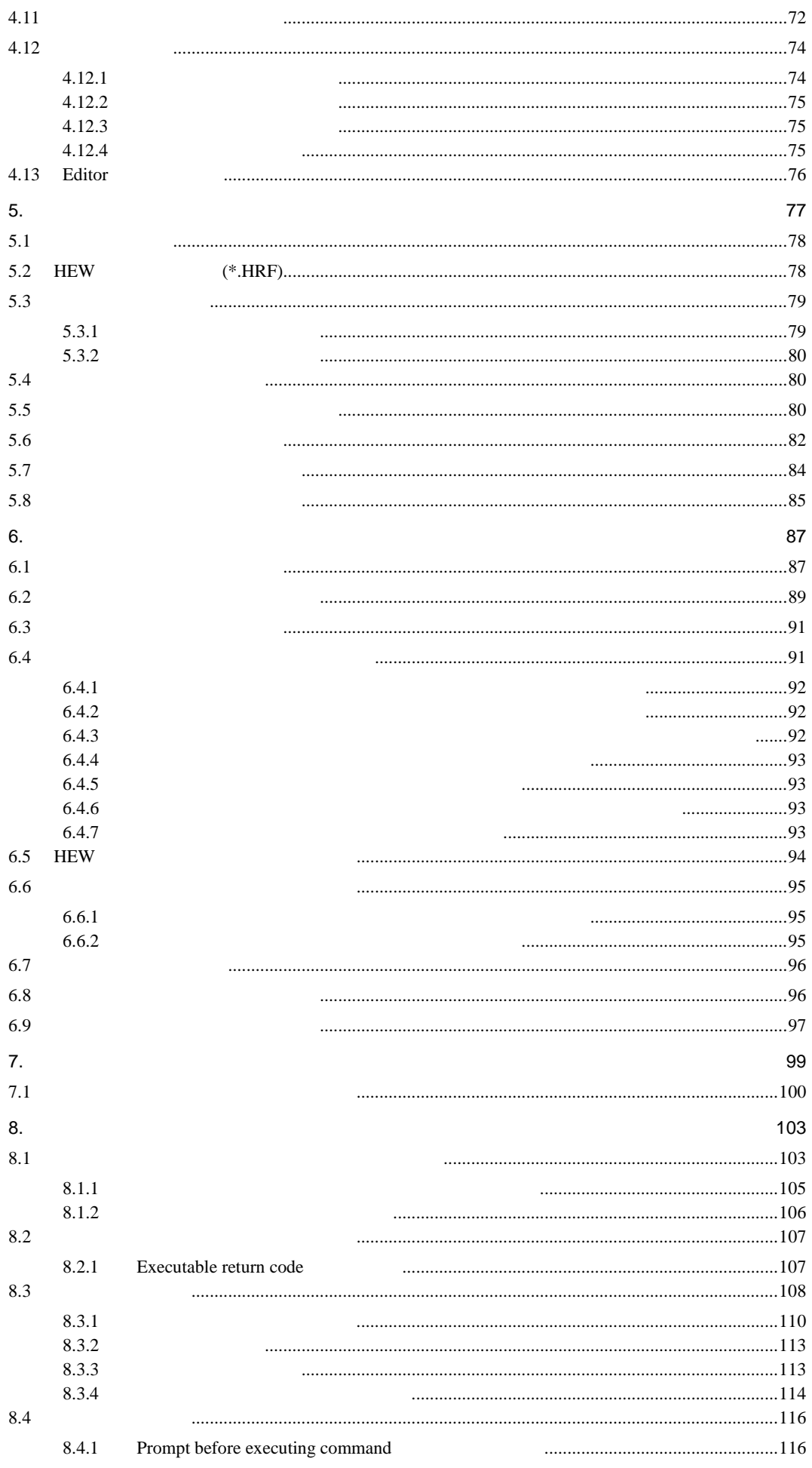

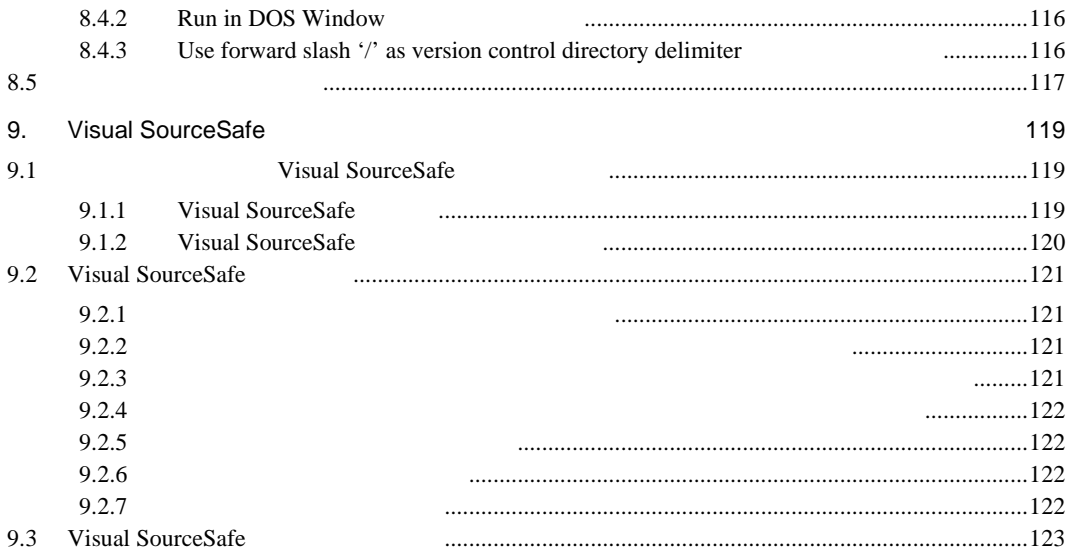

#### 

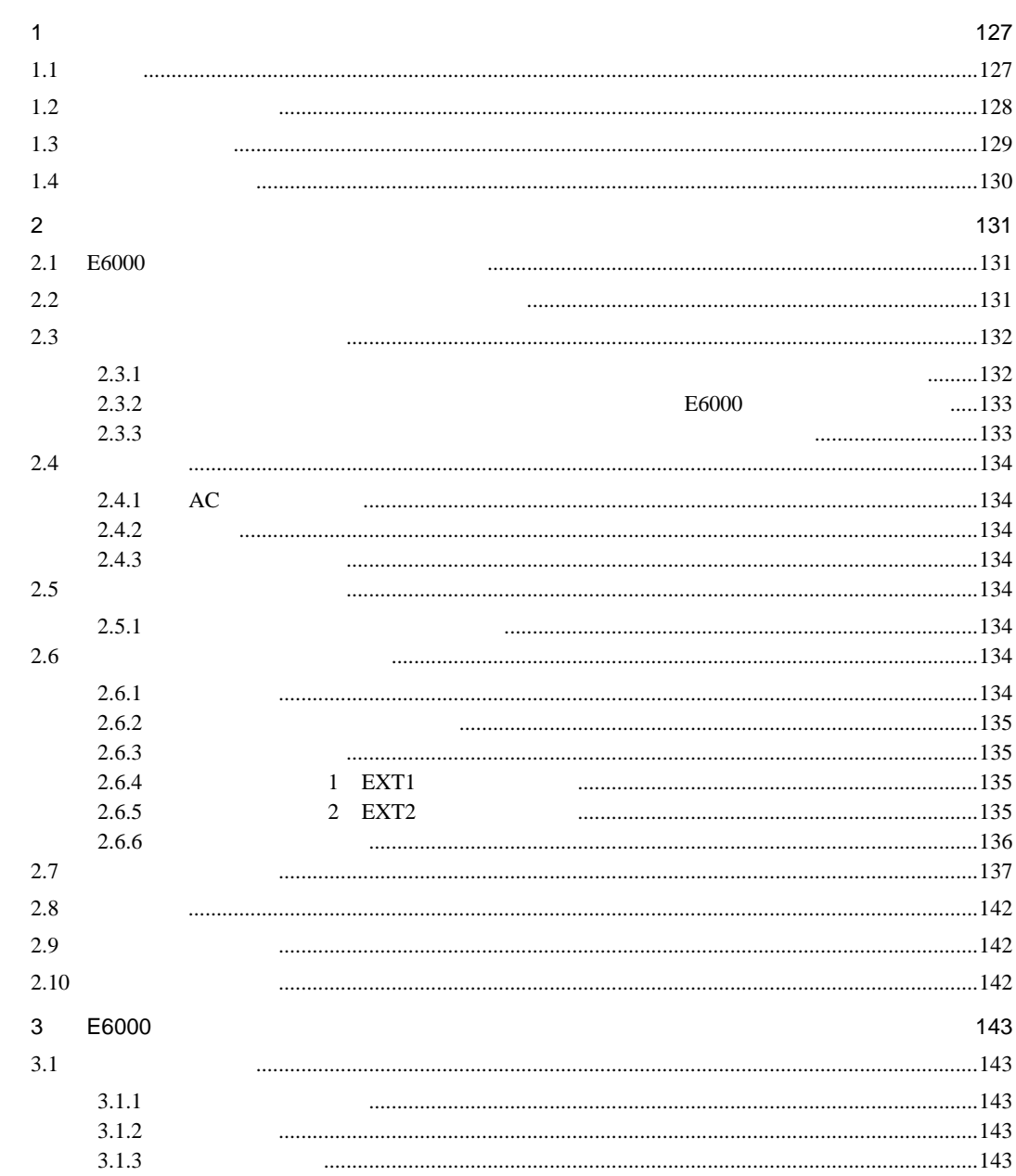

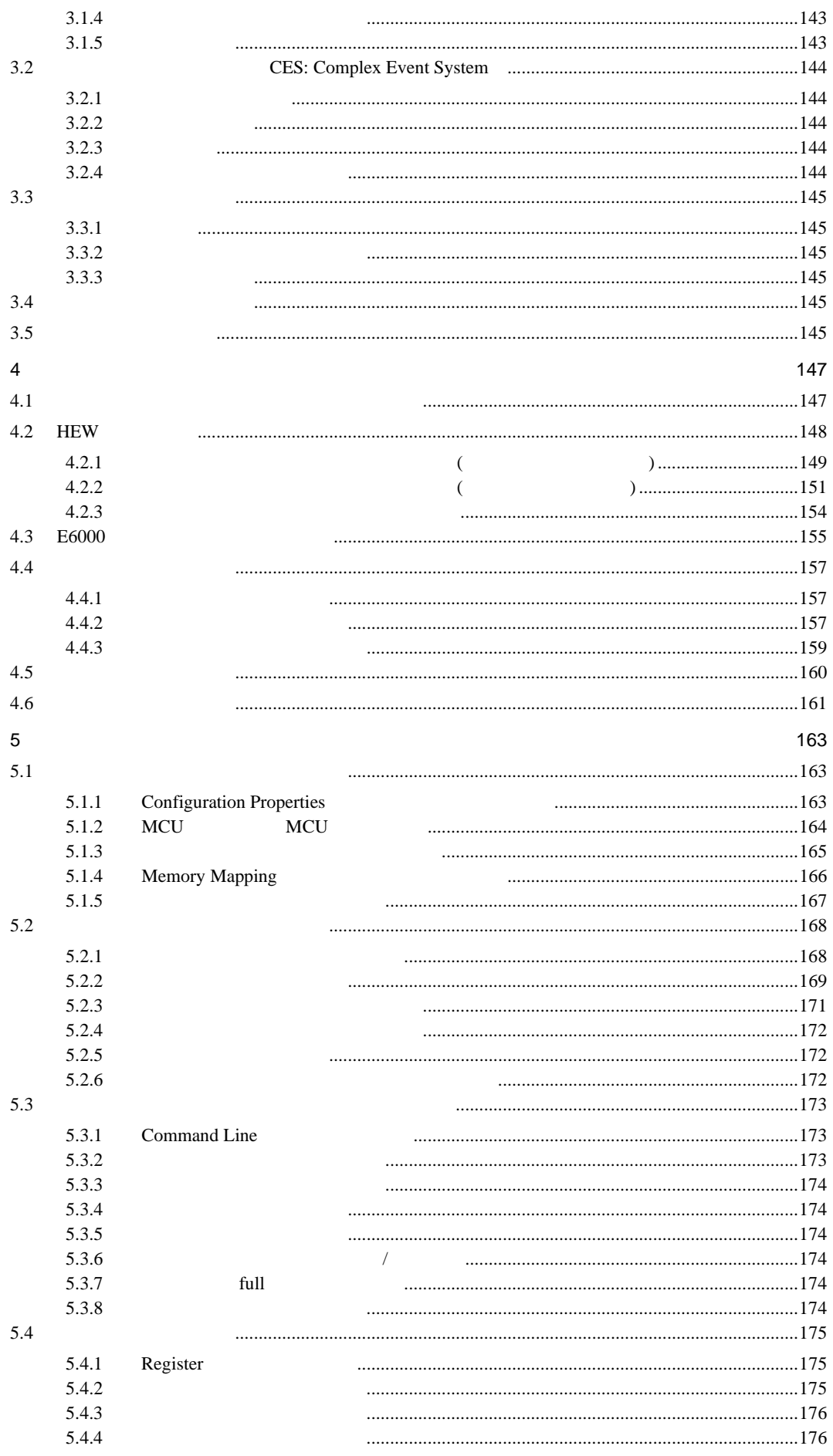

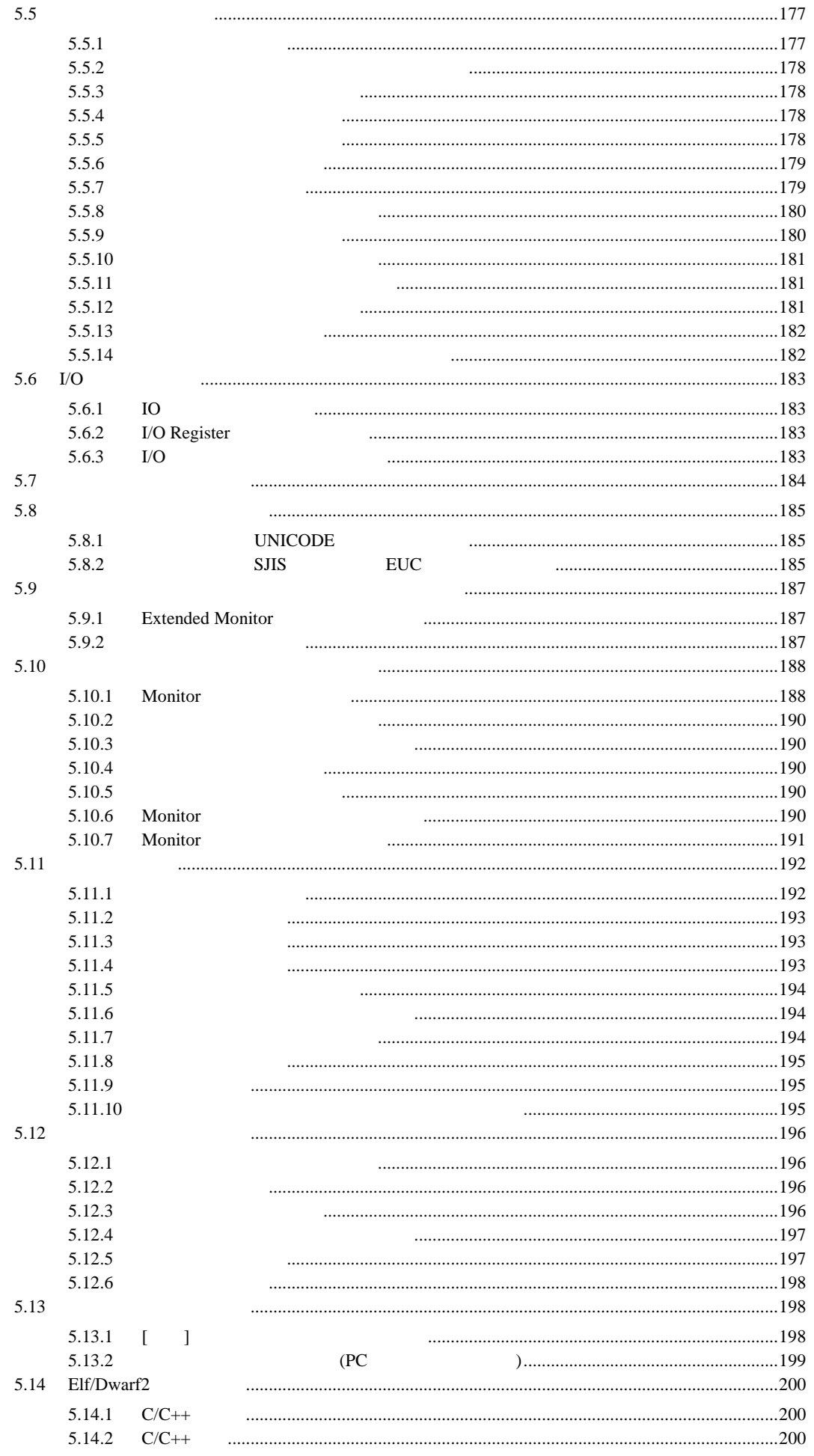

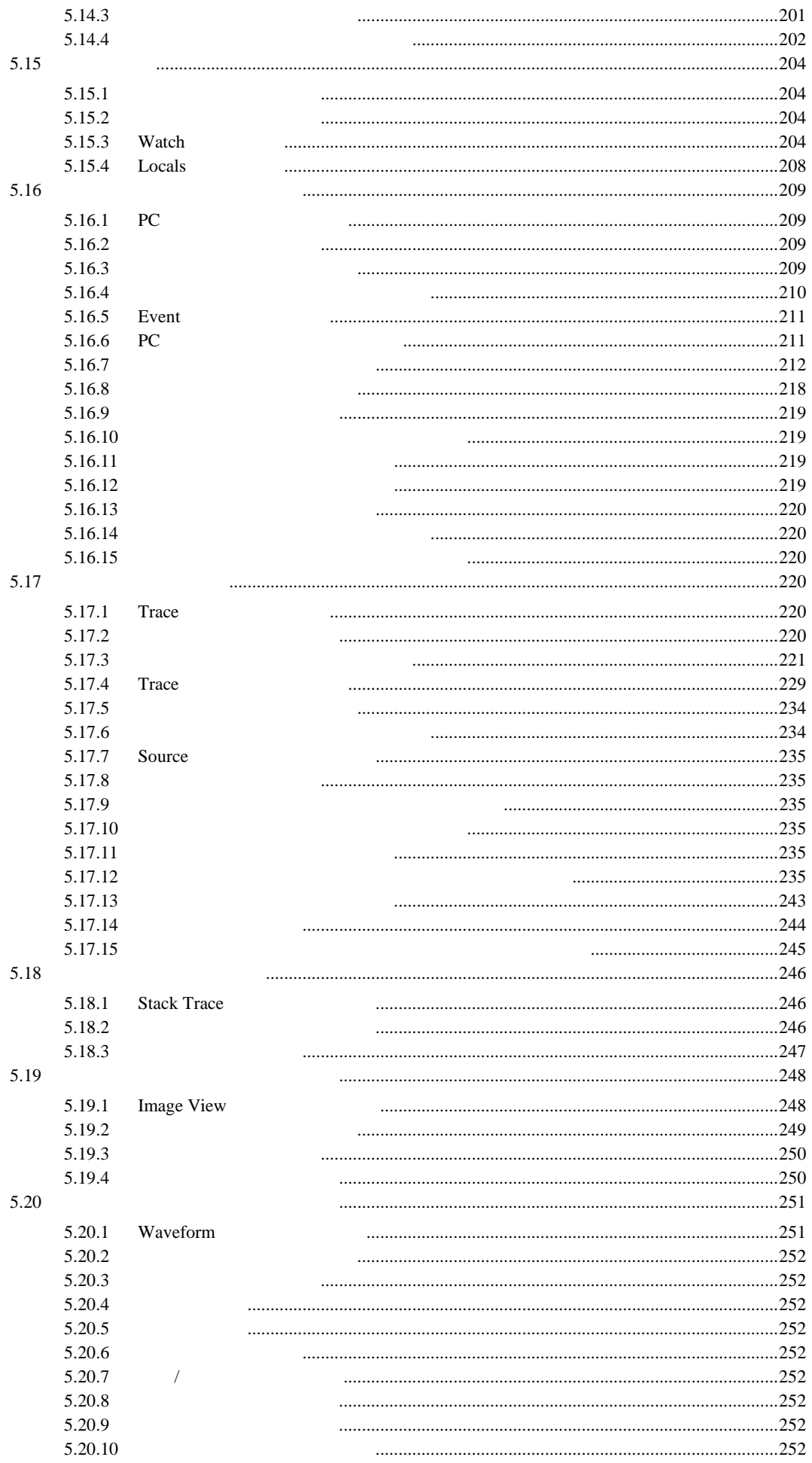

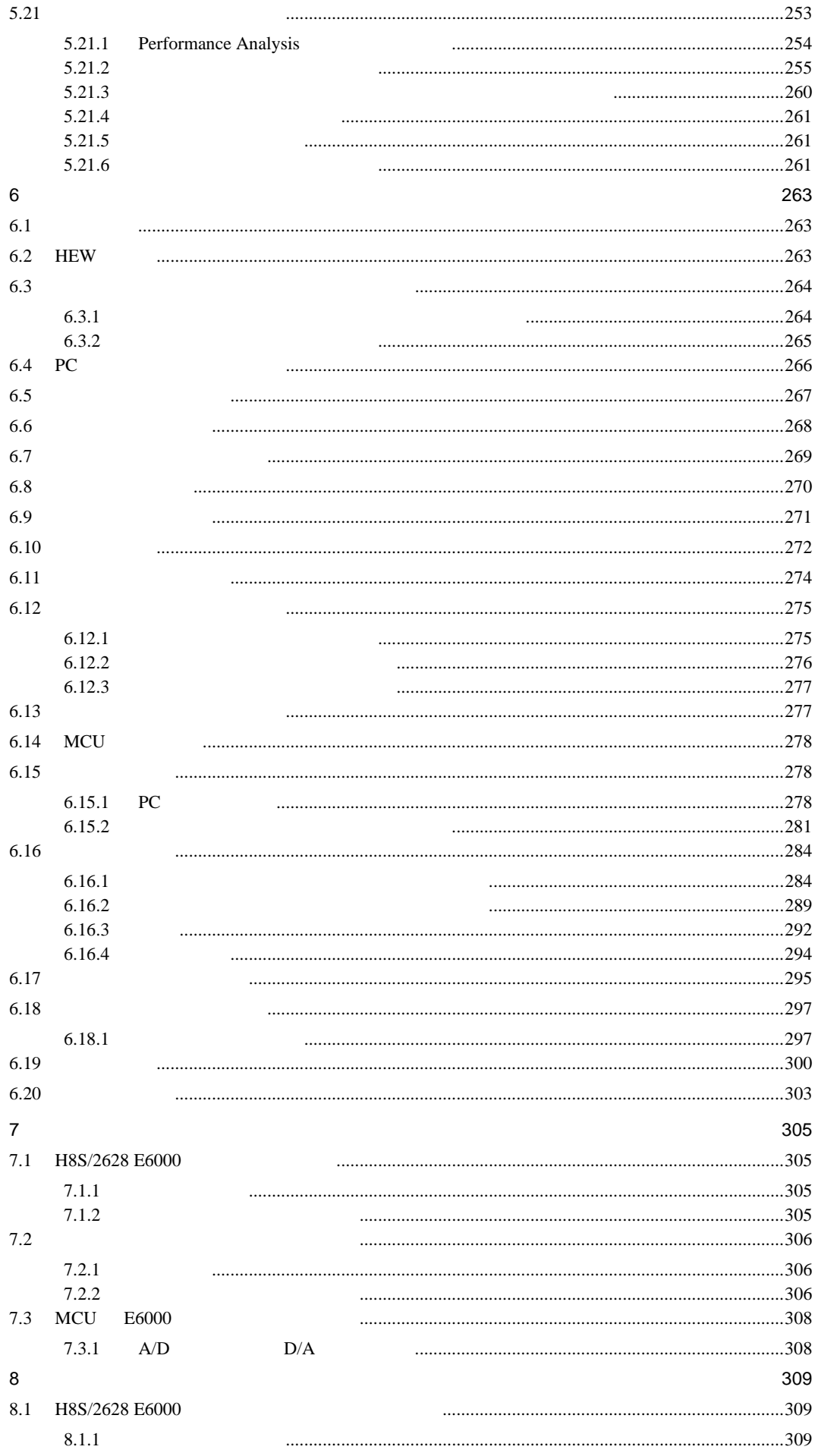

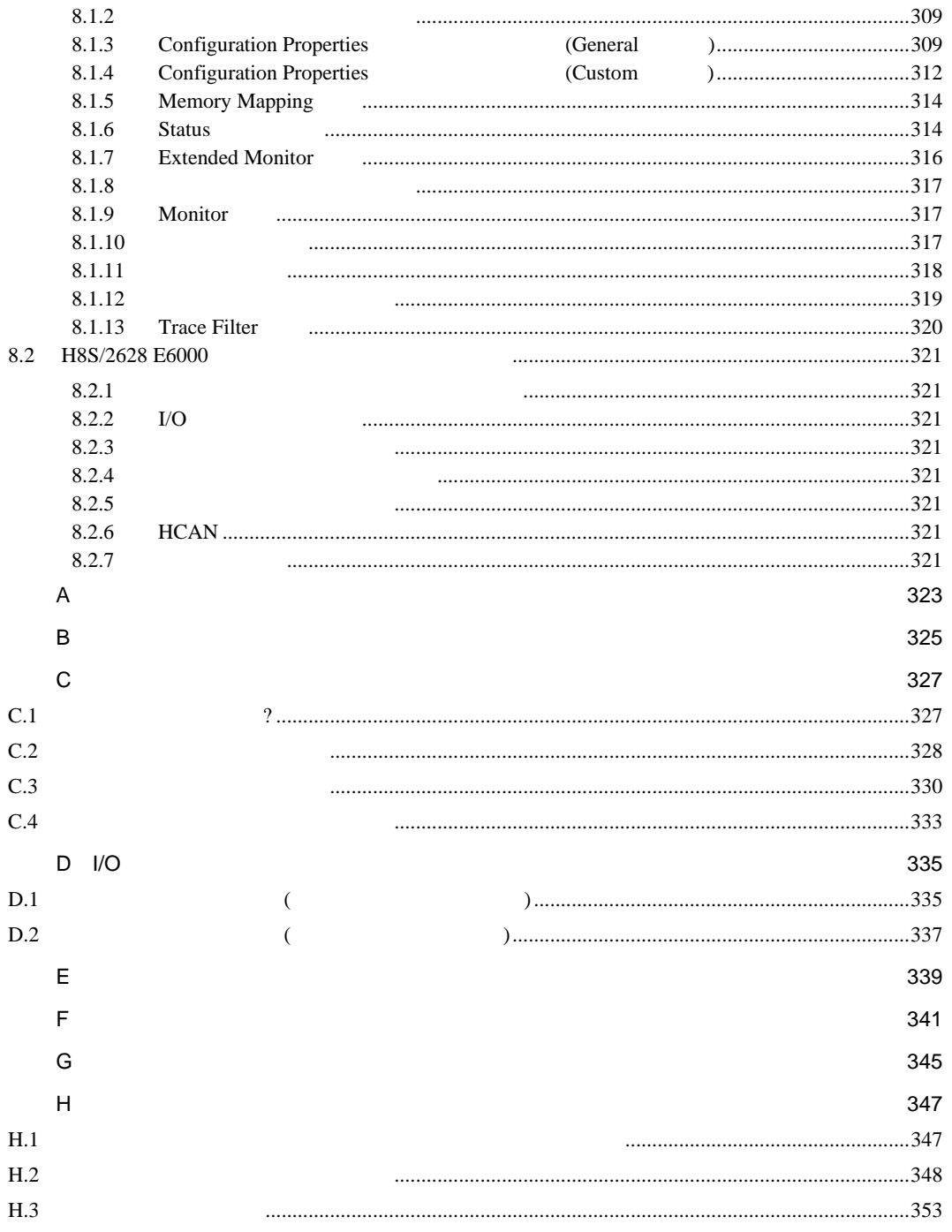

 $\mathcal{L}(\mathcal{A})$  and  $\mathcal{L}(\mathcal{A})$ 

**HEW** 

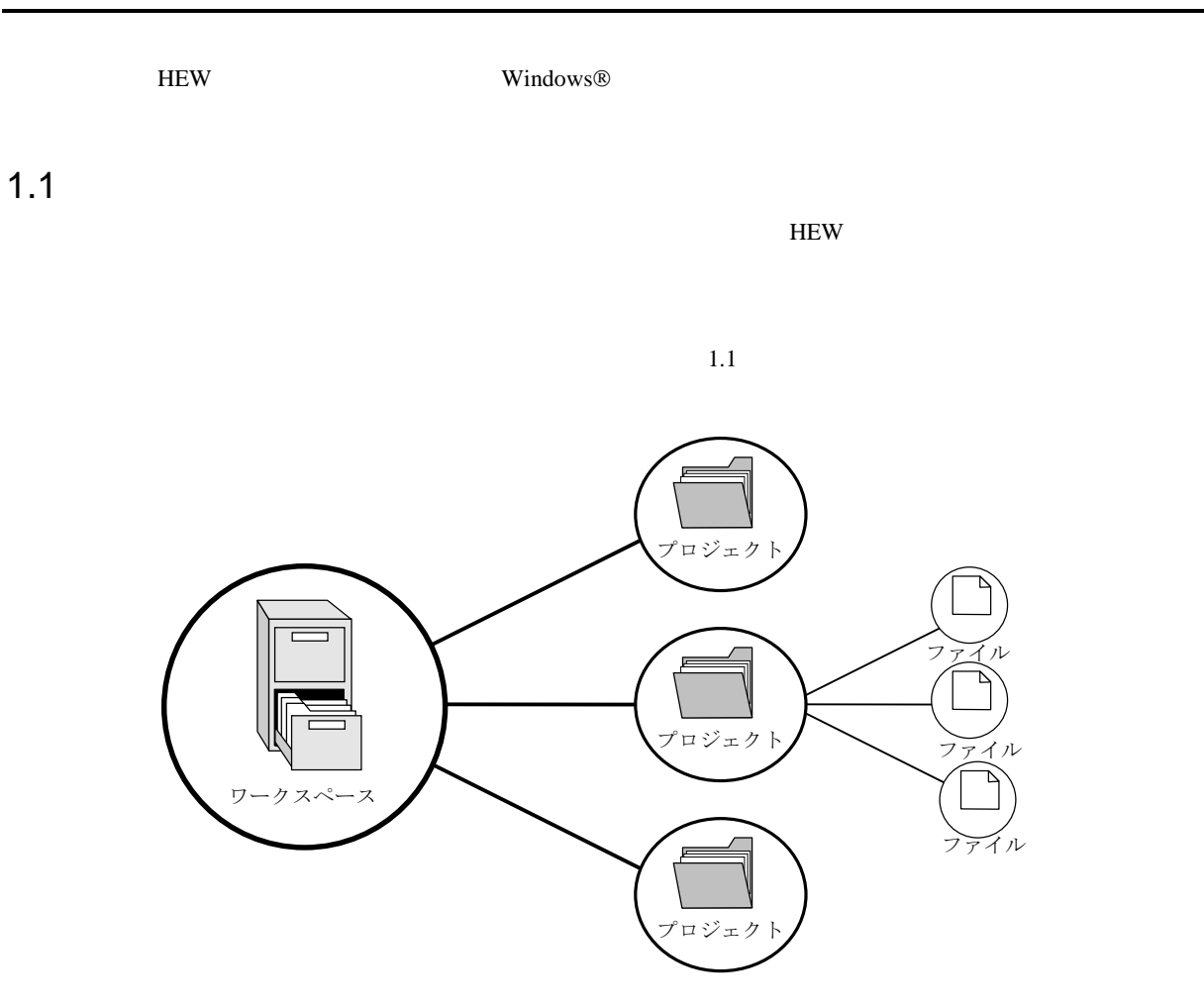

 $1.1:$ 

HEW  $1.2$ 

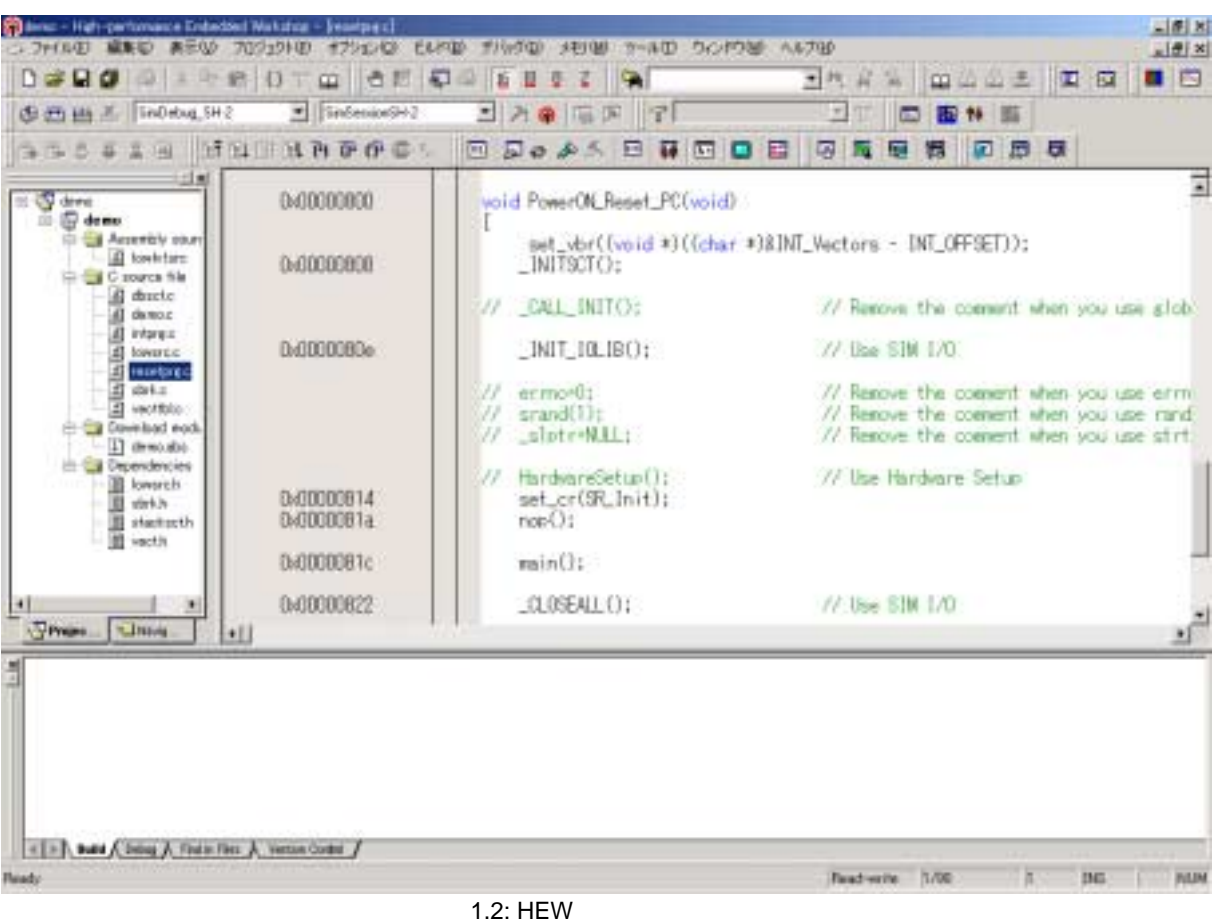

 $HEW$  3  $3$ 

### $1.2.1$

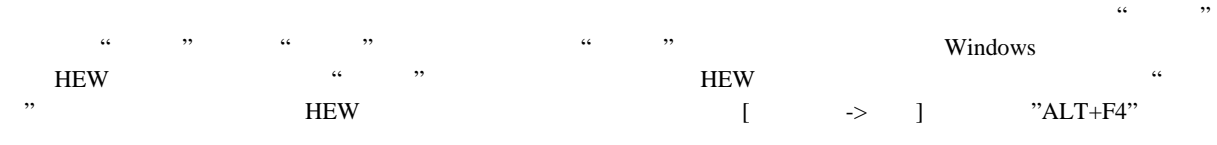

## $1.2.2$

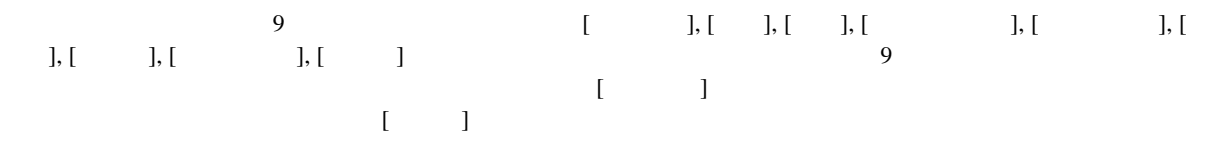

#### $1.2.3$

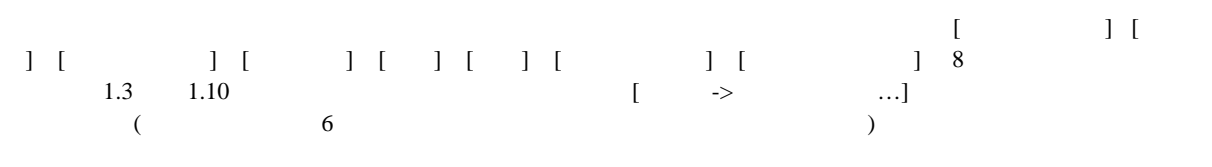

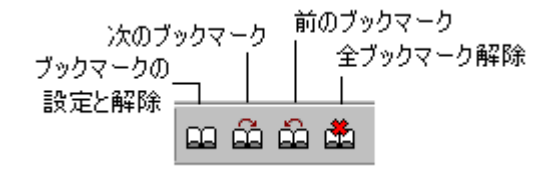

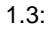

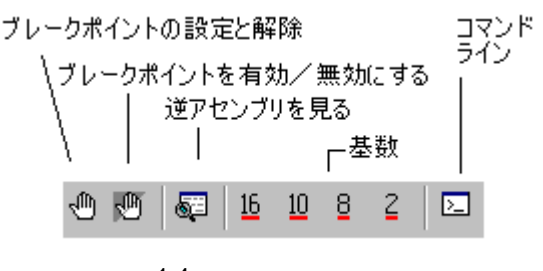

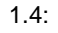

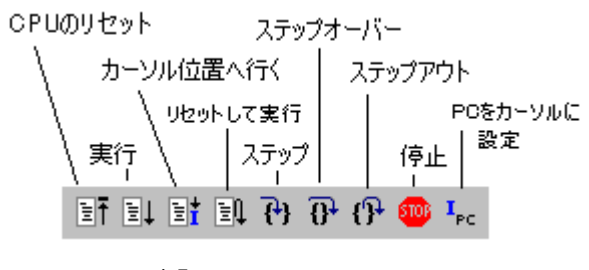

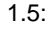

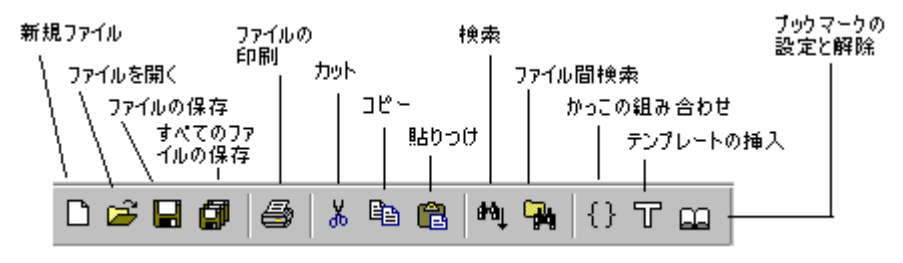

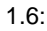

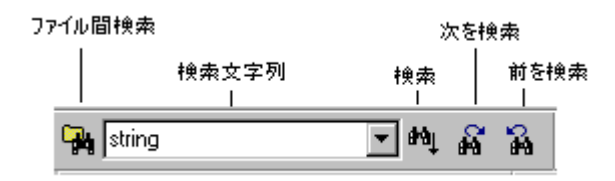

 $1.7:$ 

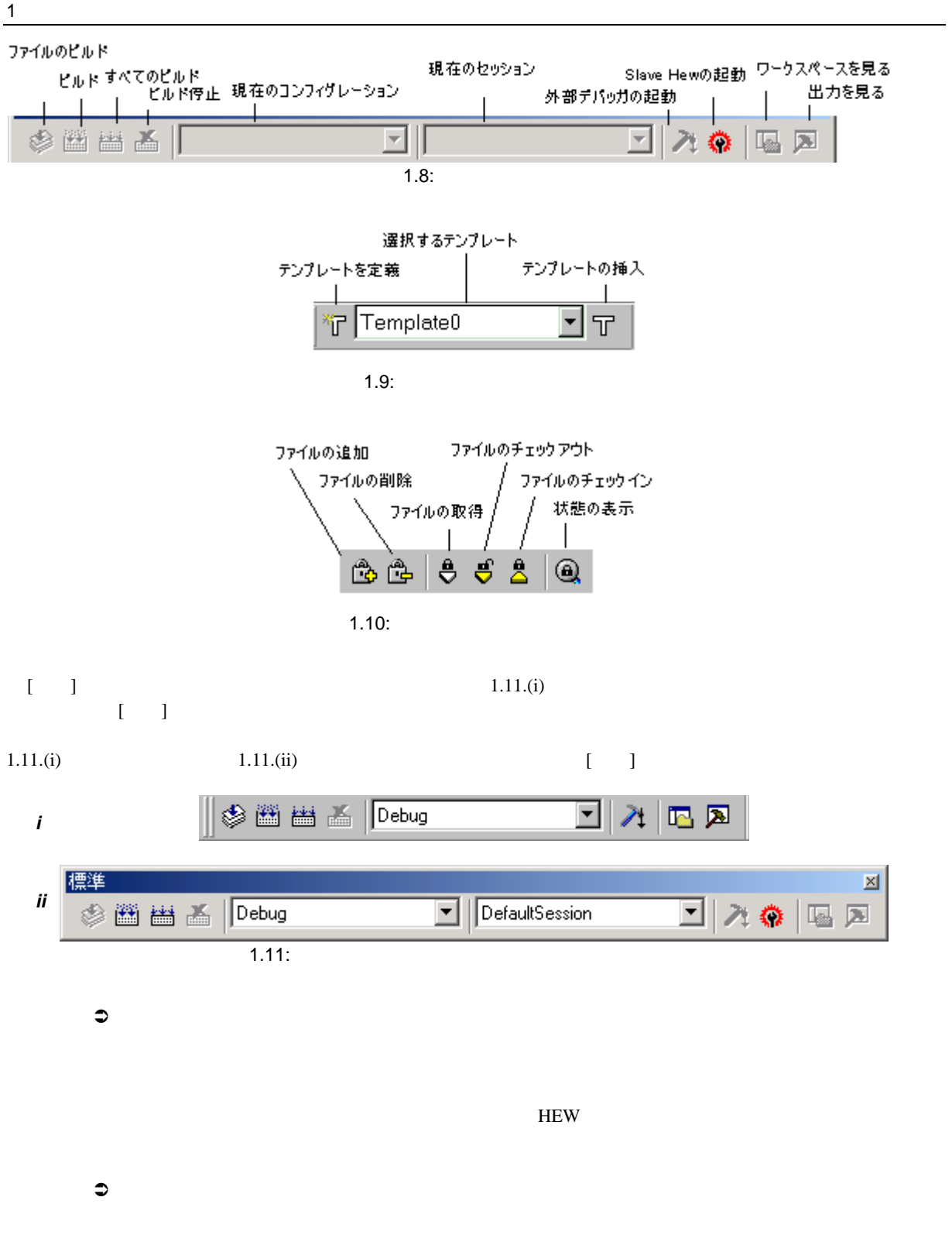

 $HEW$ 

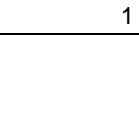

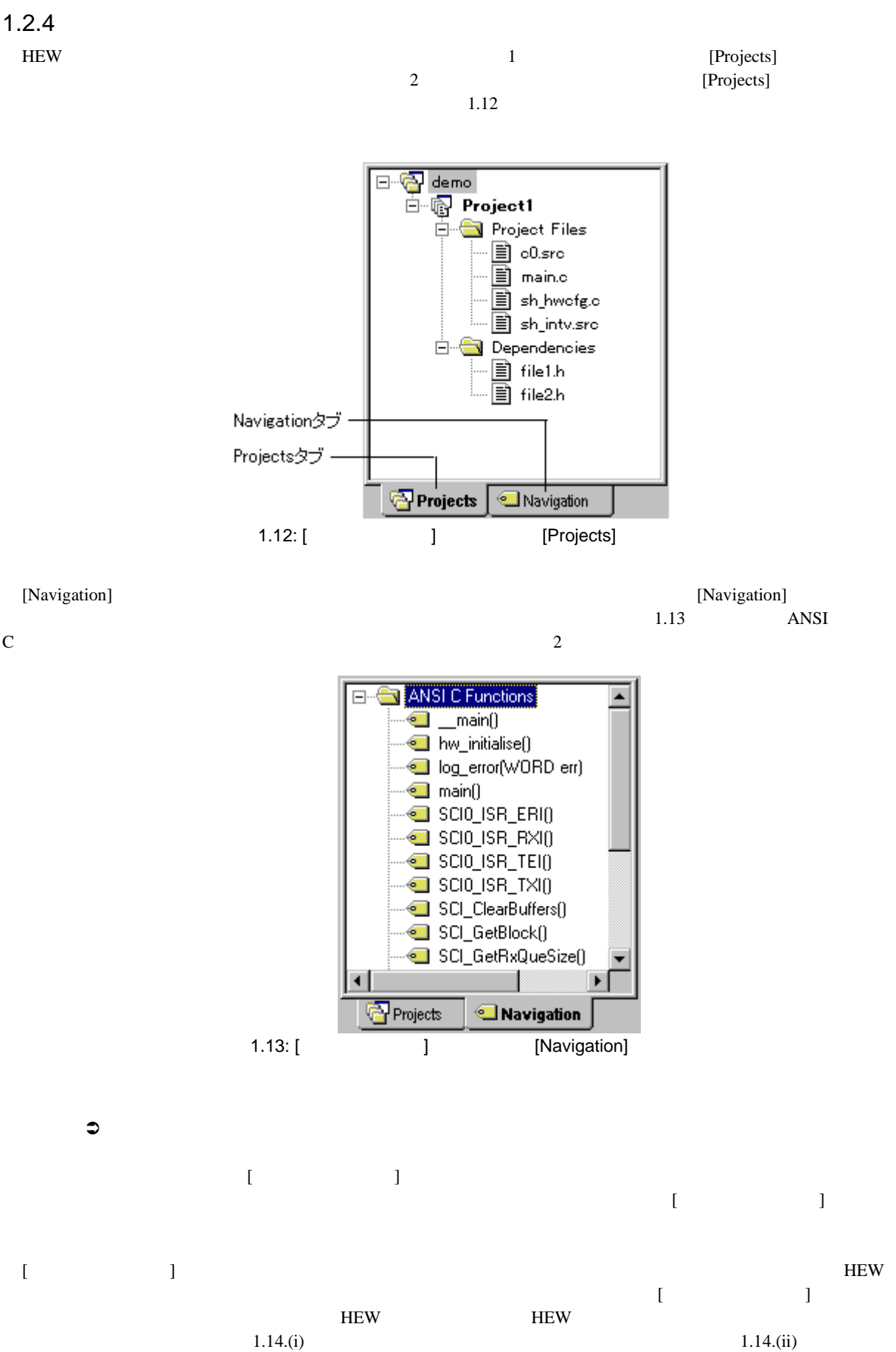

7

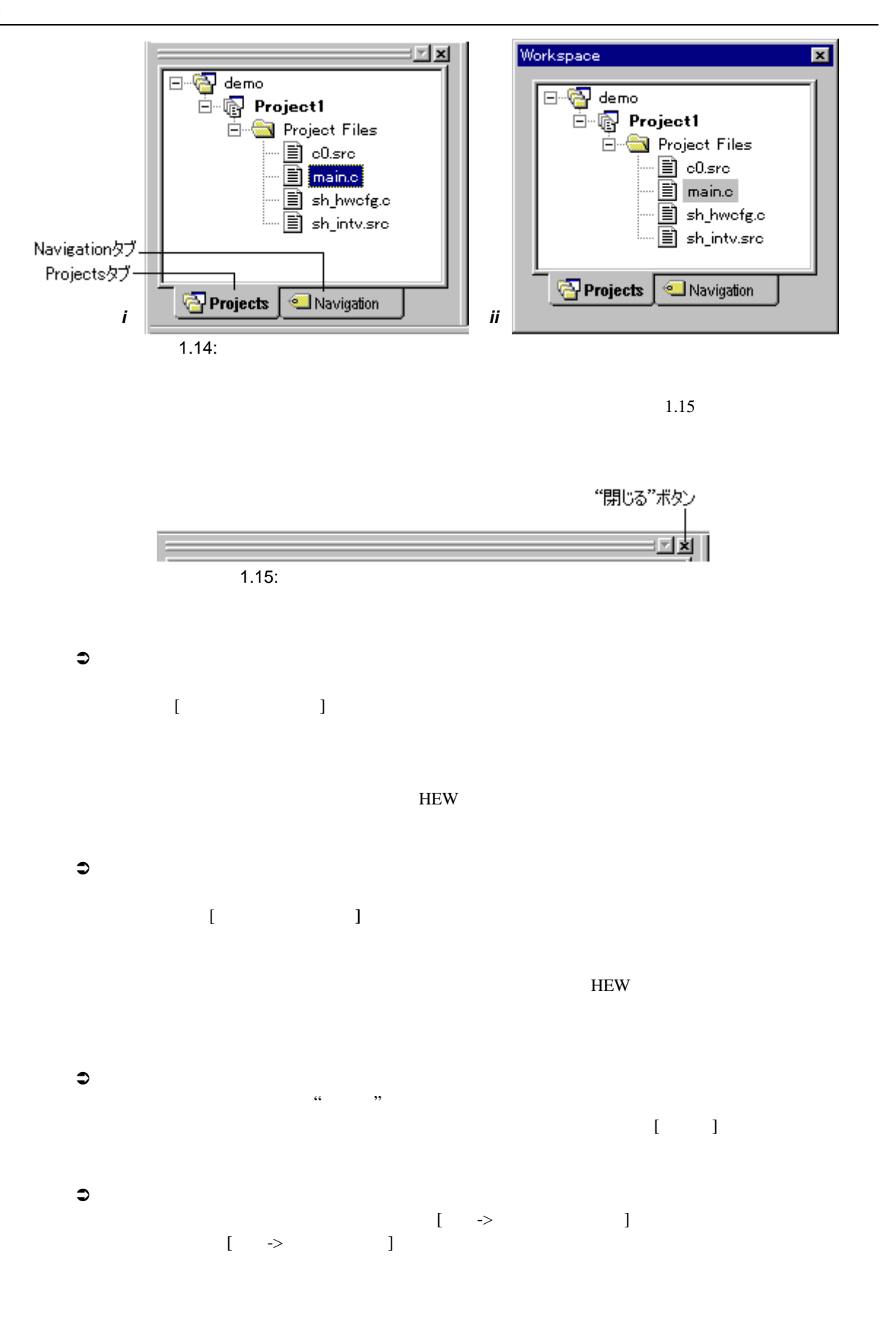

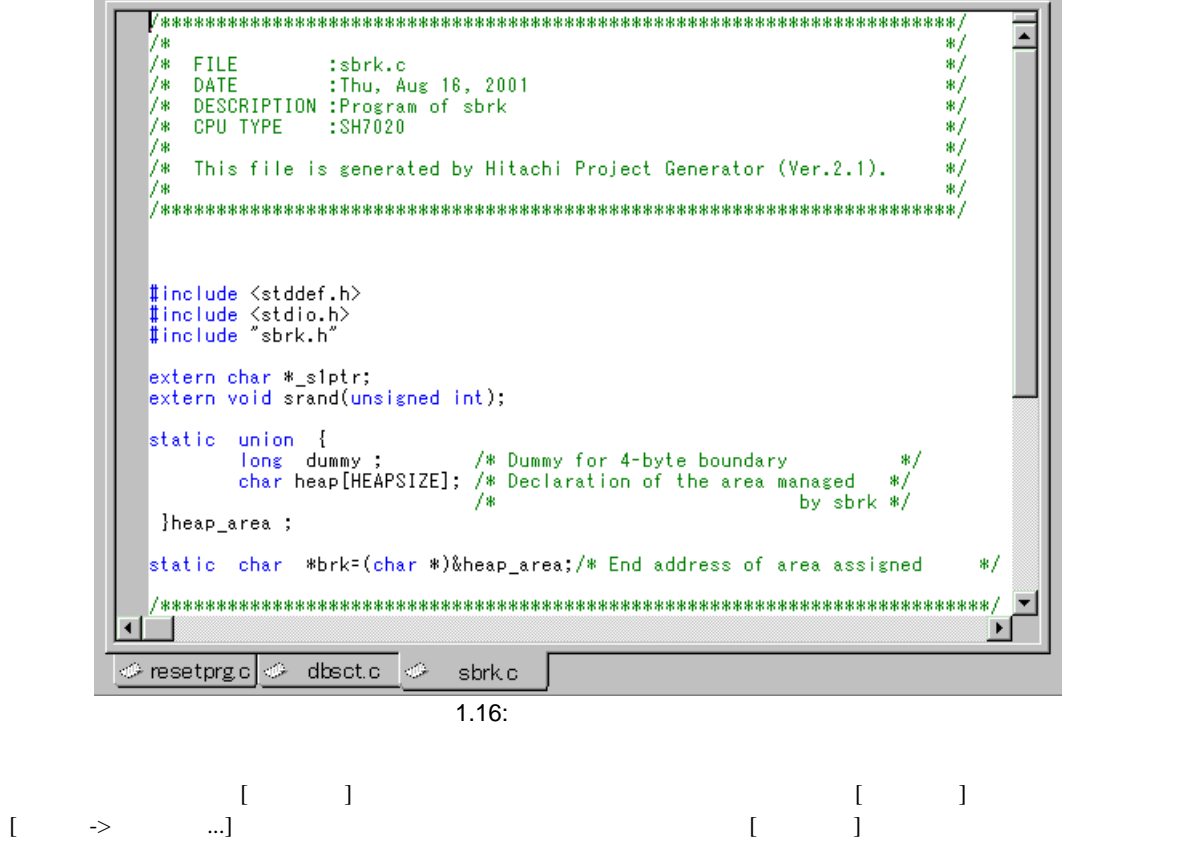

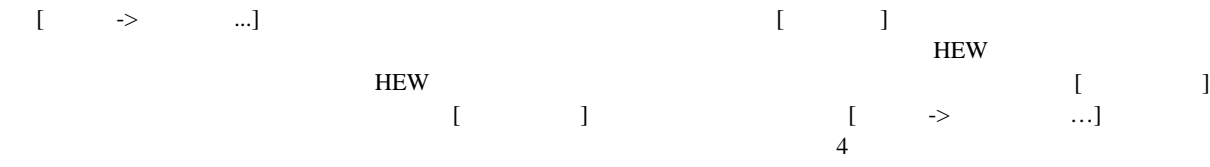

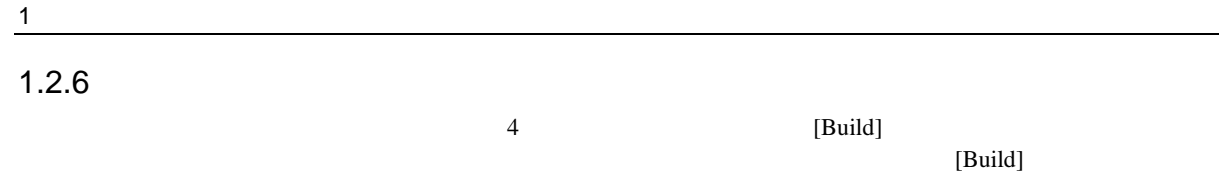

```
"SHIFT+ESC"
```
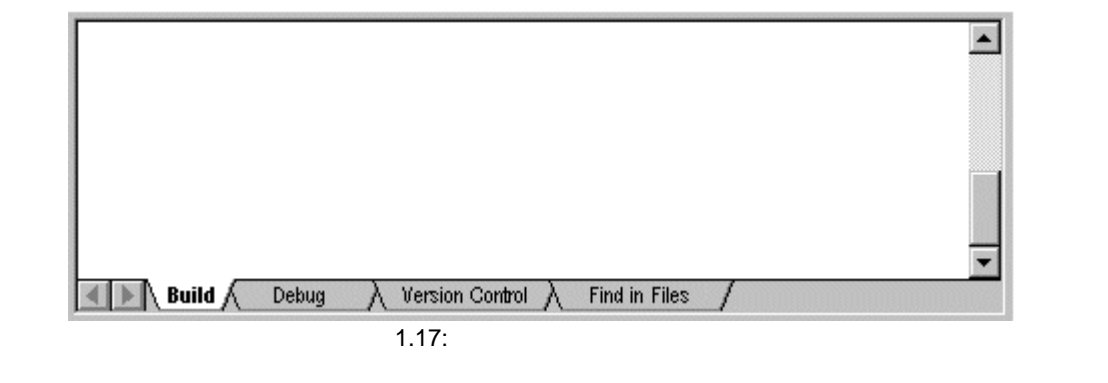

[Debug]

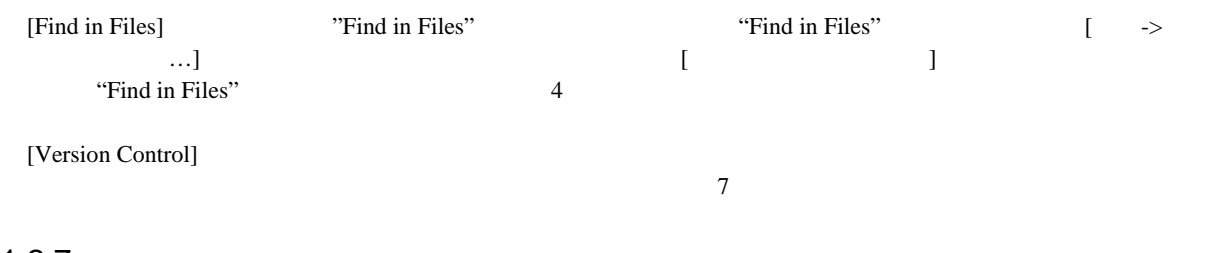

#### 1.2.7

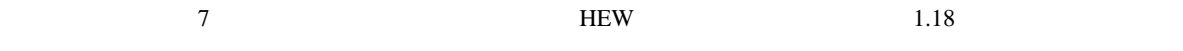

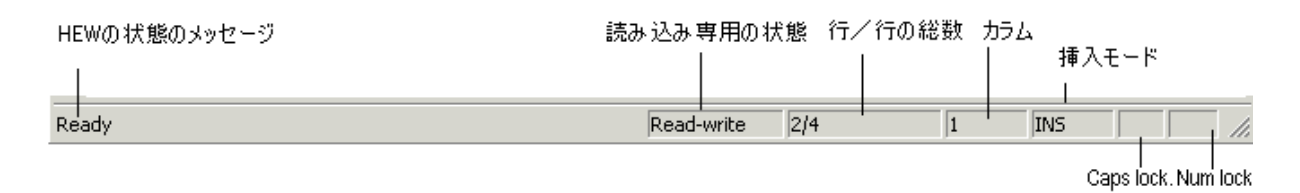

 $1.18:$ 

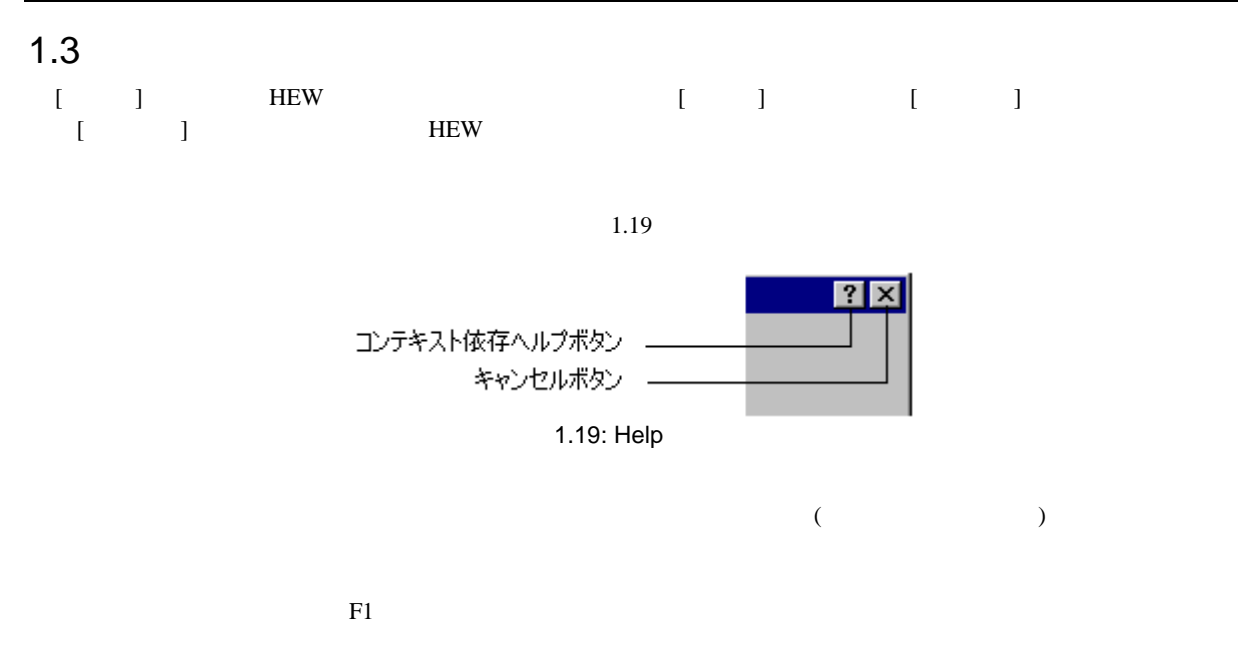

### 1.4 HEW

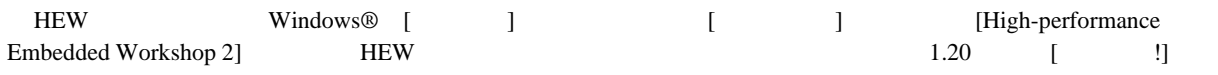

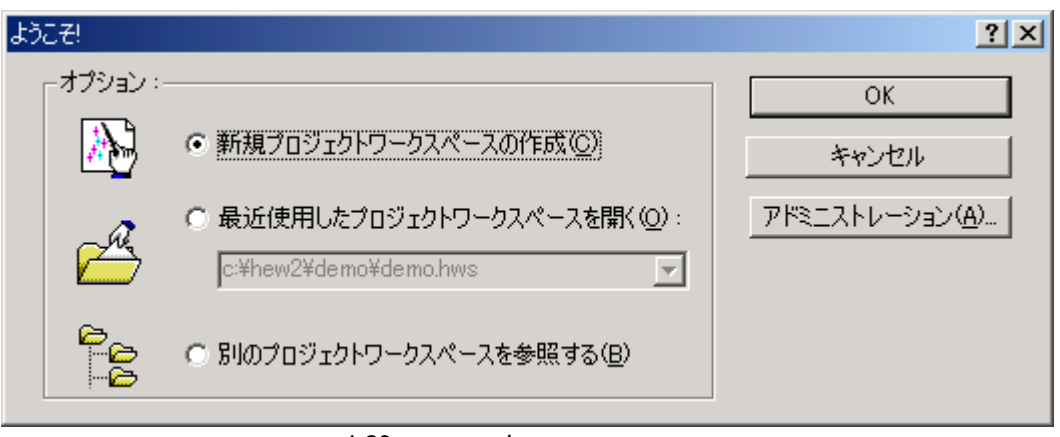

 $1.20:$   $\frac{1}{2}$ 

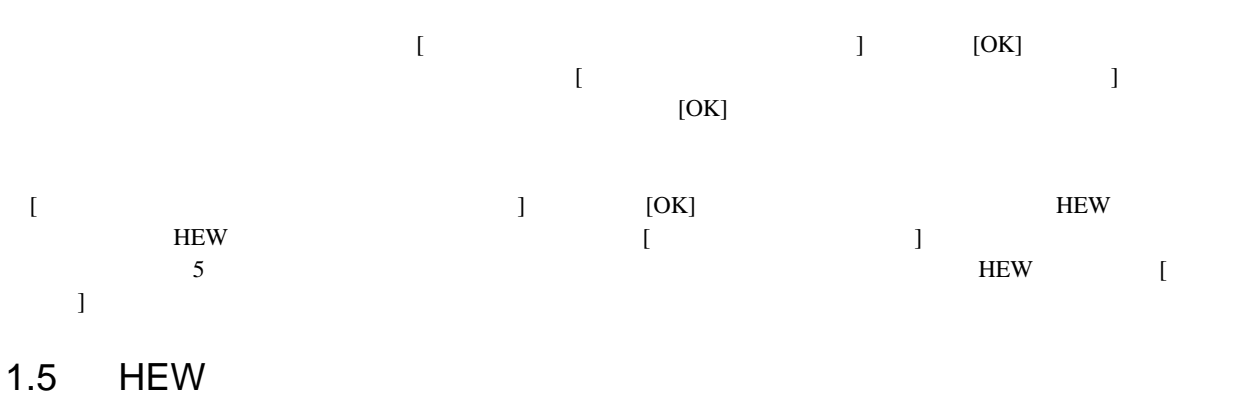

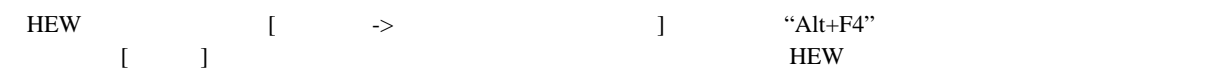

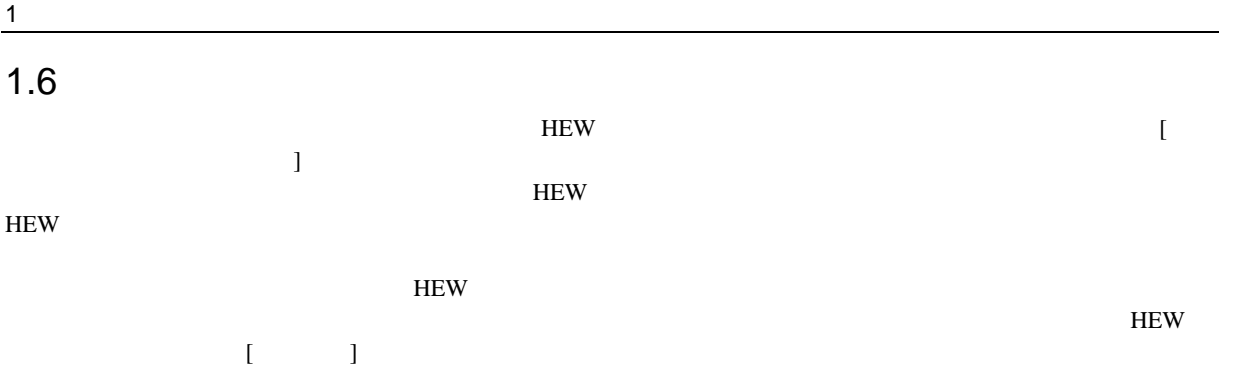

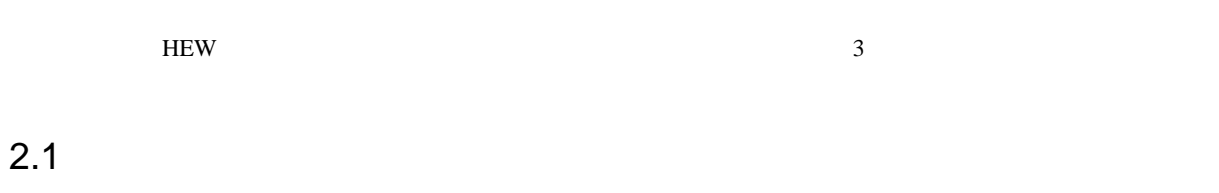

 $2.1$  HEW  $2.1$  $\mathbf 1$ 

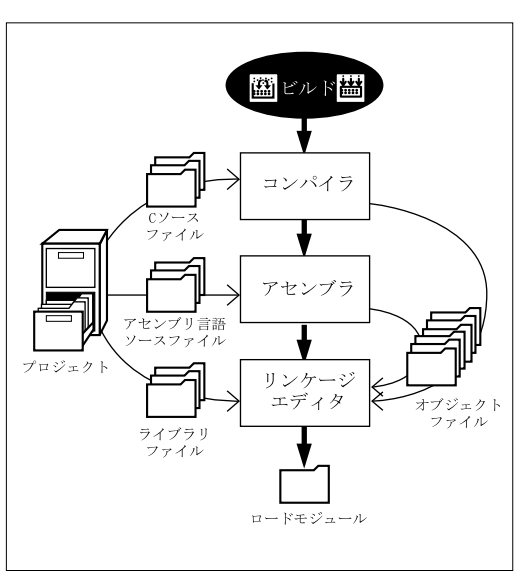

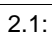

 $2.1$ 

 $\mathbf C$ 

 $HEW$ 

 $\sim$  3

## $\overline{2}$  $2.2$  $HEW$  $(2.2)$

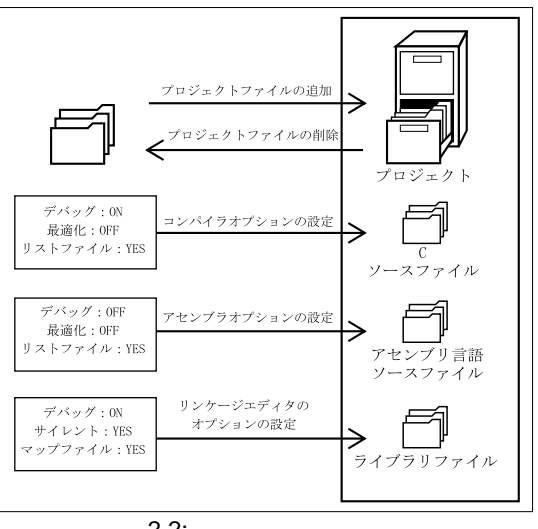

 $2.2:$ 

 $2.2.1$ 

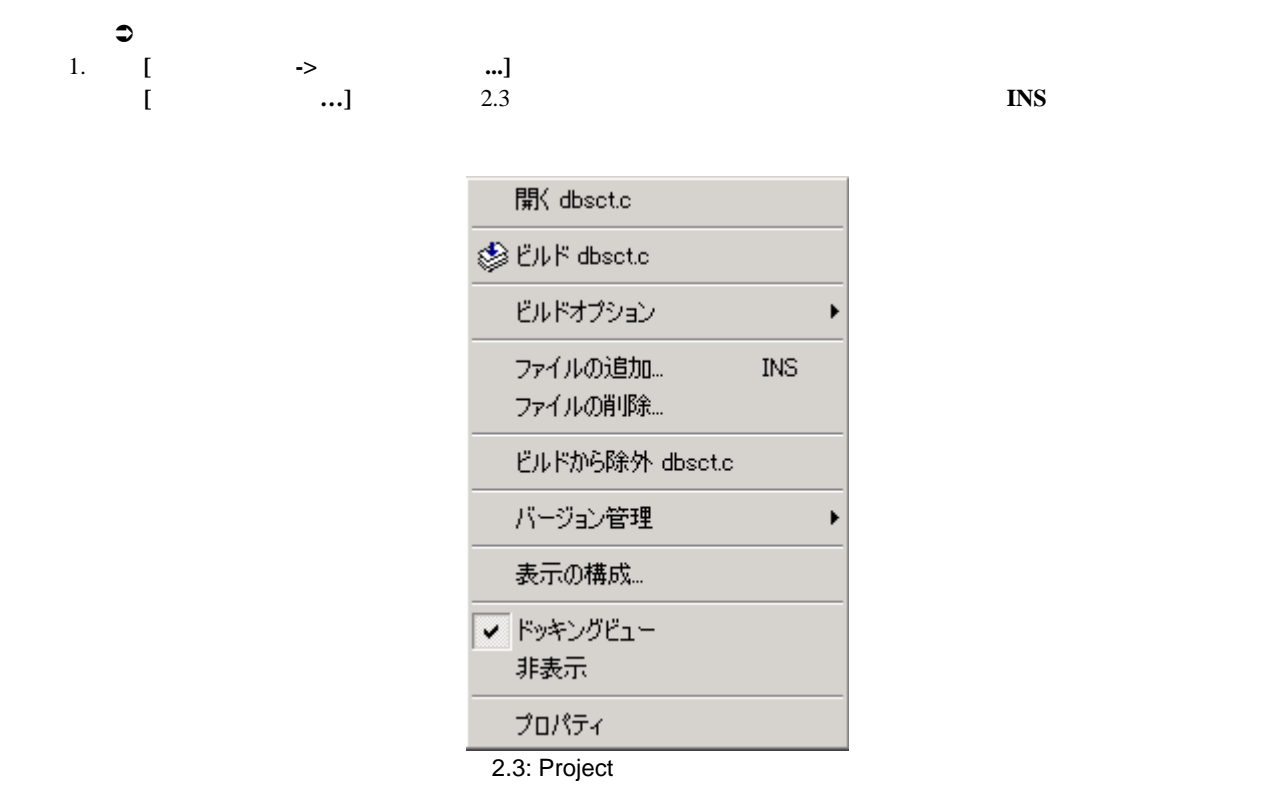

2.  $[$   $]$ <br>3.  $\begin{bmatrix} 1 & 1 \end{bmatrix}$
$2.4$ ) and the contract of the contract of the contract of the contract of the contract of the contract of the contract of the contract of the contract of the contract of the contract of the contract of the contract of the con

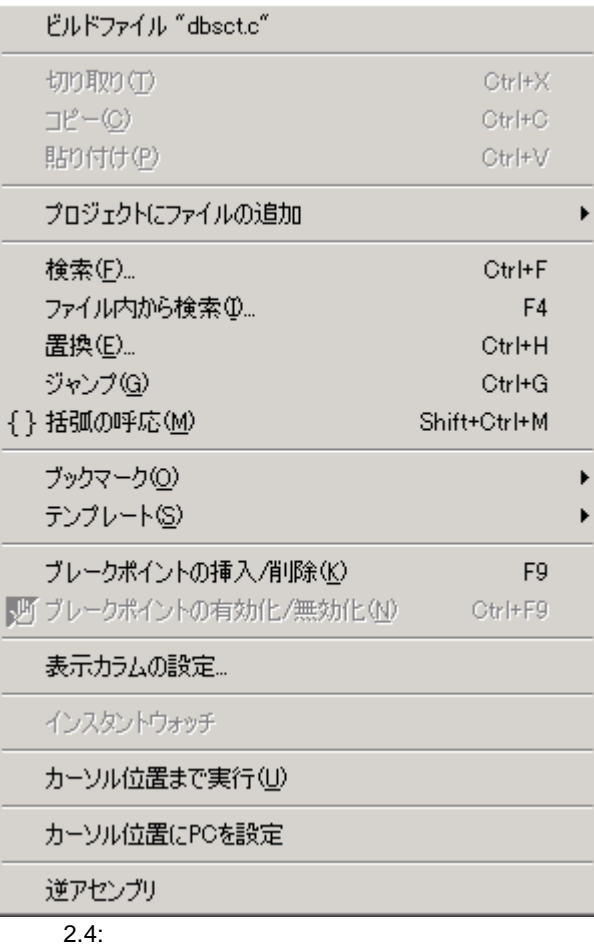

HEW Windows® Explorer "

 $H$ EW  $\sim$ 

 $\begin{bmatrix} 1 & 1 & 1 \\ 1 & 1 & 1 \\ 1 & 1 & 1 \end{bmatrix}$ 

Windows Windows **Windows Windows Windows** Explorer

# $2.2.2$

 $2\overline{ }$ 

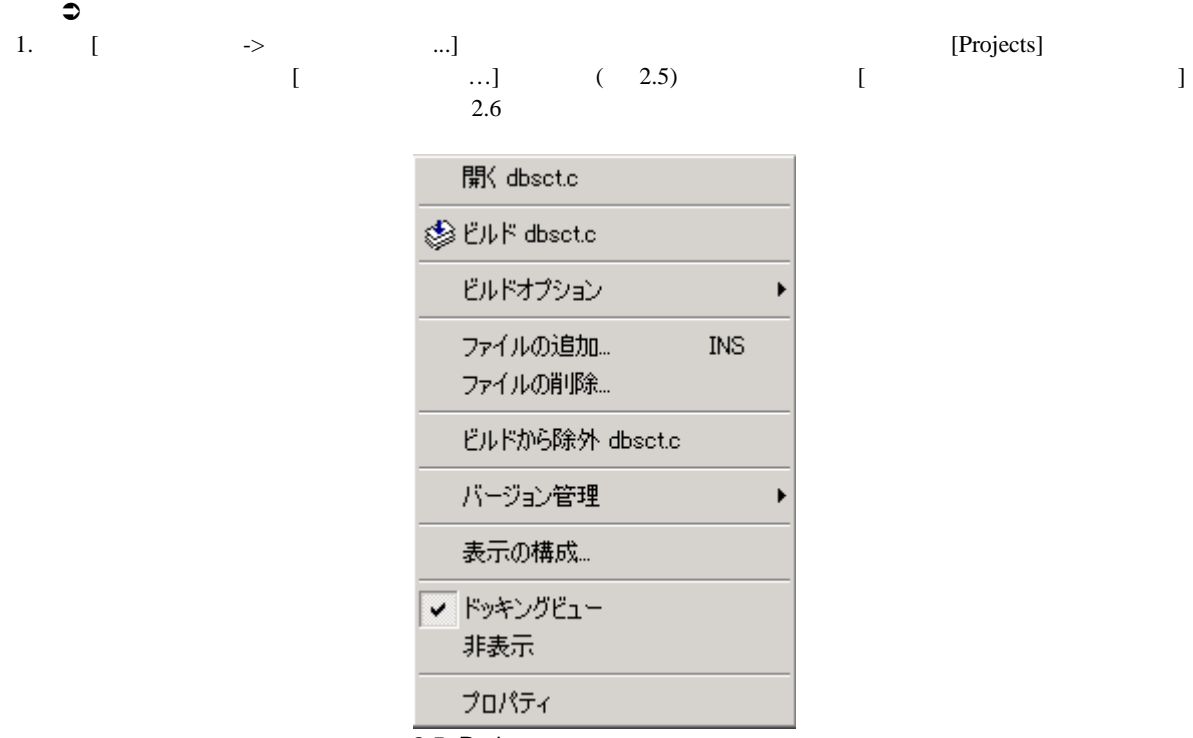

2.5: Project

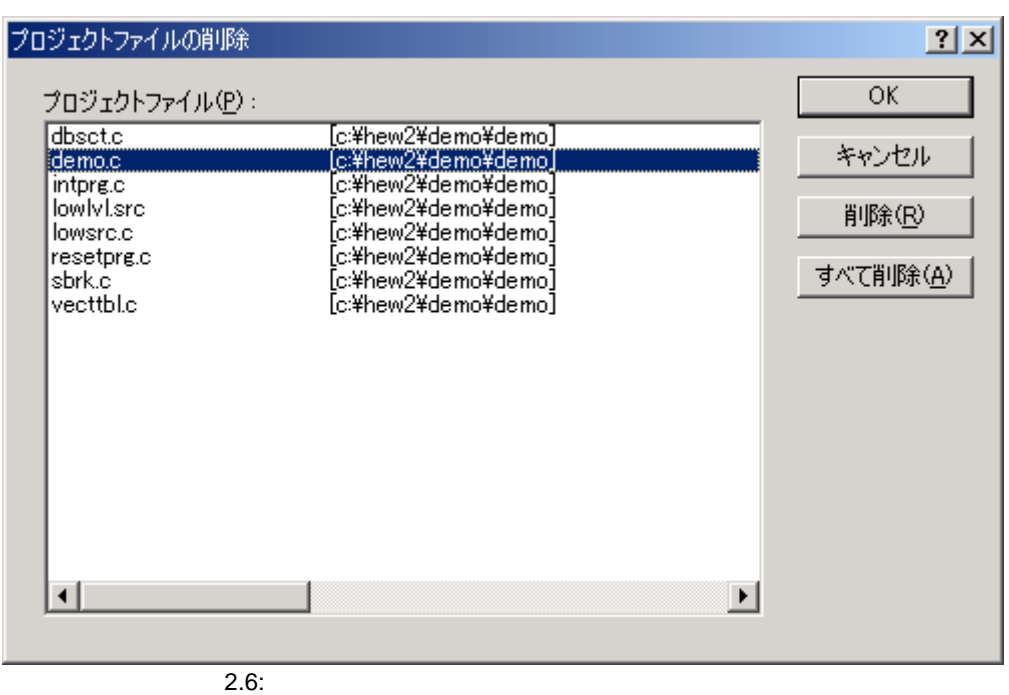

2.  $[$ 3.  $\blacksquare$ 削除するには[すべて削除]ボタンをクリックしてください。 4. [OK]  $\bullet$ 1. Projects] ぶときは"SHIFT"キーまたは"CTRL"キーを押下してください。 2. "DEL"

## $2.2.3$

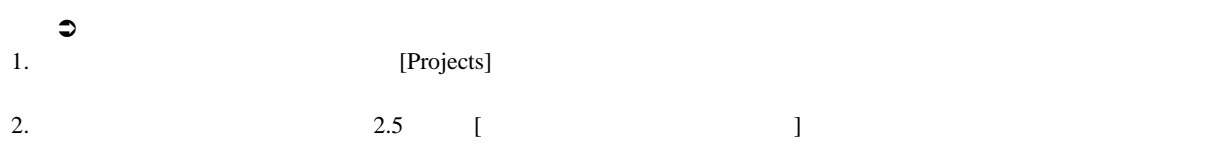

## $2.2.4$

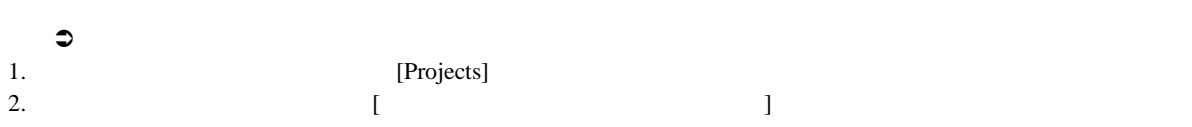

# $2.3$  $HEW$  $\therefore$  [C source file]  $(2.1)$  $\text{Src}$   $\text{Src}$   $\text{Src}$   $\text{Src}$   $\text{Src}$   $\text{Snc}$

external Security The Security The Security Theory Security The Security Theory Security The Security Theory Security The Security Theory Security The Security Theory Security Theory Security Theory Security Theory Securit  $[$   $]$   $]$   $[$   $]$   $[$   $]$   $[$   $]$   $[$   $]$   $[$   $]$   $[$   $]$   $[$   $]$   $[$   $]$   $[$   $]$   $[$   $]$   $[$   $]$   $[$   $]$   $[$   $]$   $[$   $]$   $[$   $]$   $[$   $]$   $[$   $]$   $[$   $]$   $[$   $]$   $[$   $]$   $[$   $]$   $[$   $]$   $[$   $]$   $[$   $]$   $[$   $]$   $[$   $]$  クスを表示するには **[**プロジェクト**->**ファイルの拡張子 **...]**を選んでください。このダイアログボックスには現在の

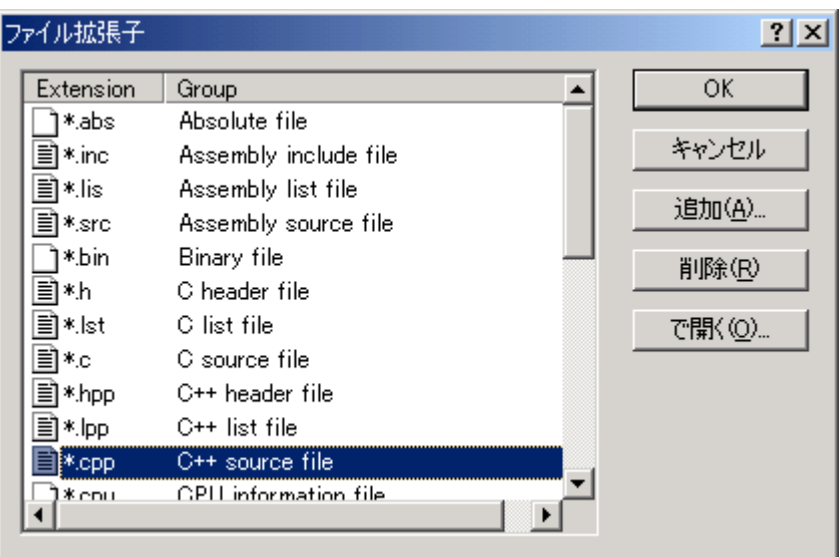

 $\overline{2.7:}$ 

- 2.7 [File Extensions] 2  $2.8$
- $1$
- $($  : .src, .asm, .mar  $)$

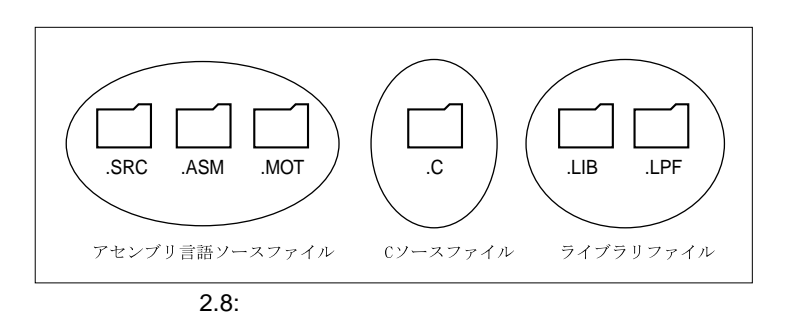

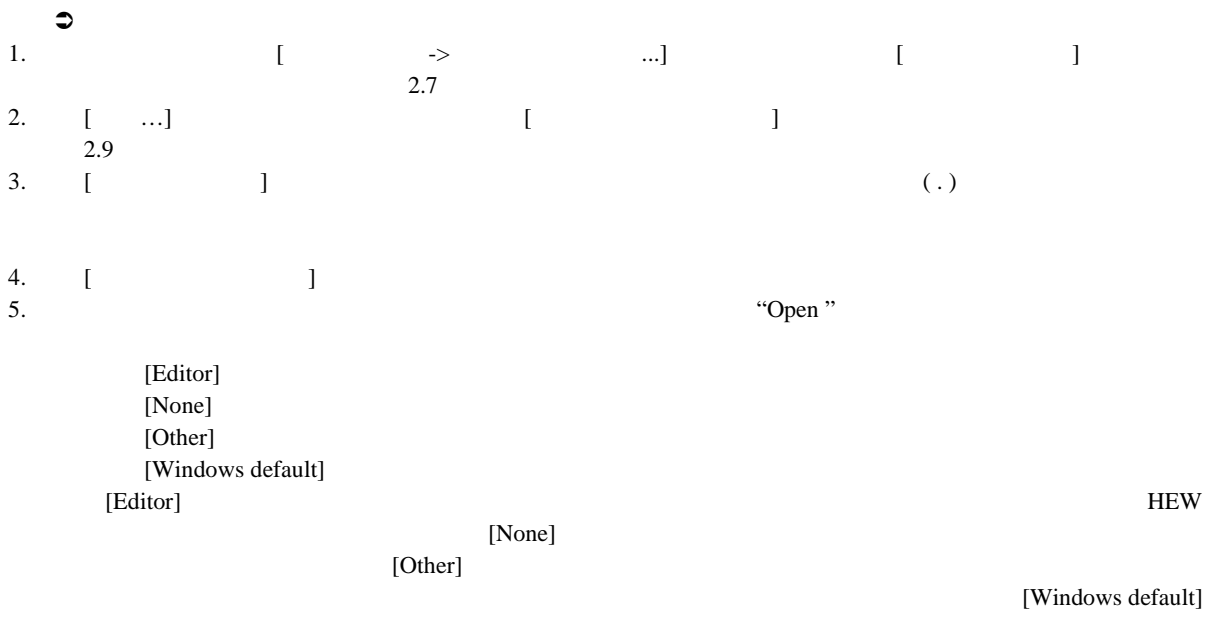

Windows Windows **Windows Windows Explorer** 

6. [OK] [File Extension]

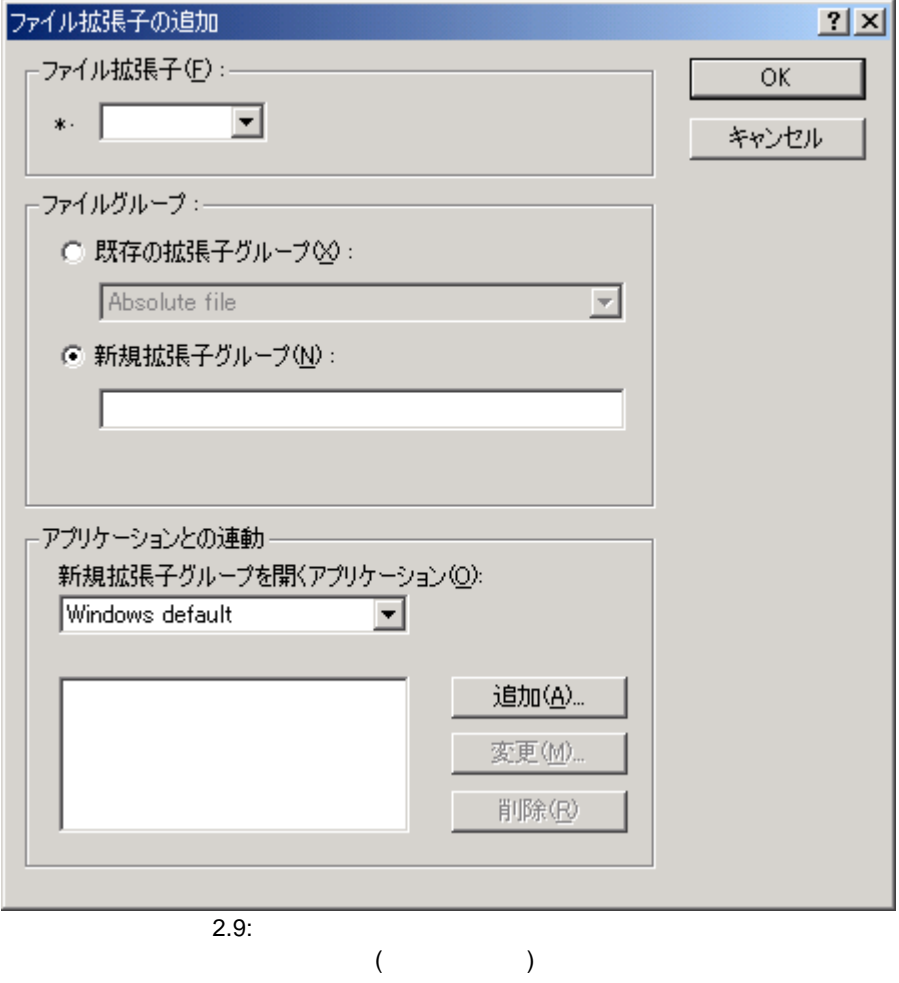

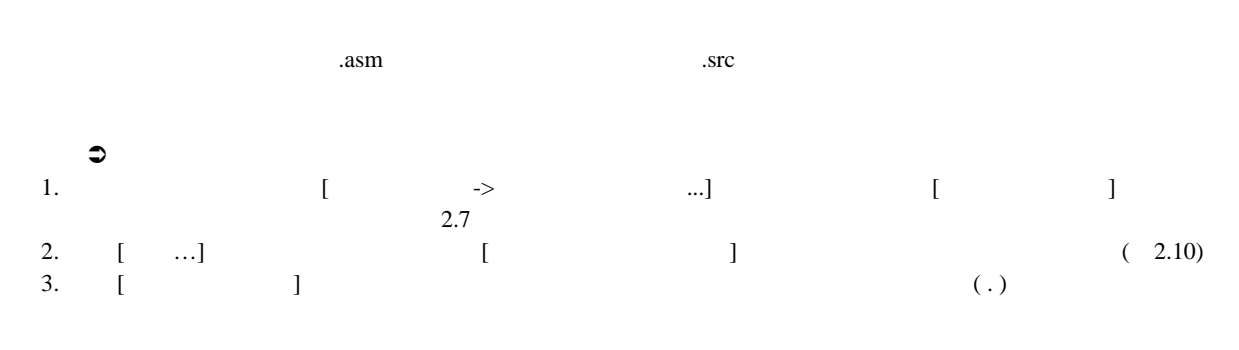

4. [ $\blacksquare$ 

 $\frac{2}{\sqrt{2}}$ 

5. [OK] [File Extensions]

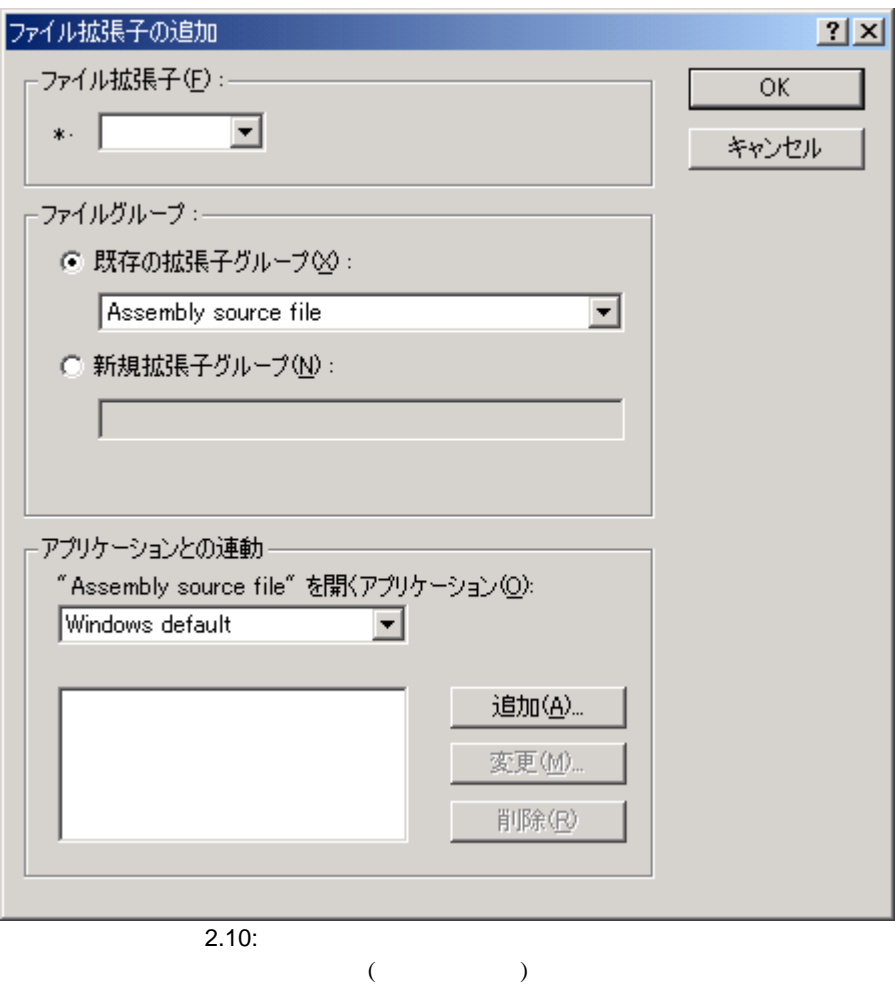

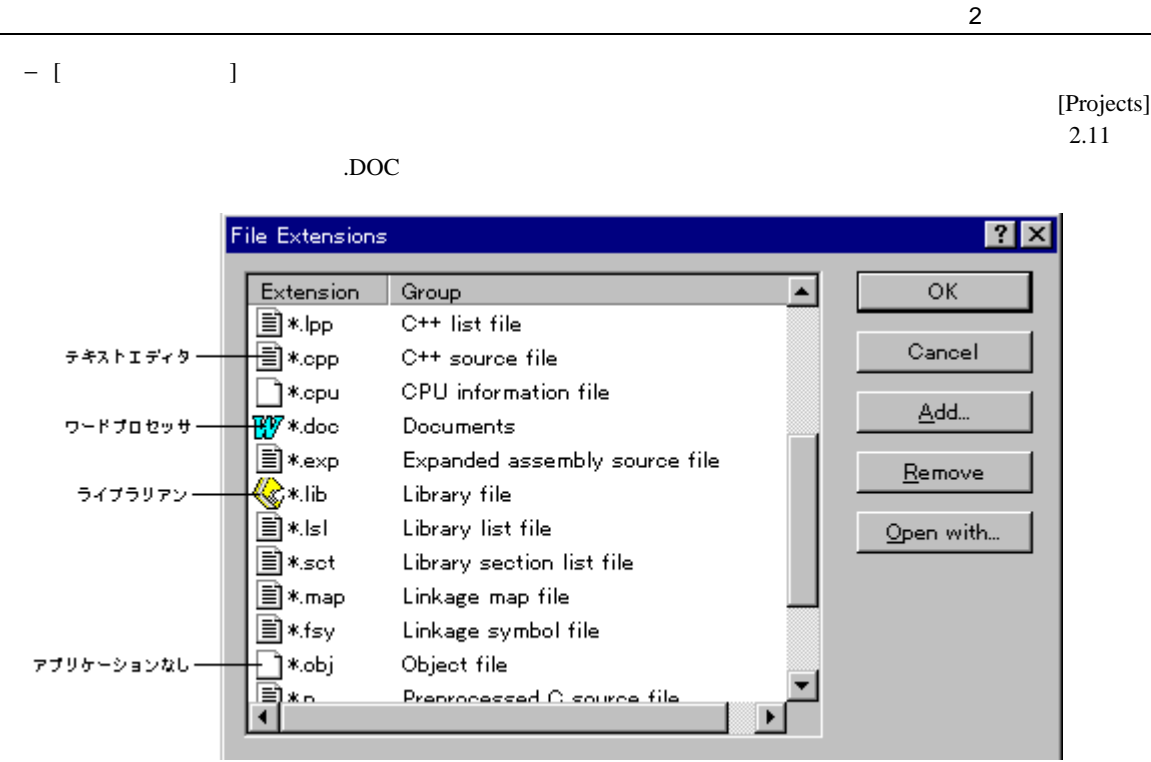

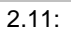

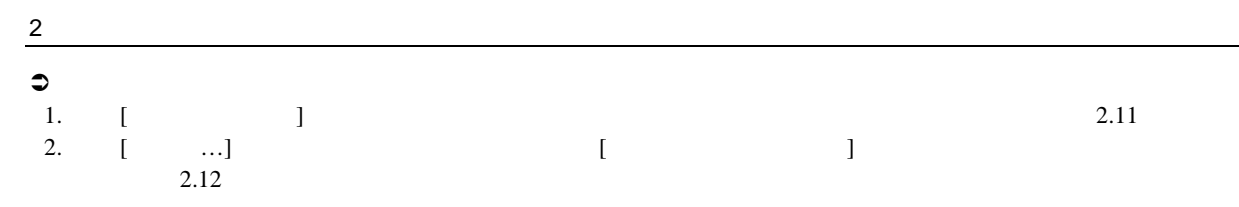

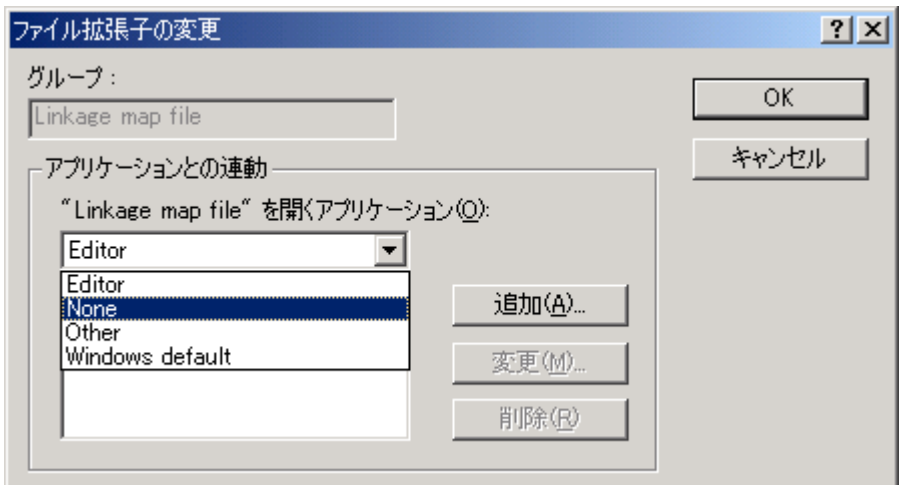

 $\overline{2.12:}$ 

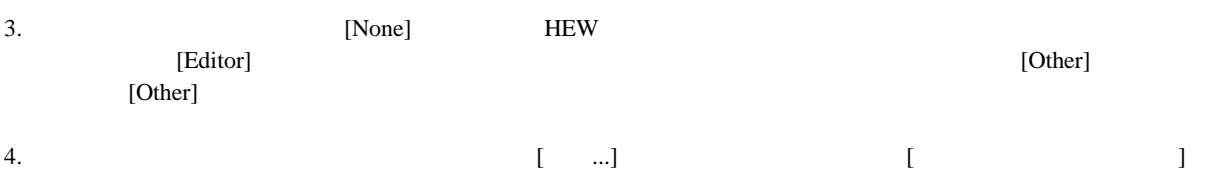

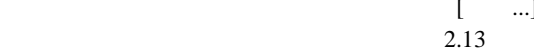

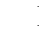

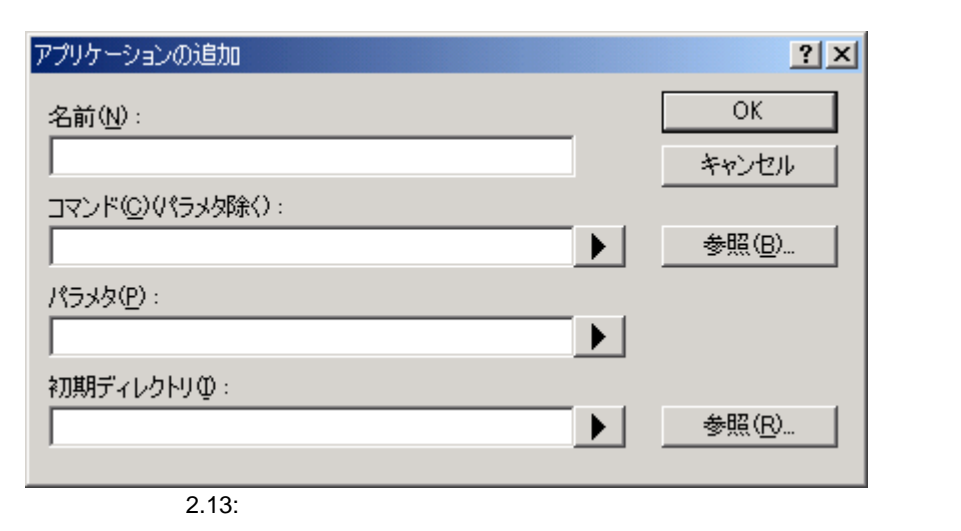

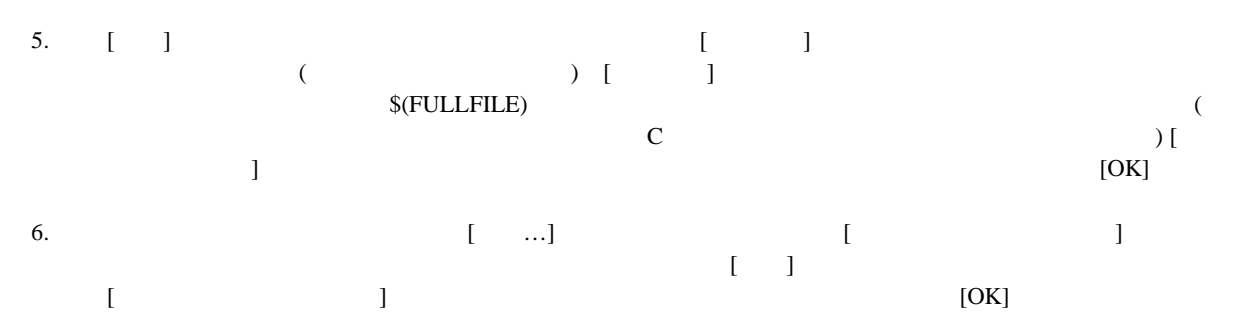

7. [OK]  $\sim$ 

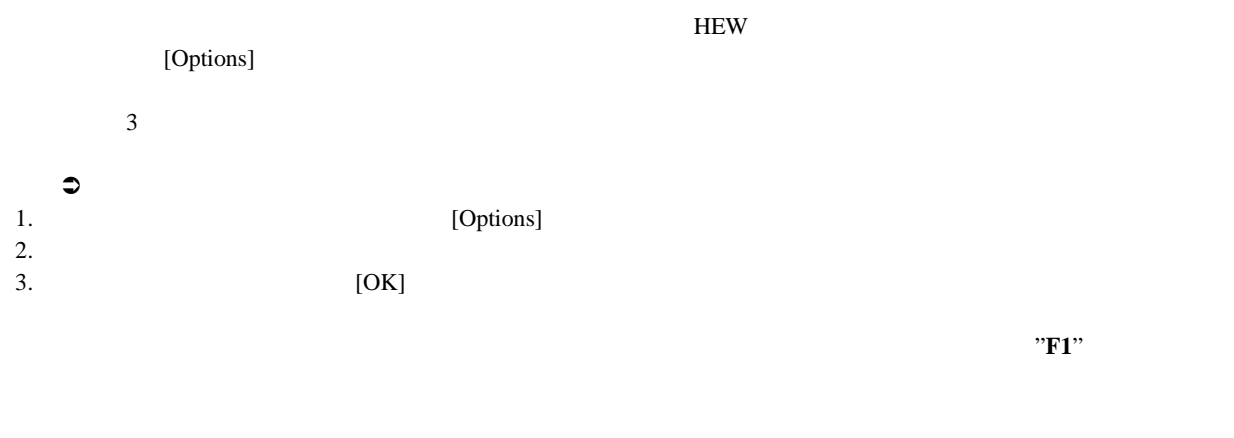

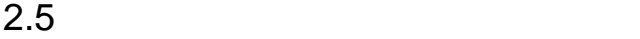

 $HEW$  2.14

2.14 "Default" "MyDebug" "MyOptimized" 3 つのビルドコンフィグレーションを示します。"Default" "MyDebug" "MyOptimized"

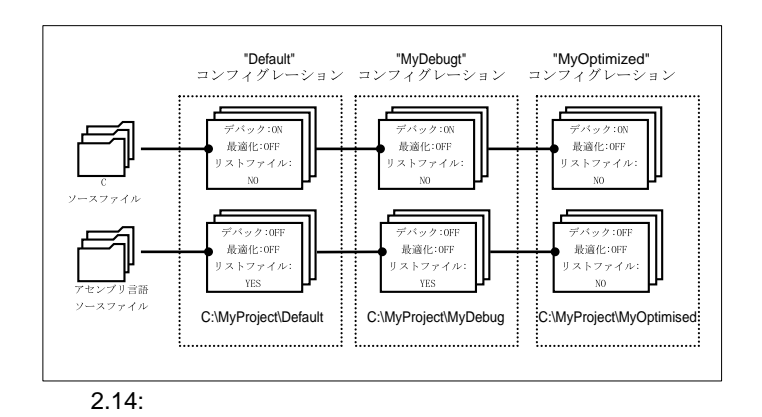

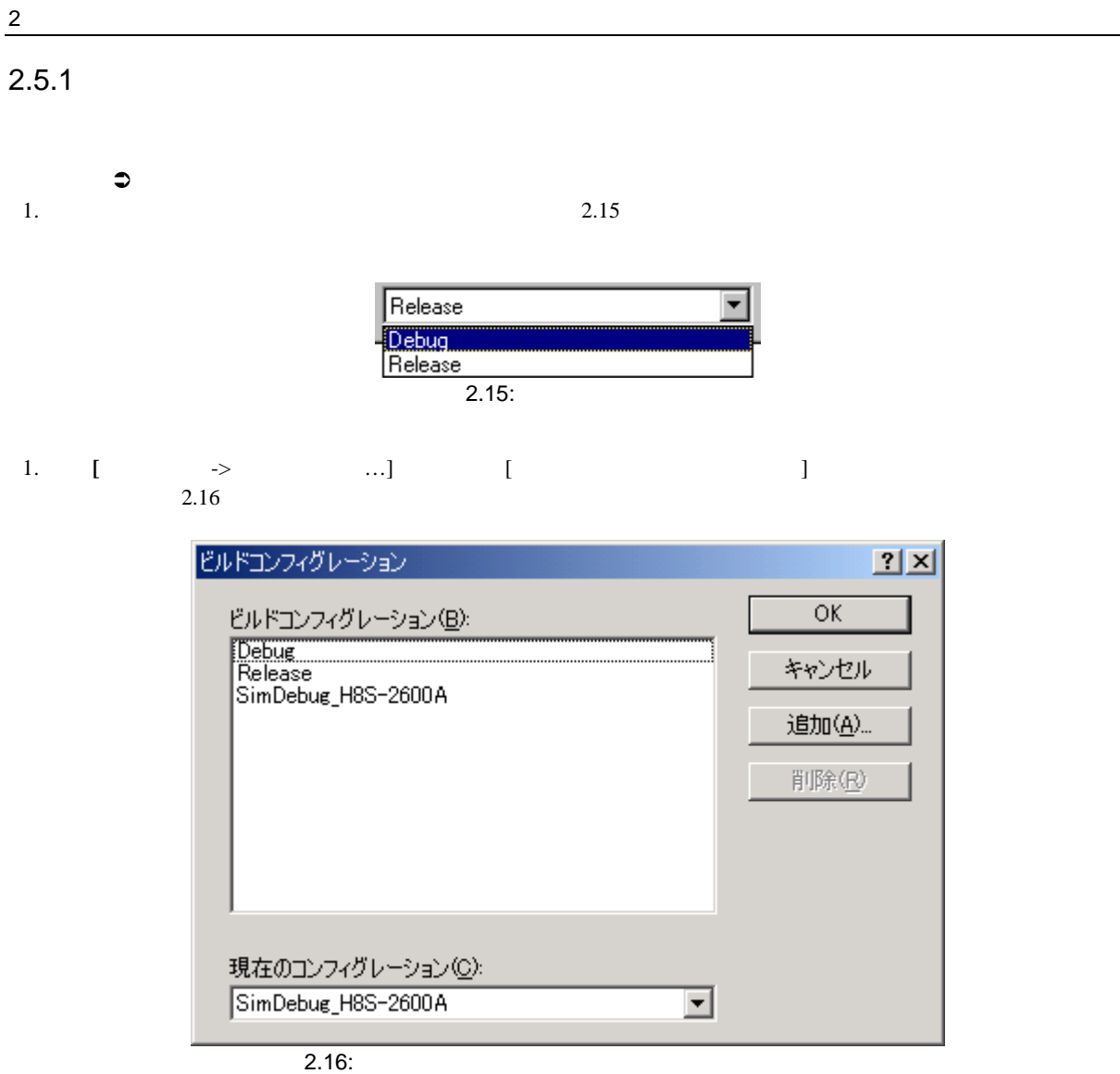

- 2.  $[$
- $3.$  [OK]

# $2.5.2$

#### $\mathfrak S$ 1.  $[$   $\rightarrow$   $...$ ]  $[$   $]$  $2.16$ 2. [ …] [ ] 2.17)。

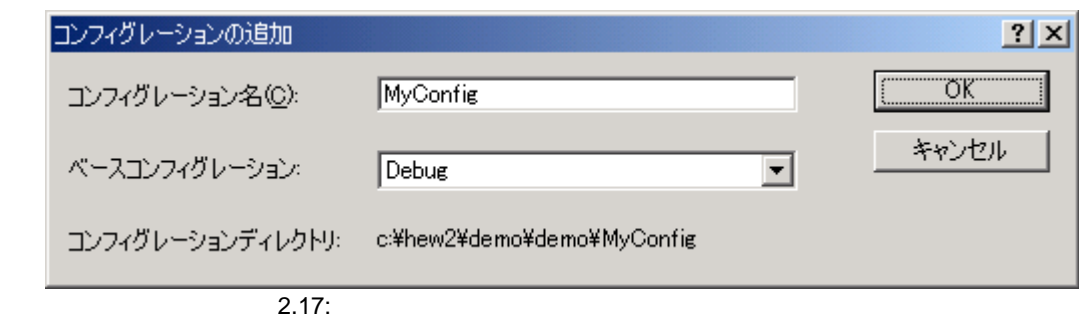

- 3.  $[$
- $\begin{bmatrix} \n\end{bmatrix}$  $[OK]$  $\mathfrak S$ 1.  $\begin{bmatrix} 1 & 1 \end{bmatrix}$  and  $\begin{bmatrix} 1 & 1 \end{bmatrix}$  by  $\begin{bmatrix} 1 & 1 \end{bmatrix}$  $2.16$
- 2.  $[$ 3. [OK]  $[$   $]$

# $\frac{2}{\sqrt{2}}$

# $2.6$

 $2.1$ 

#### $2.6.1$

 $\begin{bmatrix} \cdot & \cdot & \cdot \end{bmatrix}$ 

"test.c"  $"test.c"$   $"header.h"$   $"header.h"$ "test.c"

## ! ビルド実行するには

1.  $\begin{bmatrix} \rightarrow \end{bmatrix}$  [ ] ( $\begin{bmatrix} \bullet \end{bmatrix}$ ) F7  $[Projects]$  $\begin{bmatrix} 1 & 1 \end{bmatrix}$ 

## $\begin{bmatrix} 1 & 1 & 1 \\ 1 & 1 & 1 \\ 1 & 1 & 1 \end{bmatrix}$

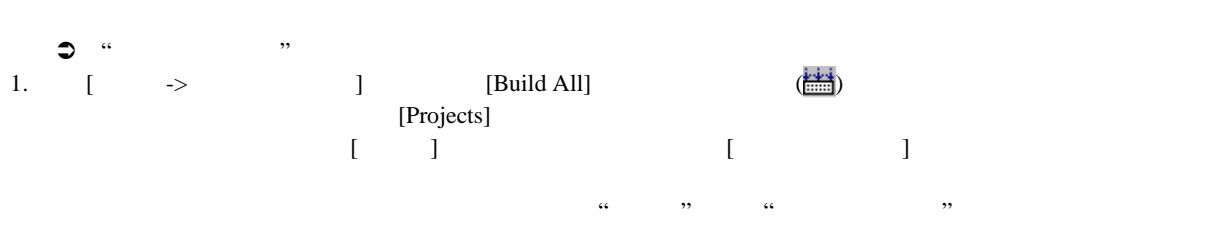

# $2.6.2$  1

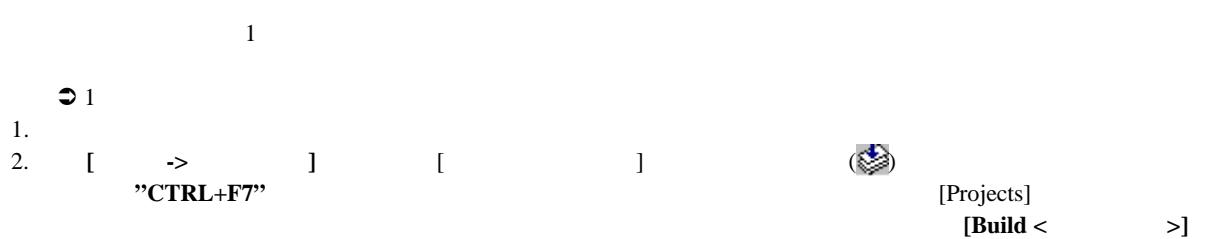

# $2.6.3$

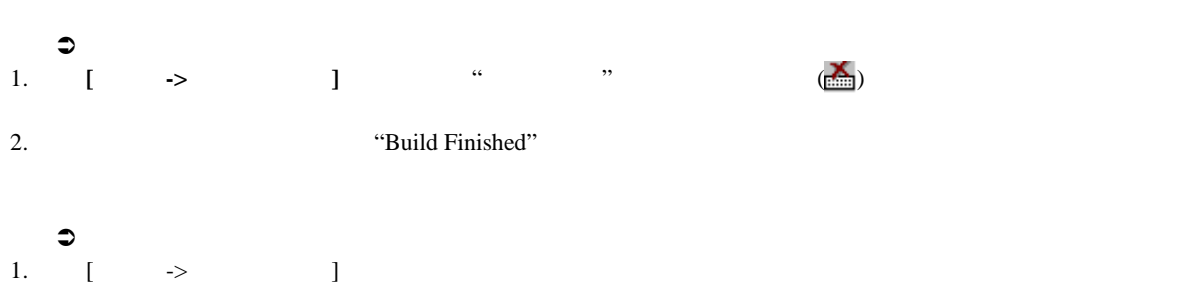

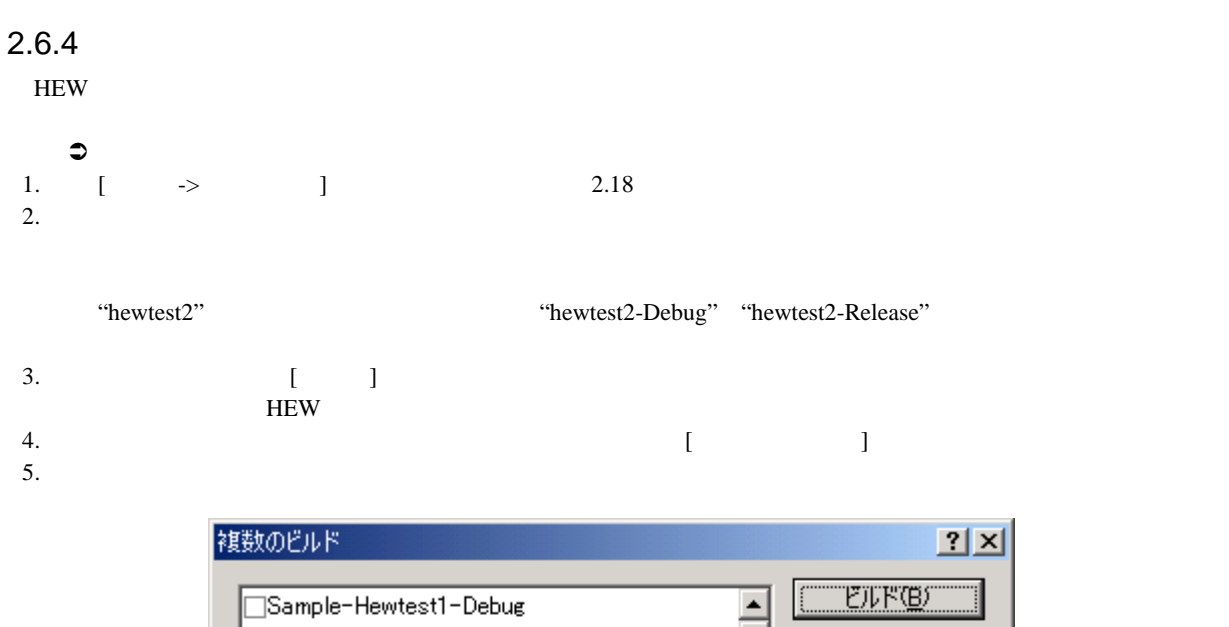

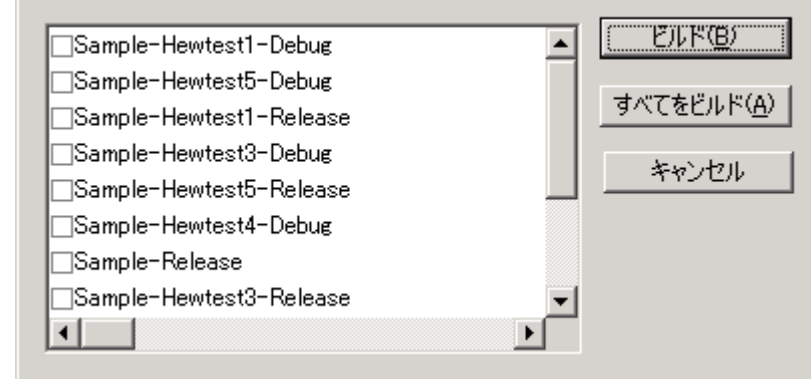

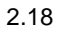

 $2.6.5$ 

2 ビルドの基本

#### $2.6.6$

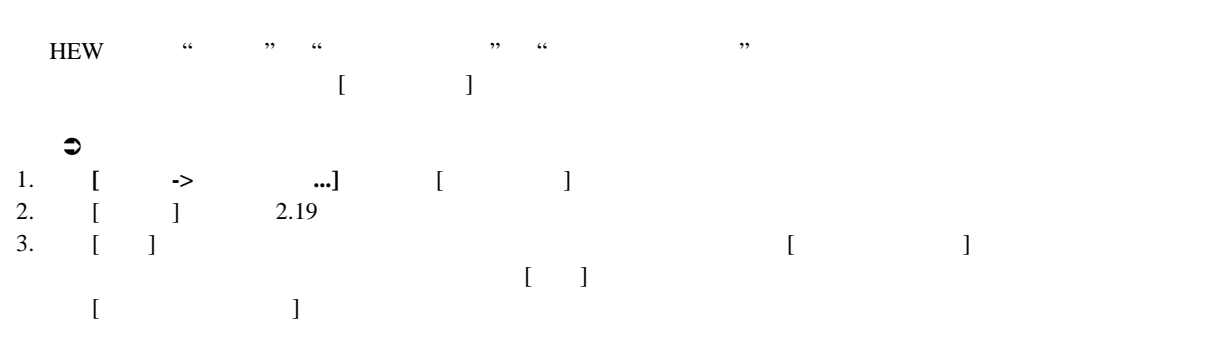

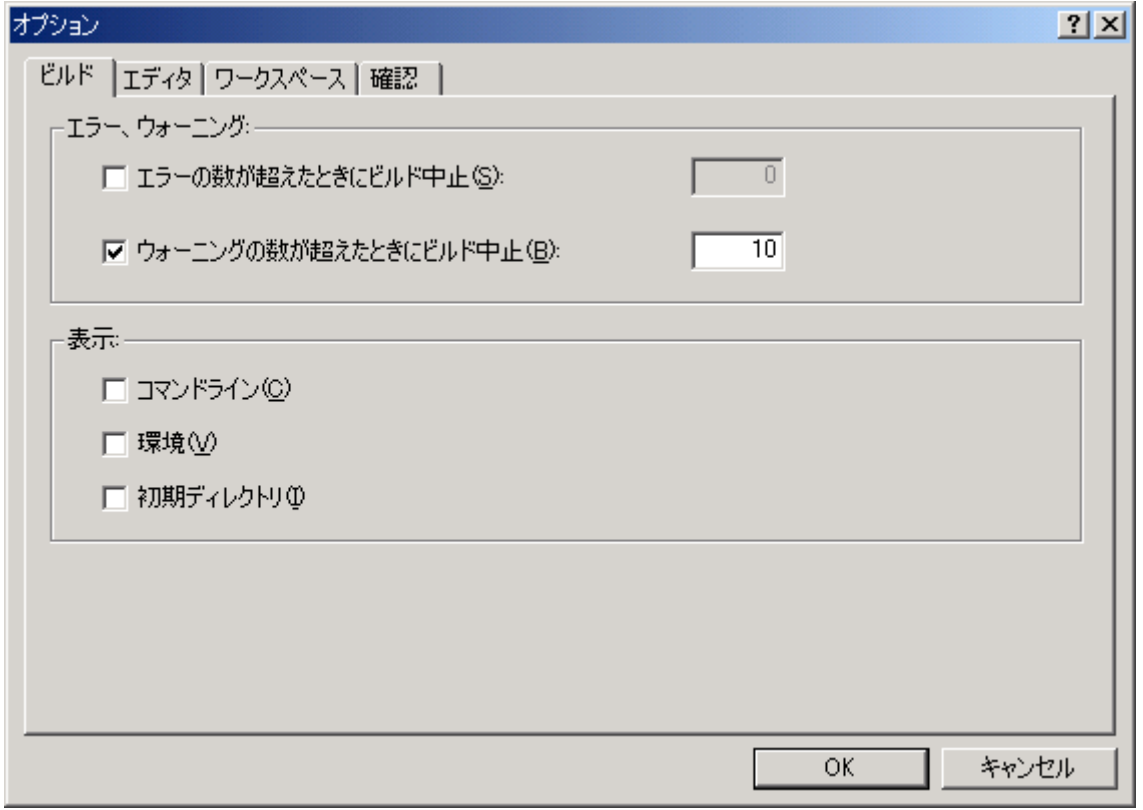

 $2.19:$ 

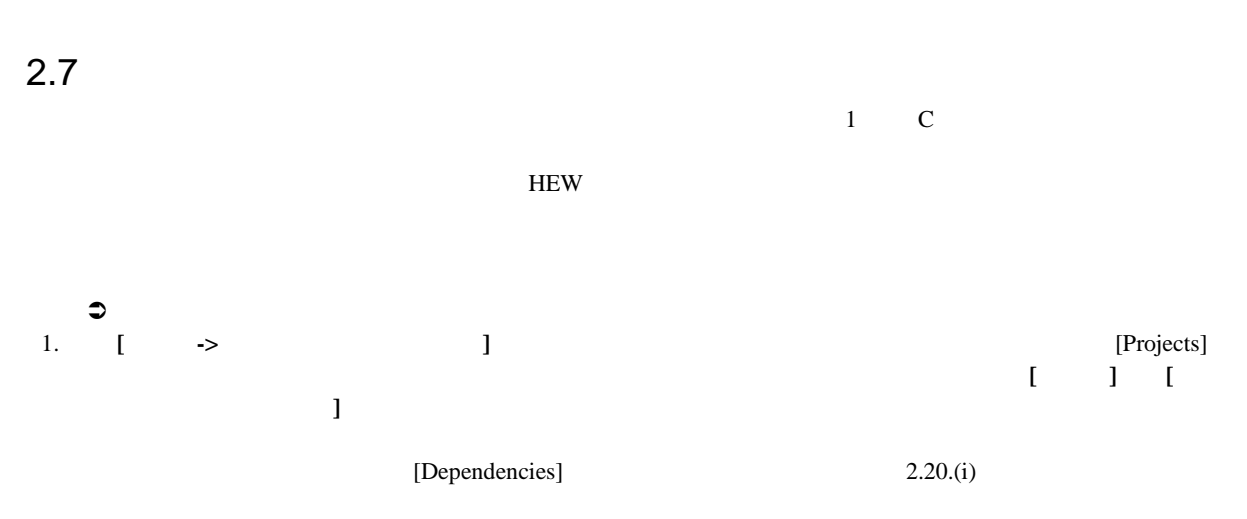

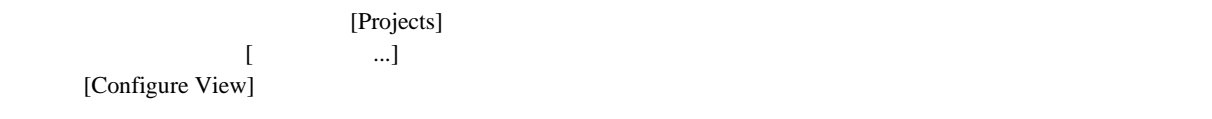

#### $2.8.1$

 $[$ 

 $2.20$ .(ii)

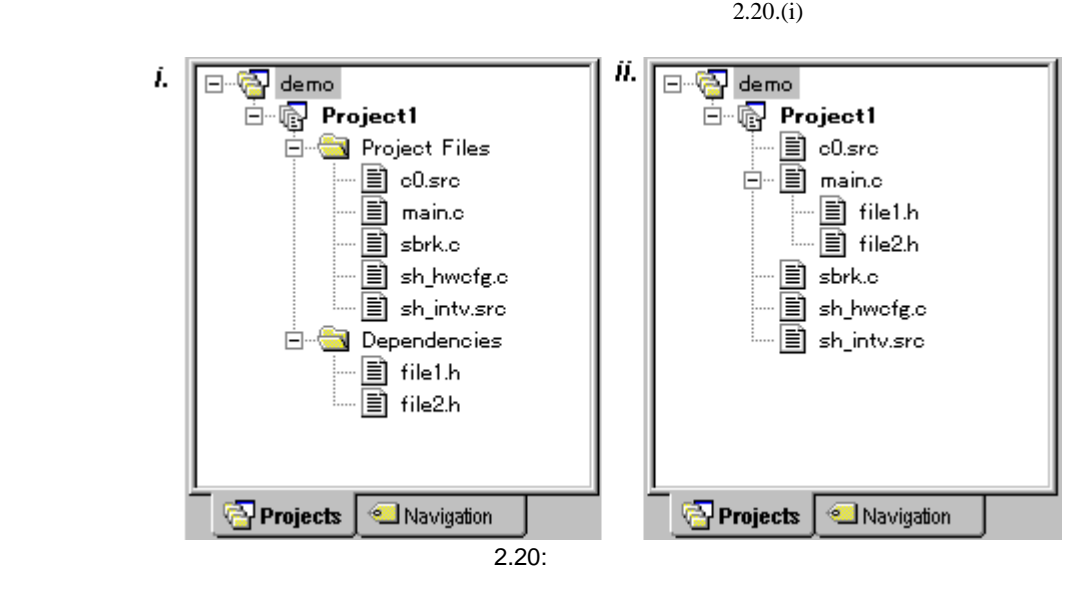

#### $2.8.2$

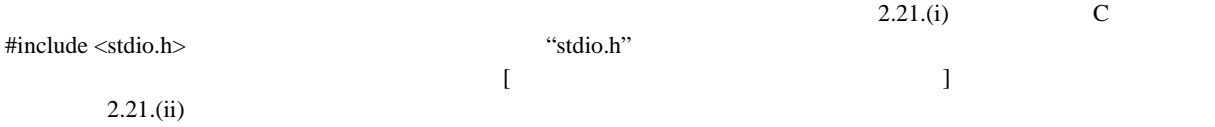

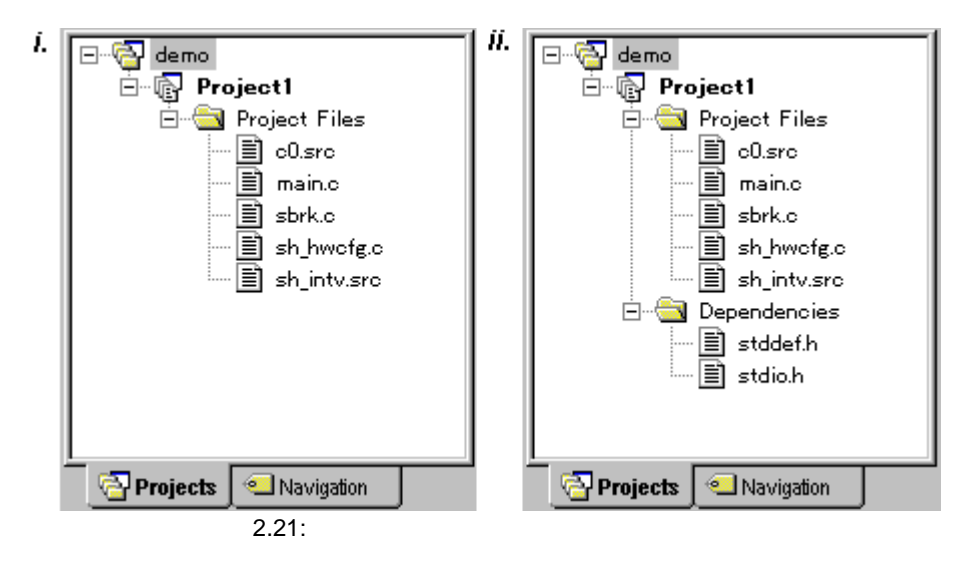

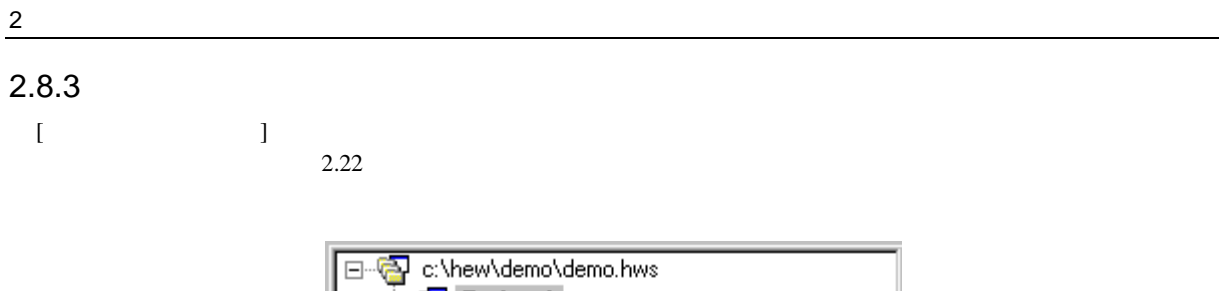

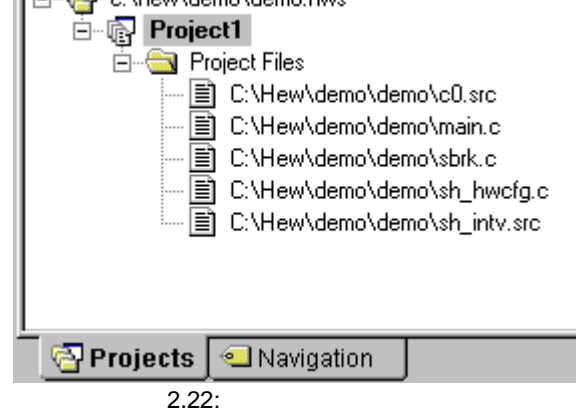

 $\bullet$ 1. Projects] 2. 右マウスボタンをクリックしてポップアップメニューから**[**アクティブプロジェクトに設定 **]** オプション 1. 非アクティブのプロジェクトを **[**プロジェクト**->**アクティブプロジェクトに設定 アクティブプロジェクトに設定**]** サブメニューから選ん

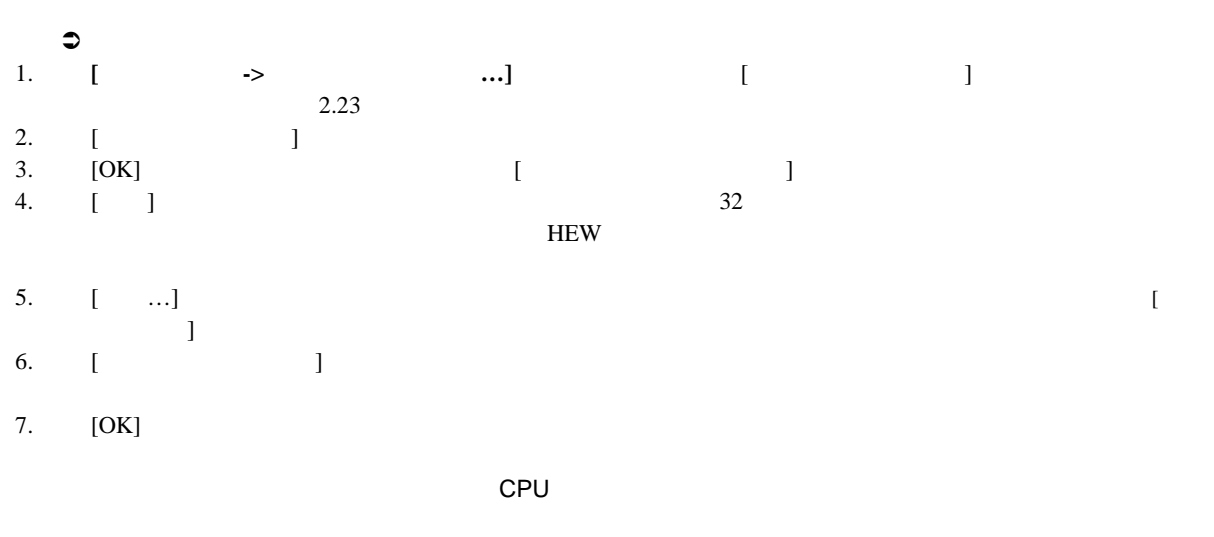

CPU

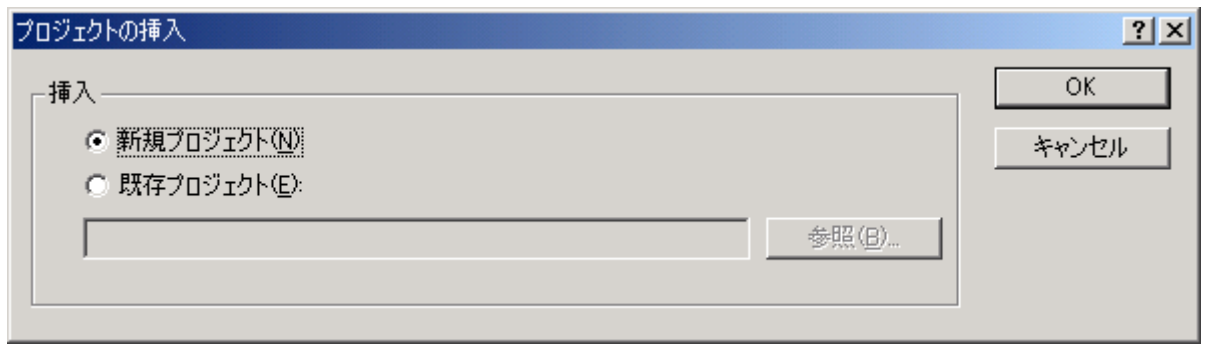

2.23:

- $\bullet$ 1. **[**プロジェクト**->**プロジェクトの挿入 **…]**を選んでください。 [プロジェクトの挿入] ダイアログボックス
- 2.  $[$   $]$ <br>3. HWP 3. The set of  $\mathbb{R}^n$  and  $\mathbb{R}^n$  are  $\mathbb{R}^n$  and  $\mathbb{R}^n$  are  $\mathbb{R}^n$  and  $\mathbb{R}^n$  are  $\mathbb{R}^n$  and  $\mathbb{R}^n$  are  $\mathbb{R}^n$  and  $\mathbb{R}^n$  are  $\mathbb{R}^n$  and  $\mathbb{R}^n$  are  $\mathbb{R}^n$  are  $\mathbb{R}^n$  a
- 4. [OK]

 $CFU$ 

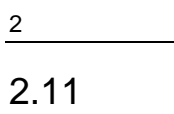

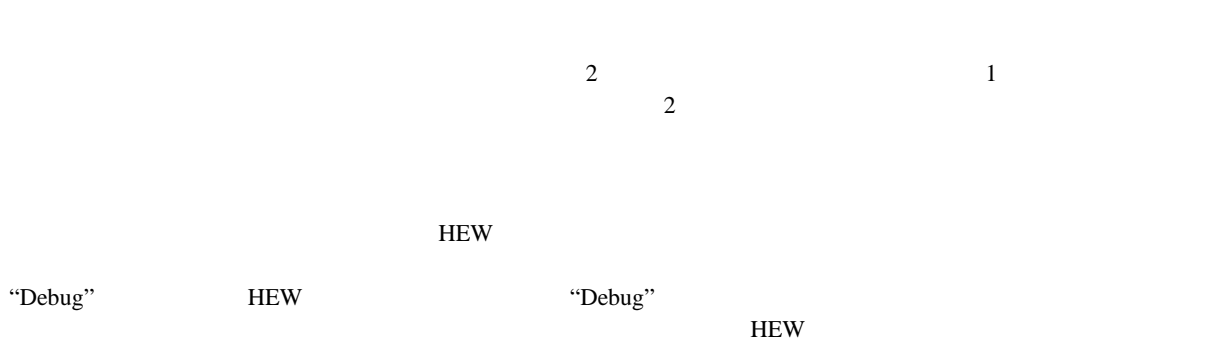

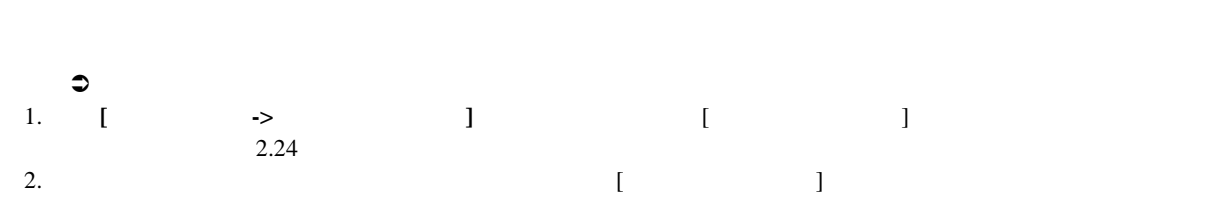

- 3.  $[$   $]$
- 4. [OK]

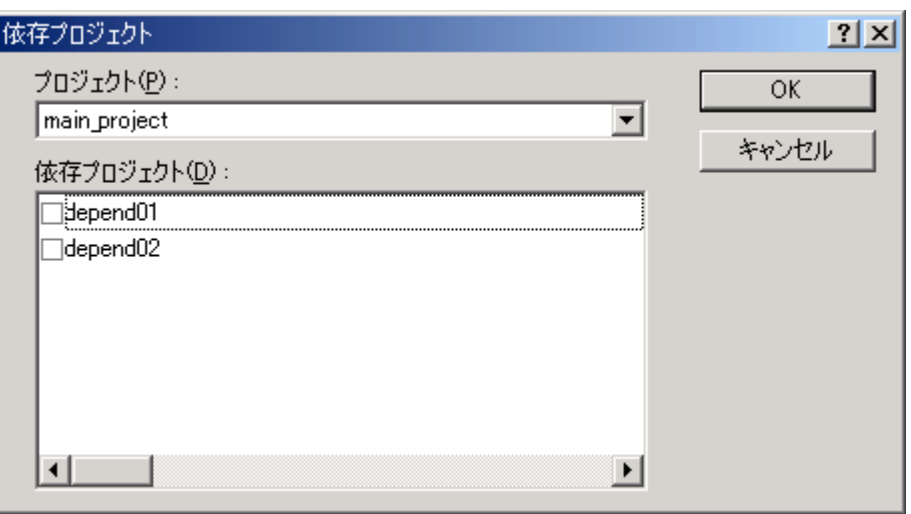

 $\overline{2.24}$ :

### $2.12$

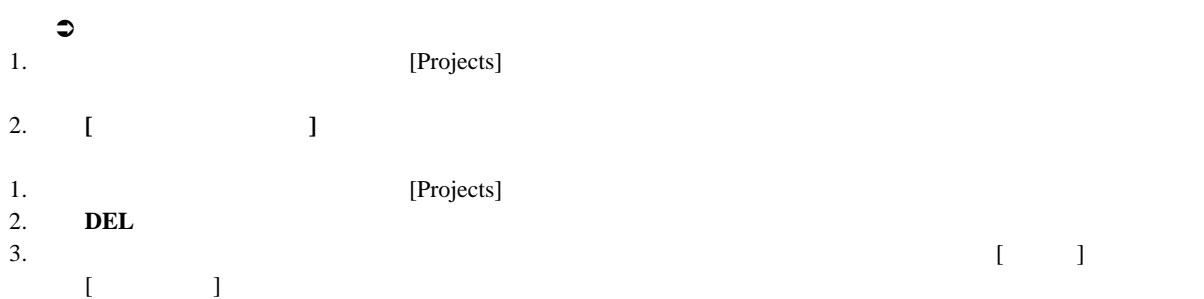

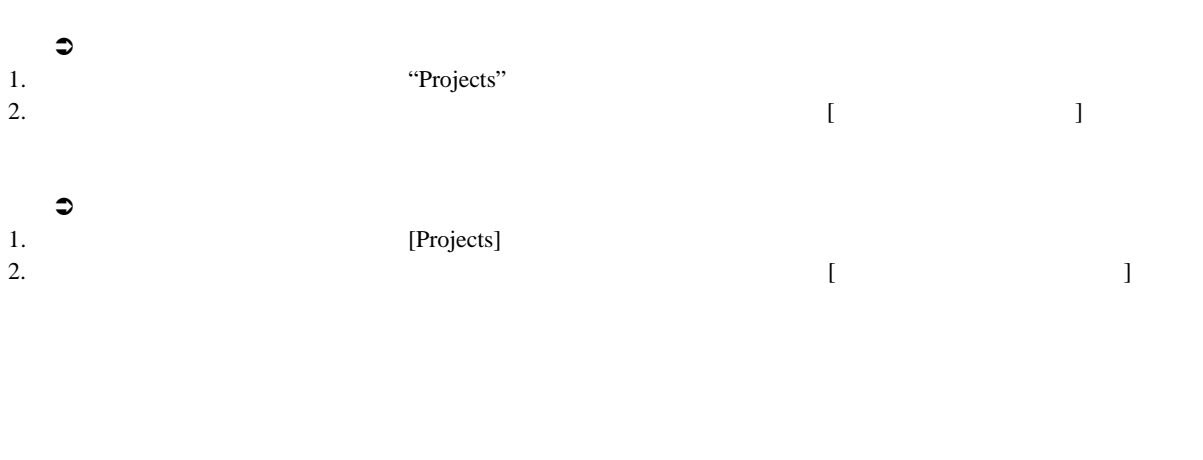

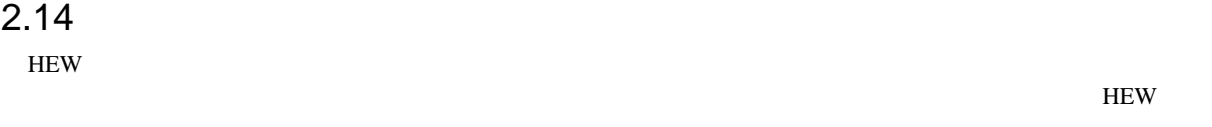

 $H$ EW  $\,$ 

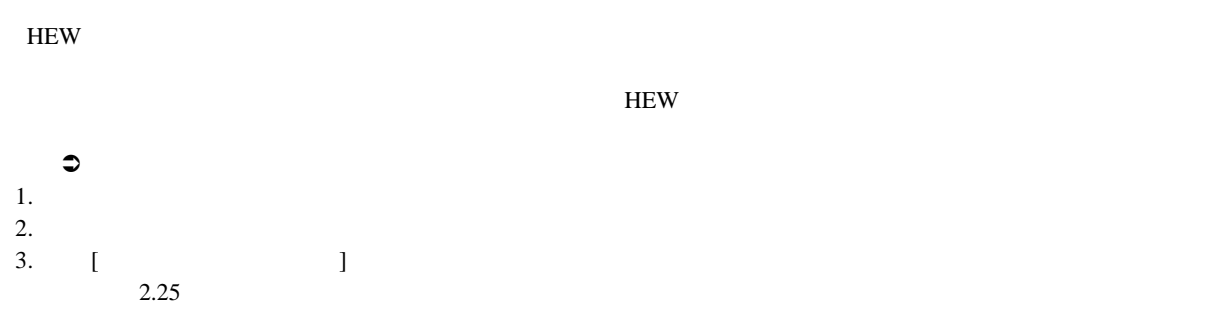

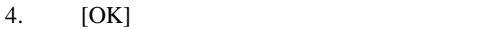

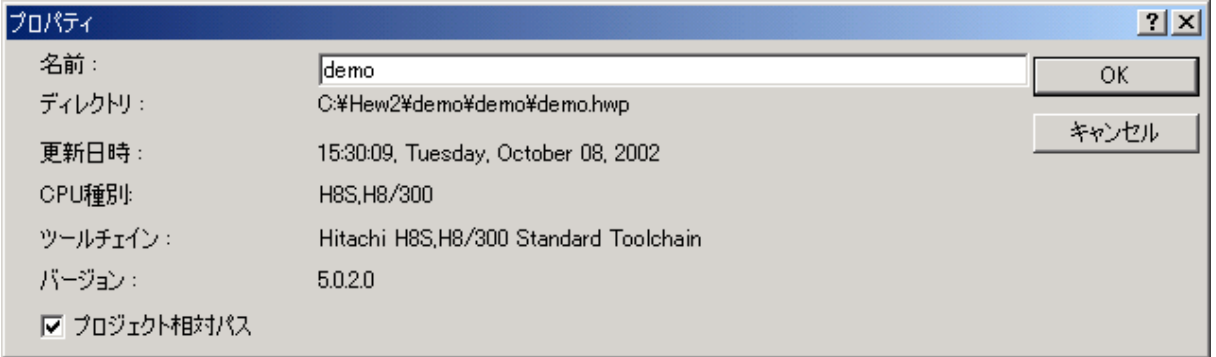

 $2.25:$ 

## 3.1<br> $\frac{2}{2}$ <br>2.1  $2 \angle$  $2.1$  HEW

 $3.1.1$  ?

 $\bf C$ 

 $3.1$ 

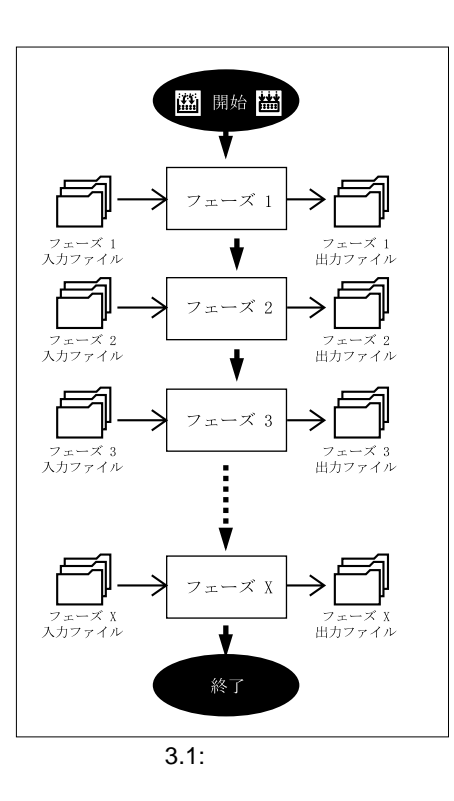

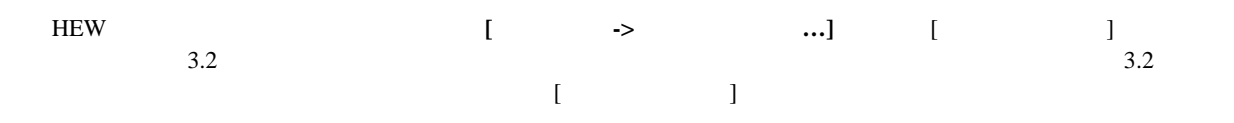

 $\frac{3}{5}$ 

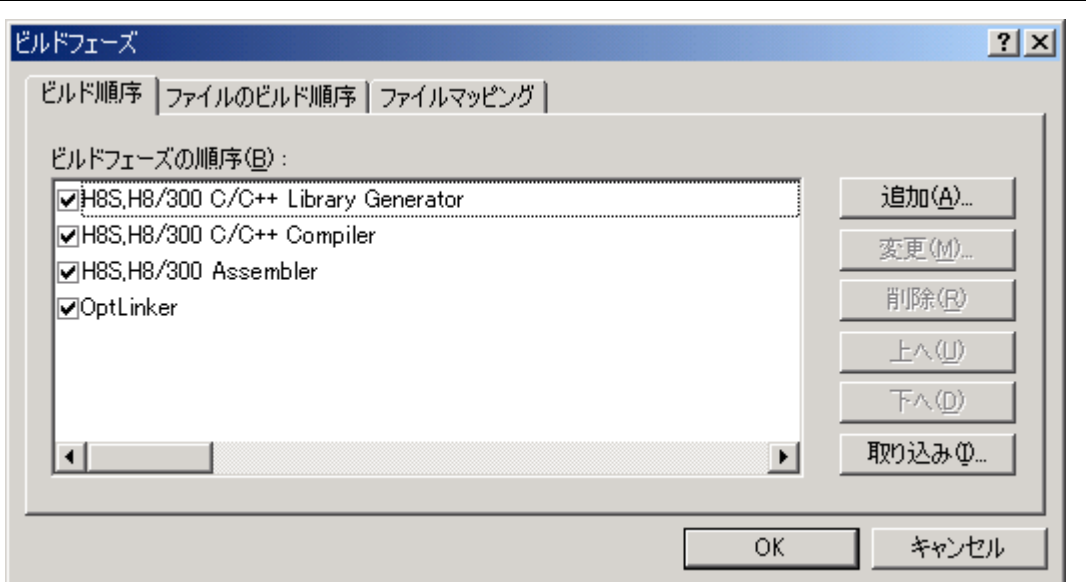

 $\overline{3.2:}$ 

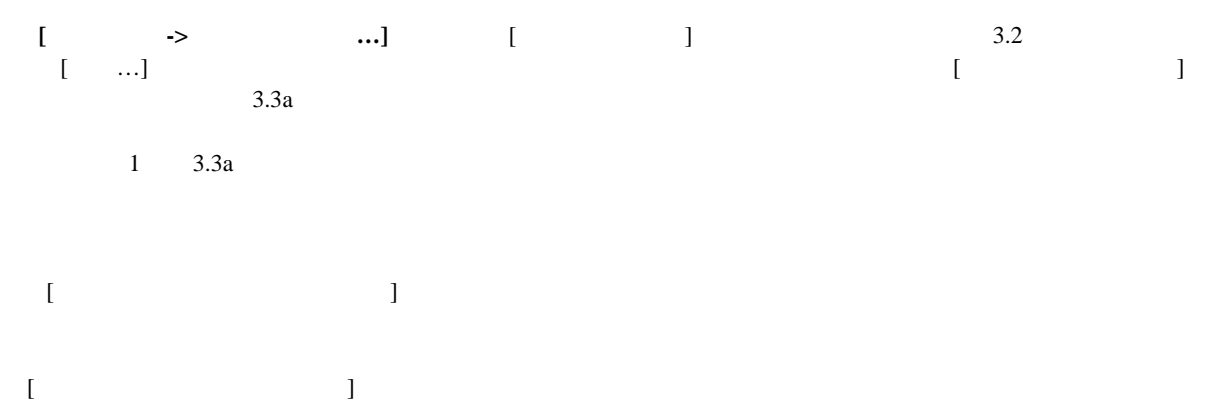

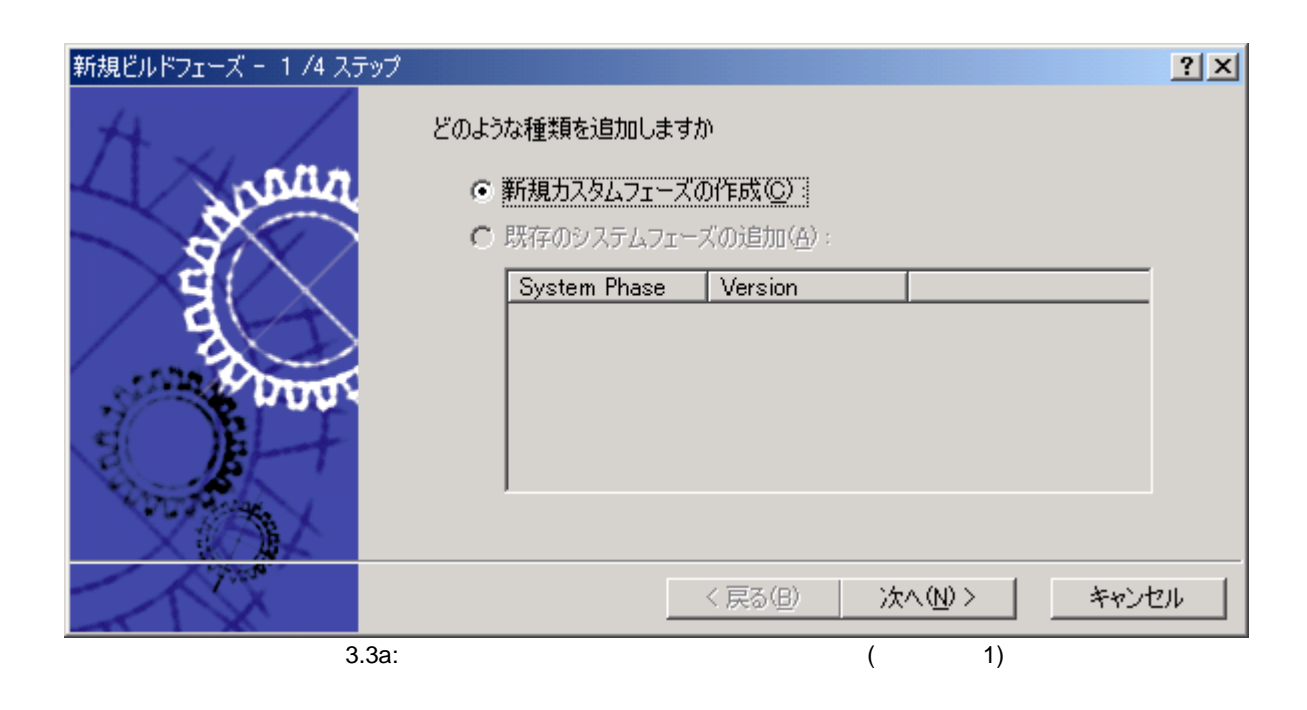

 $3$  $2 \t3.3b$   $2 \t[$   $]$   $[$ ) and  $\Gamma$ [  $[$   $[$   $]$   $[$   $[$   $]$   $[$   $[$   $]$   $[$   $[$   $]$   $[$   $[$   $]$   $[$   $[$   $]$   $[$   $[$   $]$   $[$   $[$   $]$   $[$   $[$   $]$   $[$   $]$   $[$   $[$   $]$   $[$   $[$   $]$   $[$   $]$   $[$   $[$   $]$   $[$   $[$   $]$   $[$   $[$   $]$   $[$   $[$   $]$   $[$   $[$   $]$   $[$   $[$   $]$   $1$ 

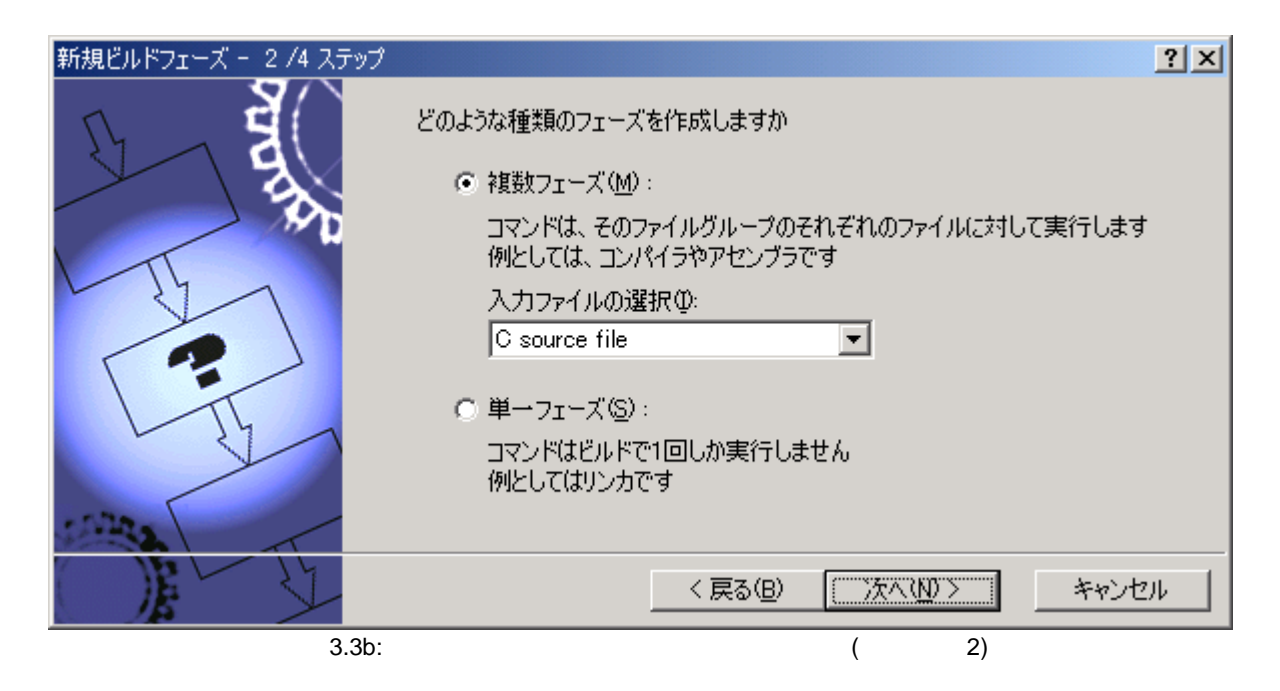

[Multiple Groups...]

 $3.3c$ 

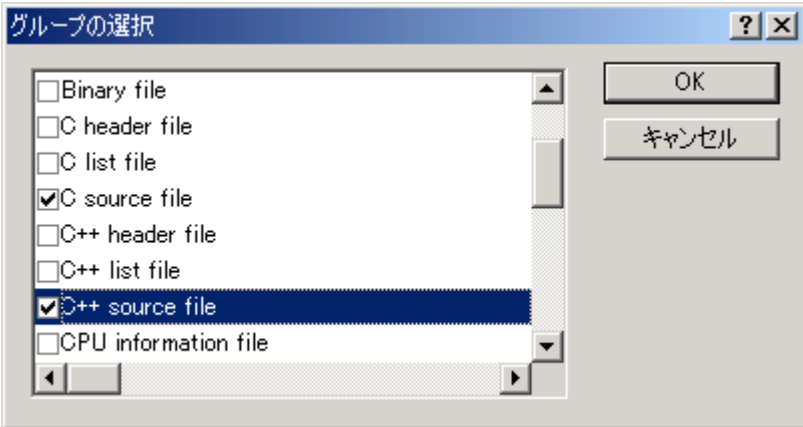

3.3c:

[Multiple Groups...]

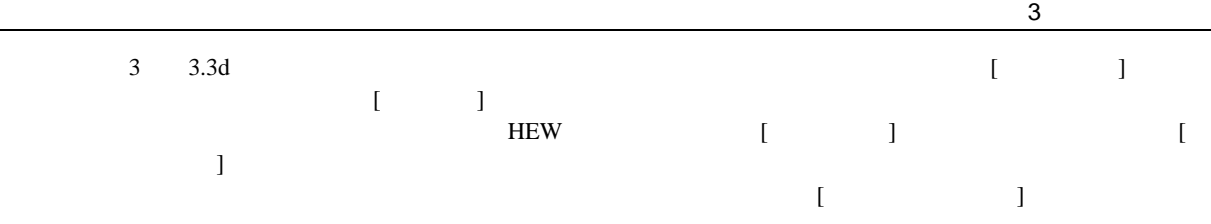

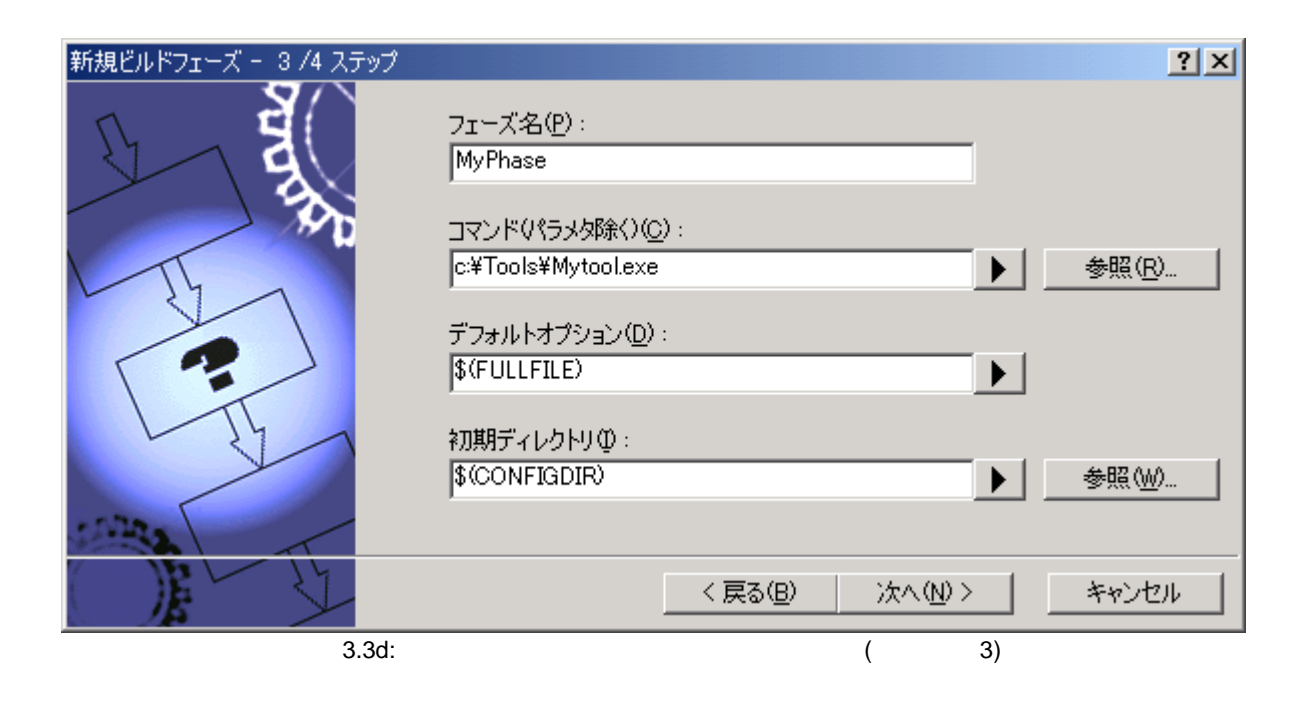

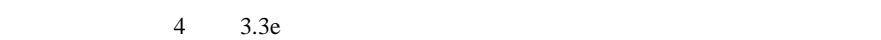

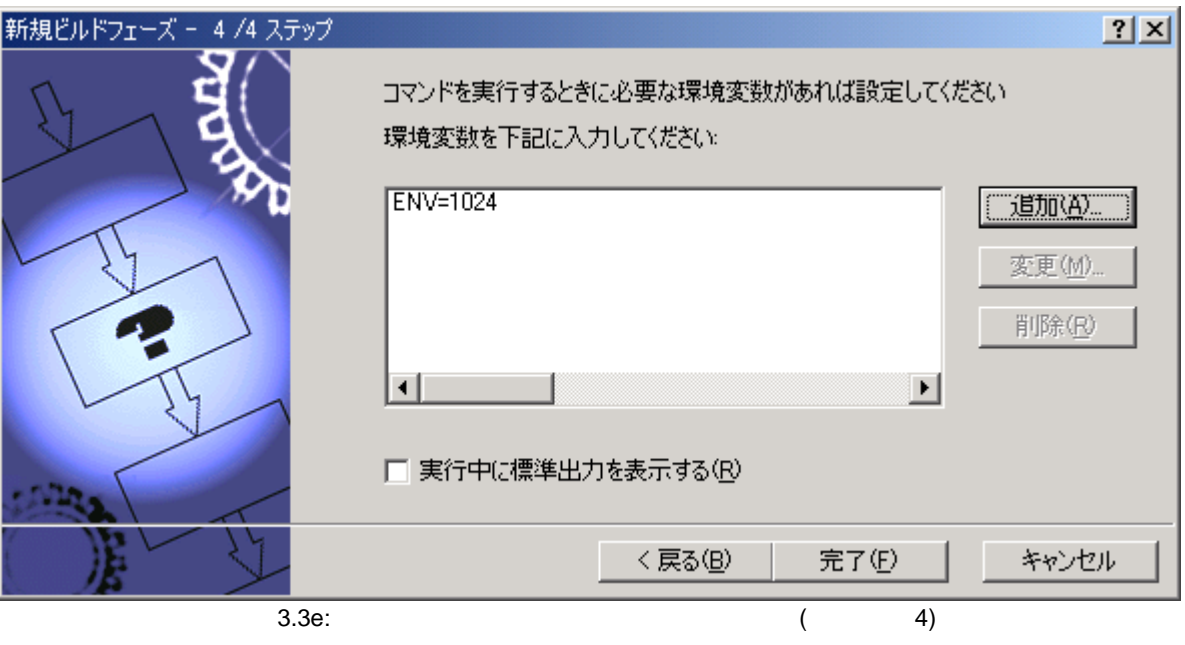

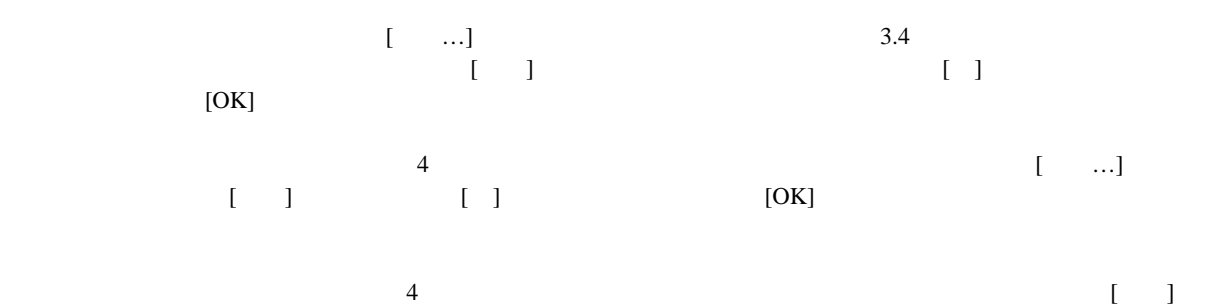

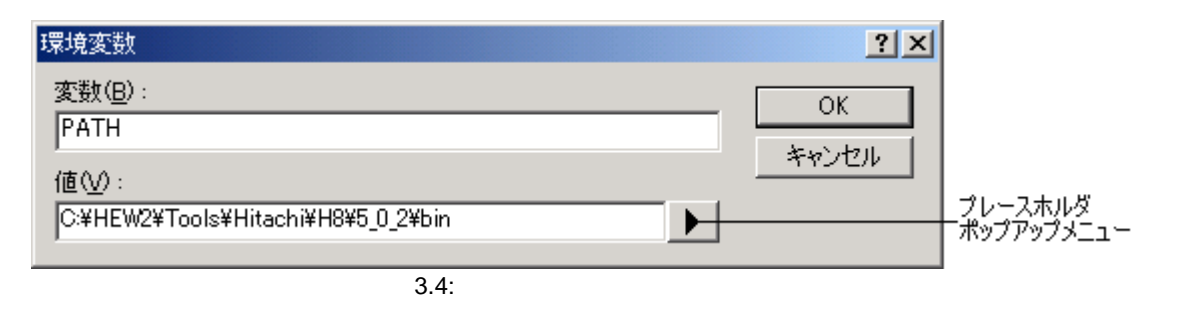

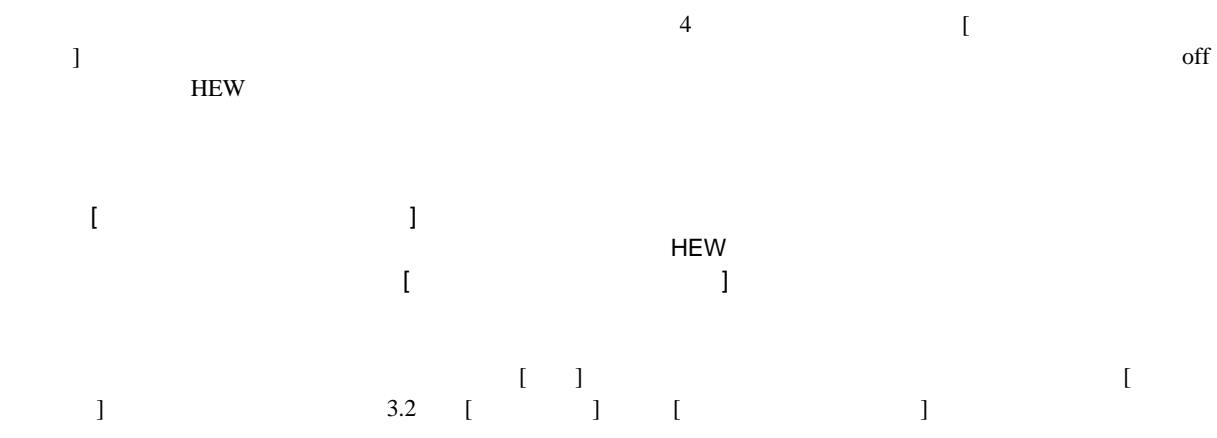

# $3.3$  3.5  $3.5$

画脚墙 コンパ  $\overline{\mathcal{A}\mathcal{R}}$  $\overline{\epsilon}$ アセンブリ  $\bullet$ リンク Ŧ  $\overline{\epsilon}$  o 終了

 $3.\overline{5:}$ 

## [ビルドフェーズ] ダイアログボックスでビルドフェーズの順序を変更できます。このダイアログボックスには  $\begin{bmatrix} \cdot & \cdot & \cdot \\ \cdot & \cdot & \cdot \\ \cdot & \cdot & \cdot \\ \cdot & \cdot & \cdot \end{bmatrix} \qquad \begin{bmatrix} \cdot & \cdot & \cdot \\ \cdot & \cdot & \cdot \\ \cdot & \cdot & \cdot \end{bmatrix}$

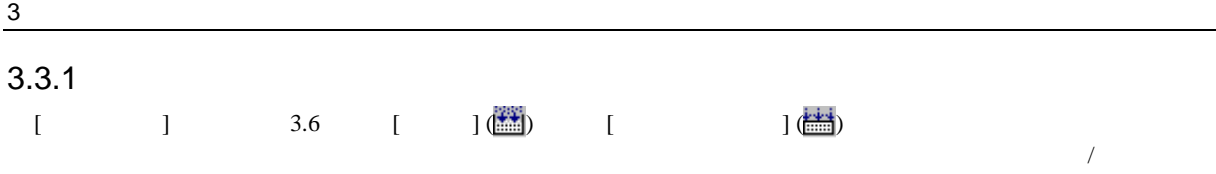

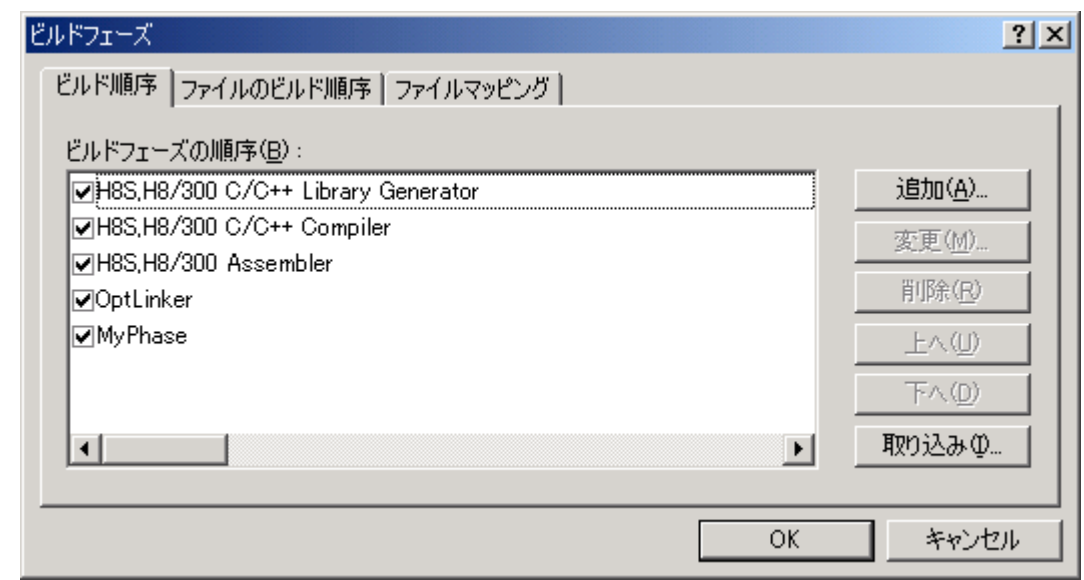

 $3.6:$ 

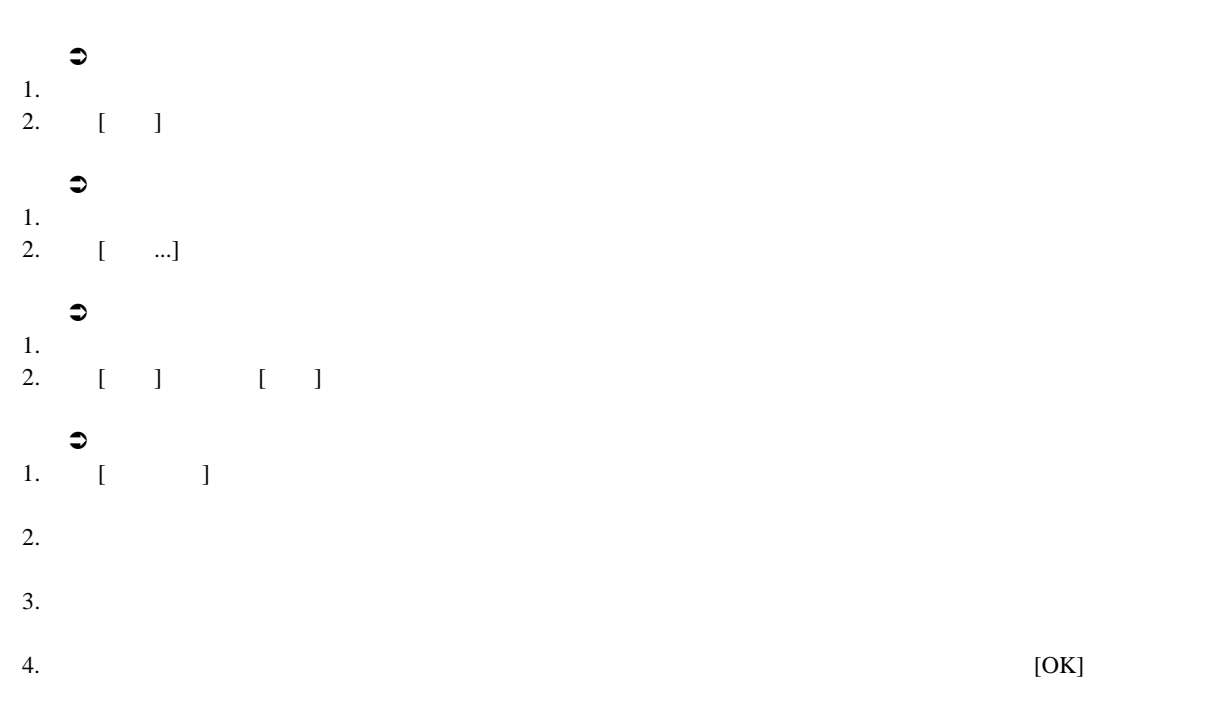

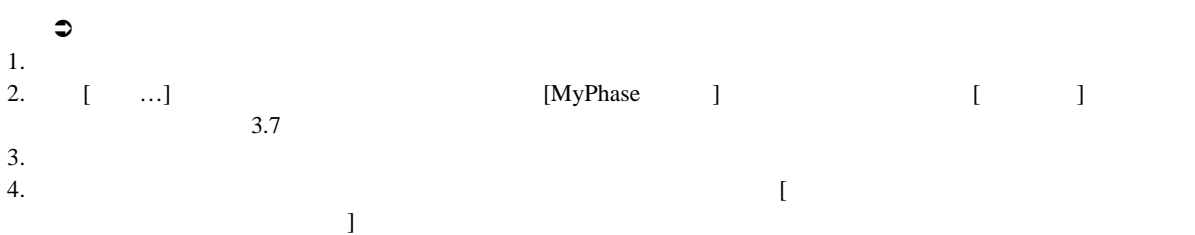

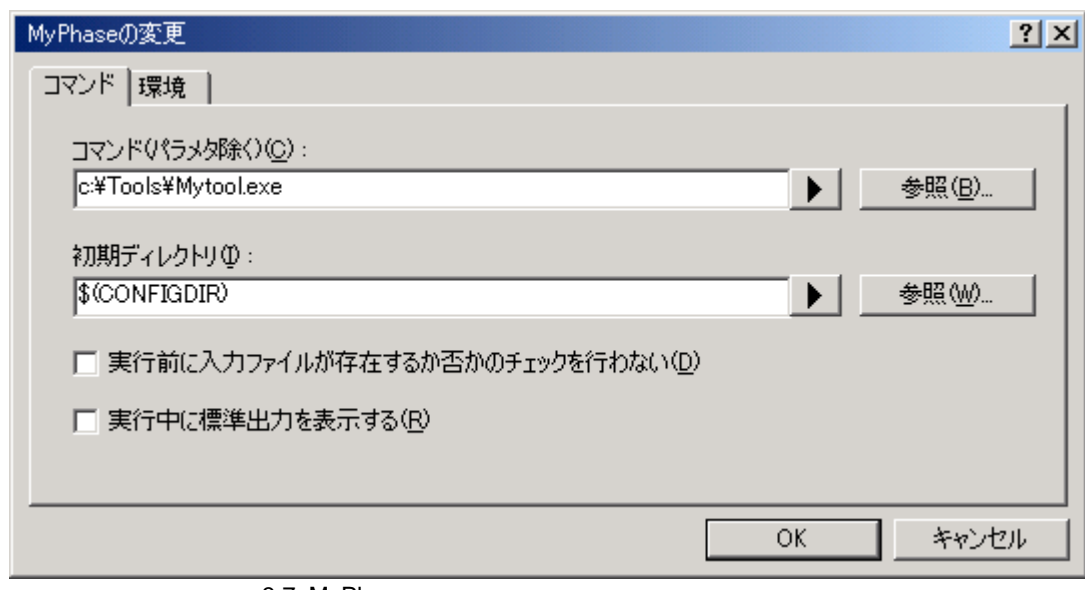

3.7: MyPhase

- 5.  $[$   $]$  3.8
- 6.  $[$  ...]  $[$  ...]  $[$  ]
- 7. [OK]

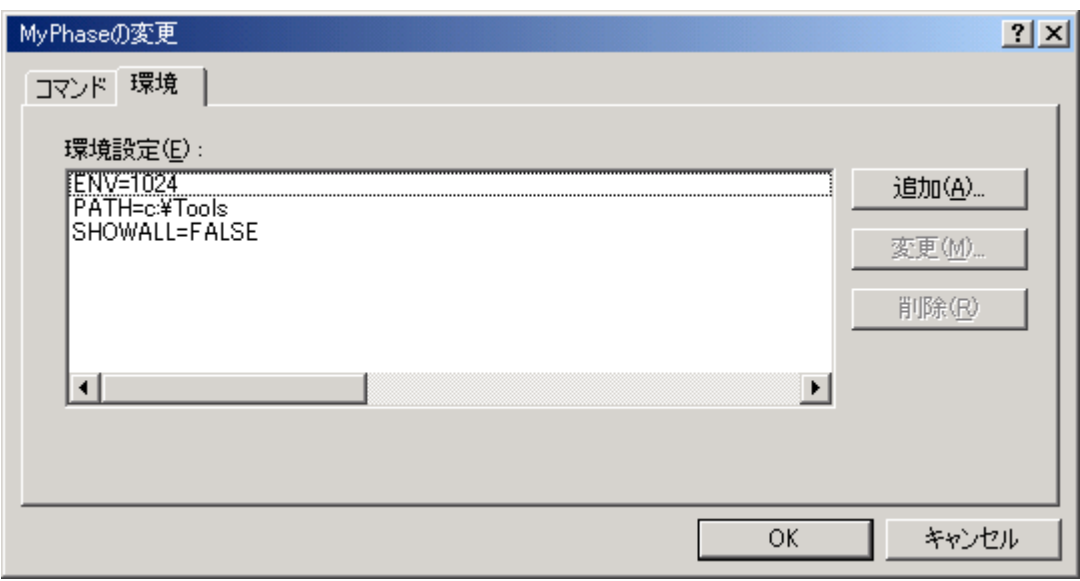

3.8: MyPhase

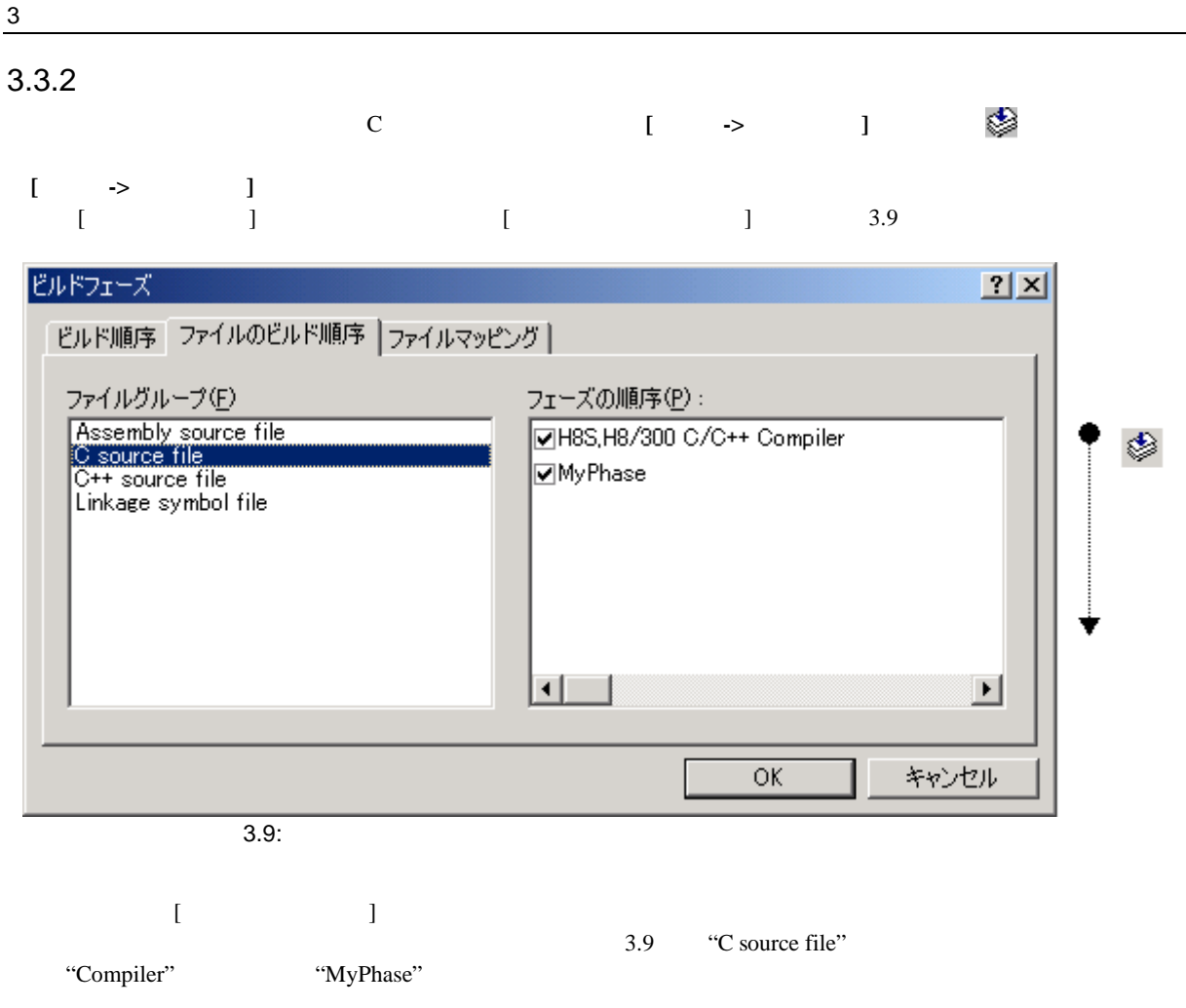

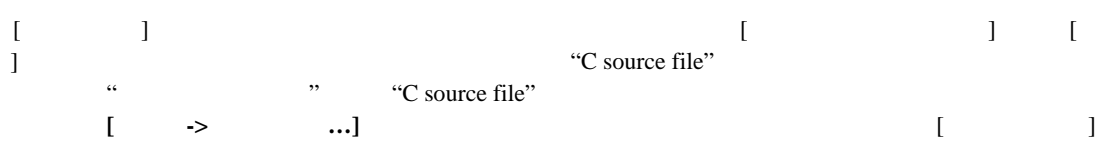

フェーズにはそれぞれ **[**オプション**]**メニューにオプション設定用のメニューがあります。指定するフェーズのオ  $3.3b$  [  $1/[3a]$ 

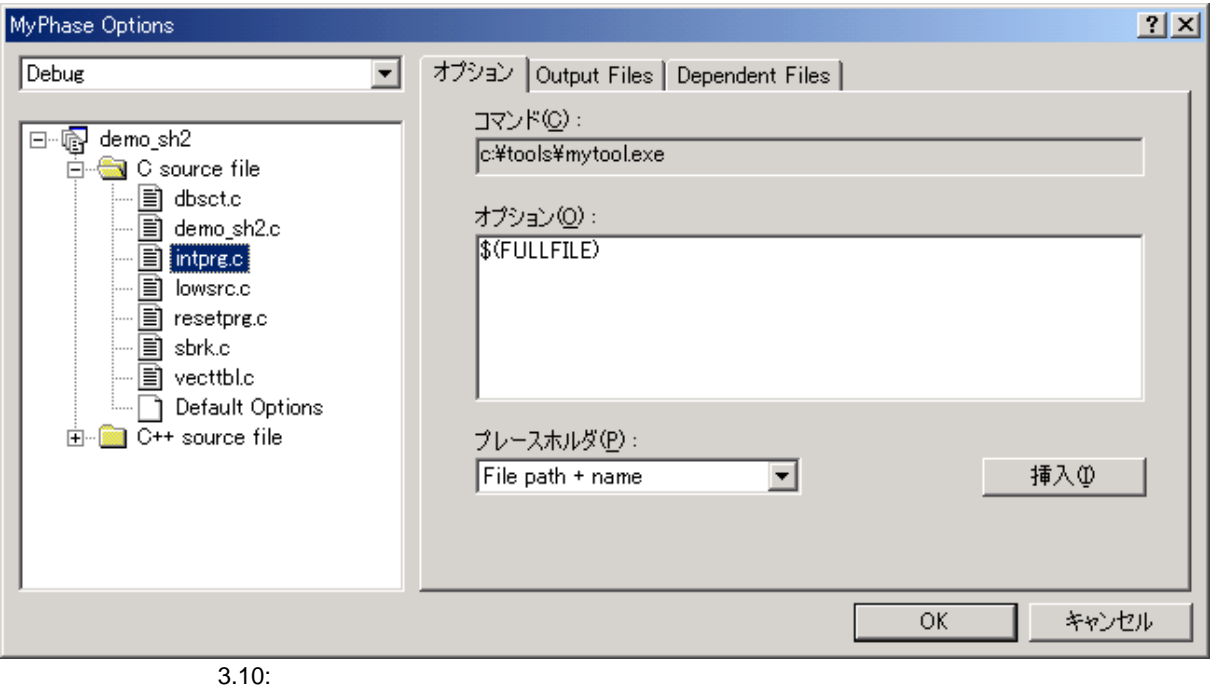

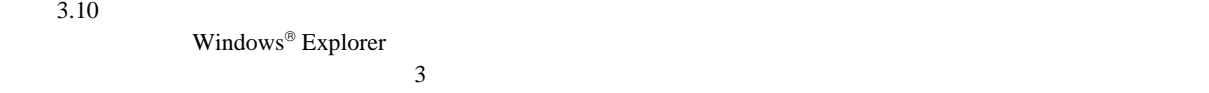

[Multiple configurations...]

[Multiple configurations...]

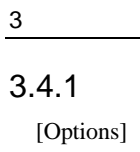

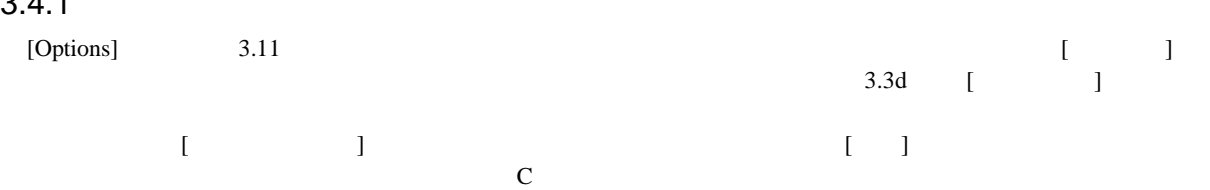

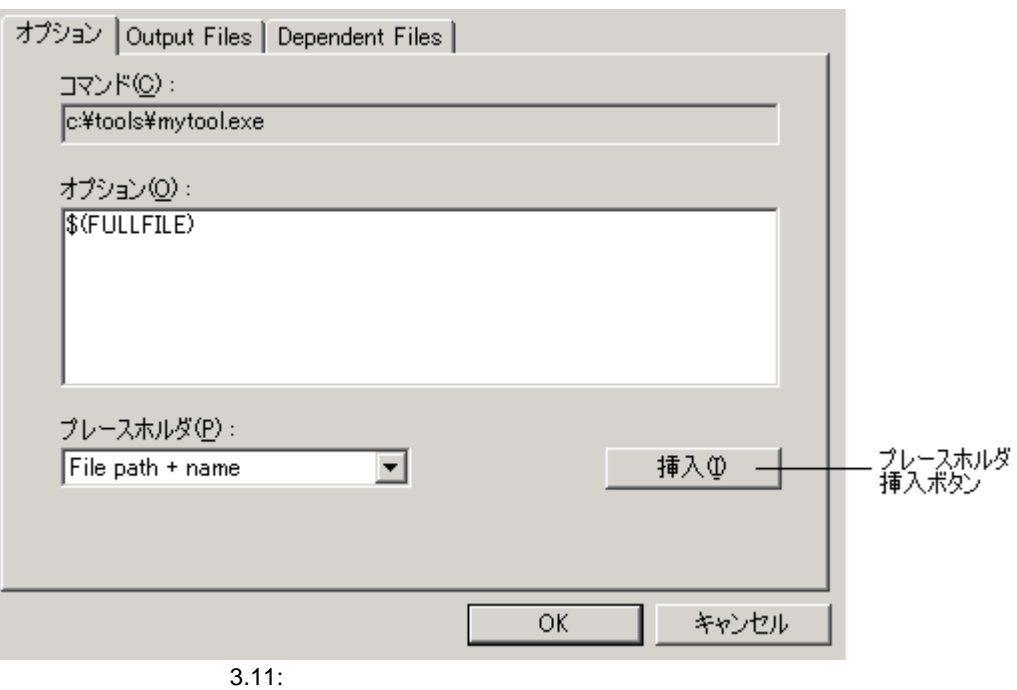

### 3.4.2 Output Files

"Output Files" 3.12

 $3$ 

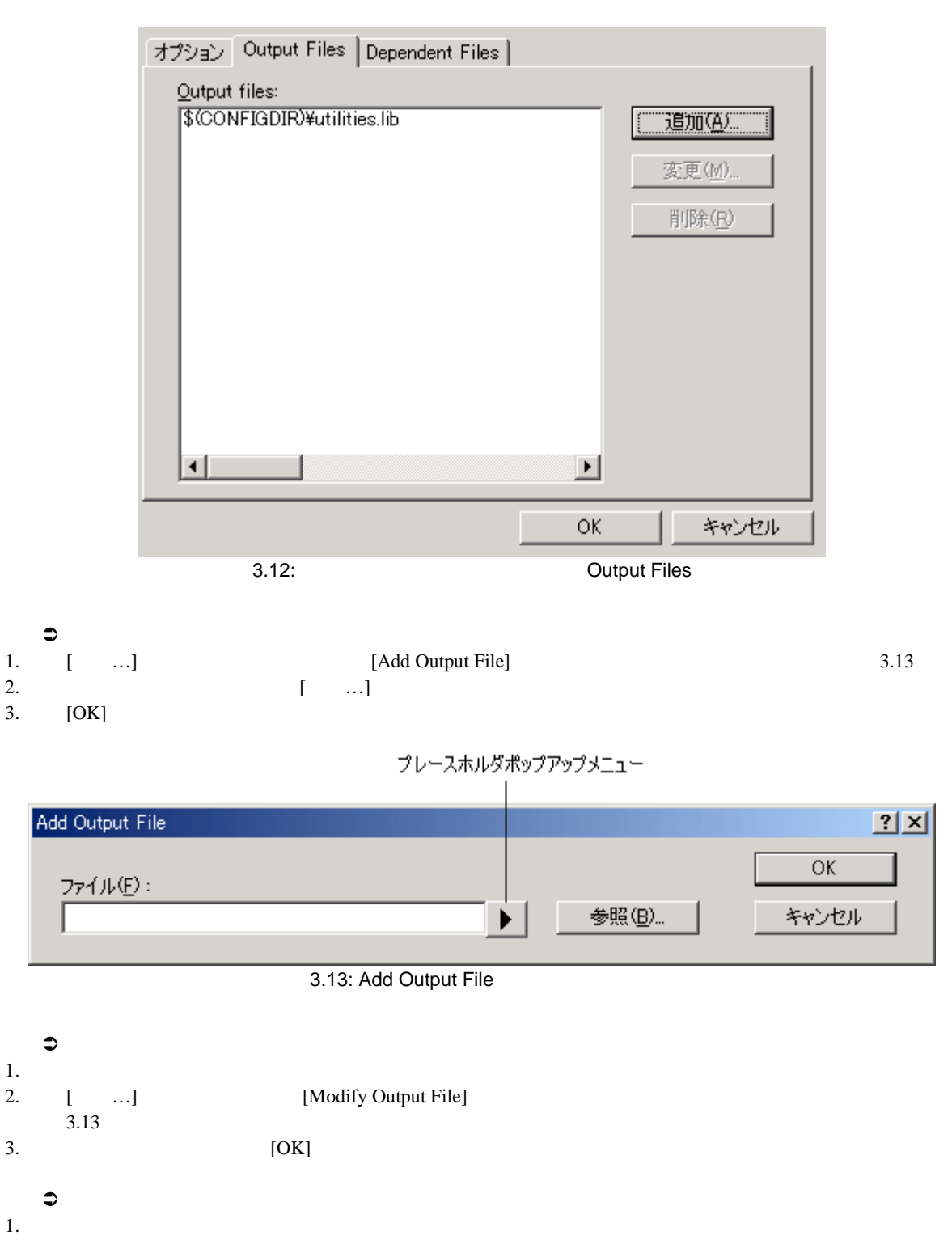

2. [ ]

#### 3.4.3 Dependent Files

"Dependent Files" 3.14

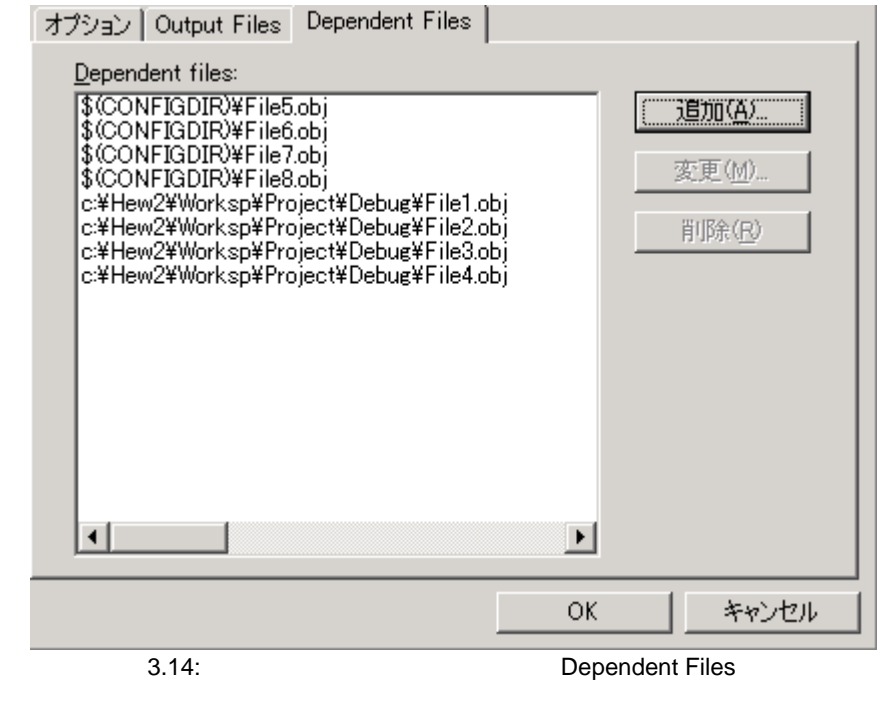

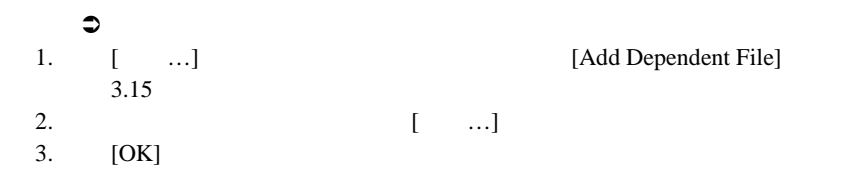

プレースホルダポップアップメニュー

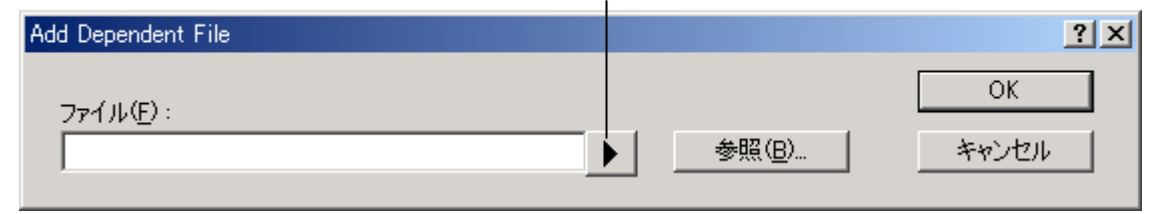

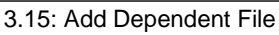

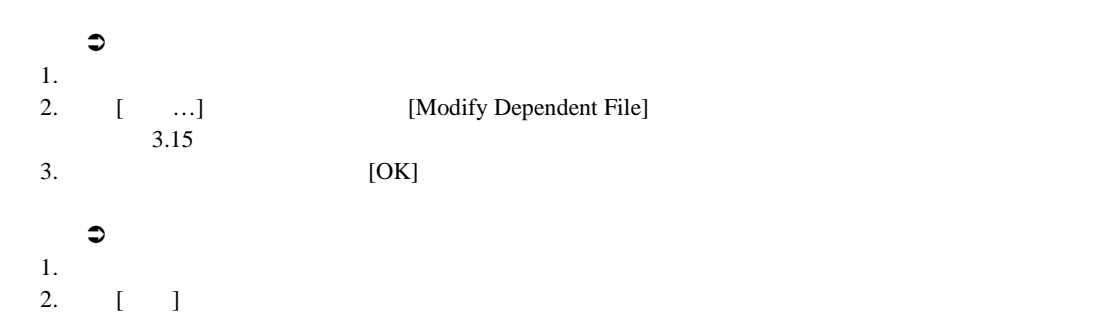

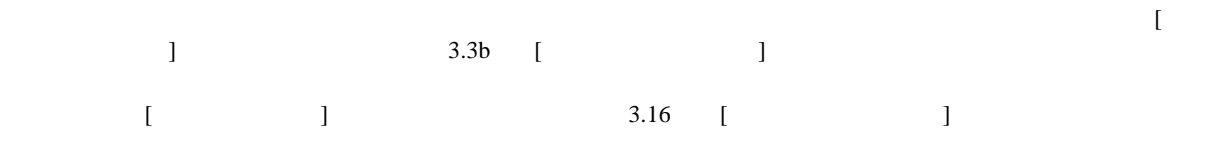

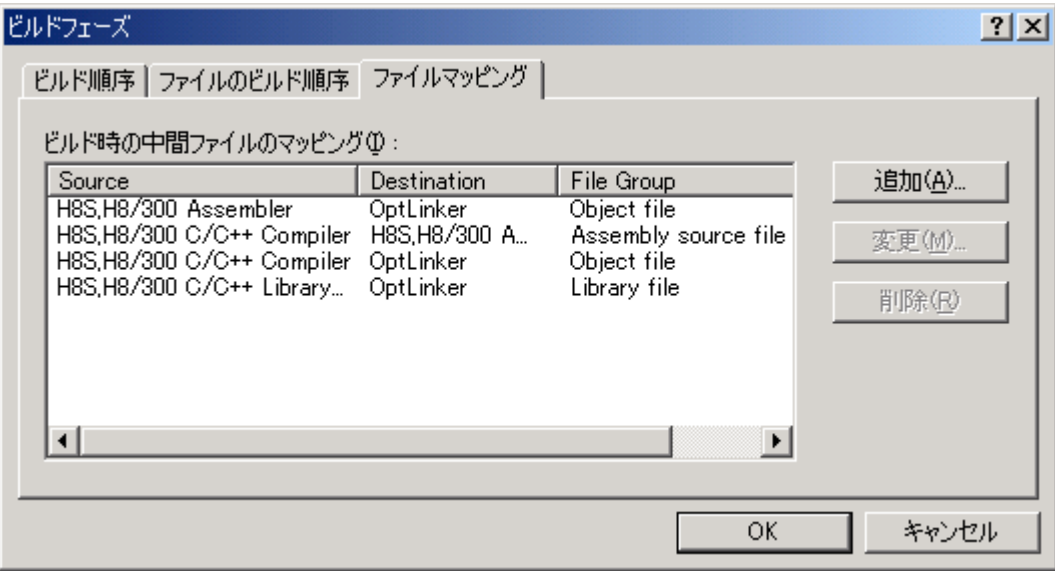

 $3.16:$ 

 $3.5$ 

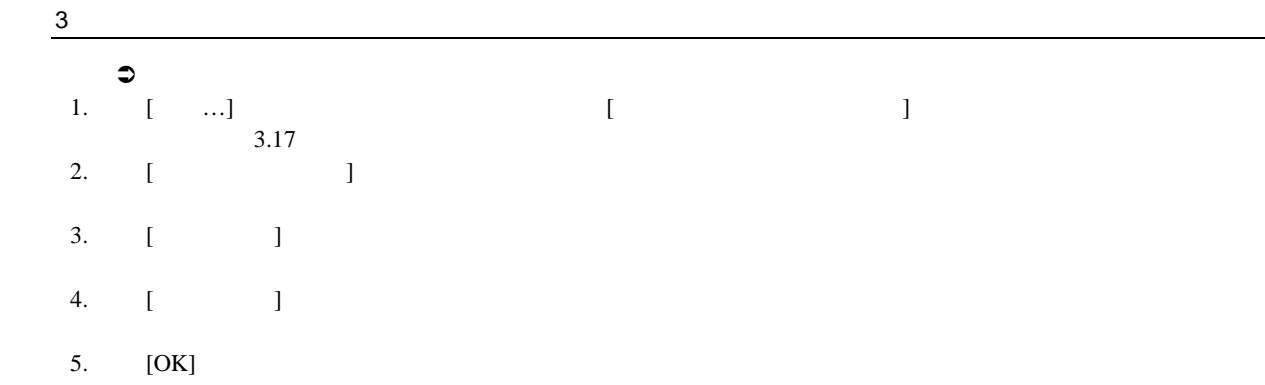

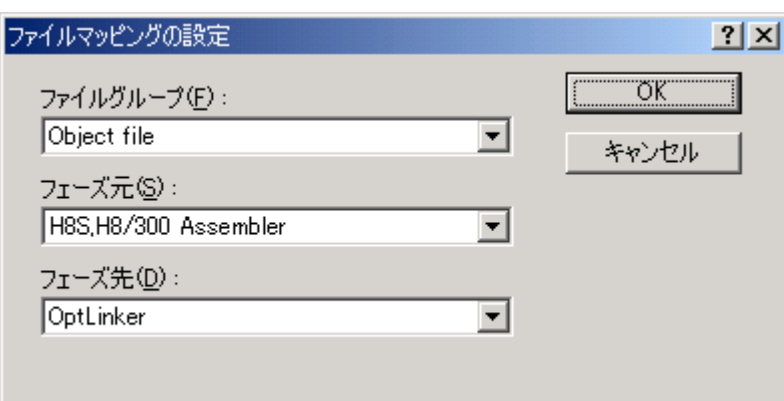

 $\overline{3.17}$ :

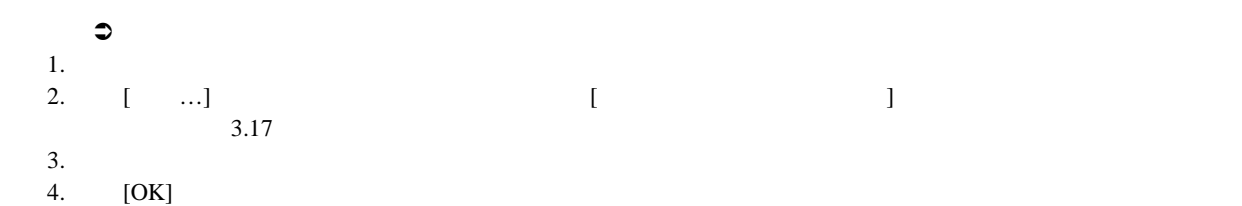
$3.6$ 

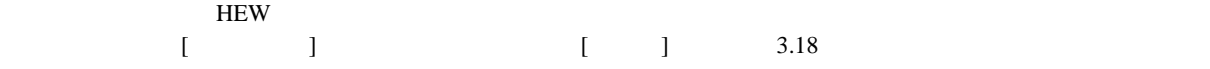

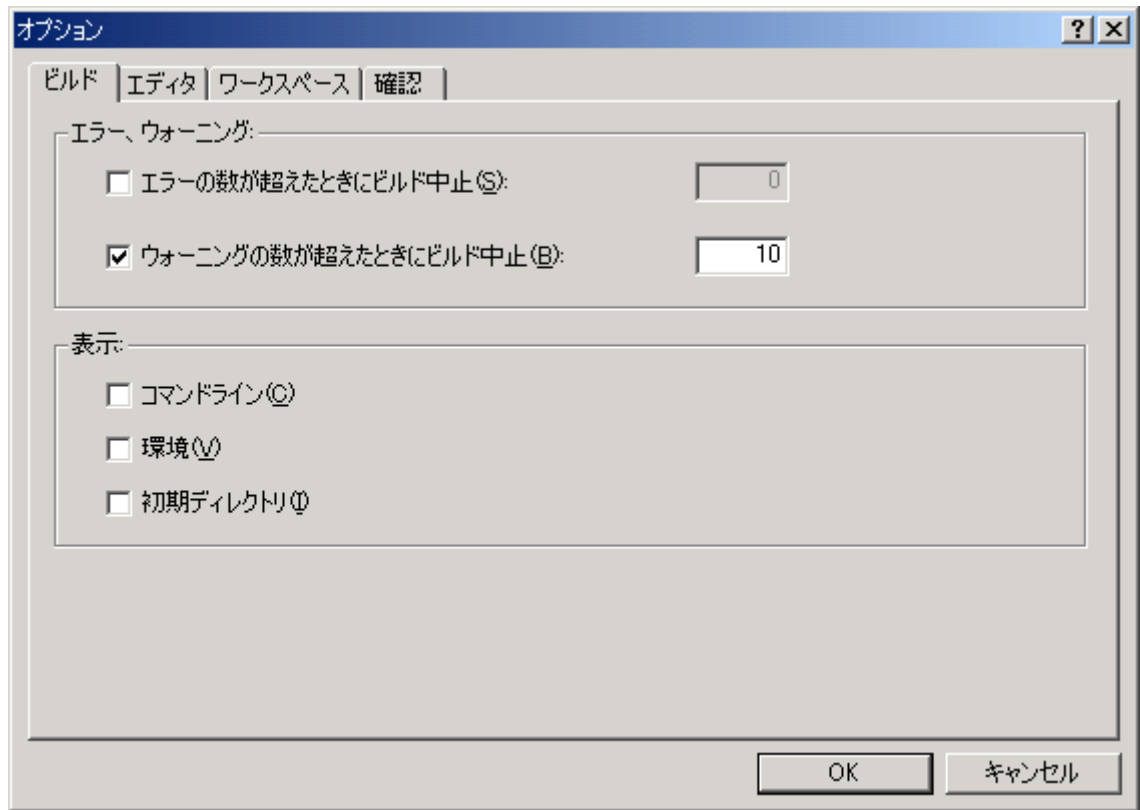

 $\frac{1}{3.18}$ 

**[**ツール**->**オプション**...]** を選んでダイアログボックスを表示してください。ある一定の回数を超えるエラーが  $[1 - 1$ - The contract contract contract contract contract contract contract contract contract contract contract contract contract contract contract contract contract contract contract contract contract contract contract contract

 $\begin{bmatrix} \cdot & \cdot & \cdot \end{bmatrix}$ 

 $\frac{3}{2}$  $3.7$ ファイルに各ビルドの結果を保存したいときには、**[**ツール**->** カスタマイズ**...]** を選んで[カスタマイズ]ダイア  $[1]$   $3.19$   $[$  $\begin{bmatrix} \cdot & \cdot & \cdot \end{bmatrix}$   $\begin{bmatrix} \cdot & \cdot & \cdot \end{bmatrix}$ 

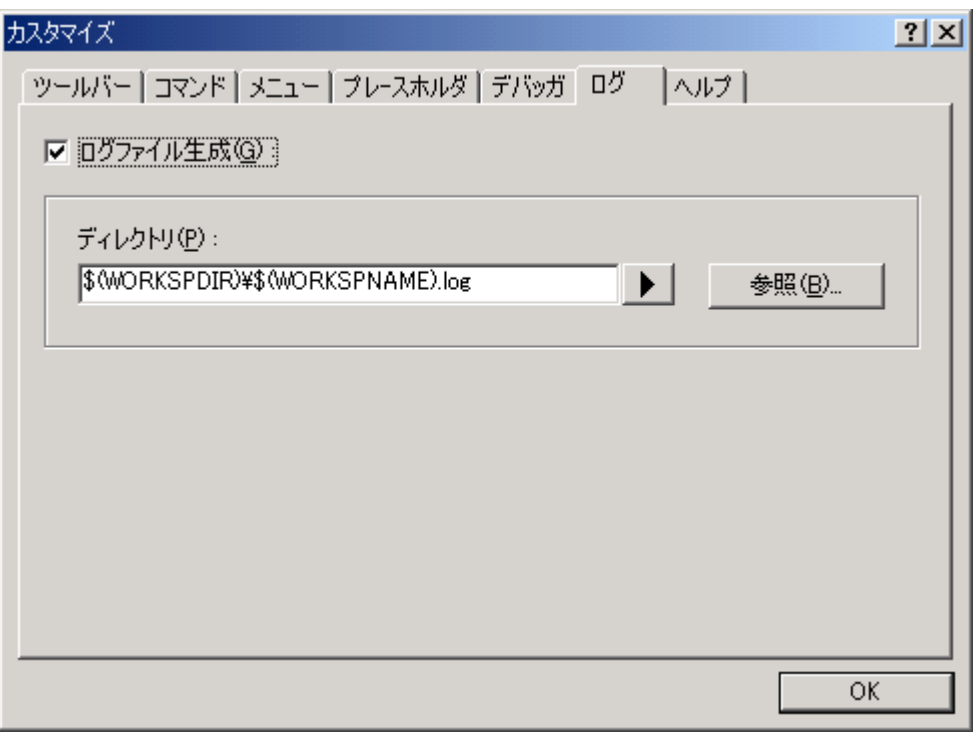

 $3.19:$ 

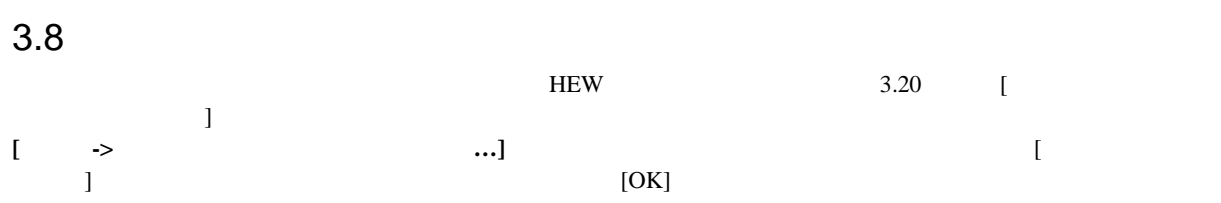

 $3$ 

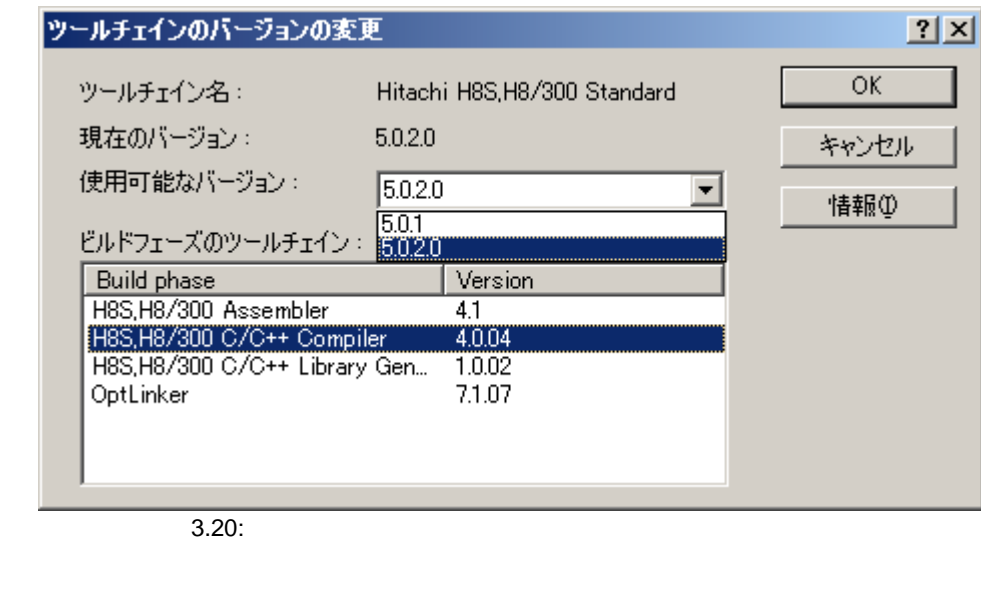

 $\left[$   $\left[$   $\left[$   $\left[$   $\right]$   $\left[$   $\left[$   $\left[$   $\left[$   $\left[$   $\left[$   $\left[$   $\right]$   $\right]$   $\left[$   $\left[$   $\left[$   $\left[$   $\left[$   $\left[$   $\left[$   $\left[$   $\left[$   $\left[$   $\left[$   $\left[$   $\left[$   $\left[$   $\left[$   $\left[$   $\left[$   $\left[$   $\left[$   $\left[$   $\left[$   $\left[$   $\left[$  $\begin{bmatrix} \cdot & \cdot & \cdot & \cdot & \cdot \end{bmatrix}$  $3.21$ [Close]

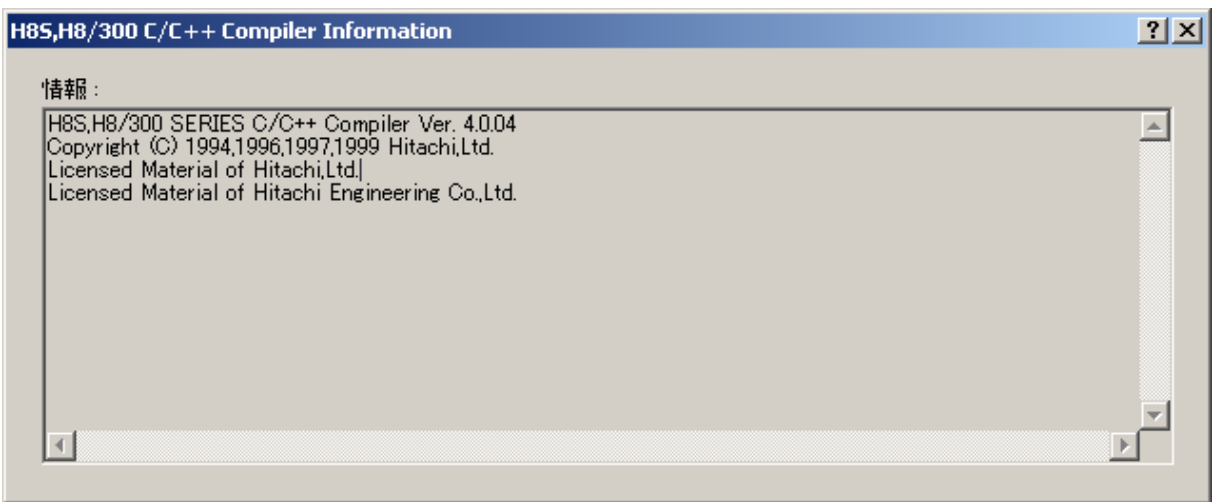

 $3.21:$ 

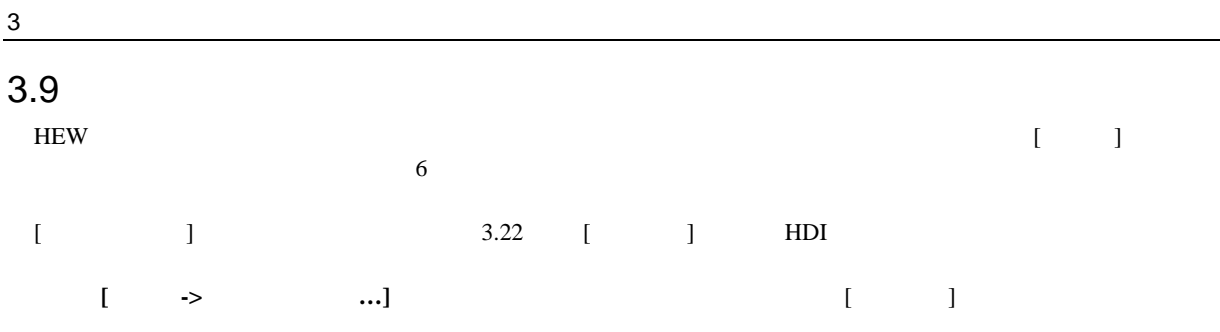

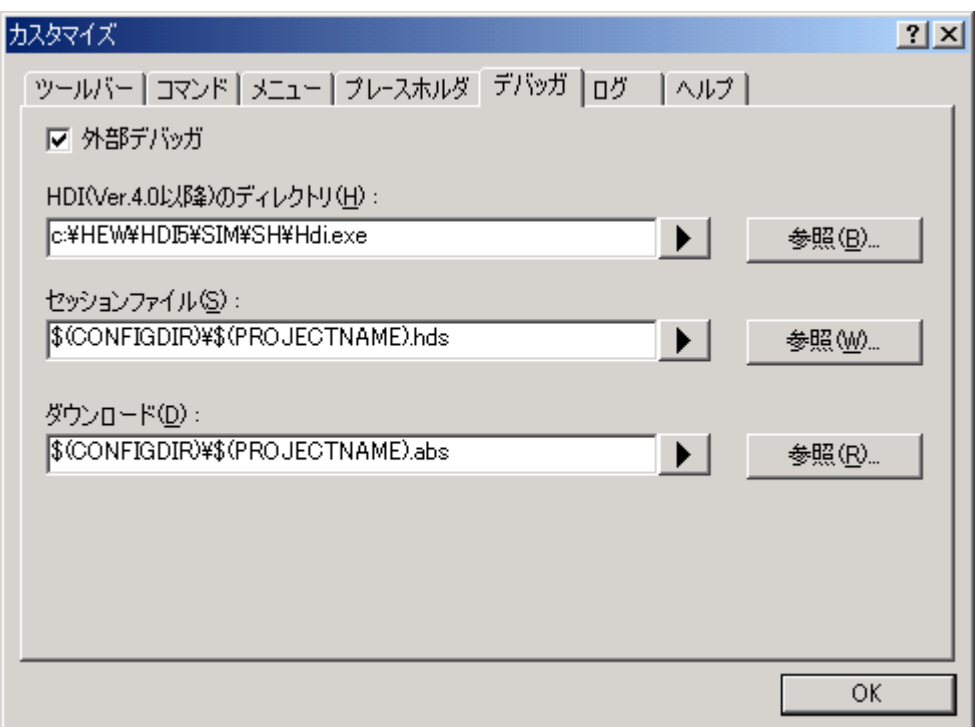

 $\overline{3.22}$ :

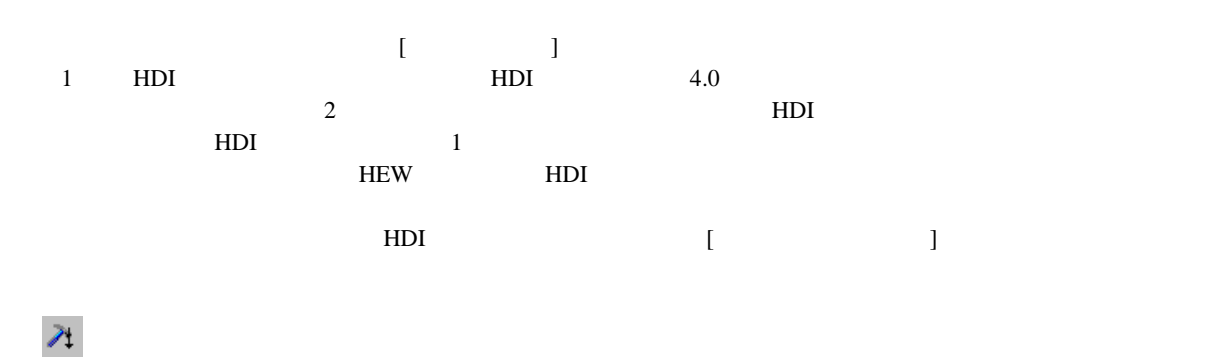

ビルド HEW HDI ります。HDIを使用しているときにソースウィンドウのどれかをダブルクリックすると、HEW に戻りダブルクリッ

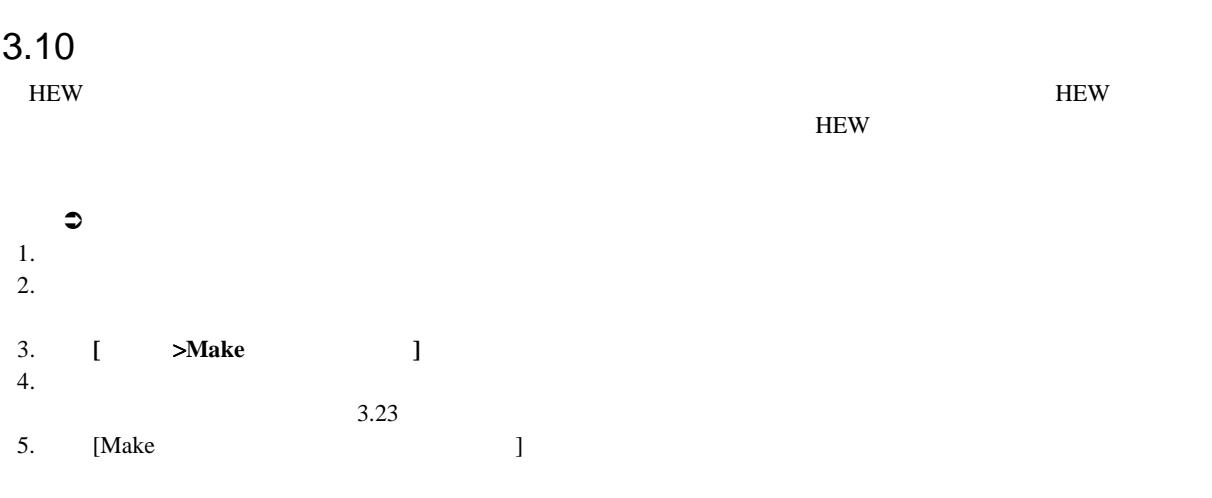

 $[OK]$ 

 $3$ 

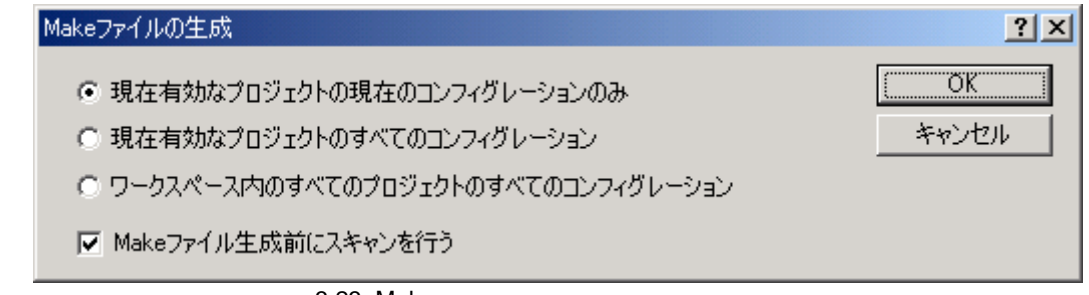

3.23: Make

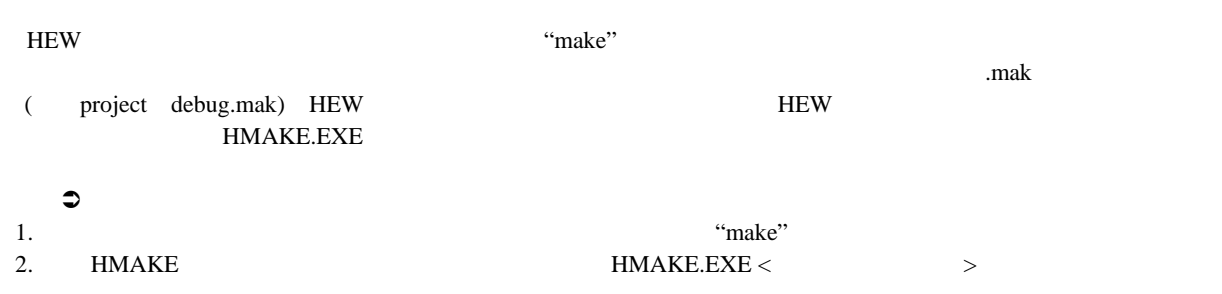

4.

J.

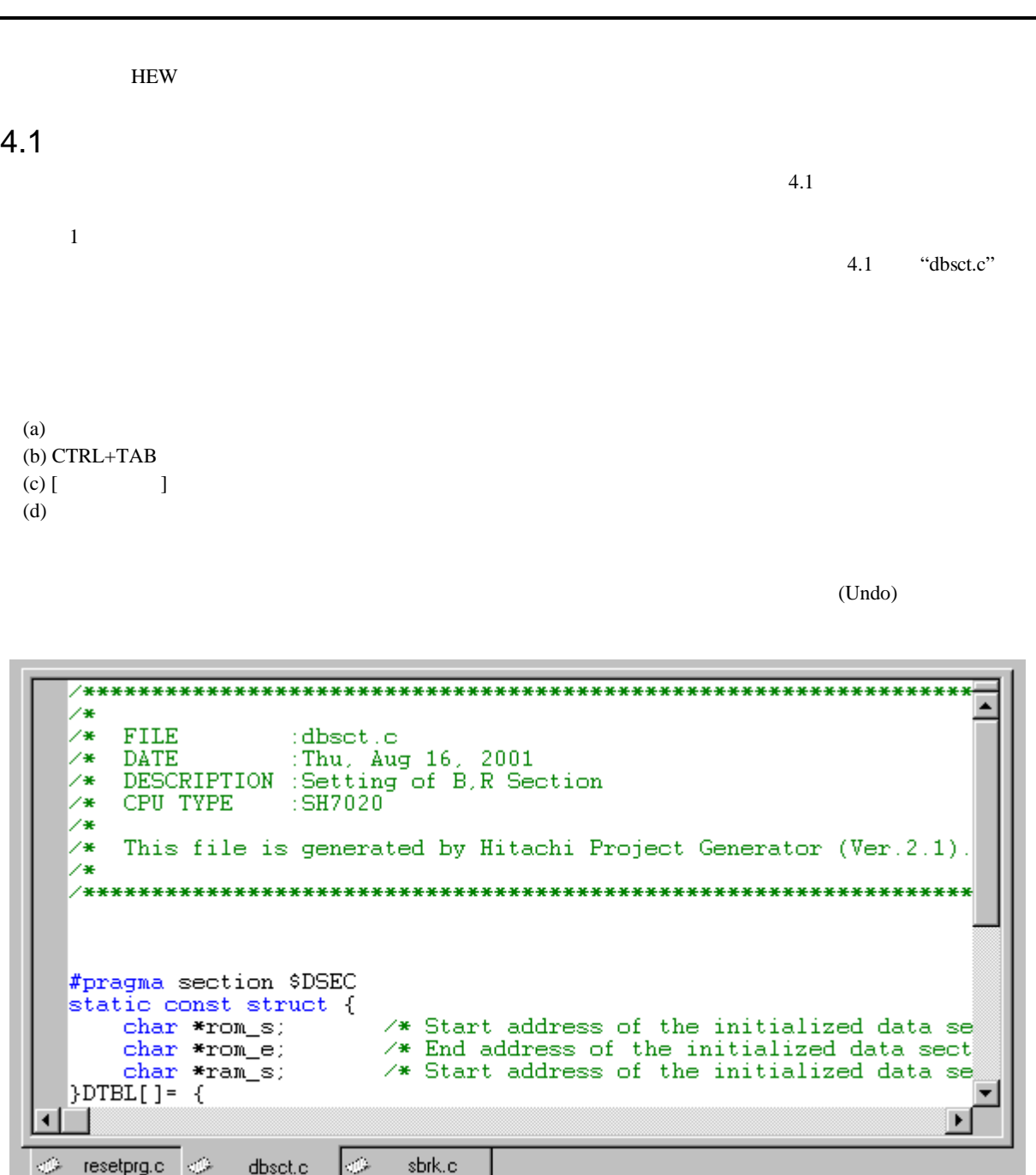

 $\frac{1}{4.1}$ :

## $\frac{4}{\ }$

### $4.2$

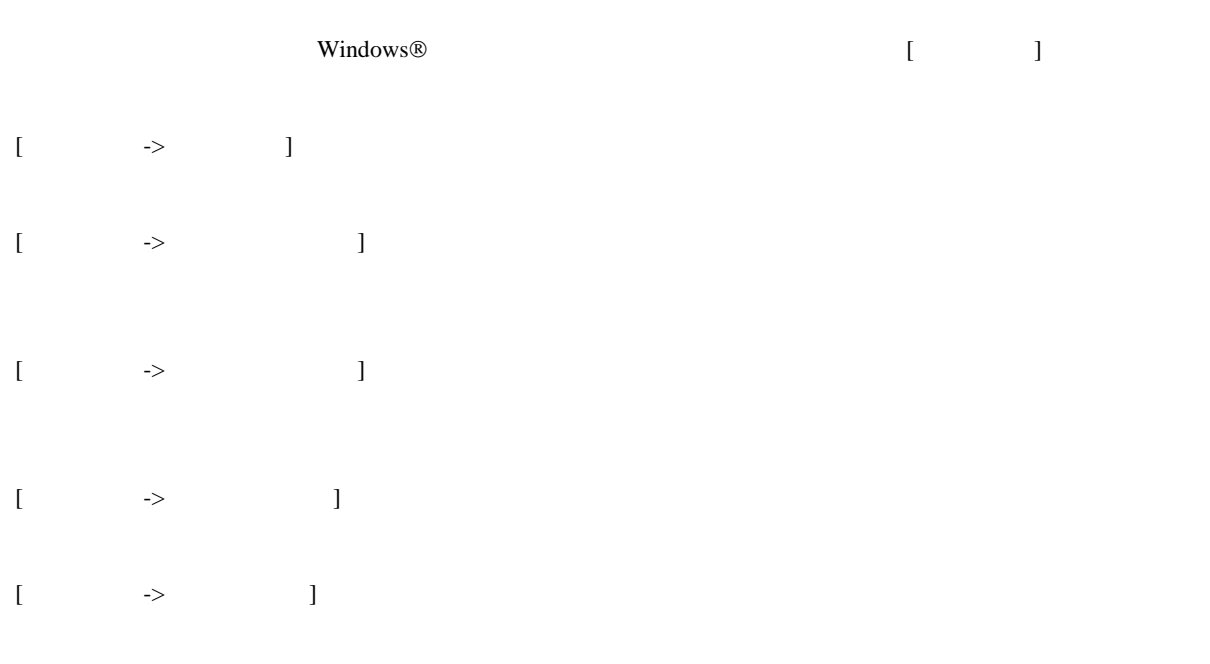

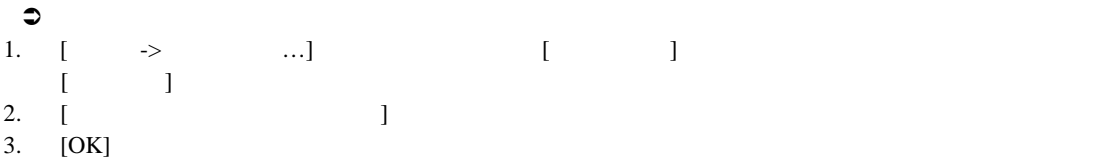

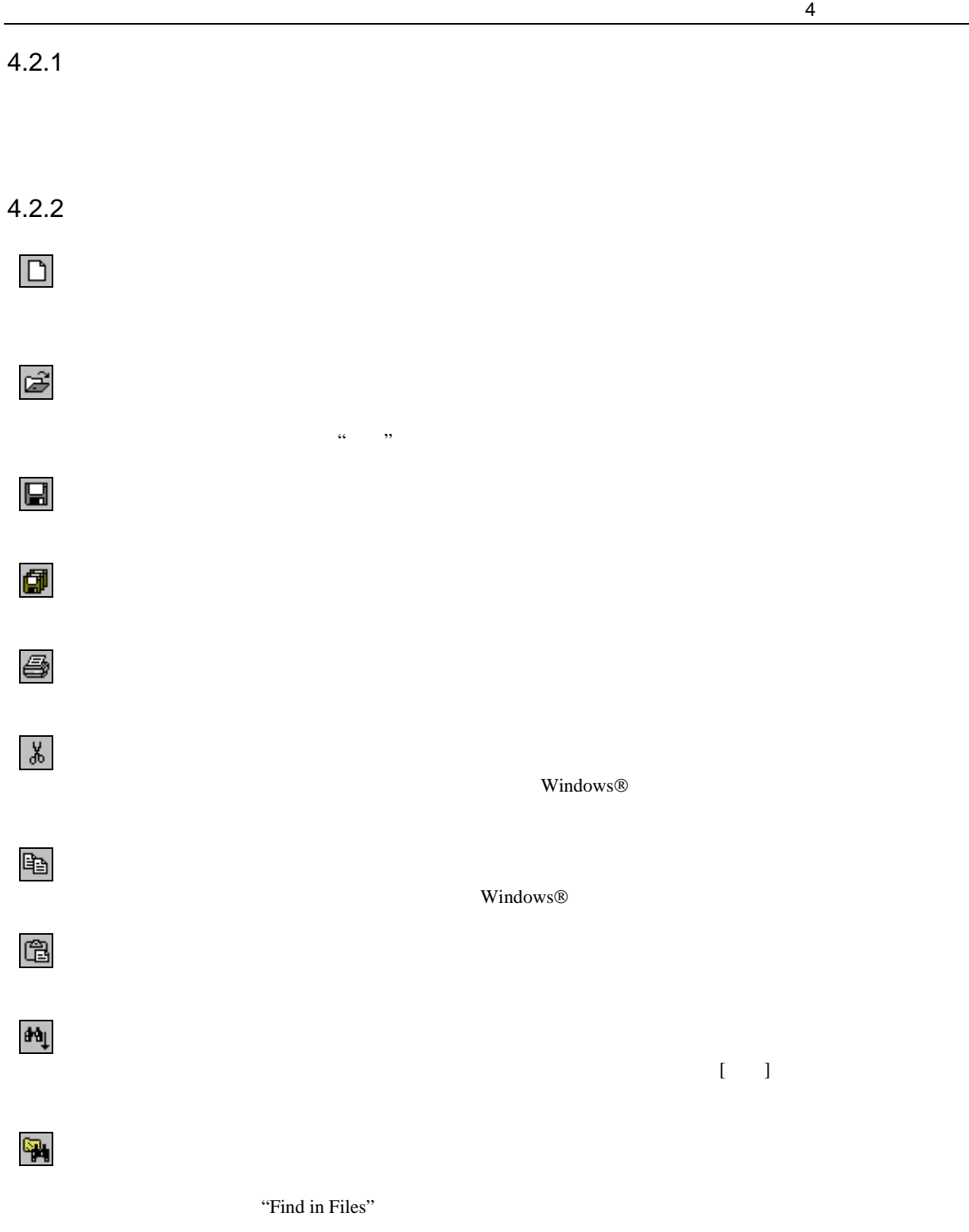

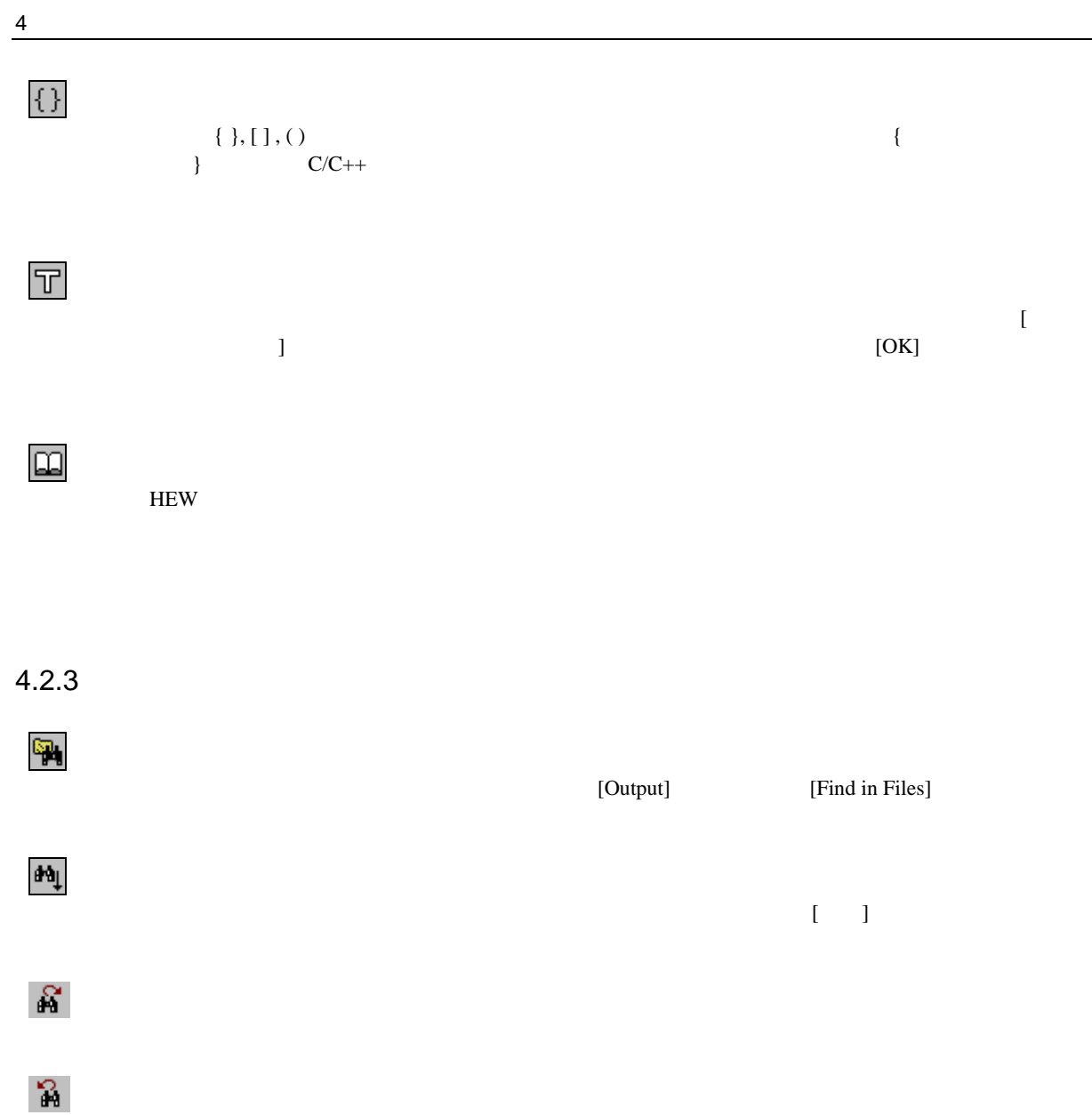

### $4.2.4$

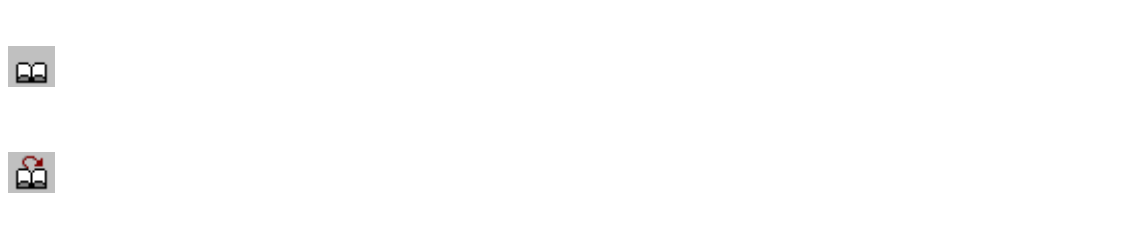

的 菡

60

### $4.2.5$

 $\widetilde{\mathbf{T}}^{\times}$ 

 $\overline{\text{u}}$ 

### $\frac{4}{\ }$  $4.3$

### $4.3.1$

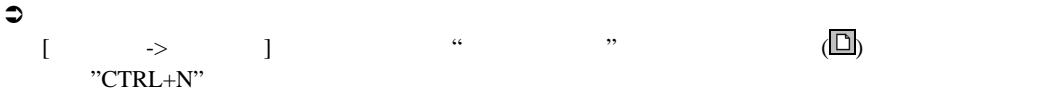

#### $4.3.2$

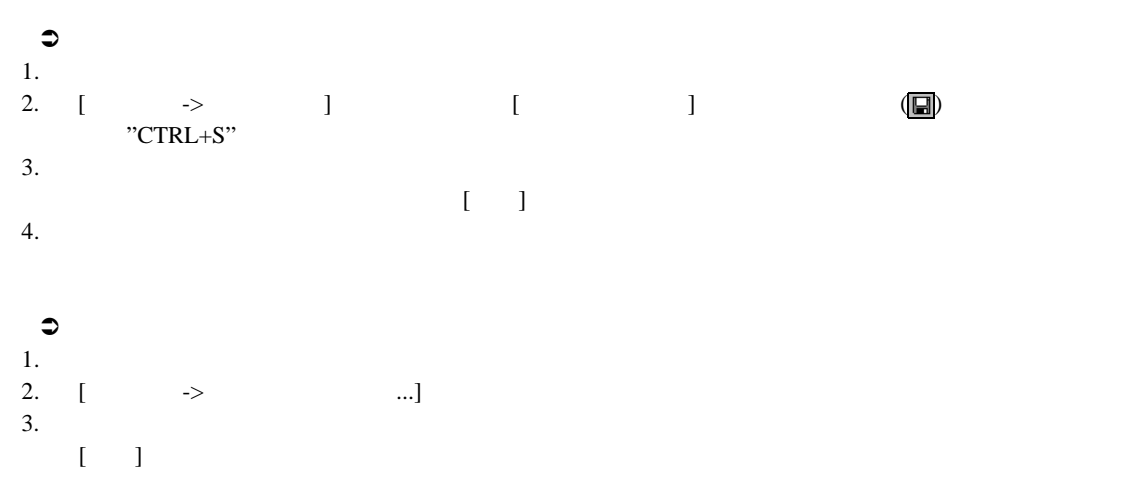

#### $4.3.3$

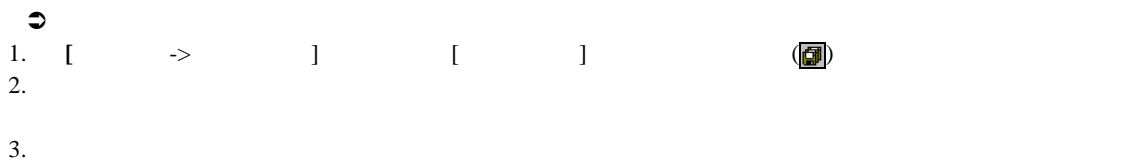

#### $4.3.4$

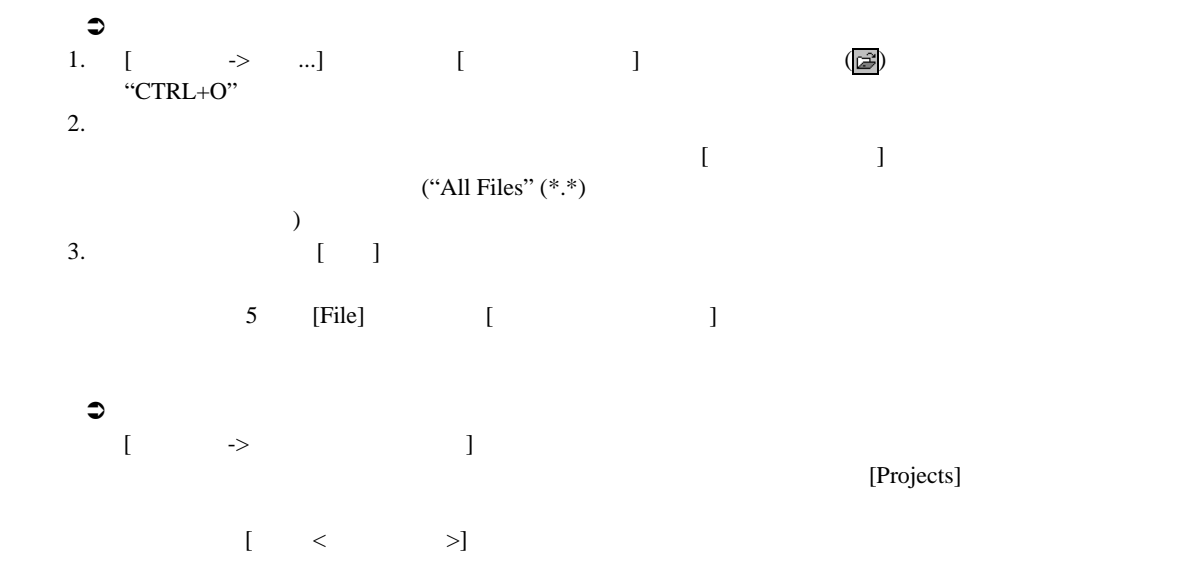

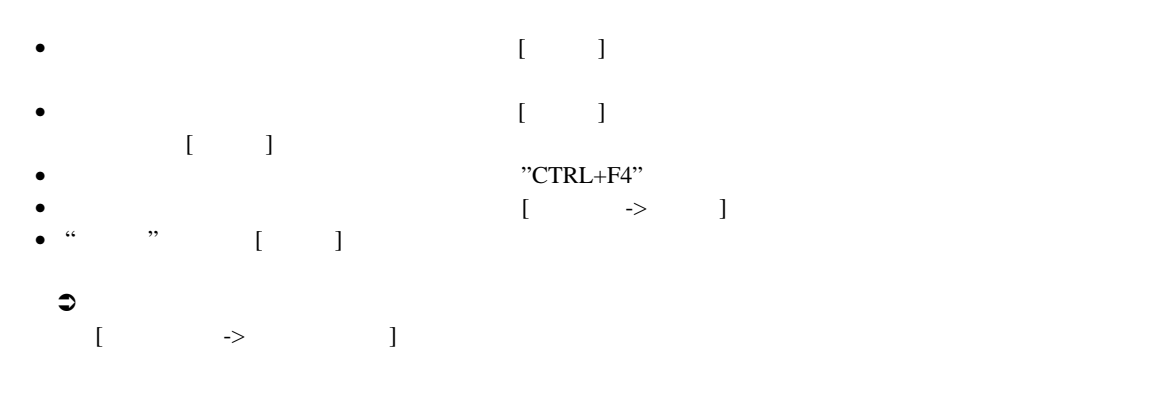

 $4.4$  HEW

 $HEW$ 

 $4.1$ 

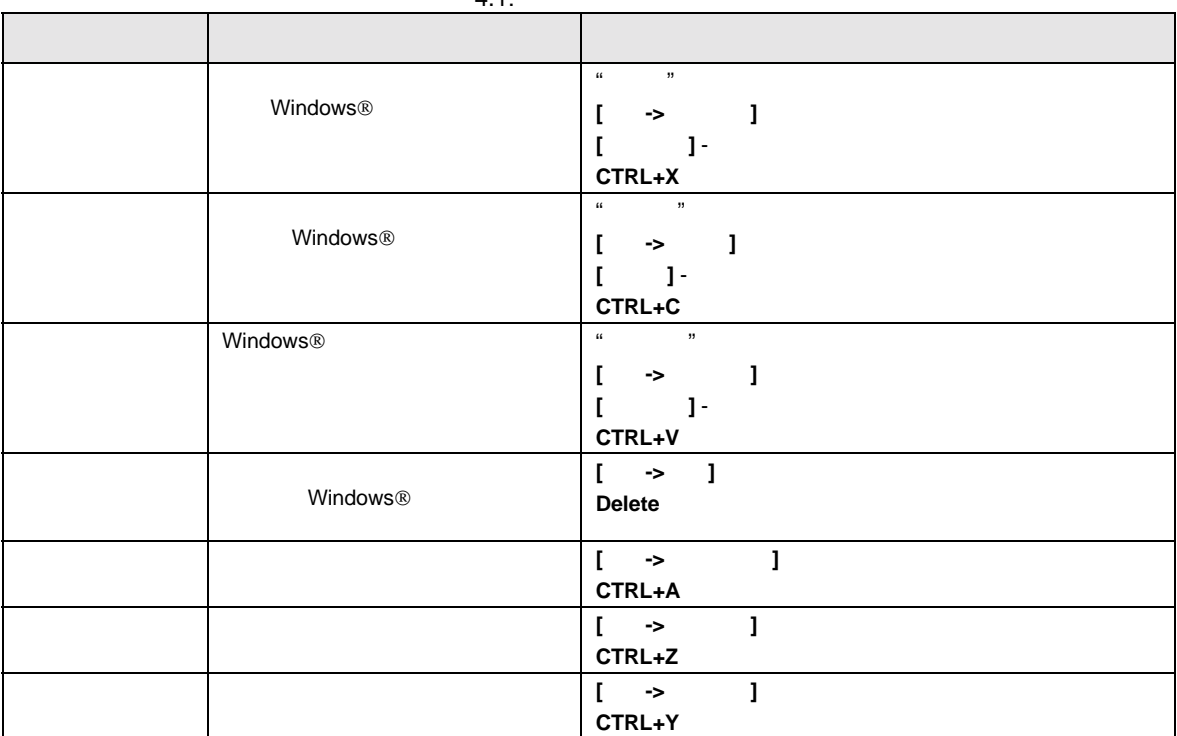

 $4.1:$ 

## $\frac{4}{1}$

#### $4.5$ HEW  $\frac{3}{2}$  $4.5.1$  $\mathfrak{D}$ 1.  $\blacksquare$  $2.$ 3.  $[$   $\rightarrow$  ...] "CTRL+F"  $[$  ...] [ ] (44)) [ ]  $4.2$ 検索  $2x$ 検索文字列(N): string  $\overline{\mathbf{r}}$ 次を検索(F) □ 単語単位で探す(M) 検索する方向 キャンセル □ 大文字、小文字を区別する©) ◎上へ⑪  $\overline{C}$   $\overline{F} \wedge \overline{D}$ □ 正規表現(E)  $\overline{4.2:}$ 4. [ ]  $[Find]$  $\begin{bmatrix} 1 & 1 \end{bmatrix}$ 5.  $[$

6.  $\blacksquare$ 7.  $[1, 2]$  $B,$ 8. [  $\Box$ 

 $\begin{bmatrix} 1 \\ 9 \end{bmatrix}$  $\begin{bmatrix} \frac{1}{2} & \frac{1}{2} & \frac{1}{2$ 

#### $4.5.2$

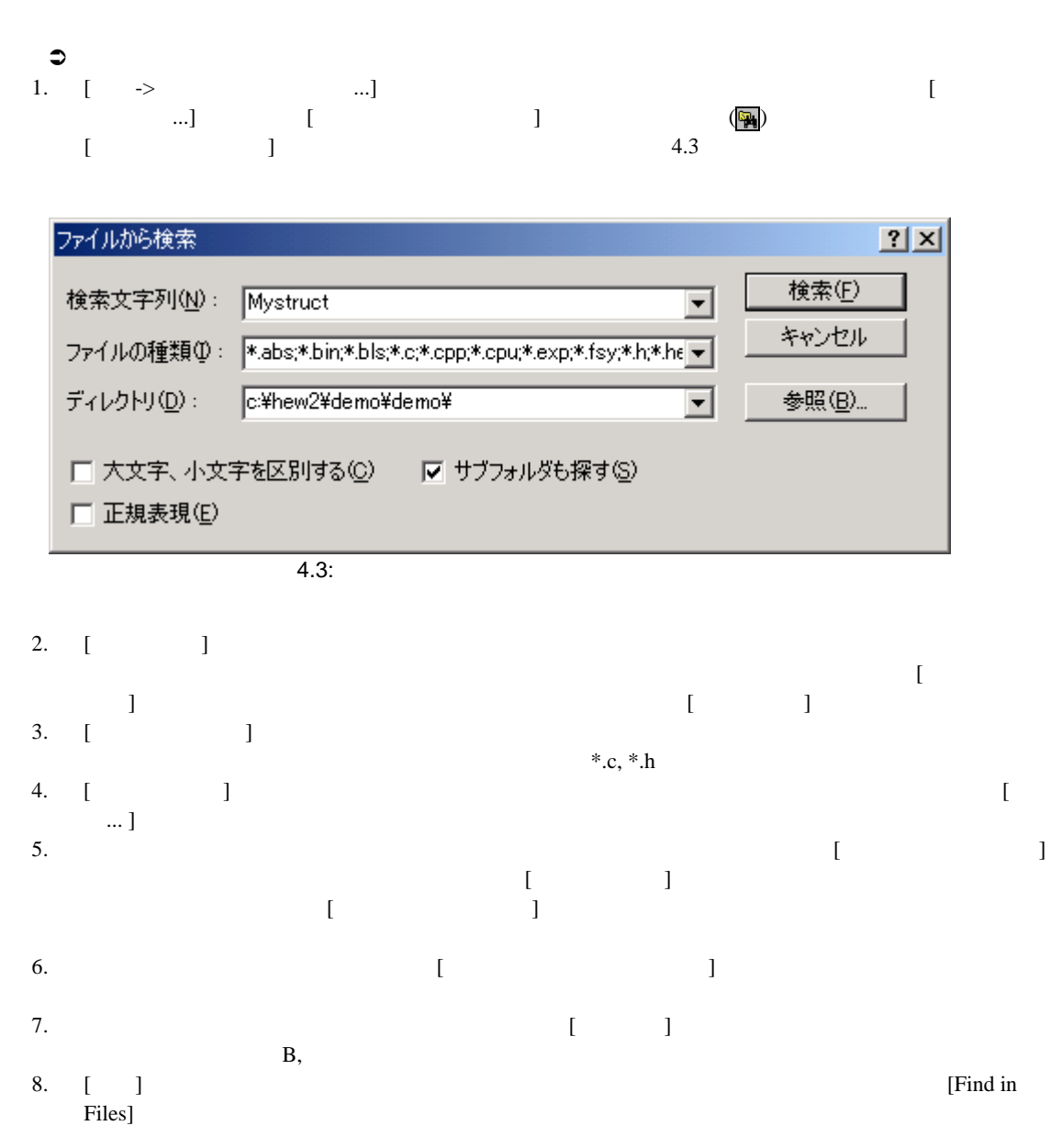

### $\frac{4}{\sqrt{2}}$  $4.5.3$

#### $\begin{array}{c}\n\bullet \\
1.\n\end{array}$  $1.$  $2.$ 3.  $[ \rightarrow \dots ]$  "CTRL+H"  $[\quad \ldots]$  (]  $4.4$ 4.  $[$   $]$  $\begin{bmatrix} 1 & 1 & 1 \end{bmatrix}$ 5. [ $\blacksquare$

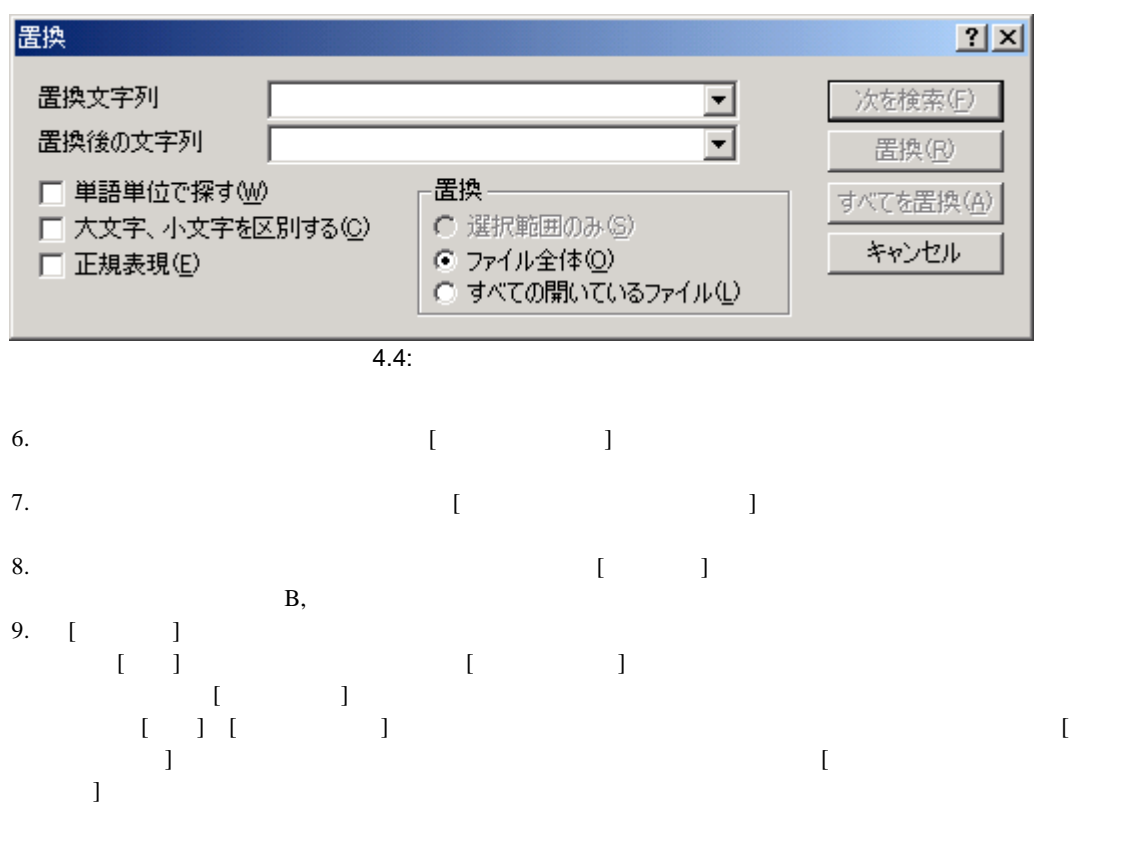

 $4.5.4$ 

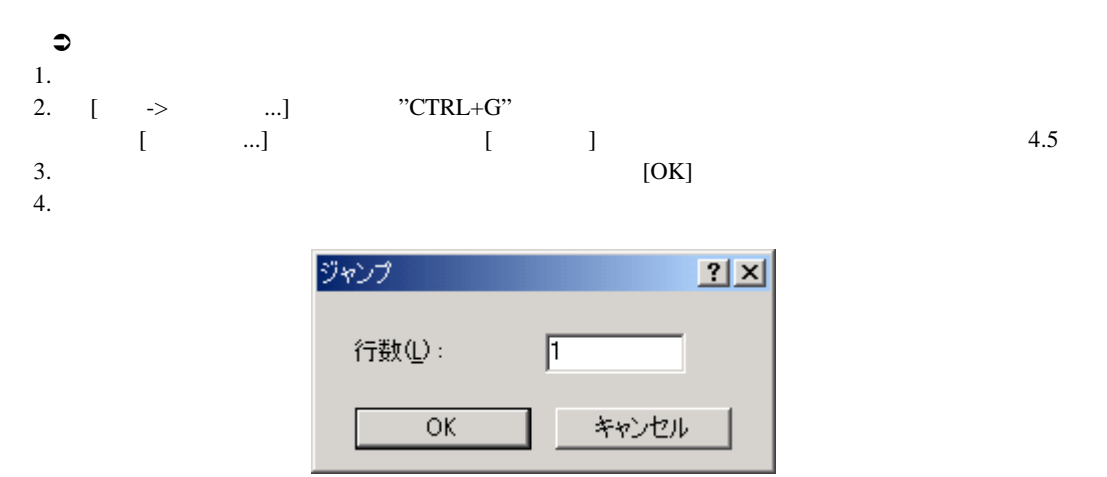

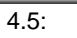

 $4.6$ 

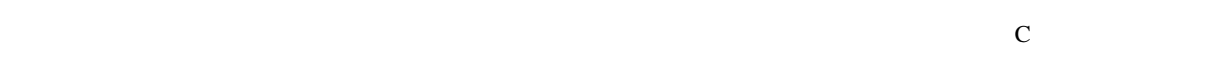

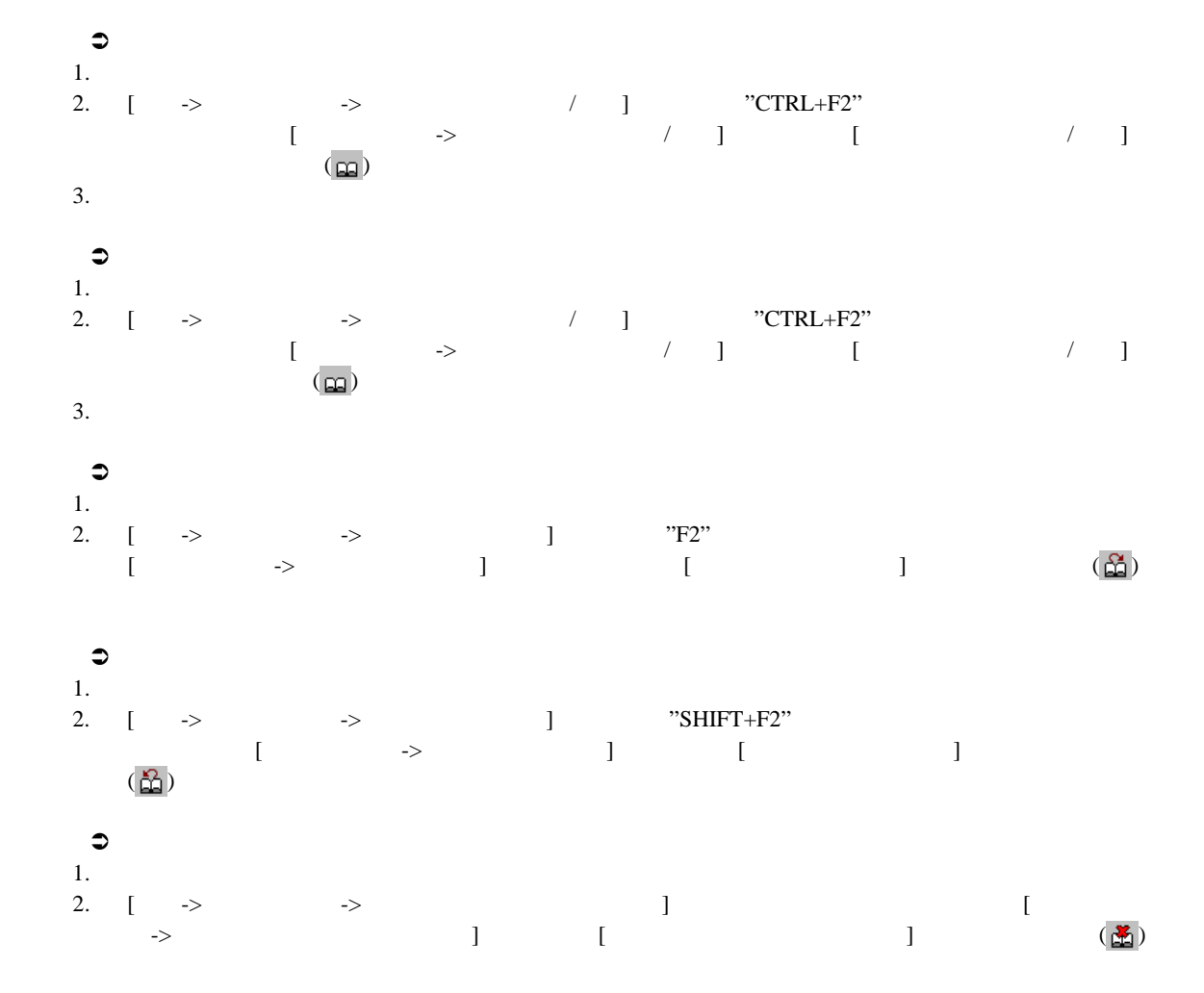

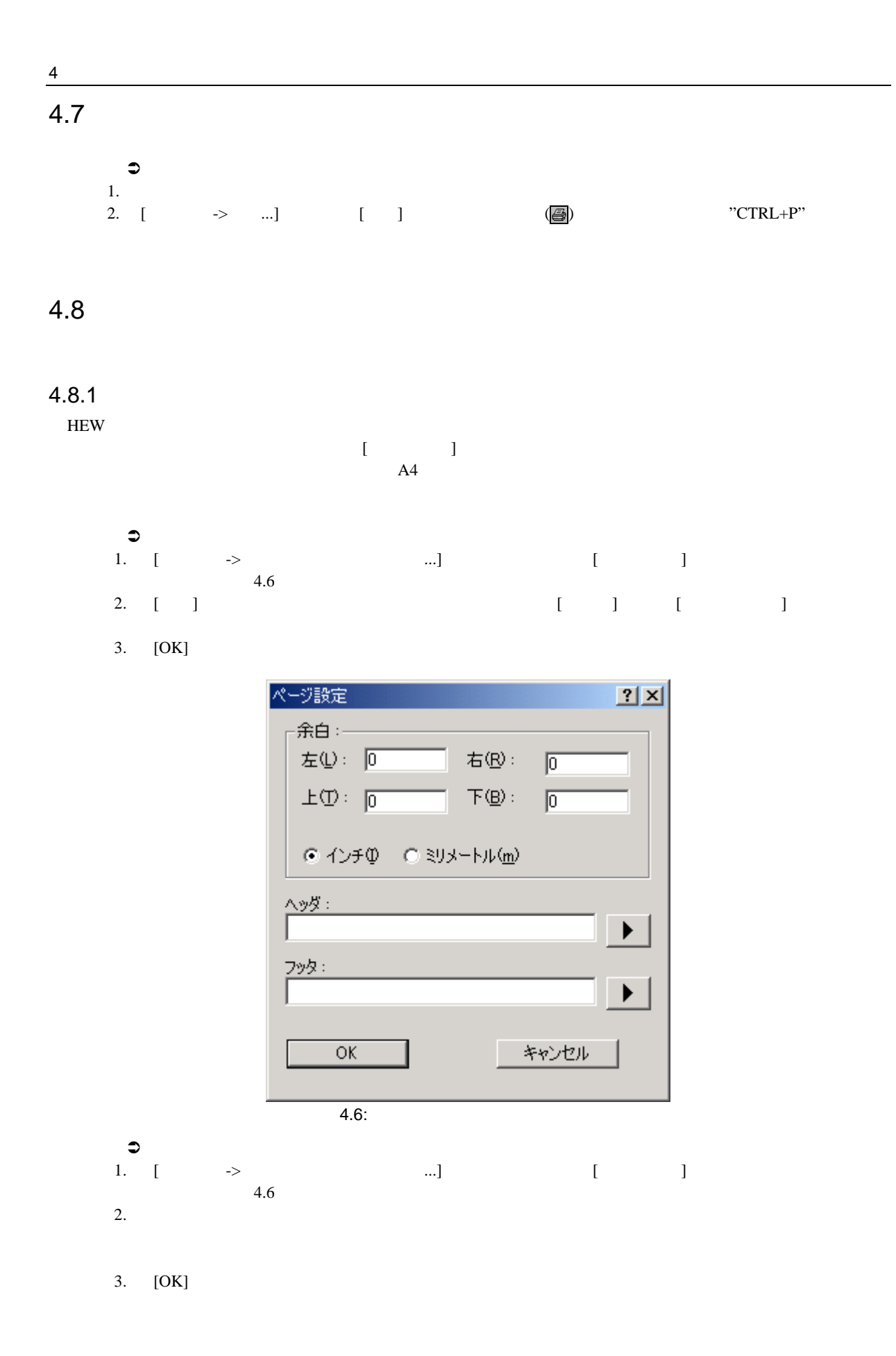

### $4.8.2$

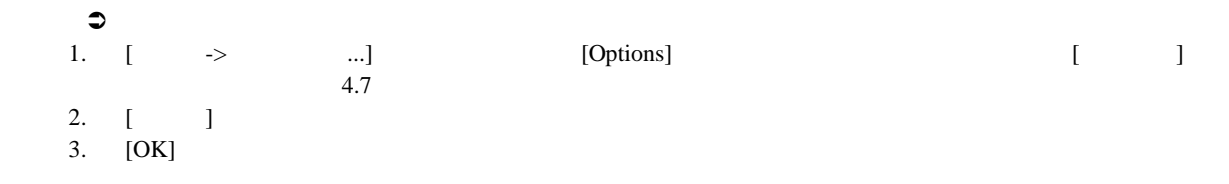

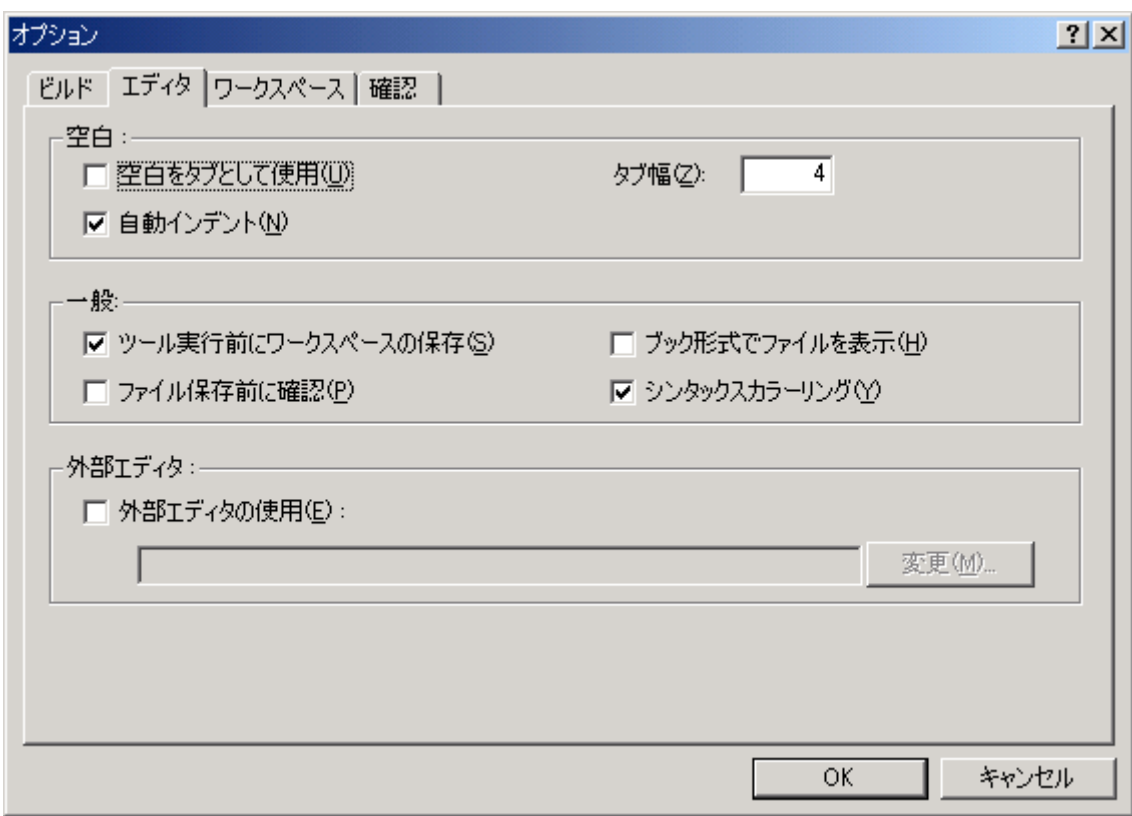

 $4.7:$ 

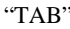

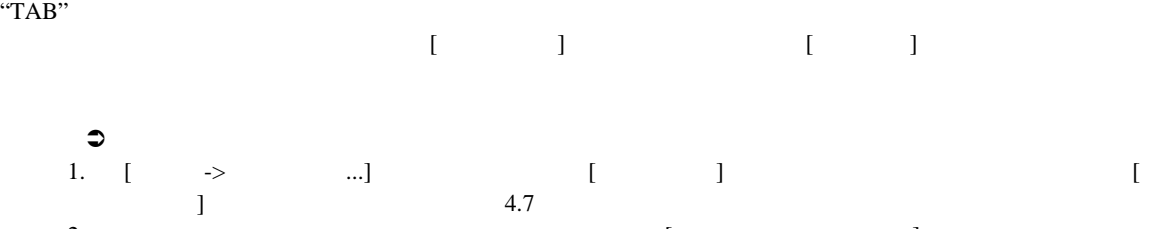

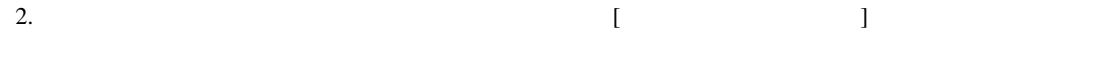

3. [OK]

### $4.8.3$

 $C/C++$ 

 $4.8$  (i)  $(1)$ 

 $\frac{\text{in } z=20}{ }$  (ii)  $\mathbf{F}=\mathbf{F}^T\mathbf{F}^T$ 

 $\int \frac{1}{2}$  int z=20

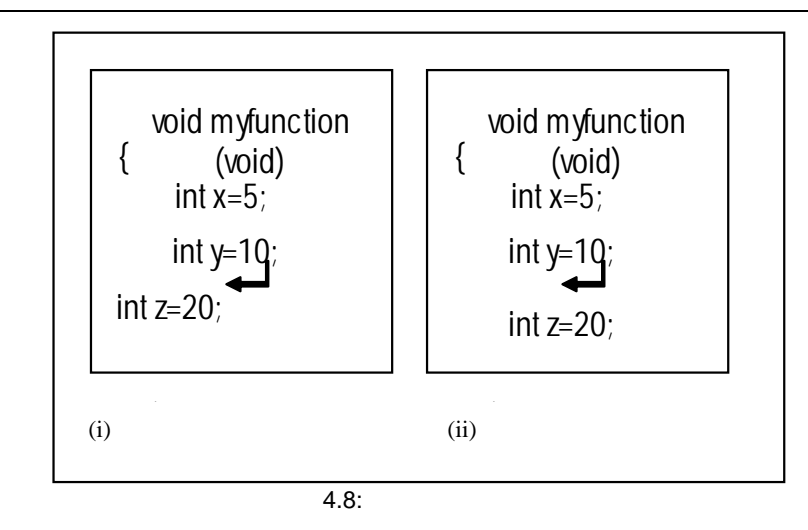

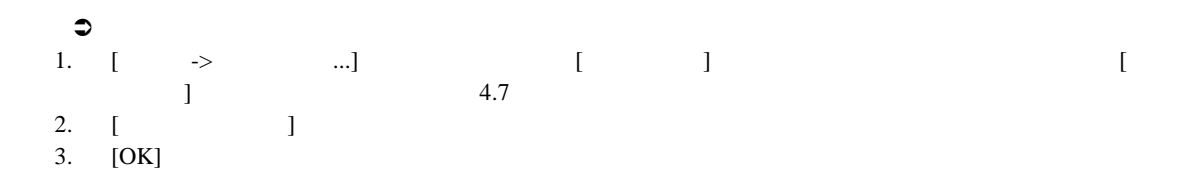

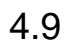

 $HEW$  and  $4.9$  cases  $4.9$  cases  $4.9$  cases  $4.9$  cases  $4.9$  cases  $2.7$  cases  $2.7$  cases  $2.7$ 

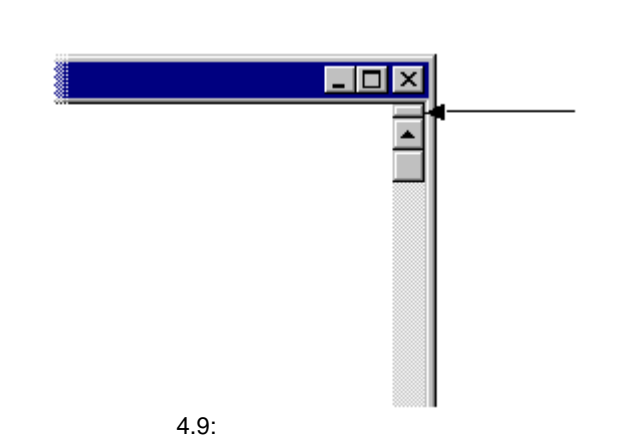

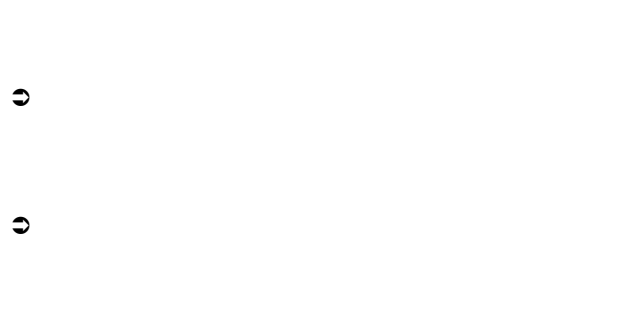

 $\bullet$ 

### 4.10 4.10.1  $HEW$  $\Box$ 1. [ッシール---] [ ]  $[Source]$  4.10 2. [ ]  $3.$  [ $\Box$ ]  $4. \quad [OK]$ 表示形式  $2|X|$ |<br>|中国Disassembly<br>|中国国Status<br>|中国日bel<br>|中国Dutput フォント | フォント  $\overline{\mathbf{r}}$ System  $\frac{H}{\sqrt{1}}$  $\overline{\mathbf{r}}$ HEW サンブル テキスト 削除(R) 追加(A) 変更(M) E  $\overline{\alpha}$ k $\overline{\alpha}$ キャンセル

 $\overline{4.10:}$ 

### $4$

### 4.11

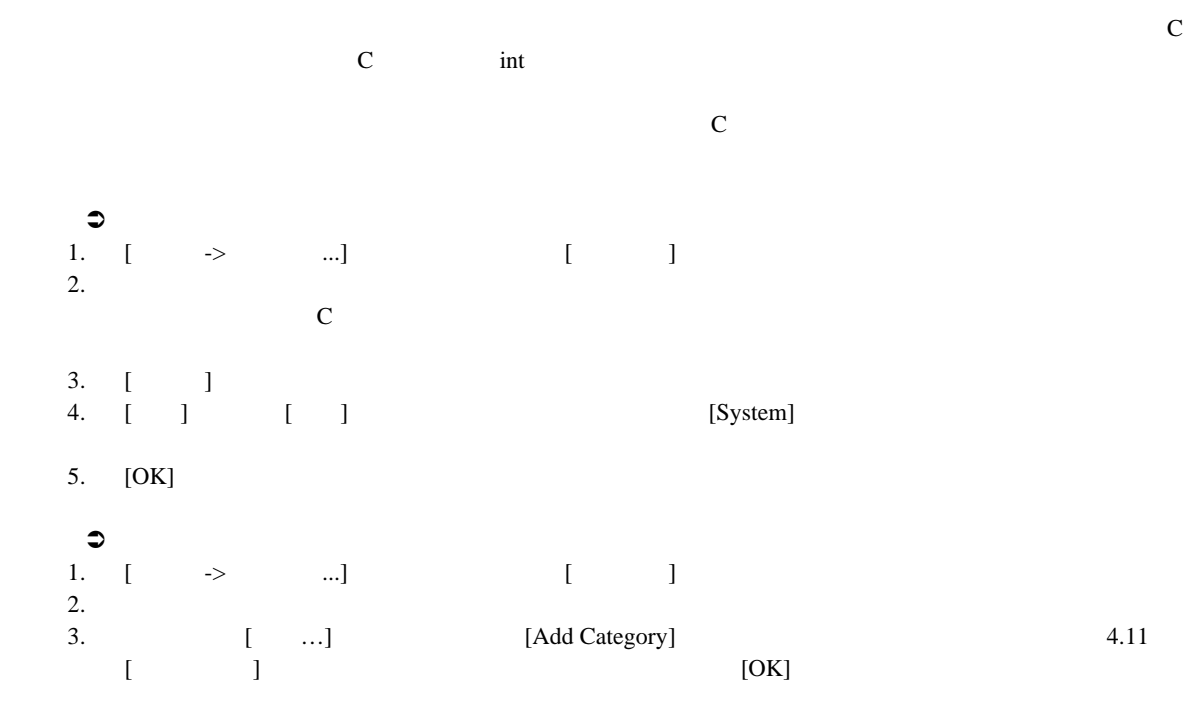

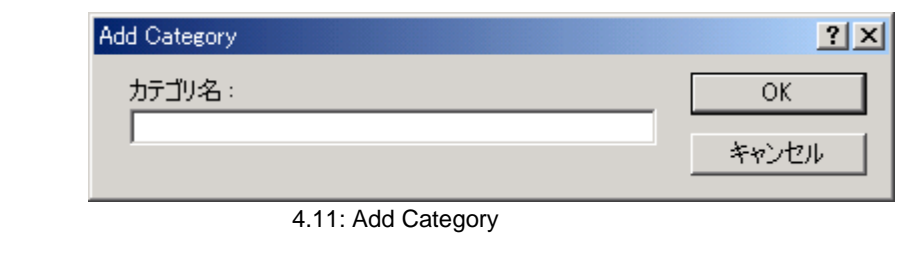

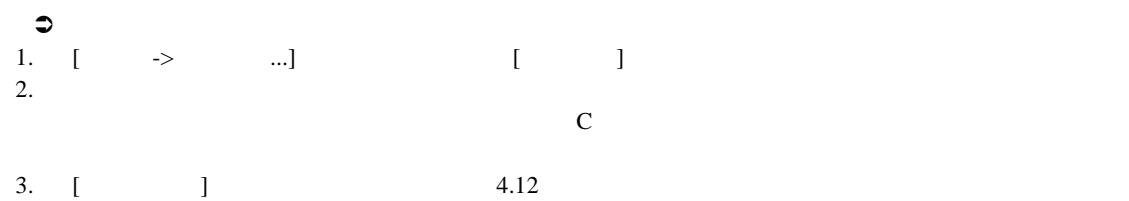

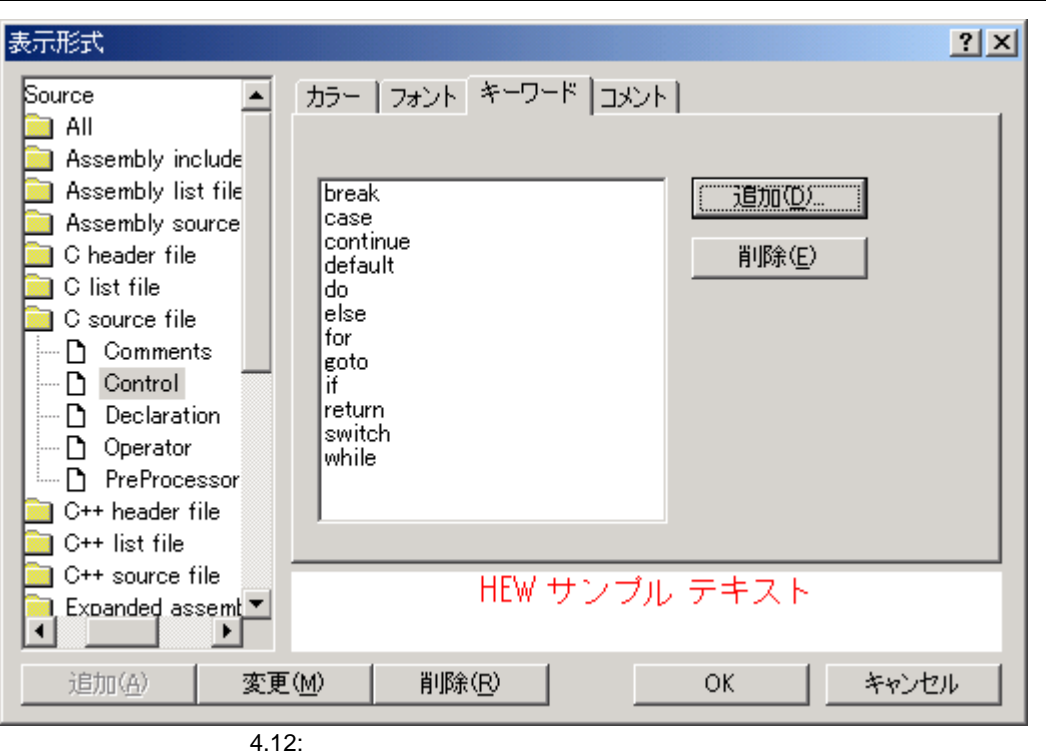

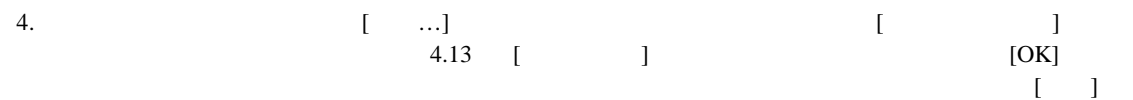

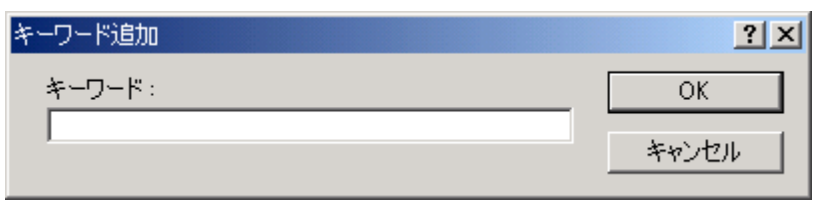

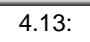

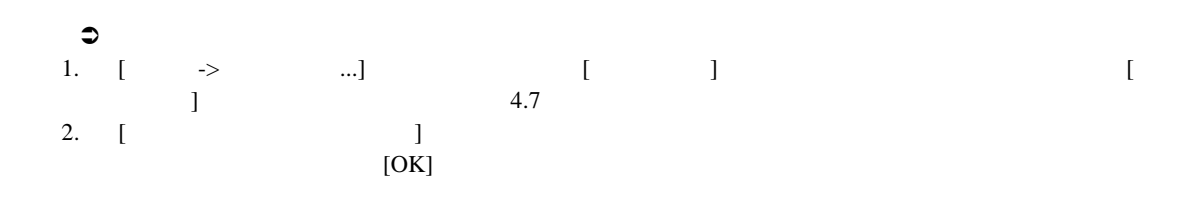

#### $\overline{4}$

### 4.12

 ${\rm HEW}$ 

#### $4.12.1$

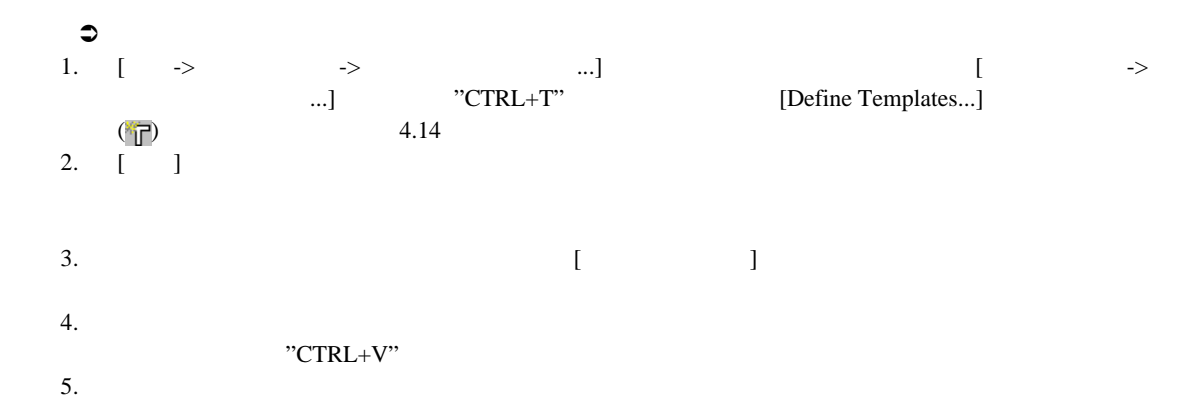

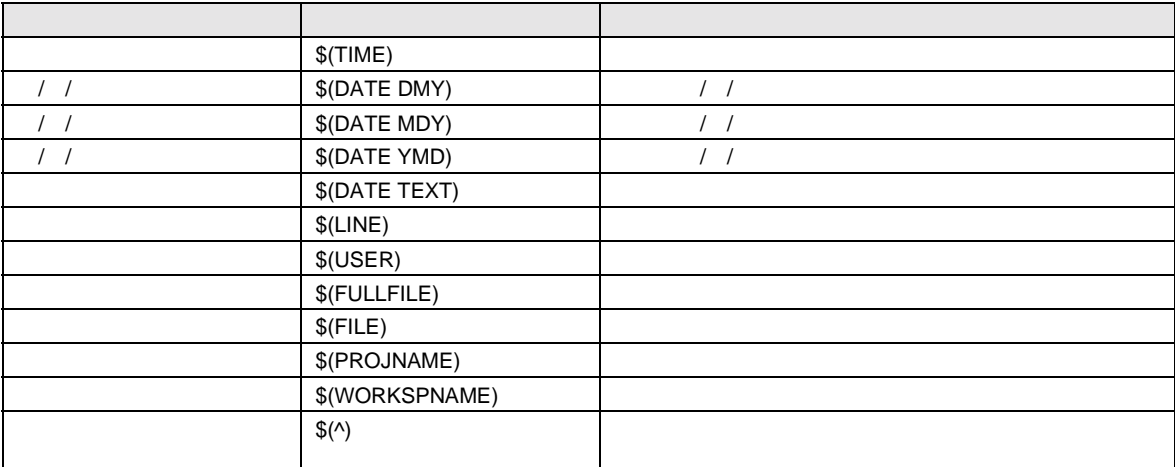

#### 6. ' $\mathcal{S}(\wedge)$ '  $\mathcal{S}(\wedge)$ '

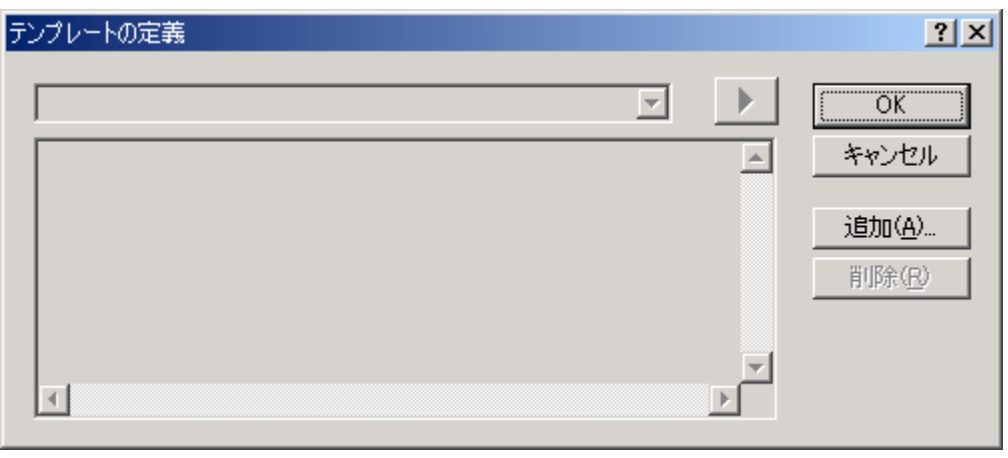

 $\overline{4.14}$ :

#### $4.12.2$

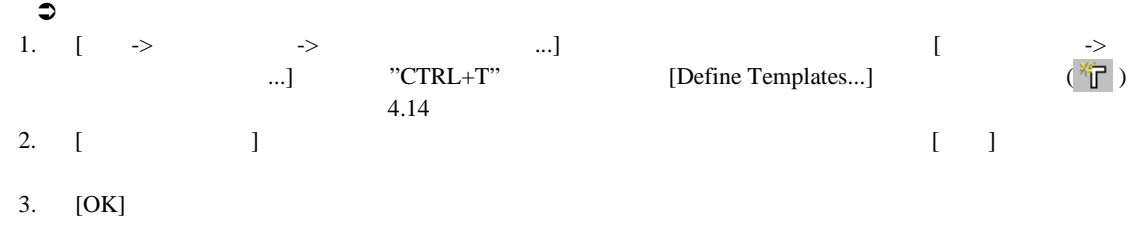

#### 4.12.3

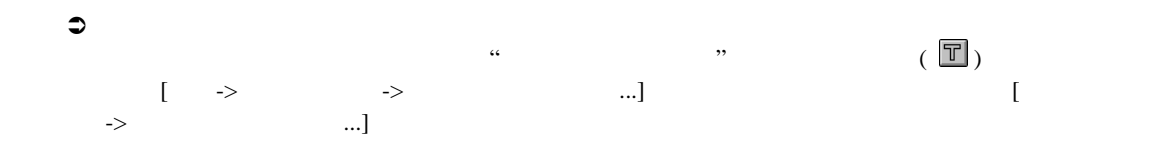

#### $4.12.4$

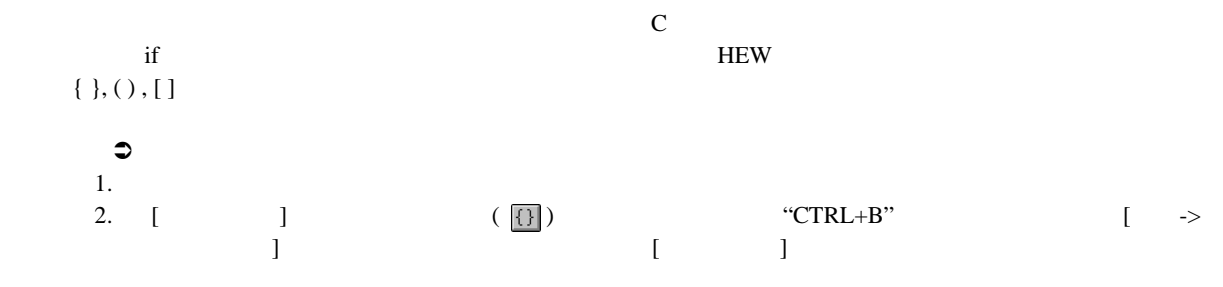

### 4.13 Editor

Editor  $\blacksquare$ 

| <b>External c</b>                                    |                                                                                                    | $ \Box$ $\times$         |
|------------------------------------------------------|----------------------------------------------------------------------------------------------------|--------------------------|
|                                                      | #include <no float.h=""><br/>#include <stdio.h><br/>#include <math.h><br/>#include <stdlib.h></stdlib.h></math.h></stdio.h></no> | $\overline{\phantom{a}}$ |
|                                                      | void main(void);<br>$void sort(long *a);$<br>$void change(long *a);$<br>extern void srand(unsigned int);                         |                          |
| 0x00000a0c<br>0x00000a16                             | void main(void)<br>К<br>long a[10], min, max;<br>$10nq$ i;<br>int i.                                                             |                          |
| 0x00000a18                                           | $srand(1)$ ;                                                                                                    |                          |
| 0x00000a20                                           | $\Rightarrow$<br>printf("### Data Input ###\n");                                                                                 |                          |
| 0x00000a2c<br>0x00000a2e<br>0x00000a36<br>0x00000a38 | for( $i=0$ ; $i<10$ ; $i++$ ){<br>$i = rand()$ ;<br>$if(i \leq 0)$<br>$i = -i$ ;<br>≯                                            |                          |
| 0x00000a3a<br>0x00000a44                             | $a[i] = j;$<br>printf("a[%d]=%ld\n",i,a[i]);<br>Y.                                                                               |                          |
| 0x00000a62<br>0x00000a66<br>0x00000a72<br>0x00000a74 | $sort(a)$ ;<br>printf("*** Sorting results ***\n");<br>for( $i=0$ ; $i<10$ ; $i++$ ){<br>printf("a[%d]=%ld\n",i,a[i]);<br>,      |                          |
| $\left  \cdot \right $                               | $min = -101$ .                                                                                                    |                          |

4.15: Editor

#### $\bullet$

- 1. [Editor]
- $2.$  [ $...$ ]
- $3.$  [ $\Box$
- 4. [Check status]
- 5. [OK]

#### $\mathfrak{D}1$

- 1. 削除したいカラムのある[Editor]ウィンドウを右クリックしてください。[Editor]ポップアップメニューが表
- 2. [Columns]

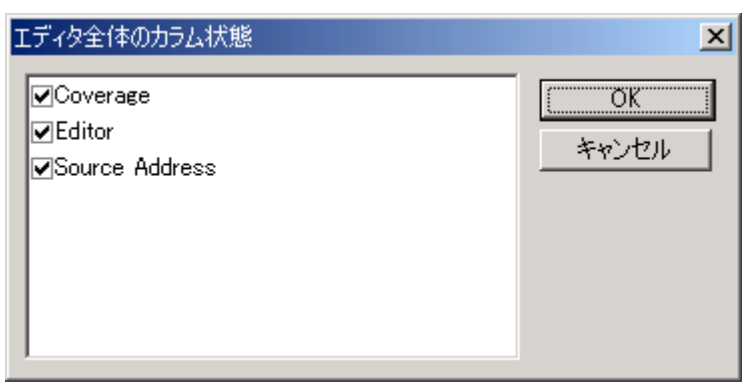

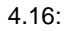

 $\overline{4}$ 

 $5.$ 

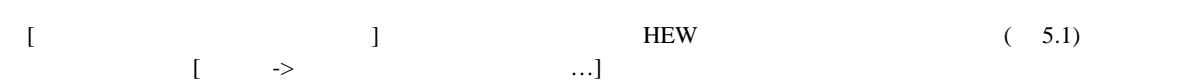

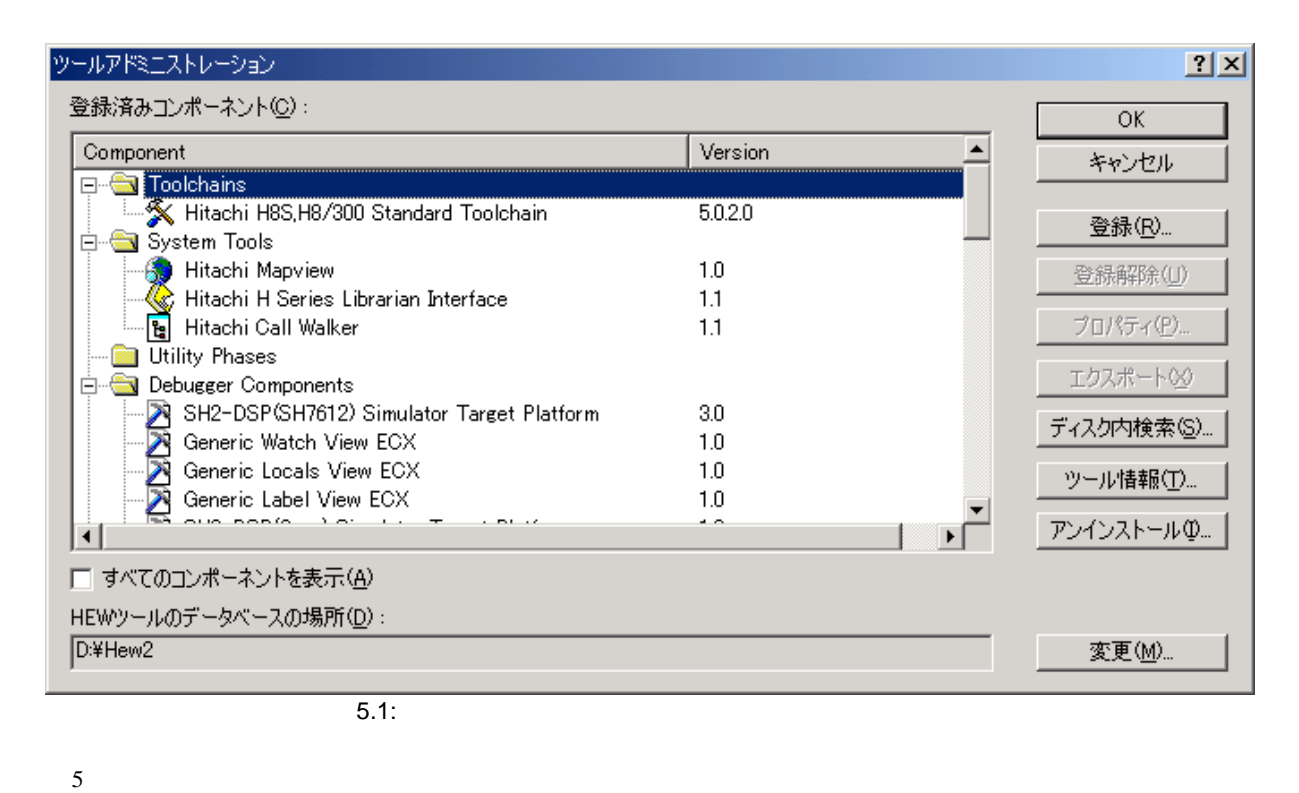

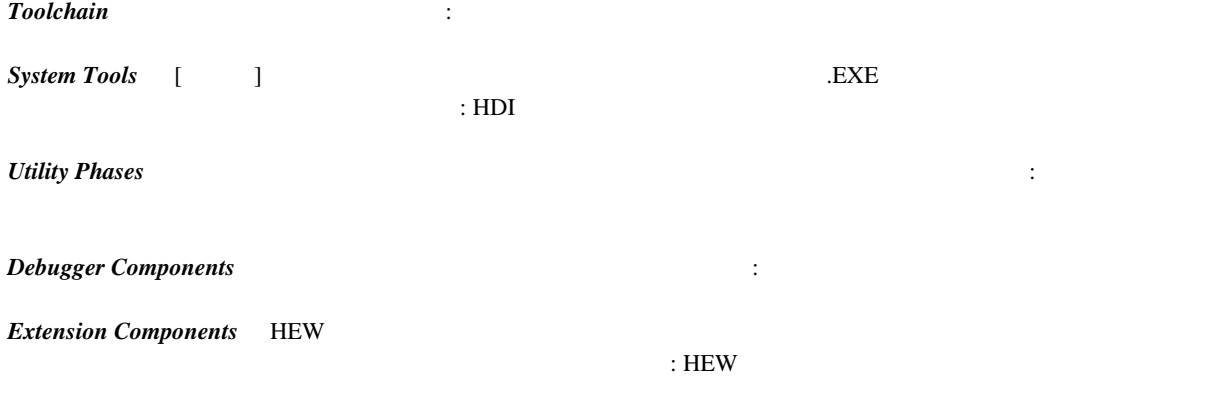

#### $\frac{5}{2}$  $5.1$  ${\rm HEW}$  example the contract  ${\rm HEW}$  $HEW$

### 5.2 HEW (\*.HRF)

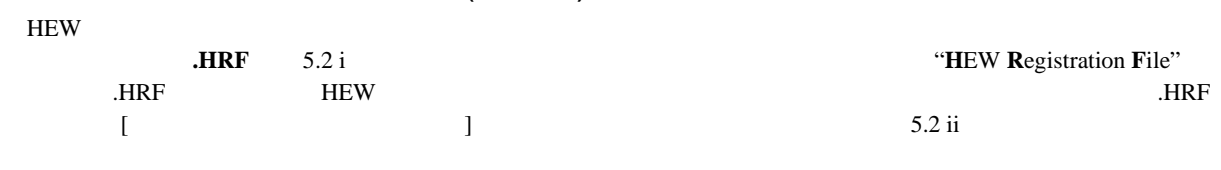

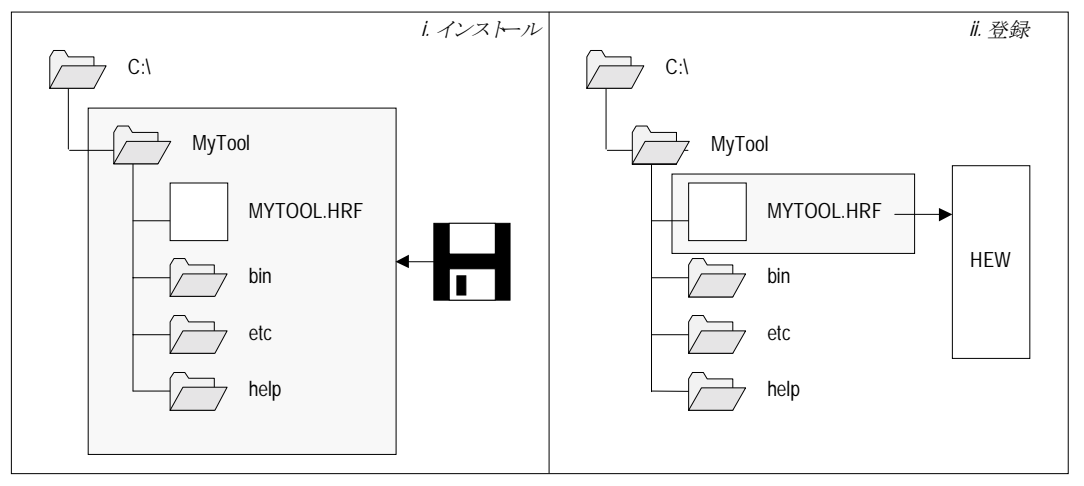

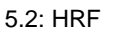

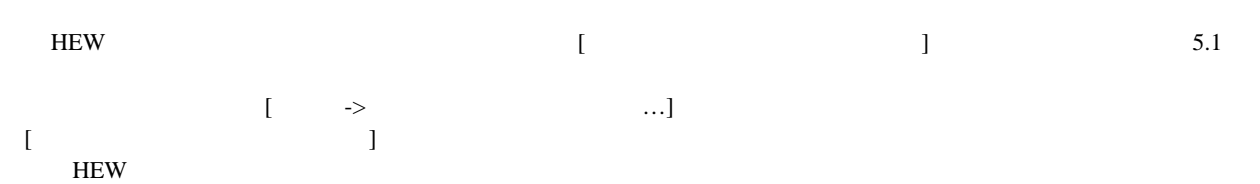

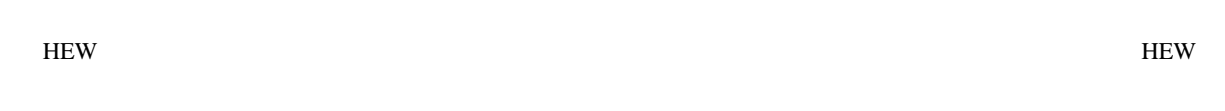

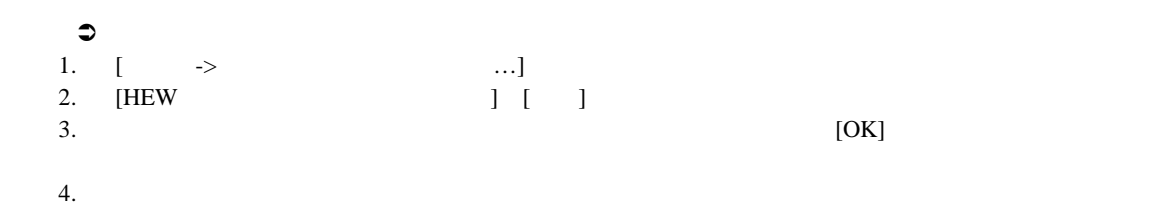

# $5.3$  HEW

 $HEW$ 

#### $5.3.1$

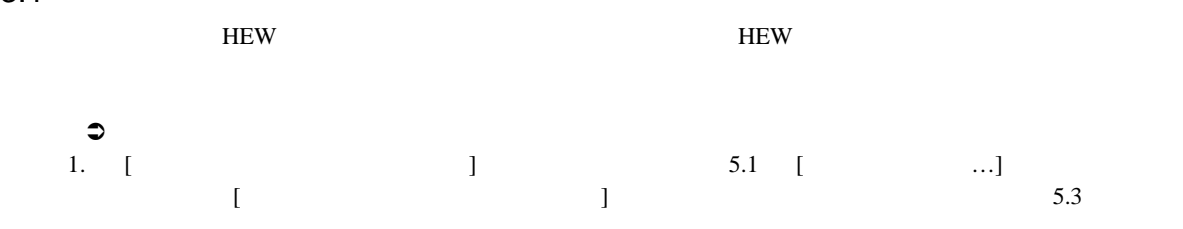

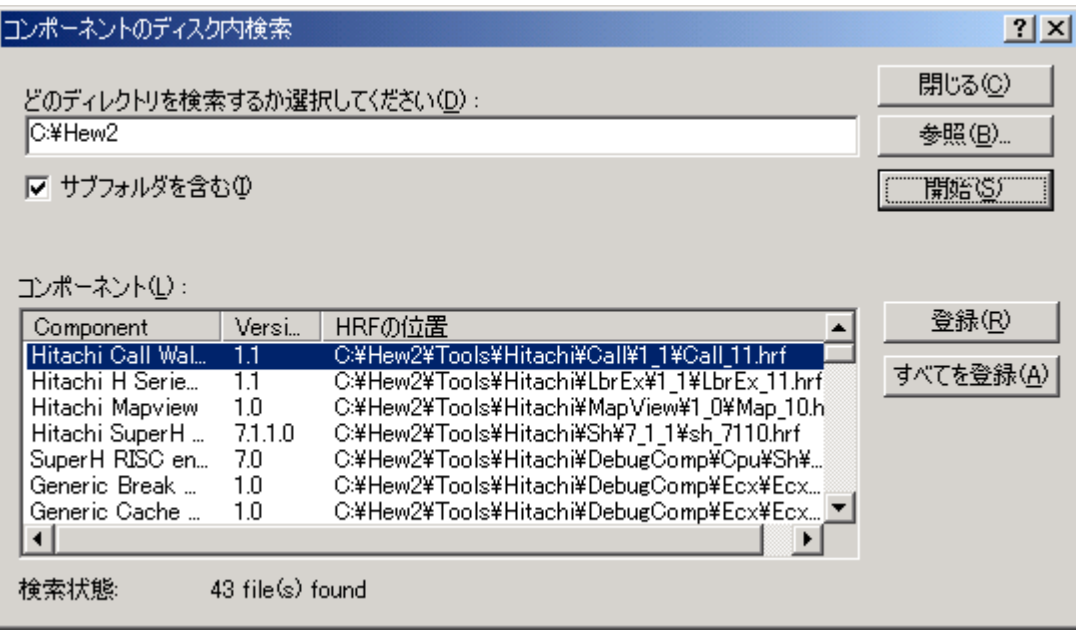

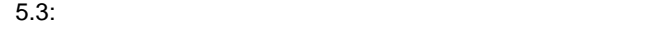

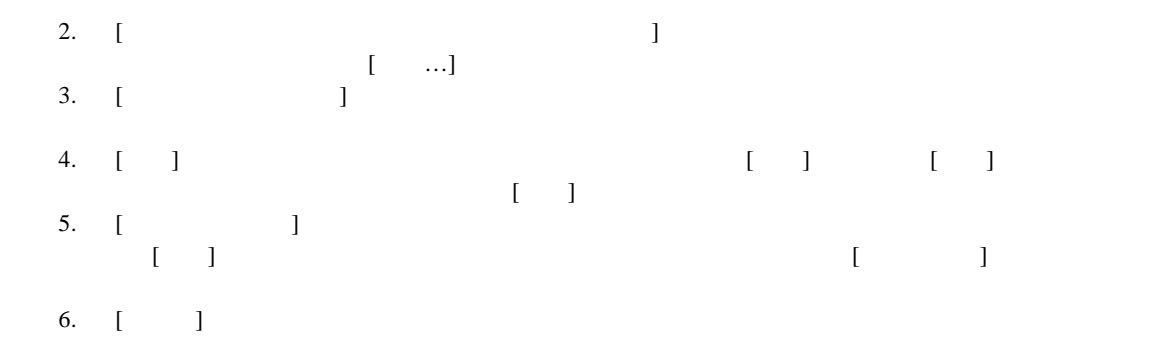

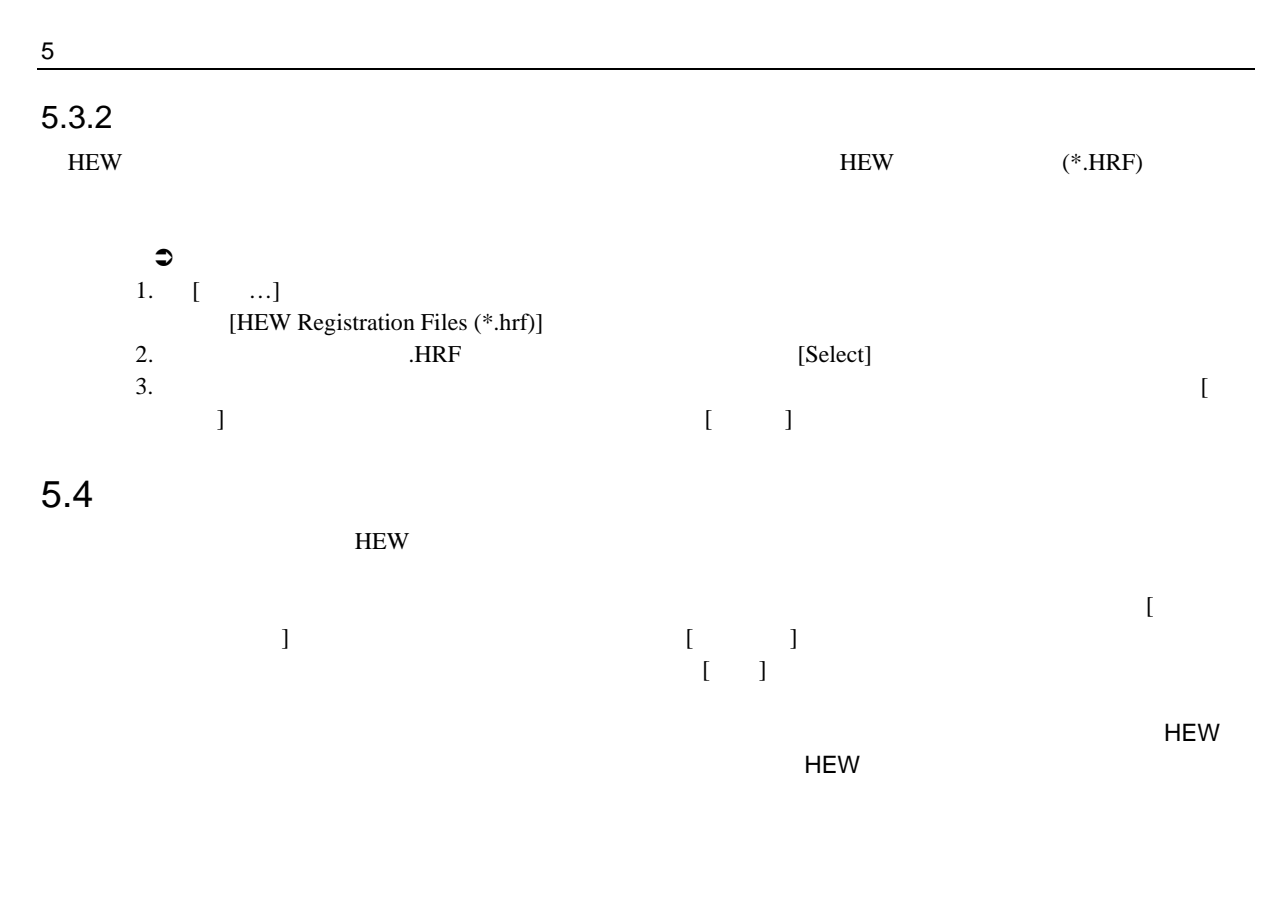

 $5.5$ 

 $[$   $]$   $]$   $]$   $[$   $]$   $]$   $[$   $]$   $[$   $]$   $[$   $]$   $[$   $]$   $[$   $]$   $[$   $]$   $[$   $]$   $[$   $]$   $[$   $]$   $[$   $]$   $[$   $]$   $[$   $]$   $[$   $]$   $[$   $]$   $[$   $]$   $[$   $]$   $[$   $]$   $[$   $]$   $[$   $]$   $[$   $]$   $[$   $]$   $[$   $]$   $[$   $]$   $[$   $]$   $\begin{bmatrix} 1 & 1 \end{bmatrix}$ 

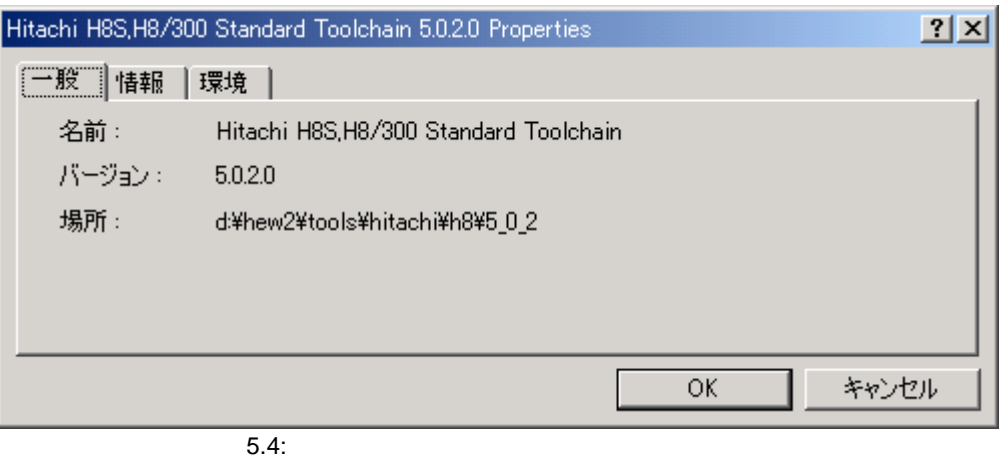

 $\begin{bmatrix} 1 \end{bmatrix}$  9.5)

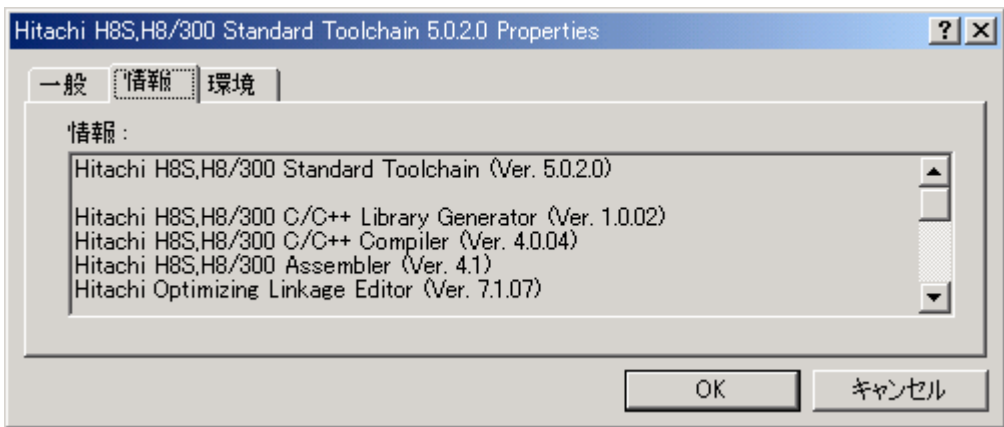

 $5.5:$ 

 $\begin{bmatrix} 1 \end{bmatrix}$  9.6)

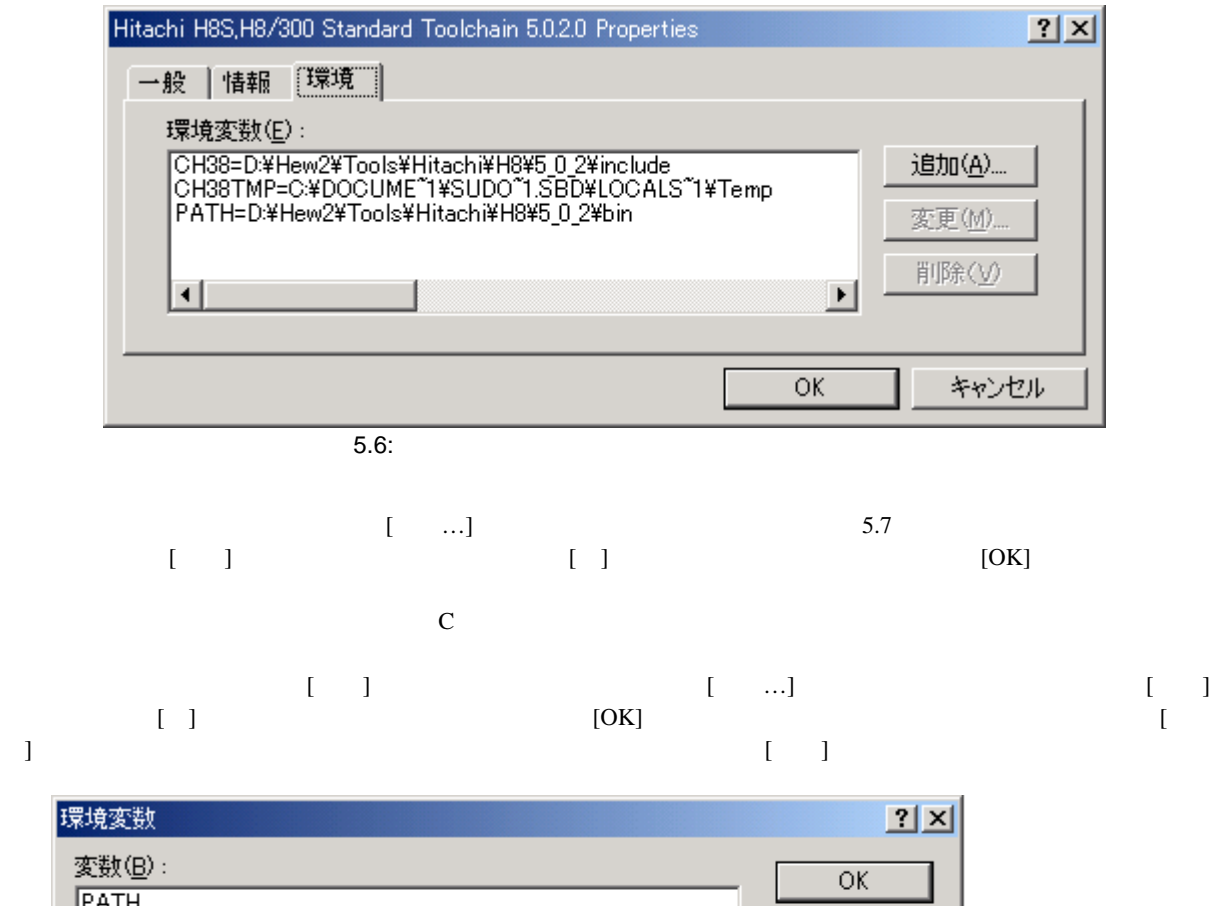

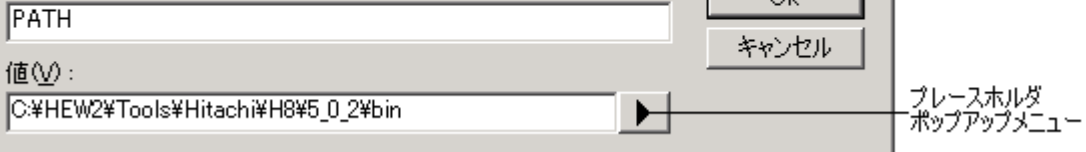

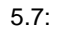

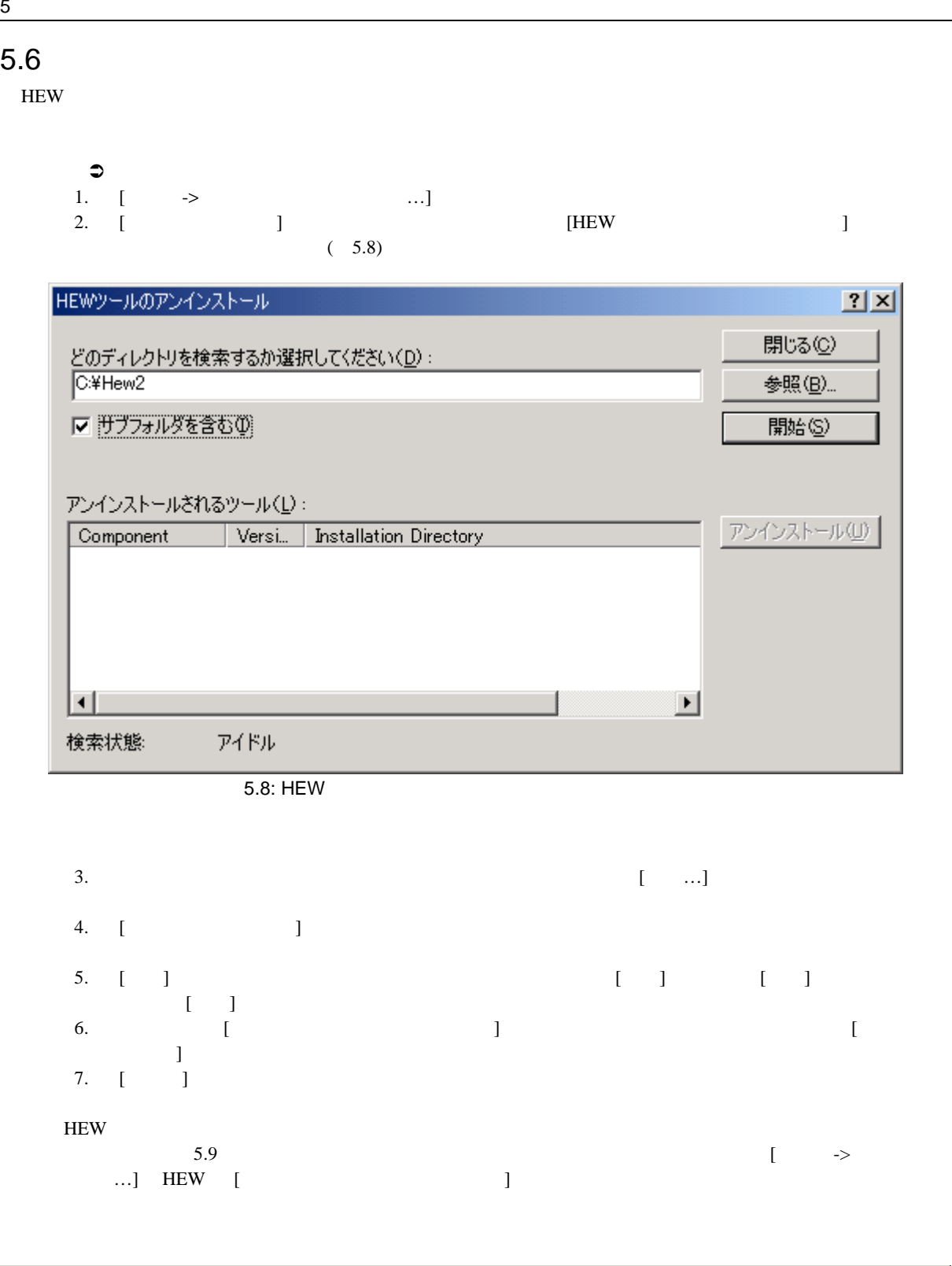

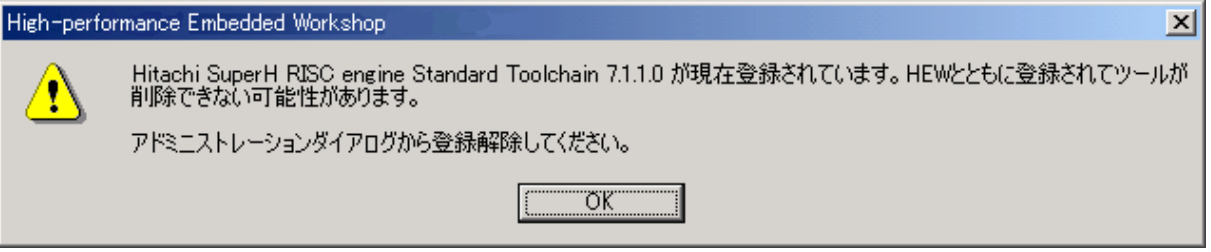

 $5.9:$ 

 $5\,$ 

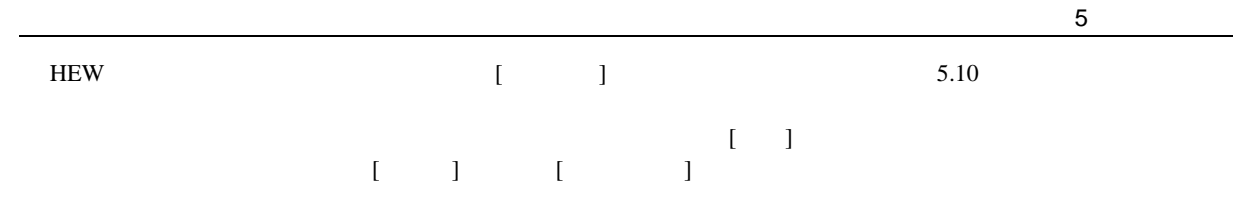

| 確認                                                                                                    | ? X |
|----------------------------------------------------------------------------------------------------|-----|
| 下記のファイルやフォルダは削除されます:                                                                                                    |     |
| D:¥Hew2¥Tools¥Hitachi¥H8¥5_0_2¥bin<br>D:¥Hew2¥Tools¥Hitachi¥H8¥5_0_2¥h8_5010.hrf<br>D:¥Hew2¥Tools¥Hitachi¥H8¥5 0 2¥h8 5010.huf<br>D:¥Hew2¥Tools¥Hitachi¥H8¥5_0_2¥HEW<br>D:¥Hew2¥Tools¥Hitachi¥H8¥5_0_2¥include<br>D:¥Hew2¥Tools¥Hitachi¥H8¥5_0_2¥bin¥2600a_00.pak<br>D:¥Hew2¥Tools¥Hitachi¥H8¥5_0_2¥bin¥2600a_01.pak<br>D:¥Hew2¥Tools¥Hitachi¥H8¥5_0_2¥bin¥2600a_10.pak<br>D:¥Hew2¥Tools¥Hitachi¥H8¥5_0_2¥bin¥2600a_11.pak<br>D:¥Hew2¥Tools¥Hitachi¥H8¥5_0_2¥bin¥2600n_00.pak<br>D:¥Hew2¥Tools¥Hitachi¥H8¥5_0_2¥bin¥2600n_01.pak<br>D:¥Hew2¥Tools¥Hitachi¥H8¥5_0_2¥bin¥2600n_10.pak<br>D:¥Hew2¥Tools¥Hitachi¥H8¥5_0_2¥bin¥2600n_11.pak<br>D:¥Hew2¥Tools¥Hitachi¥H8¥5_0_2¥bin¥300_000.pak<br>D:¥Hew2¥Tools¥Hitachi¥H8¥5_0_2¥bin¥300_001.pak<br>D:¥Hew2¥Tools¥Hitachi¥H8¥5_0_2¥bin¥300_010.pak |     |
| 上記のファイルやフォルダを削除してよろしいですか?                                                                                                    |     |
| いいえ(N)<br>キャンセル<br>はいひ                                                                                                    |     |

 $\overline{5.10}$ :

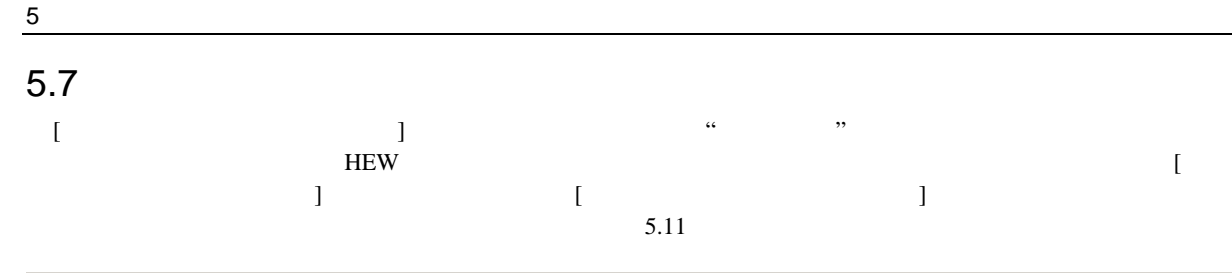

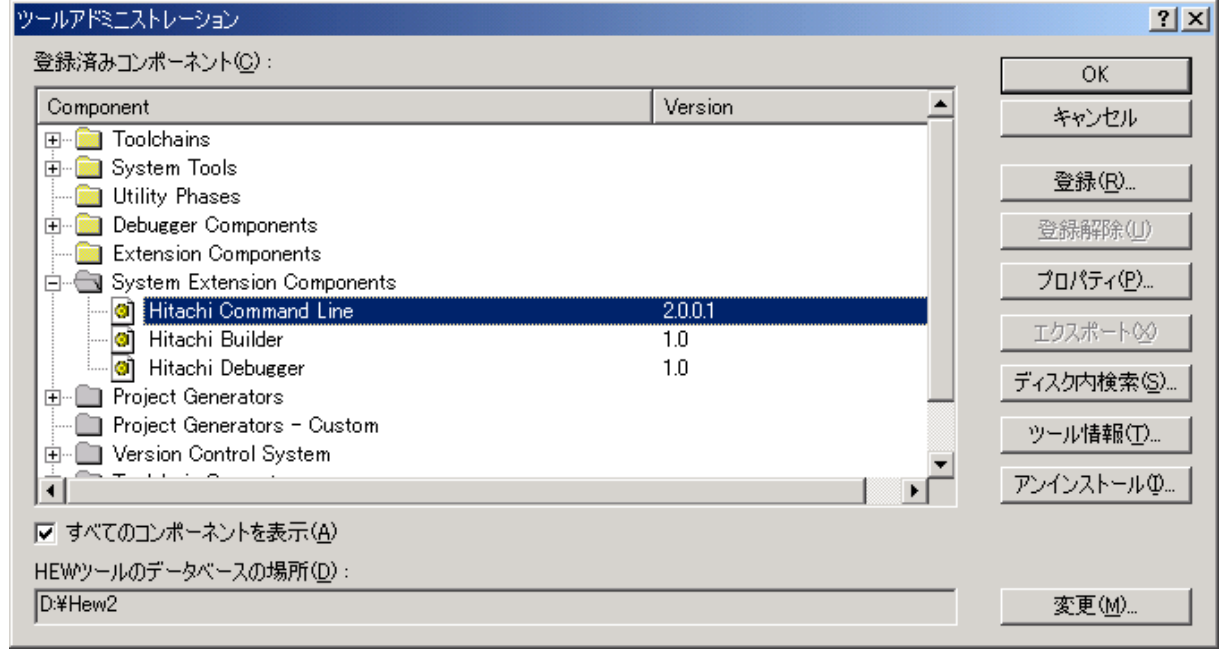

 $\overline{5.11}$ :

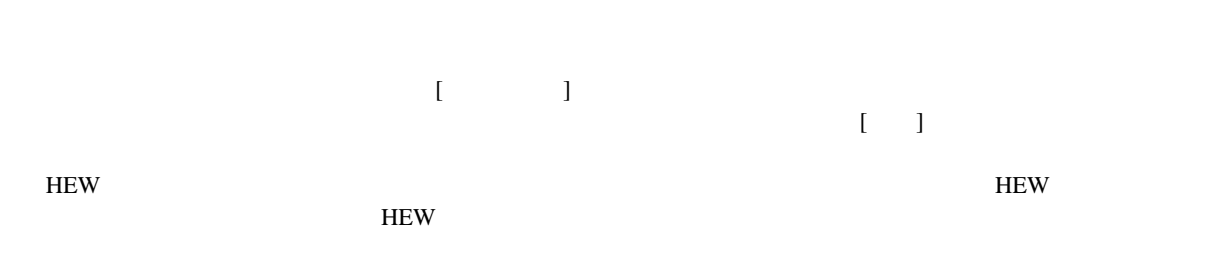

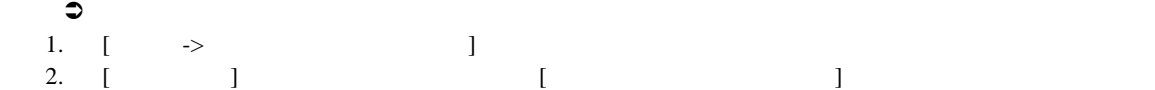

3.  $\begin{bmatrix} 1 \end{bmatrix}$ 

4. HEW2

#### $5.8$

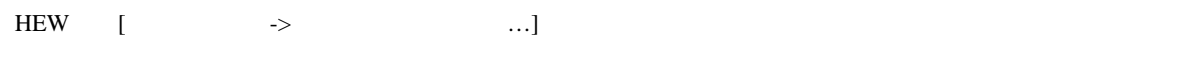

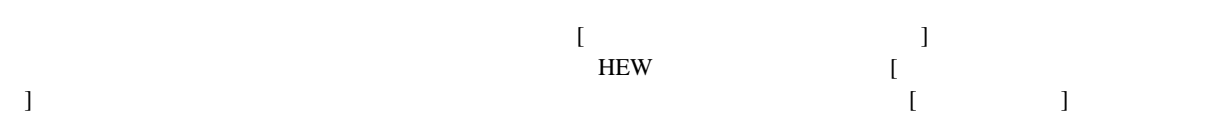
$6.$ 

# 6.1 HEW  $2$  $\begin{bmatrix} 1 & 1 & 1 \end{bmatrix}$

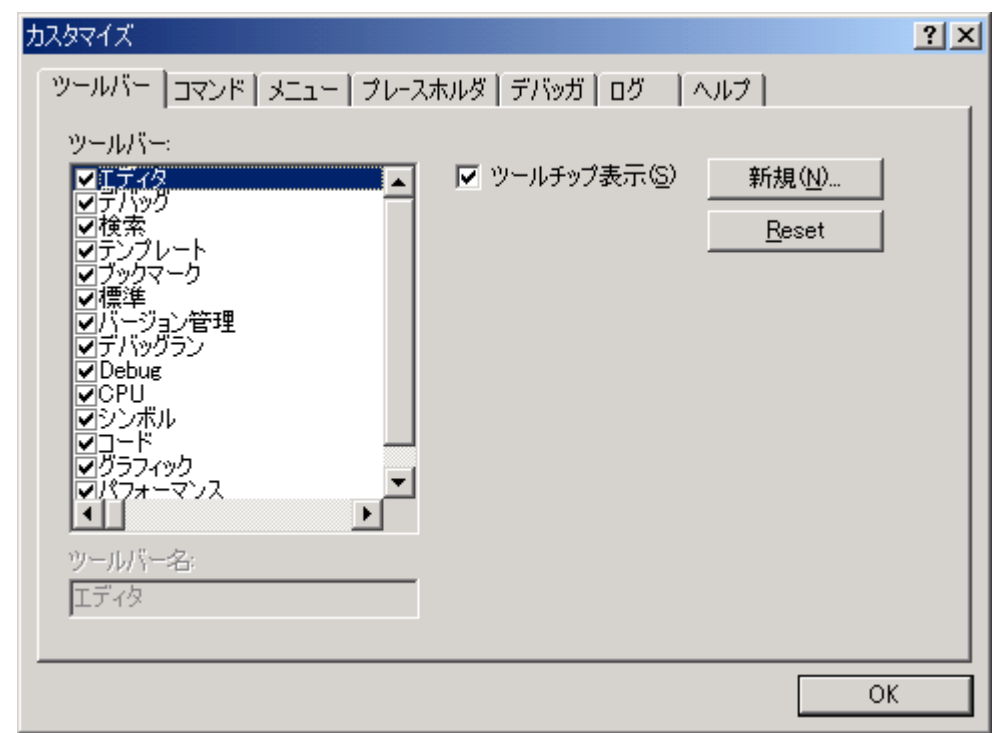

 $6.1:$ 

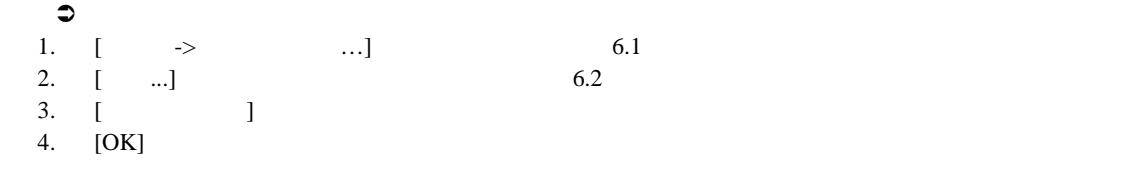

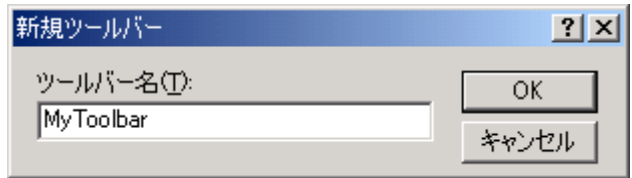

 $\overline{6.2:}$ 

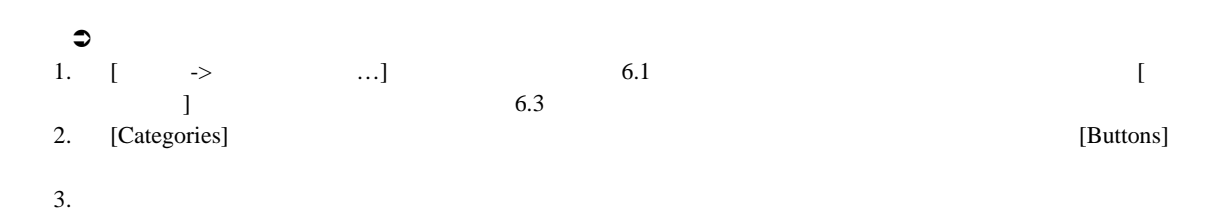

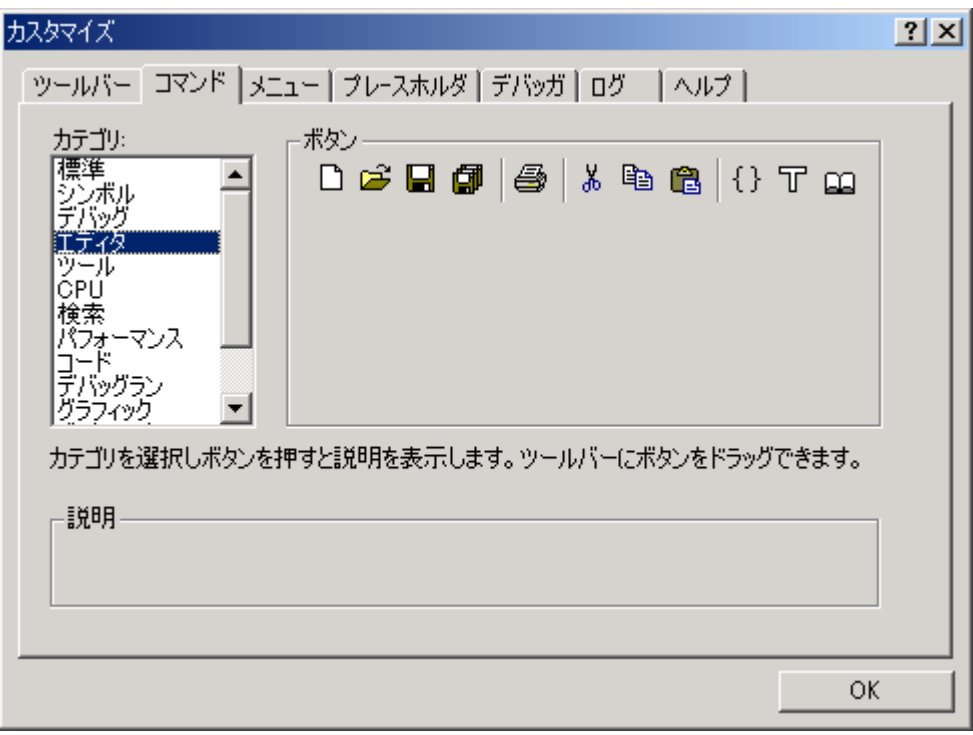

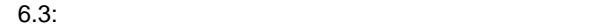

 $6\,$ 

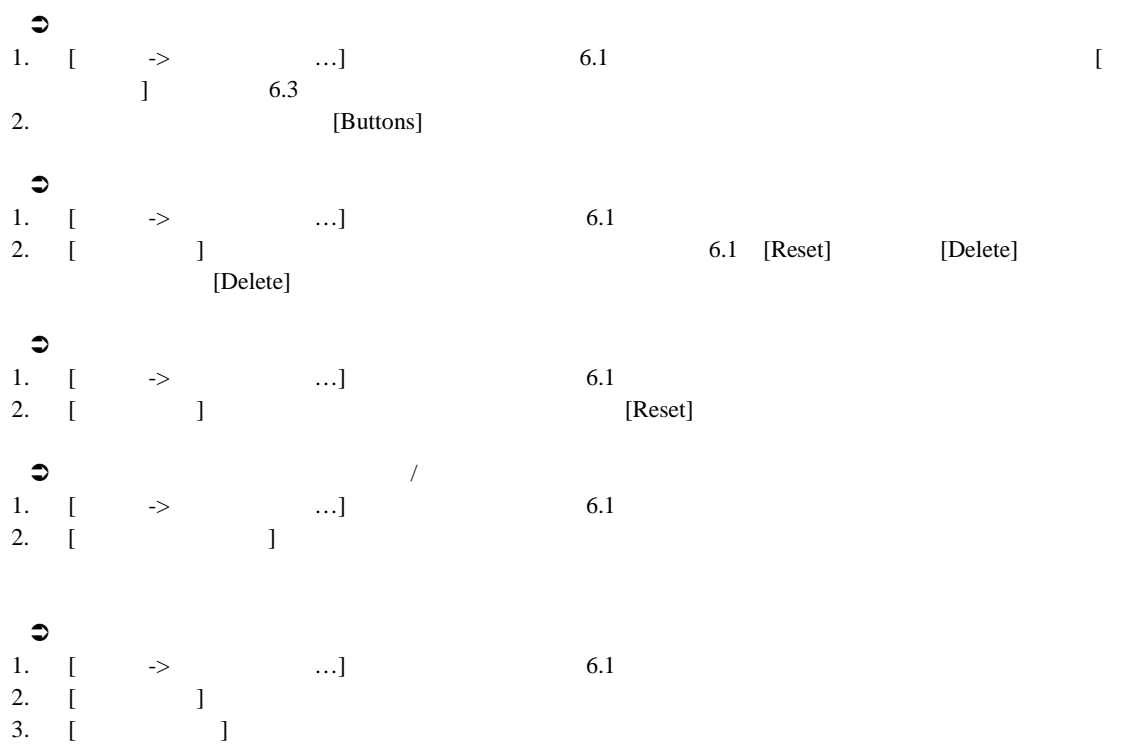

 $6.2$ 

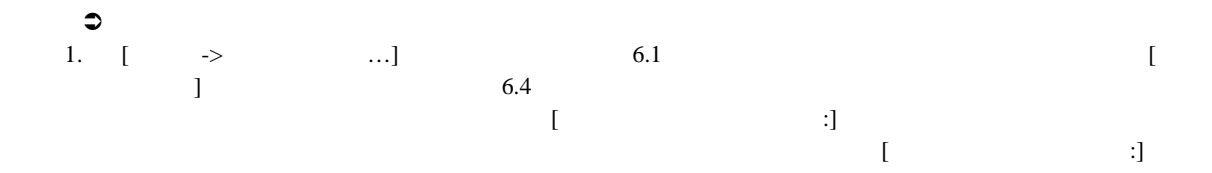

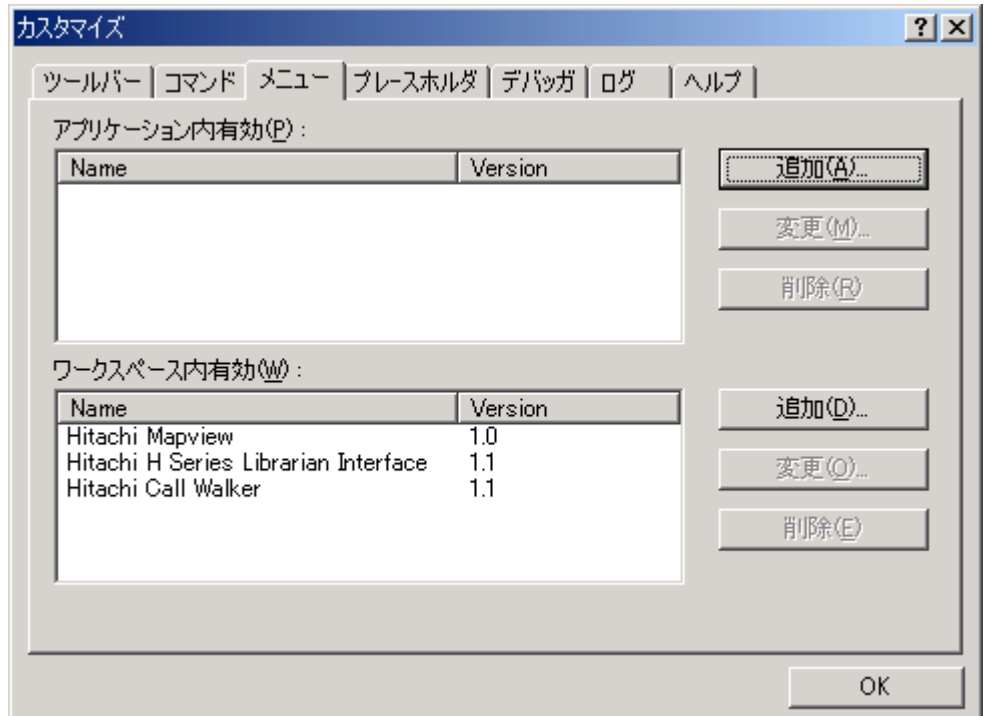

 $6.4:$ 

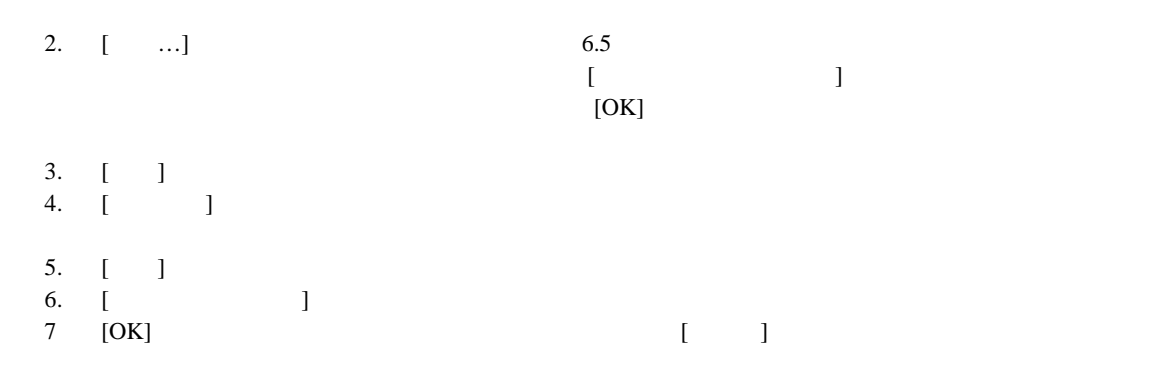

6

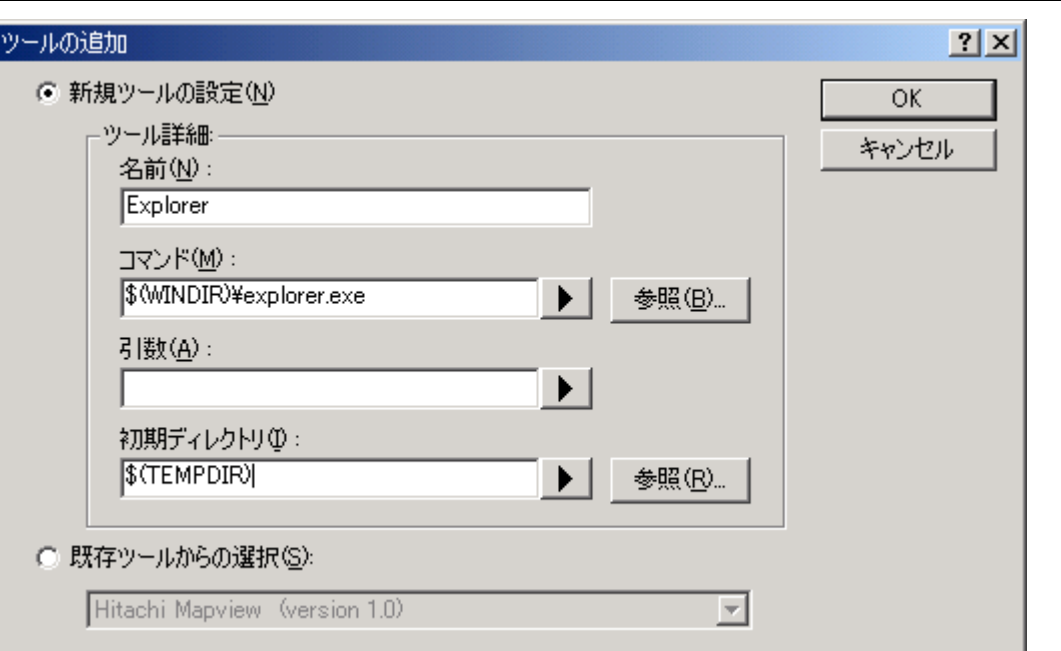

 $6.5:$ 

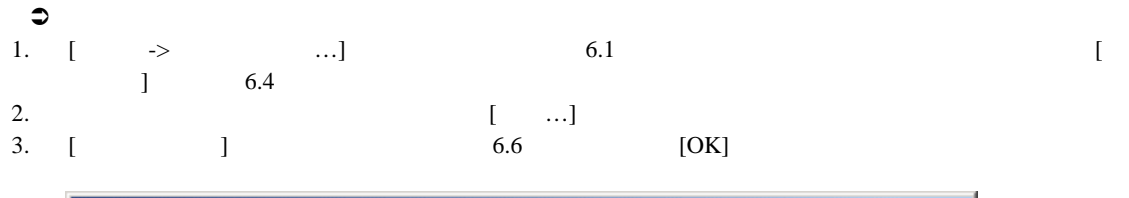

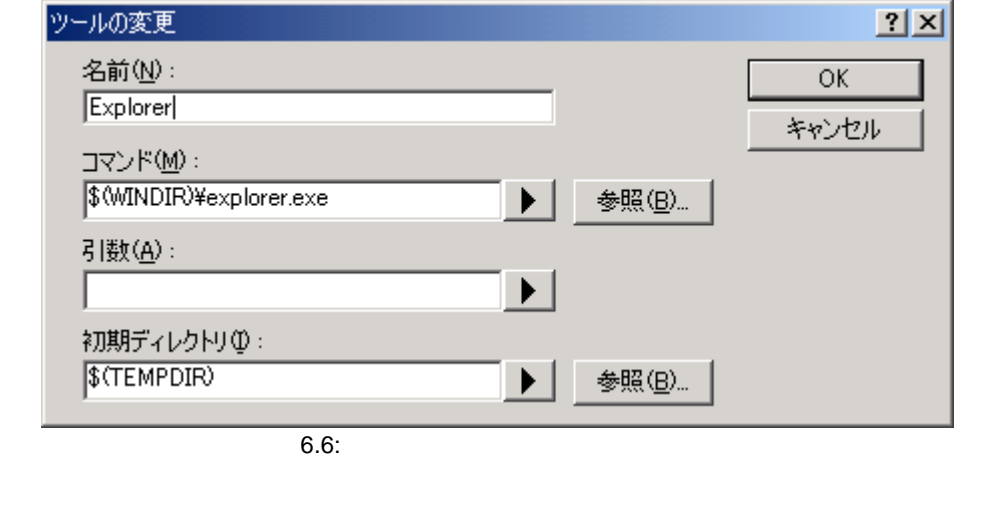

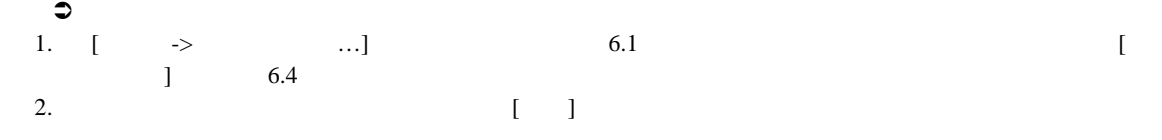

6.3 ヘルプシステムを構築する  $HEW$ F1  $\blacksquare$  $\begin{bmatrix} 1 & 1 \end{bmatrix}$  $\bullet$ 1.  $[$   $\rightarrow$   $...$ ]  $6.1$  $\vert$  6.7  $\vert$ 

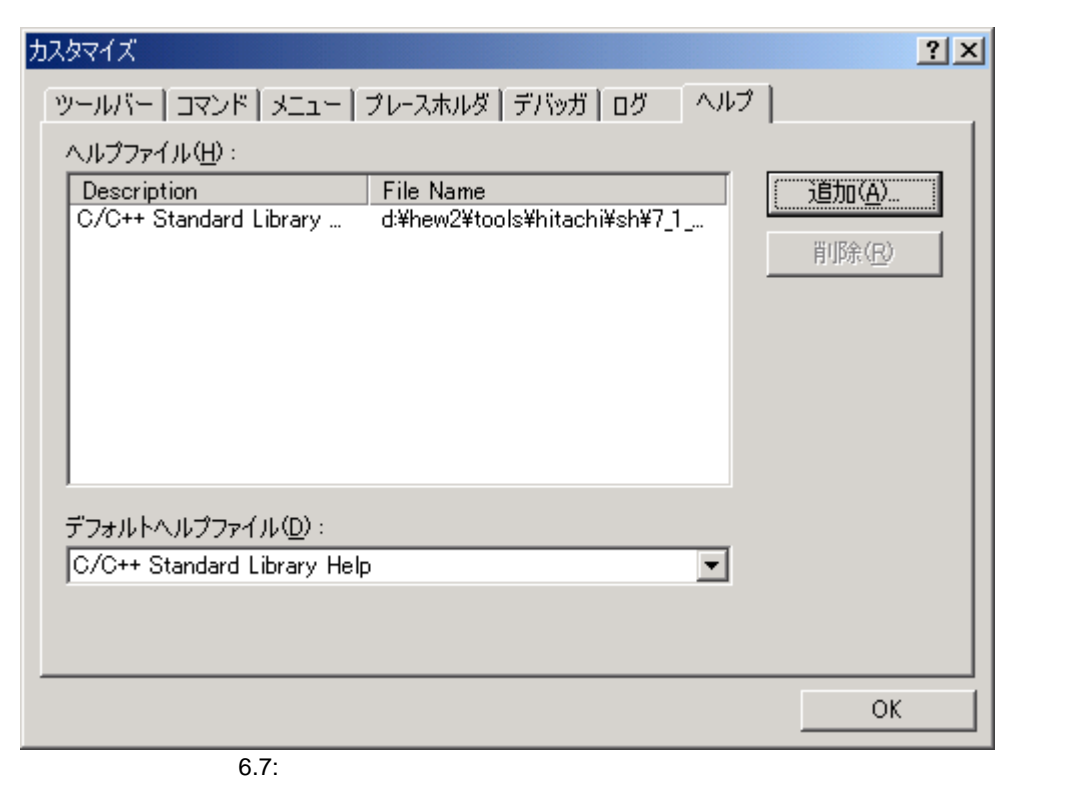

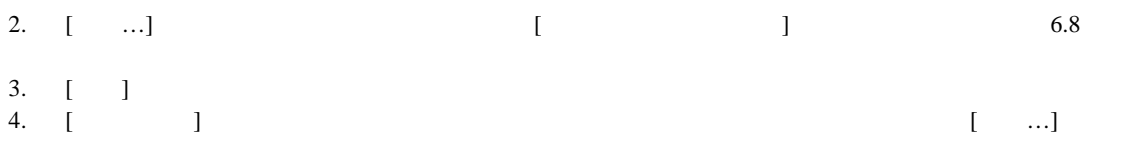

 $5.$  [OK]

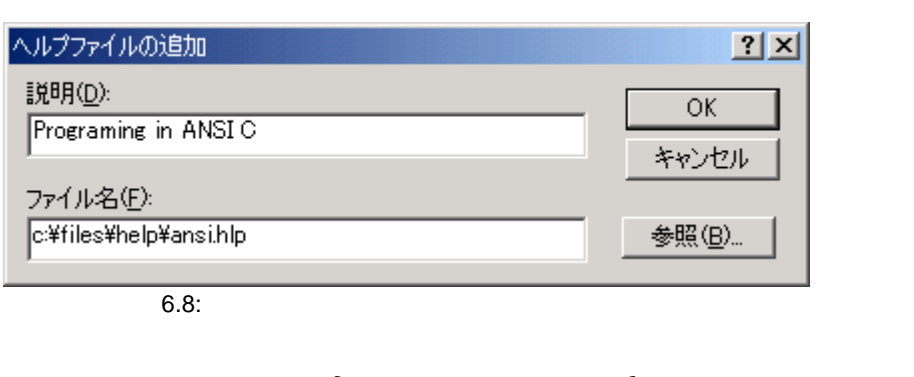

デフォルトのヘルプファイルを設定する場合は[デフォルトヘルプファイル] ドロップダウンリストからヘルプ  $F1$  [(None)]

#### $6.4$

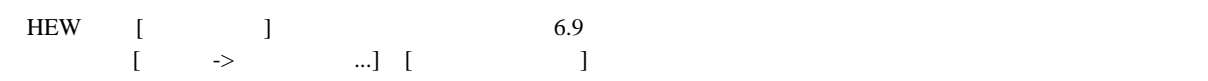

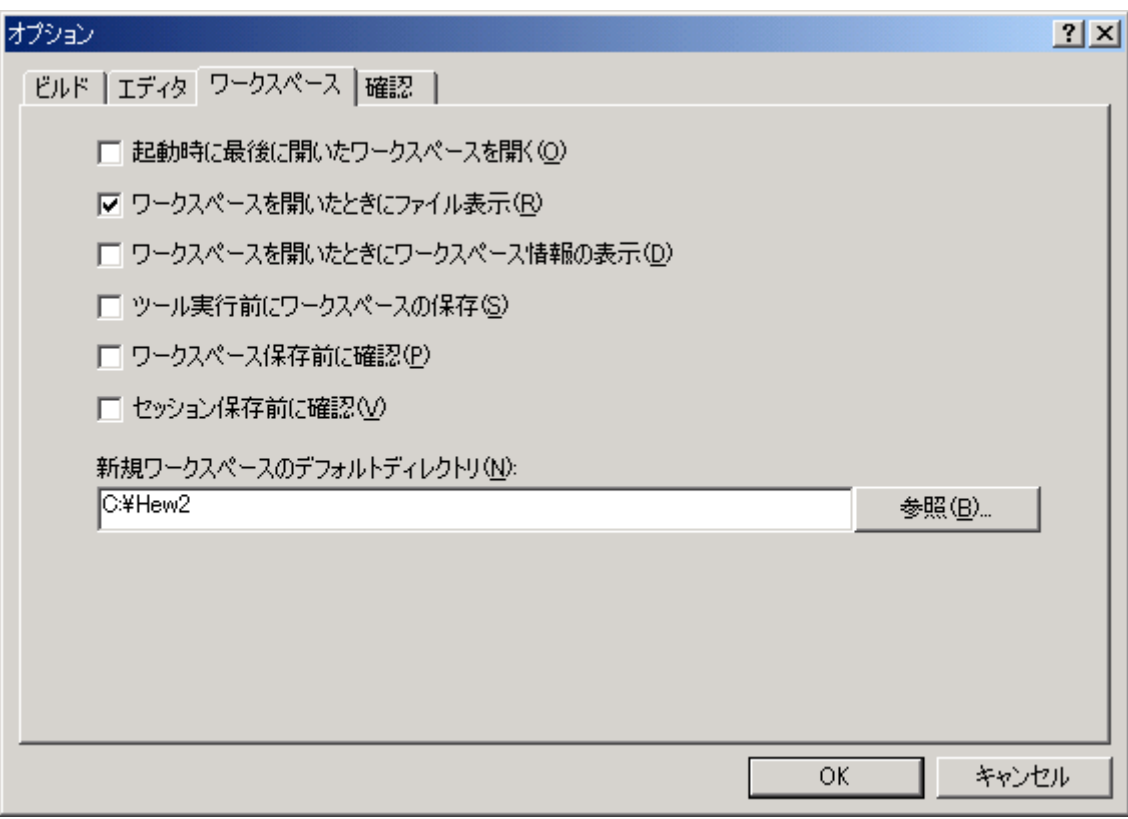

 $6.9:$ 

 $6.4.1$  $HEW$  $6.4.2$  $HEW$  $HEW$ 

#### $6.4.3$

 $HEW$ 

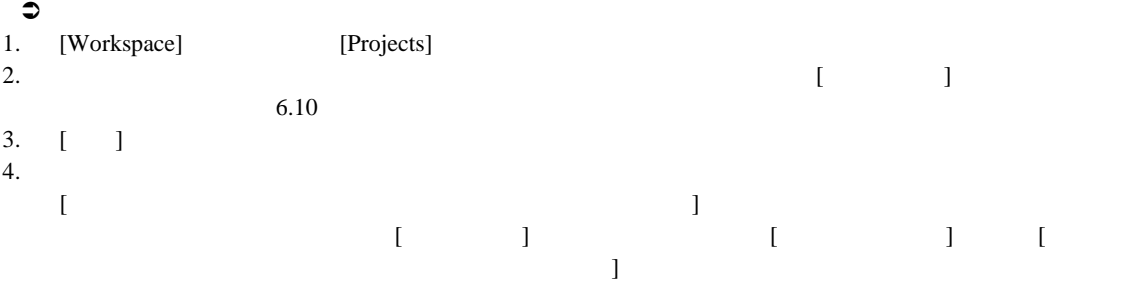

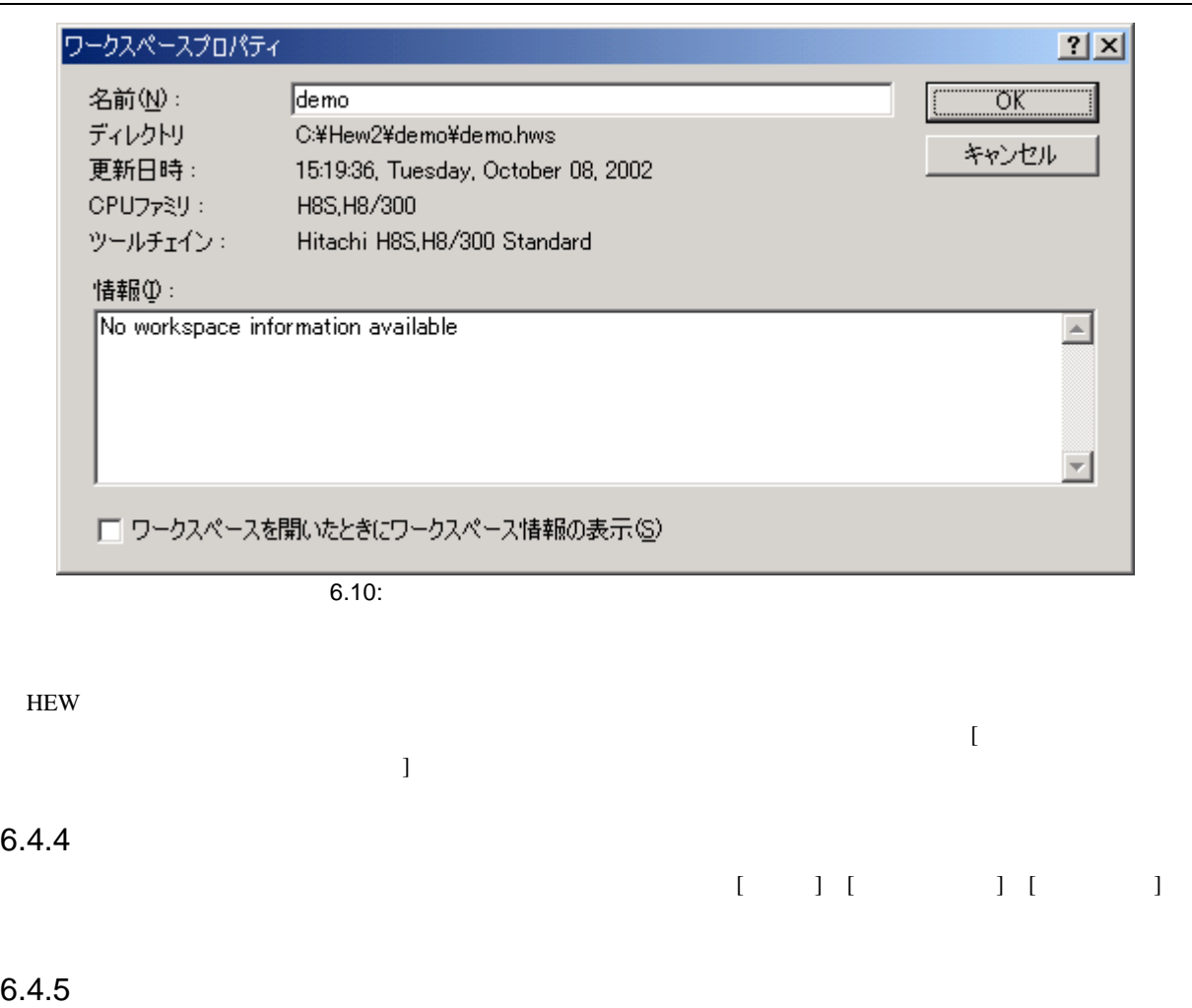

 $[$ 

 $6.4.6$  $[$   $]$  $\text{``C:\Workspaces''}$ にデフォルトを変更したい場合、このフィールドにそのディレクトリを入力するか、 [参照…] ボタンで位置を指

 $6.4.7$ 

このオプションをチェックすると、HEW はセッションをディスクに保存する前にプロンプトを表示します。

## 6.5 HEW

 $HEW$ 

6

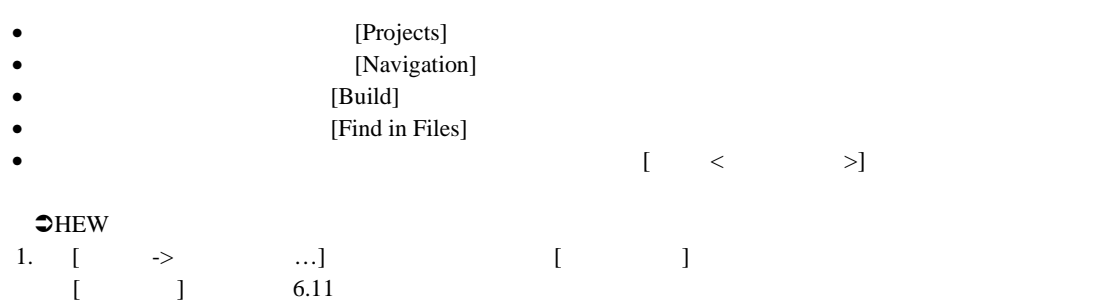

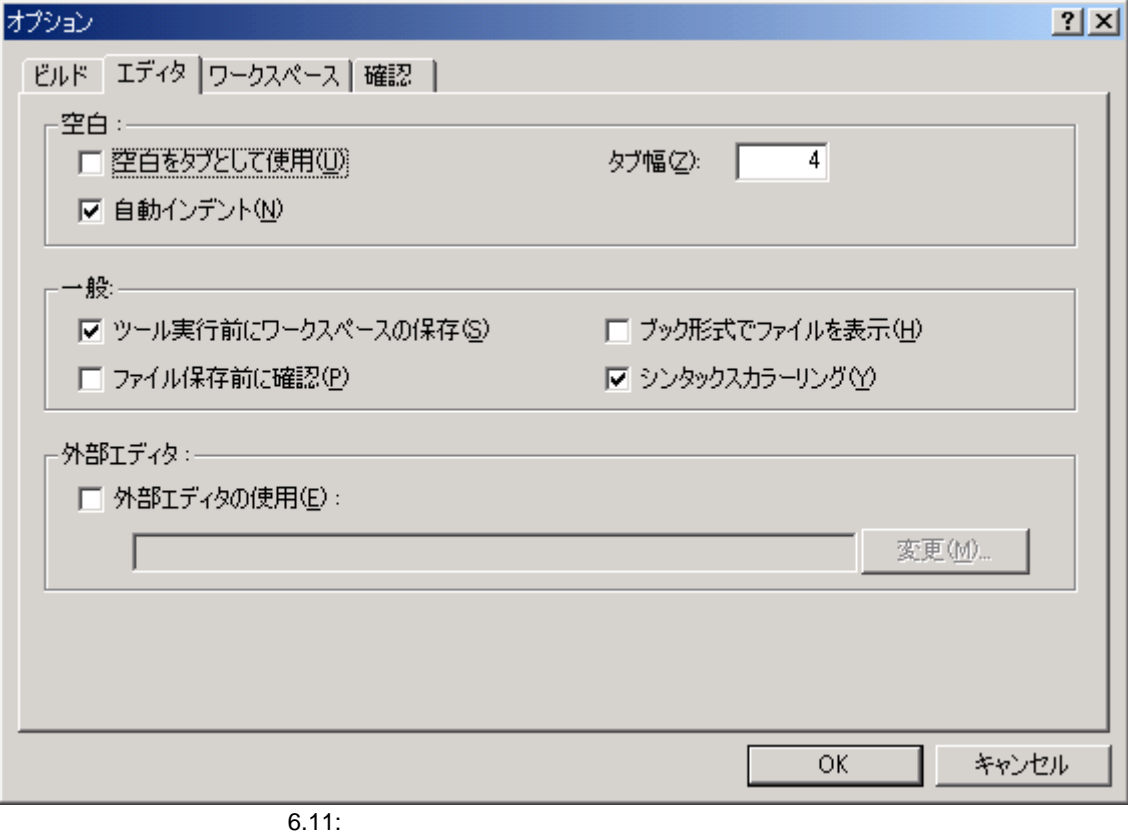

2. [  $\qquad$  ]  $6.12$ 

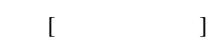

外部エディタ  $2|X|$ コマンド(C): c:\\MNNT\Notepad.exe 参照(<u>B</u>)...  $\overline{OK}$ ファイルを開くときの引数(E): キャンセル **S(FULLFILE)**  $\blacktriangleright$ 行番号を指定してファイルを開く時の引数(L):  $\blacktriangleright$  $$$ (FULLFILE)  $6.12:$ 

 $3.$  [ $\Box$ ] 4. [ファイルを開くときの引数]フィールドにファイルを開くのに必要な引数を入力してください。開

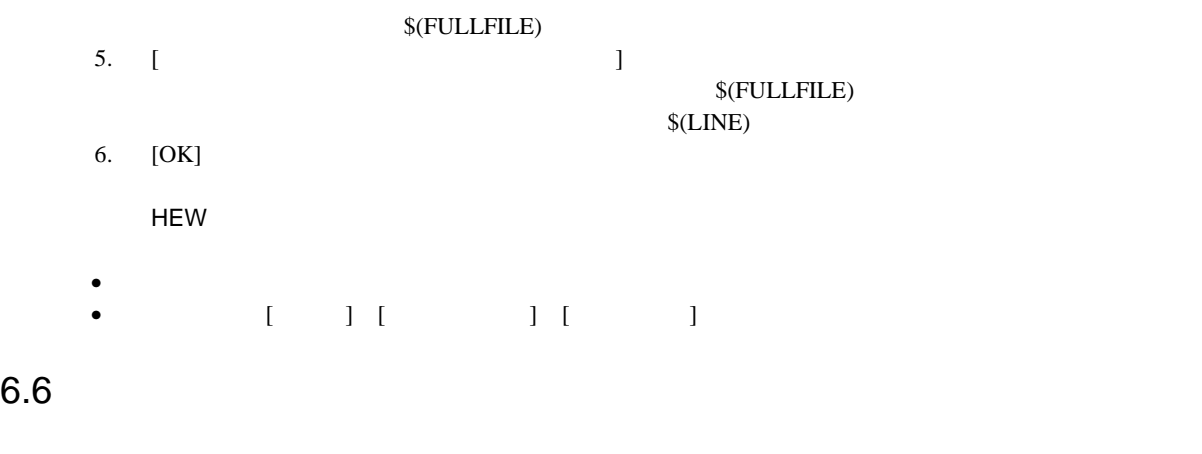

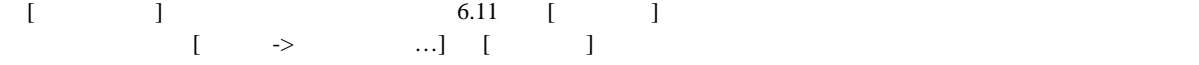

#### $6.6.1$

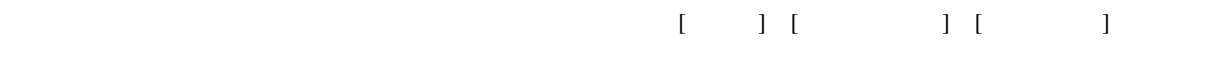

#### 6.6.2  $\blacksquare$  $[$

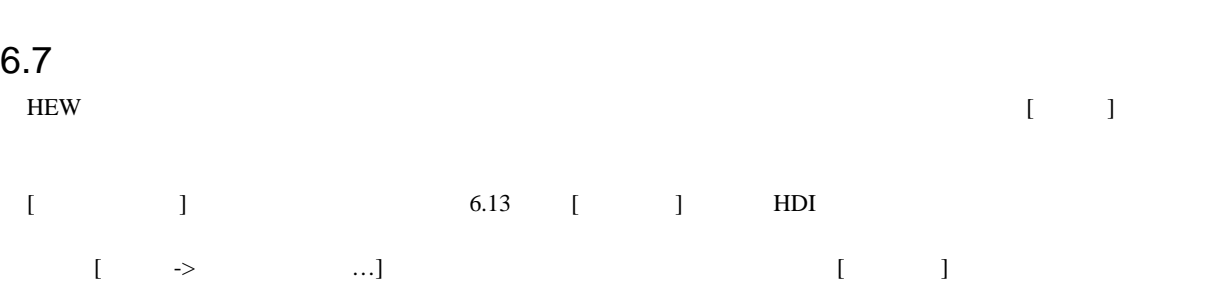

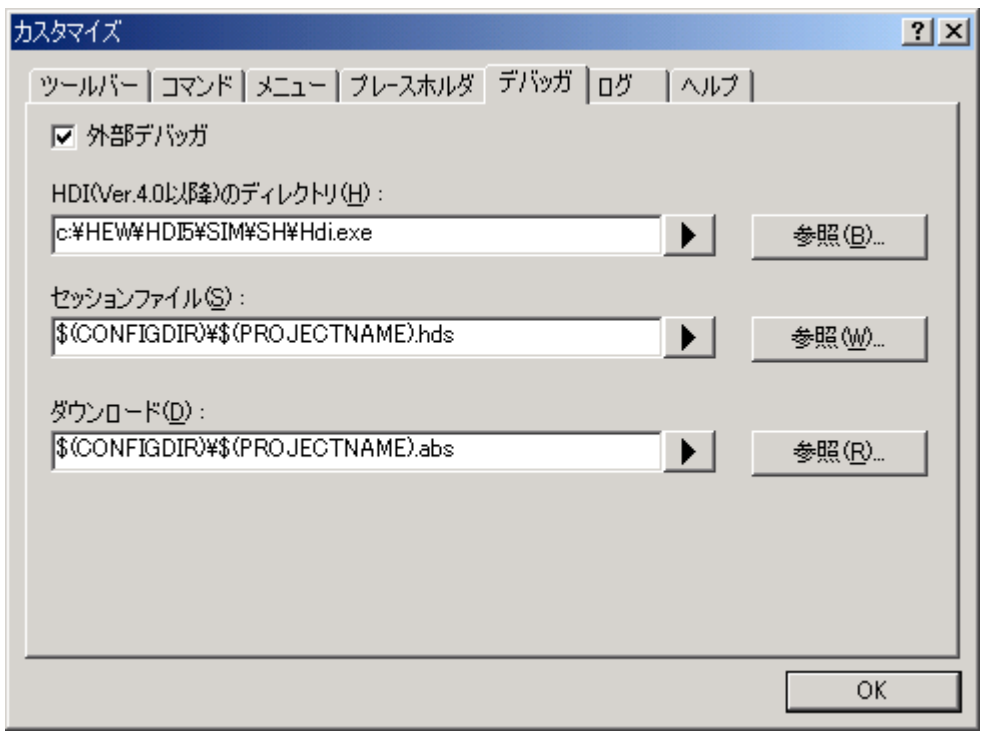

 $6.13:$ 

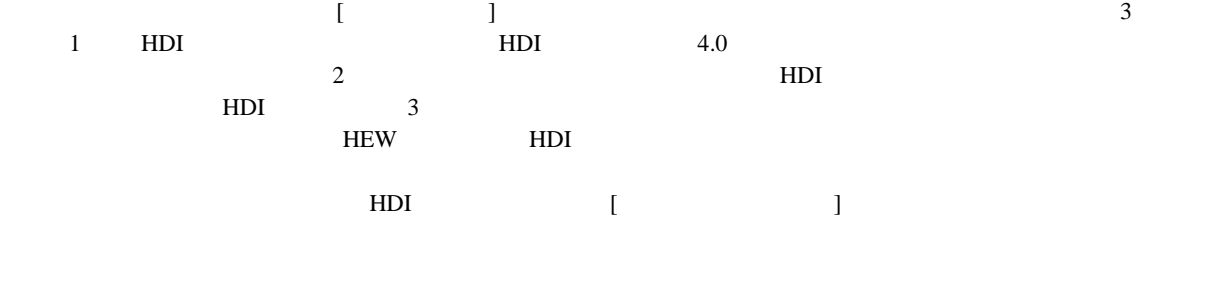

ビルド HEW HDI ります。HDIを使用しているときにソースウィンドウのどれかをダブルクリックすると、HEW に戻りダブルクリッ

#### $6.8$

 $HEW$ 

 $HEW$ 

 $6\,$ 

**HEW** 

 $[$ 

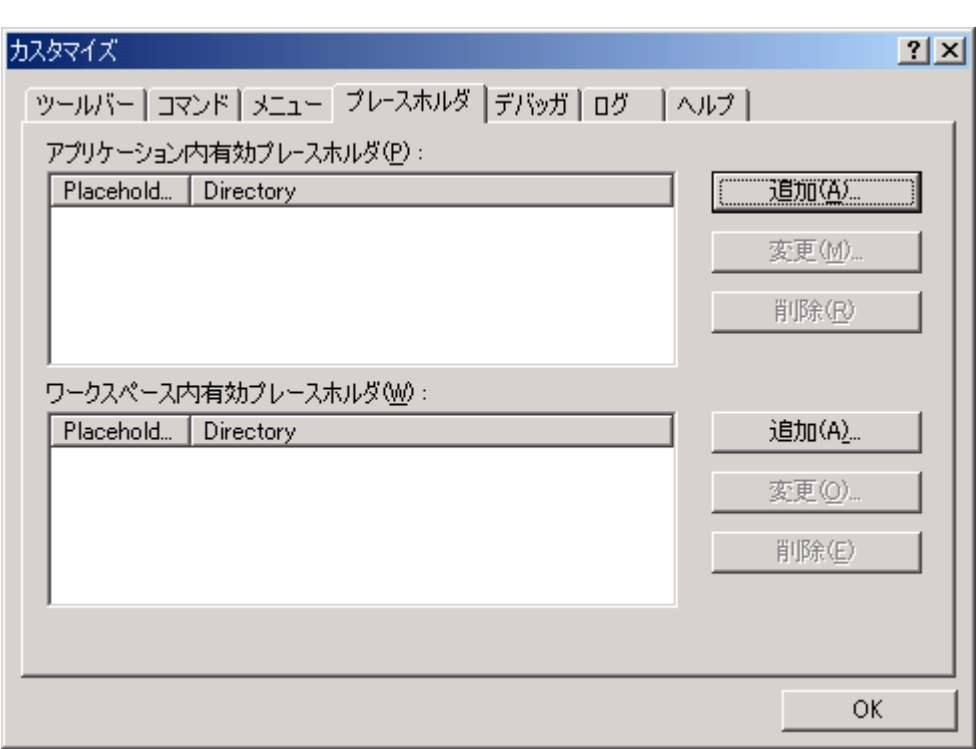

 $\begin{bmatrix} \n\end{bmatrix}$ 

 $6.14:$ 

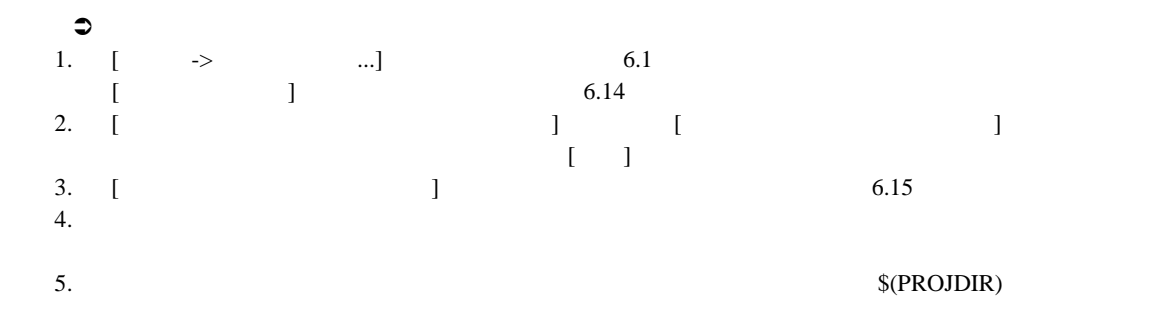

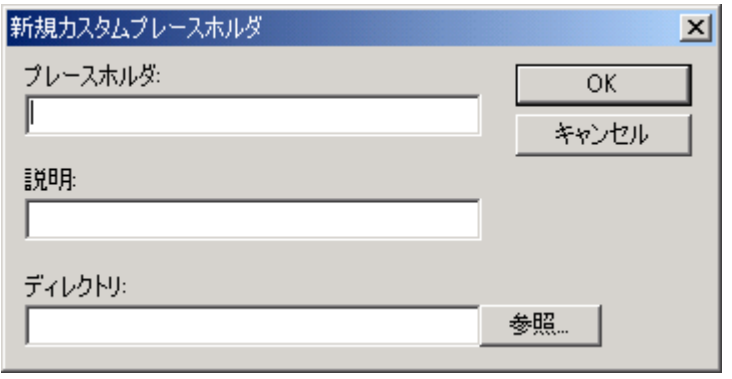

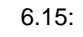

 $6.9$ 

 $HEW$ 

 $\Gamma$  $\begin{bmatrix} \n\end{bmatrix}$ 

 $\mathfrak{D}$ [ ] 1.  $[\longrightarrow \dots]$  [ ] 6.16  $2.$ 

 $3.$ 

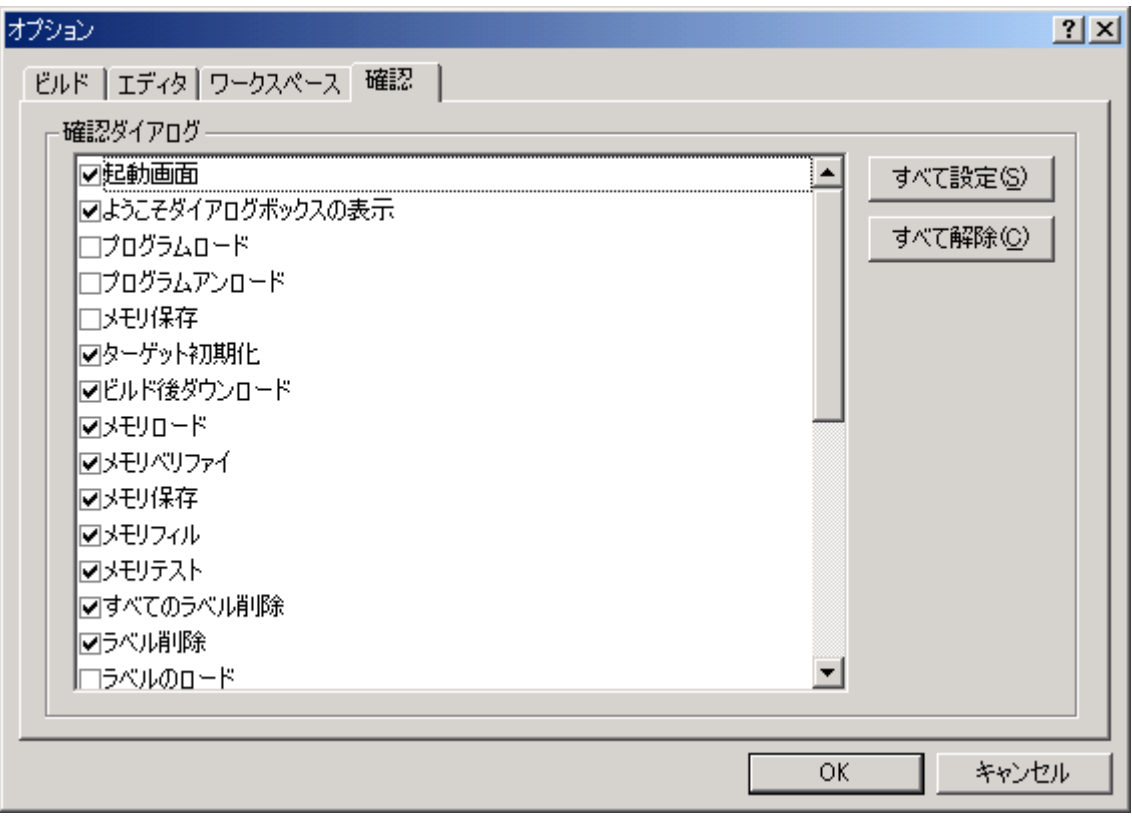

 $6.16:$ 

7. バージョン管理

# $HEW$ • プロジェクト開発環境の統合性を維持するため • プロジェクトのバージョンを記録・保存するため  $\bullet$   $\bullet$

 $7.1$   $3$ 

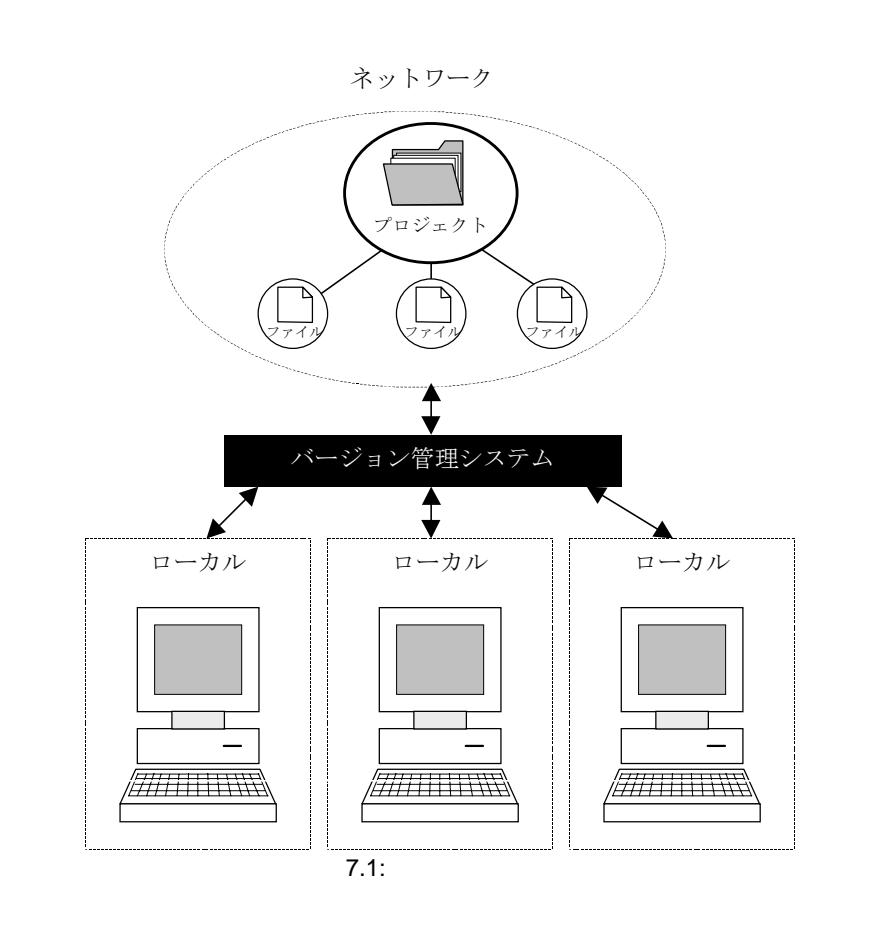

 $\overline{7}$ 

 $7.1$ 

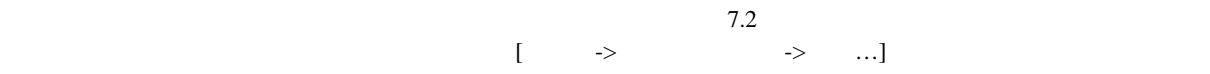

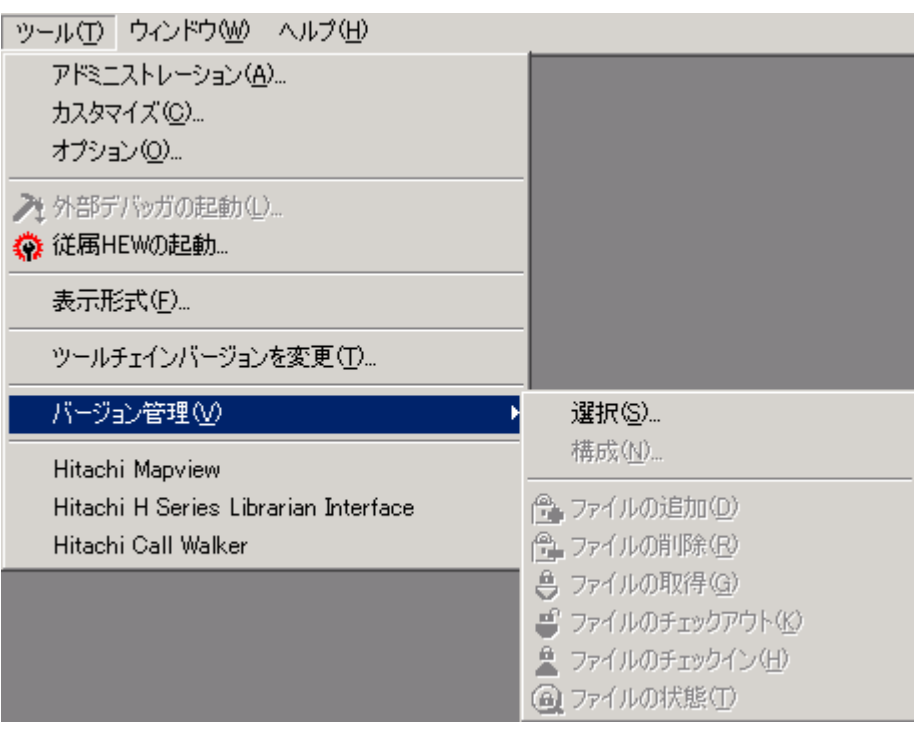

 $7.2:$ 

 $\begin{array}{ccc}\n\bullet & & \\
1 & [ & \rightarrow\n\end{array}$  $\rightarrow$   $...$ ] 7.3  $\begin{array}{ccc}\n2 & \text{N} & \text{N} & \text{N} \\
 & & \text{N} & \text{N} & \text{N}\n\end{array}$ てください。 [現在のバージョン管理ツール] には新しい設定が表示されます。  $3$  [OK]

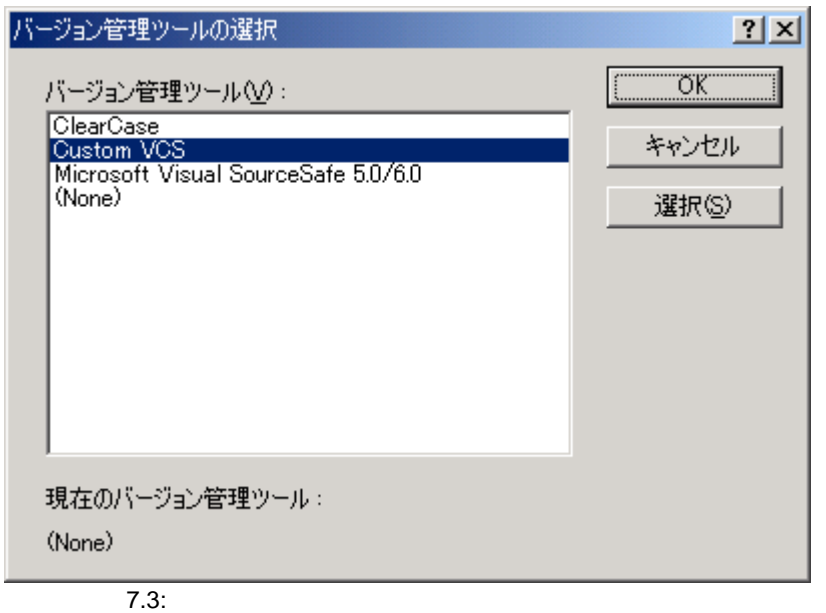

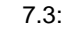

ドモW しょうしょうしょうしゃ しんしゃ [パージョン管理システム] しんしゃ [パージョン管理システム] しんしゃ グボックスに表示されます(図 7.3)。  $\left[ \begin{array}{ccc} \rightarrow \rightarrow \end{array} \right]$  and  $\left[ \begin{array}{ccc} \rightarrow \rightarrow \end{array} \right]$  and  $\left[ \begin{array}{ccc} \rightarrow \rightarrow \end{array} \right]$  and  $\left[ \begin{array}{ccc} \rightarrow \end{array} \right]$ 

#### $8.$

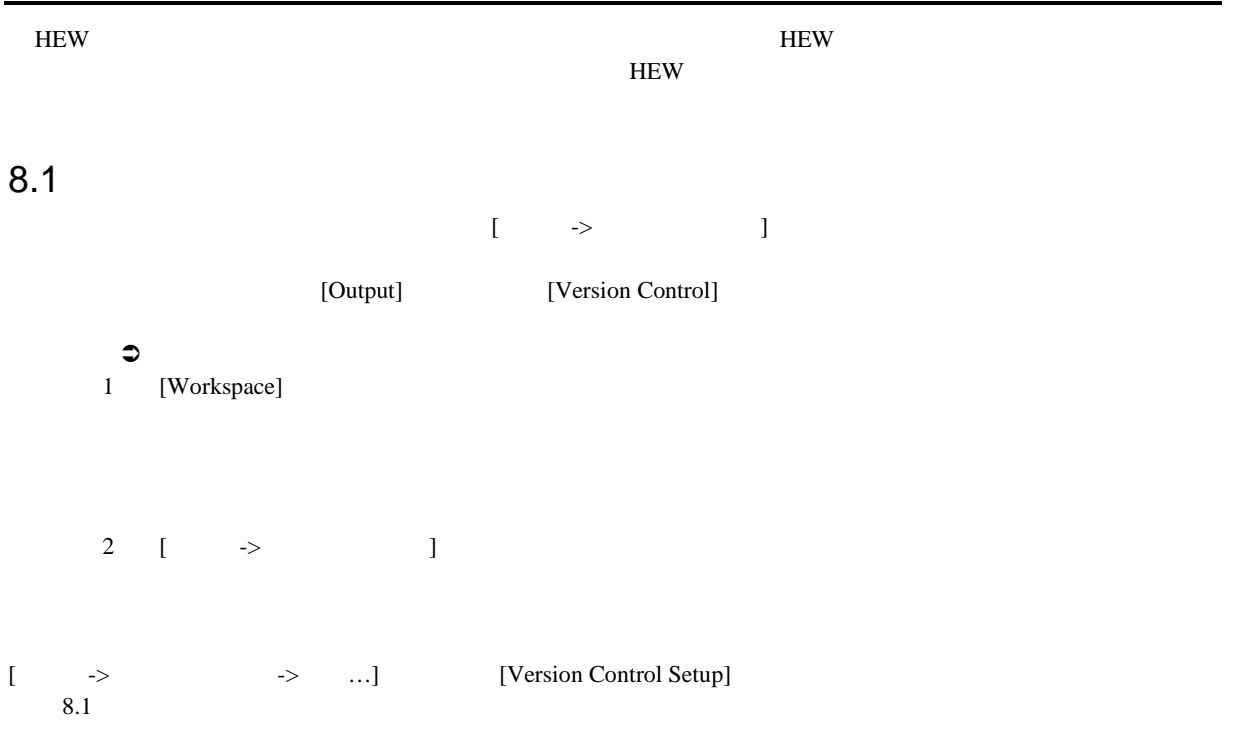

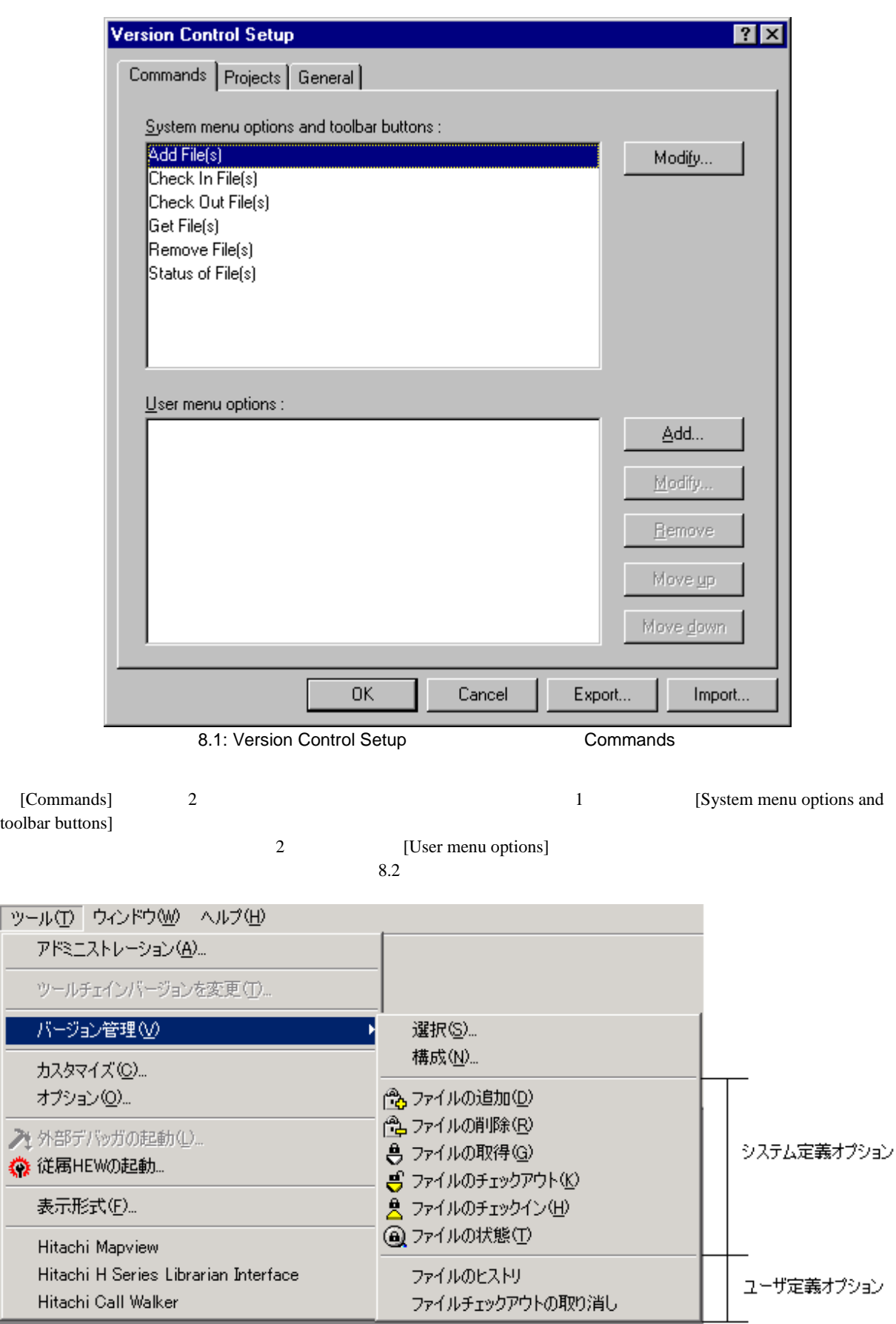

 $8$ 

 $8.1.1$ 

ツールバーまたは[ツール->バージョン管理]サブメニューのシステム定義オプションからコマンドを起動する

 $8.1$ 

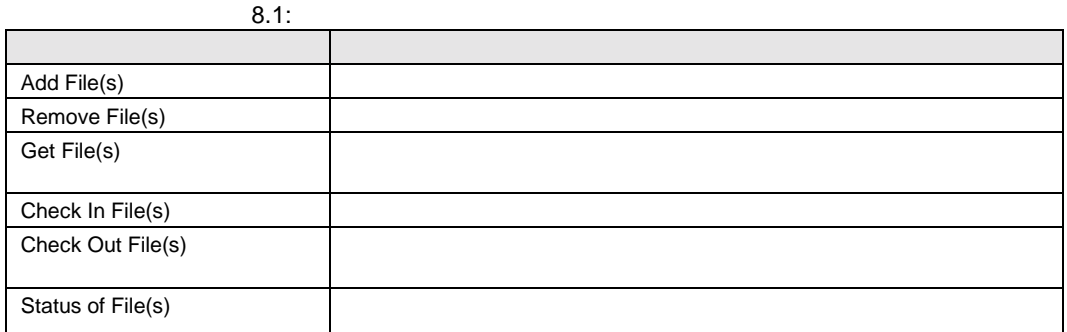

 $\mathfrak{O}$ 

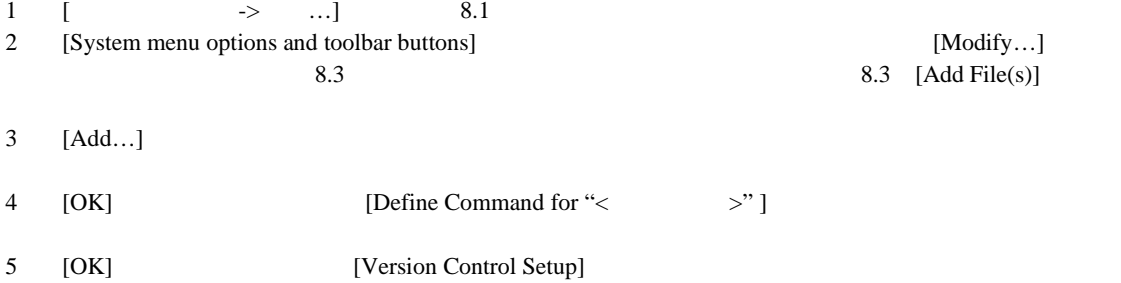

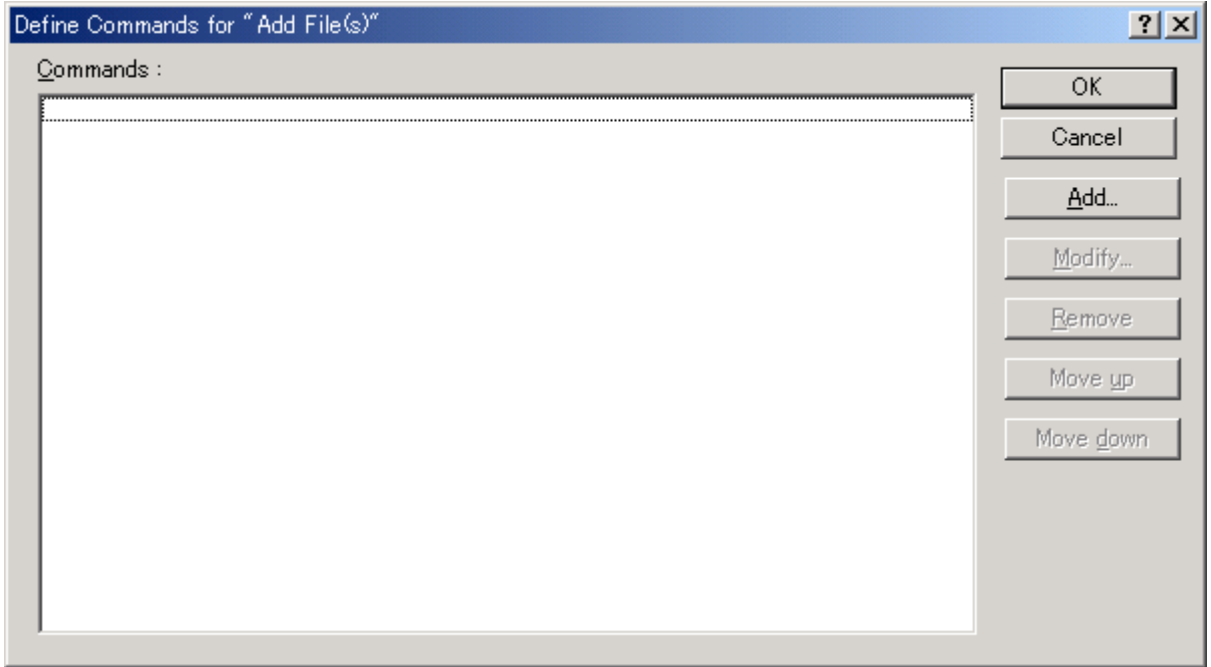

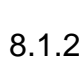

 $8$ 

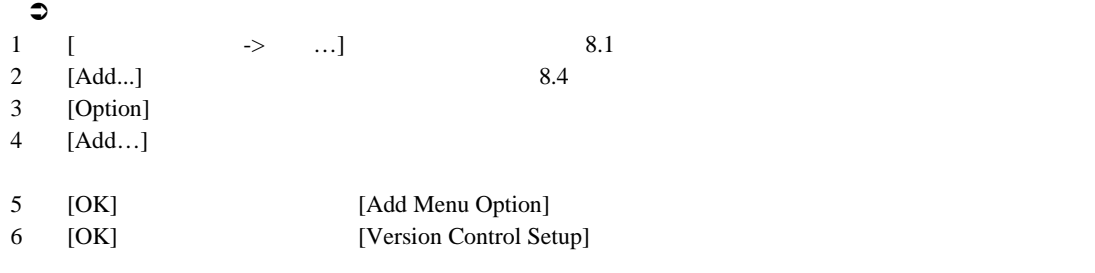

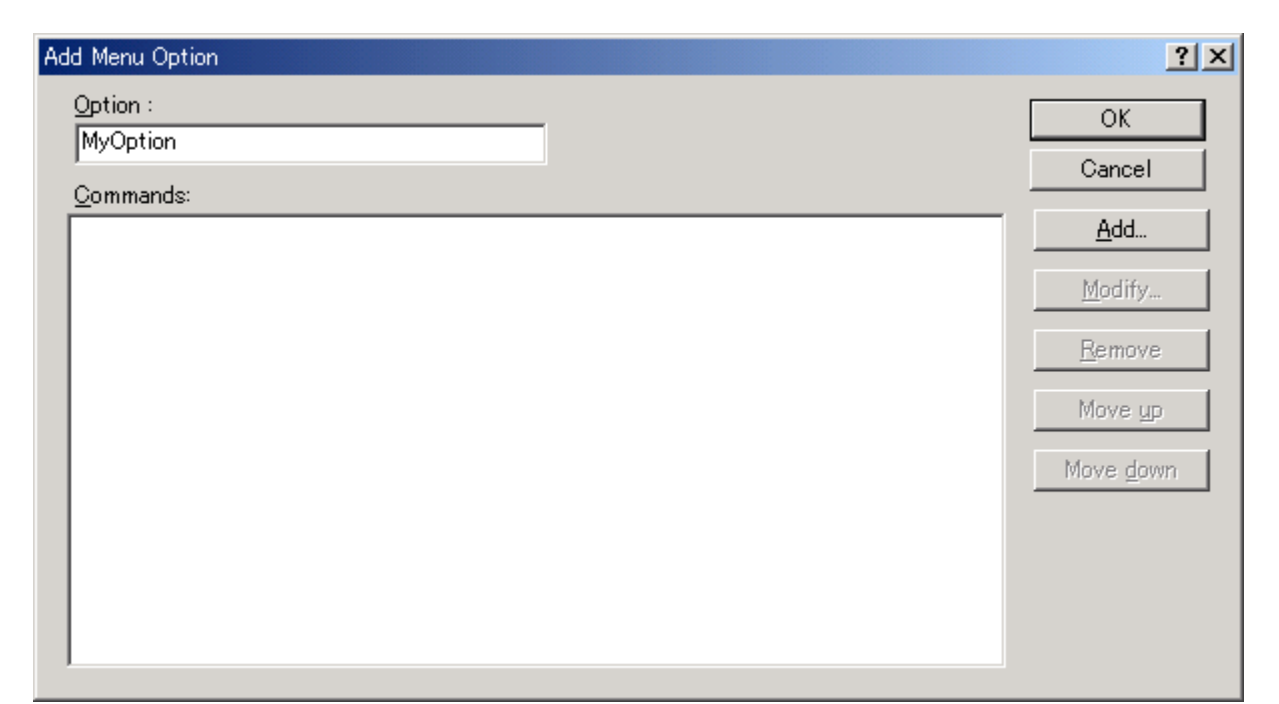

8.4: Add Menu Option

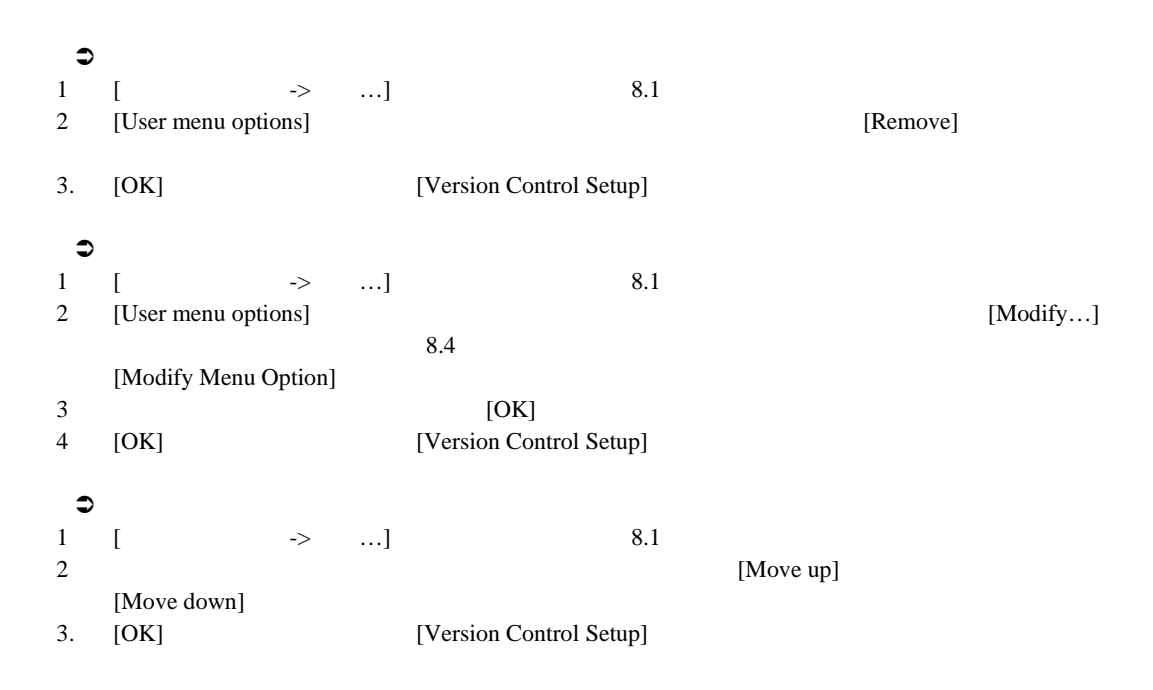

#### $8.2$

8.3 8.4 [Add...] [Modify...]<br>8.5

 $8.5$ 

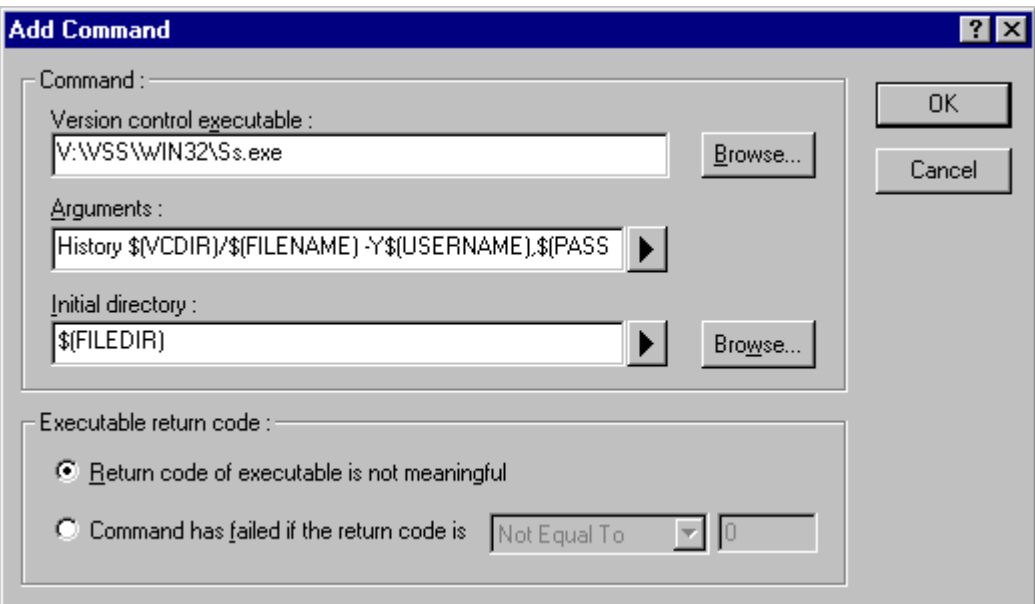

8.5: Add/Modify Command

 $\Box$ コマンドを定義すること

- 1 [Version control executable]
- [Browse...]
- 2 [Arguments]
- 3 [Initial directory] [Browse...]

"\$(FILEDIR)"

- 4 [Executable return code]
- $5$  [OK]

#### 8.2.1 Executable return code

 $\overline{2}$ 

[Command has failed if the return code is] THEW HEW

[Return code of tool is not meaningful]  $HEW$ 

[Command has failed if the return code is]

 $8$ 

8.3

[Arguments] C,

 $\mathsf{C},$ 

 $\sim$  8.6  $\sim$  8.2

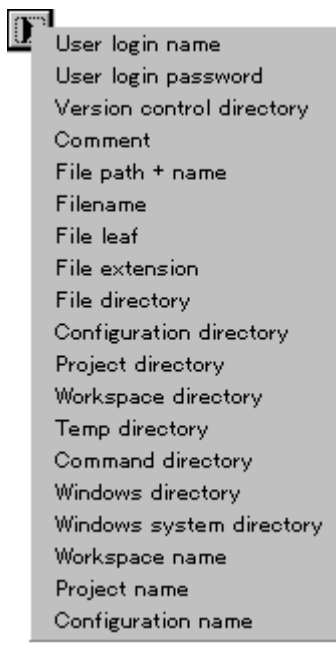

 $8.6:$ 

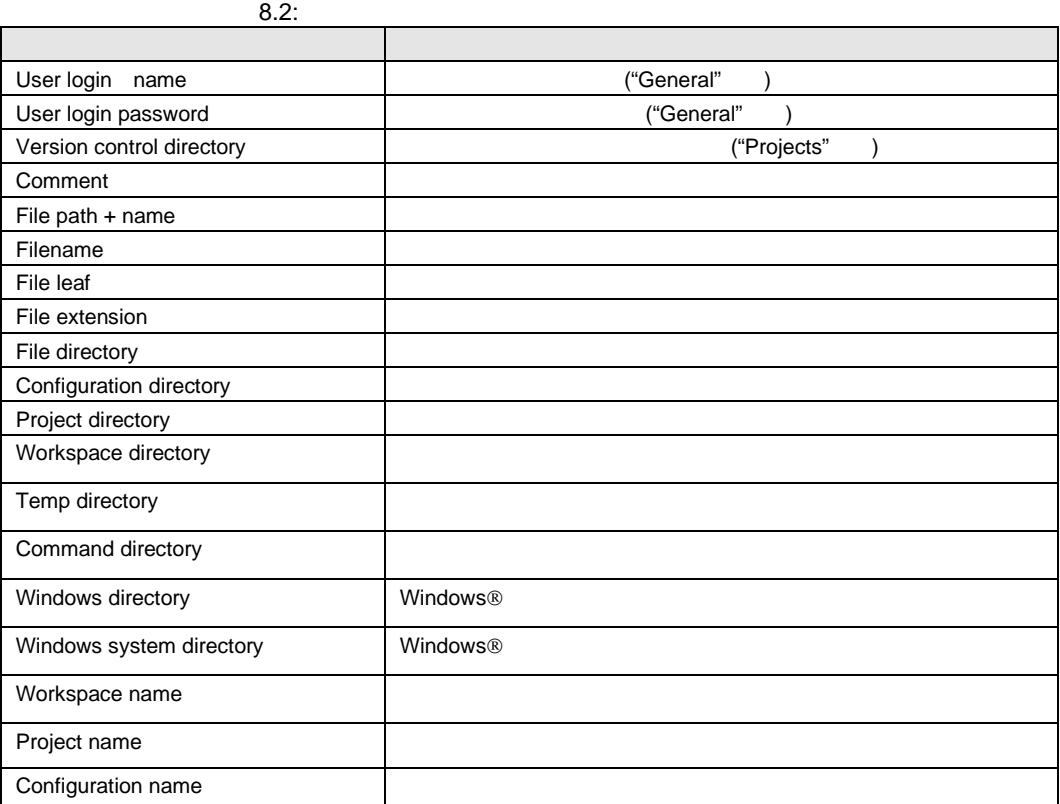

 $-GET$ [Arguments]

-GET "c:\vc\files\project\main.c"

#### $MAIN.C$

2 **2** [Version Control Setup] *Projects* 

#### $HEW$

8.7

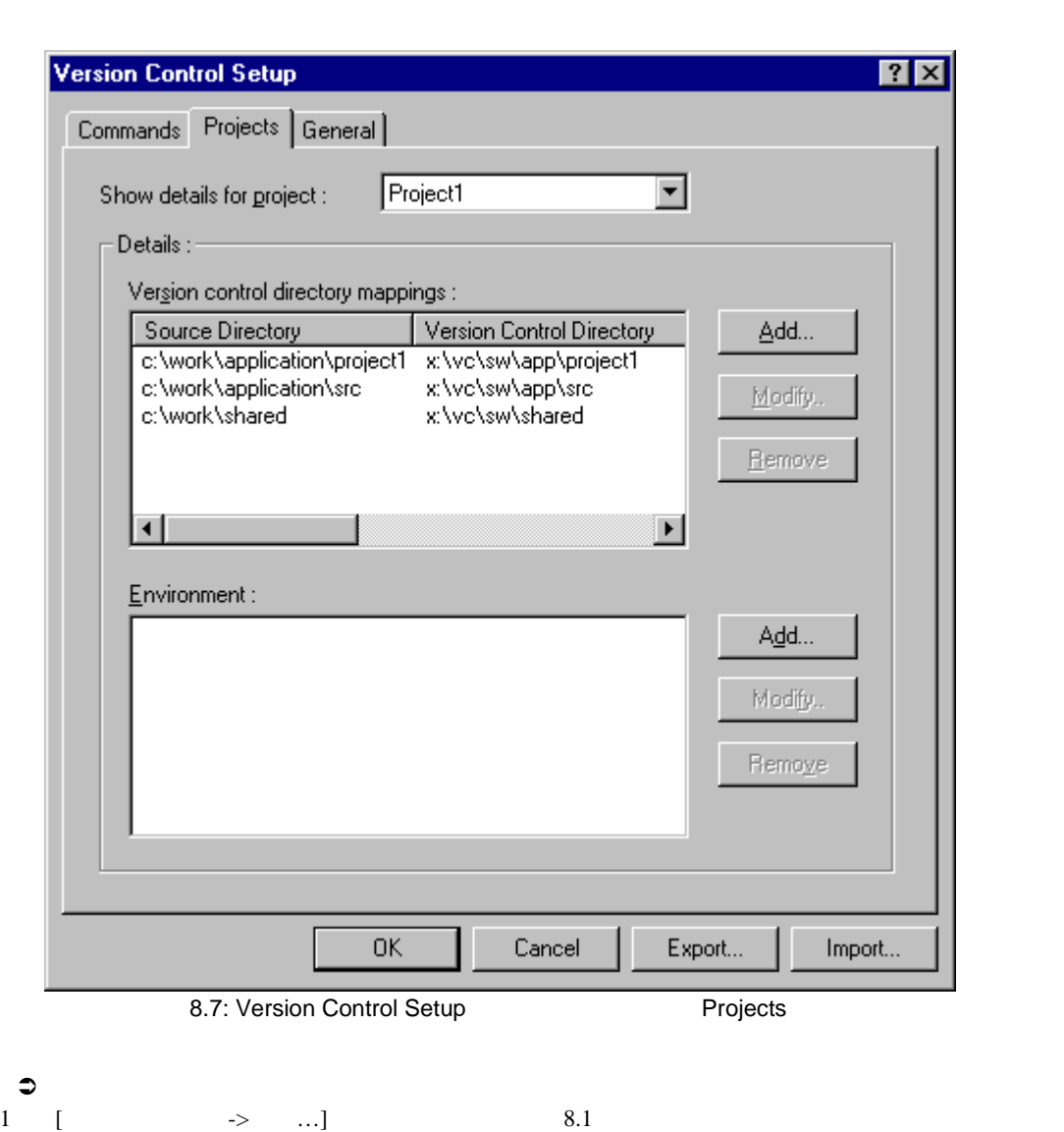

[Projects] 8.7 2 [Version control directory mappings] [Add…] 5.8 3 [Source directory] [Browse…]

4 [Version control directory]

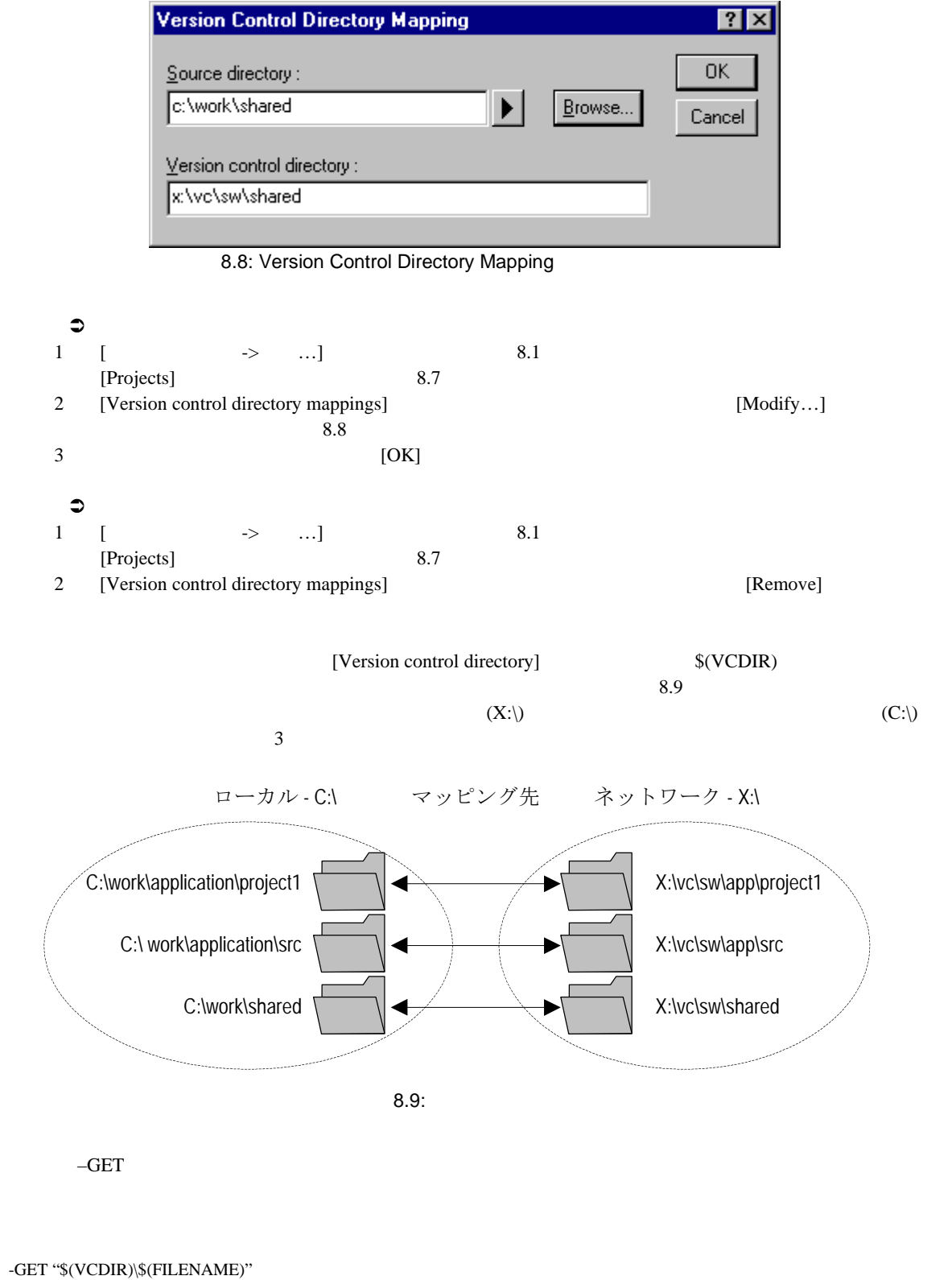

 $\sqrt{\rm VCDIR}$ 

FILE1.C C:\work\application\project1\file1.c FILE1.C -get

(1) \$(VCDIR) X:\vc\sw\app\project1 C:\work\application\project1

#### $(2)$  FILE1.C  $$(FILENAME)$

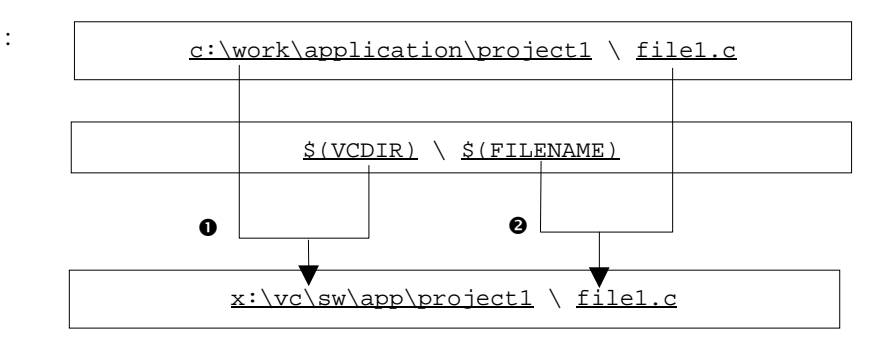

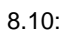

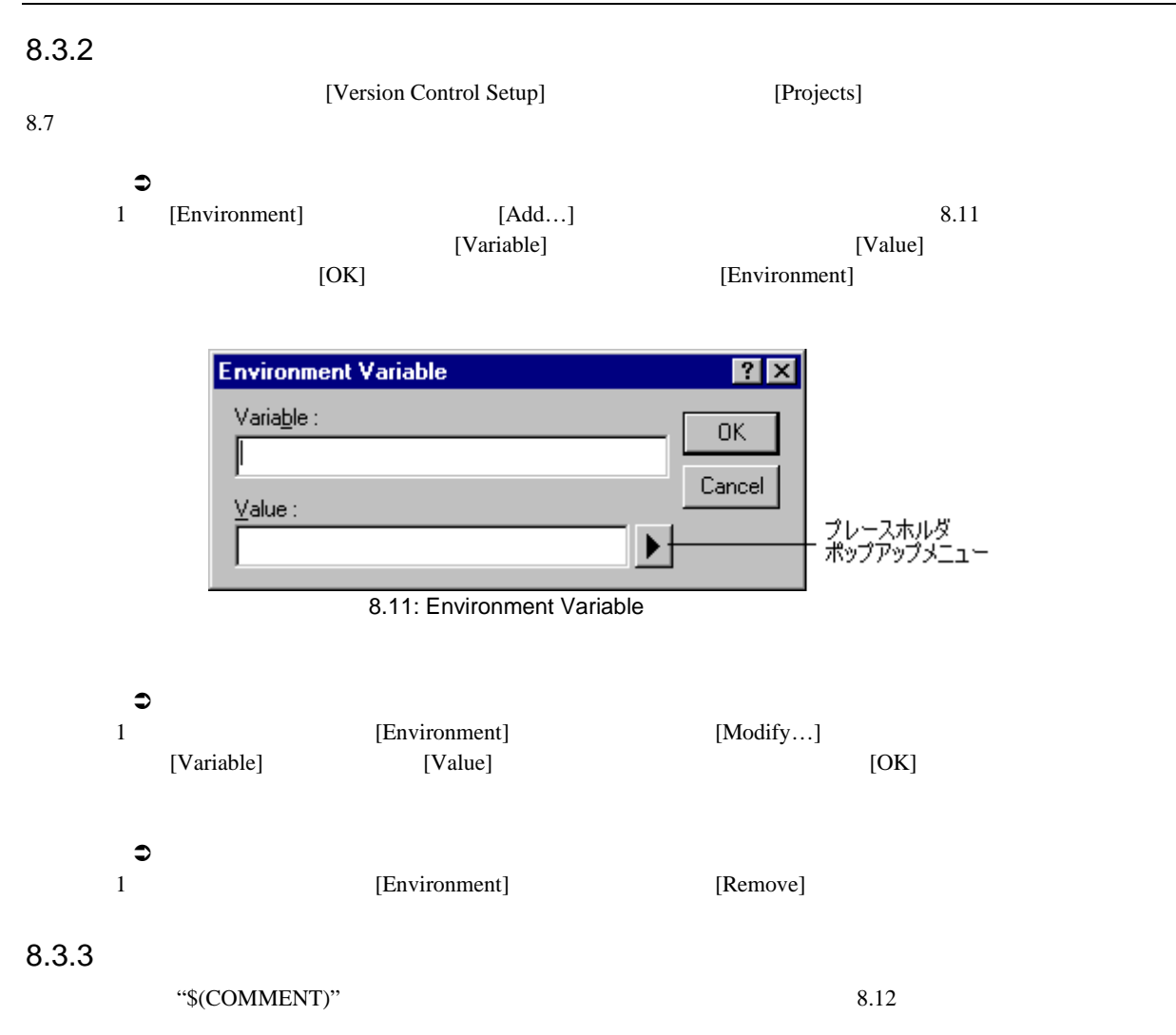

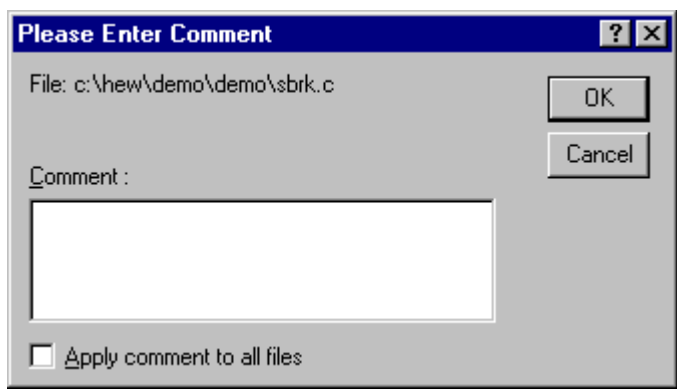

8.12: Please Enter Comment

[Apply comment to all files]

 $[OK]$ 

## $8.3.4$

システムでは 2 つのプレースホルダ "User login name", \$(USERNAME), "User login password", \$(PASSWORD) [Version Control Setup]  $[General]$  8.13

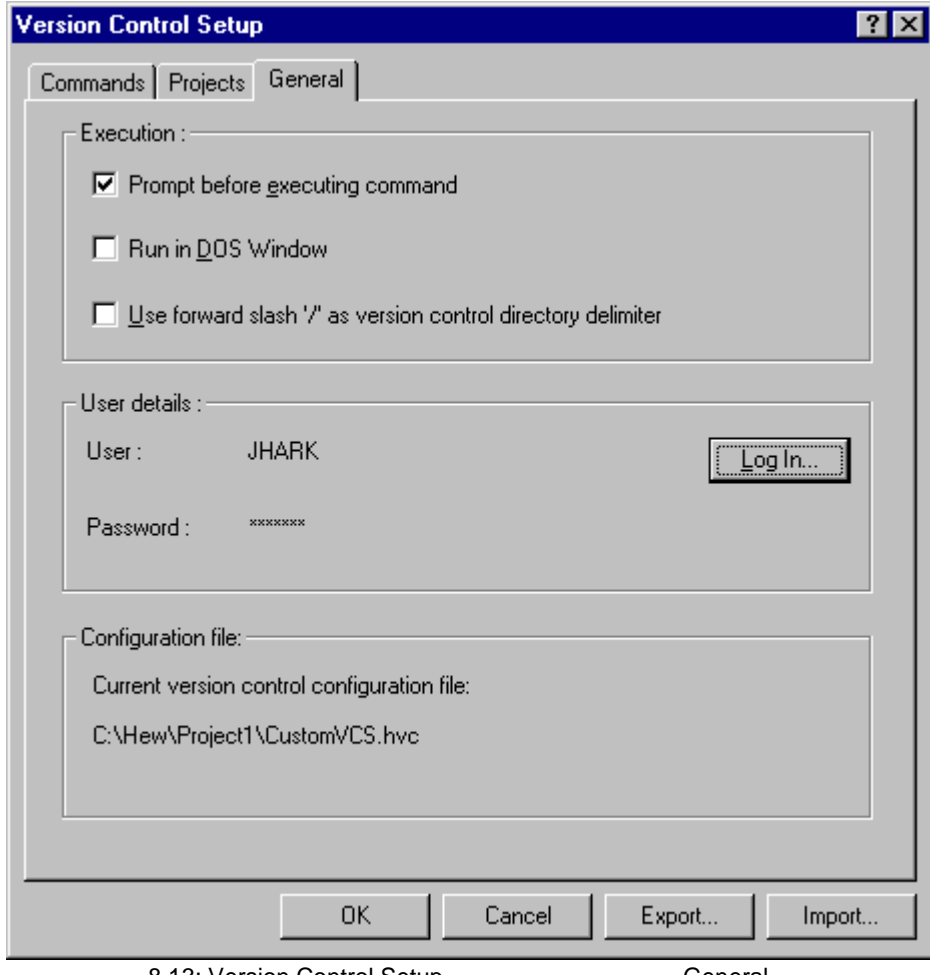

8.13: Version Control Setup **General** General

#### $$(USERNAME)$   $$(PASSWORD)$

 $\Box$ 

- $1$  [Log in...]  $8.14$
- 2 [User name]
- 3 [Password]<br>4 [Confirm pa
- 4 [Confirm password by retyping it below] Password [Password]
- 

[Confirm password by retyping it below]

5 [OK] [Password] (Password] 2008)

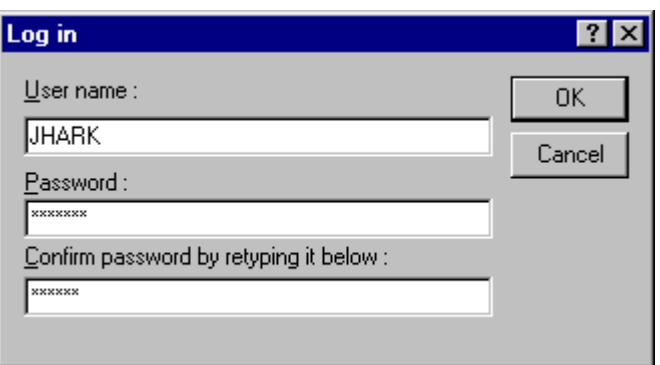

8.14: Log in

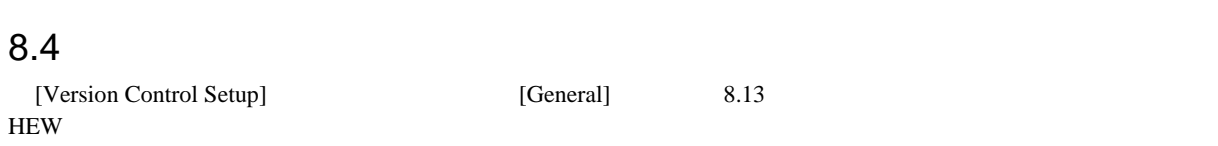

#### 8.4.1 Prompt before executing command

 $8$ 

 $8.15$  $[OK]$  $\left[\begin{array}{c} 1 & 1 \end{array}\right]$ **History**  $7X$  $Files:$ 0K Ødemo.c [c:\hew\demo\demo]

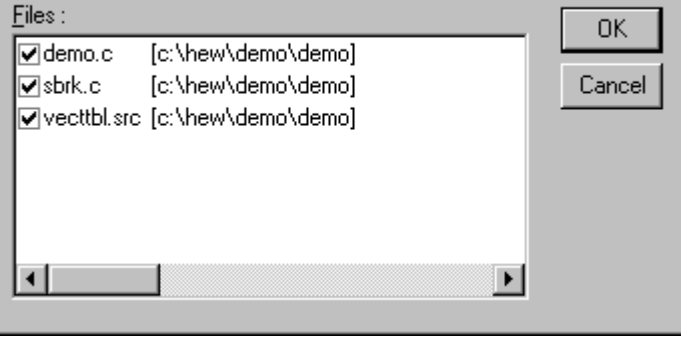

 $8.15:$ 

#### 8.4.2 Run in DOS Window

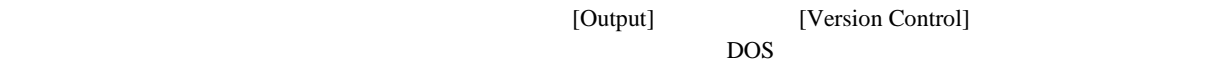

#### 8.4.3 Use forward slash '/' as version control directory delimiter

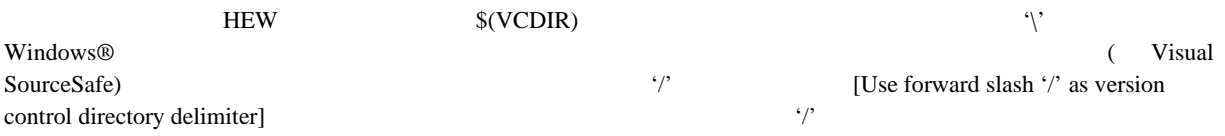

# 8.5

ワークスペースごとに異なるバージョン管理設定を行うことができます。HEW ではそれぞれのバージョン管理

 $\mathfrak{S}$  $\rightarrow$   $...$ ] 8.1 2  $[Expert...]$  $3 \t\t\t [OK]$  $\mathfrak{S}$ 1 [ 3.1] [ 3.1] 5.1] 5.1<br>2 [Import...] -<br>[Import...]  $*$ .HVC 3 [OK]

# 9. Visual SourceSafe

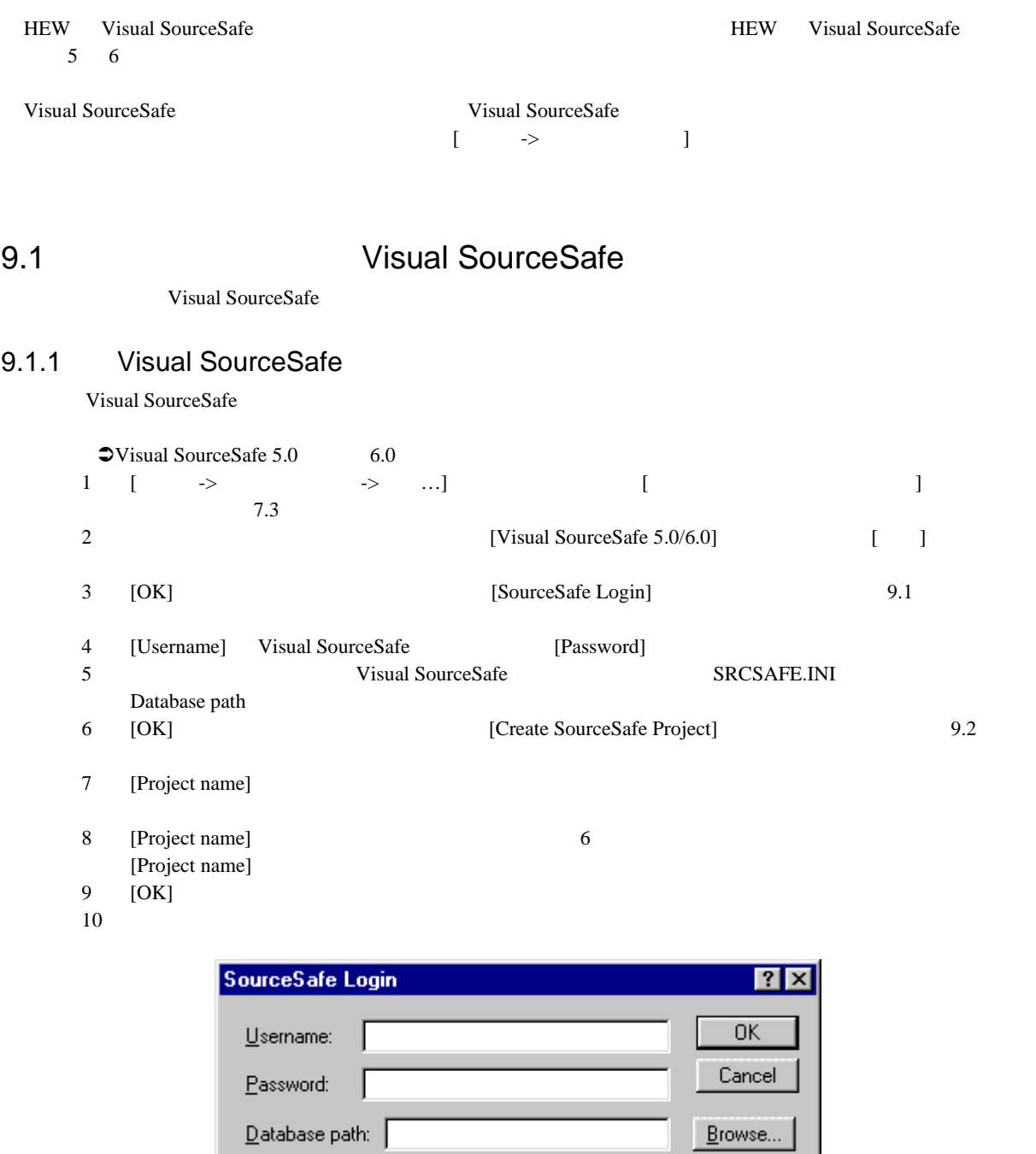

9.1: SourceSafe Login

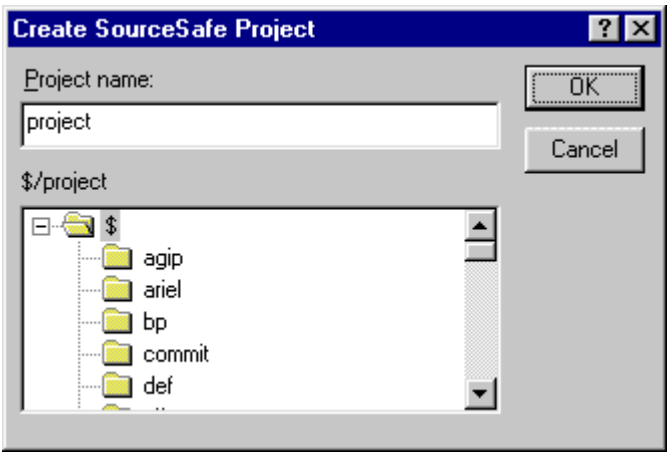

9.2: Create SourceSafe Project

HEW Visual SourceSafe

Visual SourceSafe

#### 9.1.2 Visual SourceSafe

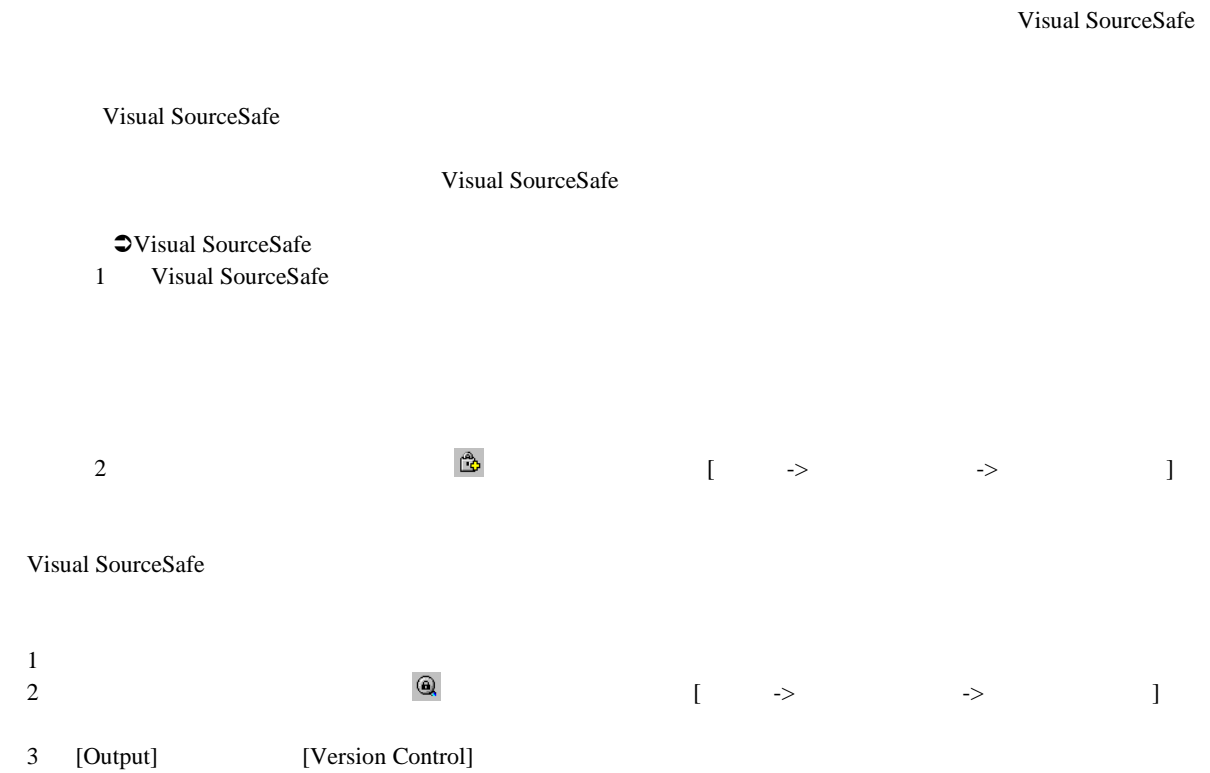

## 9.2 Visual SourceSafe

- $8$ • バージョン管理にファイルを追加する
	- <sub>Contra</sub>ction <sub>Pa</sub>
	- $\bullet$  and  $\bullet$  and  $\bullet$  and  $\bullet$  and  $\bullet$  and  $\bullet$  and  $\bullet$  and  $\bullet$  and  $\bullet$  and  $\bullet$
	- $\hspace{1cm}$  ( )
	- Visual SourceSafe
	- $\bullet$
	- $\bullet$ • ファイルの履歴を表示する\*
	-
- $\ast$  $\Gamma$  +  $\Gamma$

#### $9.2.1$

HEW [Workspace] [Projects] Visual SourceSafe

#### **Wisual SourceSafe** 1 Visual SourceSafe

ダ、ワークスペースフォルダ、またはこれらを混在させて選ぶこともできます。 2 ファイル シールボタン( シール・シール・シール・シールの) の (シール-> マンジョン管理  $\blacksquare$ 

#### $9.2.2$

Visual SourceSafe

## $\ensuremath{\mathop{\mathsf{O}V}}$ isual SourceSafe

- 1 Visual SourceSafe
- ダ、ワークスペースフォルダ、またはこれらを混在して選ぶこともできます。
	- 2 **シ**ールバーボタン( ) シールバージン  $\bf{j}$

#### $9.2.3$

Visual SourceSafe

# **Wisual SourceSafe**

- 1 Visual SourceSafe
- 
- 
- $\Gamma$

#### Visual SourceSafe

- 
- ジェクトフォルダ、ワークスペースフォルダ、またはこれらを混在して選ぶこともできます。 2  $\frac{d\vec{v}}{\sqrt{2}}$  [ -> ->

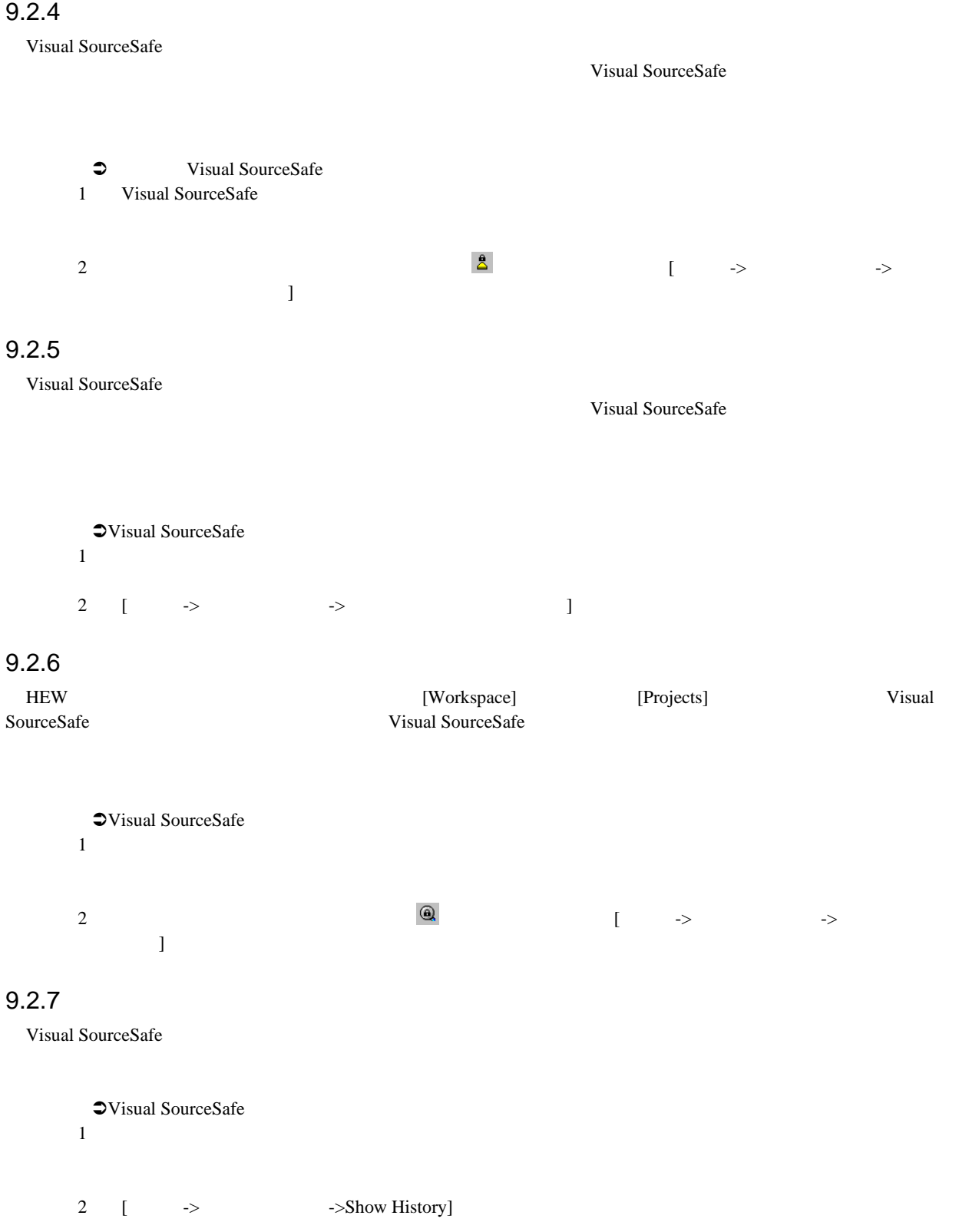
# 9.3 Visual SourceSafe

 $[ \qquad \rightarrow \qquad \qquad \rightarrow \qquad \dots ]$ 

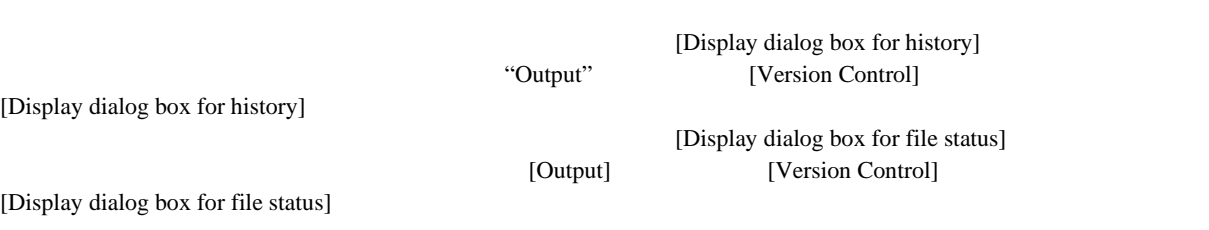

# $1$

# $1.1$  $(1)$  $\bullet$  and  $\bullet$  and  $\bullet$  and  $\bullet$  and  $\bullet$  and  $\bullet$  and  $\bullet$  and  $\bullet$  and  $\bullet$  and  $\bullet$ • **•**  $\overline{\phantom{a}}$  $\bullet$  $(2)$ PCI PC Card (PCMCIA) USB LAN  $(3)$  $CPU$ (4)  $HEW$  $HEW$  $HEW$  $(5)$

 $(6)$ 

### 1  $\sim$   $\sim$  $1.2$

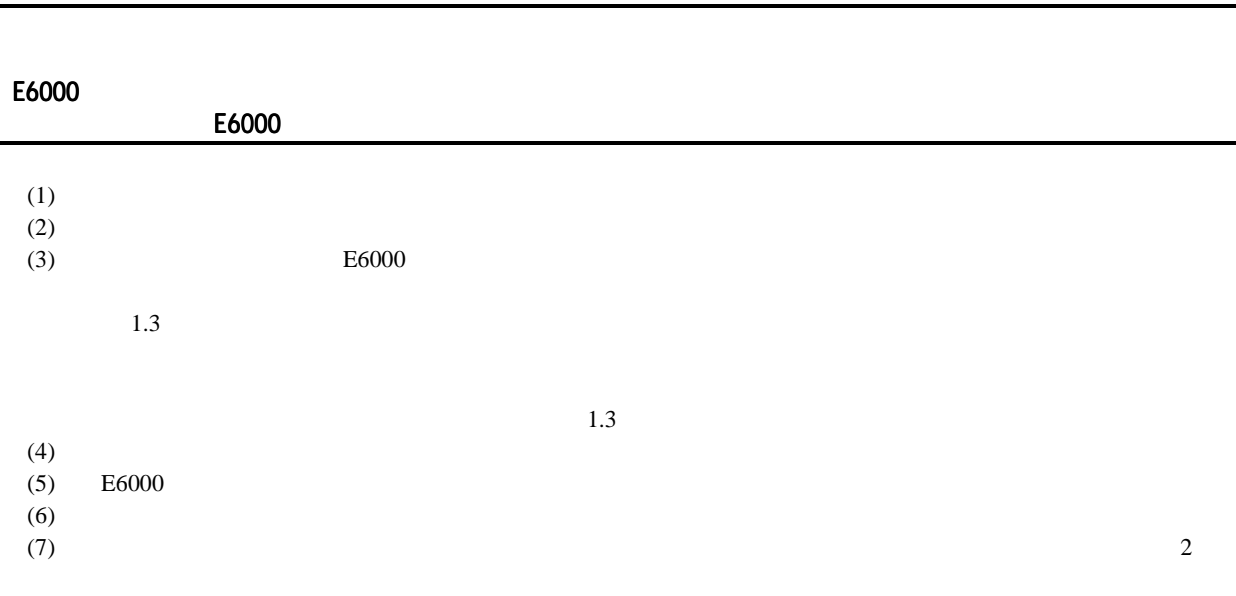

 $2.7$ 

 $\overline{1.3}$ 

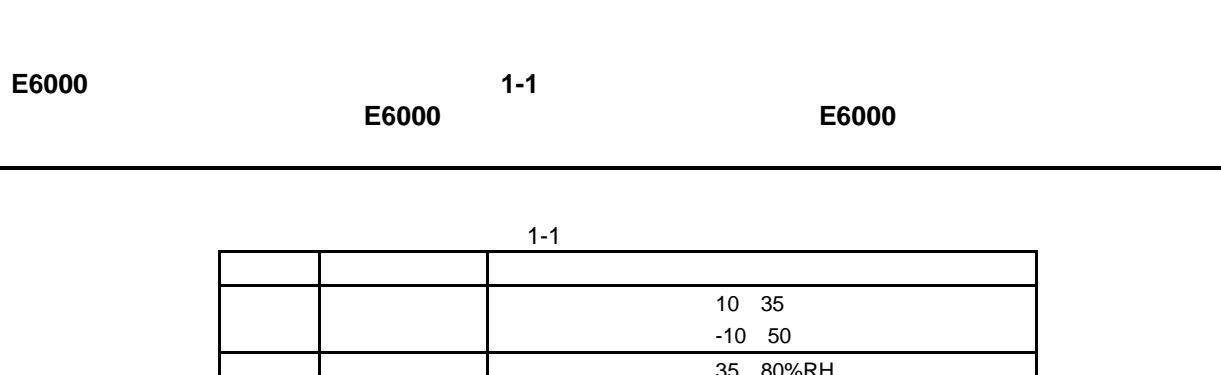

 $\mathbf 1$ 

 $1 - 2$ 項番 項目 仕様  $219\times 170\times 54$  mm 1000 g

 $2 \left( \frac{1}{2} \right)$ 

#### 2.1 E6000

 $E6000$ 

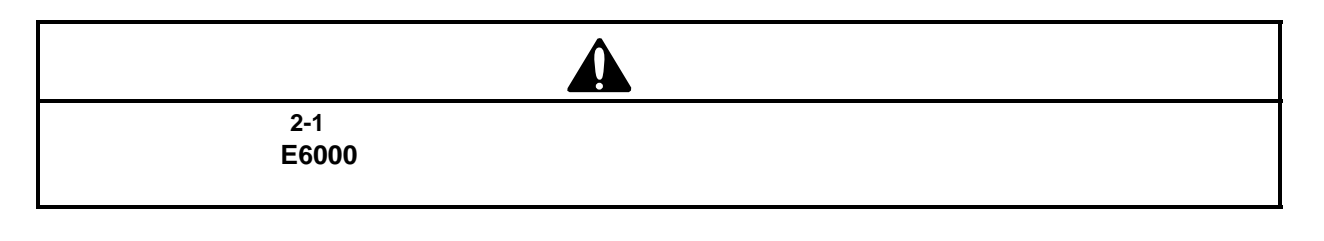

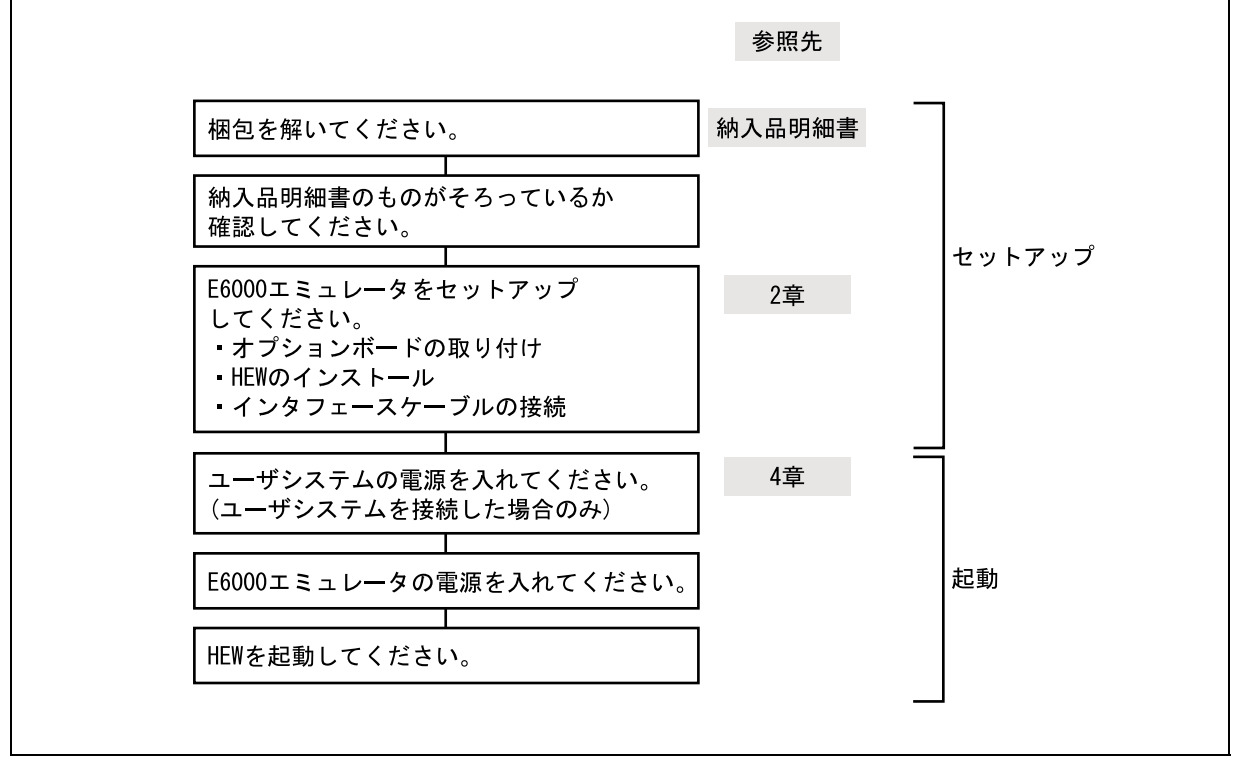

2-1 E6000

 $2.2$ 

 $E6000$ 

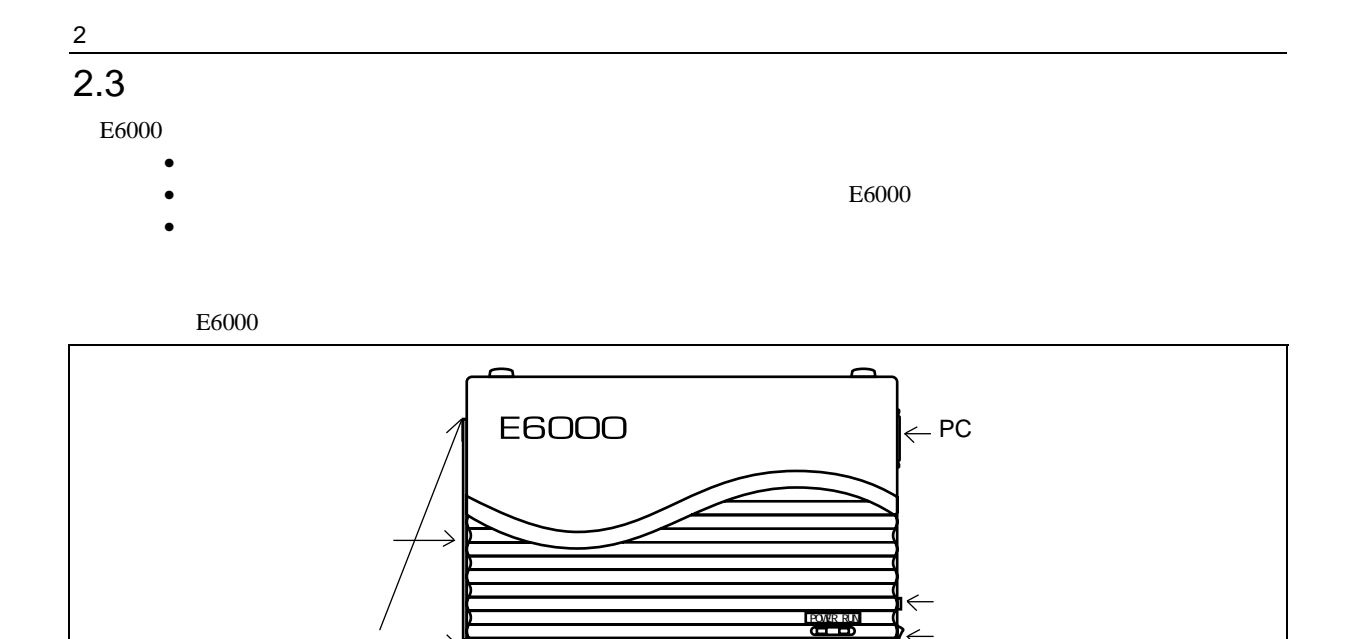

 $\leftarrow$ 

 $2.3.1$ 

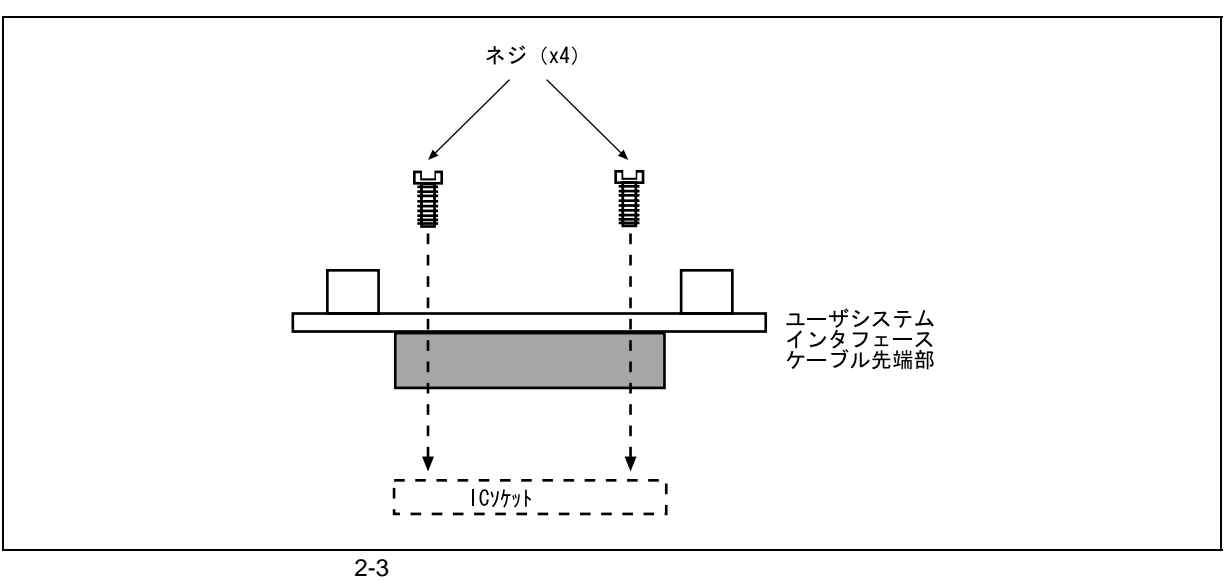

2-2 E6000

⊼

•  $E6000$ 

外部プローブ�

•  $\bullet$ 

 $\pm 6000$ 

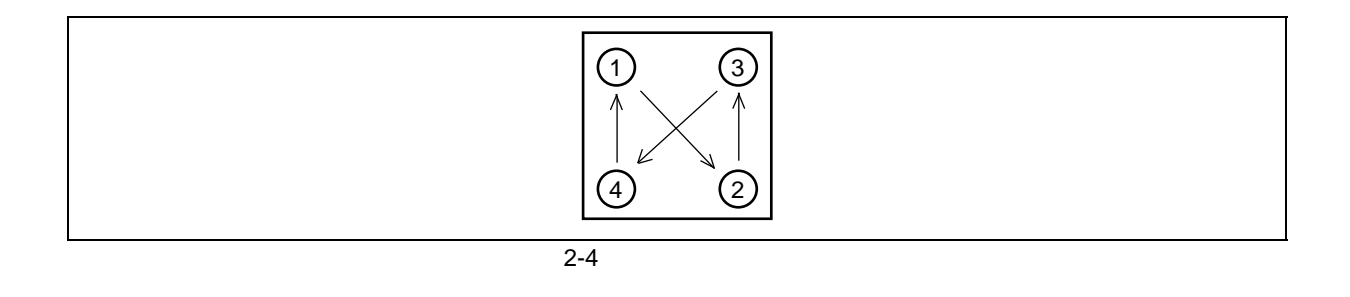

• ユーザシステムインタフェースケーブルに付属のネジを使用して、ユーザシステムインタフェース

 $\overline{QFP}$   $\overline{QFP}$  $\epsilon$ 6000  $\pm$ 

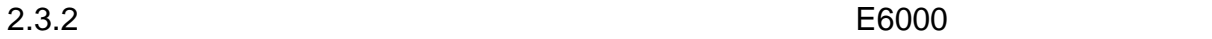

 $E6000$ 

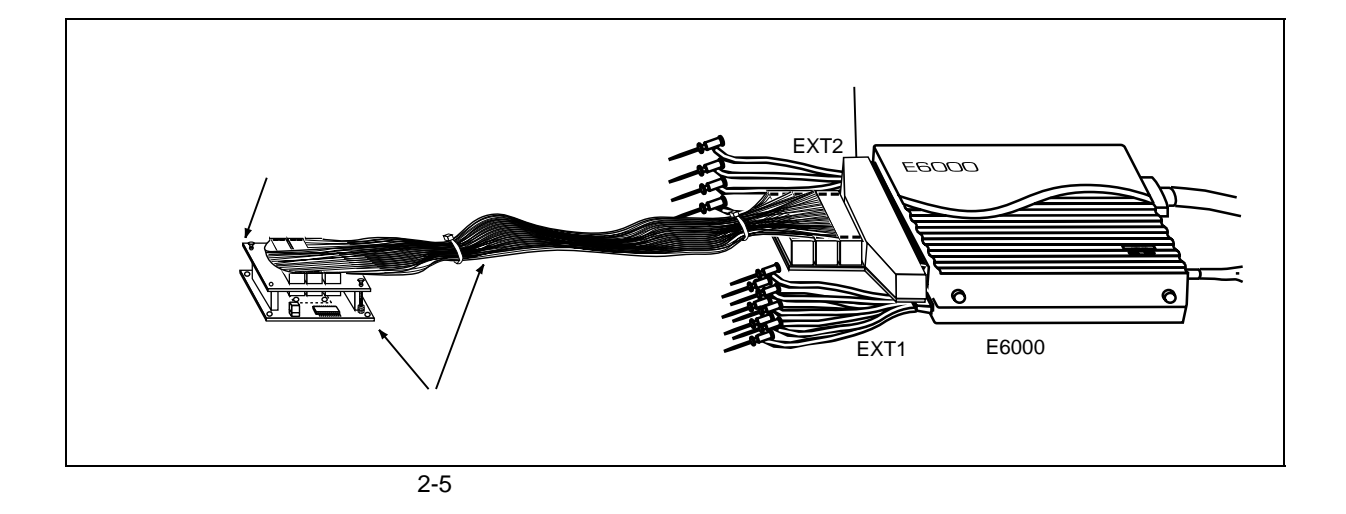

 $2.3.3$ 

# 2 the set of  $\sim$  $2.4$

 $2.4.1$  AC

 $E6000$  AC

# $2.4.2$

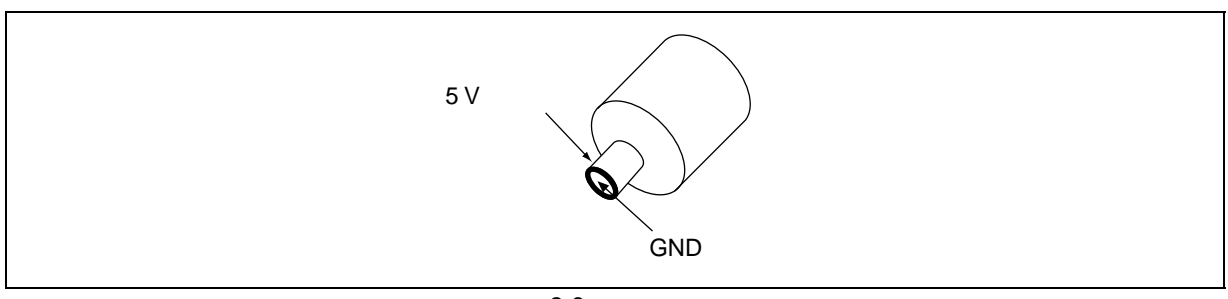

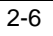

### $2.4.3$

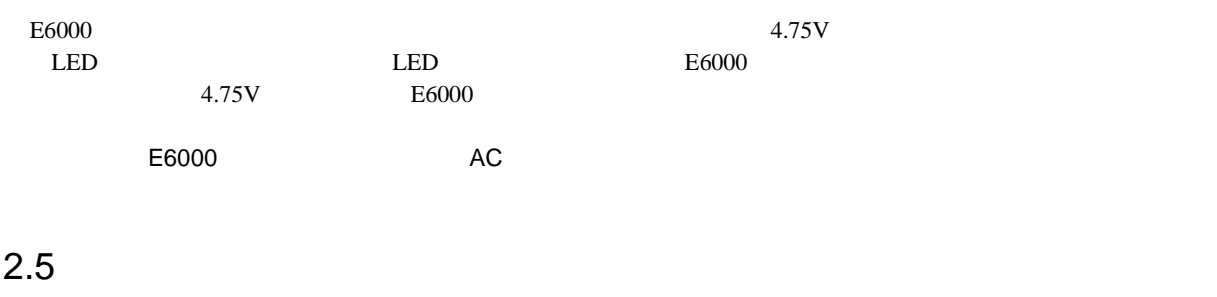

 $E6000$  $\frac{4}{3}$ 

# $2.5.1$

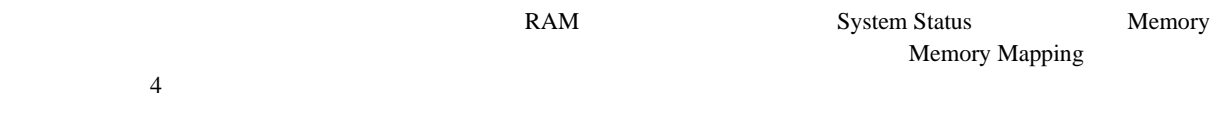

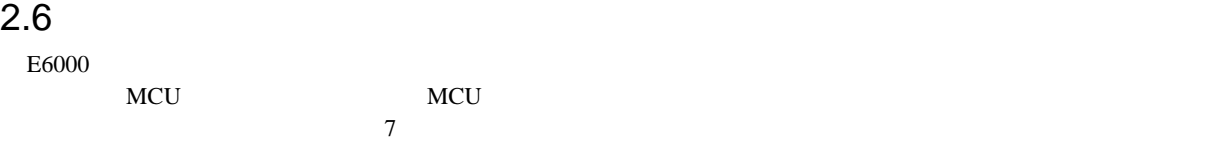

# $2.6.1$

AVcc Vref Vcc AVcc  $1$  $E6000$ 

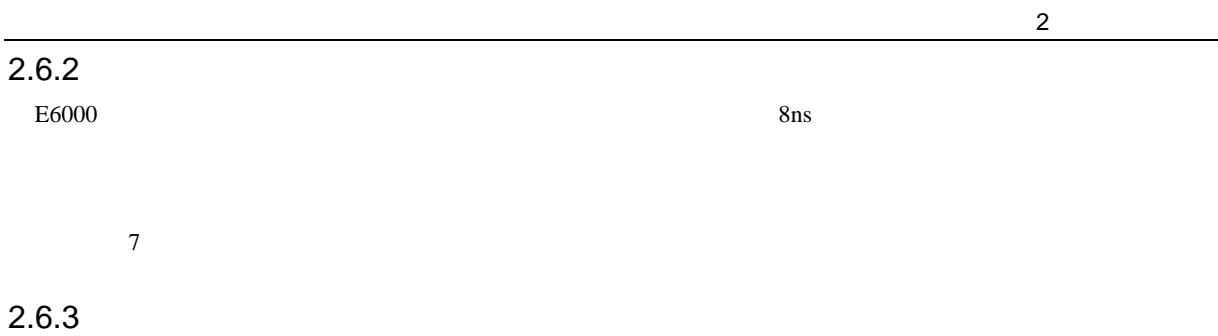

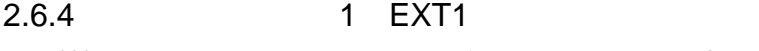

 $E6000$  EXT1 8  $\overline{a}$  4  $\overline{a}$  2

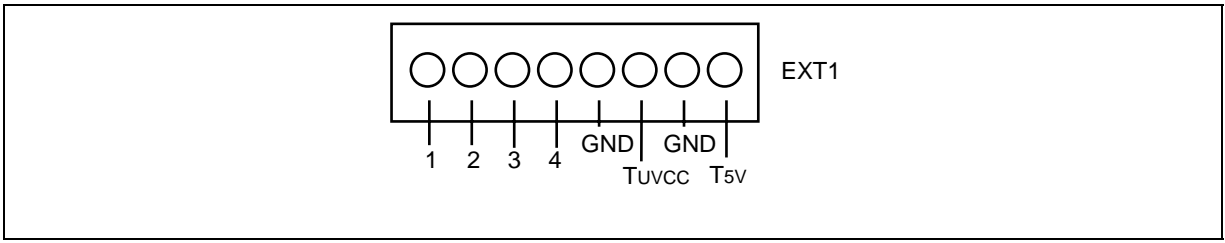

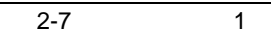

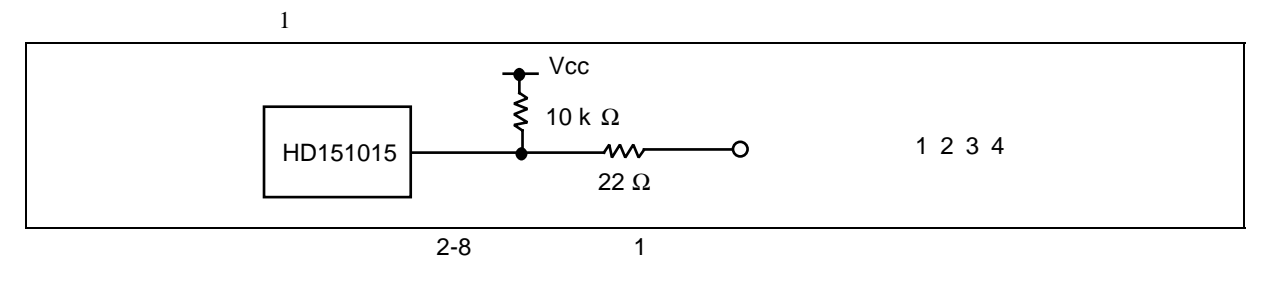

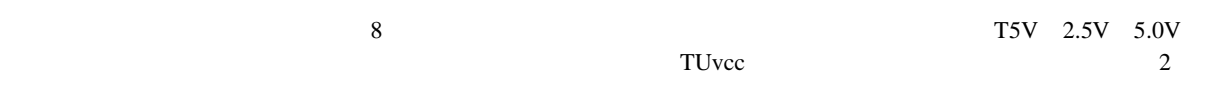

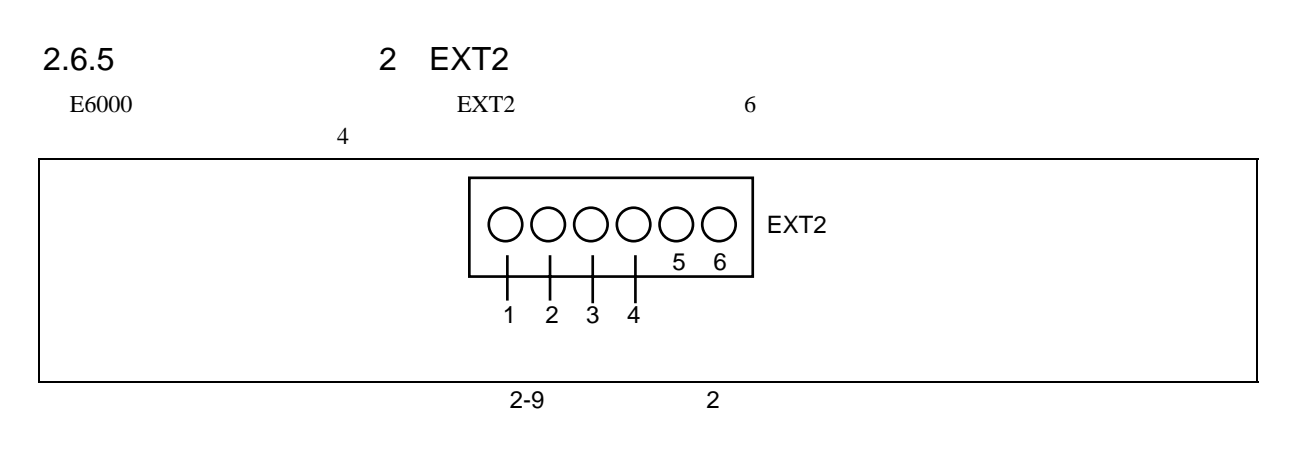

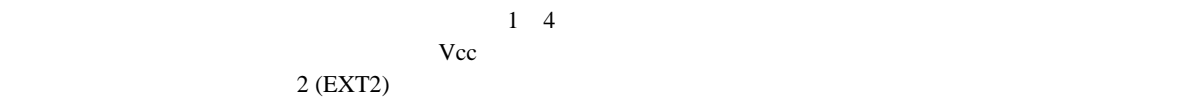

#### 2 the set of  $\sim$  $2.6.6$

**1.** ユーザシステムを ユーザシステムを**E6000** エミュレータに接続しない時は、ユーザシステムインタフェースケーブルをエ エミュレータに接続しない時は、ユーザシステムインタフェースケーブルをエ **2.** ユーザシステムを ユーザシステムを**E6000** エミュレータに接続した時は、ユーザシステムの電源を入れてからエミュレータ エミュレータに接続した時は、ユーザシステムの電源を入れてからエミュレータ  $E6000$  $E6000$   $E6000$ MCU extensive the contract of the contract of the contract of the contract of the contract of the contract of the contract of the contract of the contract of the contract of the contract of the contract of the contract of  $E6000$   $E6000$  $MCU$ Vcc MCU  $E6000$   $Vcc$ Vcc しょうしょう しょうしょうしょう Configuration User VCC Threshold Vcc max 0V The Vcc **Extended Monitor]** User System Voltage Down User VCC Threshold OK 3.3V  $\overline{a}$ ユーザ� Vcc ニーニーー  $\overline{a}$ 0V  $\overline{a}$ OK -Vcc Down - - -3.3V E6000 Vcc 0V 2-10 E6000 Vcc Vcc=3.3V

# $\overline{2.7}$

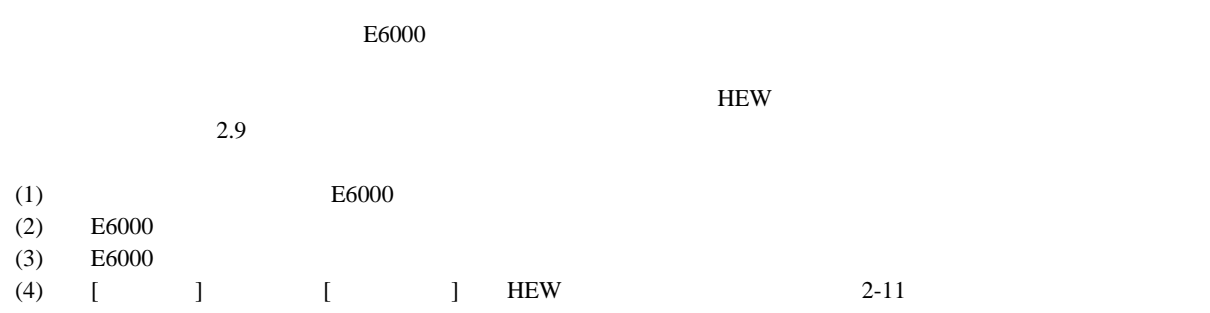

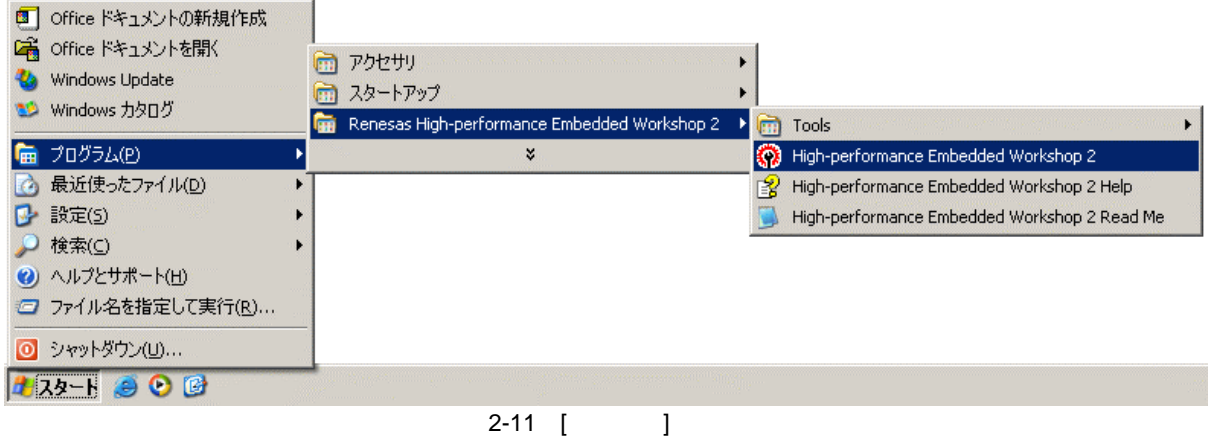

[Tools]  $\blacksquare$  Tools]

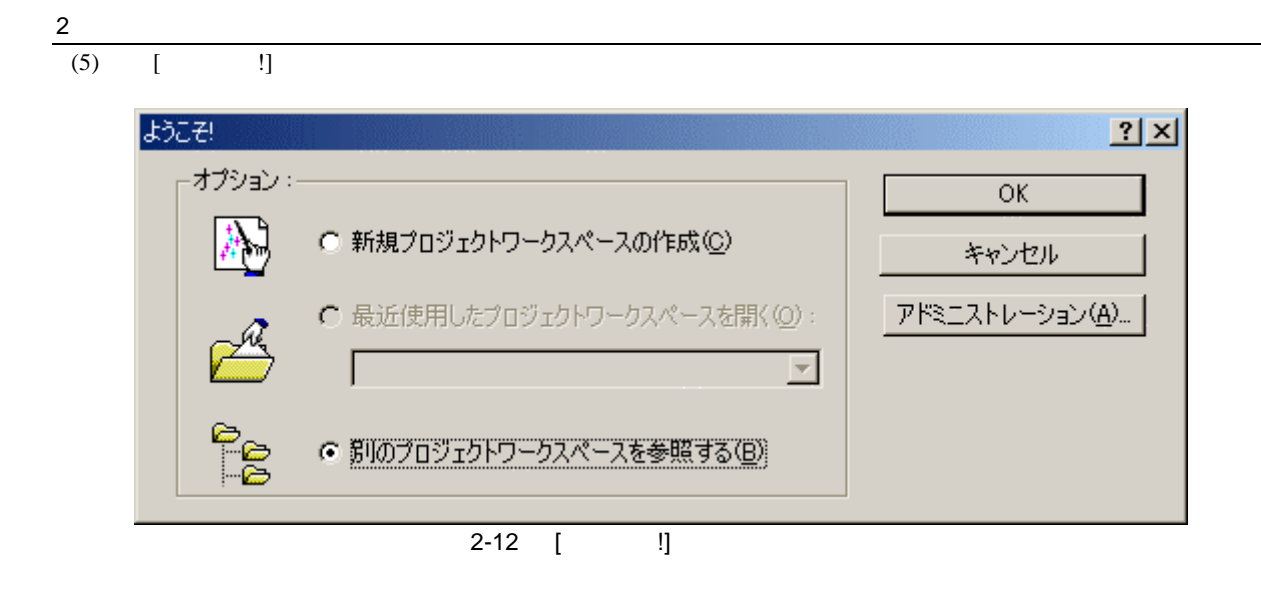

 $\Box$  $\lbrack$  [OK]

 $[$   $]$ 

 $[$  HEW $]$   $]$   $\label{thm}$   $]$   $\label{thm}$   $\label{thm}$   $\label{thm}$   $\label{thm}$   $\label{thm}$   $\label{thm}$   $\label{thm}$   $\label{thm}$   $\label{thm}$   $\label{thm}$   $\label{thmm}$   $\label{thmm}$   $\label{thmm}$   $\label{thmm}$   $\label{thmm}$   $\label{thmm}$   $\label{thmm}$   $\label{thmm}$   $\label{thmm}$   $\label{thmm}$   $\label$ 

#### $[Open]$

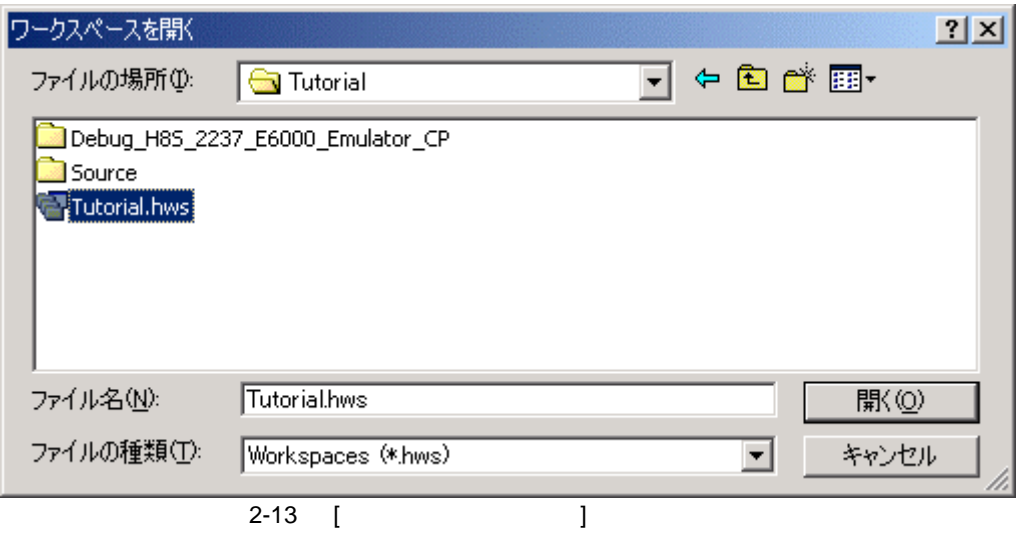

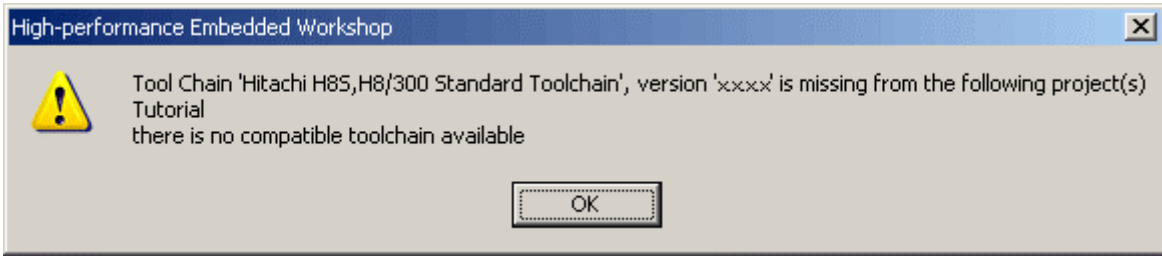

 $\overline{2-14}$ 

(6)  $[E6000 \text{ Drive}$  Details] 2

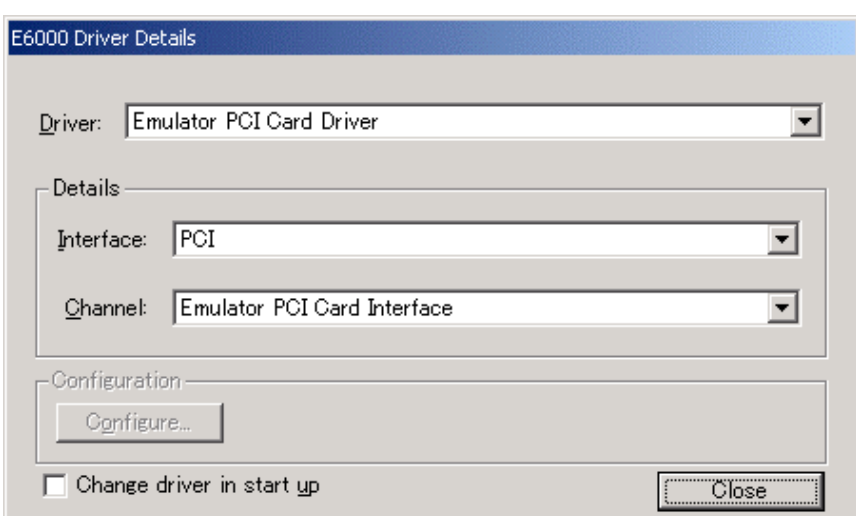

 $1$ 

2-15 E6000 Driver Details

• Driver E6000 E6000

 $\overline{2}$ 

- **Interface**
- Close
- (7)  $E6000$

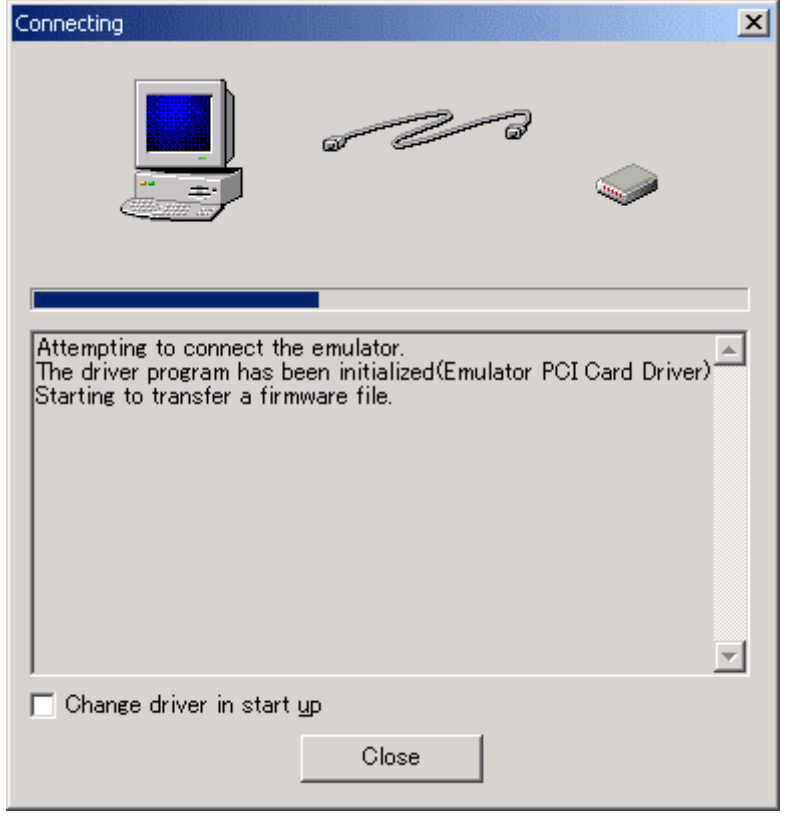

2-16 Connecting

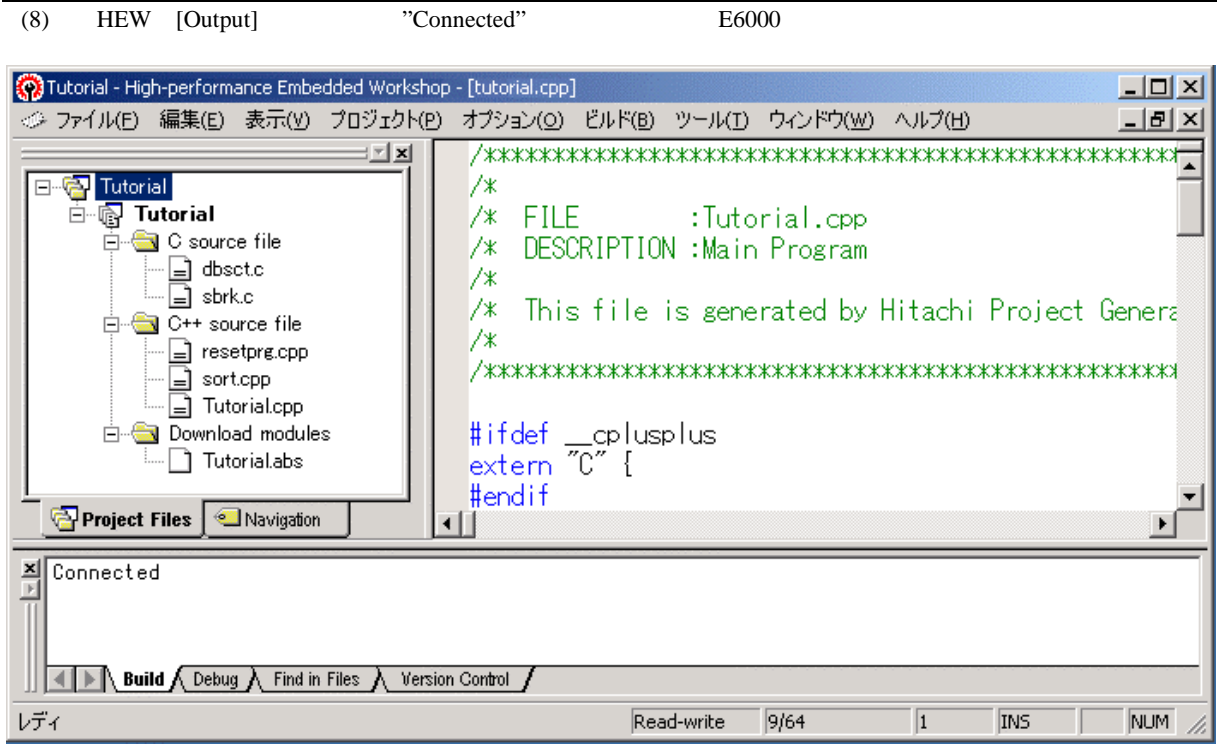

 $2-17$  HEW

2 the set of  $\sim$ 

# 2 the set of  $\sim$  $2.8$  $E6000$  OFF  $FC$ xxxxx E6000 Emulator  $\mathbf{x}$ A verification error has occurred during the transfer of a firmware file.<br>This is probably because the emulator has been turned off or another emulator has been connected. Ţ  $\overline{\overline{\text{OK}}}$  $2 - 18$  $E6000$  $2.9$  $4$

 $2.10$ 

 $E<sub>6000</sub>$ 

# 3 E6000

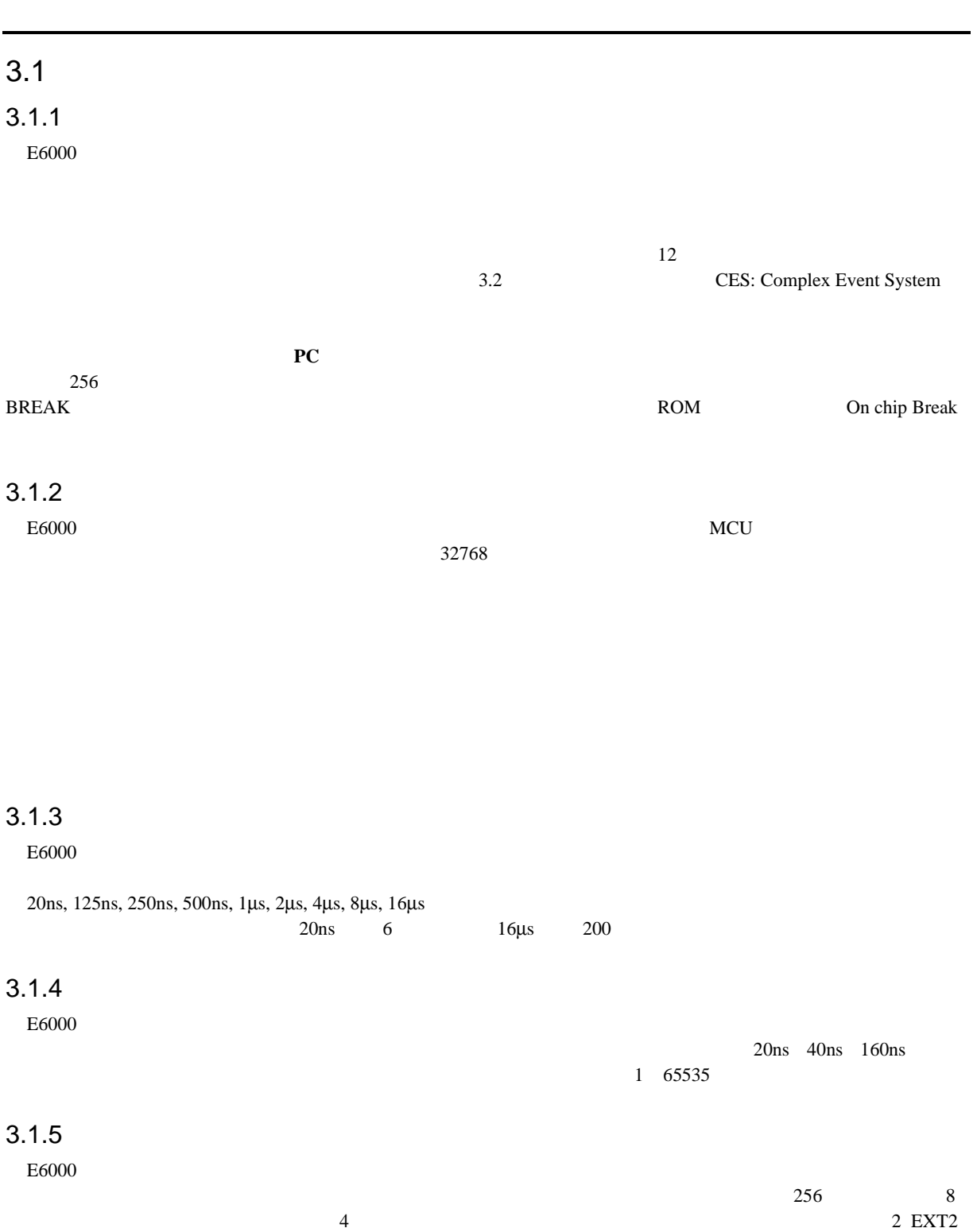

# CES: Complex Event System

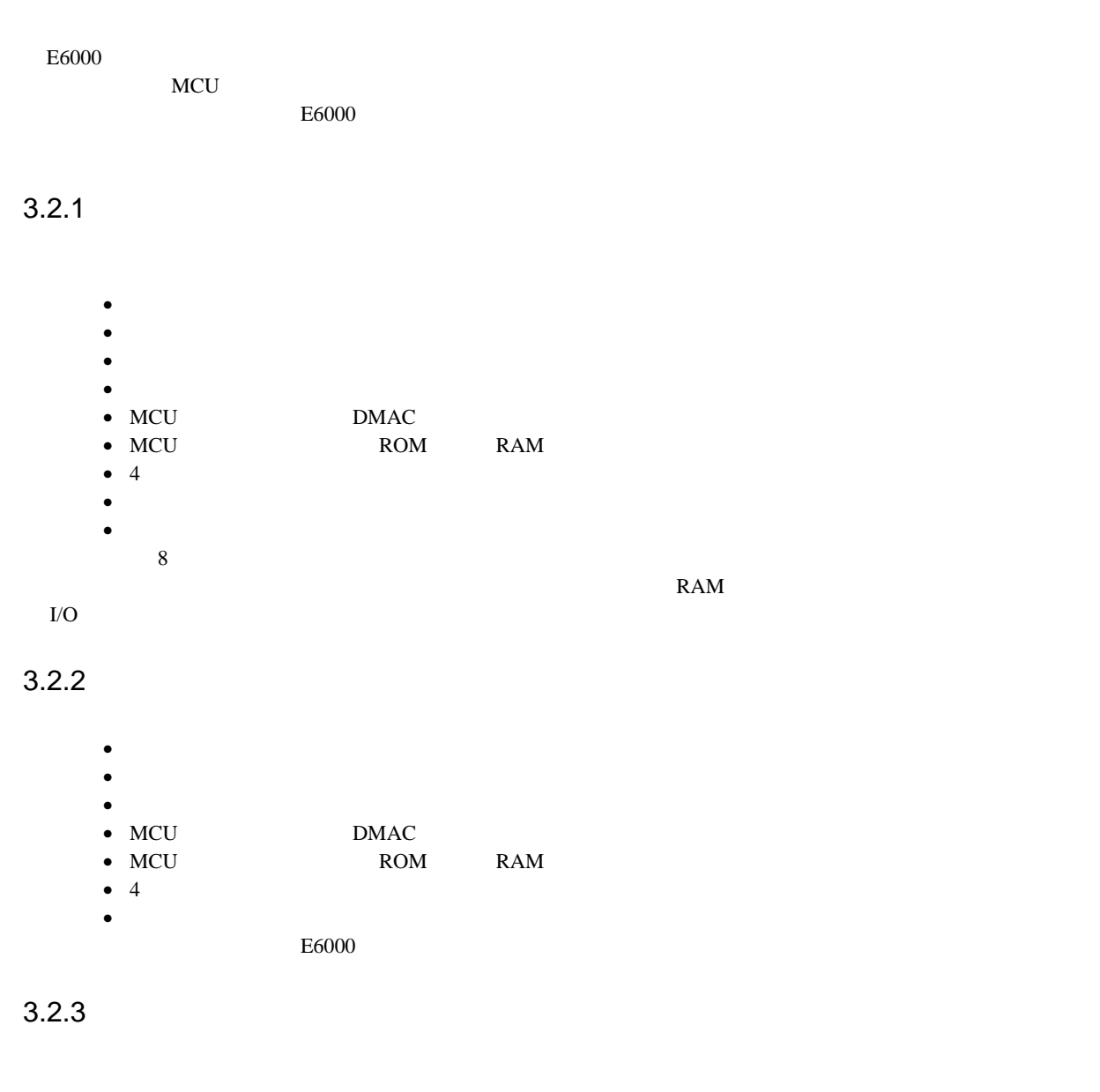

 $\sim$  55535  $\sim$ 

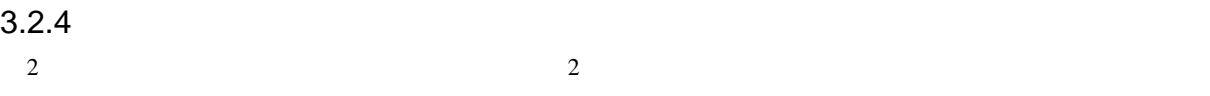

# $3.3$

# $3.3.1$

 $E6000$  ROM/ RAM ROM/ the contract  $\text{ROM}$  and  $\text{RAM}$ 

 $\approx$  2000  $\pm$  6000

 $MCU$ 

 $E6000$ 

 $3-1$ メモリタイプ 説明 MCU ユーザシステム エミュレータ オプションメモリボードのメモリ

# $(1)$  MCU ROM RAM

 $256$   $80\mu \text{ s}$   $25\text{MHz}$  $ROM$ (2)  $MCU$   $I/O$ , DTCRAM 256 2ms 25MHz

#### $3.3.2$

 $E6000$  $8$ 

### $3.3.3$

 $E6000$ T EXT1 2 EXT2 1  $\overline{\Omega}$  $1 \quad 4$ 

### $3.4$

 $E6000$   $PC$  $D\text{warf2}$  $6.17$ 

# $3.5$

 $[ \begin{array}{ccc} \begin{array}{ccc} \end{array} & \end{array} \end{array} \begin{array}{ccc} \end{array} \begin{array}{ccc} \end{array} \begin{array}{ccc} \end{array} \begin{array}{ccc} \end{array} \end{array} \begin{array}{ccc} \end{array} \begin{array}{ccc} \end{array} \begin{array}{ccc} \end{array} \end{array}$ 

 $4$ 

# $4.1$

ーキントでは、HEW しゅうしょうだいがく HEW しゅうしょうだいがく しゅうしゅうしょう

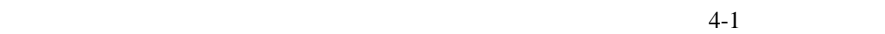

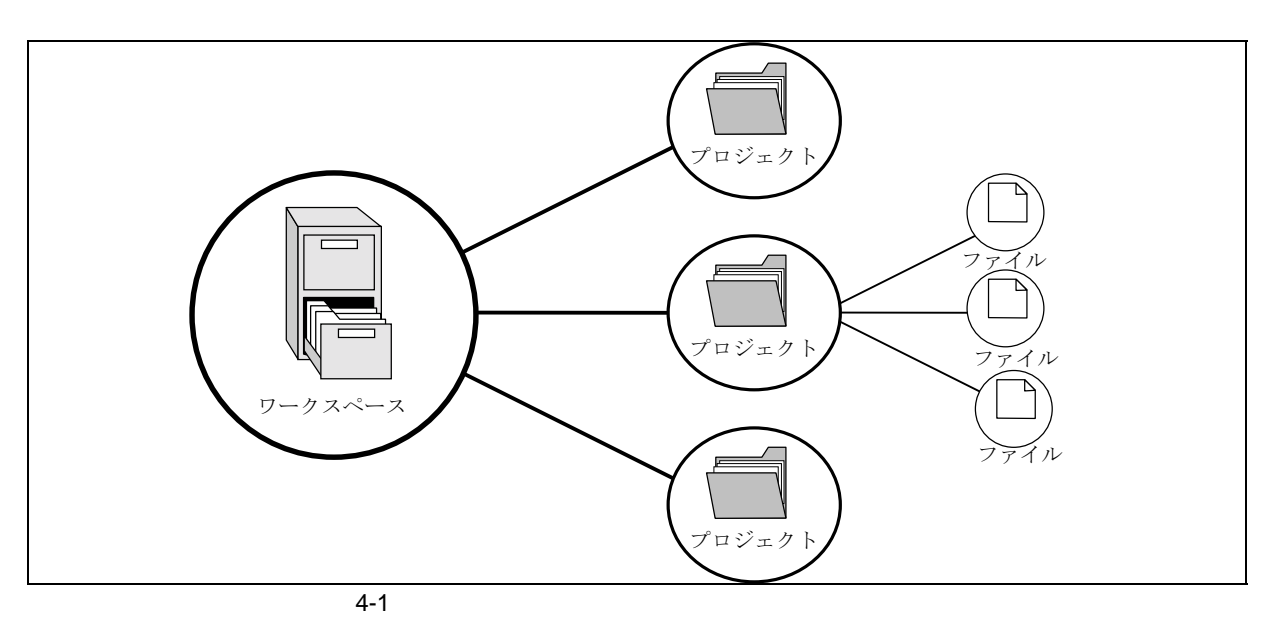

 $1$ 

 $\mathbf 1$ 

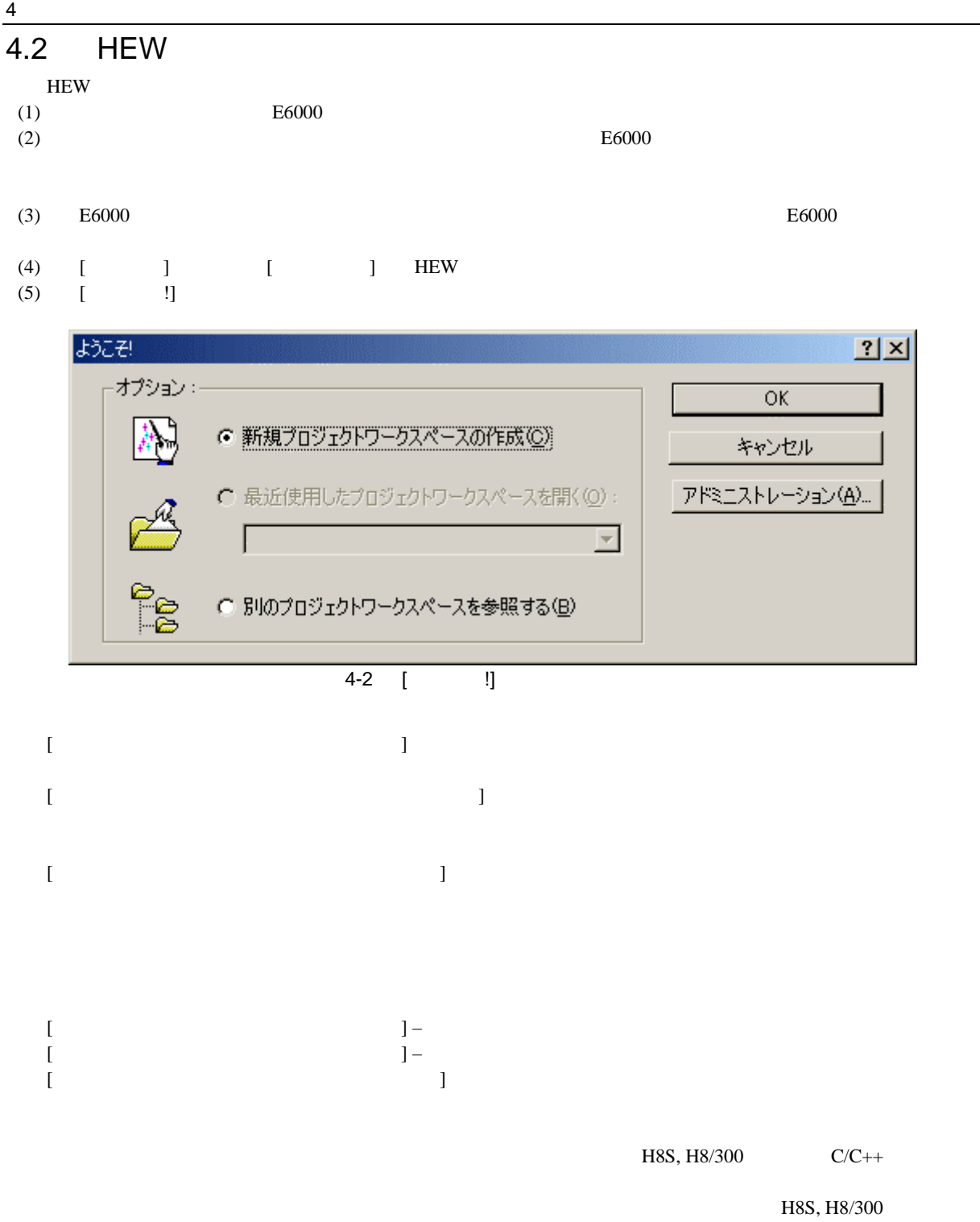

 $C/C++$ 

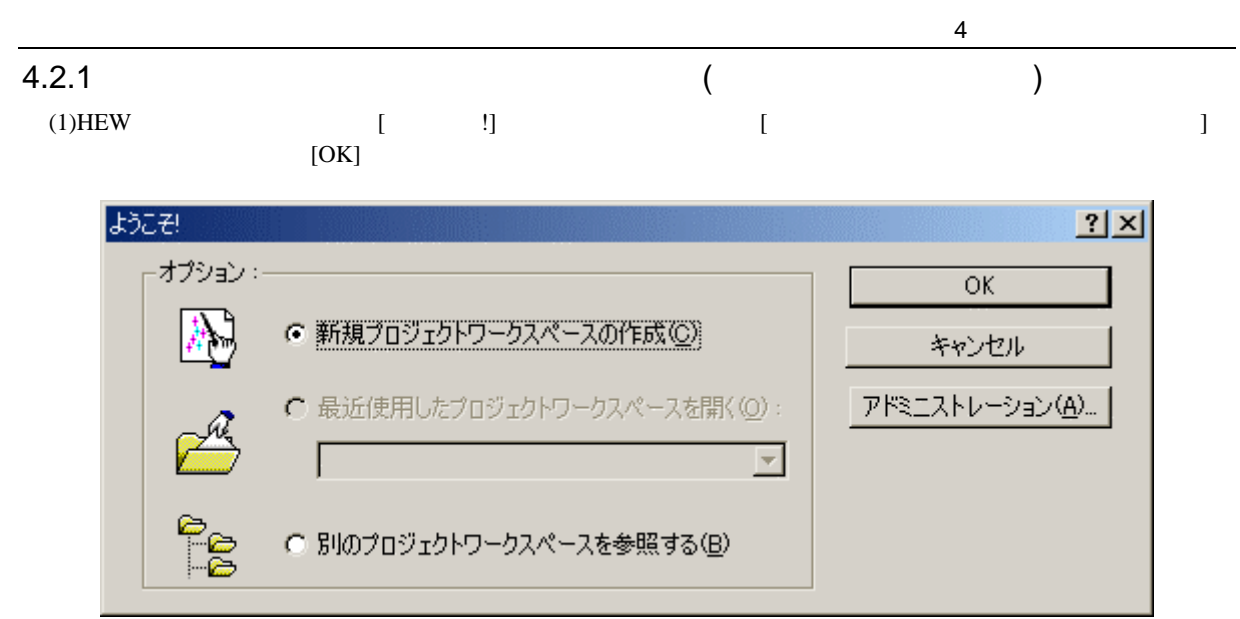

4-3 [ !]

 $(2)$ 

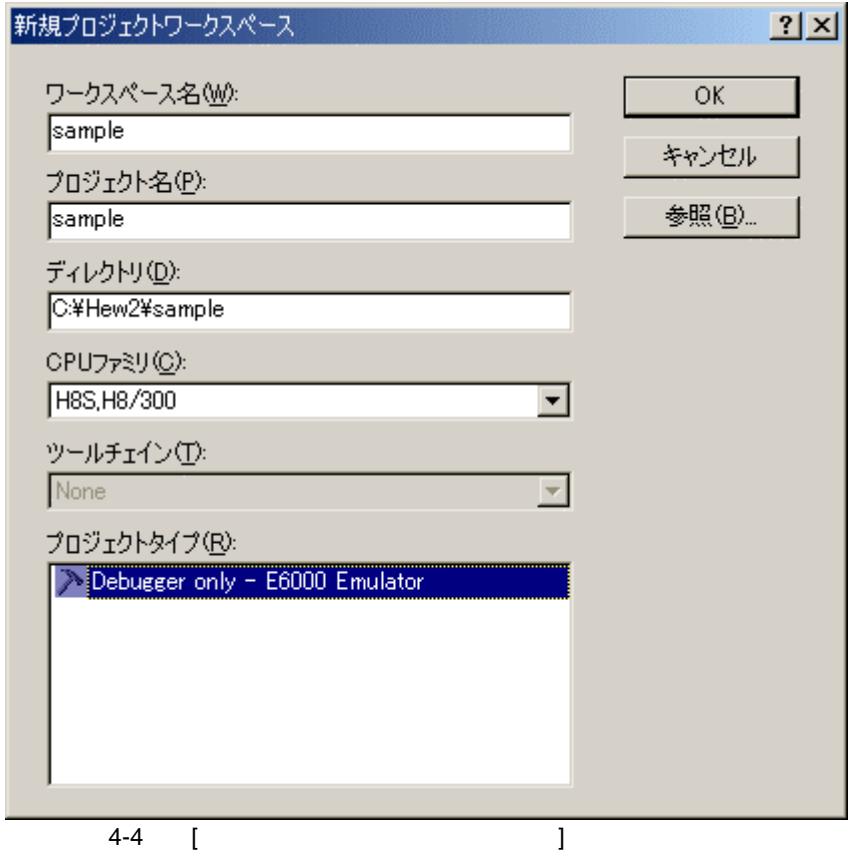

149

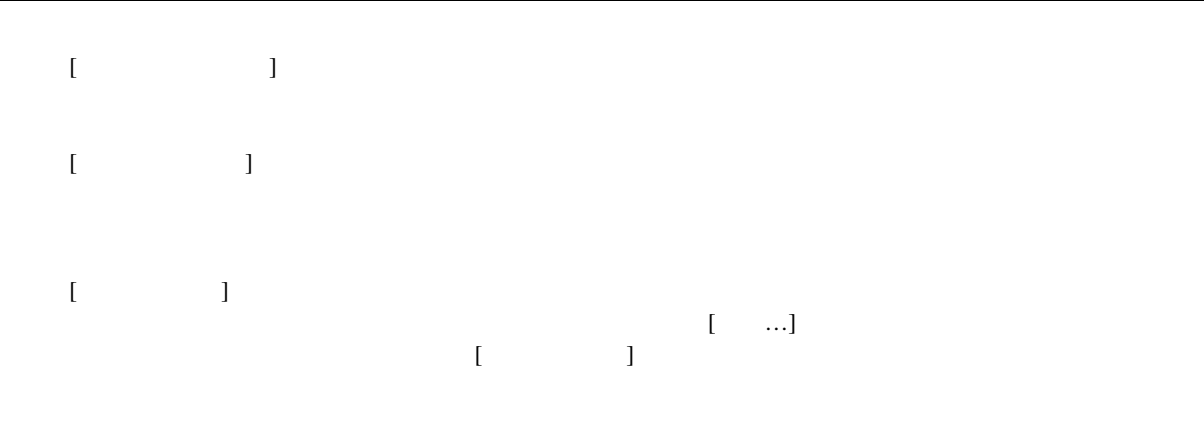

 $(3)$ 

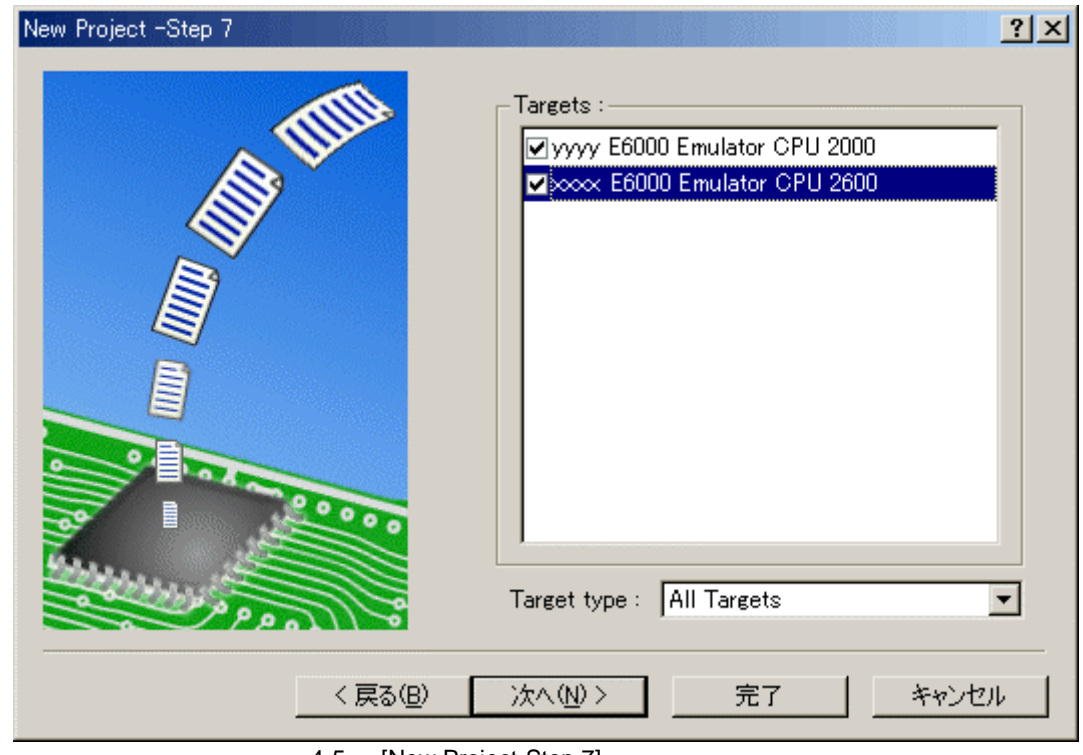

4-5 [New Project-Step 7]

 $HEW$ 

 $\begin{bmatrix} 1 \end{bmatrix}$ 

 $4.4$ 

 $HEW$ 

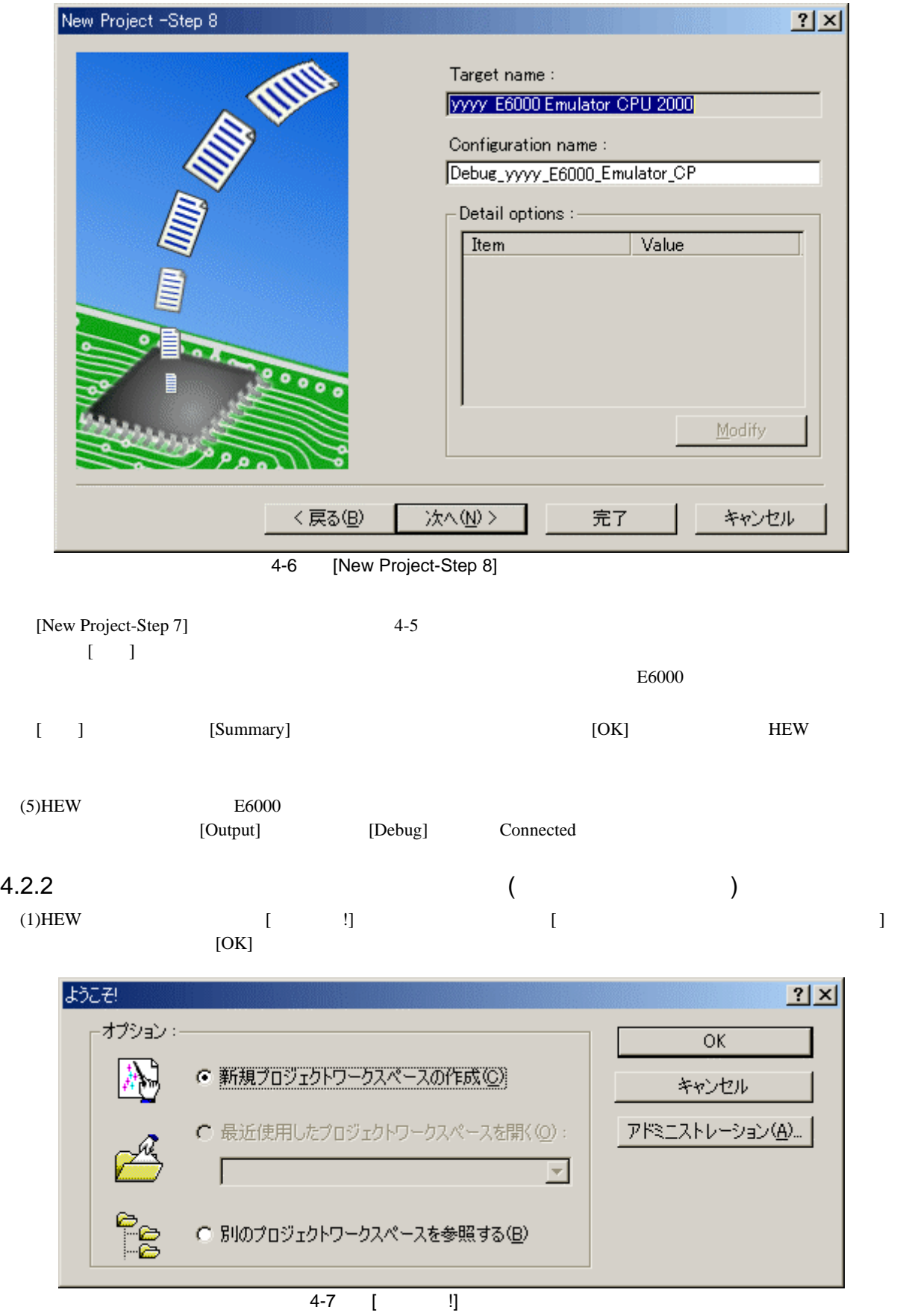

 $(4)$ 

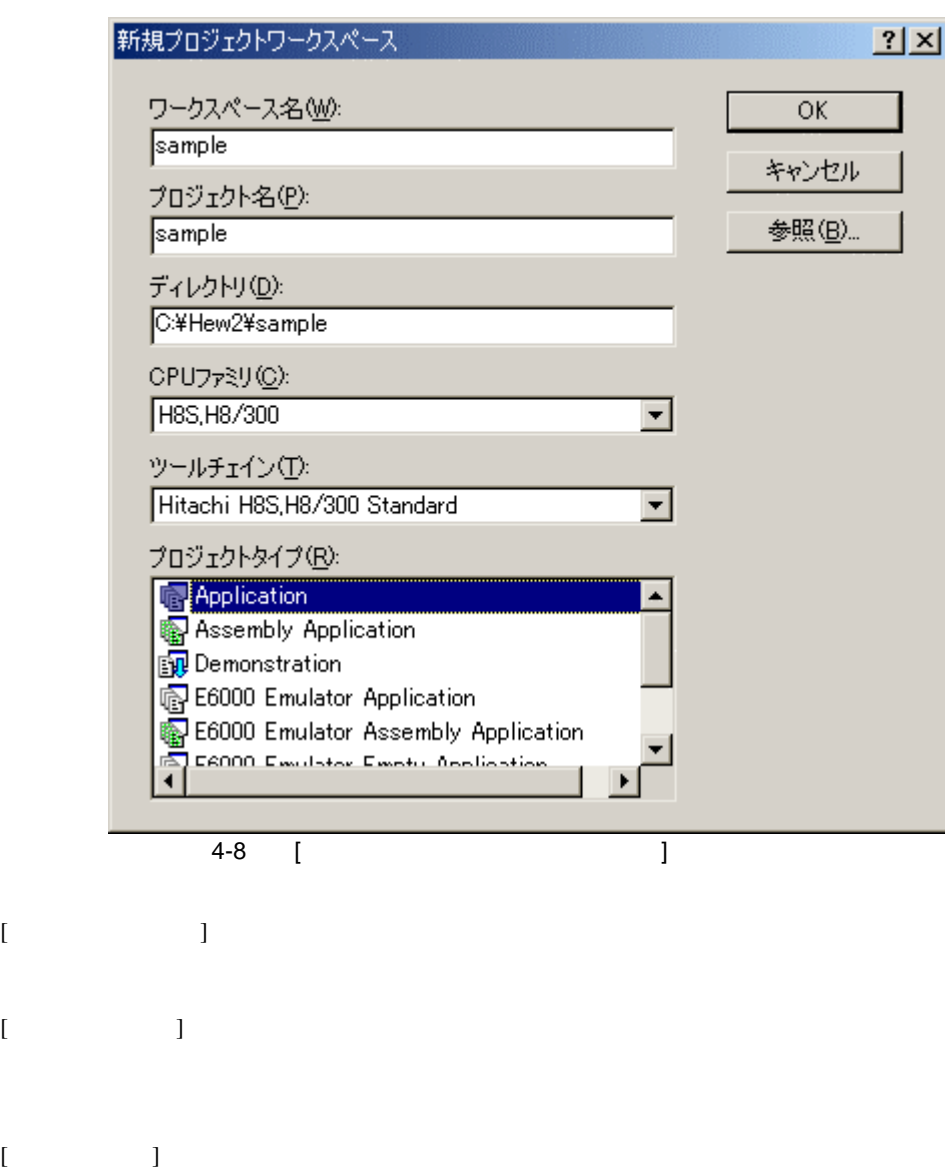

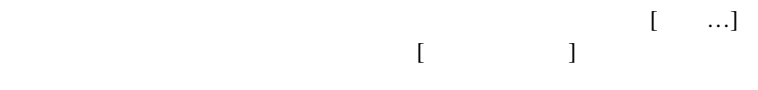

 $[CPU \t]$ CPU

 $[$ 

[None]

 $[$ 

 $(2)$ 

"Printf "

- 1. E6000 [Application] [E6000 Emulator Application] [Empty Application] [E6000 Emulator Empty Application]
- 2. E6000 [Demonstration] [Demonstration] H8S, H8/300

 $(3)$ 

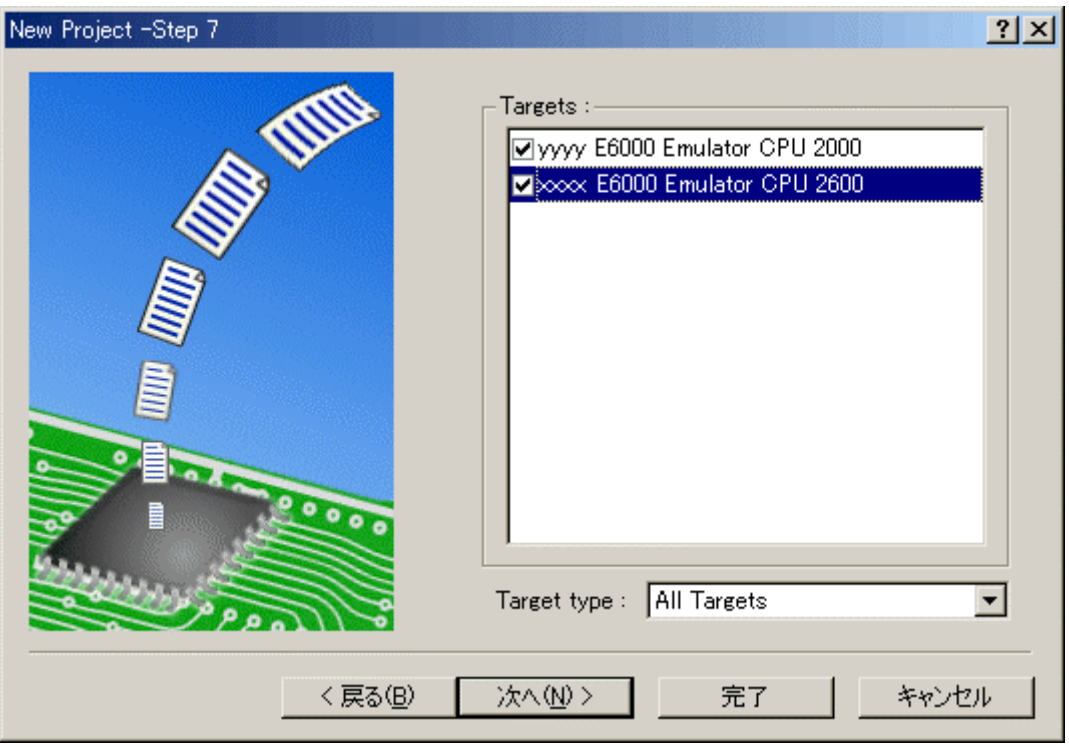

4-9 [New Project-Step 7]

 $HEW$ 

 $\begin{bmatrix} 1 \end{bmatrix}$ 

 $4.4$ 

 $(4)$  $HEW$ 

 $rac{4}{(4)}$ 

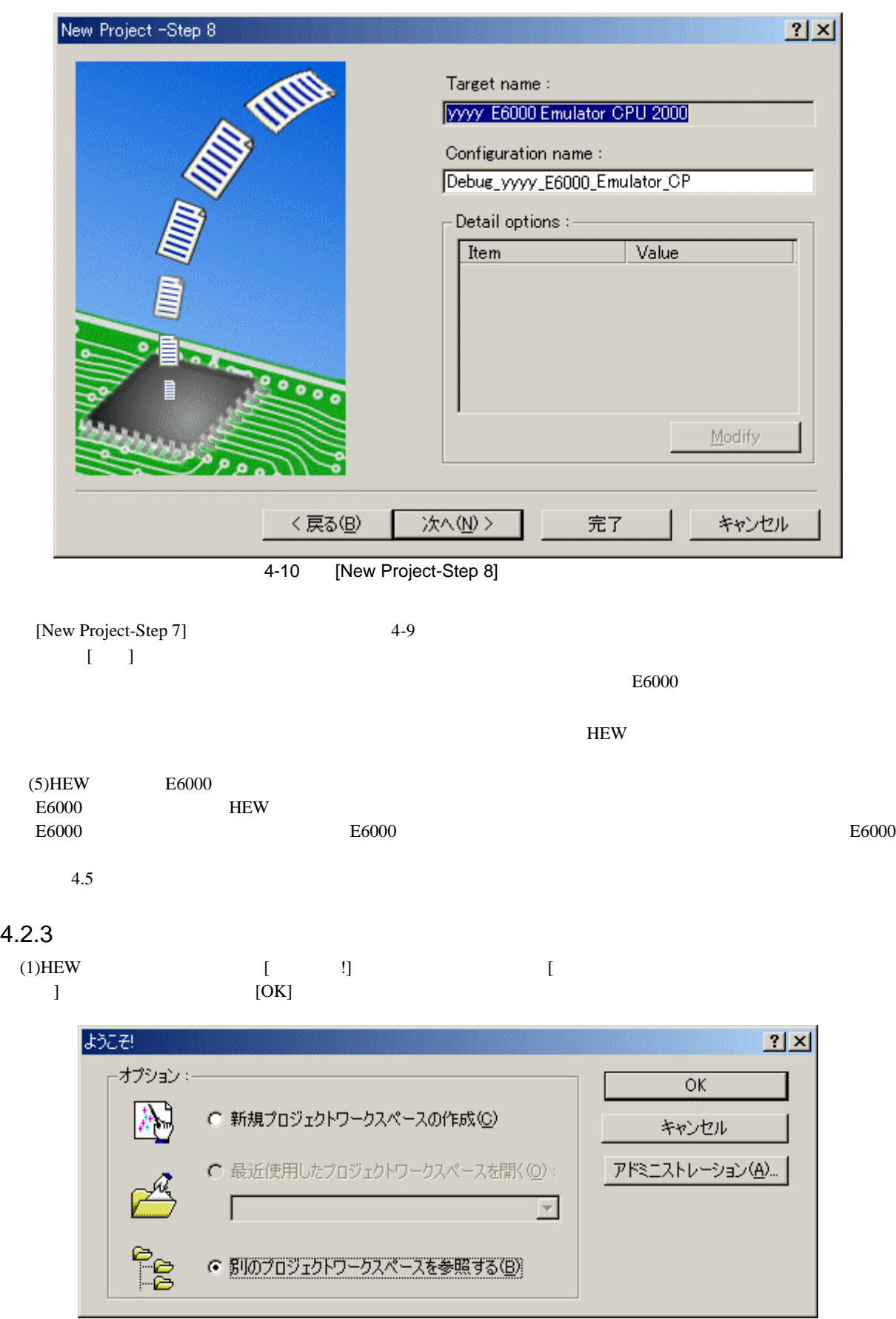

 $(2)$ [ $)$ 

 $\Delta$ hws  $\begin{bmatrix} 1 \end{bmatrix}$ 

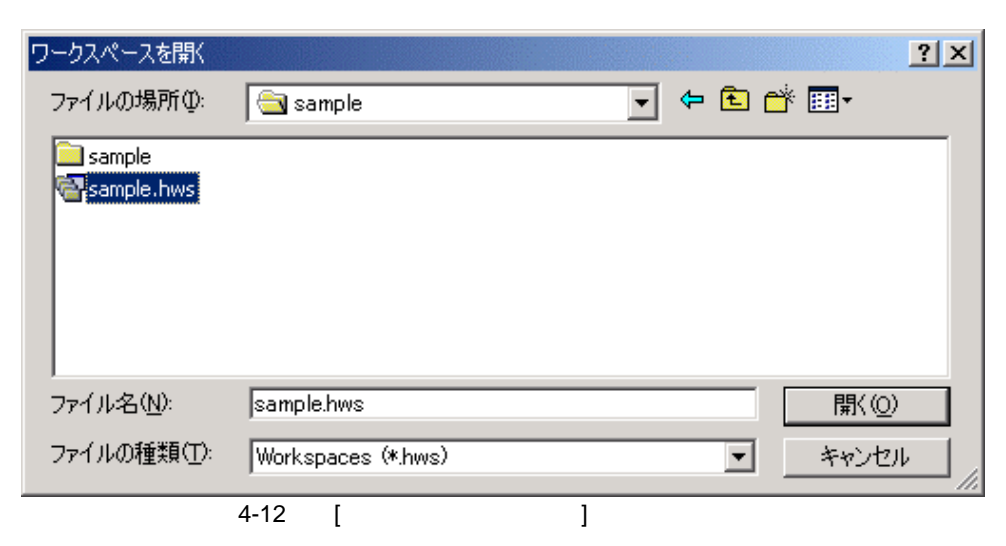

 $(3)$ HEW

 $4.5$ 

# 4.3 E6000

 $E6000$ 

 $[\begin{array}{cc} \bullet & \bullet \end{array}]$  $[$   $]$ 

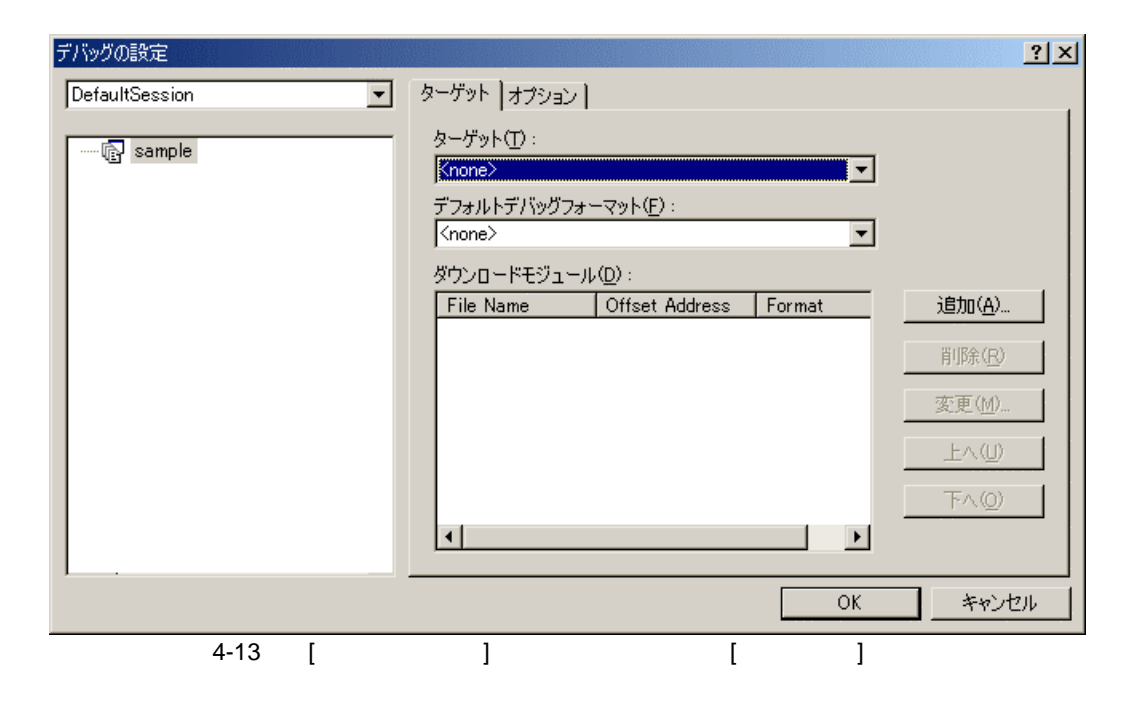

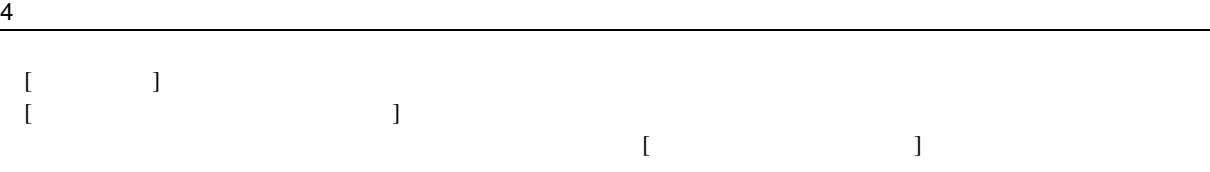

 $\begin{bmatrix} 1 & 1 & 1 \end{bmatrix}$ 

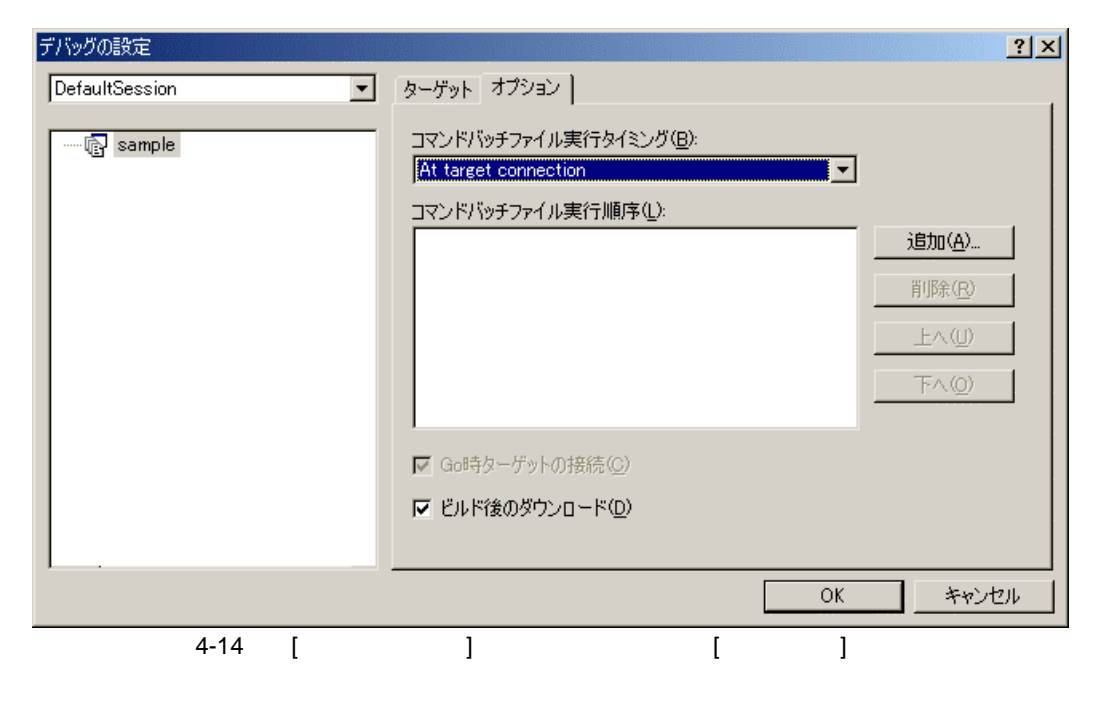

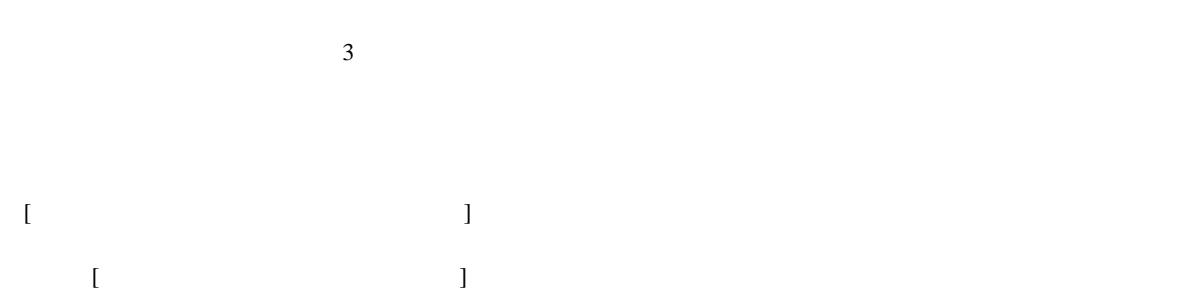

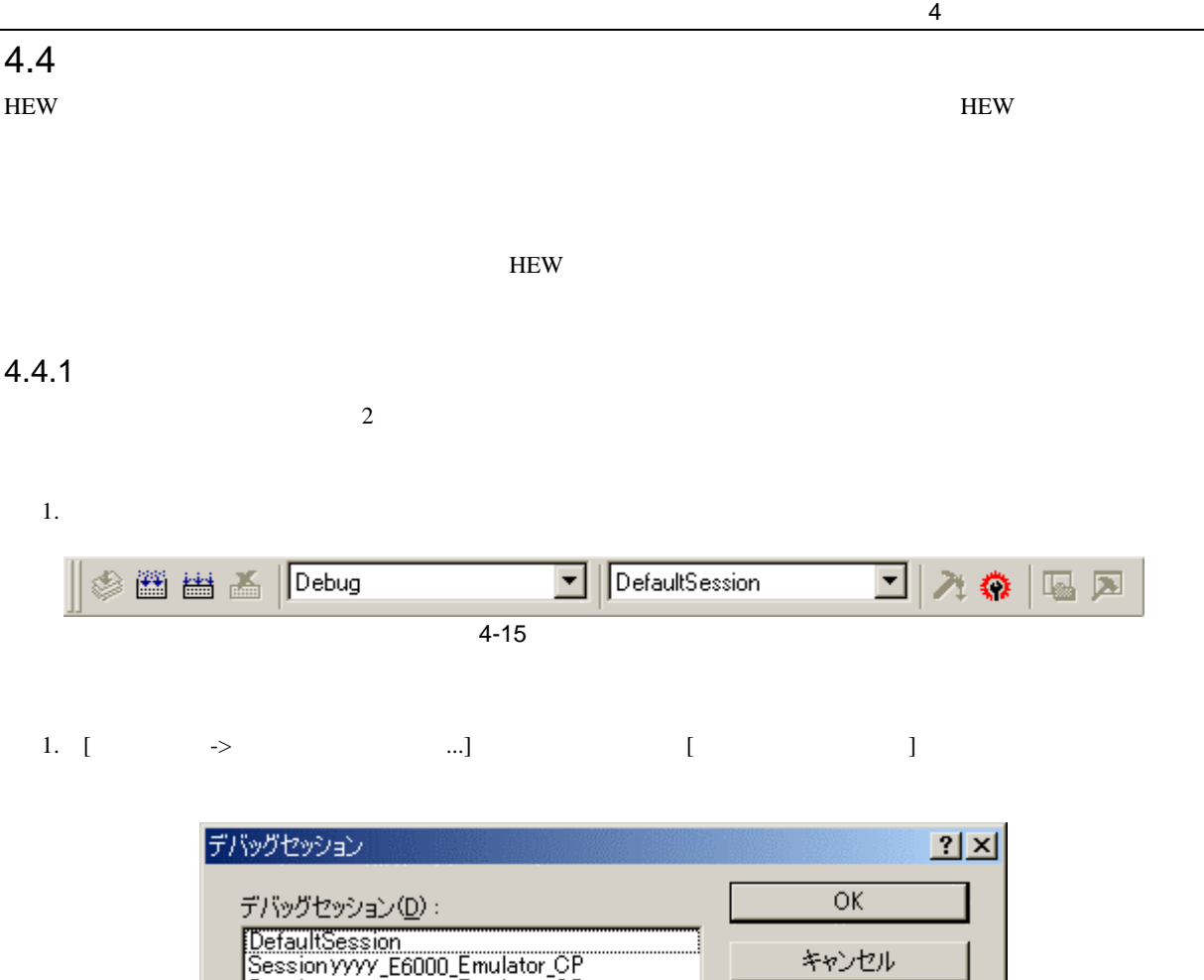

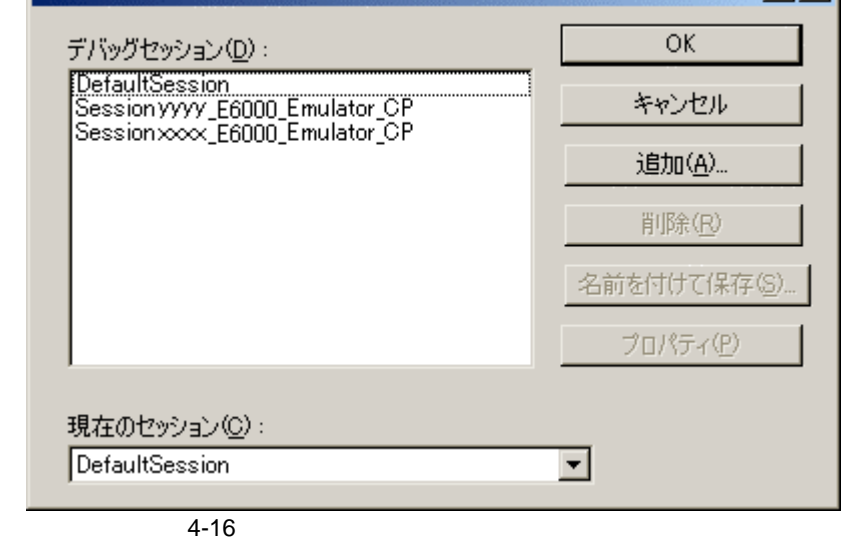

2. [ $\blacksquare$ 

 $3.$  [OK]

 $4.4.2$ 

1. [  $\rightarrow$   $\ldots$ ] [  $\qquad$  ]  $4-16$ 2. [www.] [www.com/seconds.com/seconds.com/seconds.com/seconds.com/seconds.com/seconds.com/seconds.com/seconds.<br>The contract of the contract of the contract of the contract of the contract of the contract of the contract o  $3.$  [ $\qquad \qquad$  ]  $4.$ 5. [OK] [ ]

新規セッション追加  $2x$ ○ 新規セッションの追加  $OK$ 名前: キャンセル  $\Box$ ● 既存セッションの使用 名前: sample セッションファイルディレクトリ: 参照… г **▽ セッションファイルへのリンク(O)** □ 書き込み不可属性でのセッションファイル生成(M)

 $6.$ 

 $4 - 17$ 

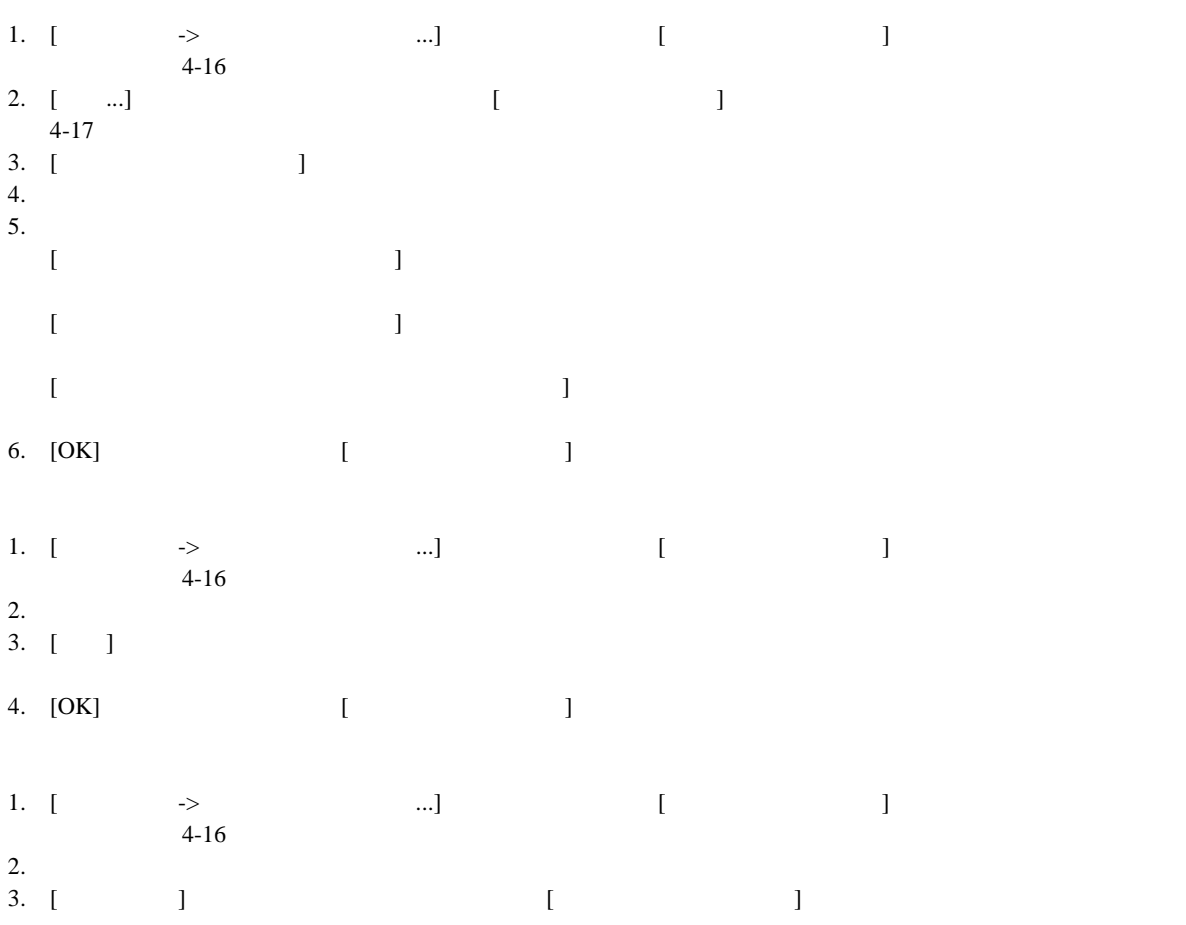
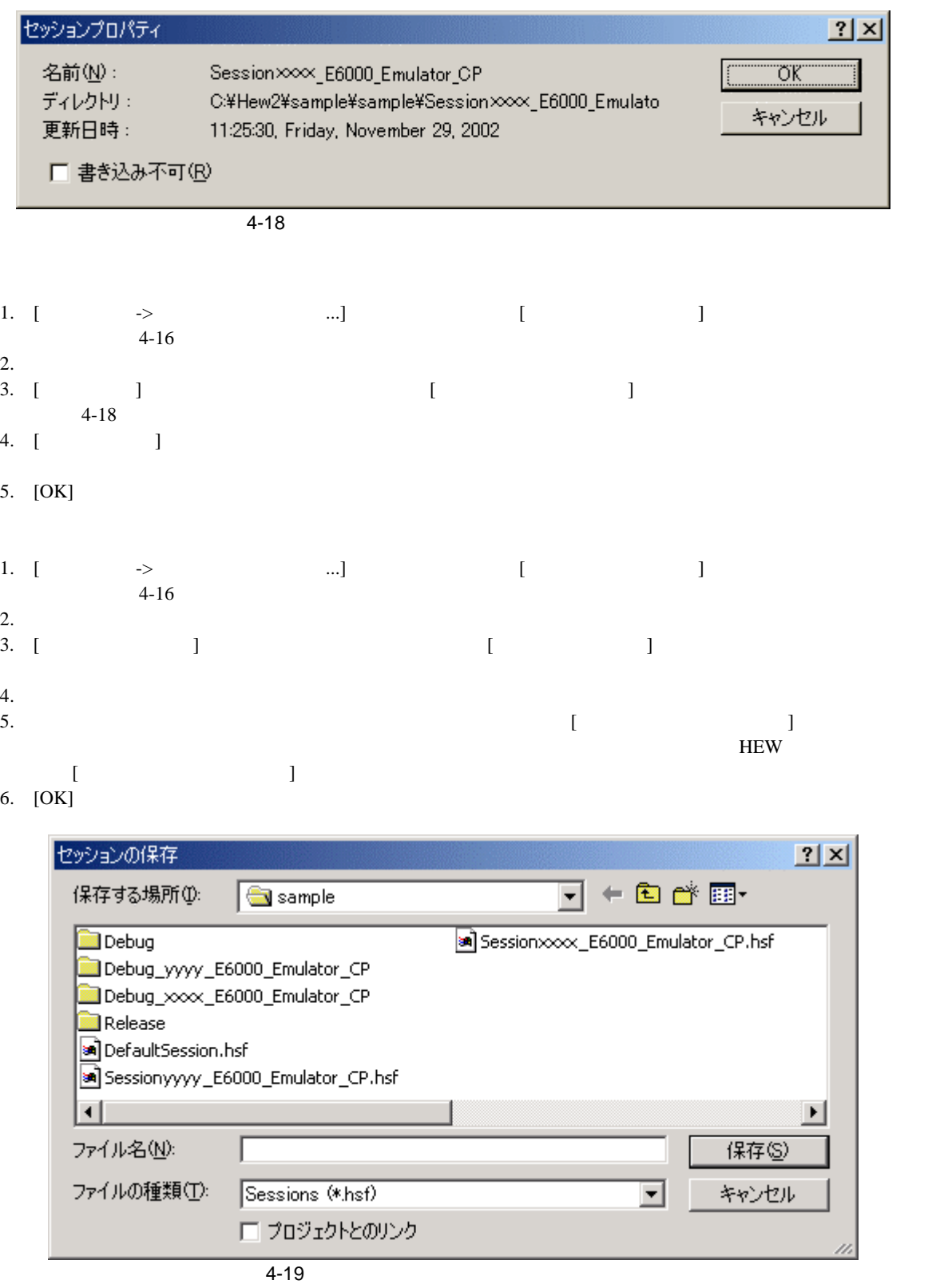

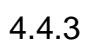

 $\bullet$ 1.  $\left[ \n\begin{array}{ccc} - & & & \\ - & & & \end{array} \right]$ 

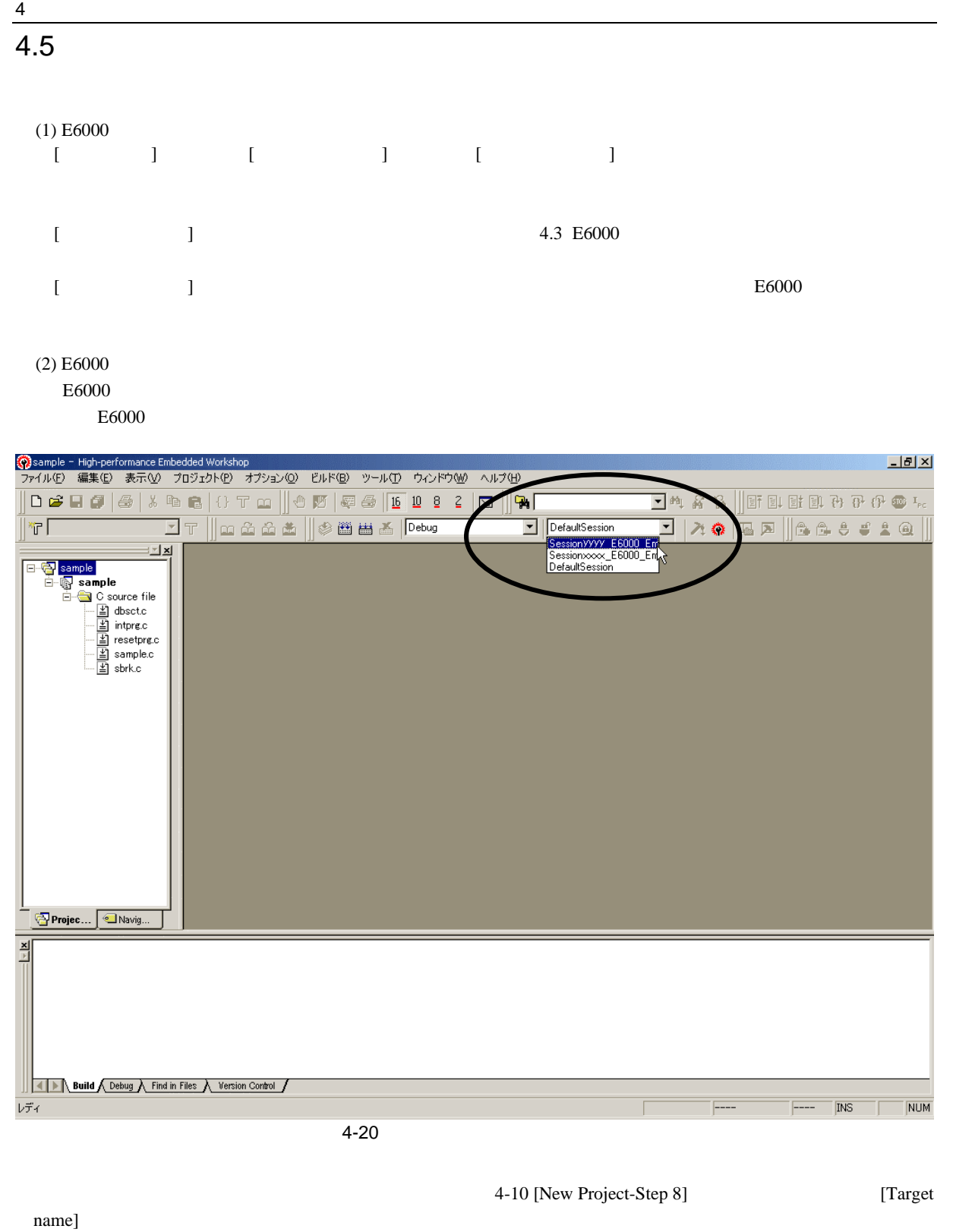

 $E6000$  $E6000$   $4.4$ 

# $\overline{4.6}$  $\sim$  2 **HEW**  $(1)$  $\begin{bmatrix} 1 & 1 & 1 \end{bmatrix}$  $($  4-13)<br> $[$  $[$   $]$   $\leq$  None> E6000 (2)HEW  $\lbrack$  $\begin{bmatrix} 1 & 0 & 0 & 0 \\ 0 & 0 & 0 & 0 \\ 0 & 0 & 0 & 0 \\ 0 & 0 & 0 & 0 \\ 0 & 0 & 0 & 0 \\ 0 & 0 & 0 & 0 \\ 0 & 0 & 0 & 0 \\ 0 & 0 & 0 & 0 \\ 0 & 0 & 0 & 0 \\ 0 & 0 & 0 & 0 \\ 0 & 0 & 0 & 0 \\ 0 & 0 & 0 & 0 & 0 \\ 0 & 0 & 0 & 0 & 0 \\ 0 & 0 & 0 & 0 & 0 \\ 0 & 0 & 0 & 0 & 0 \\ 0 & 0 & 0 & 0 & 0 \\ 0 & 0 &$  $\begin{bmatrix} 1 \end{bmatrix}$ セーブ後、HEW は終了します。不要なら、[いいえ]ボタンをクリックしてください。HEW は終了します。

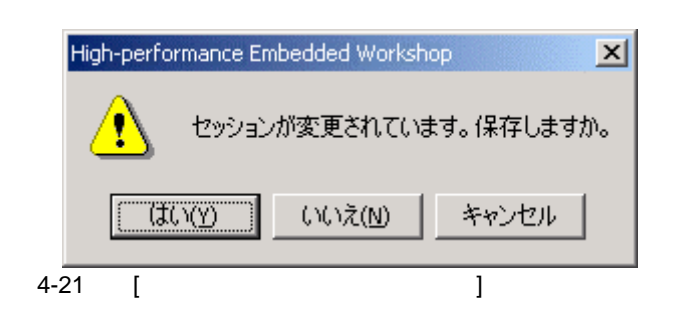

 $4$ 

# $5.1$

5 デバッグ

# 5.1.1 Configuration Properties

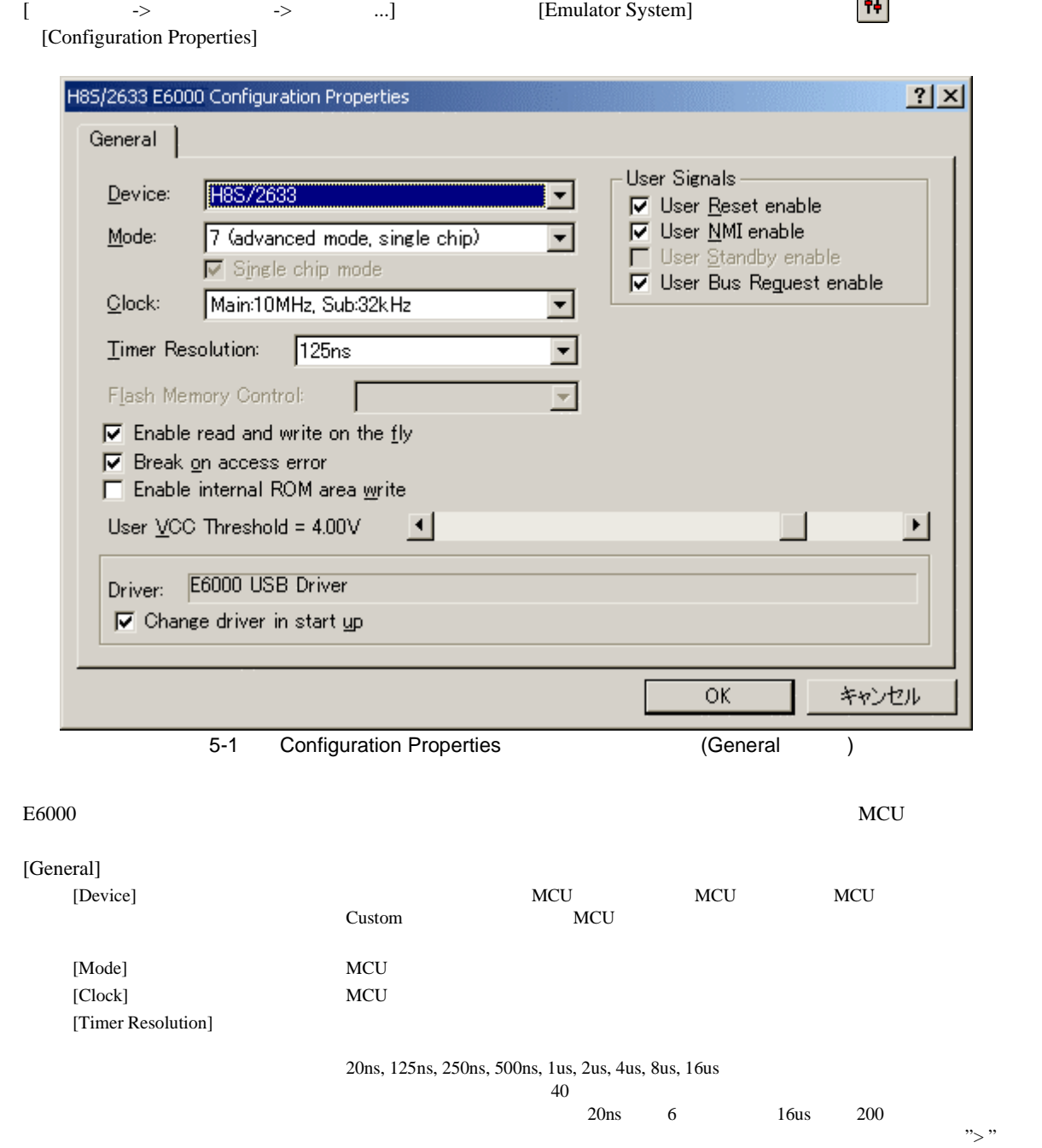

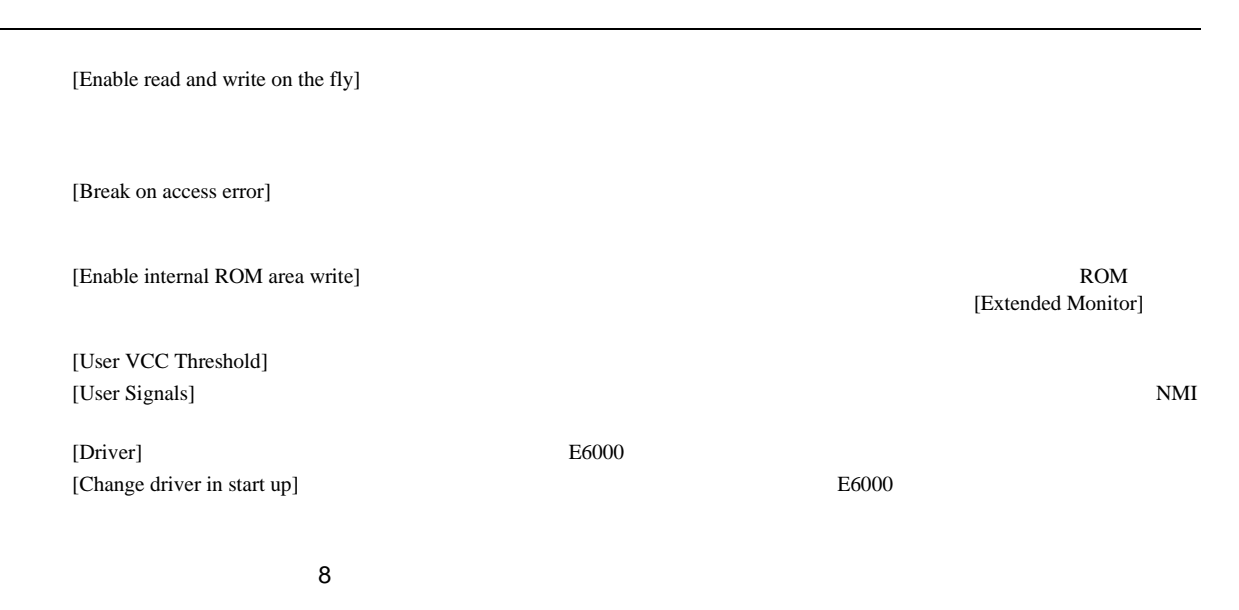

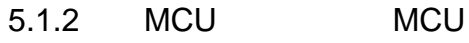

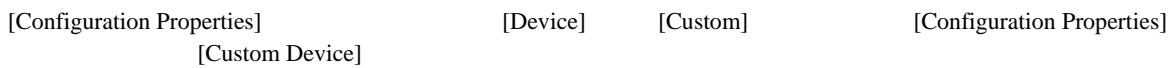

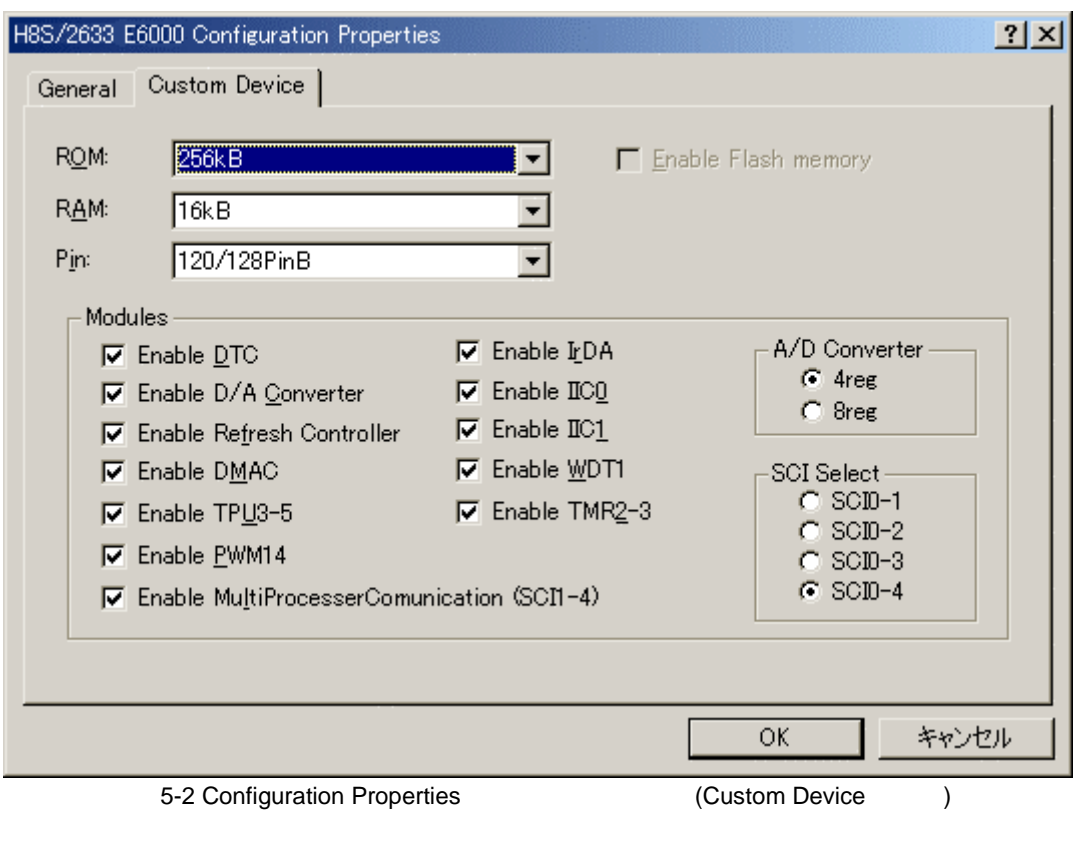

Device MCU MCU MCU

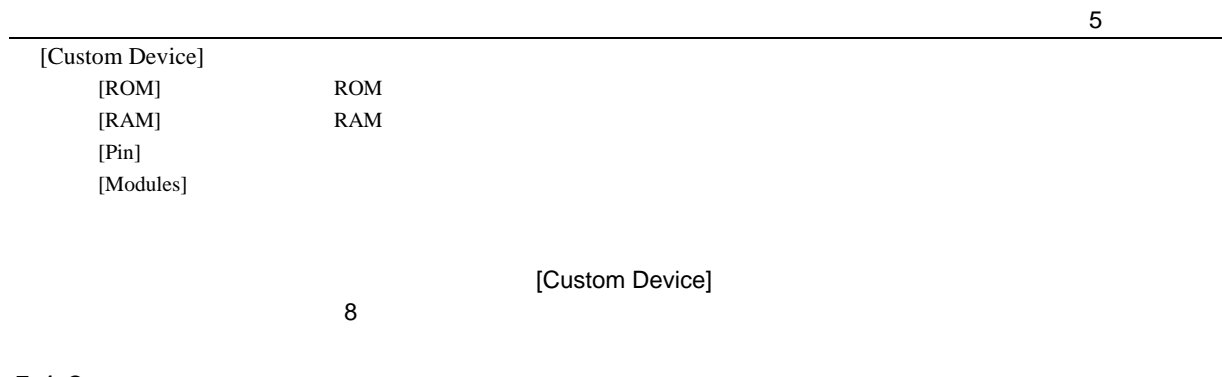

### $5.1.3$

[Configuration Properties] [Change driver in start up] E6000

**STEP** 

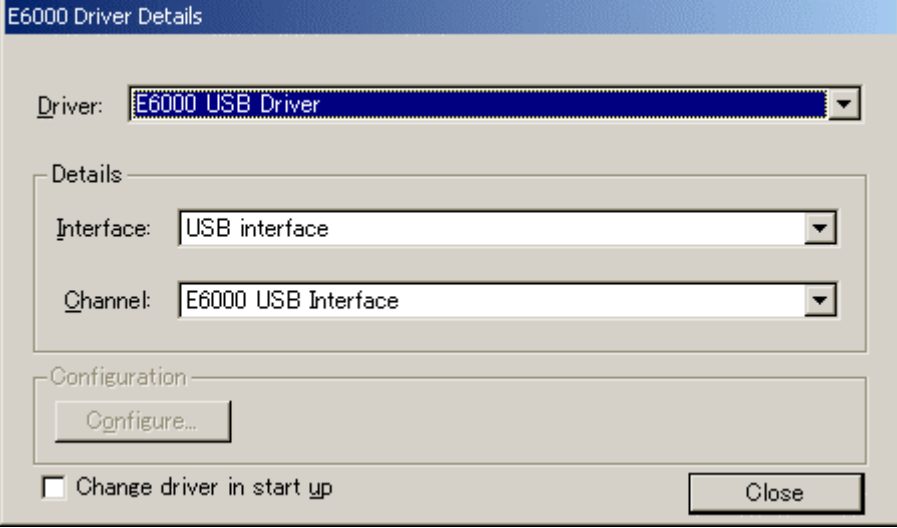

5-3 Driver Details

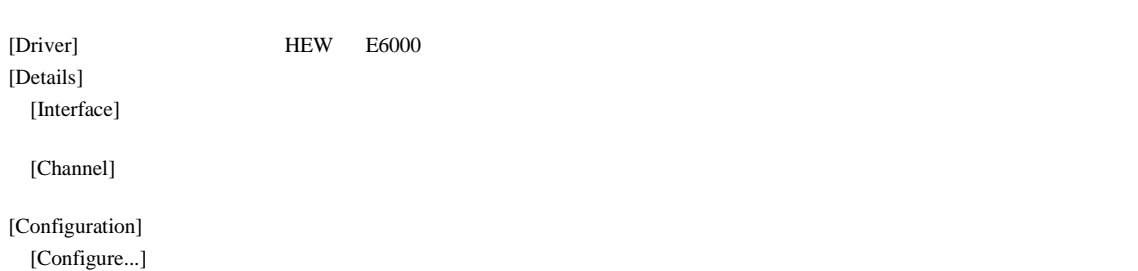

[Change driver in start up]  $E6000$ 

# $rac{5}{5.1.4}$

# Memory Mapping

[<br>  $\begin{bmatrix} \frac{1}{2} & \frac{1}{2} & \frac{1}{2} \\ \frac{1}{2} & \frac{1}{2} & \frac{1}{2} \\ \frac{1}{2} & \frac{1}{2} & \frac{1}{2} \end{bmatrix}$  [Emulator Memory Resource]

[Memory Mapping]

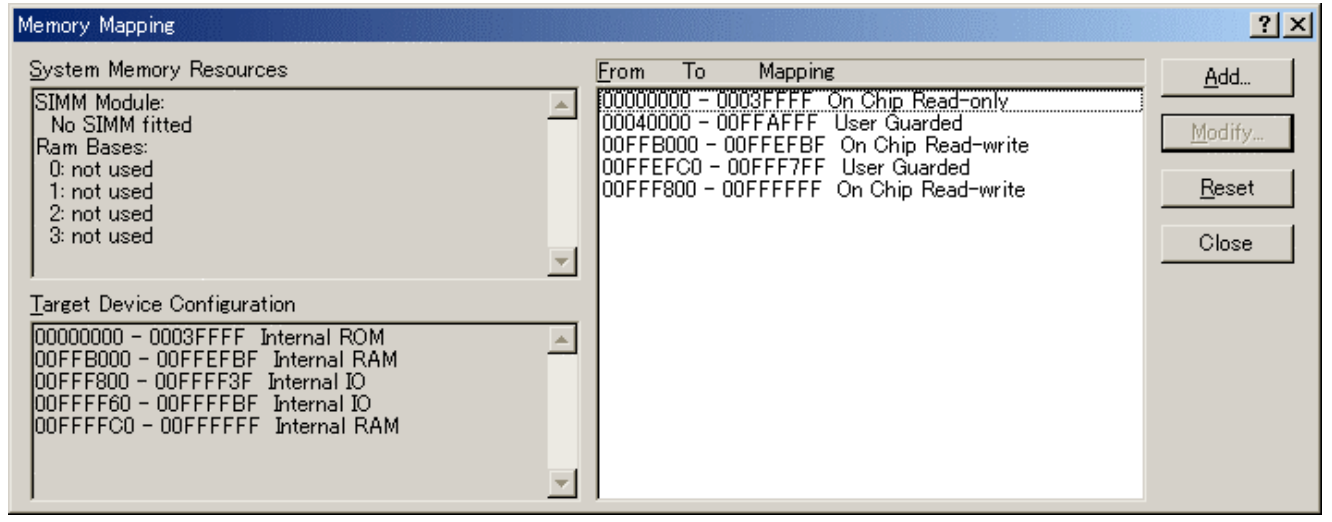

5-4 Memory Mapping

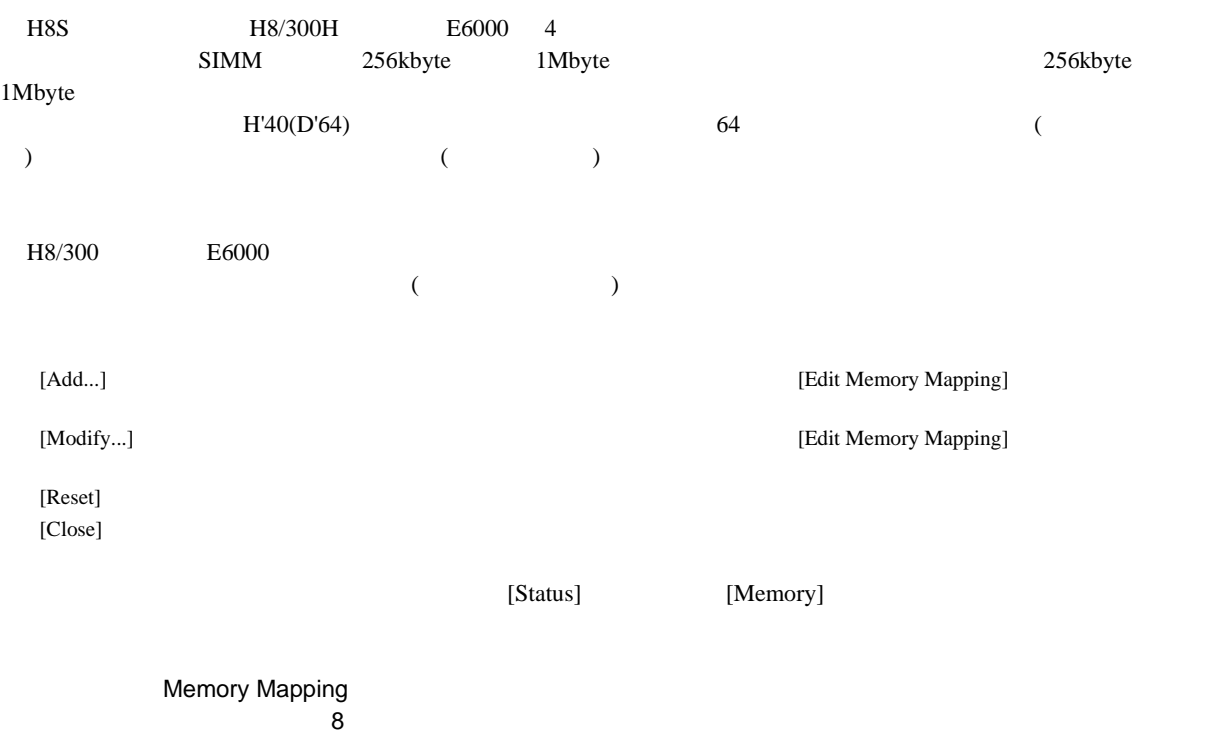

# $5.1.5$

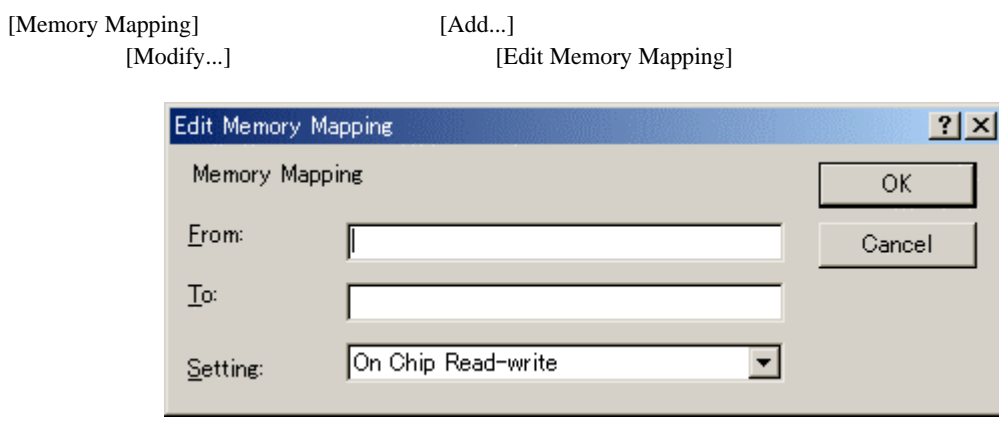

5-5 Edit Memory Mapping

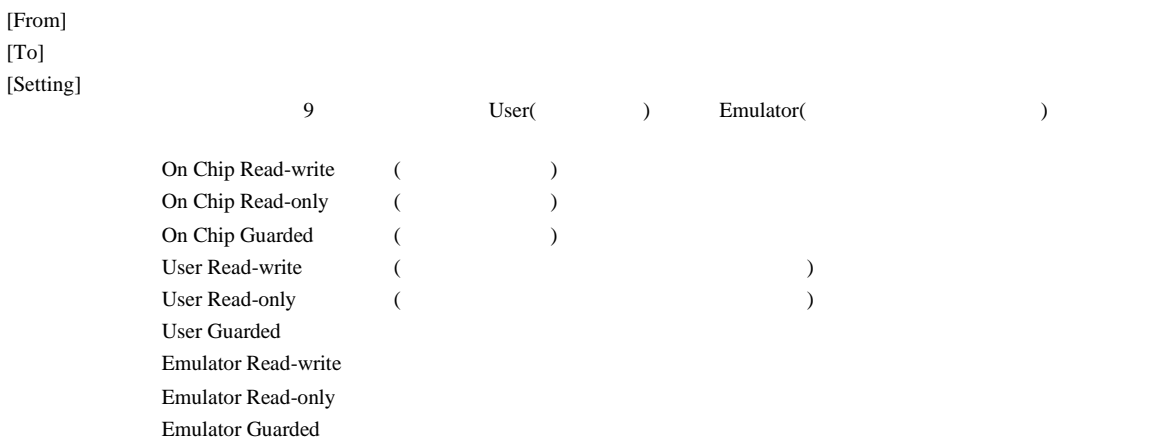

# $rac{5}{5.2}$  $5.2$

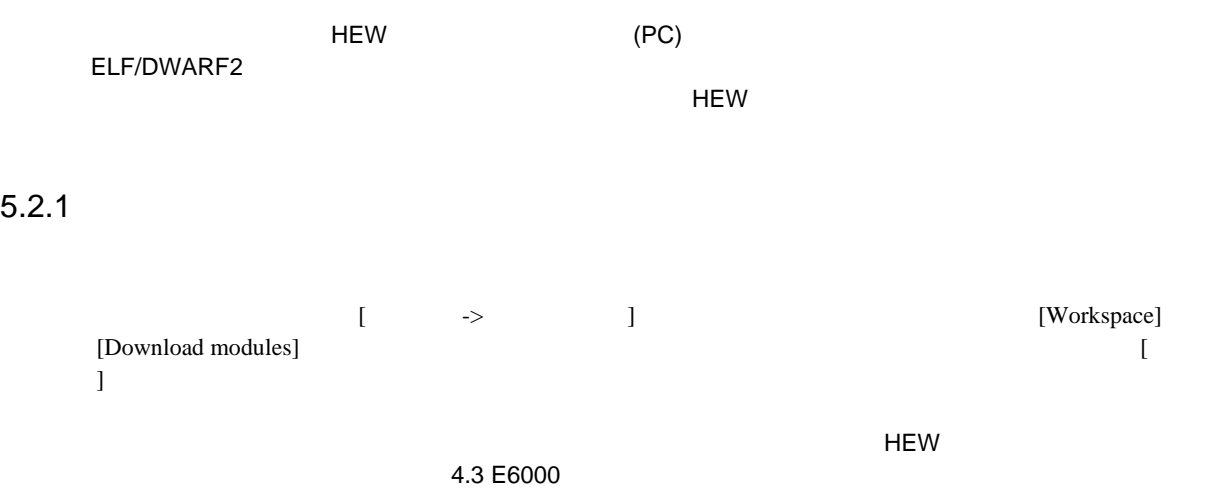

5 デバッグ

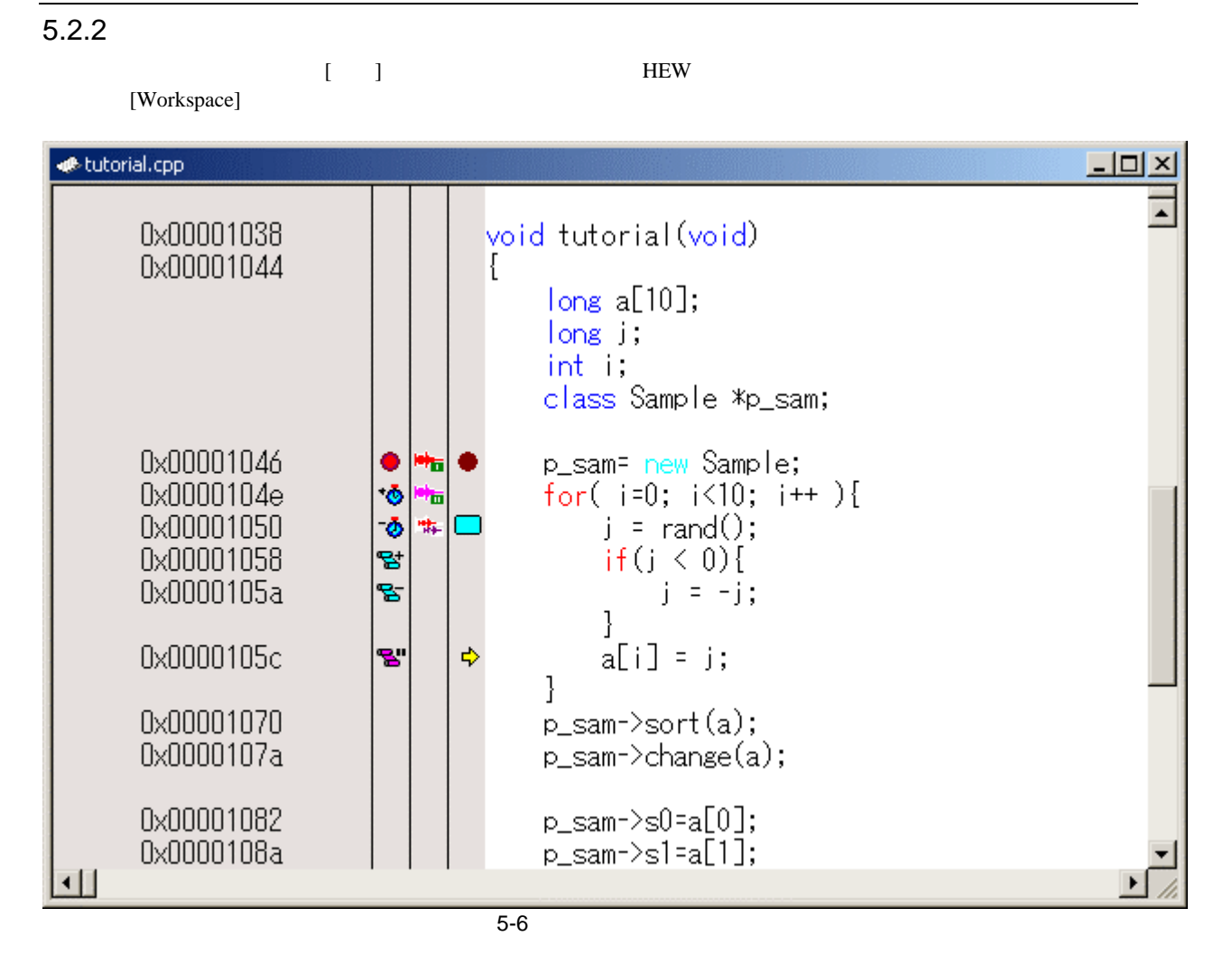

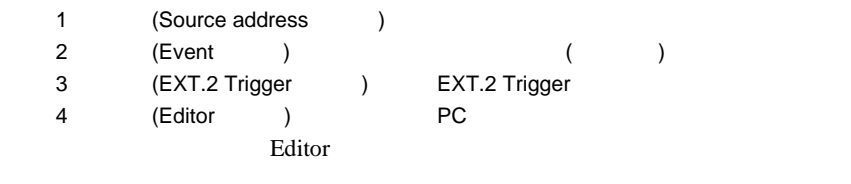

Source address

 $PC$ 

**THE Source address** PC

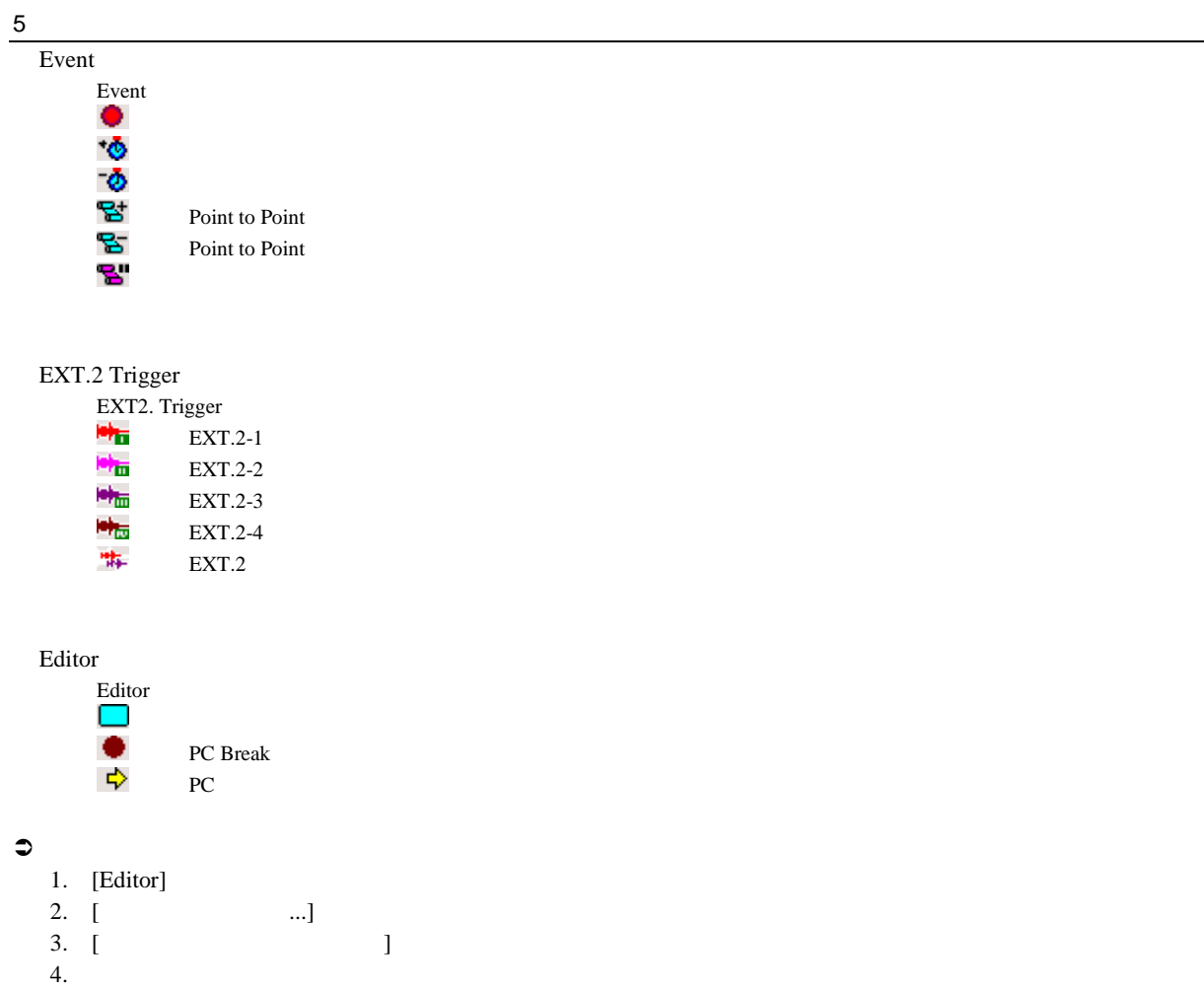

5. [OK]

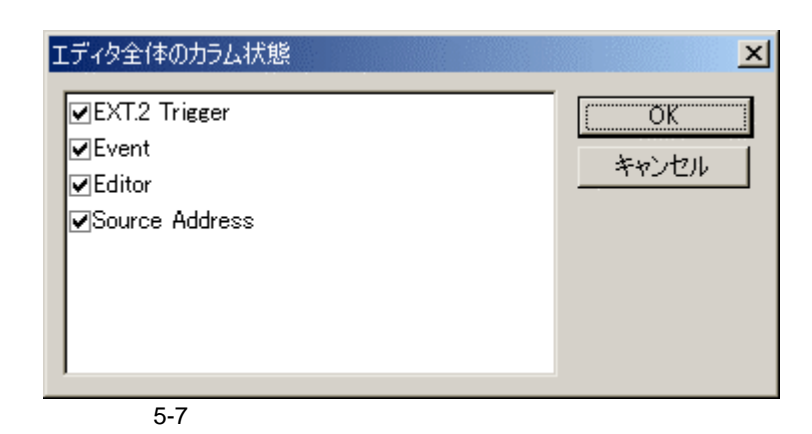

#### $\mathfrak{D}1$

- 1. **I.** [Editor]
- 2. [Columns]

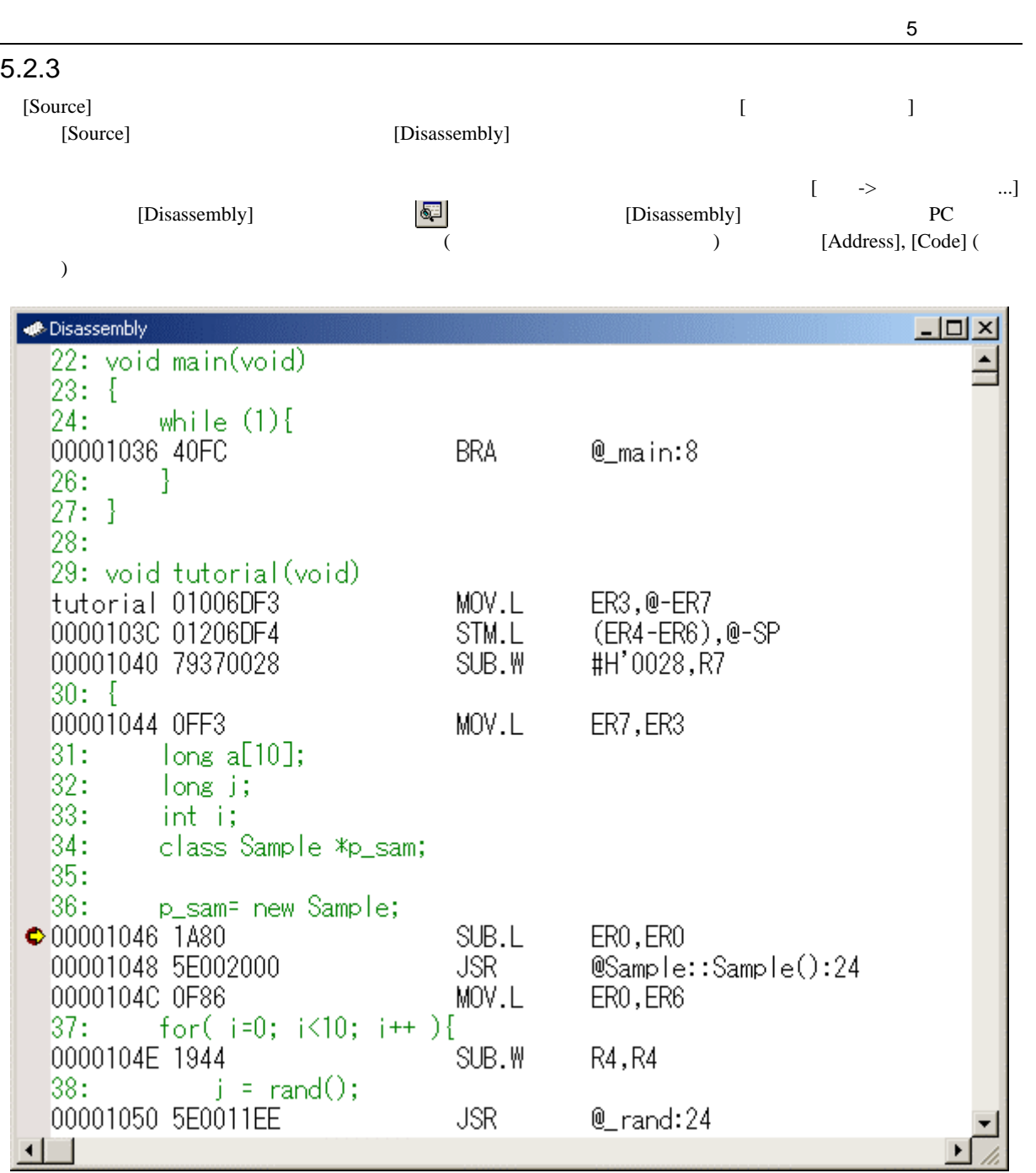

5-8 Disassembly

# 5 デバッグ  $5.2.4$  $\left[$  $\Gamma$ アセンブル  $2x$ アドレス コード<br>00001040 79370028 ニモニック(M): SUB.W #H'0028,R7 ОK キャンセル  $5 - 9$  $\mathbb{R}^2$  and the state  $\mathbb{R}^2$  and the state  $\mathbb{R}^2$  and  $\mathbb{R}^2$  and  $\mathbb{R}^2$  and  $\mathbb{R}^2$  and  $\mathbb{R}^2$  and  $\mathbb{R}^2$  and  $\mathbb{R}^2$  and  $\mathbb{R}^2$  and  $\mathbb{R}^2$  and  $\mathbb{R}^2$  and  $\mathbb{R}^2$  and  $\mathbb{R$

The United States where the set of the set of the set of the set of the set of the set of the set of the set of the set of the set of the set of the set of the set of the set of the set of the set of the set of the set of  $[OK]$  $"Esc"$ [Disassembly]

 $[Source]$ 

#### $5.2.5$

[Disassembly]

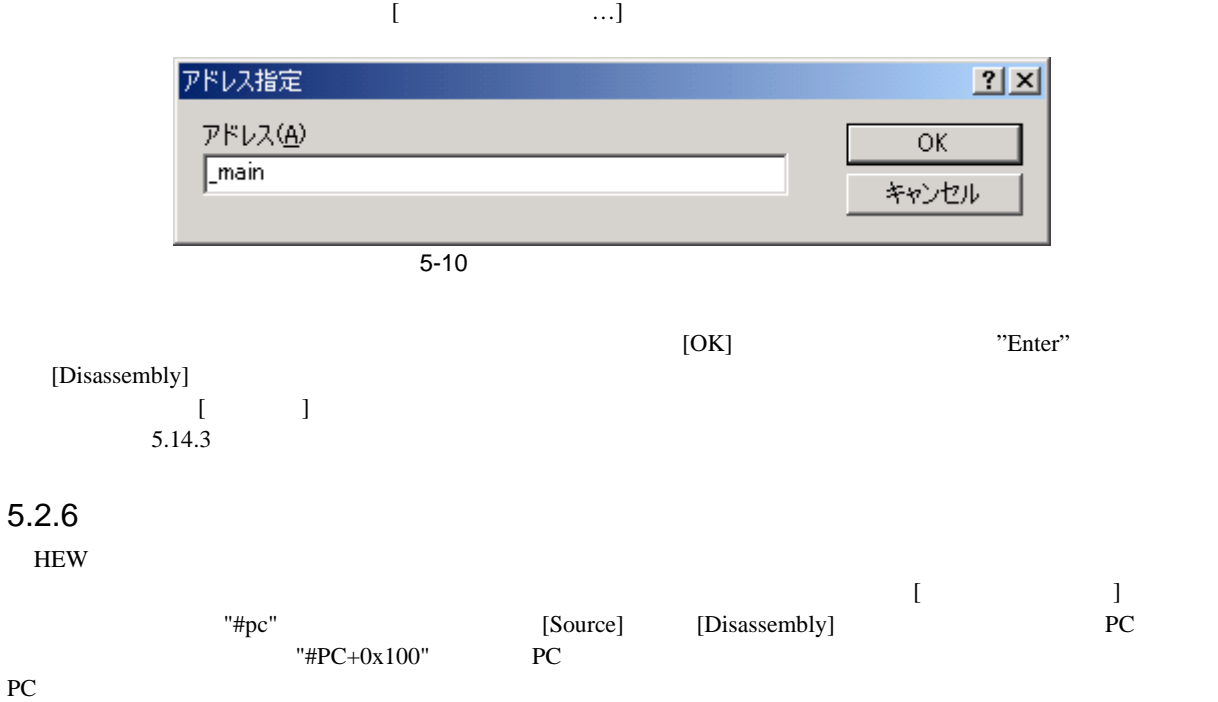

## $5.3$

[Command Line]

#### 5.3.1 Command Line

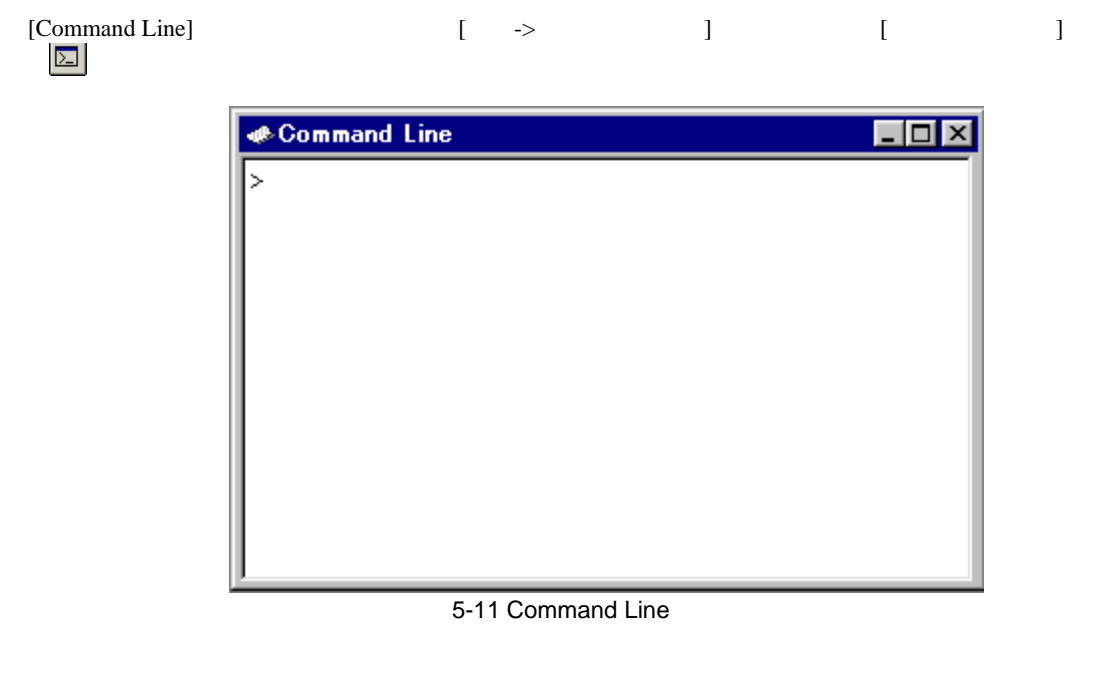

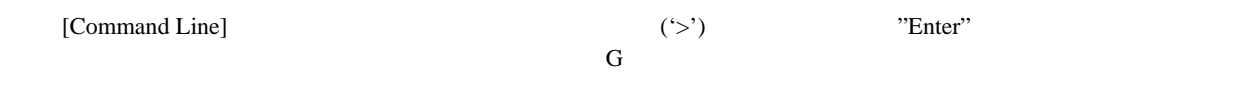

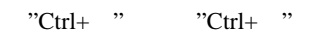

#### $5.3.2$

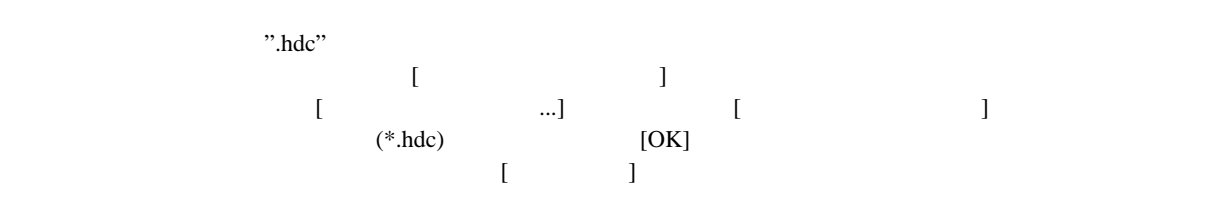

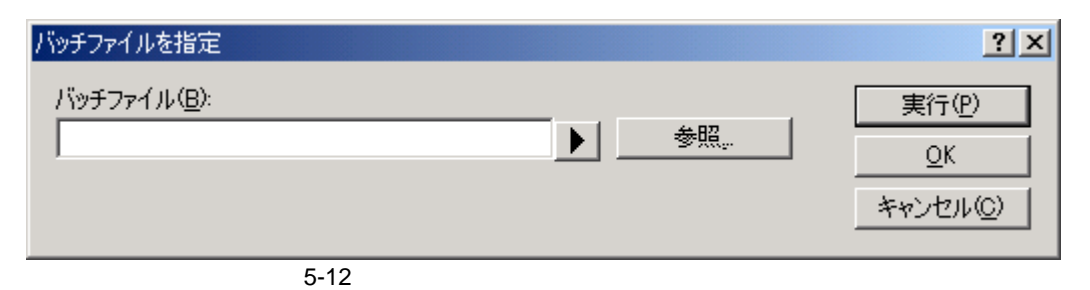

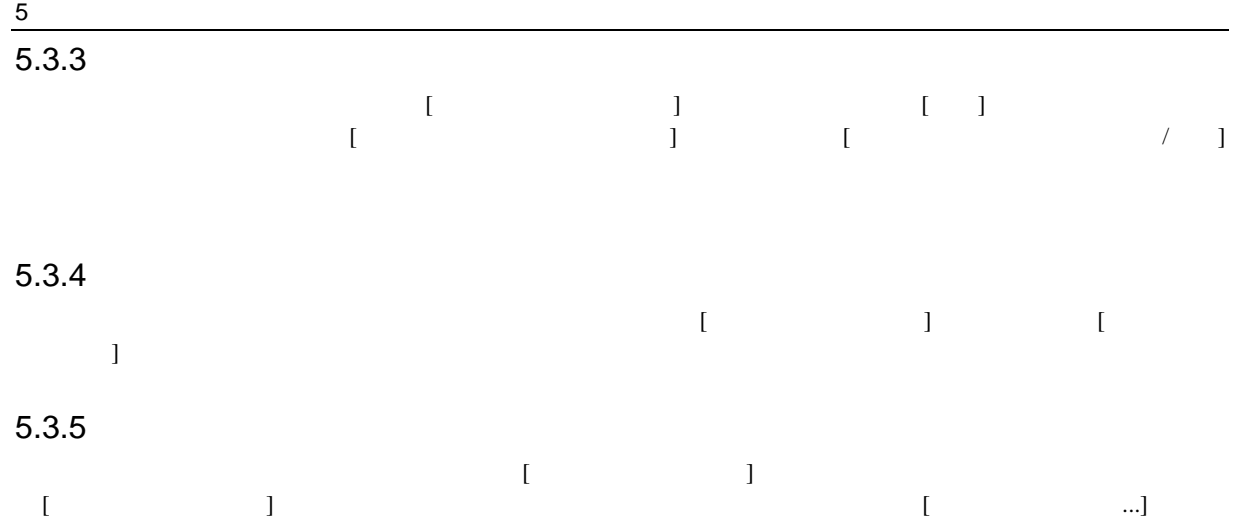

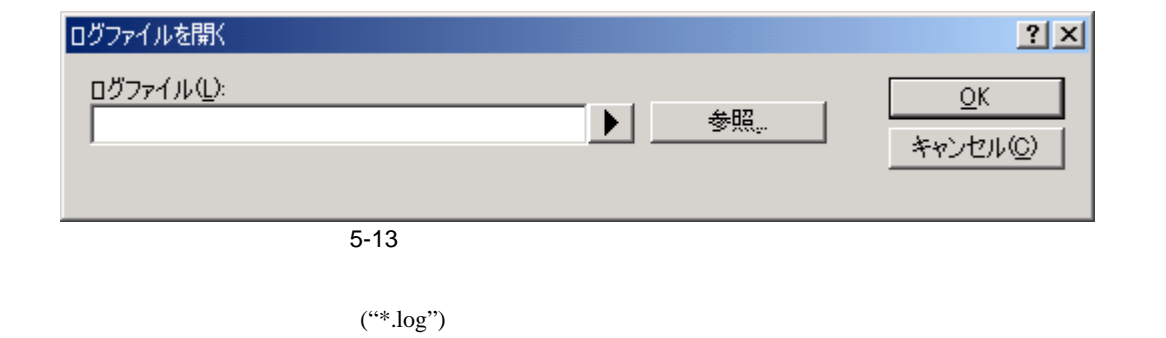

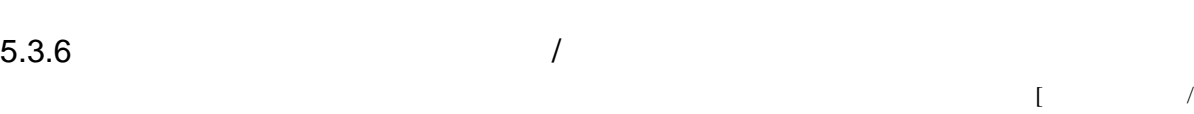

 $\Gamma$ 

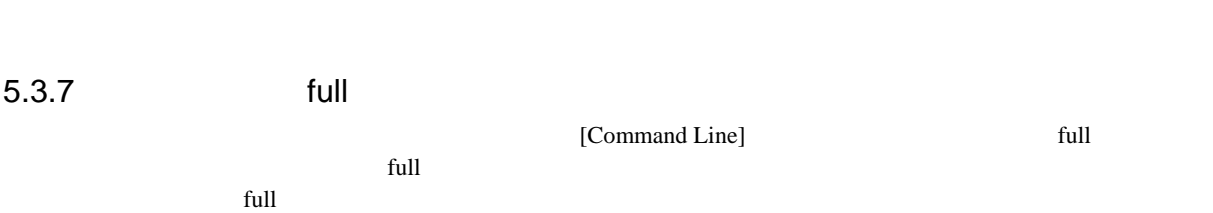

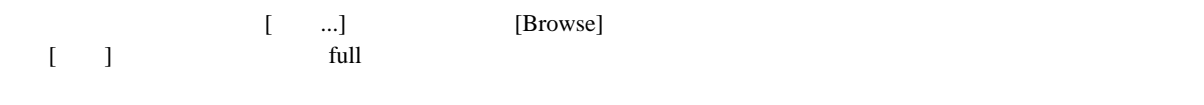

# $5.3.8$

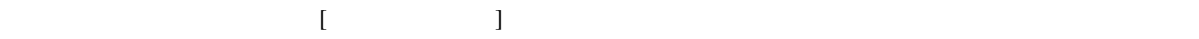

# $\overline{5.4}$

アセンブリ言語レベルでデバッグを行う場合に、CPU の汎用レジスタの内容を簡単に見ることができます。こ

[Register]

# 5.4.1 Register

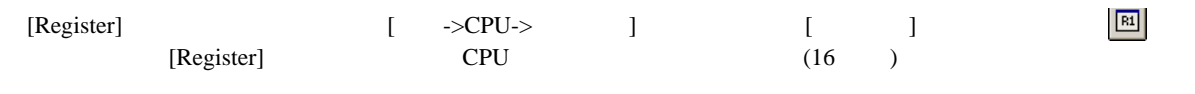

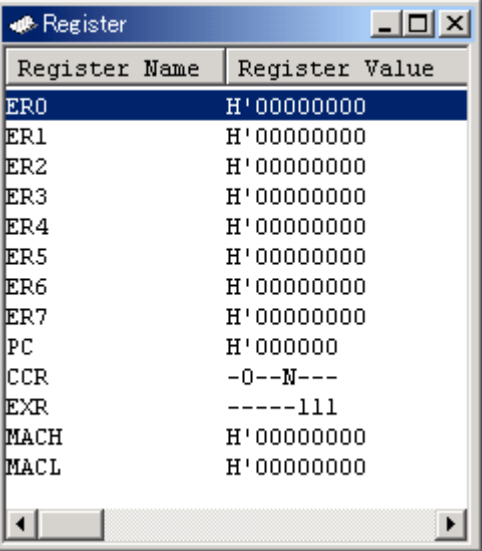

5-14 Register

# $5.4.2$

 $[ \tbinom{\text{rel}}{\text{rel}}$ 

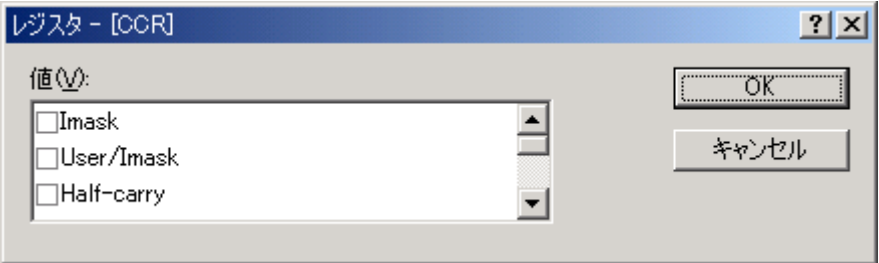

 $\frac{1}{5-15}$ 

 $5.4.3$ 

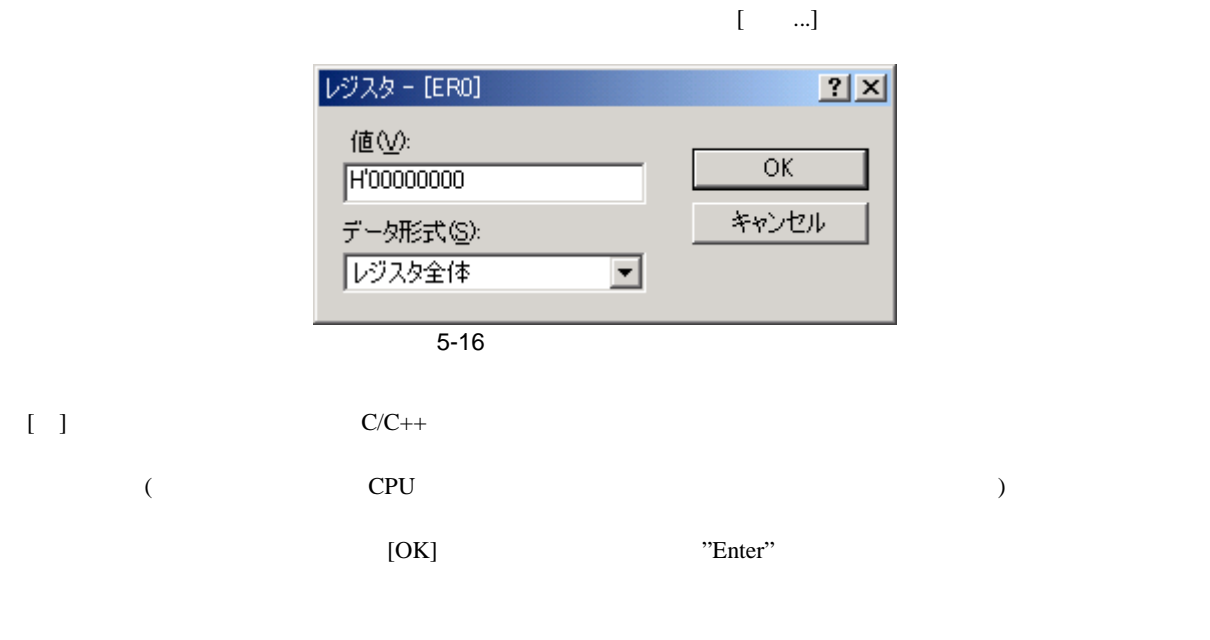

#### $5.4.4$

[Disassembly] [Memory] HEW HEW CPU (Memory] HEW CPU (Disassembly ) HEW CPU "#R1" "#PC" "#R6L" " $#$ "

# $\overline{5.5}$

この節では、CPU のアドレス空間におけるメモリ領域の見方を説明します。ここでは、1つのメモリ領域を異

# $5.5.1$

 $[$  ->CPU-> ...]  $[$  ]  $\boxed{5}$ [Memory]

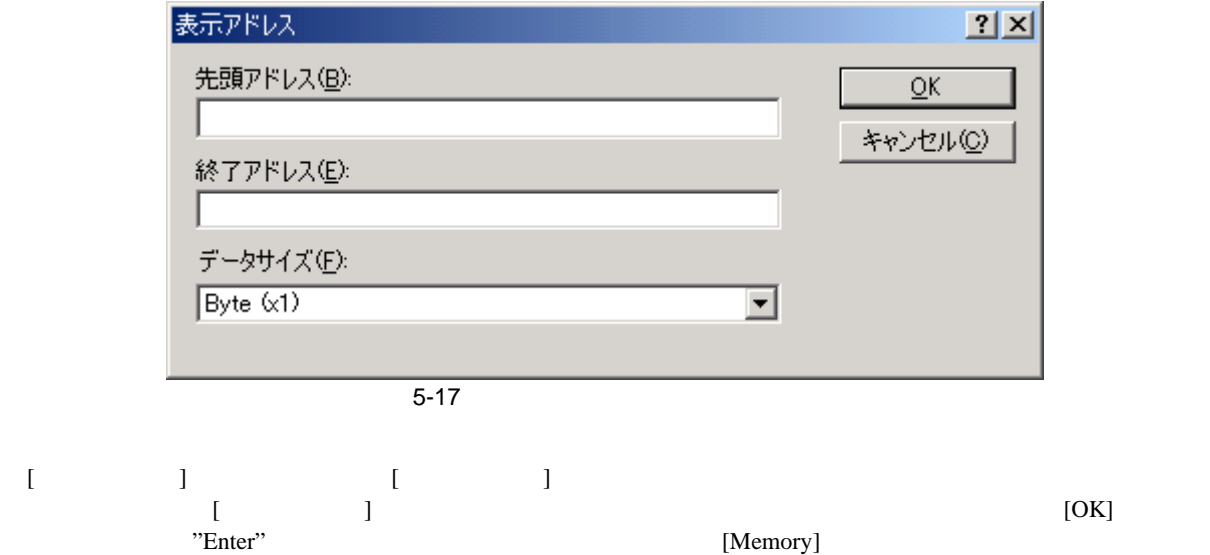

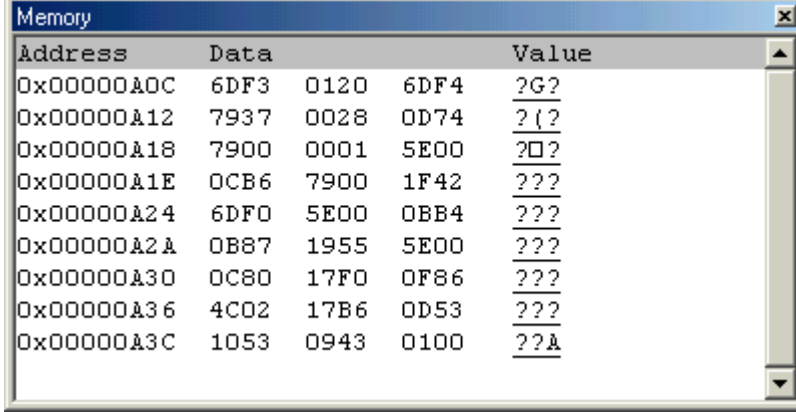

5-18 Memory

 $3$ 

1. [Address] [Data]

2. [Data]  $[Data]$ 

3. [Value]

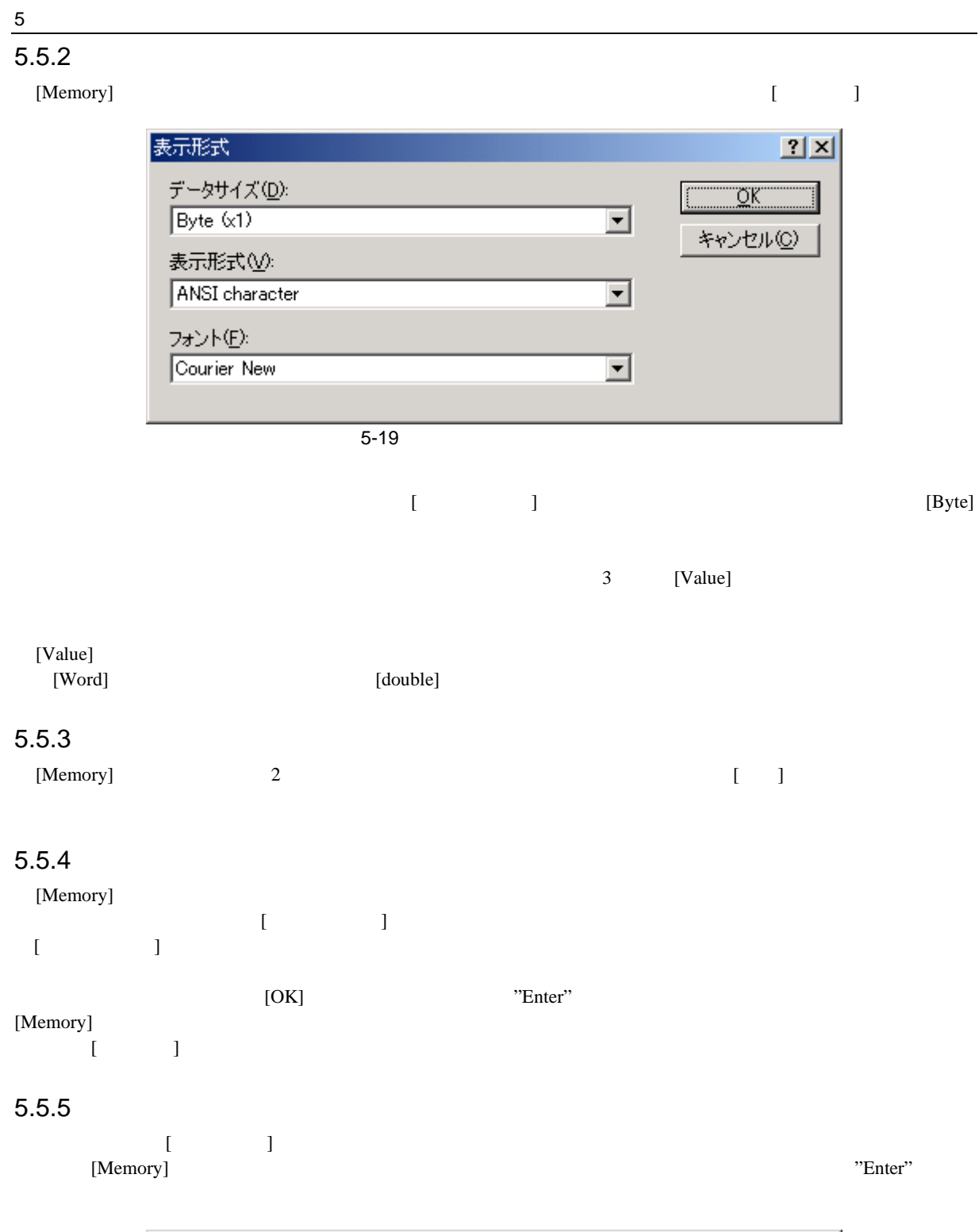

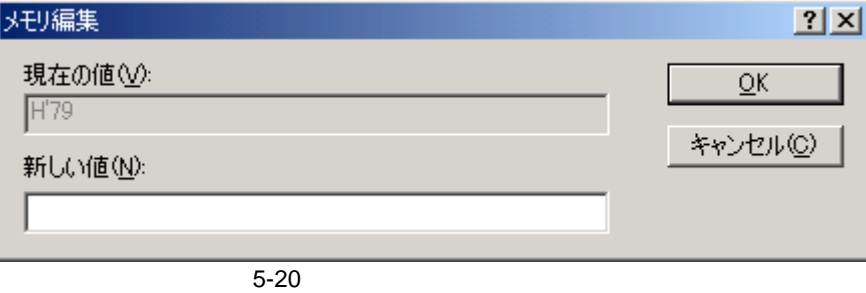

#### $5.5.7$

 $[Memory]$  [ ]

メモリ検索  $2|x|$ 先頭アドレス(B):  $\overline{\mathsf{O}}\mathsf{K}$ H'00001000 キャンセル(C) 終了アドレス(<u>E</u>):<br>|H'00001FFF 検索データ(D): 検索データ形式(S): Byte (x1) 회 ☑ 一致するデータを検索(Q) □ 後方検索(K)

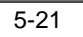

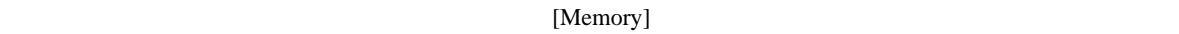

 $256$ ドレスには先頭に'+'記号をつけることができ、この記号を入力すると先頭アドレス+入力した値が終了アドレス  $\overline{N}$ 

[OK] The result of the "Enter" the extension of the HEW HEW the Property of the Property  $H$  $[Memory]$  $[Memory]$ 

 $\begin{bmatrix} 1 & 0 \end{bmatrix}$ 

5 デバッグ

# 5 デバッグ

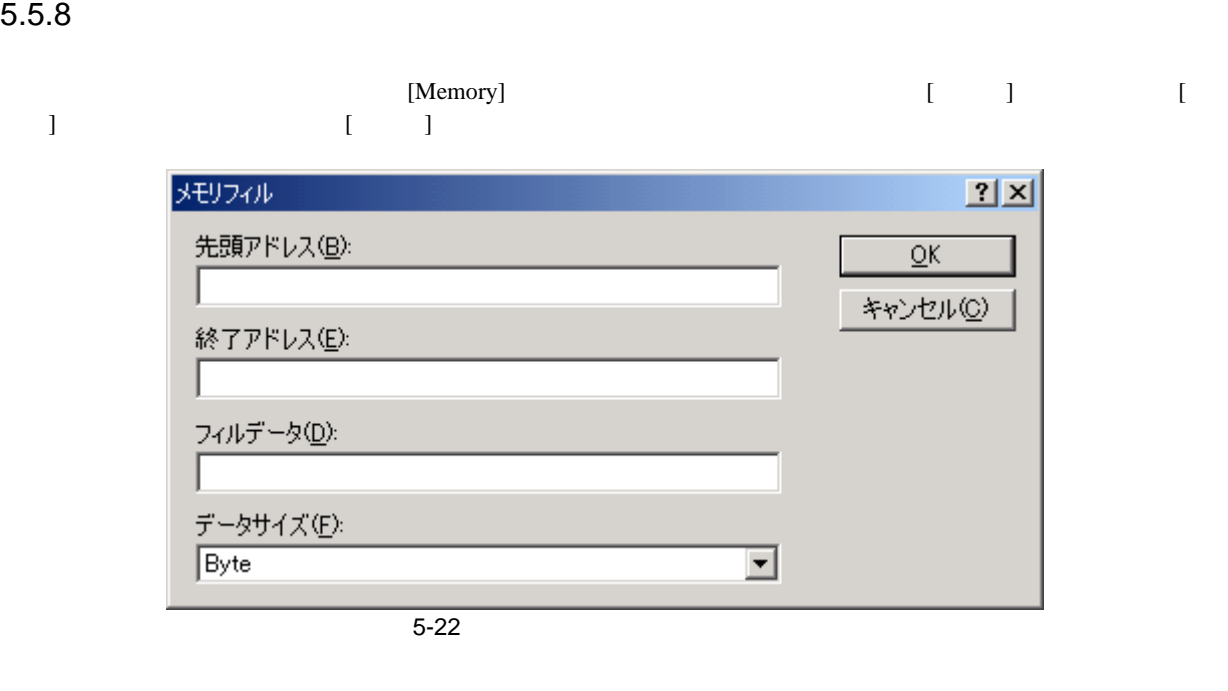

#### [Memory]

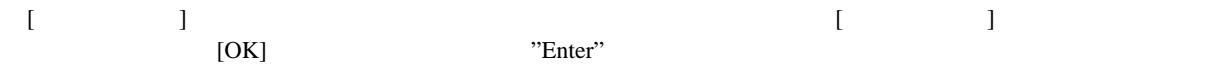

# $5.5.9$

 $\begin{bmatrix} 1 & \ldots & 1 \end{bmatrix} \qquad \qquad \begin{bmatrix} 1 & \ldots & 1 \end{bmatrix}$ 

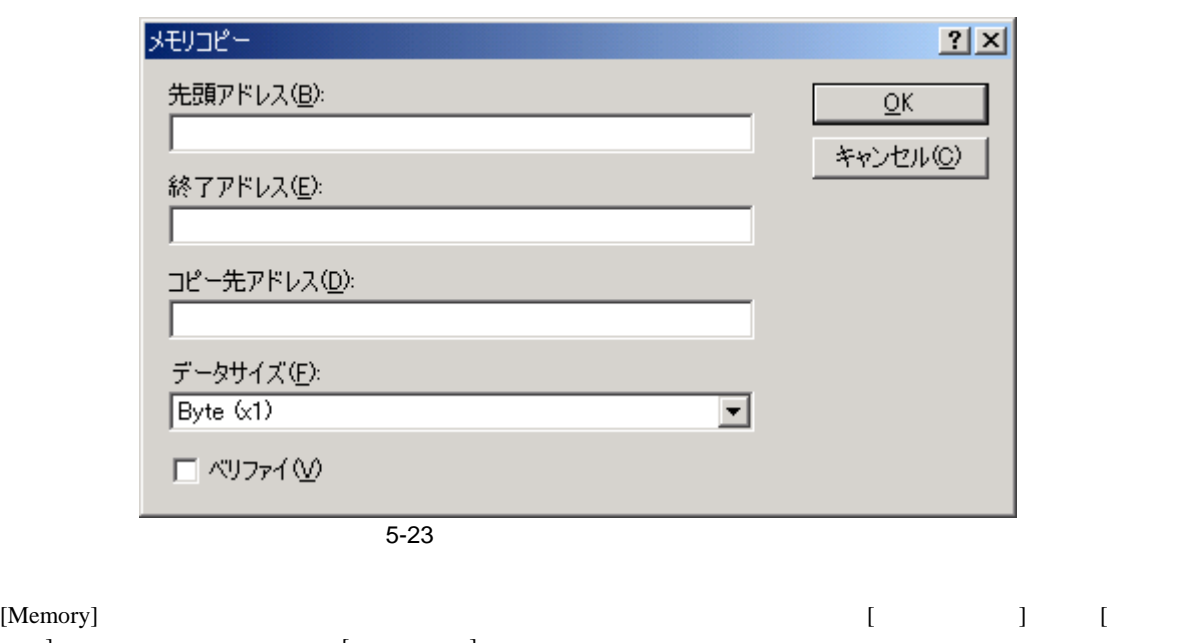

 $\blacksquare$ ) ( $\blacksquare$ )  $\begin{bmatrix} 1 & 1 \end{bmatrix}$  $\begin{bmatrix} 1 & 1 \end{bmatrix}$  [OK] "Enter"

# $5.5.10$

#### $[$   $\rightarrow$   $\ldots]$   $[$   $($   $\rightarrow$

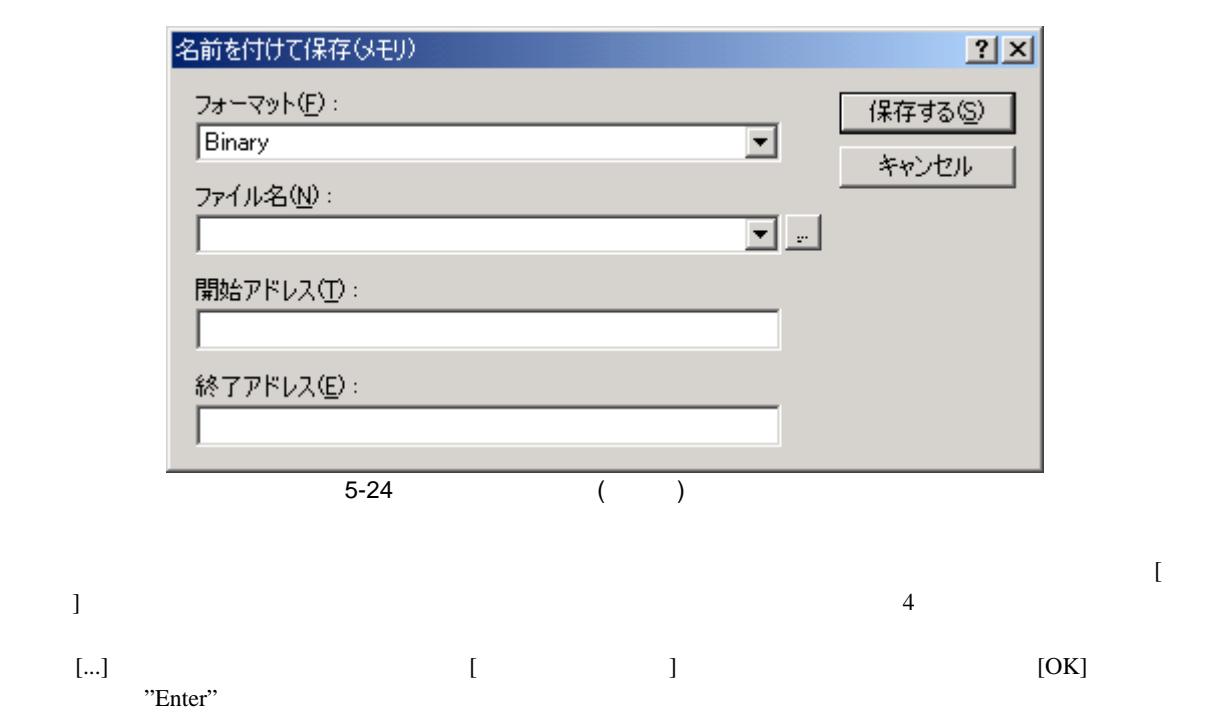

 $\blacksquare$ 

 $\ldots] \qquad \qquad [\qquad \qquad ]$ 

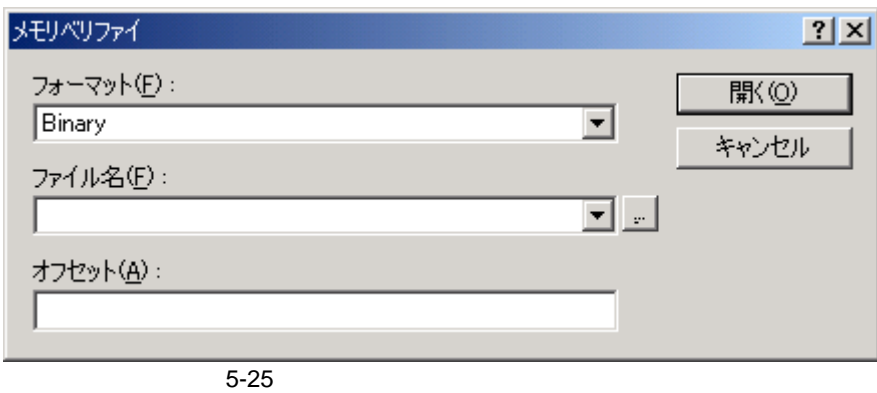

# $5.5.11$

 $[Memory]$  $\begin{bmatrix} 1 & 1 \end{bmatrix}$  $5.5.12$ [Memory] [  $\qquad \qquad$  $\blacksquare$ 

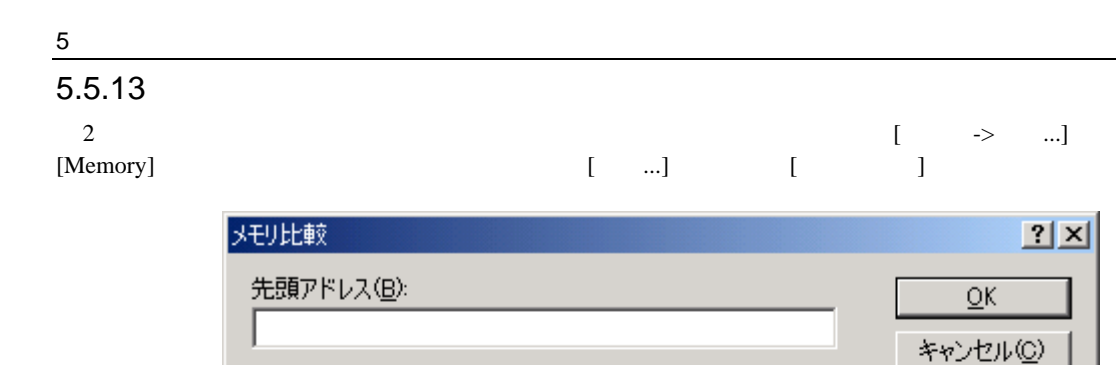

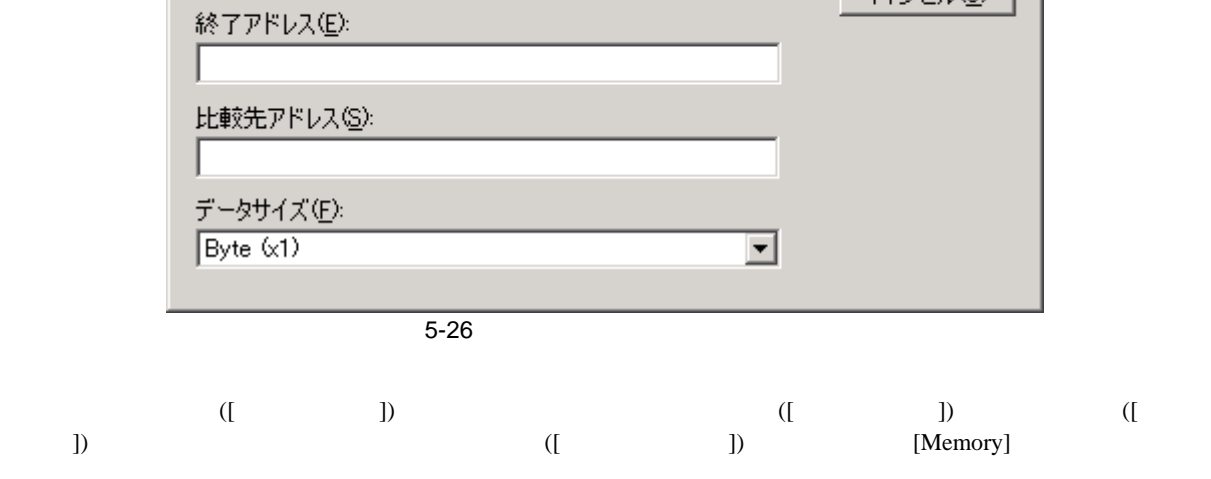

# $5.5.14$

 $[Memory]$  $[$   $\ldots]$ 

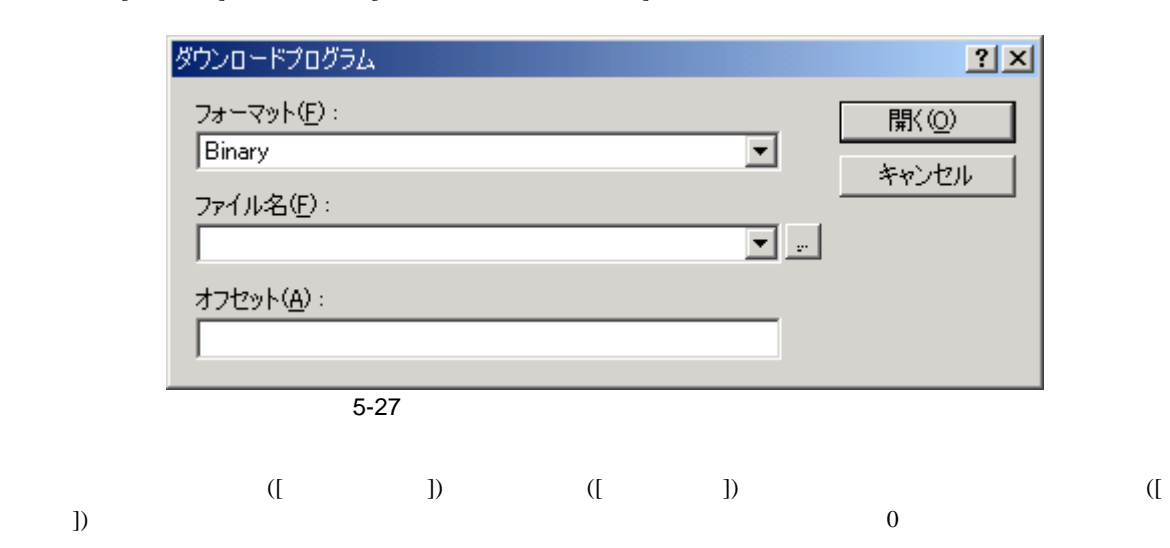

# $5.6$  I/O

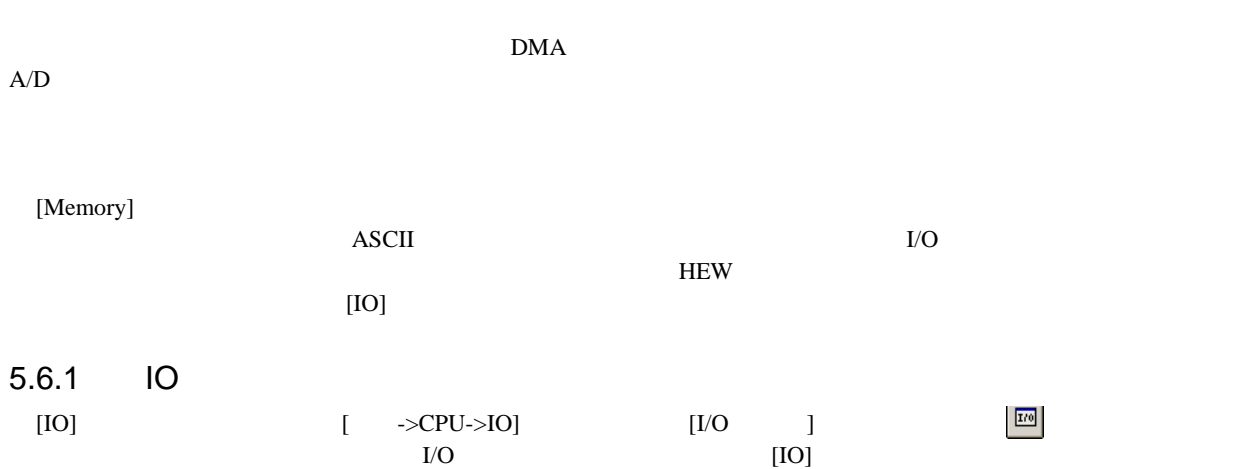

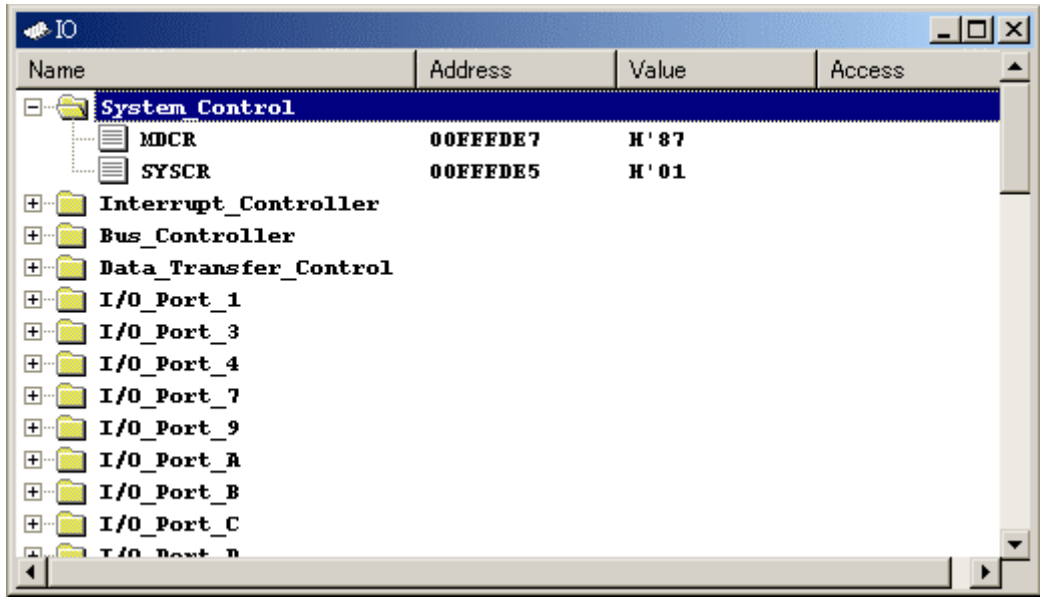

 $5-28$  IO

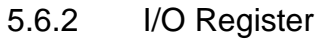

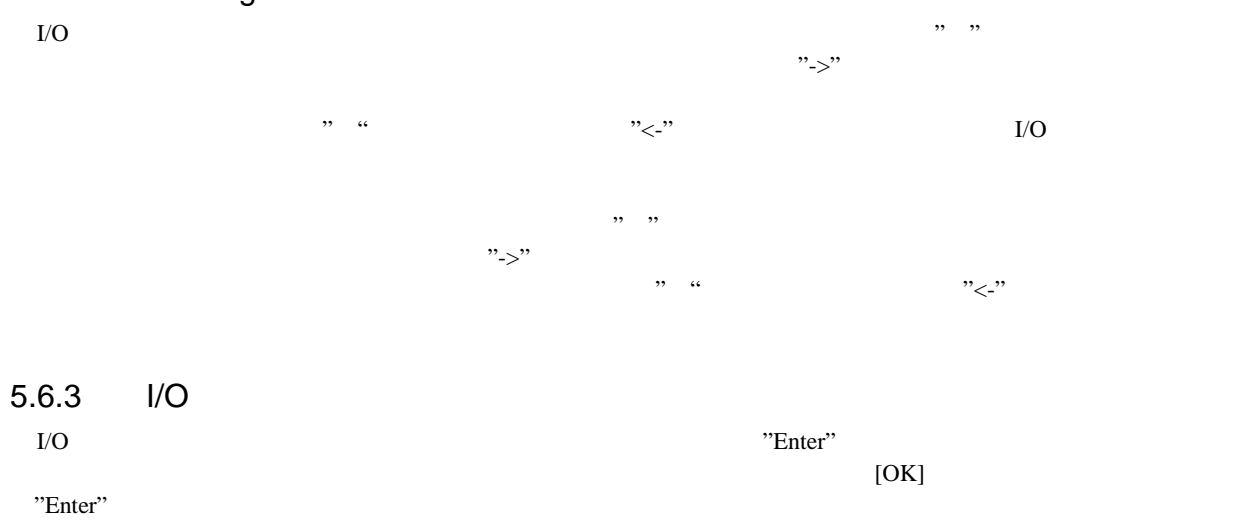

# 5 デバッグ  $5.7$

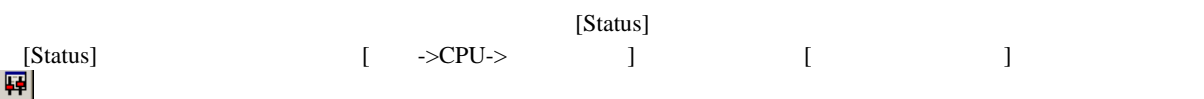

| <b>o®</b> Status                                |                                                                                                    |  |  |  |  |
|-------------------------------------------------|----------------------------------------------------------------------------------------------------|--|--|--|--|
| Item                                            | Status                                                                                                    |  |  |  |  |
| Target Device Configuration 00000000 - 0003FFFF | Internal ROM<br>OOFFBOOO - OOFFEFBF<br>Internal RAM<br>00FFF800 - 00FFFF3F Internal IO<br>OOFFFF60 - OOFFFFBF<br>Internal I0<br>00FFFFC0 - 00FFFFFF Internal RAM |  |  |  |  |
| System Memory Resources                         | SIMM Module:<br>No SIMM fitted<br>Ram Bases:<br>0: not used<br>1: not used<br>2: not used<br>3: not used                                                         |  |  |  |  |
| Program Name<br>ator cp\Tutorial.abs            | Memory Loaded Area<br>$H'000000000 - H'00000003$<br>$H'00000400 - H'00000425$<br>$H'00001000 - H'000015F5$<br>H'00002000 - H'00002139                            |  |  |  |  |
| Platform<br>Memory A<br>∖Evemts                 |                                                                                                    |  |  |  |  |

 $5-29$  Status

[Status] 3

[Memory]

[Platform] CPU  $\blacksquare$ 

[Events]

 $8$ 

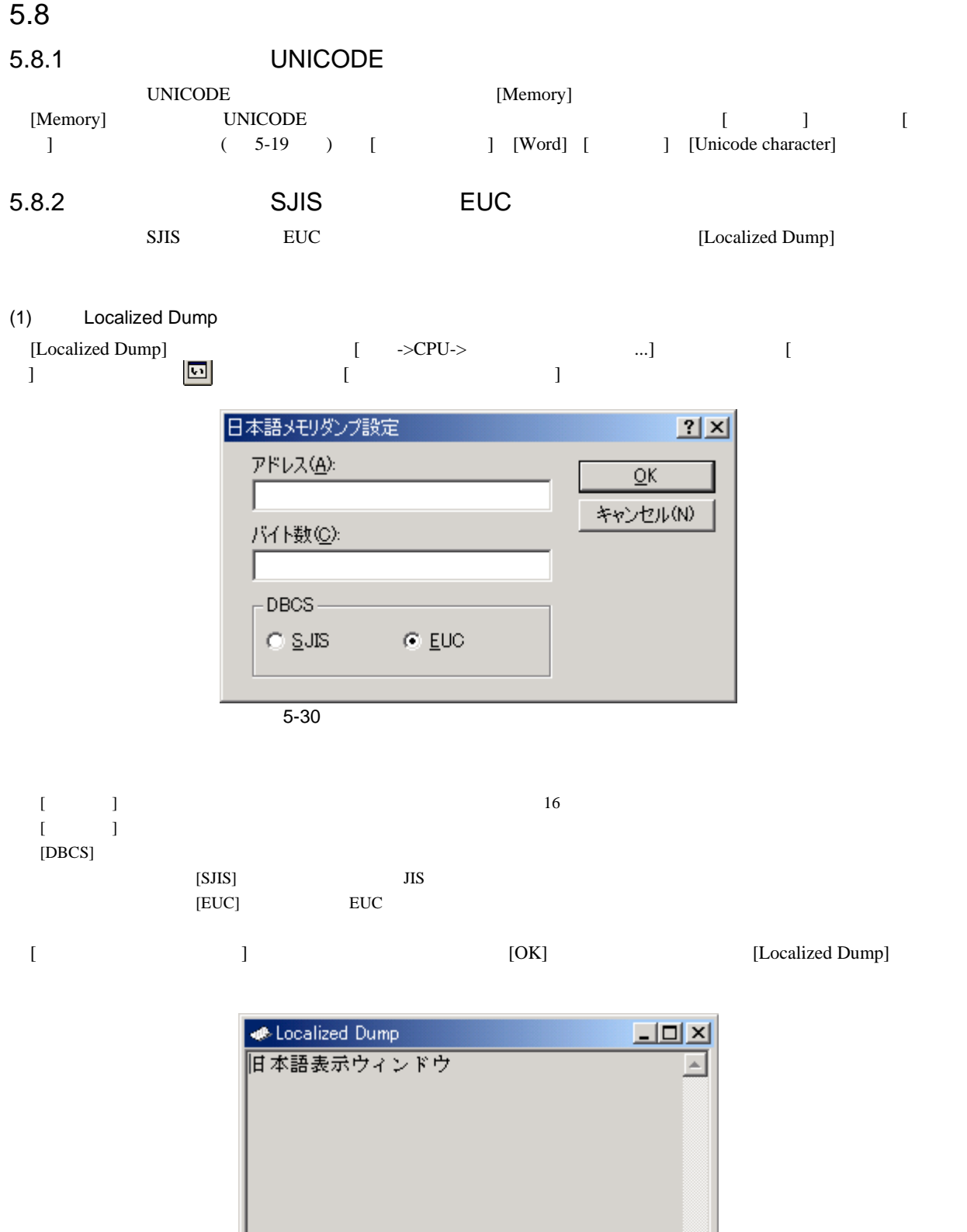

5-31 Localized Dump

 $\vert \mathbf{v} \vert$ 

 $(2)$ 

# $[ \qquad \dots ] \qquad \qquad [ \qquad \quad ]$

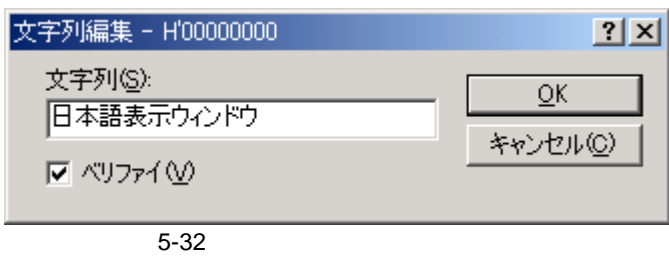

 $[OK]$ 

 $(3)$ 

 $\left[ \begin{array}{c} ... \end{array} \right]$ 

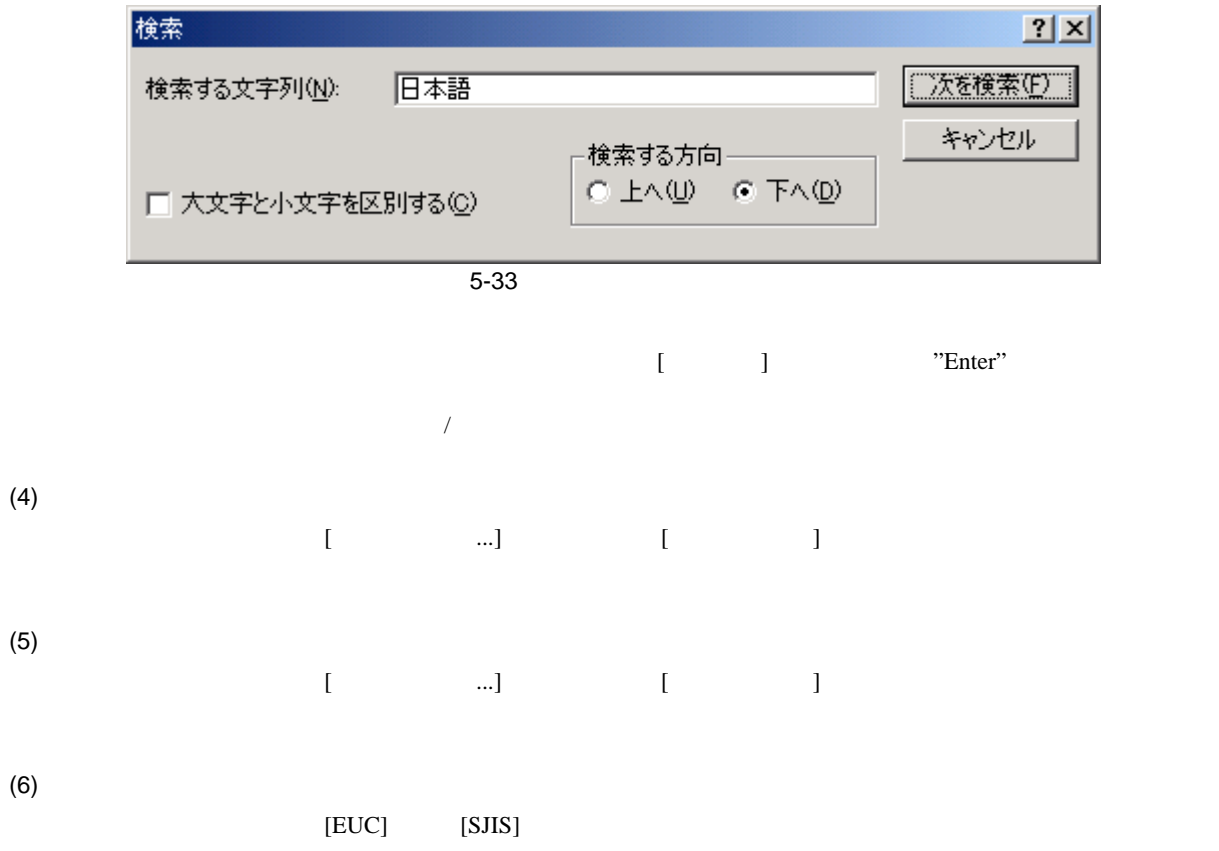

 $5$ 

## $5.9$

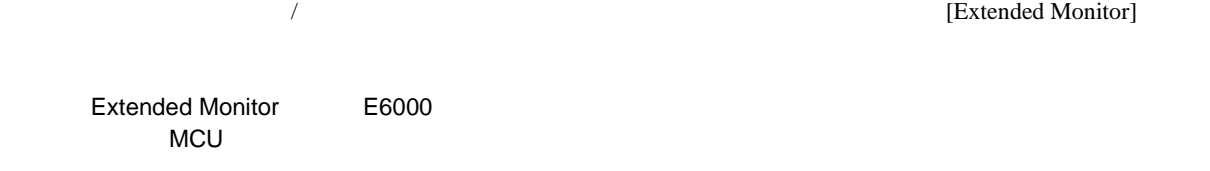

# 5.9.1 Extended Monitor

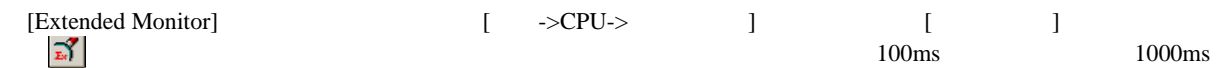

| <b>Extended Monitor</b> | -101            |
|-------------------------|-----------------|
| Item                    | Value           |
| User Standby            | Inactive        |
| User NMI                | Inactive        |
| User Reset              | Inactive        |
| User Wait               | Inactive        |
| User System Voltage     | 0K.             |
| User System Voltage2    | Down            |
| User Cable              | Not Connected   |
| Running status          | $Break = Readv$ |
| ROM Write               | No.             |
| Target Mode             | 7               |
| Target Clock            | No Clock        |
| Target Sub Clock        | No Clock        |
|                         |                 |
|                         |                 |

5-34 Extended Monitor

# $5.9.2$

 $\begin{bmatrix} \cdot & \cdot & \cdot \\ \cdot & \cdot & \cdot \end{bmatrix} \qquad \begin{bmatrix} \cdot & \cdot & \cdot \\ \cdot & \cdot & \cdot \end{bmatrix}$ 

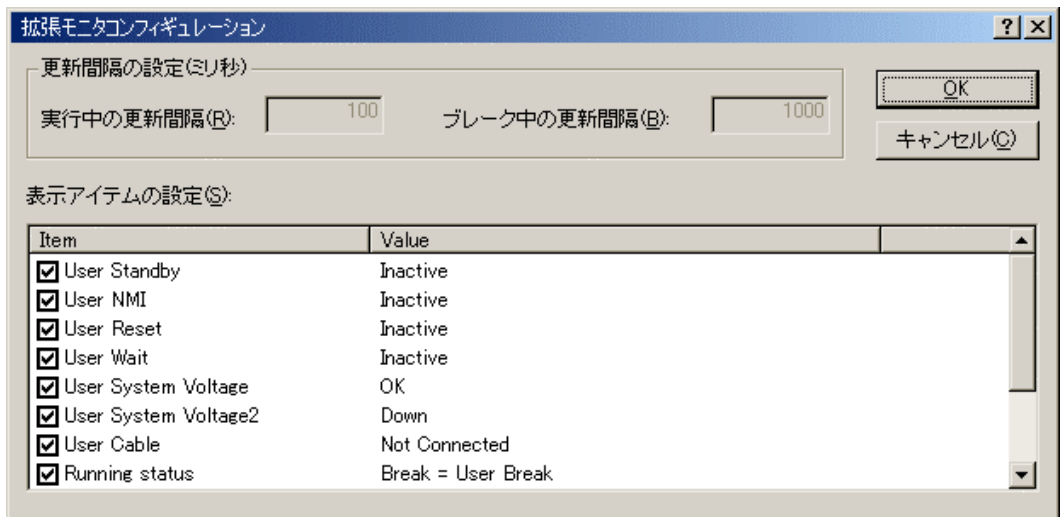

 $5-35$ 

[Extended Monitor]

# $rac{5}{5.10}$

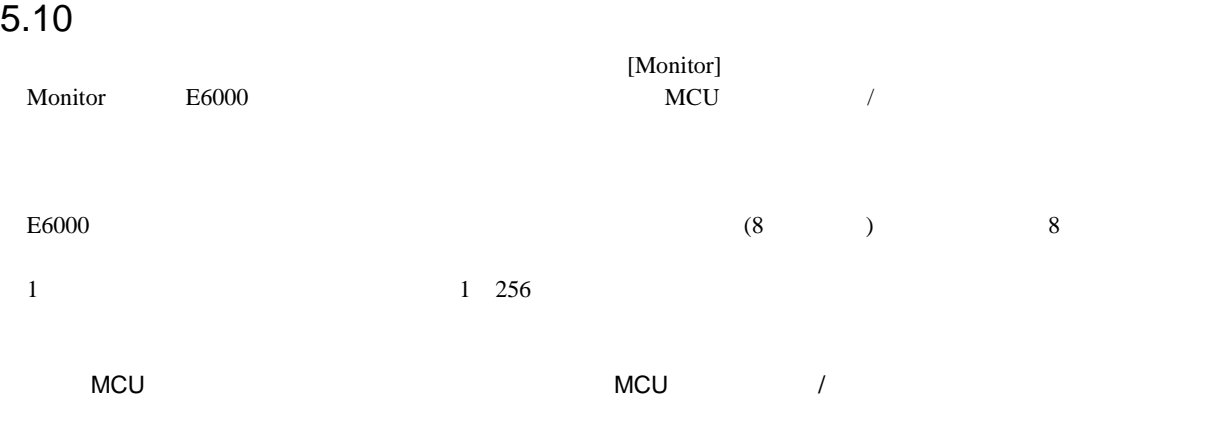

# 5.10.1 Monitor

[Monitor] [ ->CPU-> -> ...] [ ]<br>البختي [Monitor Setting] [Monitor Setting]

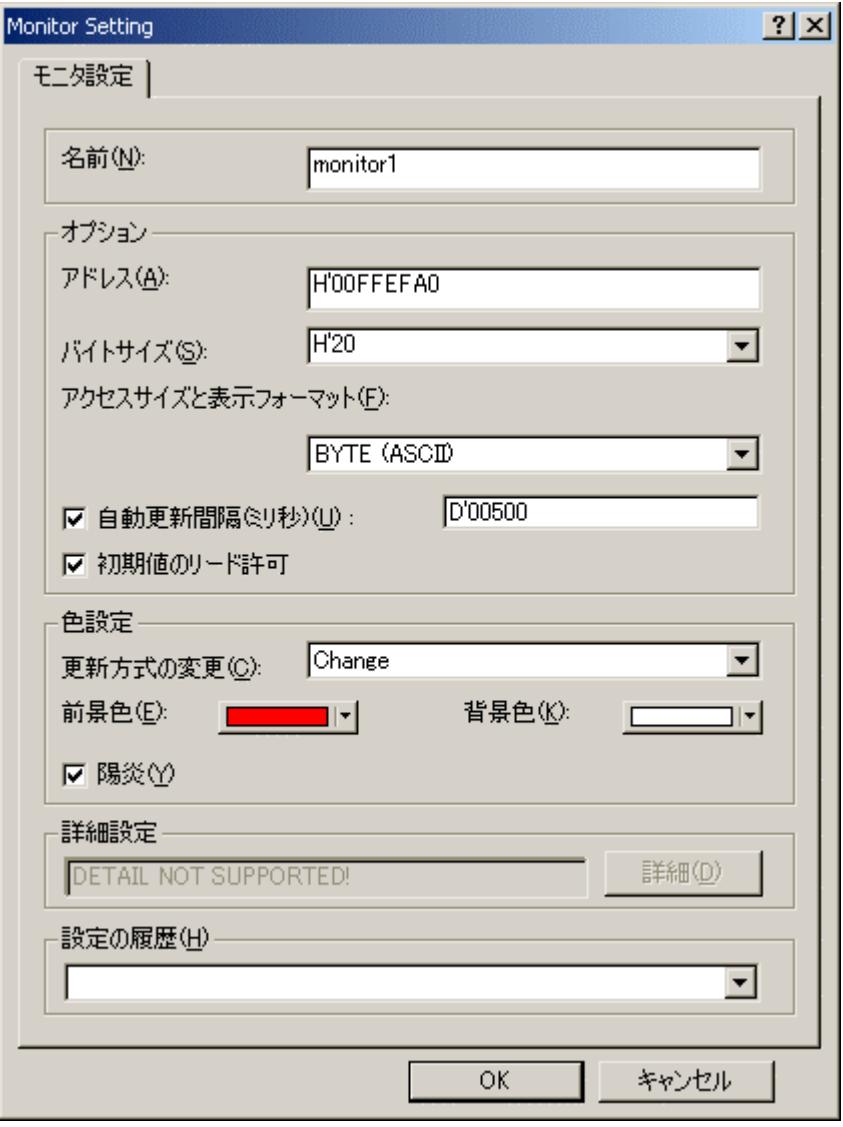

5-36 Monitor Setting

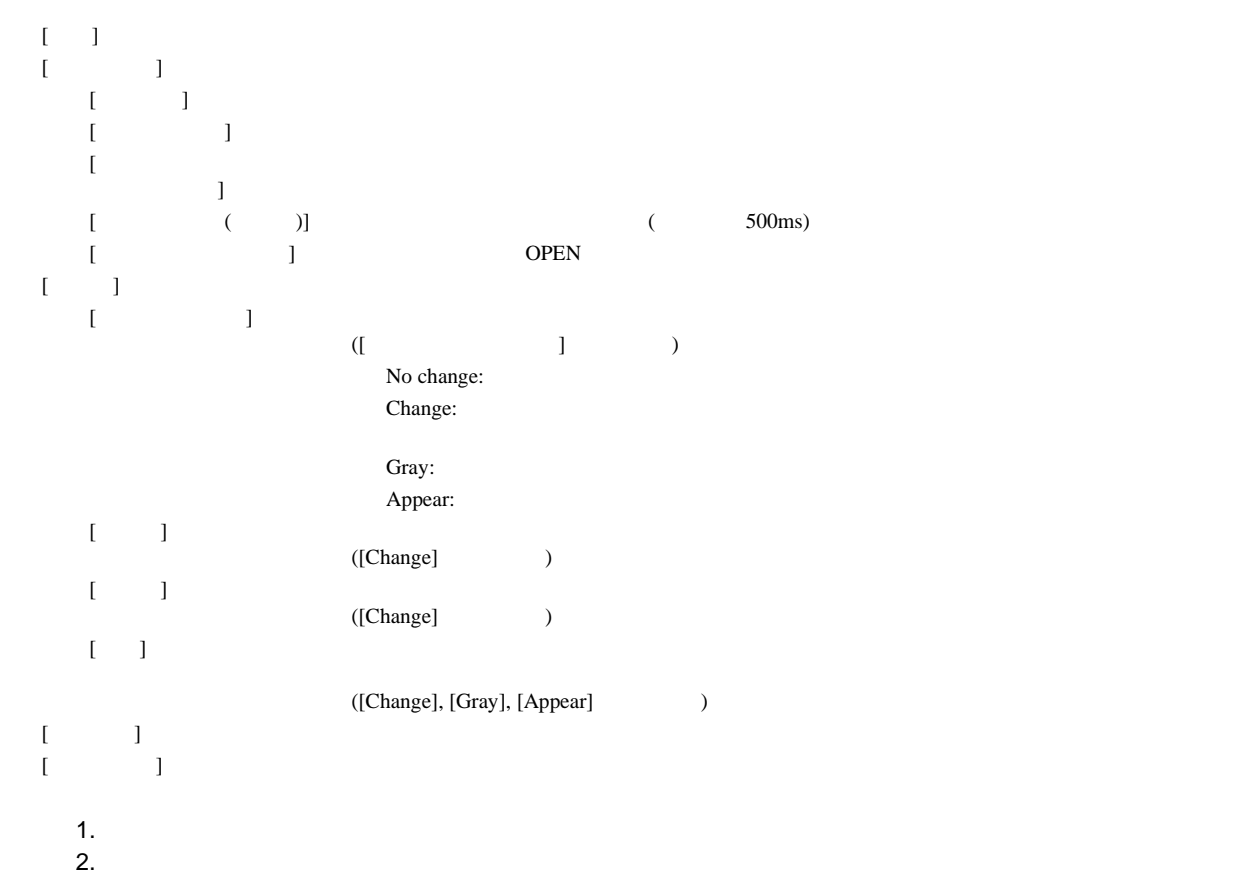

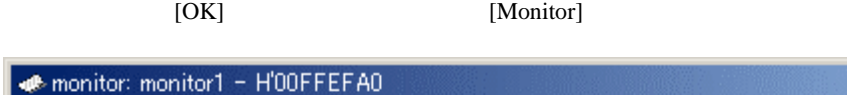

| de monitor: monitor1 - H'00FFEFA0                                   |      |  |  |  |  |  |
|---------------------------------------------------------------------|------|--|--|--|--|--|
| <b>Address</b>                                                      | Data |  |  |  |  |  |
| $[0x00$ FFEFAO 00 00 7E AD 00 00 50 8D P.                           |      |  |  |  |  |  |
| $[0x00$ FFEFA8 00 00 70 09 00 00 73 84 ps.                          |      |  |  |  |  |  |
| $[0x00$ $F$ $F$ $F$ $B0$ $000043100$ $F$ $F$ $B$ $C$ $\ldots$ $1$ . |      |  |  |  |  |  |
| $[0x00$ FFEFB8 00 00 04 18 00 FF EF 7A z                            |      |  |  |  |  |  |

5-37 Monitor

 $\begin{array}{ccc} & & & 1 & \\ & & & 1 & \\ & & & & 1 \end{array}$ 

# 5 デバッグ

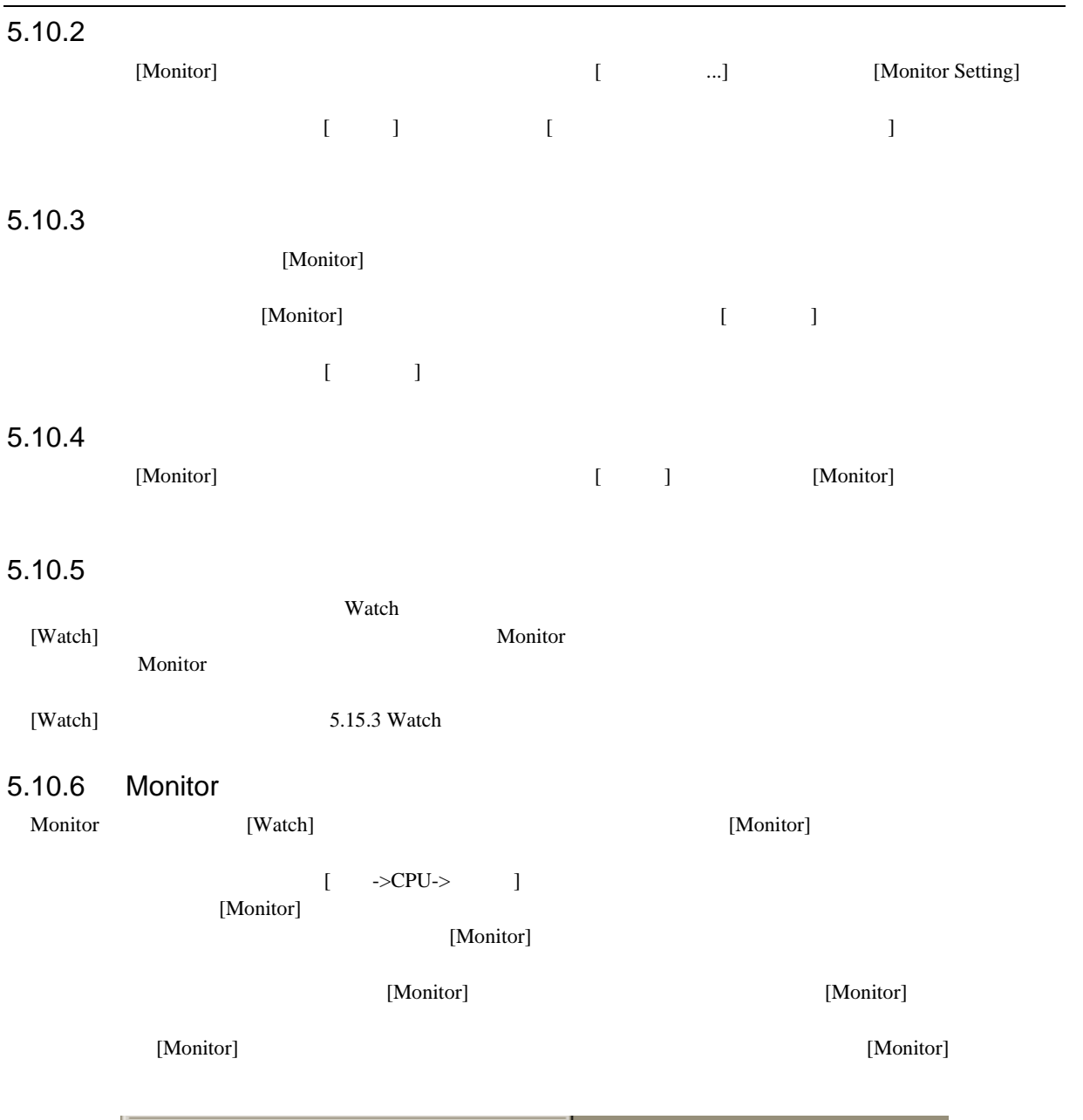

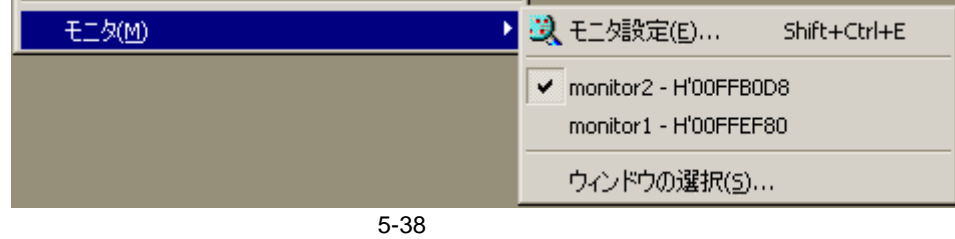

| ウルドウの選択                                                              |                                     | $ ?  \times$           |
|----------------------------------------------------------------------|-------------------------------------|------------------------|
| Name<br>monitor2<br>$\overline{\blacktriangledown}$<br>monitor1<br>⊽ | Address<br>H'00FFB0D8<br>H'00FFEF80 | <br>道加(A)<br>編集(E)     |
|                                                                      |                                     | Lock Refresh?<br>Hide? |
|                                                                      |                                     | 削除(R)                  |
|                                                                      |                                     | 閉じる(C)                 |

5-39 Monitor

 $[\hspace{15pt}\cdots]$  $[{\sf Monitor}]$ <br> $\label{compo}$  $\left( \begin{array}{cc} 1 & 1 \end{array} \right)$ [Lock Refresh / Unlock Refresh] [Monitor] [Hide / UnHide] [Monitor]  $[$  and  $[$  and  $\mathbb{R}$  $[$  ( ) and  $[$  and  $]$  and  $[$  and  $]$  and  $[$  and  $]$  and  $[$  and  $]$  and  $[$  and  $]$  and  $[$  and  $]$  and  $[$  and  $]$  and  $[$  and  $]$  and  $[$  and  $]$  and  $[$  and  $]$  and  $[$  and  $]$  and  $[$  and  $]$  and  $[$  and  $]$  and

# 5 デバッグ  $5.11$   $\sim$

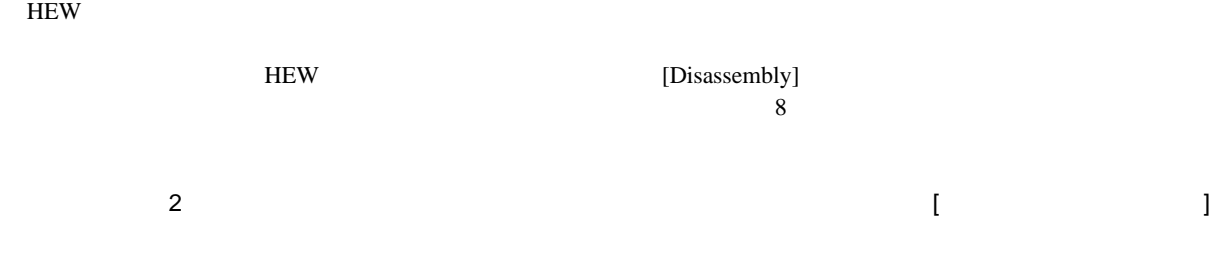

# $5.11.1$

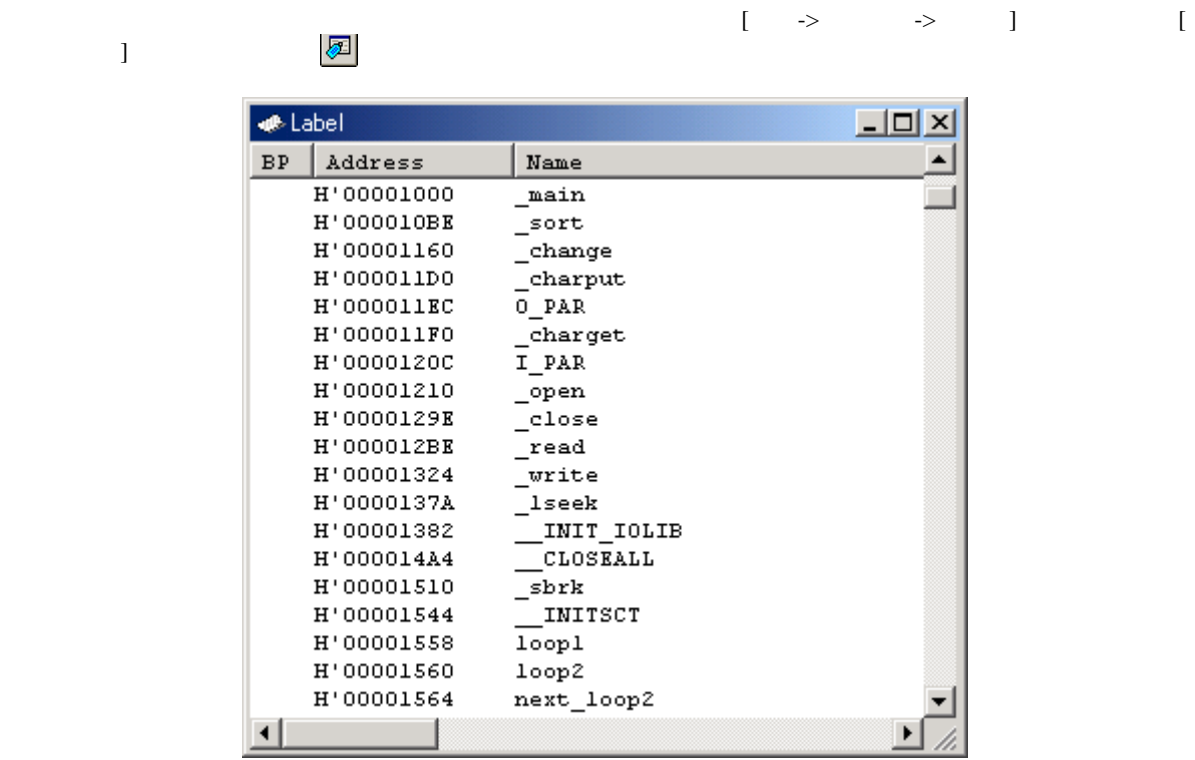

 $5-40$  Label

 $ASCII$ 

 $[BP]$ 

# $5.11.2$

## $[$   $\ldots]$

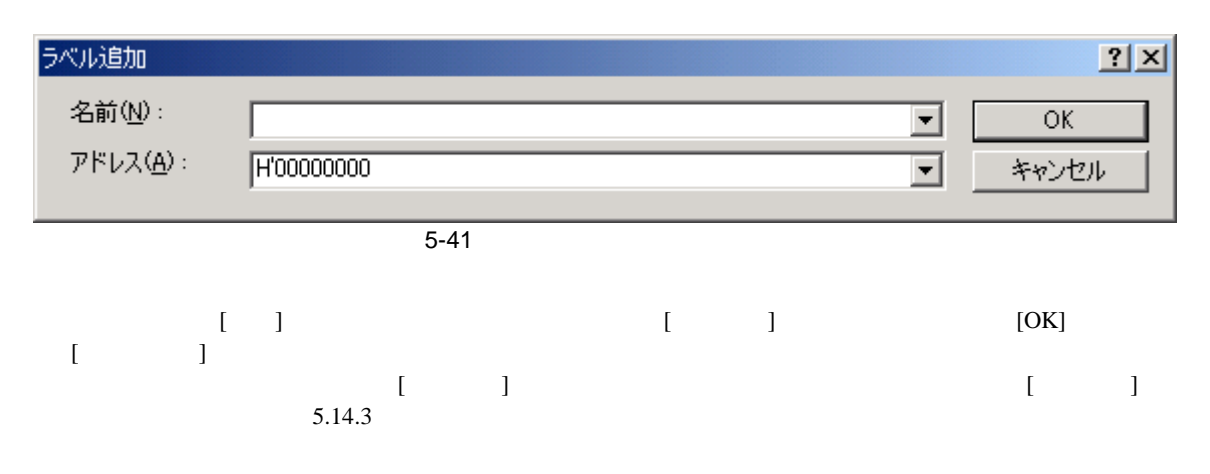

## $5.11.3$

 $[$   $\ldots]$ 

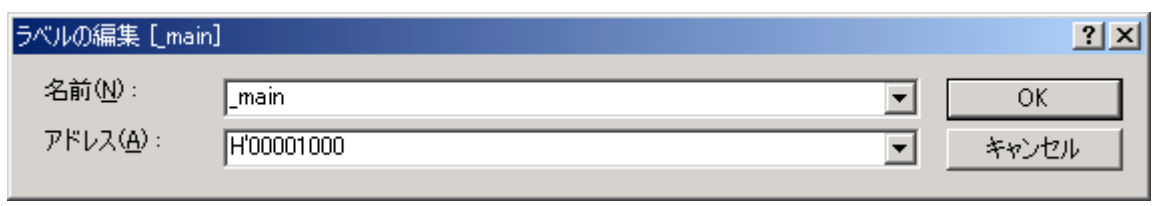

 $\overline{5-42}$ 

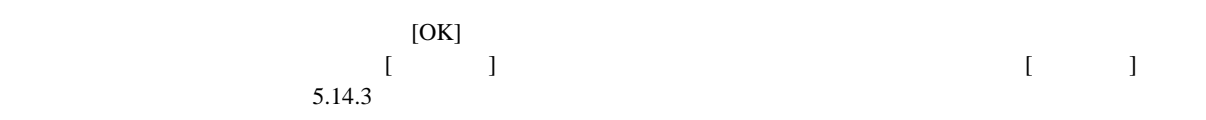

#### $5.11.4$

 $\begin{bmatrix} 1 & 3 \end{bmatrix}$ 

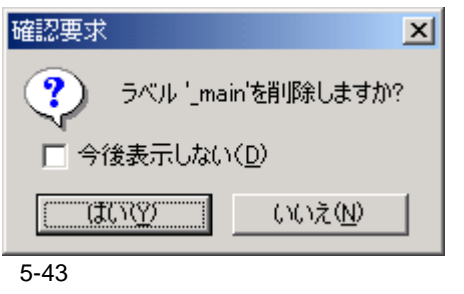

 $[1]$  $HEW$  [ ] [ ] [ ]

# $\frac{5}{1}$

# $5.11.5$  $\begin{bmatrix} 1 & 1 & 1 \\ 1 & 1 & 1 \\ 1 & 1 & 1 \end{bmatrix}$

 $5-44$ 

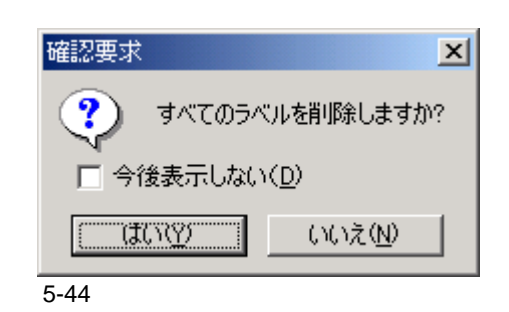

 $\begin{bmatrix} 1 \end{bmatrix}$  $HEW$  [ ] [ ] [  $\mathbb{R}^3$ 

# $5.11.6$

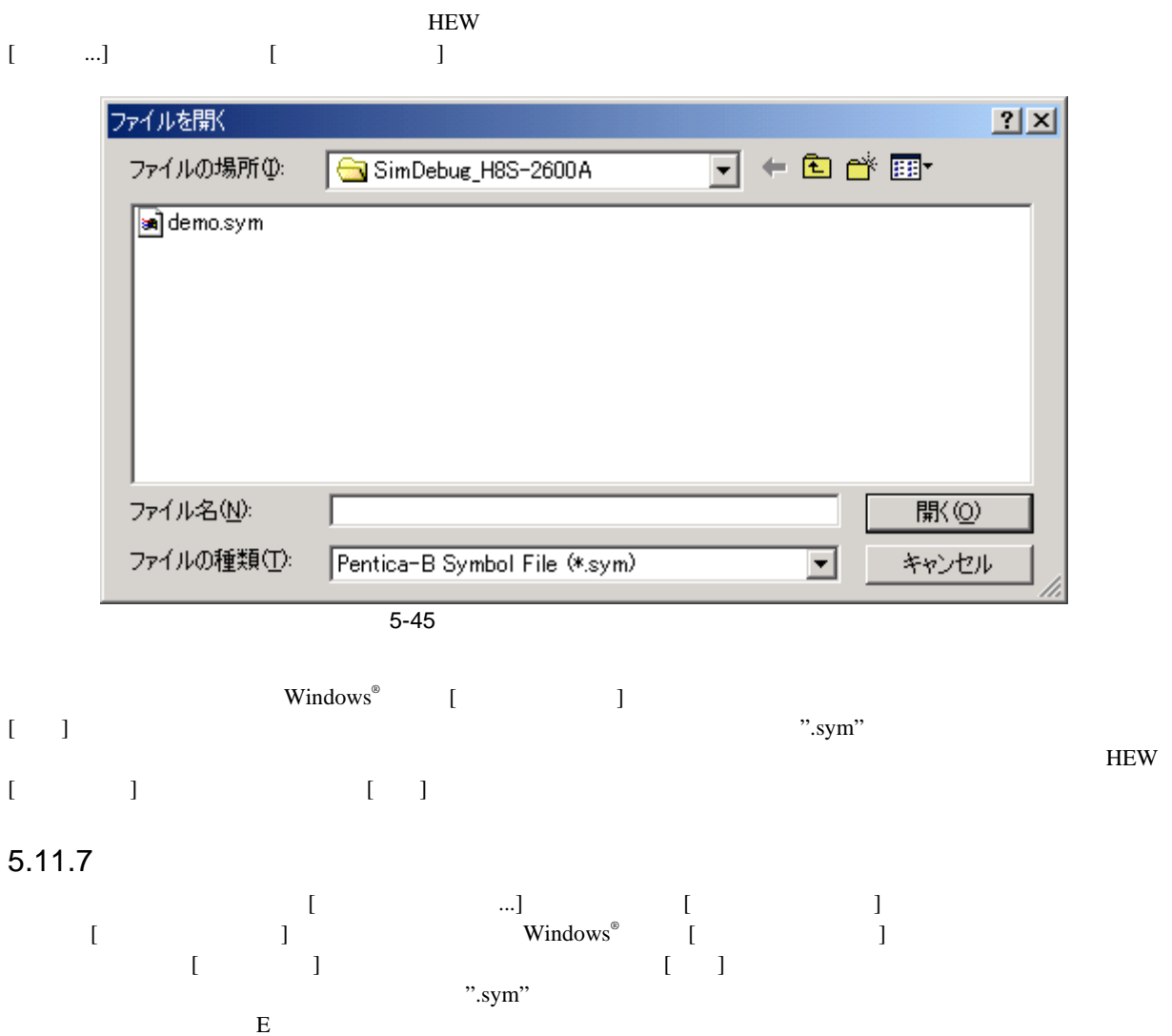

 $[$   $\ldots]$ 

フォーマットが「付録 E シンボルファイルフォーマット」にあるので参照してください。
# $5.11.8$

 $[$   $...$ ]  $[$   $]$ 

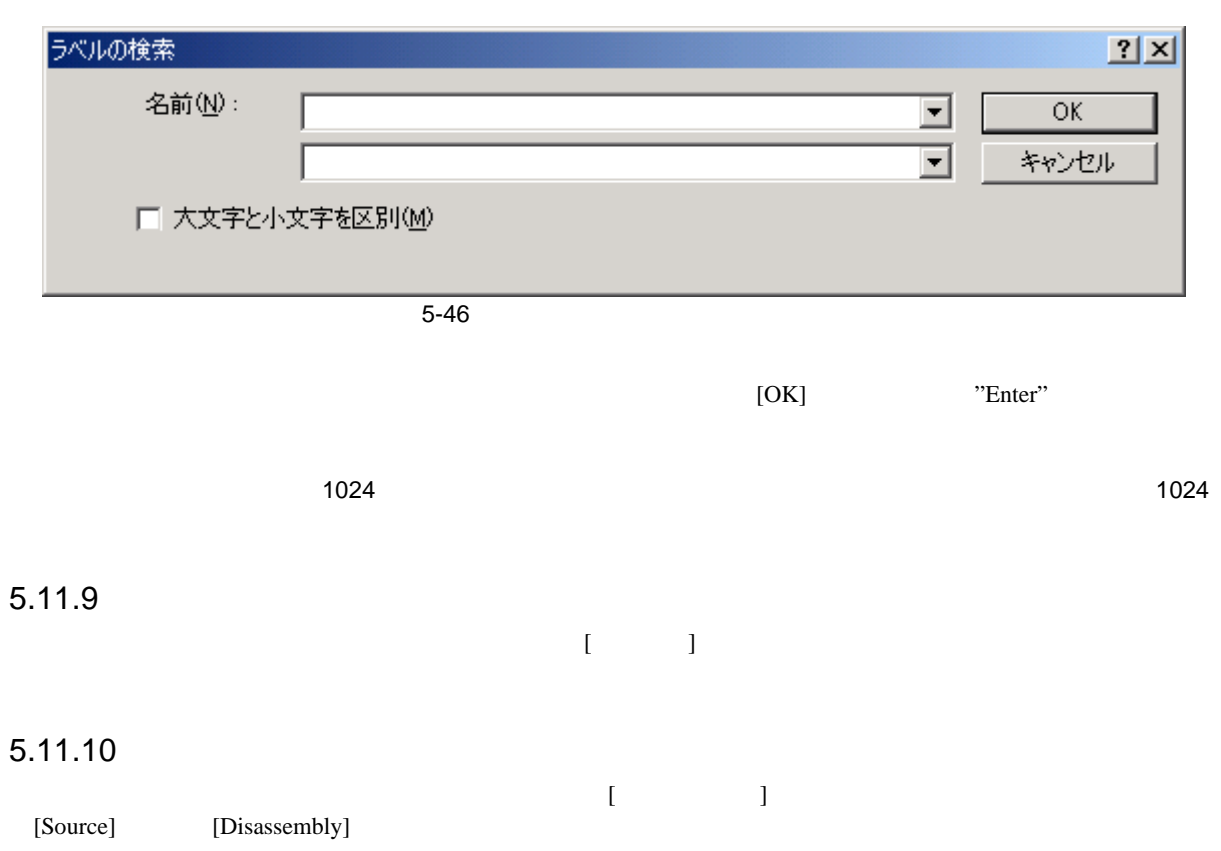

5 デバッグ

# 5 デバッグ

## $5.12$   $\blacksquare$

# $5.12.1$

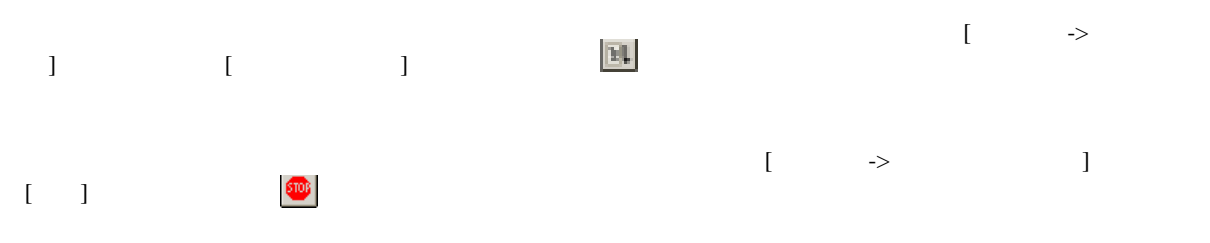

### $5.12.2$

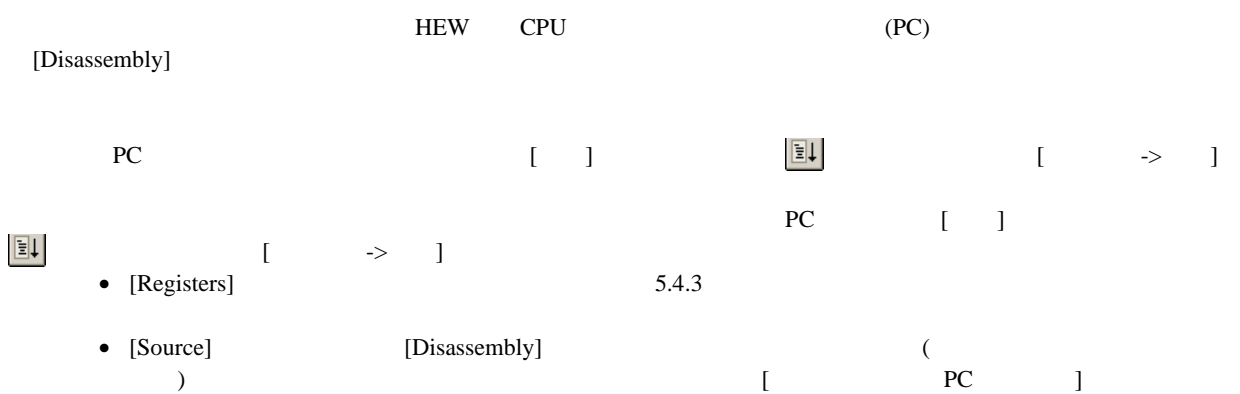

### $5.12.3$

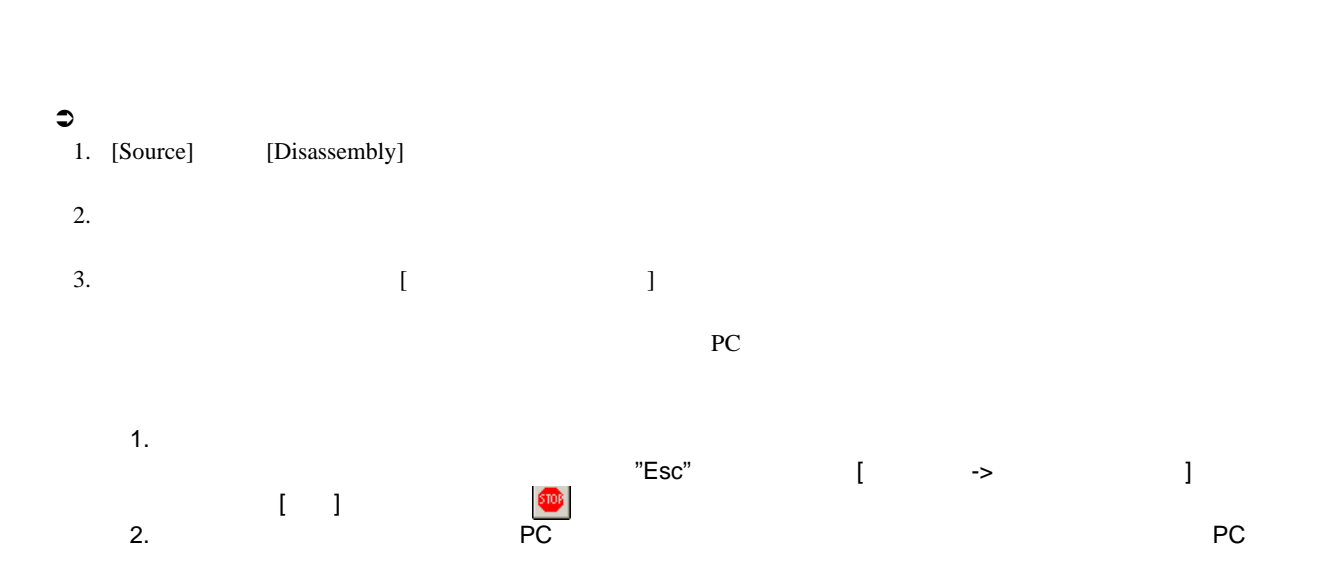

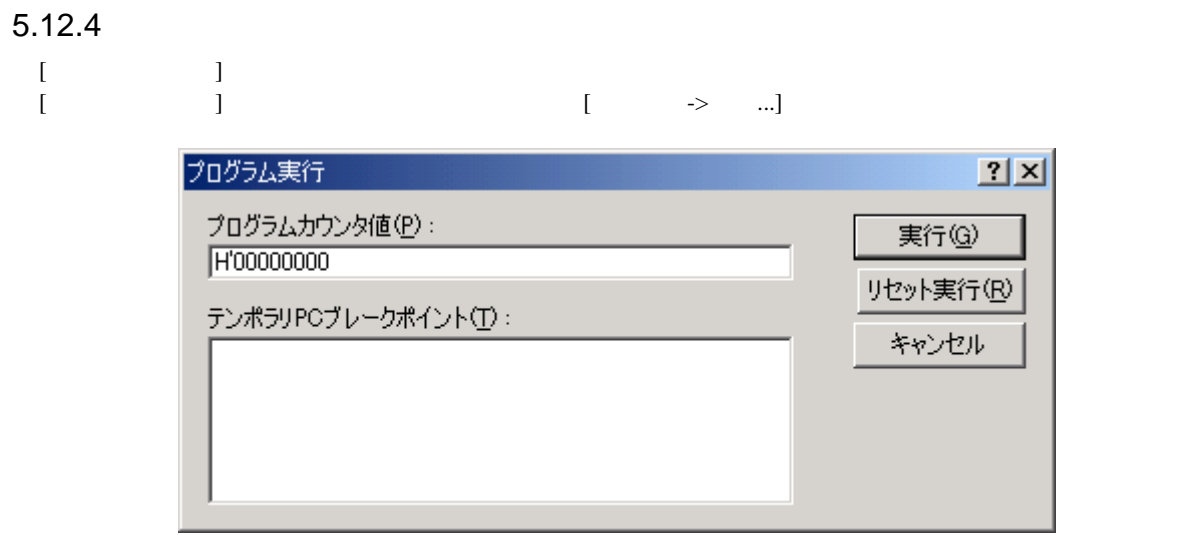

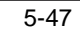

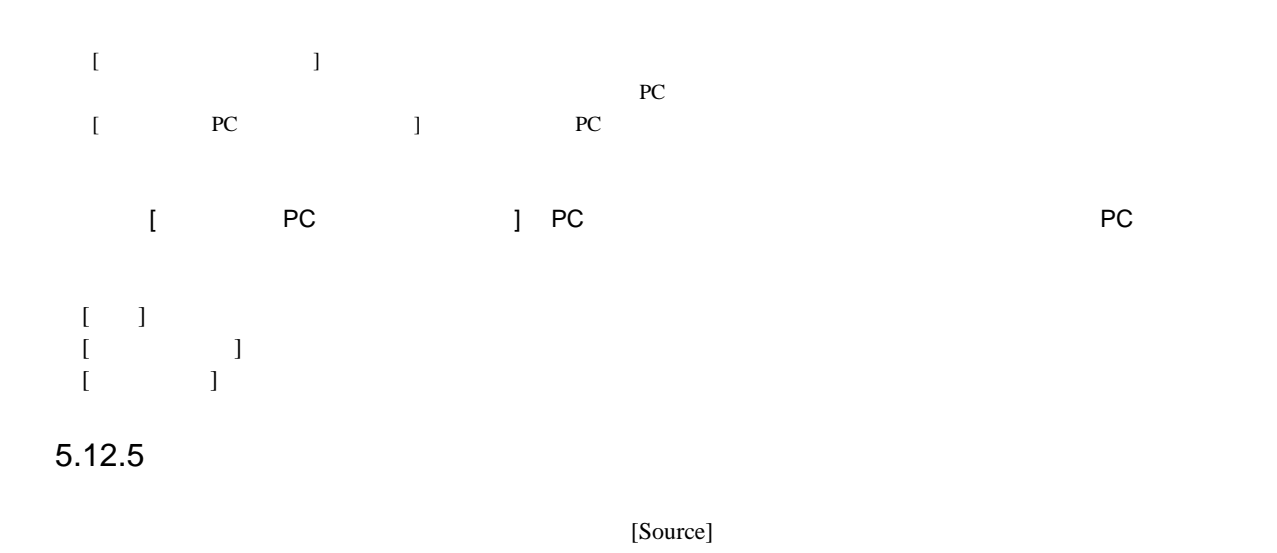

[Disassembly]

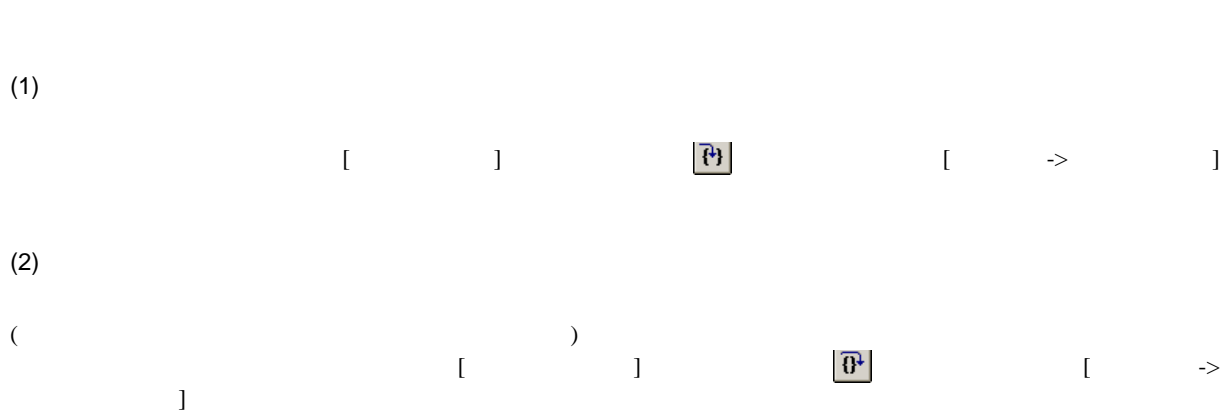

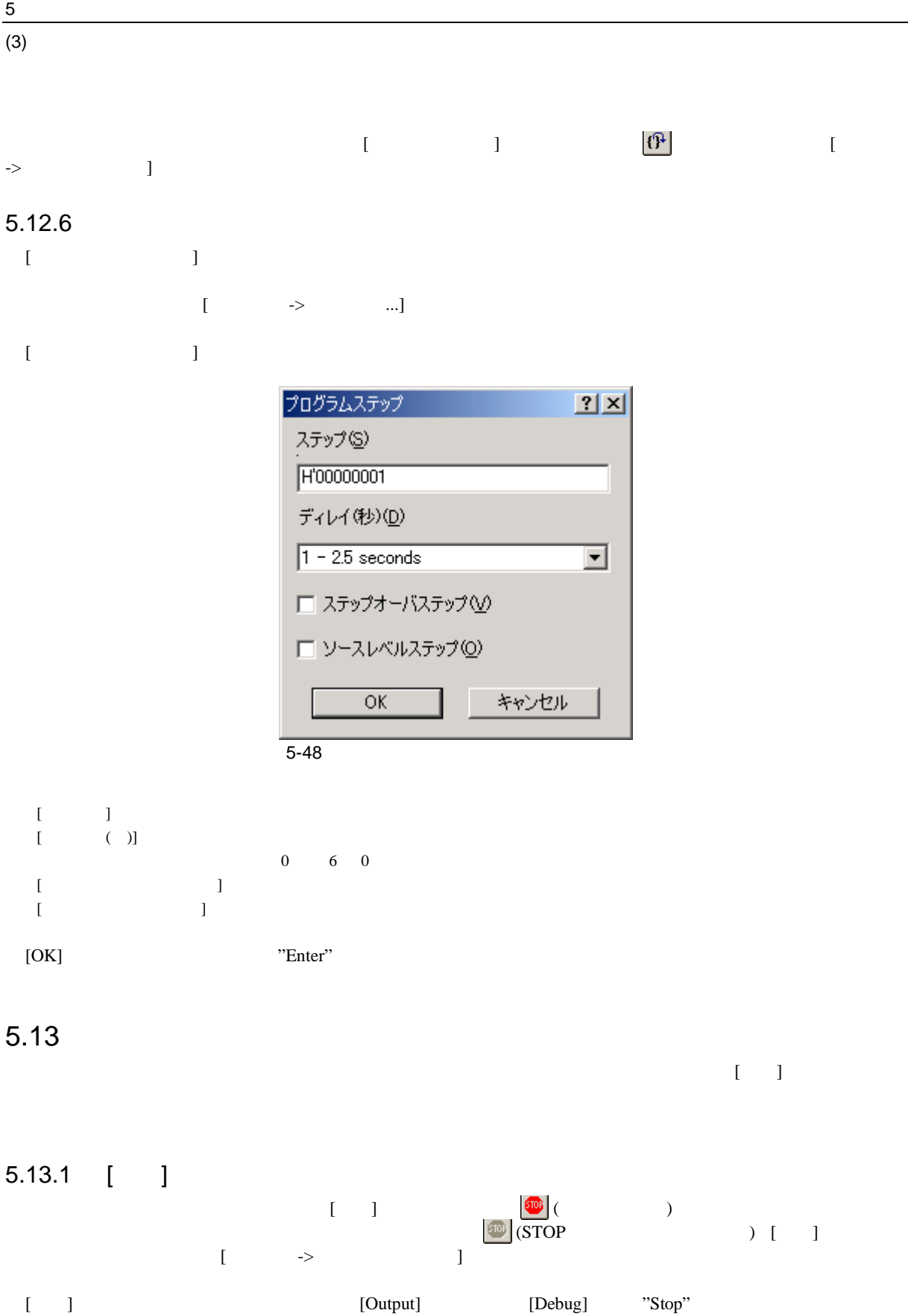

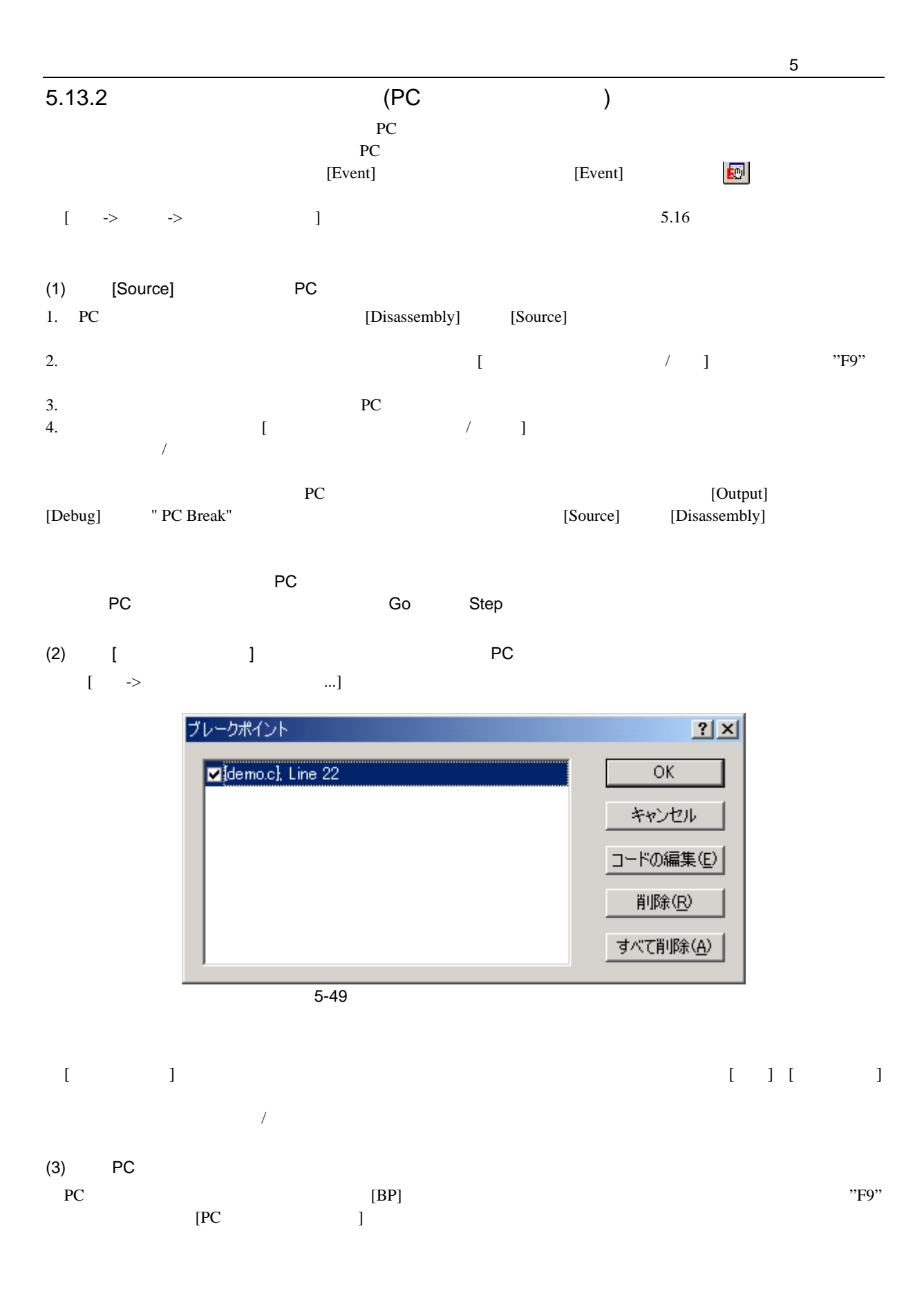

# 5.14 Elf/Dwarf2

5 デバッグ

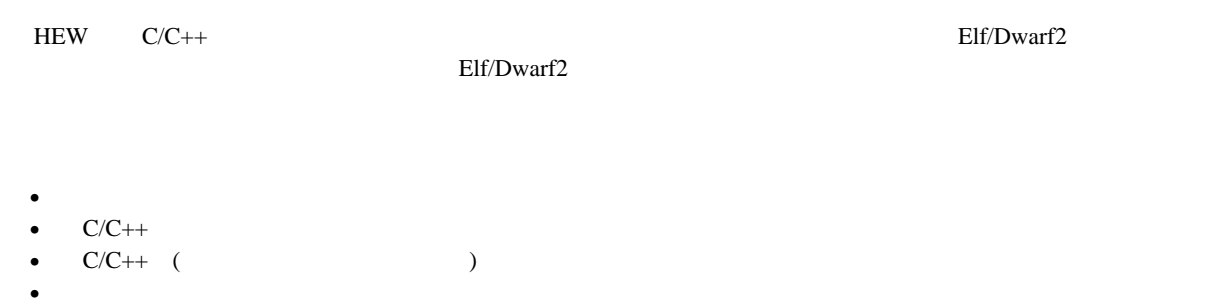

- オーバーレイメモリロード
- *Product Departement Departement* Departement Departement Departement Departement Departement Departement Departement Departement Departement Departement Departement Departement Departement
- スタックトレース

# $5.14.1$   $C/C++$

 $C/C_{++}$ 

```
+,\,\, -\,,\  \  *,\  \  /\,,\  \  \&,\  \  \, \Big\vert\,,\  \  \, ^\wedge,\  \  \, \sim,\  \  \, !\,,\  \  >>,\  \  <<\,,\  \  \, ^\wedge,\  \  \, \Big\vert\,,\  \  \, /\,\  \  <,\  \  >,\  \  <\,-\,,\  \  >=,\  \  ==,\  \  \, !=,\  \  \&\&,\  \  \, \Big\vert\,\Big\vertBuffer_start + 0x1000
#R1 | B'10001101
((pointer + (2 * increment_size)) & H'FFFF0000) >> D'15
!(flag ^ #ER4)
```
# $5.14.2$   $C/C++$

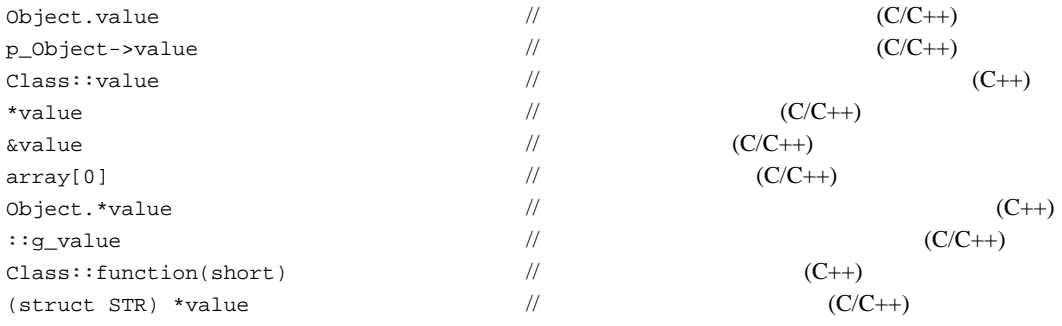

# $5.14.3$

 $\rm C++$  1 HEW [ ]

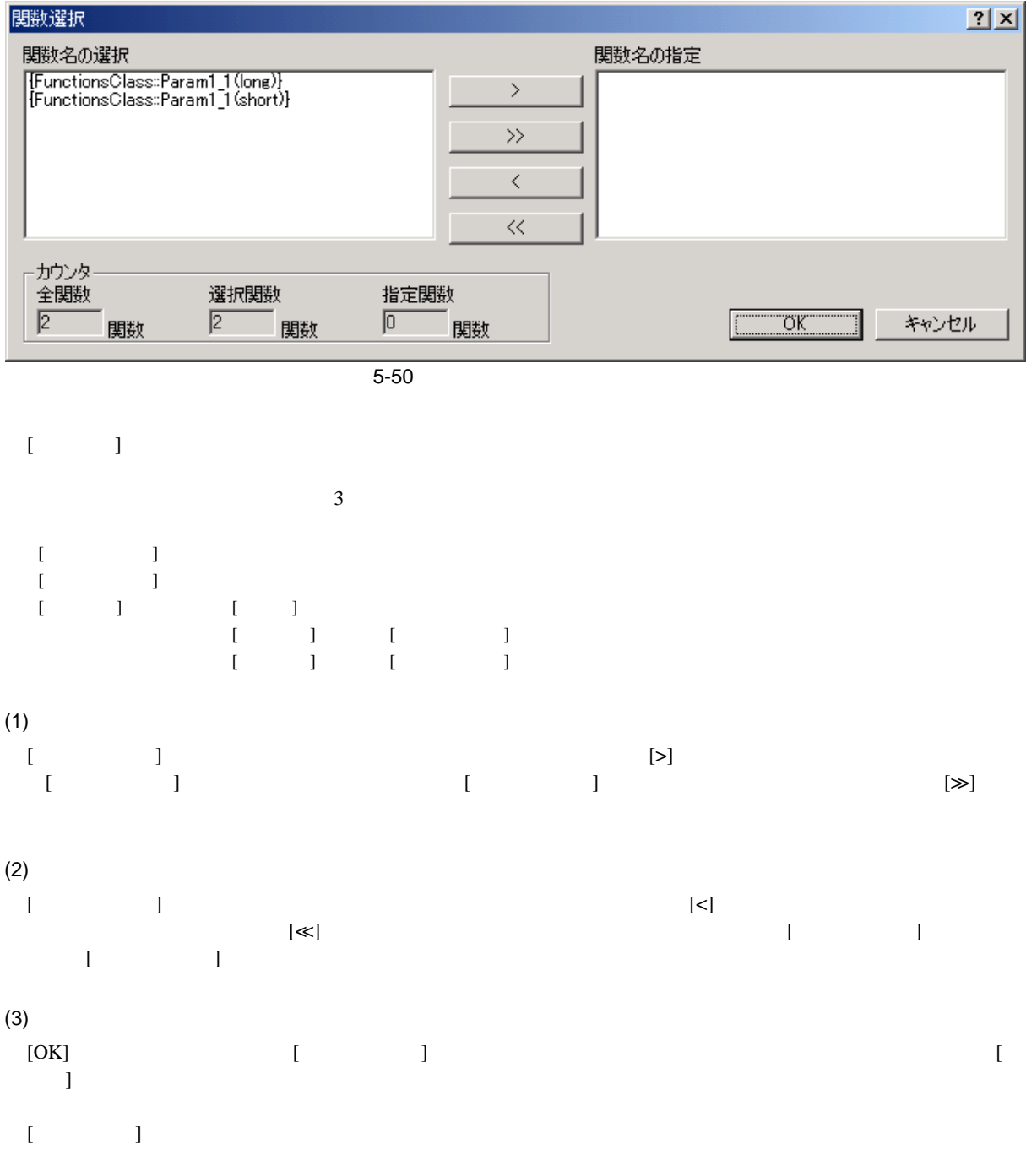

### $\overline{\mathbf{5}}$  $5.14.4$

 $(1)$ 

 $\begin{bmatrix} 1 & 1 \\ 1 & 1 \end{bmatrix}$ [メモリ->オーバレイの構成]を選択して[オーバレイ]ダイアログボックスを開きます。

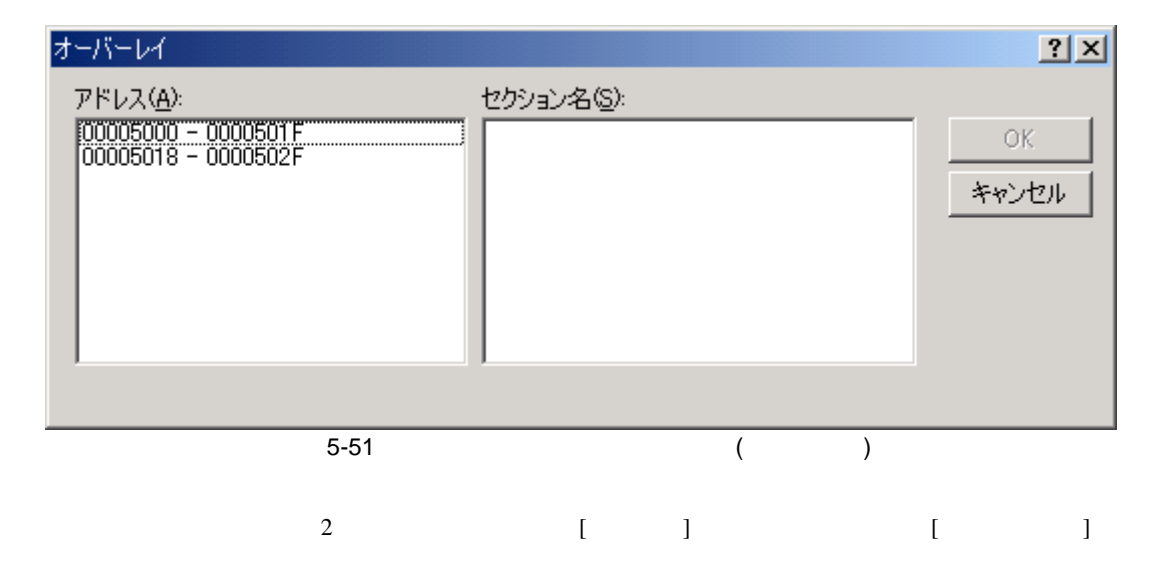

 $[1, 1]$  $[$ 

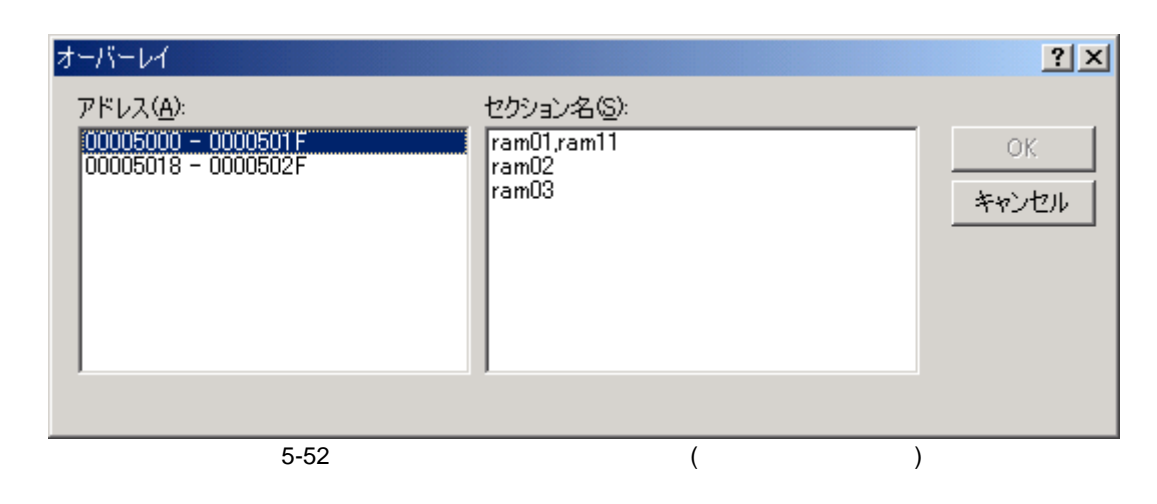

 $[$   $]$ 

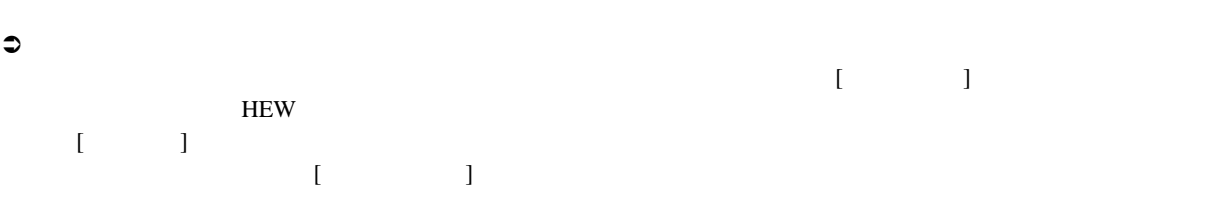

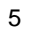

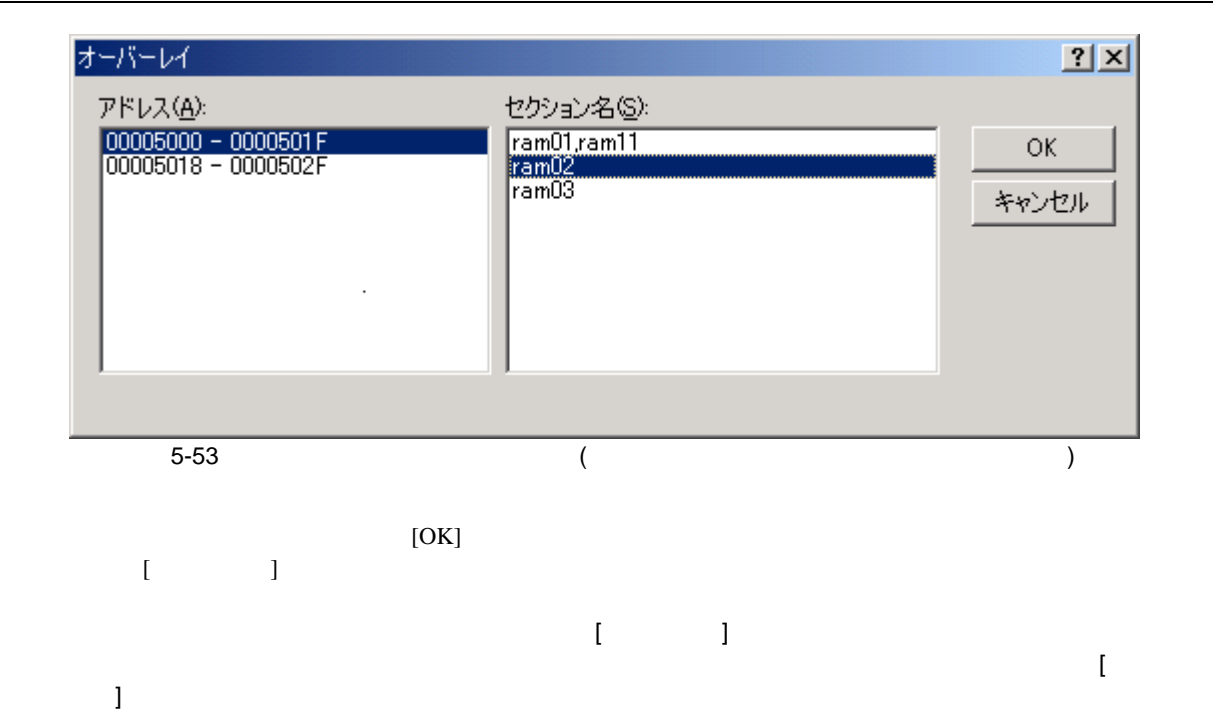

### 5 デバッグ

### $5.15$

 $5.15.1$ 

 $\mathfrak{O}$ 

[Source]

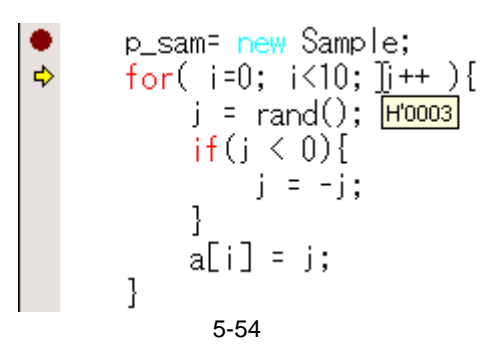

5.15.2

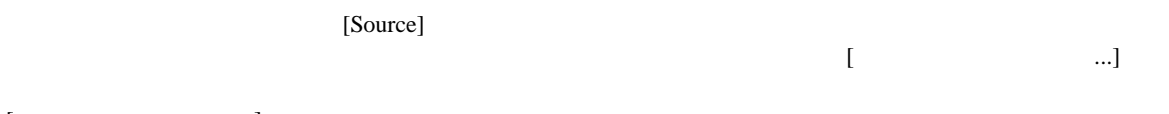

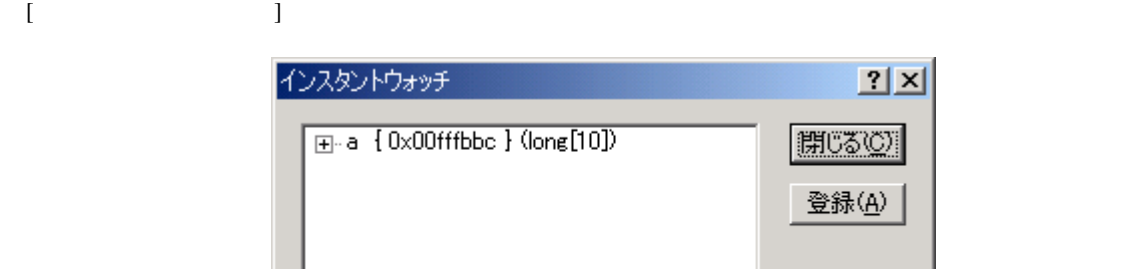

 $5-55$ 

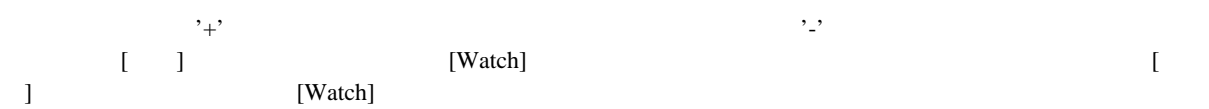

#### 5.15.3 Watch

 $[Watch]$ 

#### (1) Watch

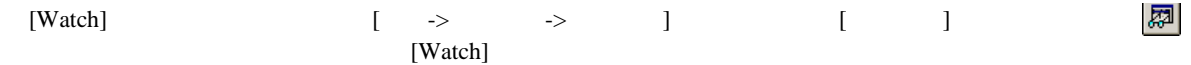

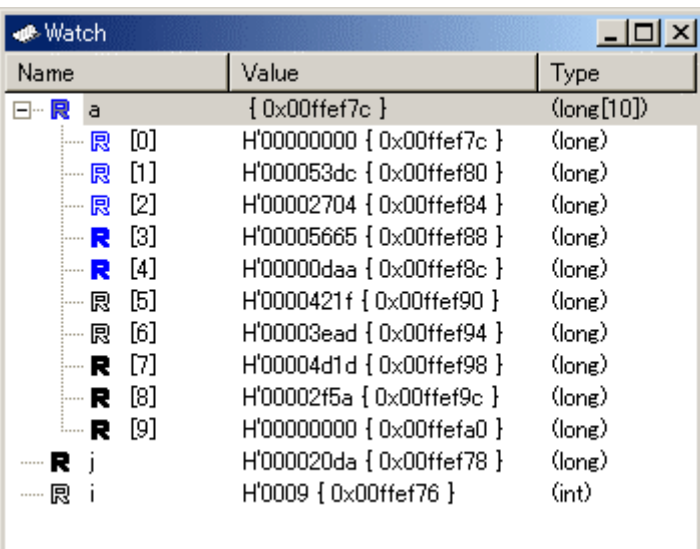

#### 5-56 Watch

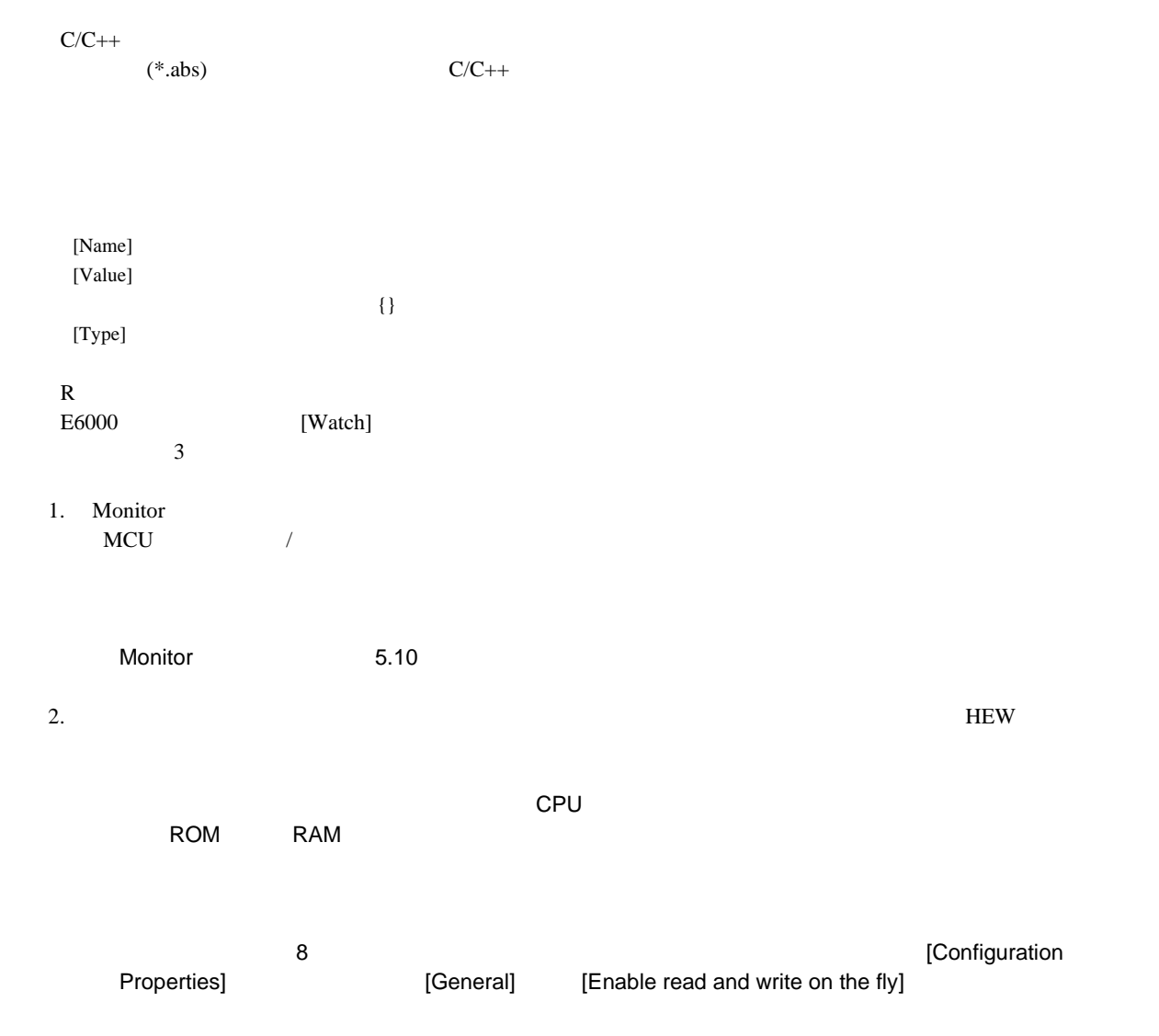

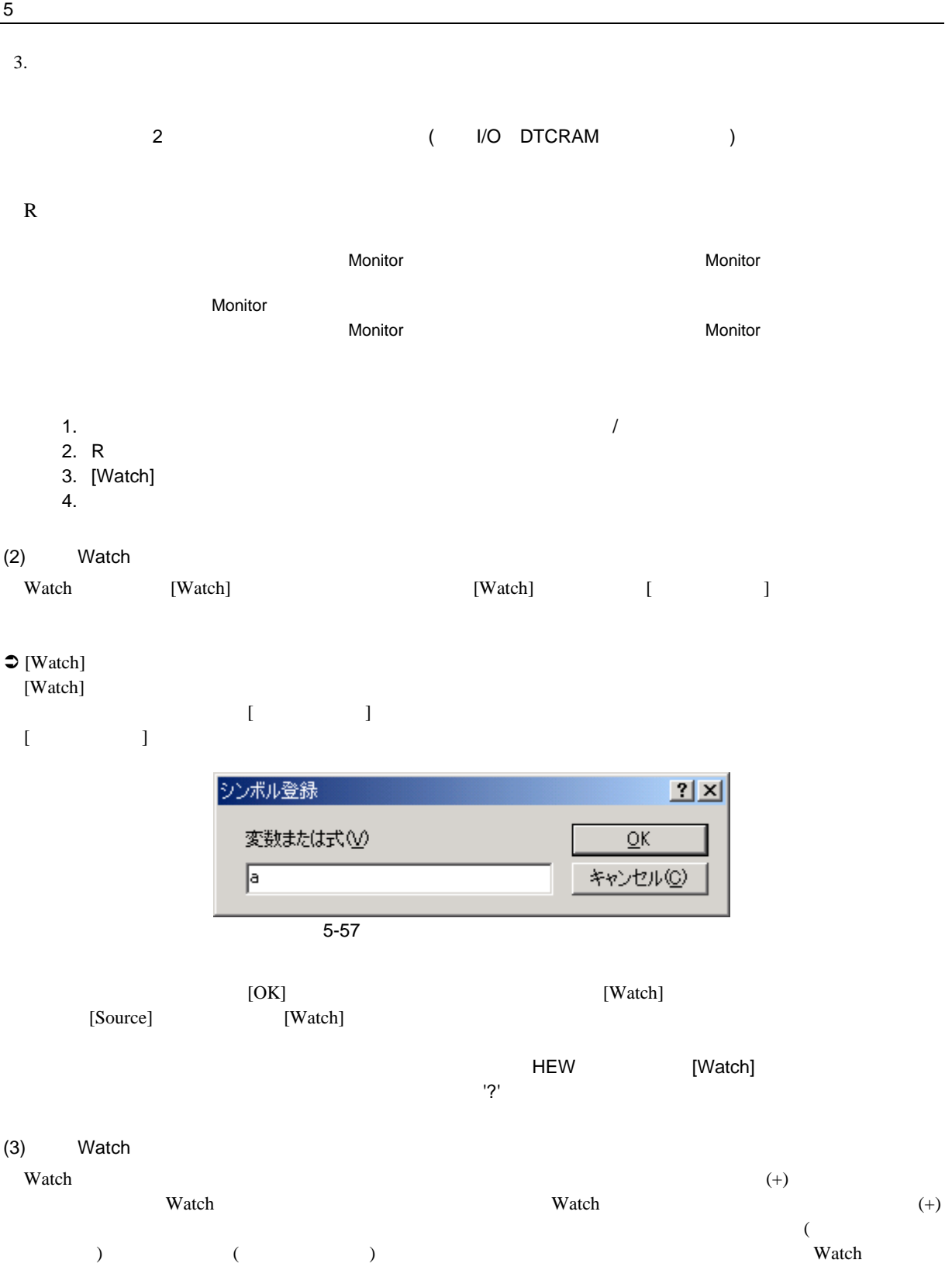

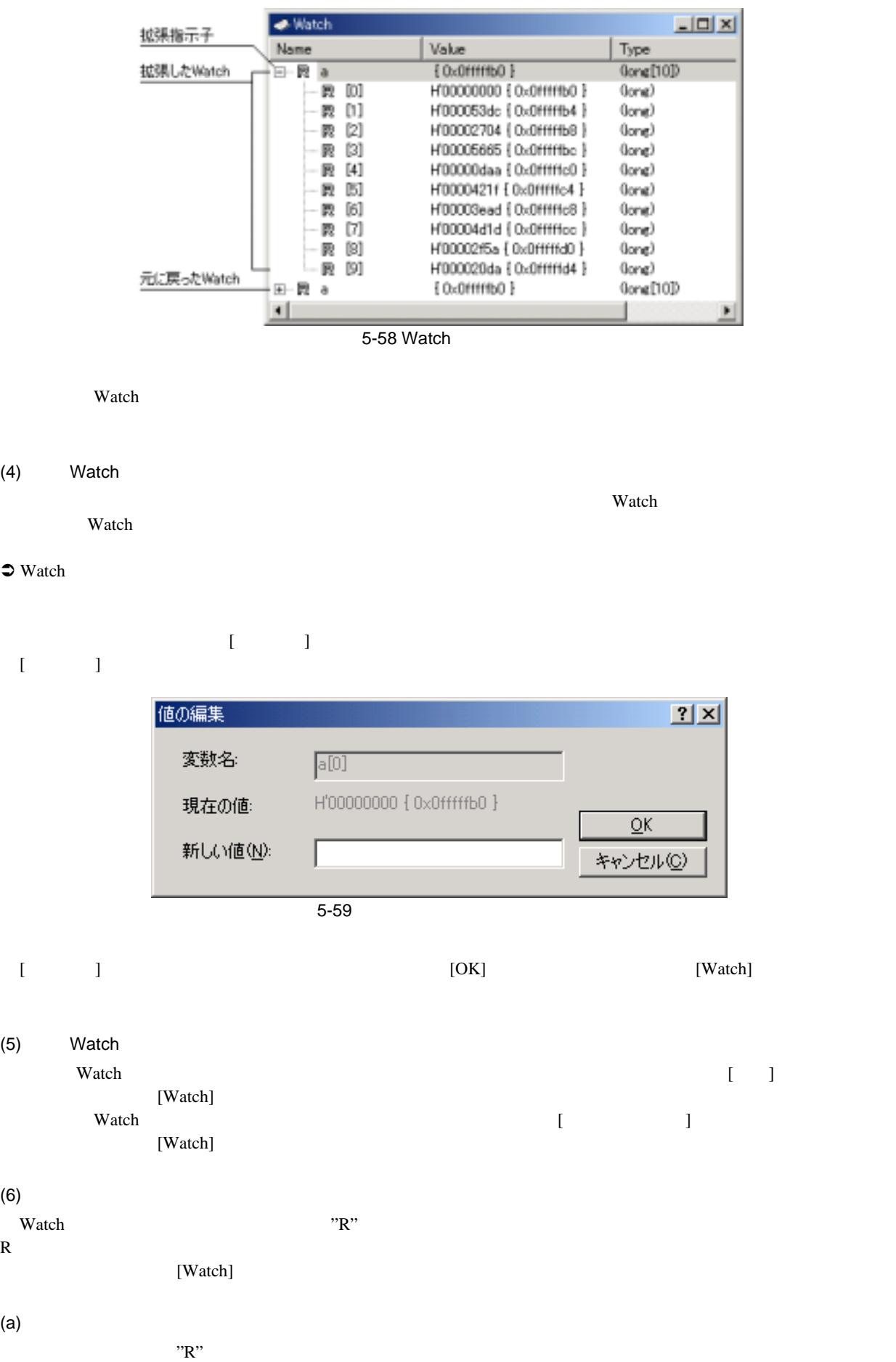

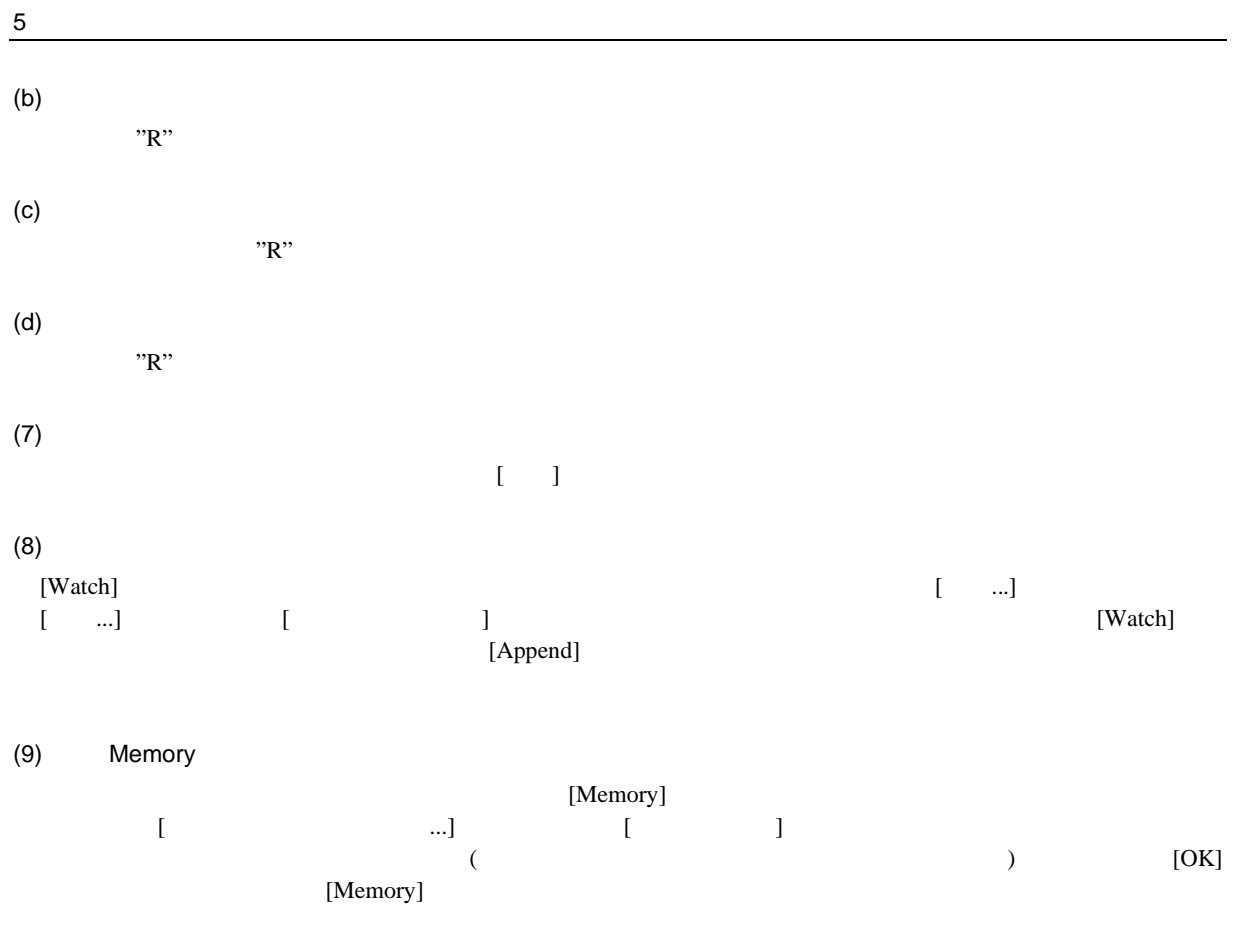

## 5.15.4 Locals

 $[Locals]$ 

 $(1)$  Locals

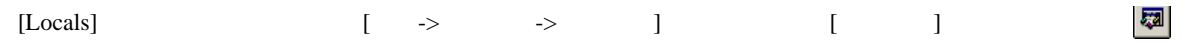

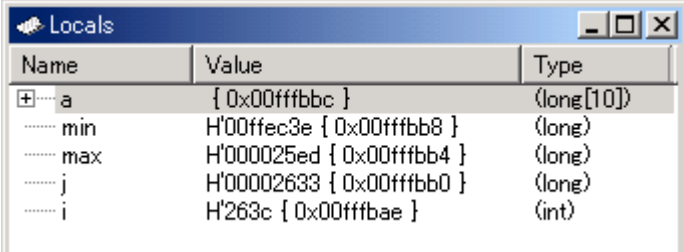

 $5-60$  Locals

 $[Watch]$ 

# $\overline{5.16}$

 $E6000$  HEW PC

# 5.16.1 PC

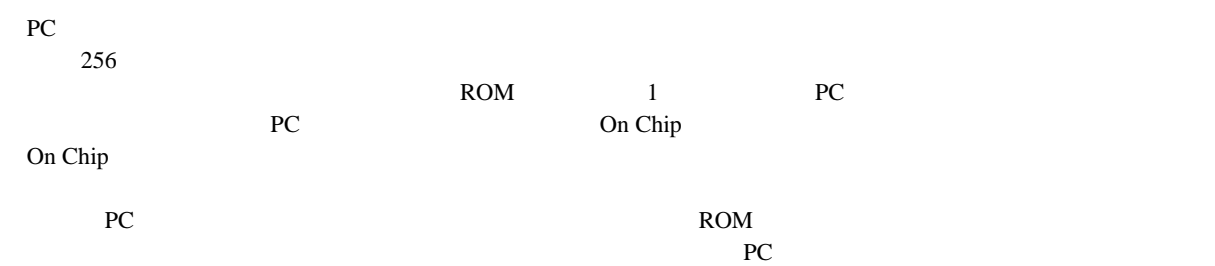

### $5.16.2$

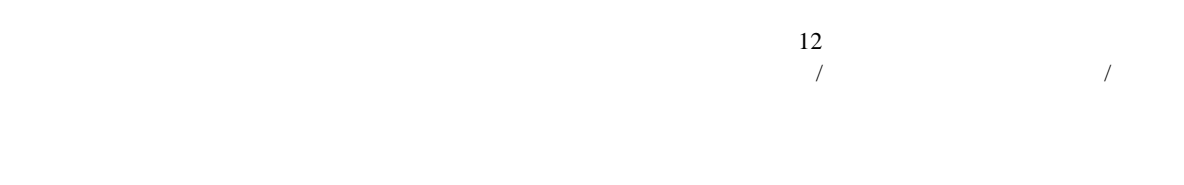

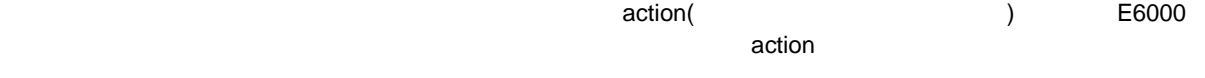

### $5.16.3$

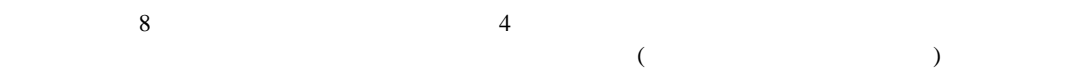

# $(1)$  (Ch1 Ch8)

 $E6000 \t 8$ 

- 
- アドレスまたはアドレス範囲
- アドレス範囲外 • リード、ライトまたは両方
- $\bullet$
- $\bullet$
- $\bullet$
- $4$
- イベント発生回数
- イベント発生後のディレイサイクル数
- $8$

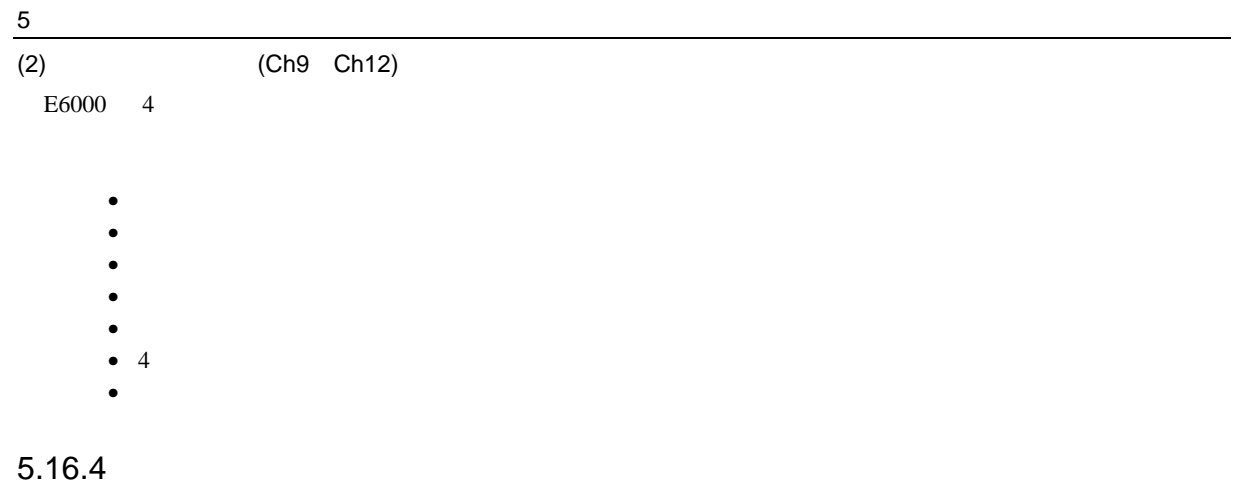

MCU

 $\rm MCU$ 

```
[Bus/Area]
```
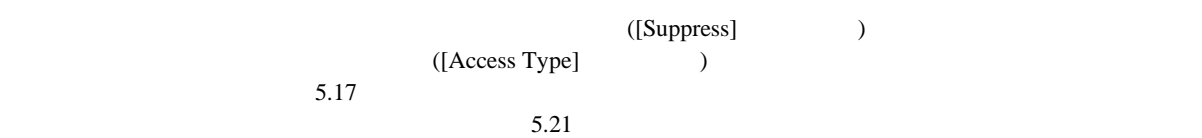

H8S/2633 E6000

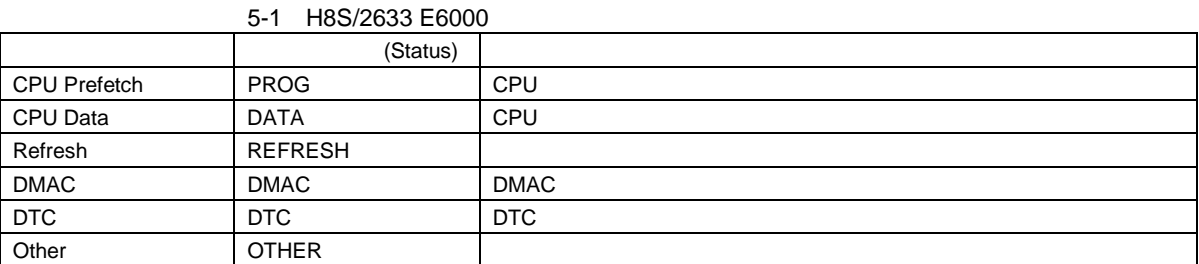

5-2 H8S/2633 E6000

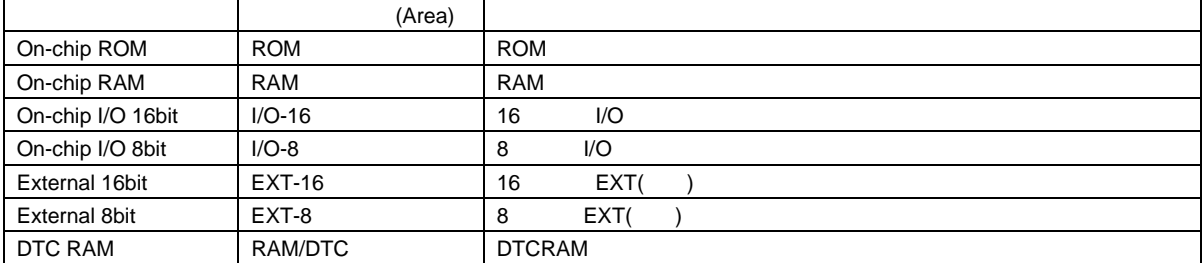

 $8$ 

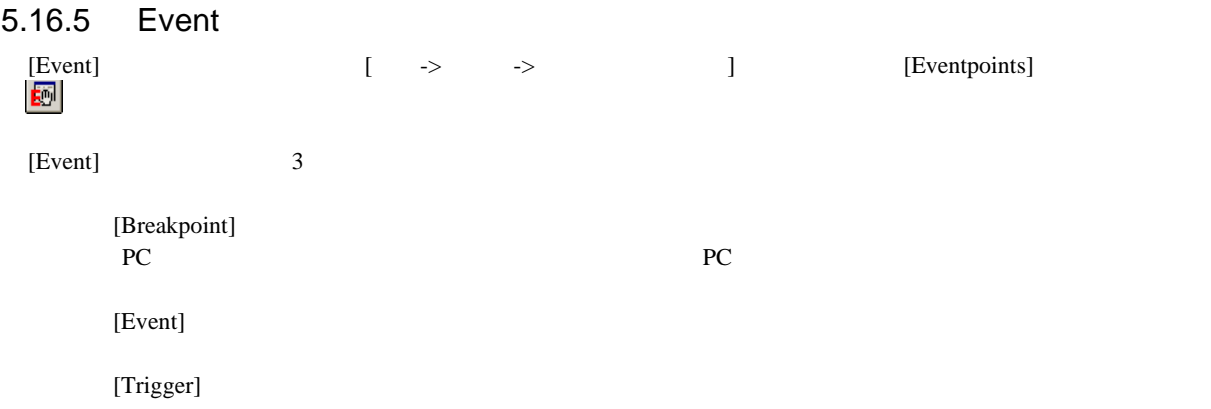

## 5.16.6 PC

[Breakpoint] PC

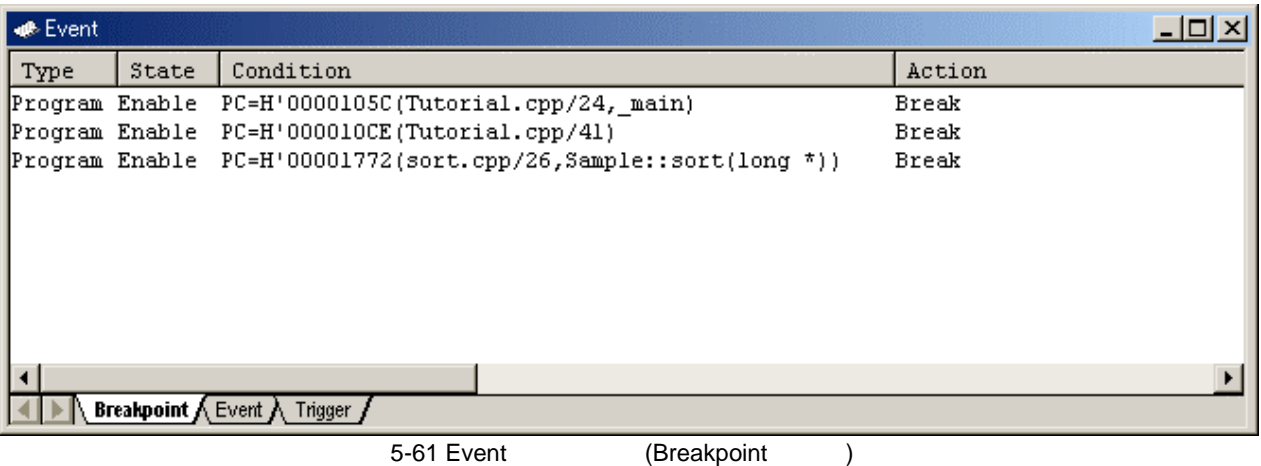

T ...]<br>
T ...] PC [Breakpoint/Event Properties] [Breakpoint/Event Properties]

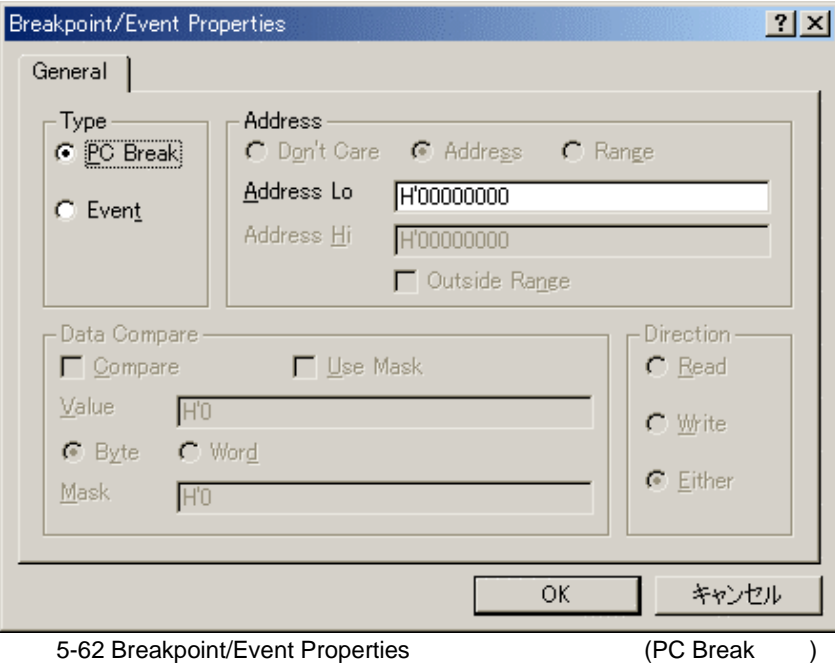

 $5<sup>5</sup>$ 

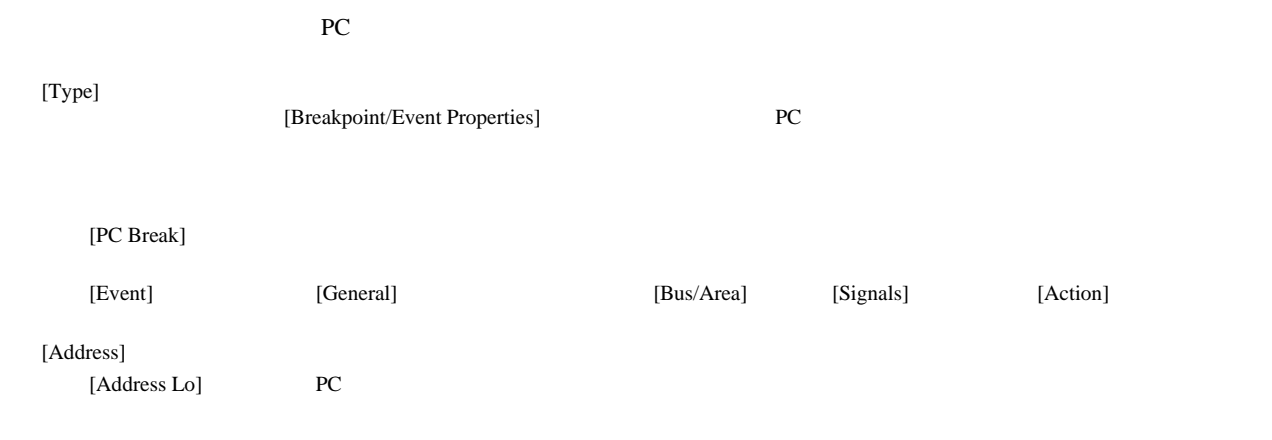

### $5.16.7$

 $[Event]$ 

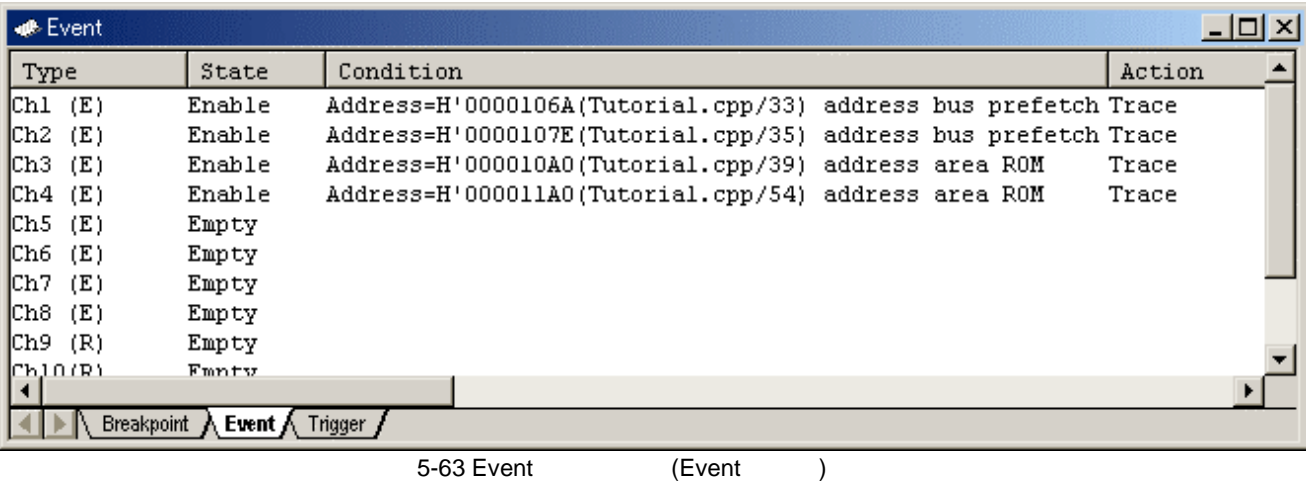

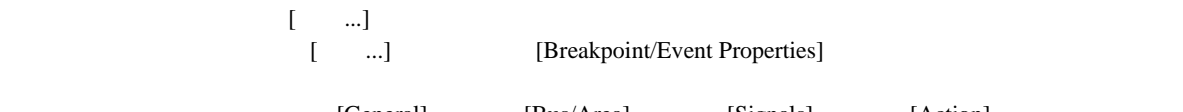

[Breakpoint/Event Properties]

 $1. 8$ 

[General] [Bus/Area] [Signals] [Action]

8 0 0 0 1(EXT1) 1 Low

2. イベントポイントをトレース情報の取得条件として使用する場合はポップアップメニューより[Trace

Acquisition...]  $5.17$ 

3. **(Ch9 Ch12)** 

(Ch1 Ch8)

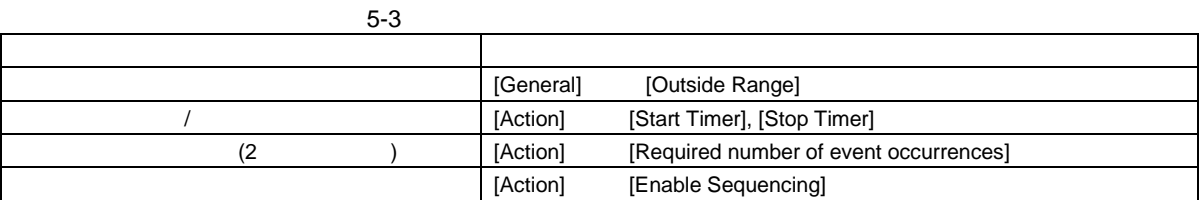

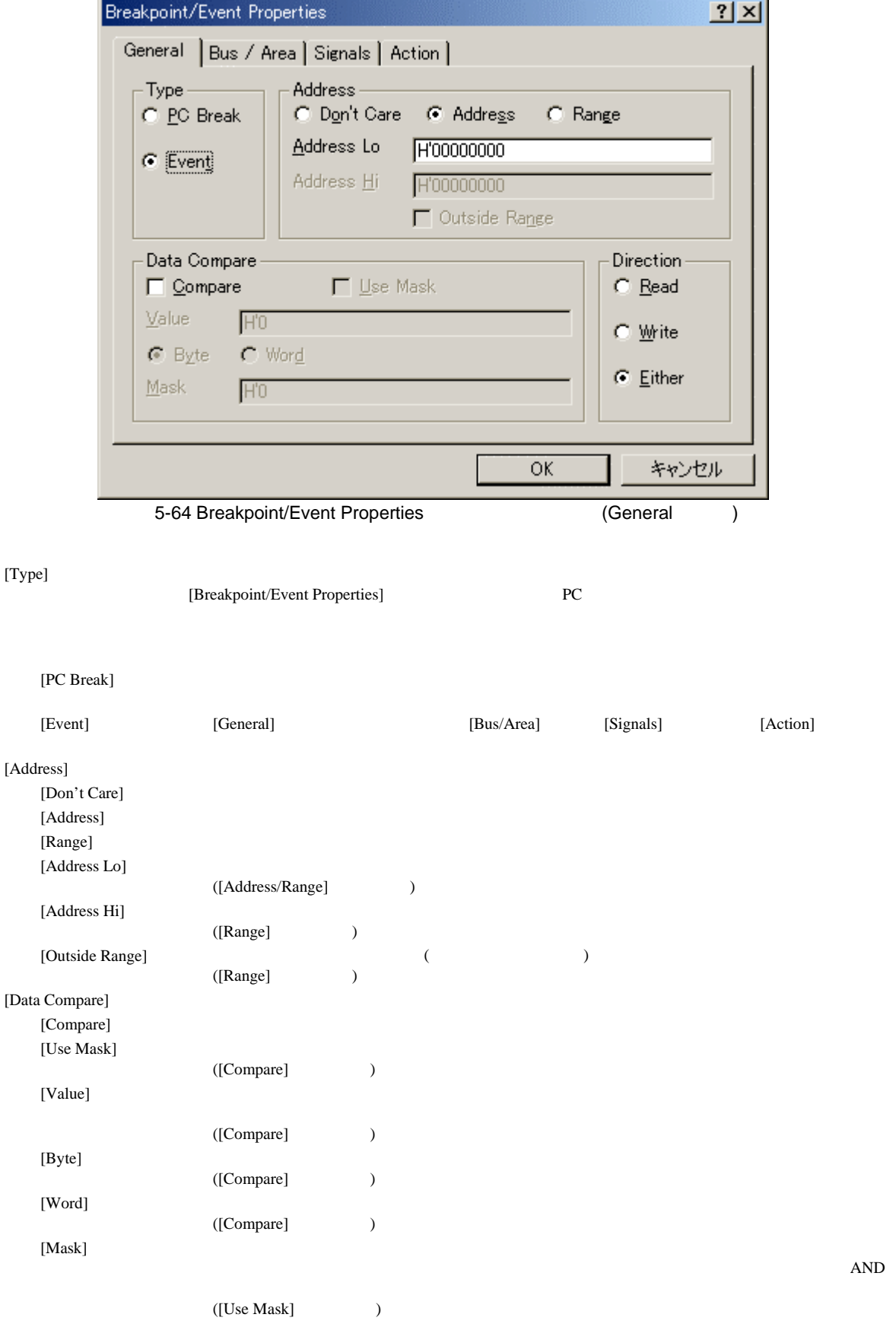

[Direction] [Read] [Write] -<br>[Either]

(2) Bus/Area

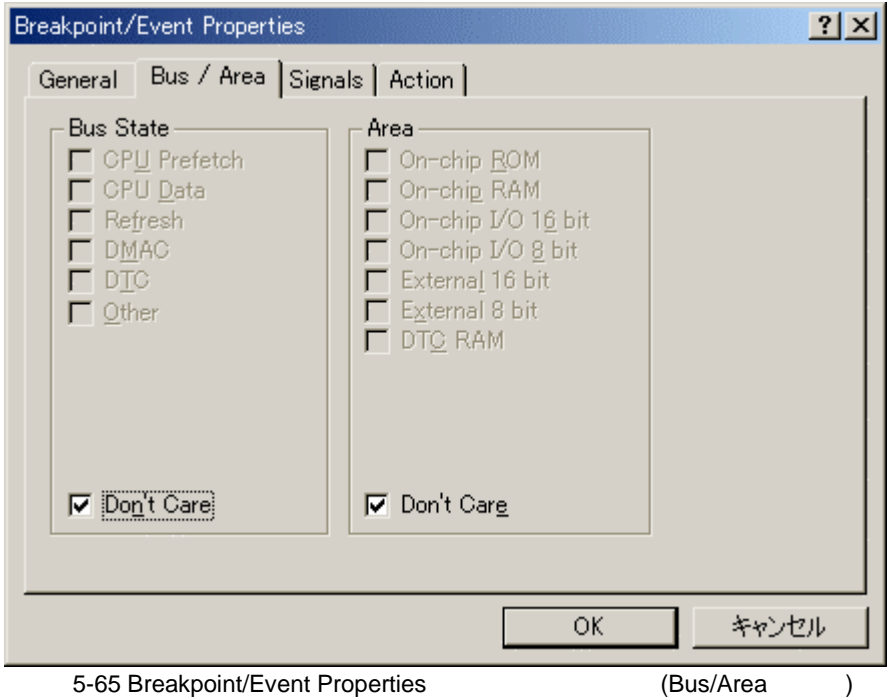

[Bus State]

[Area]

Don't Care

Don't Care

 $5.16.4$ 

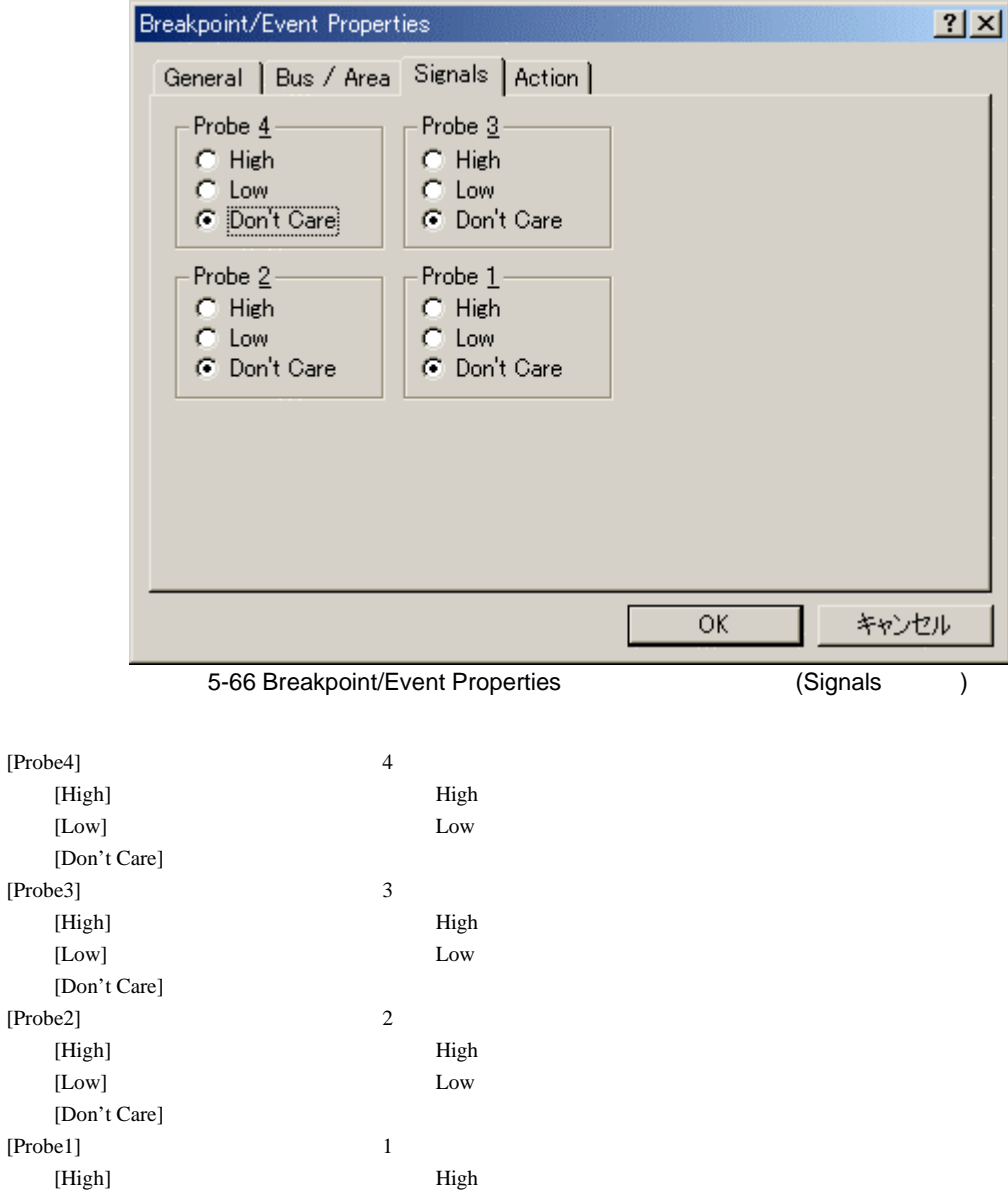

 $[Low]$   $Low$ 

[Don't Care]

#### 5 デバッグ

#### $(4)$  Action

 $\alpha$  action  $\alpha$ 

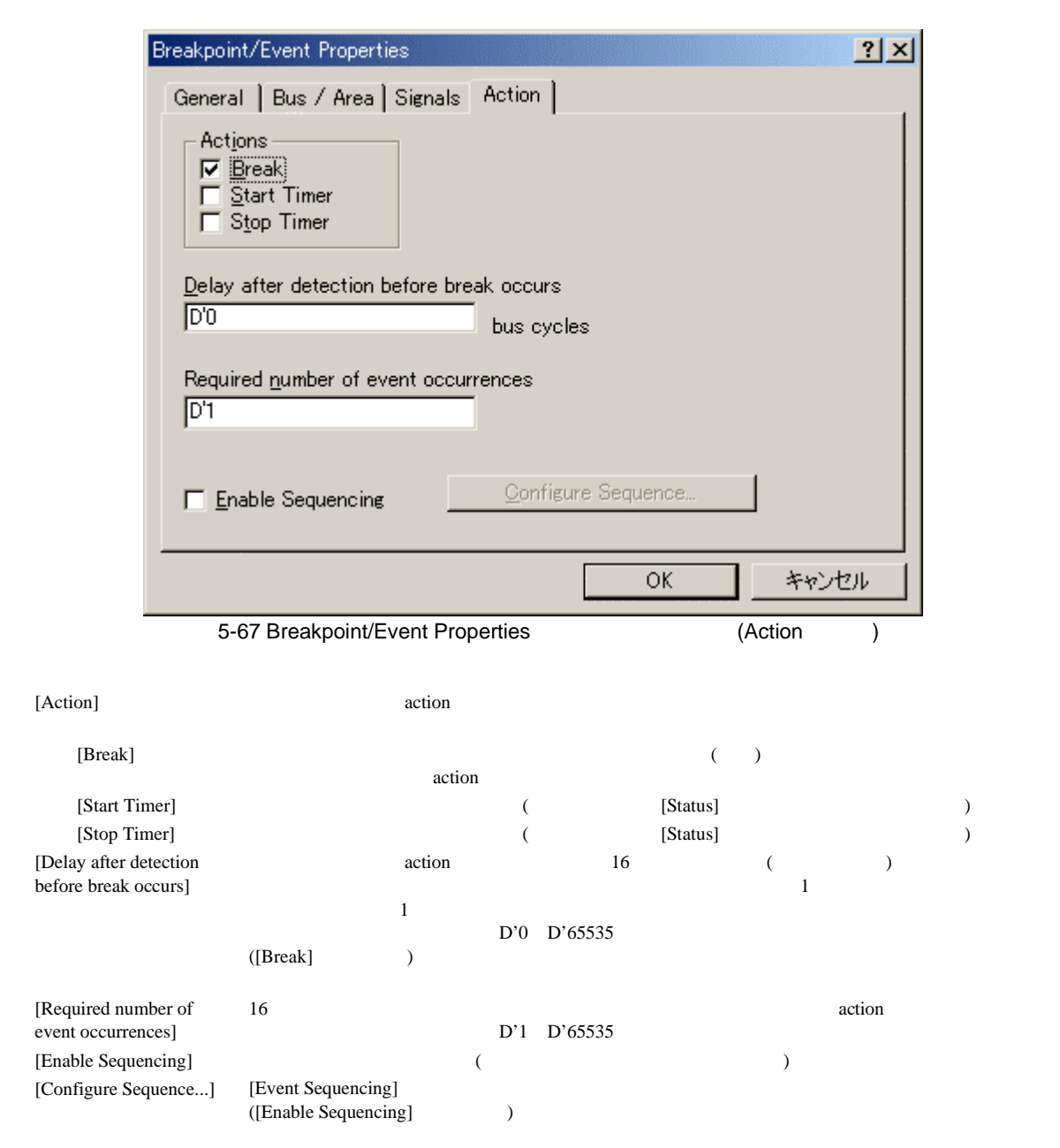

#### (5) Event Sequencing

[Trace Acquisition…] (Change Research)

[Eventpoint]

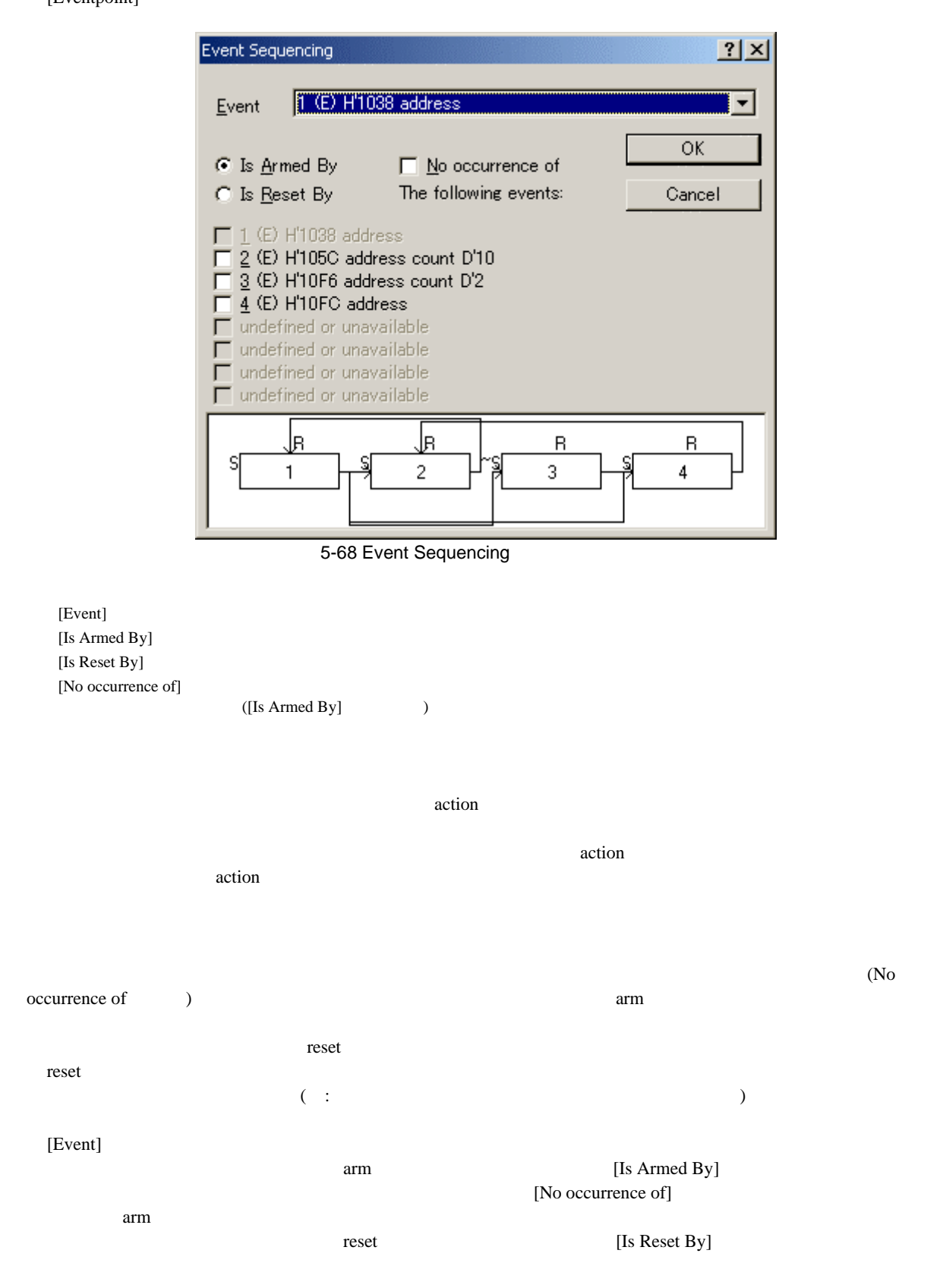

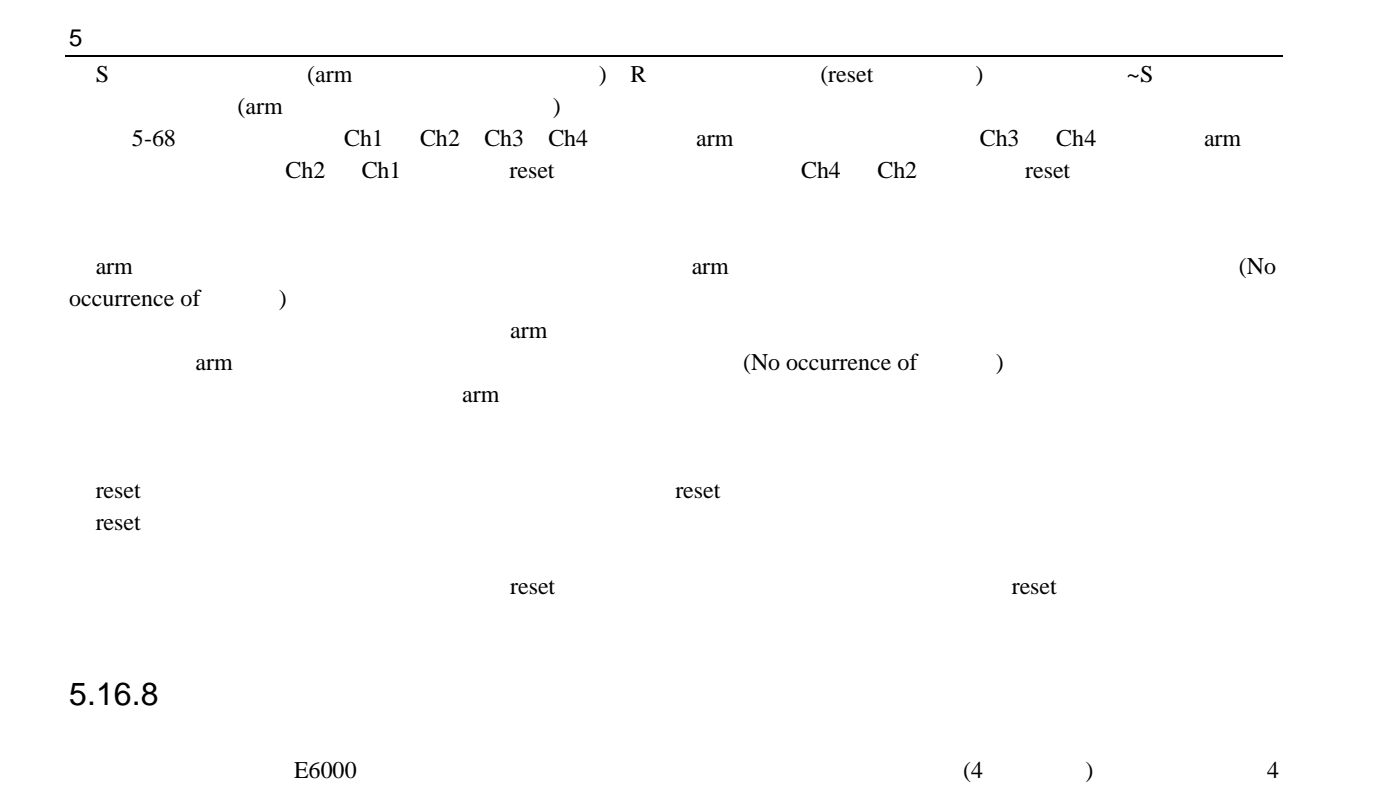

#### [Trigger]

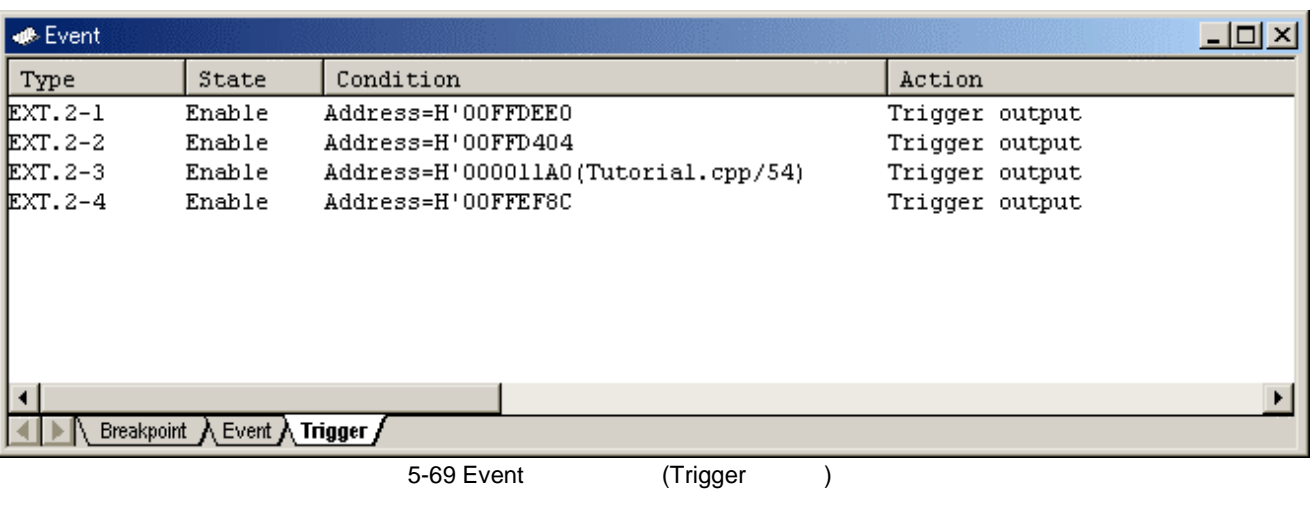

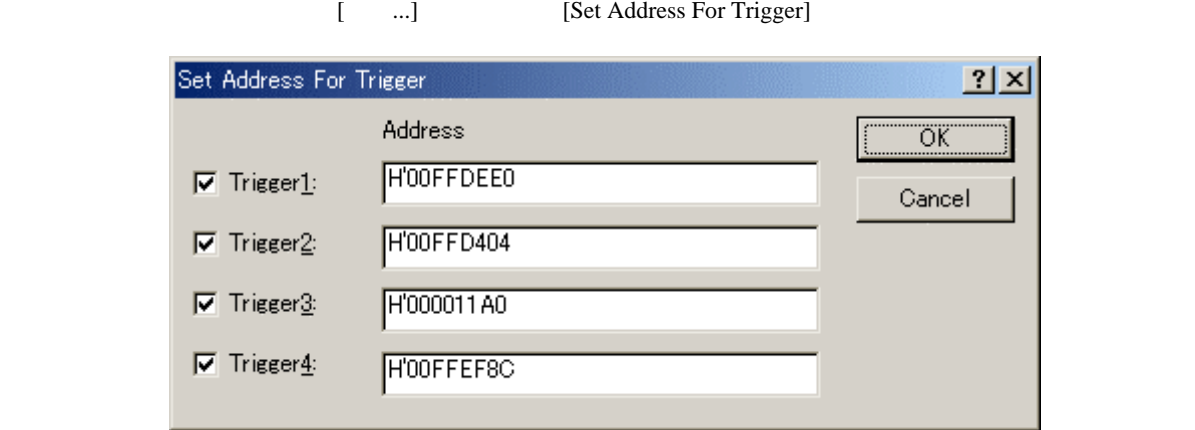

 $\left[ \begin{array}{c} ... \end{array} \right]$ 

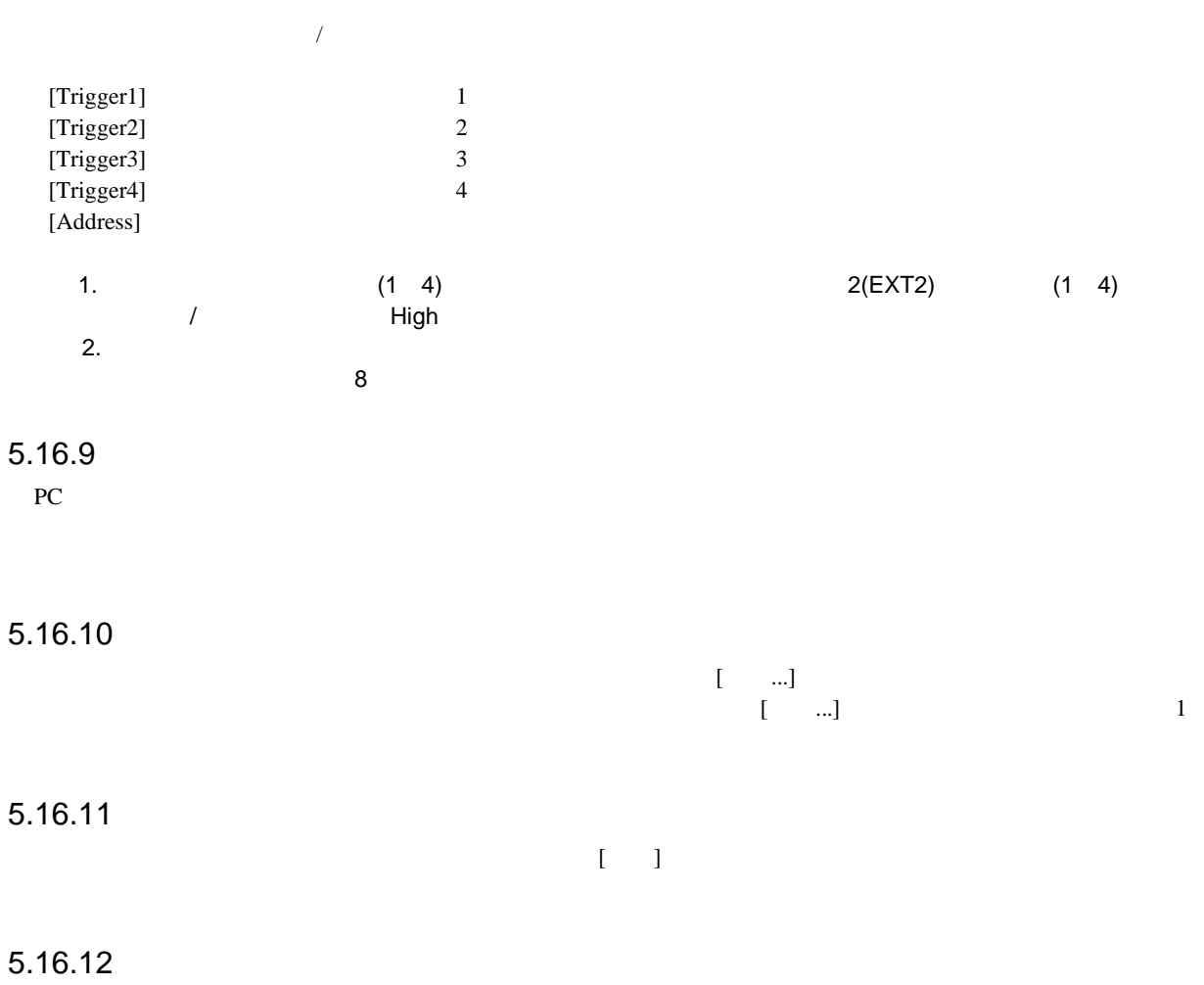

 $\begin{bmatrix} 1 \end{bmatrix}$ 

# 5 デバッグ  $5.16.13$  $\begin{bmatrix} 1 \end{bmatrix}$  $\begin{bmatrix} 1 & 1 \end{bmatrix}$  (5.16.12  $\begin{bmatrix} 1 & 1 \end{bmatrix}$  $[1]$   $[1]$  $5.16.14$  $\begin{bmatrix} 1 & 0 & 0 \\ 0 & 0 & 0 \\ 0 & 0 & 0 \\ 0 & 0 & 0 \\ 0 & 0 & 0 \\ 0 & 0 & 0 \\ 0 & 0 & 0 \\ 0 & 0 & 0 \\ 0 & 0 & 0 \\ 0 & 0 & 0 \\ 0 & 0 & 0 \\ 0 & 0 & 0 \\ 0 & 0 & 0 \\ 0 & 0 & 0 & 0 \\ 0 & 0 & 0 & 0 \\ 0 & 0 & 0 & 0 \\ 0 & 0 & 0 & 0 \\ 0 & 0 & 0 & 0 \\ 0 & 0 & 0 & 0 & 0 \\ 0 & 0 & 0 & 0 & 0 \\ 0 & 0 &$  $\begin{bmatrix} 1 & 1 \end{bmatrix}$  $5.16.15$  $(1)$   $(2)$ [Source]または[Disassembly]ウィンドウをオープンします。[ソースを表示]メニューは対応するソースファイルを持  $\mathbf 1$  $5.17$  $E6000$ [Trace] [Trace Acquisition]  $E6000$  $32768$ 5.17.1 Trace  $[Trace] \qquad \qquad [ \rightarrow \rightarrow \rightarrow ] \qquad [ \qquad ] \qquad \qquad [ \qquad ]$  $5.17.2$  $E6000$

 $[Trace]$ 

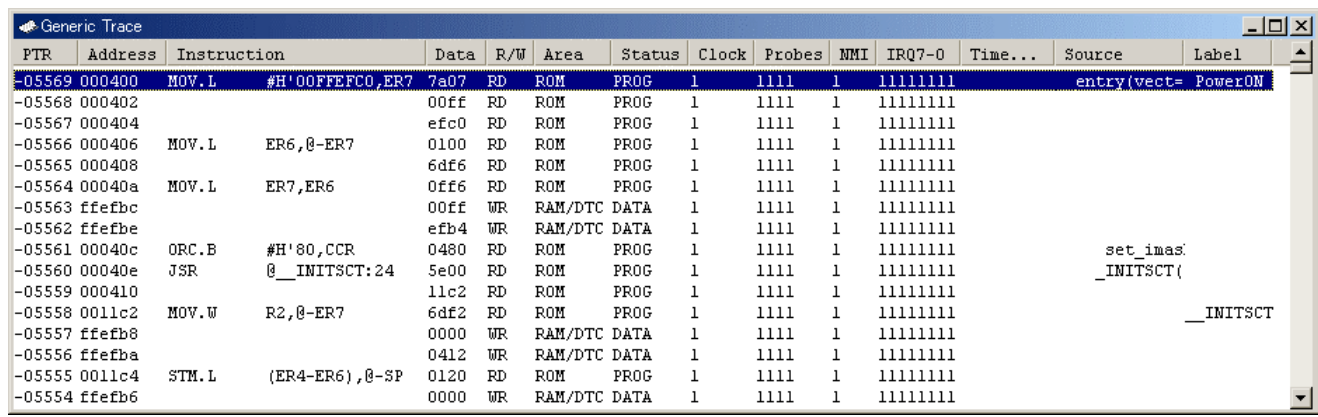

レース取得します。(フリートレースモード)

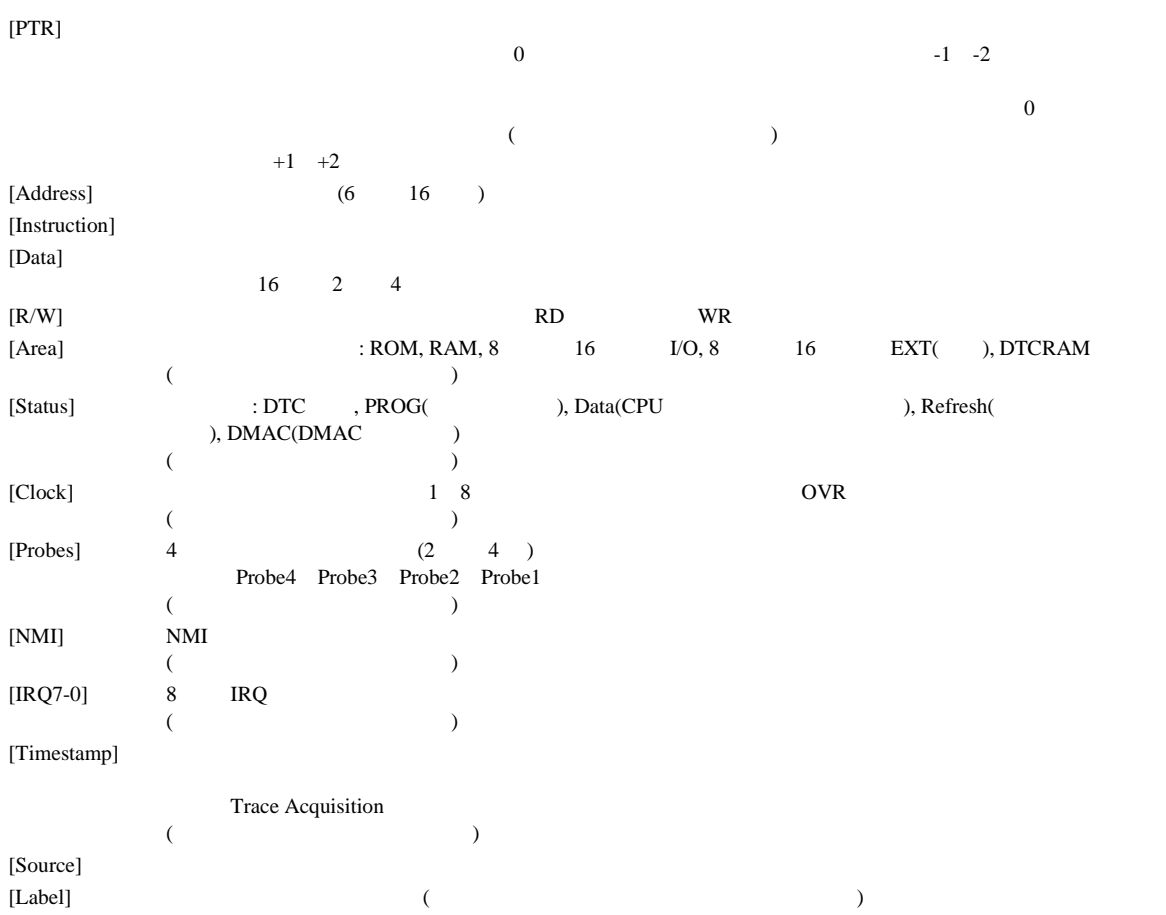

[PTR], [Address], [Instruction], [Data], [R/W], [Area], [Status], [Probes], [Timestamp], [Source], [Label]

 $8$ 

[Trace]

 $5.17.3$ 

 $5.16$ 

Frace Acquisition]

5 デバッグ

[Trace Acquisition]

#### 5-4 [Trace Acquisition]

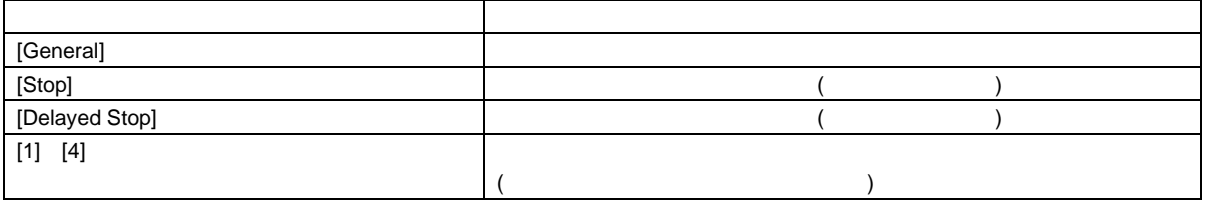

### (1) General

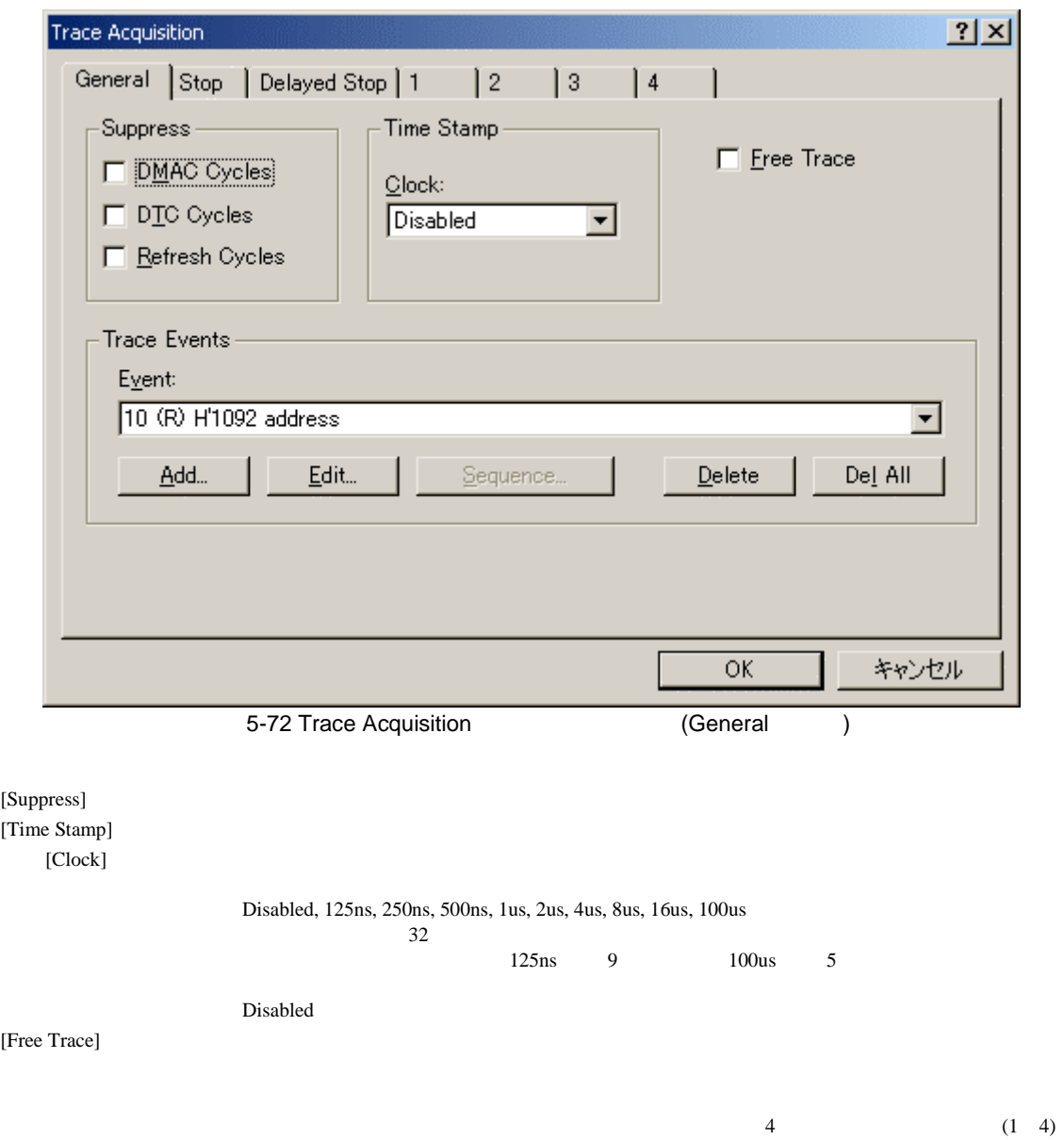

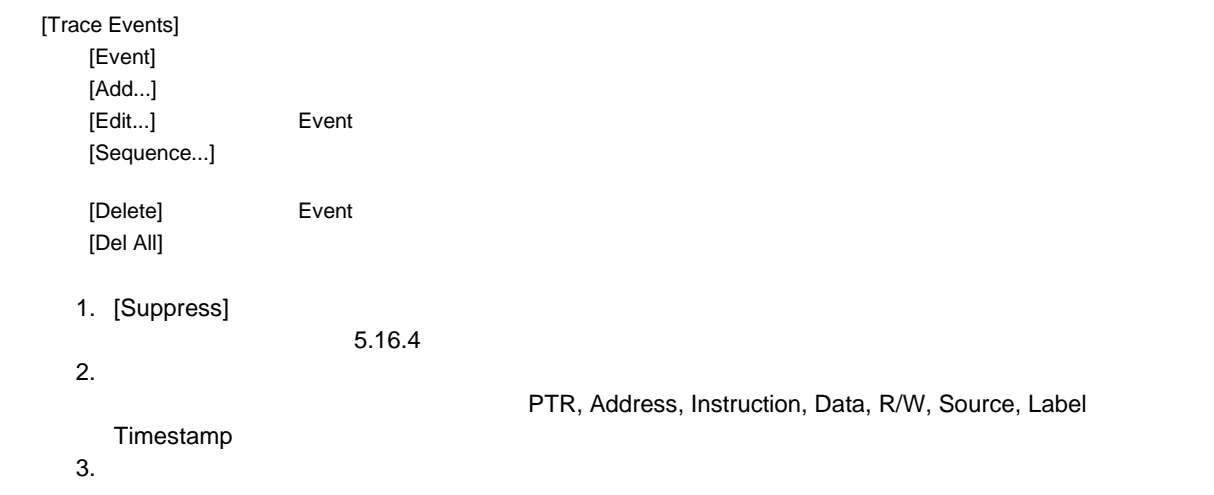

 $(2)$  Stop

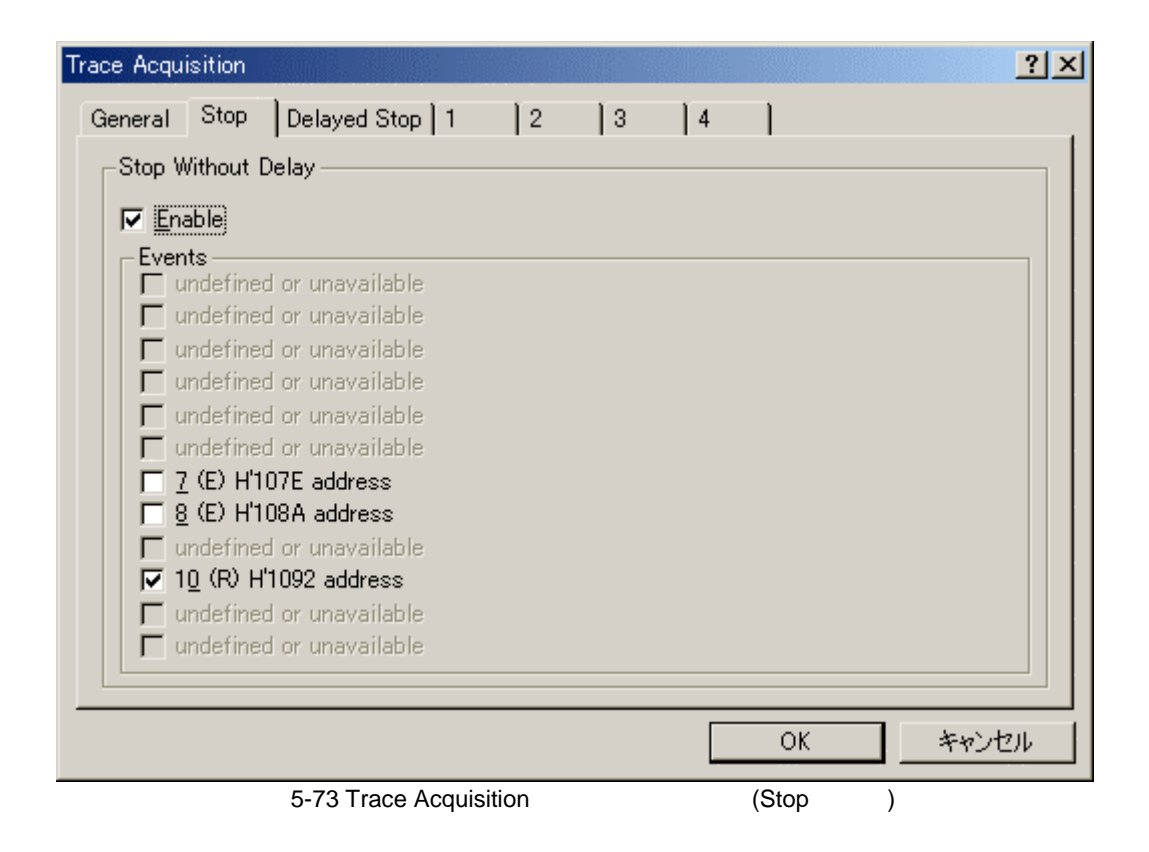

[Stop Without Delay] [Enable]  $[Events]$ 

 $([Enable]$   $)$ 

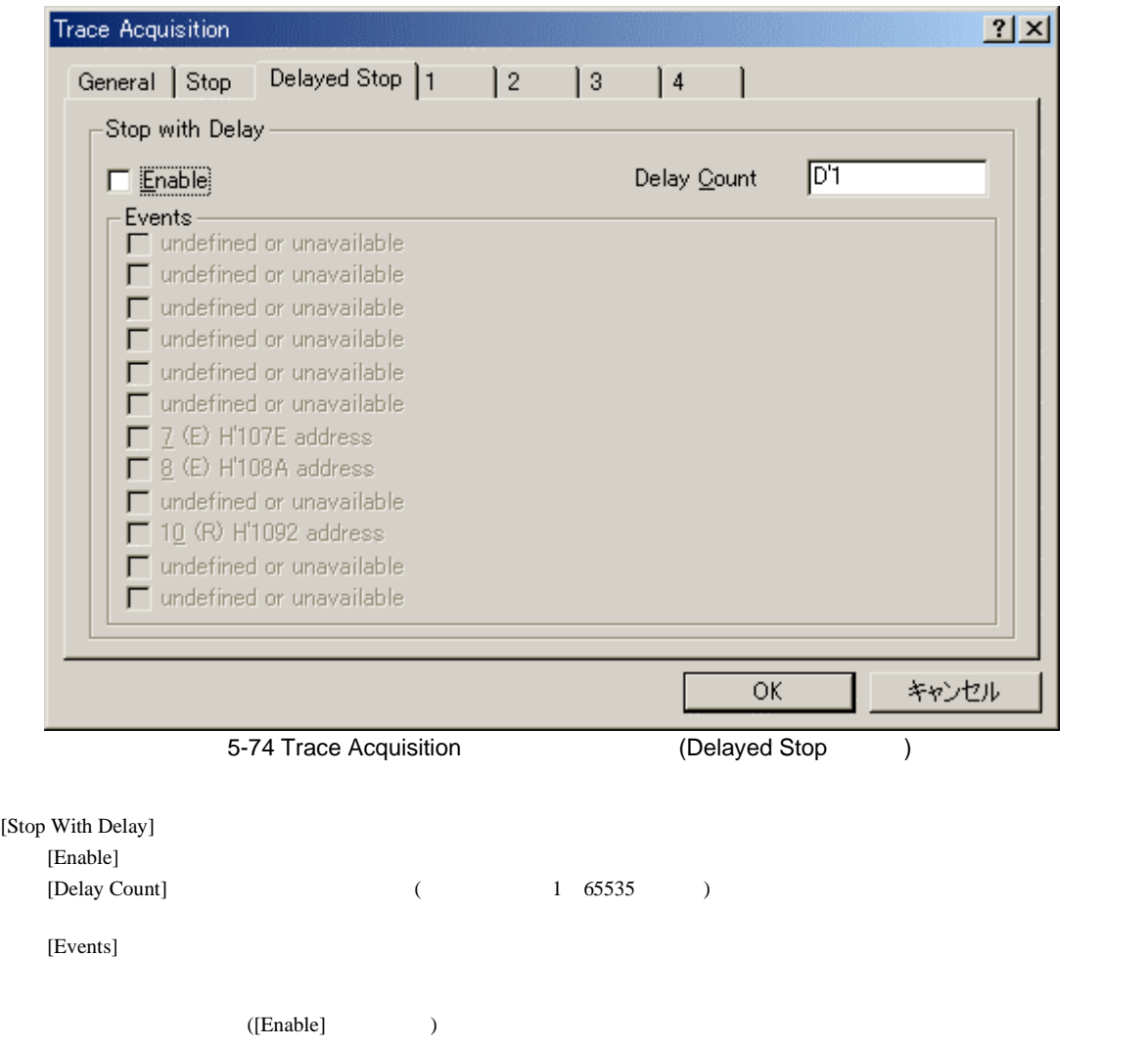

[Disabled], [Point to Point], [Range], [Event] 4

#### Disabled

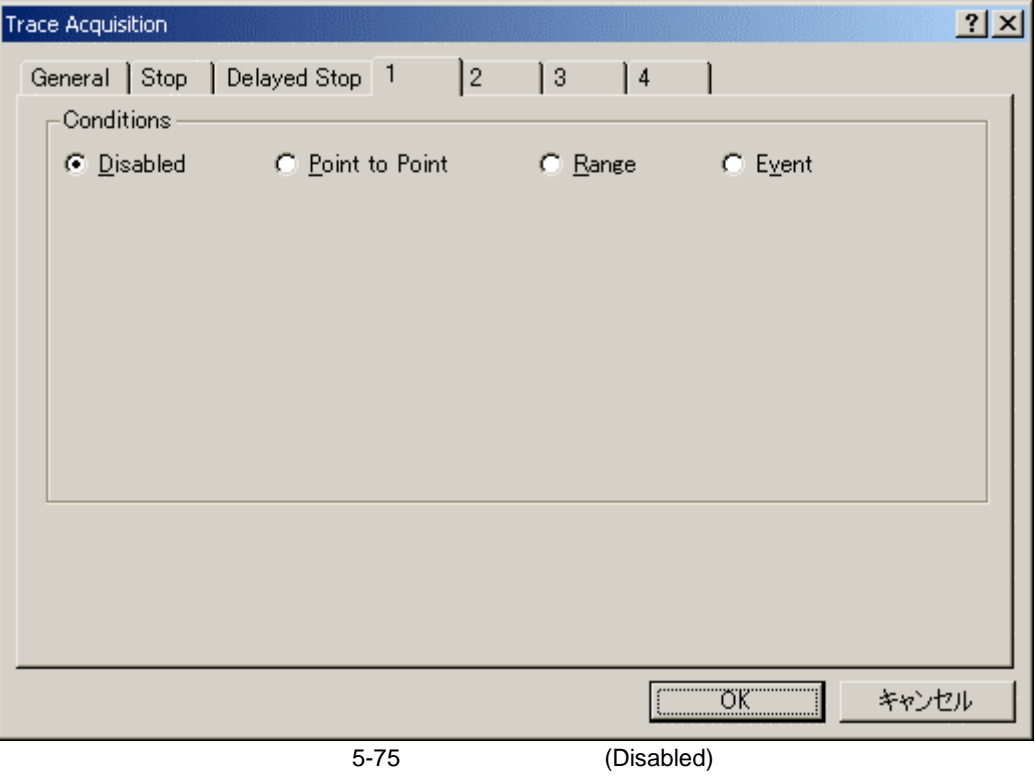

 $\overline{5}$ 

Point to Point

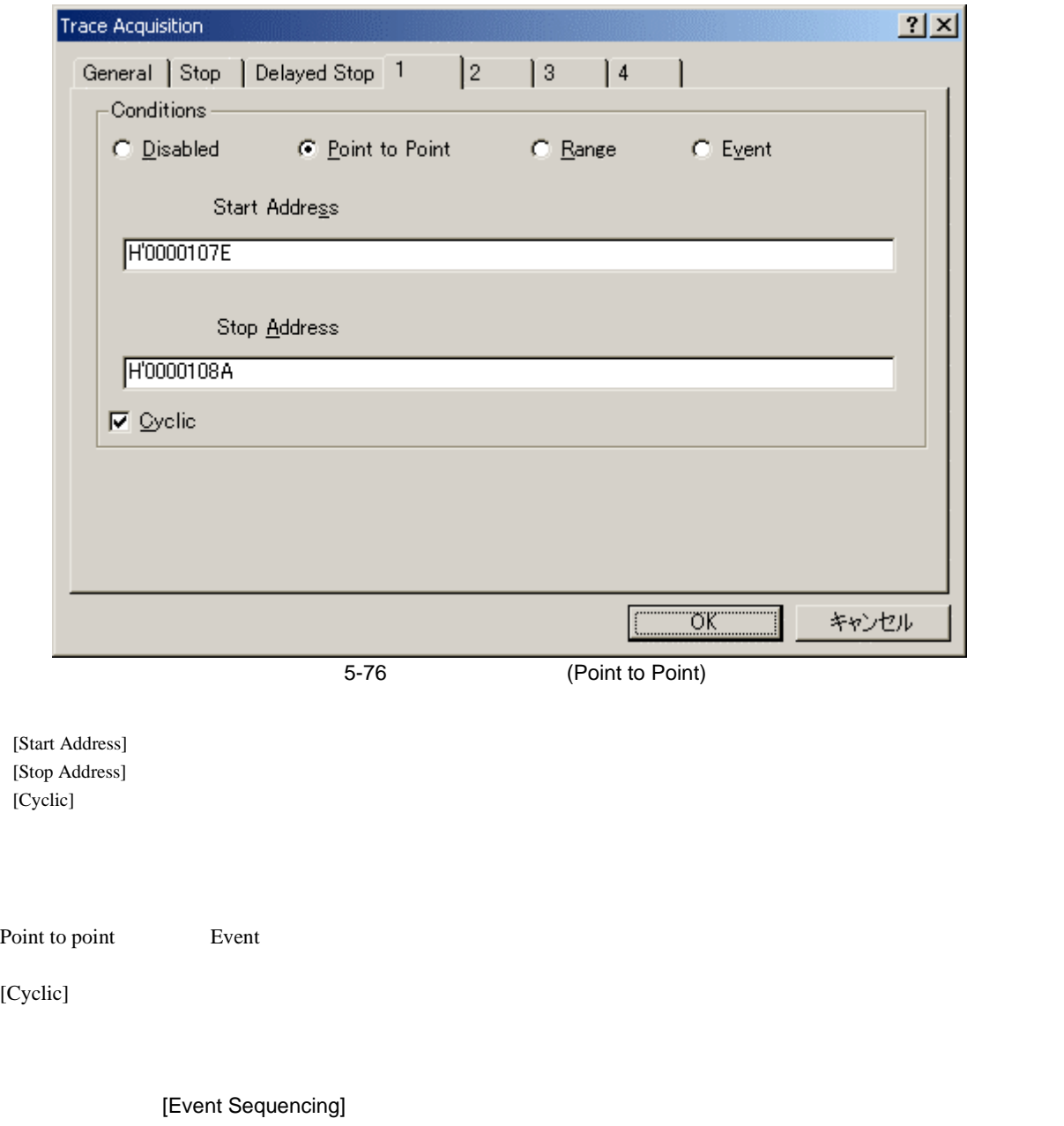

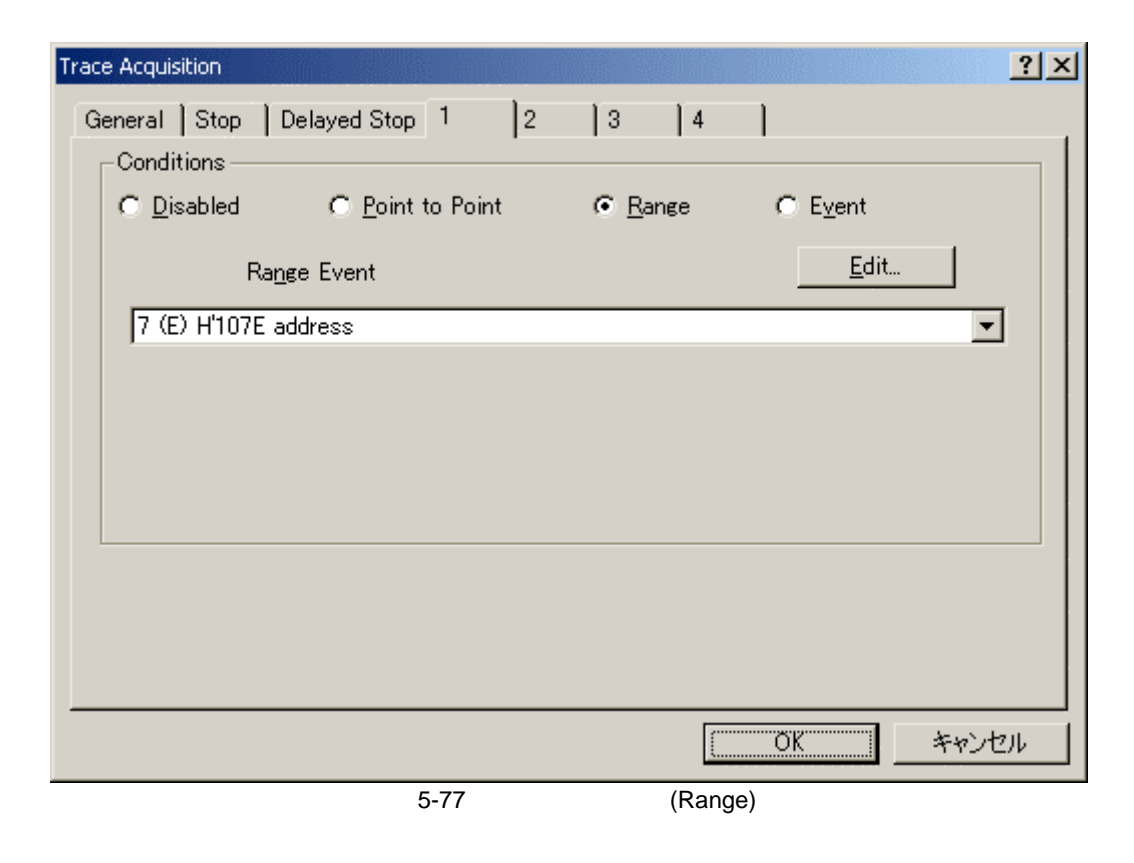

[Range Event]  $[Edit..]$ 

 $\mathbf 1$  or  $\mathbf 1$  or  $\mathbf 1$  or  $\mathbf 1$  or  $\mathbf 1$  or  $\mathbf 1$  or  $\mathbf 1$  or  $\mathbf 1$  or  $\mathbf 1$ 

 $\overline{5}$ 

Event

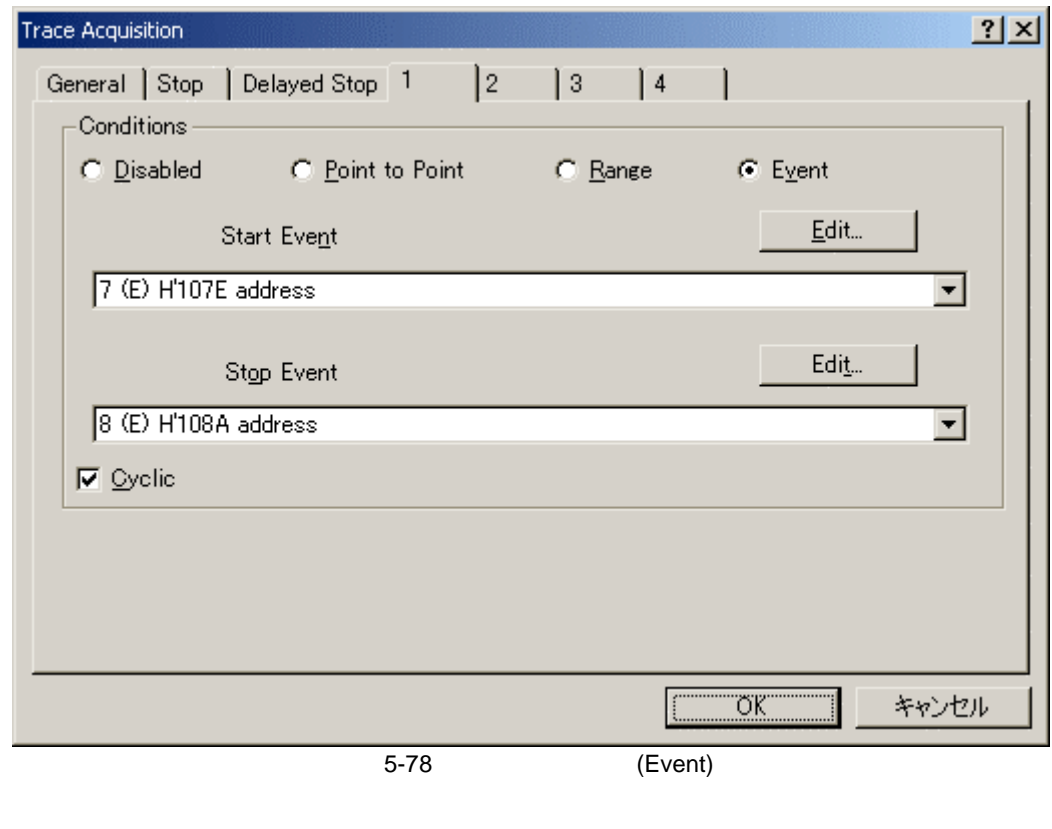

[Start Event] [Stop Event]  $[Edit...]$  $[Cyclic]$ 

[Cyclic]  $[C$ yclic]  $\overline{C}$ 

# 5.17.4 Trace

[Trace Find]  $\begin{bmatrix} \dots \end{bmatrix}$ 

[Trace Find]

#### [Trace Find]

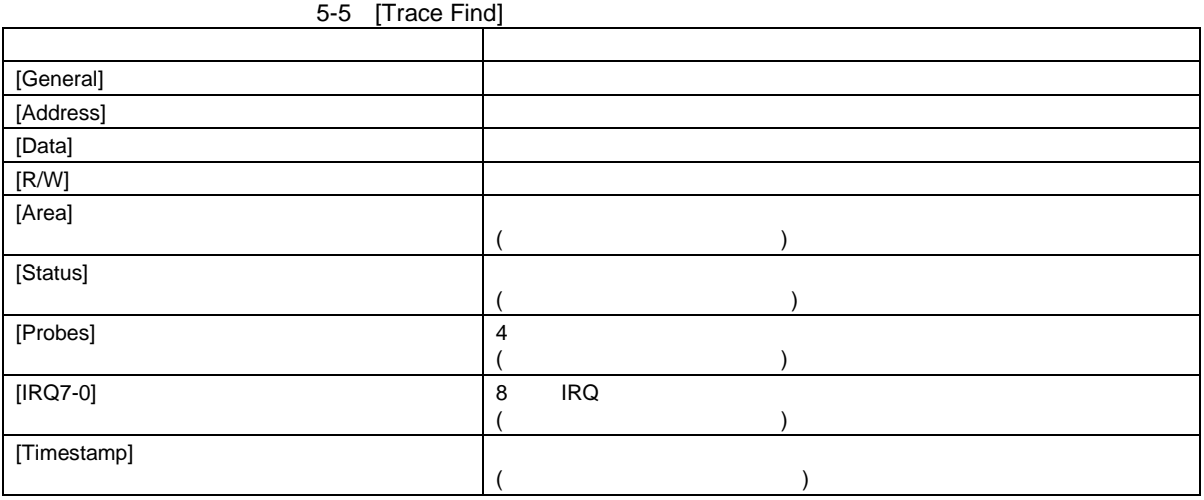

[General], [Address], [Data], [R/W], [Area], [Status], [Probes], [Timestamp]

 $8$ 

 $[ \begin{array}{ccc} \text{I} & \text{I} & \text{I} \end{array}$ 

 $[OK]$ 

 $\begin{bmatrix} \phantom{-} & \phantom{-} & \phantom{-} & \phantom{-} \\ \phantom{-} & \phantom{-} & \phantom{-} & \phantom{-} \\ \phantom{-} & \phantom{-} & \phantom{-} & \phantom{-} \\ \phantom{-} & \phantom{-} & \phantom{-} & \phantom{-} \\ \phantom{-} & \phantom{-} & \phantom{-} & \phantom{-} \\ \phantom{-} & \phantom{-} & \phantom{-} & \phantom{-} \\ \phantom{-} & \phantom{-} & \phantom{-} & \phantom{-} \\ \phantom{-} & \phantom{-} & \phantom{-} & \phantom{-} \\ \phantom{-} & \phantom{-} & \phantom{-} & \phantom{-$ 

 $rac{5}{(1)}$ General

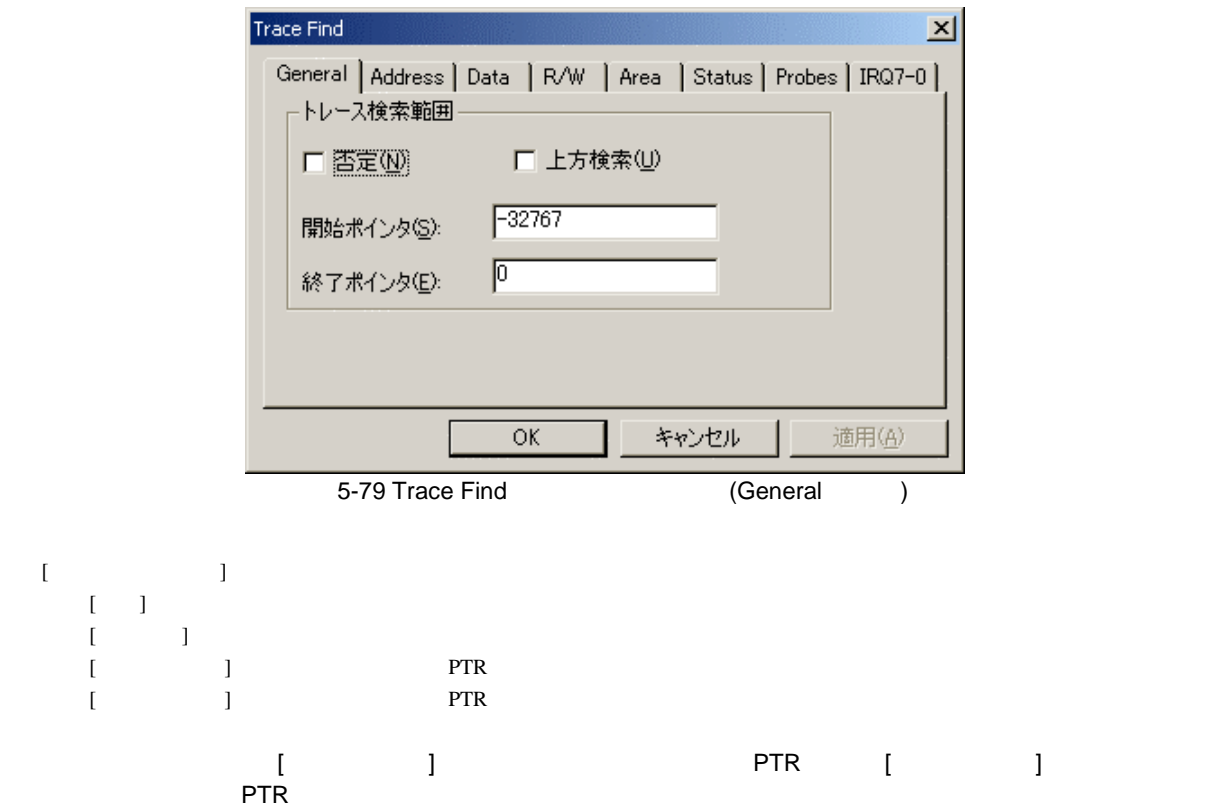

(2) Address

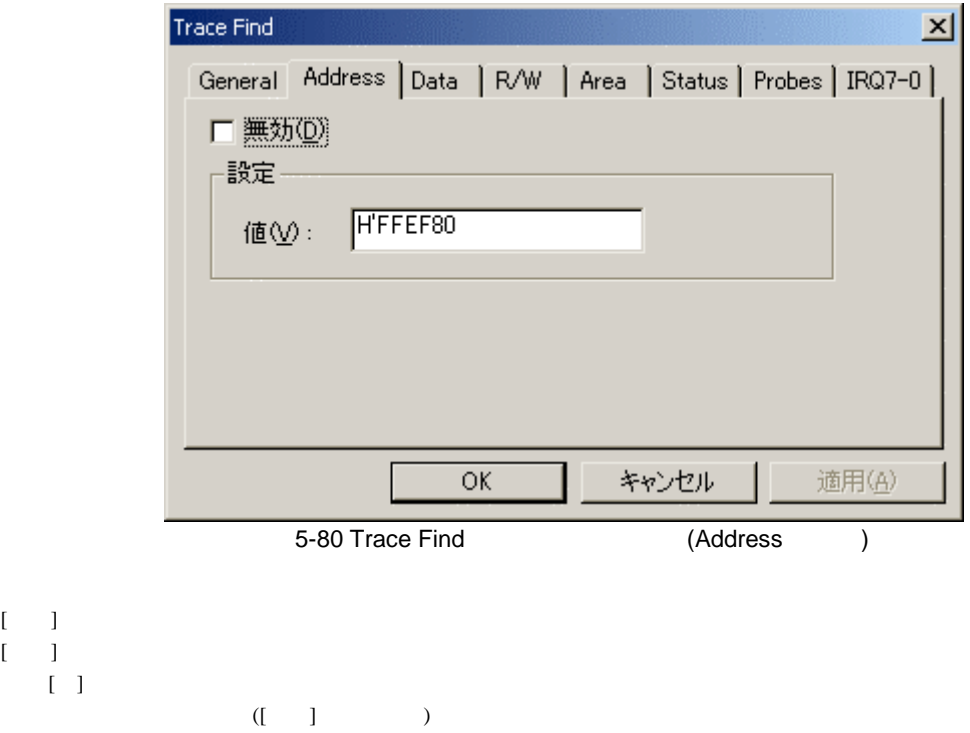
$(3)$  Data

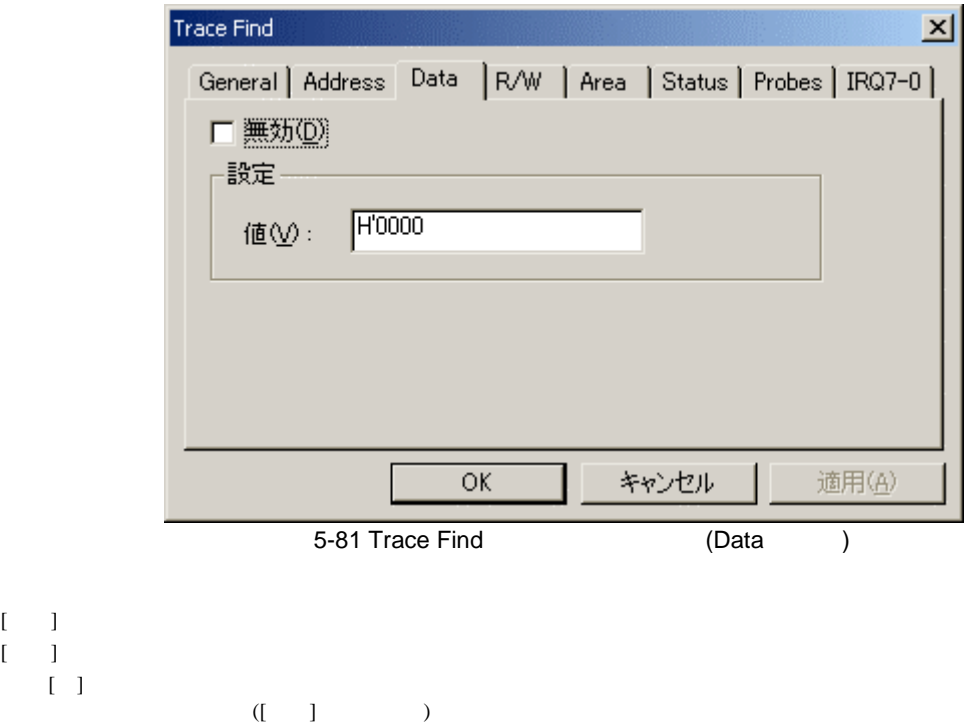

$$
(4) \qquad R/W
$$

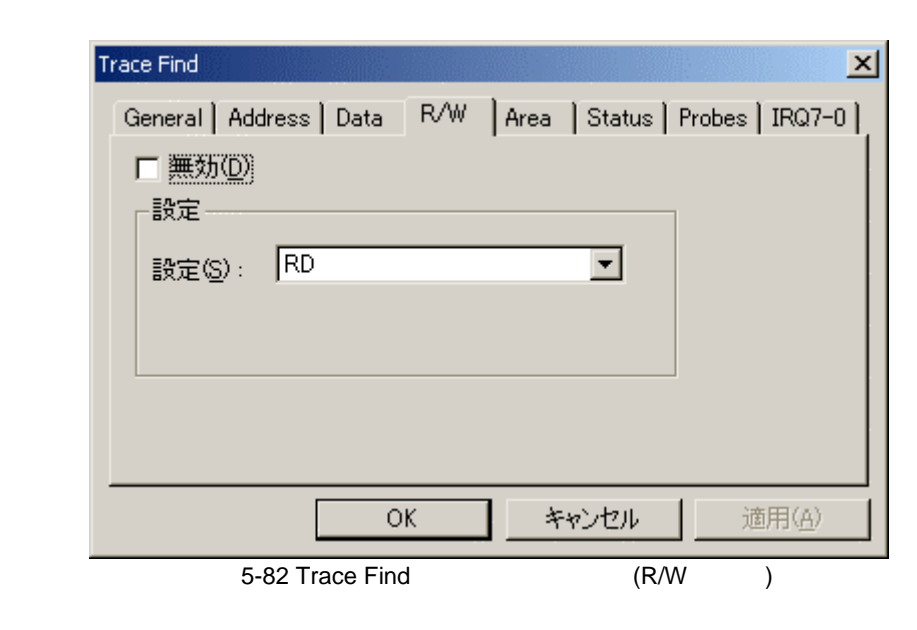

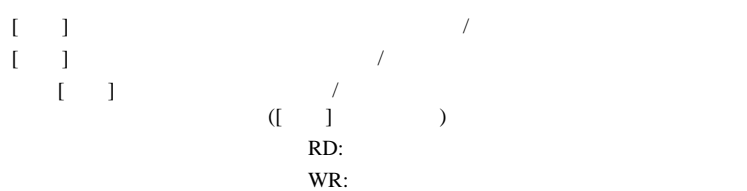

 $rac{5}{(5)}$ Area

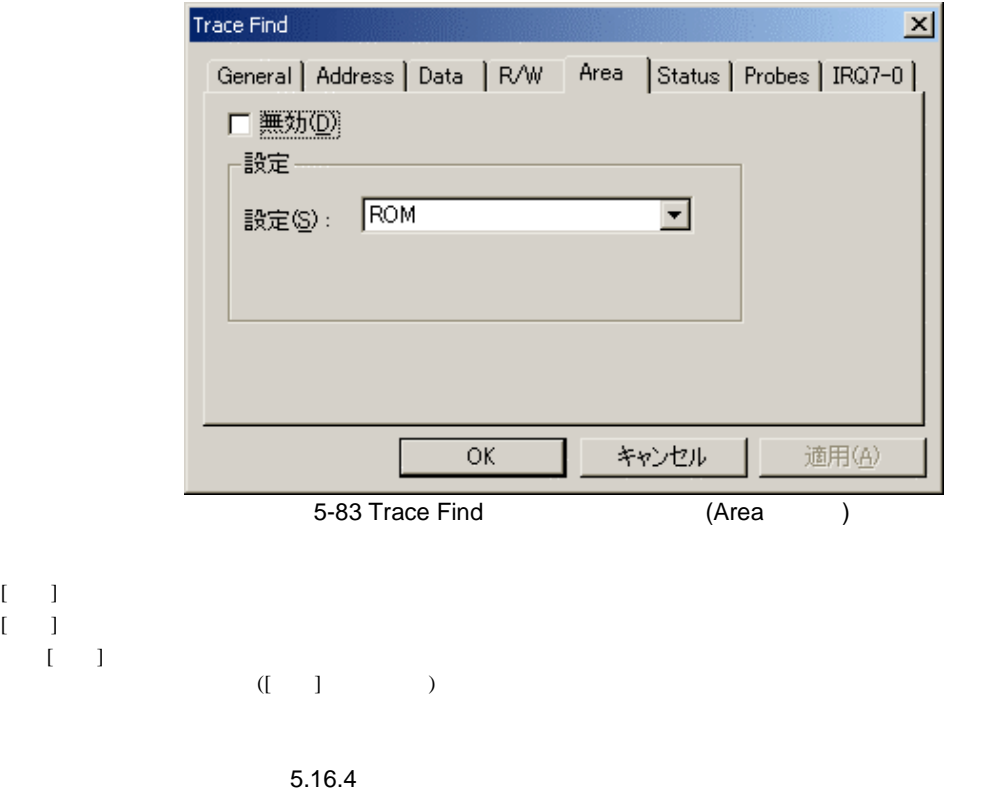

 $(6)$  Status

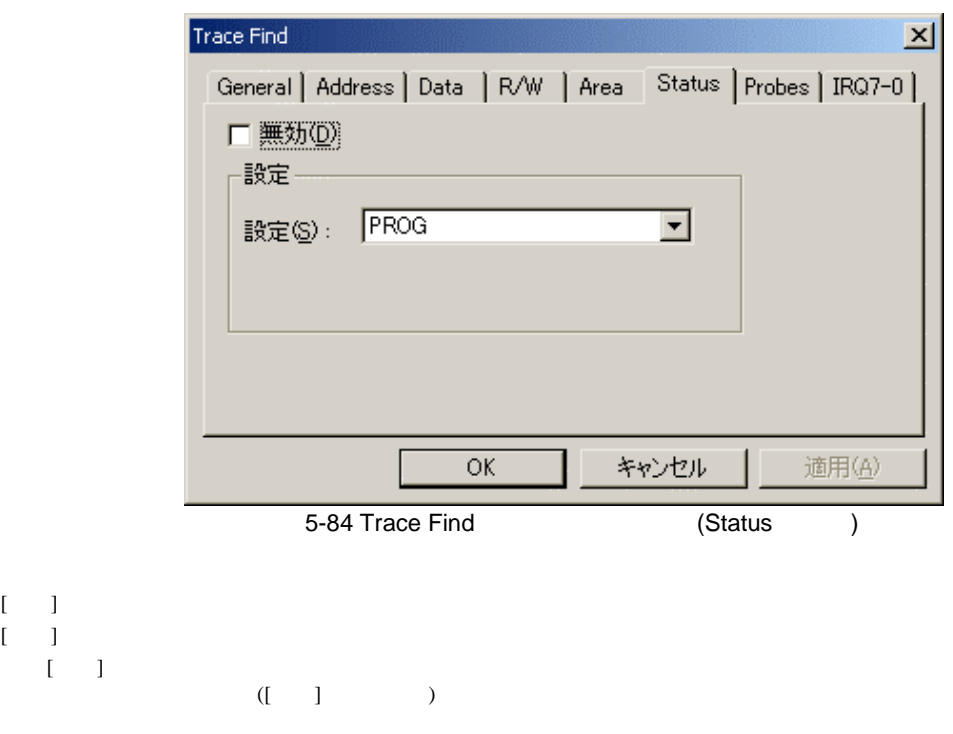

5 デバッグ

#### (7) Probes  $4 \overline{4}$

Trace Find  $\vert x \vert$ General | Address | Data | R/W | Area | Status | Probes | IRQ7-0 | □ 無効(D) -設定-Probe4 Don't care  $\blacktriangledown$ Don't care  $\blacksquare$ Probe3 Probe2  $\n **Don't care**\n  $\blacktriangleright$$ Probe1 Don't care ОĶ キャンセル 適用(A) 5-85 Trace Find (Probes )  $[$   $]$  $[$   $]$ [Probe4] [Probe1]  $( [ \quad ] \qquad )$ Don't care: High: HIGH Low: LOW

 $(R)$  IRQ7-0

**IRQ** 

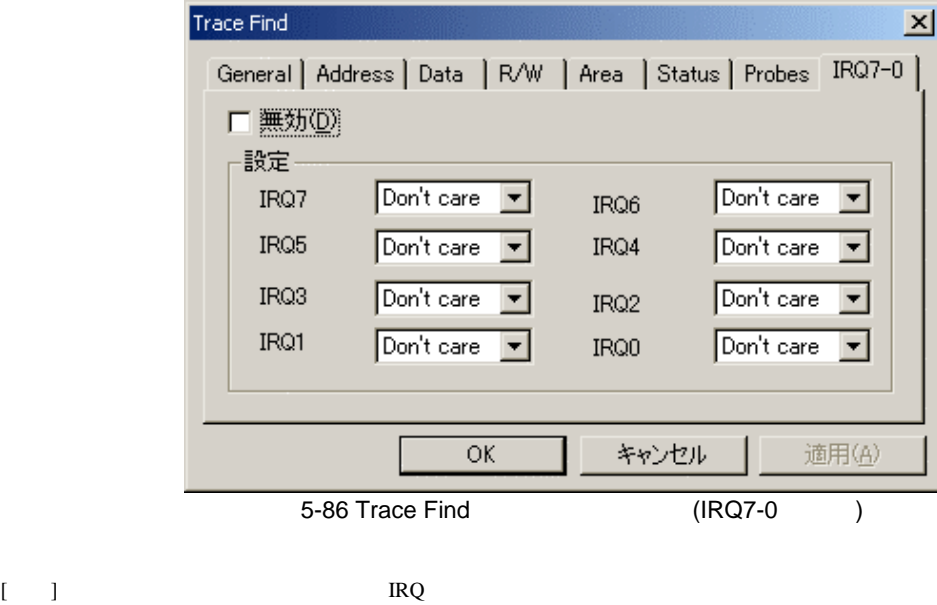

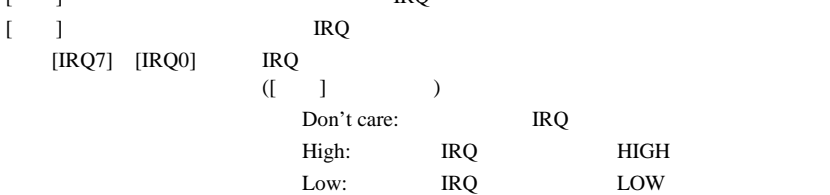

(9) Timestamp

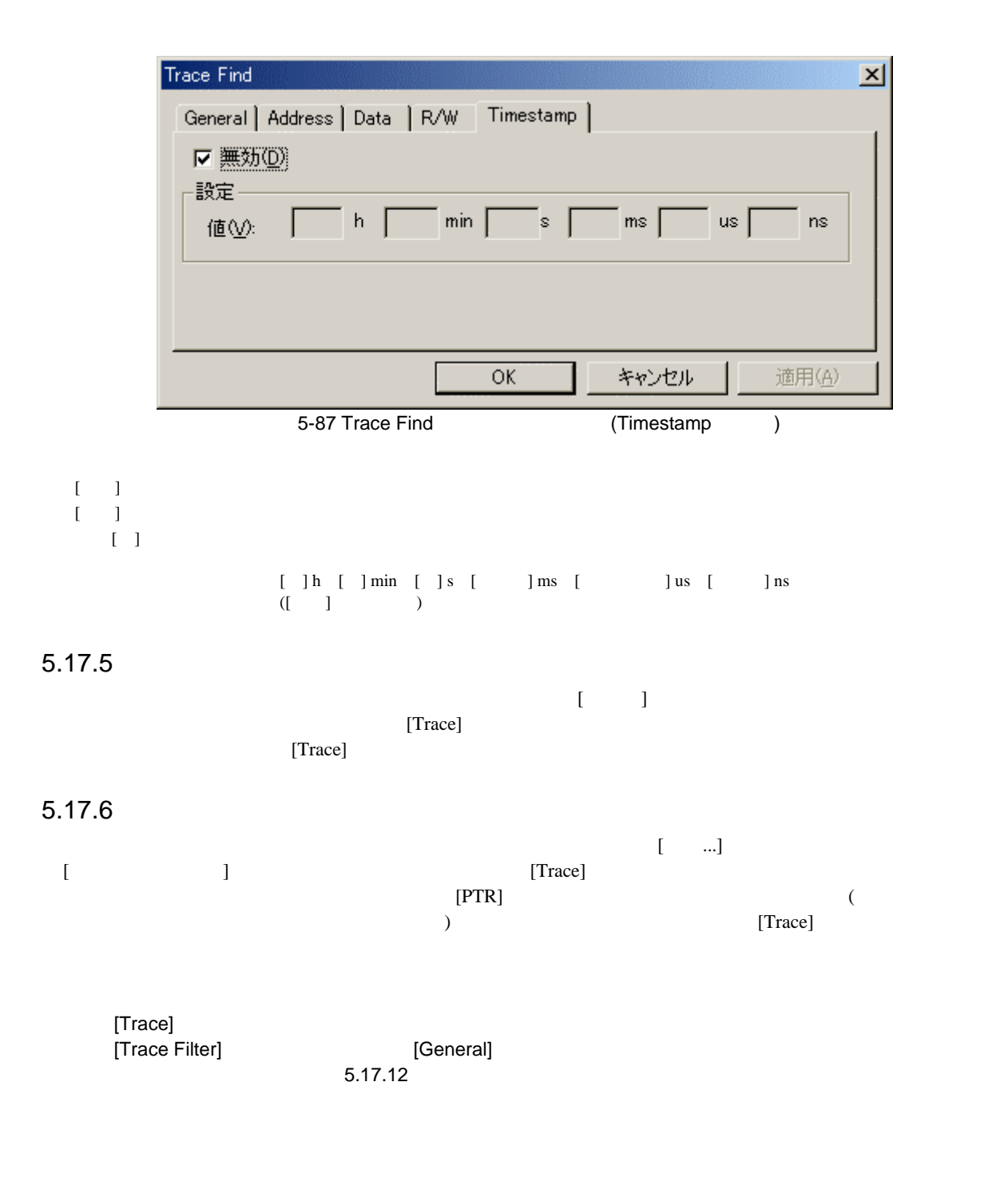

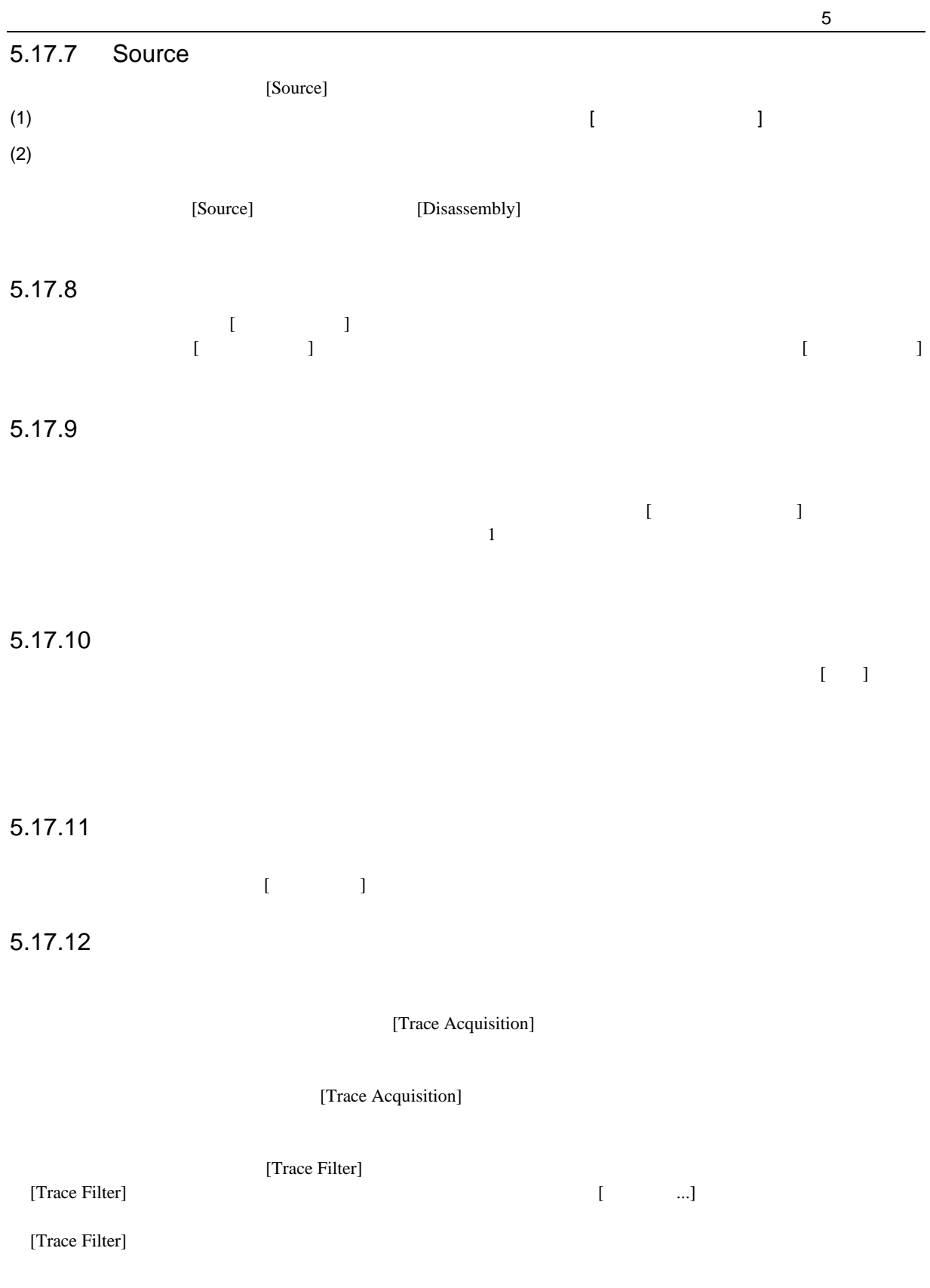

## 5-6 [Trace Filter]

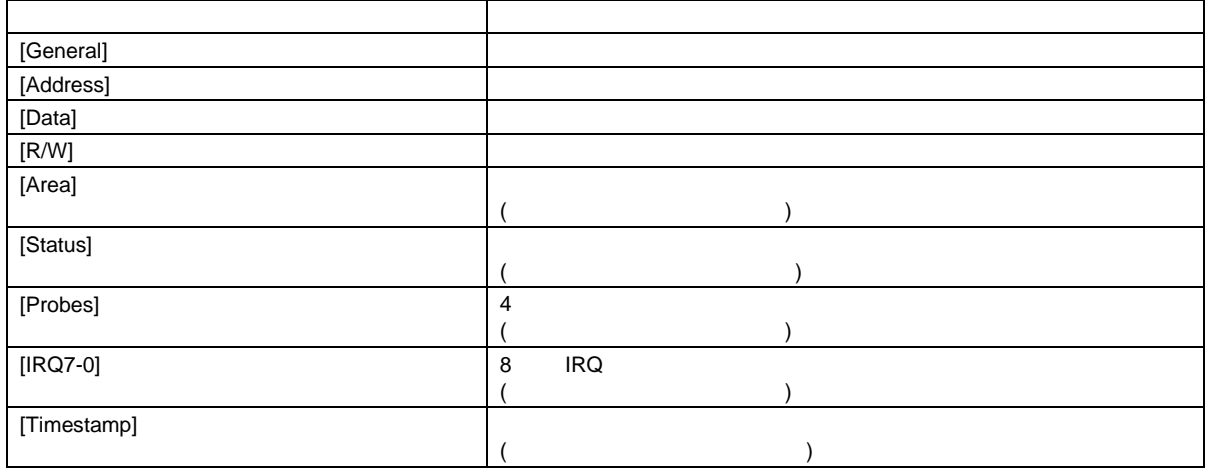

#### [General], [Address], [Data], [R/W], [Area], [Status], [Probes], [Timestamp]

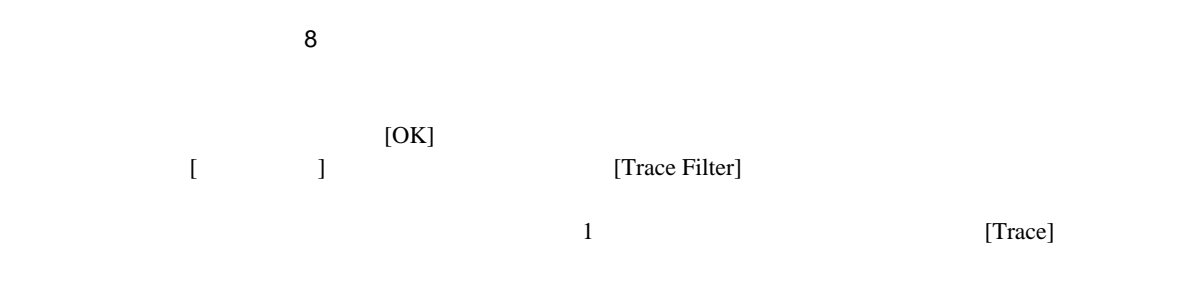

### (1) General

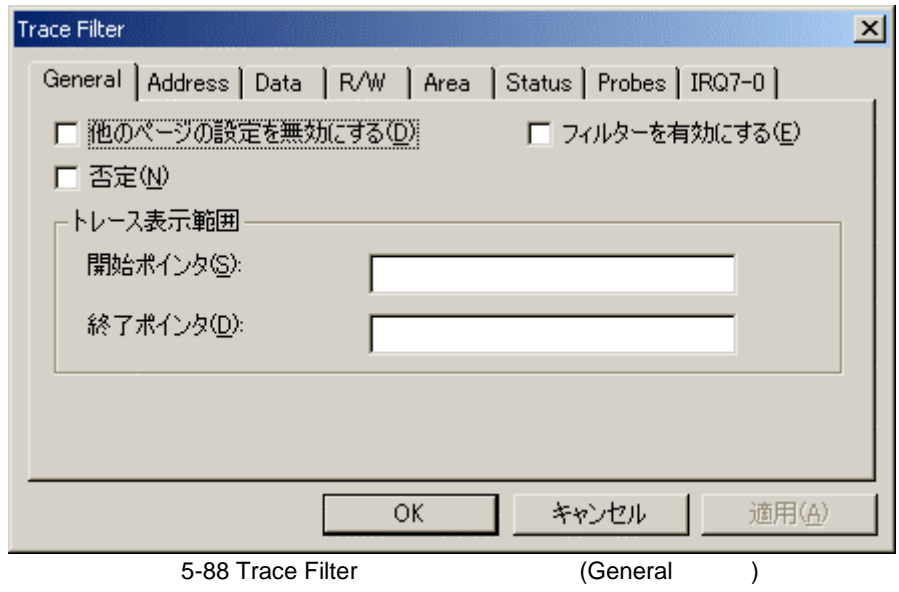

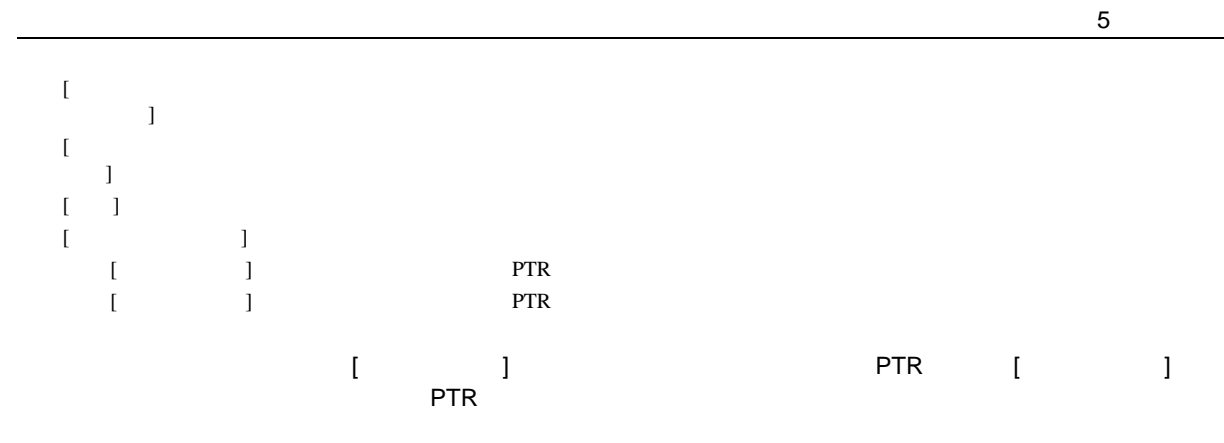

(2) Address

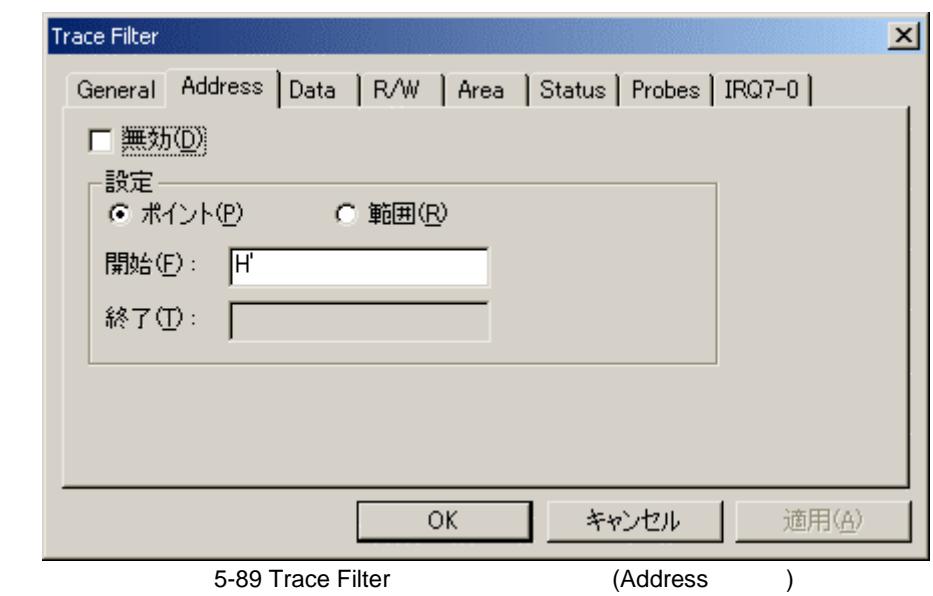

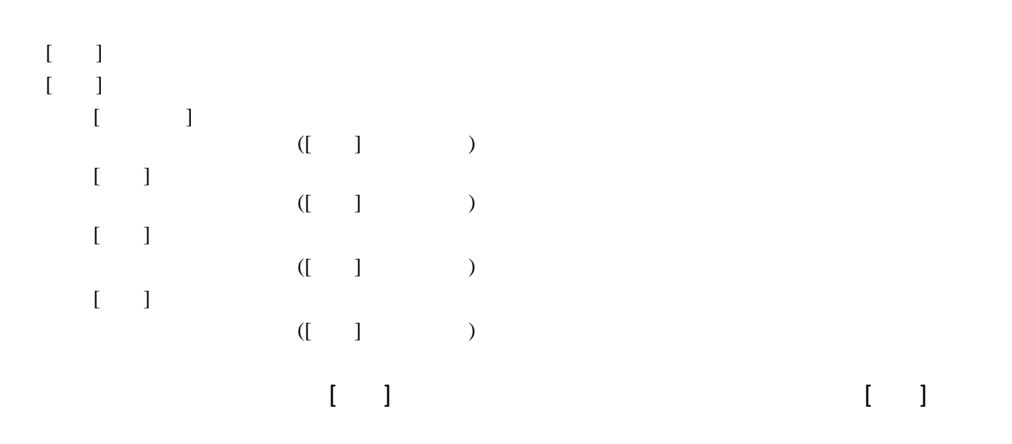

 $rac{5}{(3)}$ Data

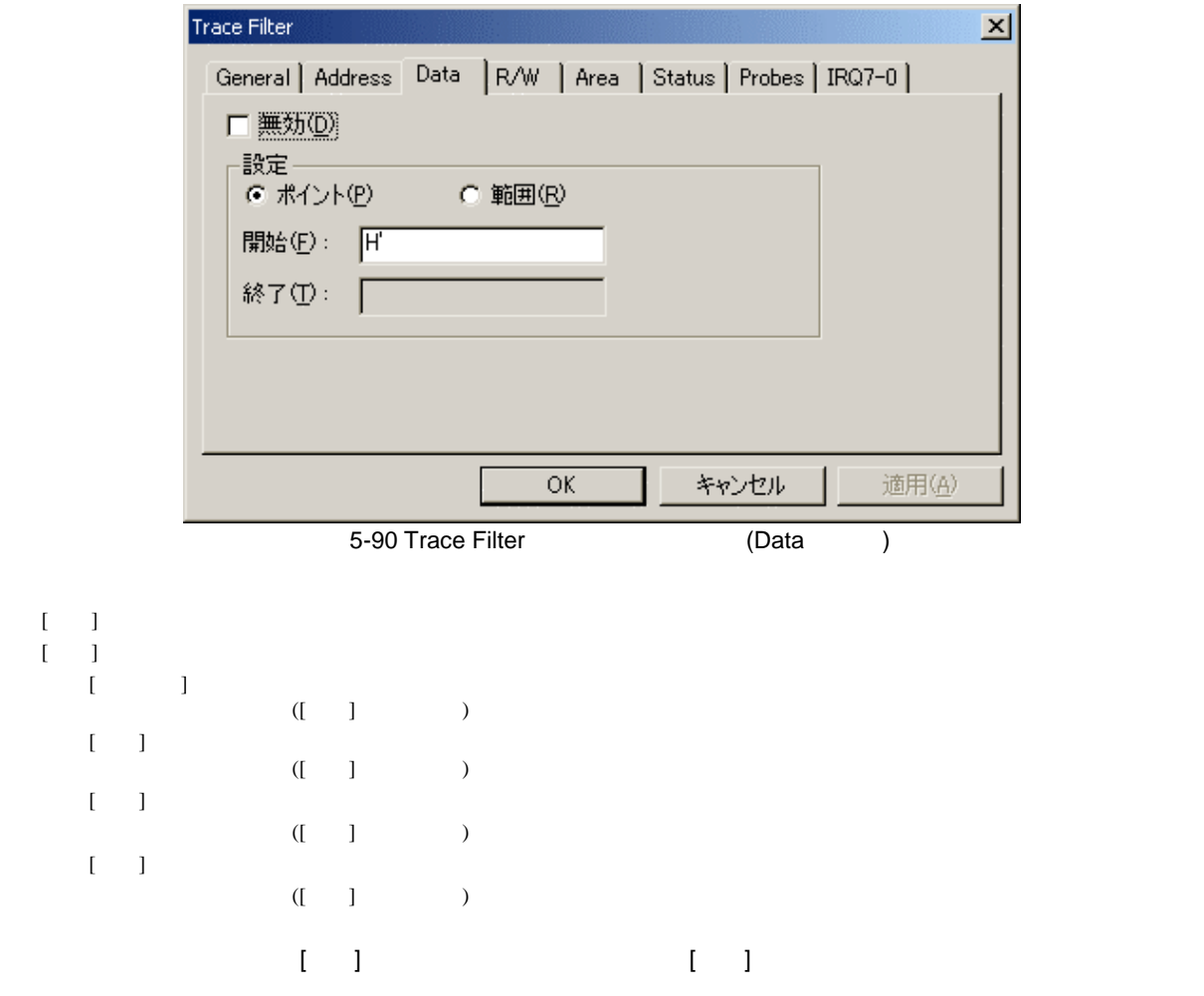

 $(4)$  R/W

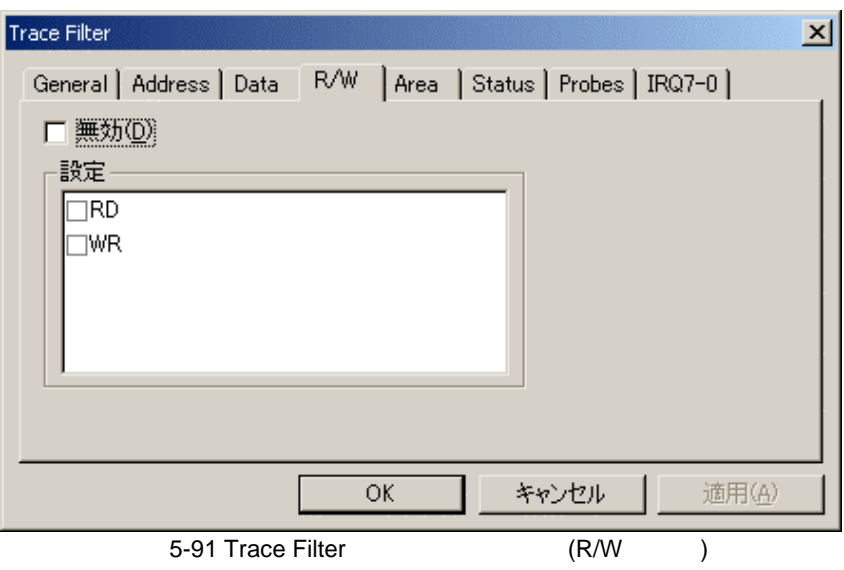

```
5<sub>5</sub>
```

```
\begin{bmatrix} 1 & 1 \\ 1 & 1 \end{bmatrix}[ ][RD]( [ \quad ] \qquad )[WR]( [ \quad ] \qquad )
```
(5) Area

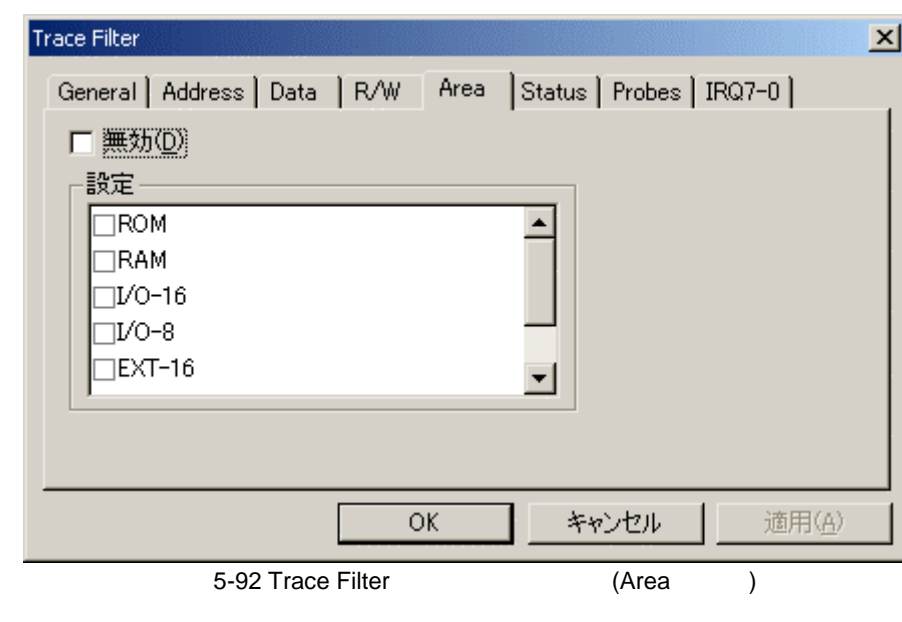

 $[$   $]$ 

 $[$   $]$  $( [ \quad ] \qquad )$ 

 $5.16.4$ 

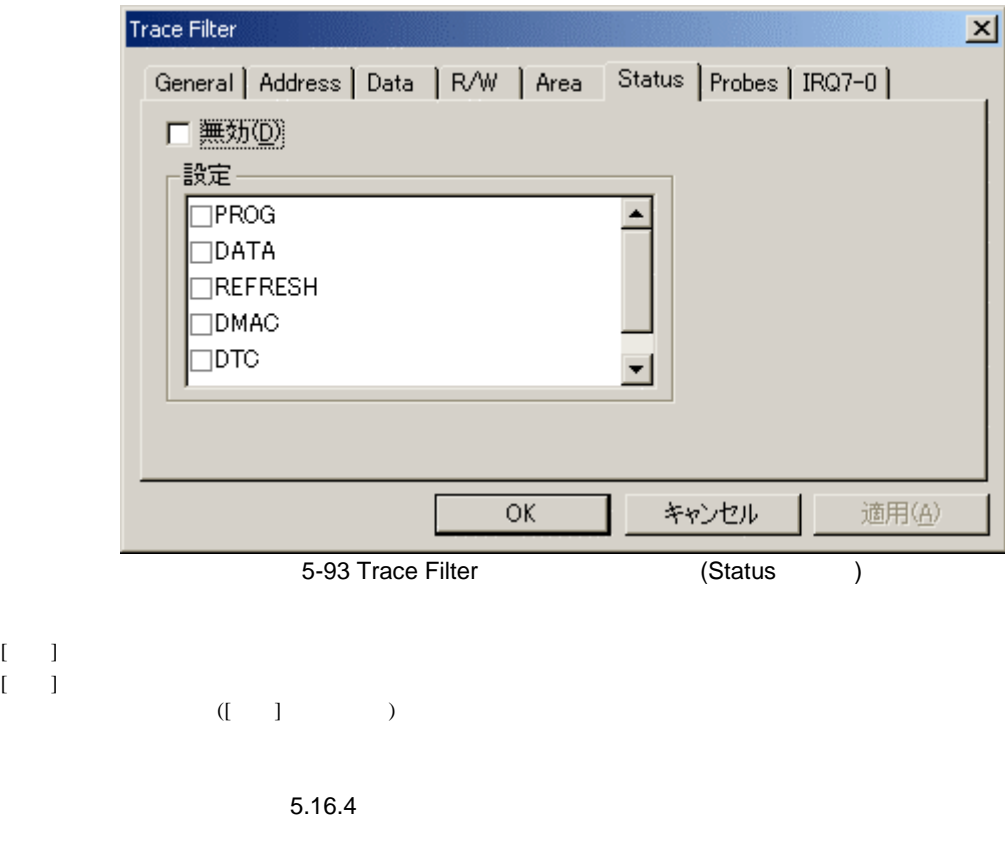

- (7) Probes
	- $4 \overline{4}$

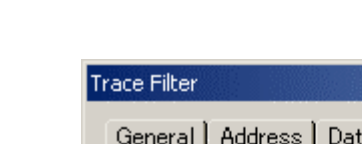

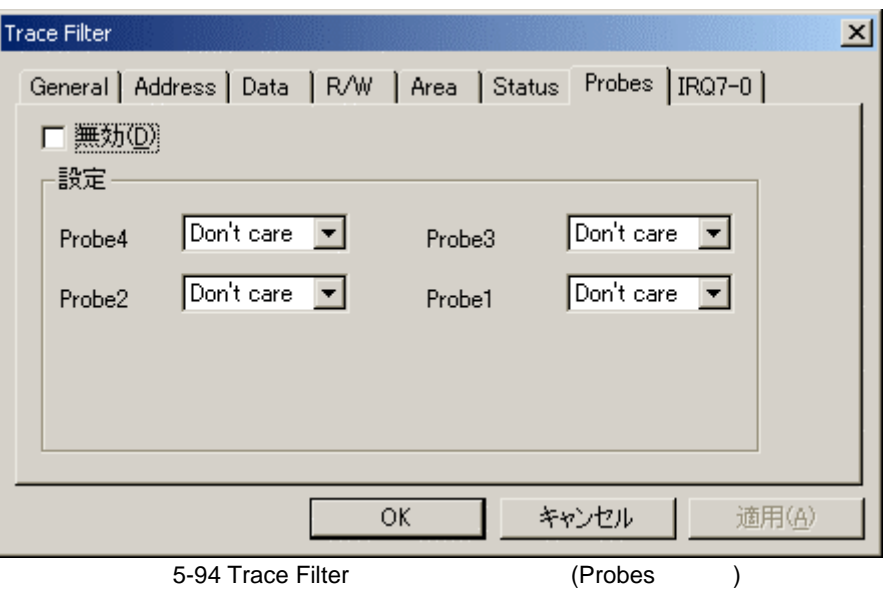

```
\llbracket \cdot \cdot \cdot \rrbracket\mathbb{I}=\mathbb{I}[Probe 4] \quad [Probe 1] \qquad \qquad ( [ \qquad ] \qquad \qquad )(I - 1)Don't care:<br>High:
                                          Low: LOW
```
(8) IRQ7-0

 $[-1, 1]$ 

IRQ

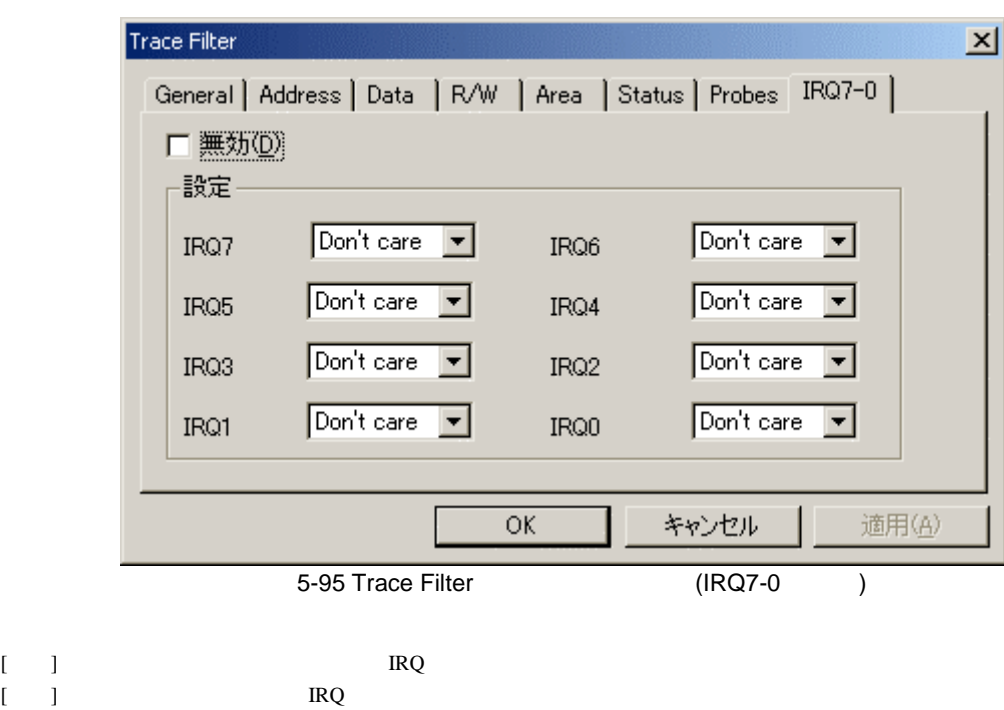

 $HIGH$ 

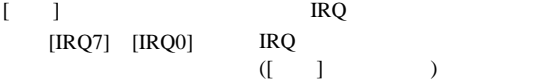

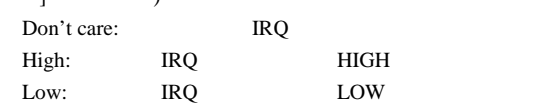

 $rac{5}{(9)}$ 

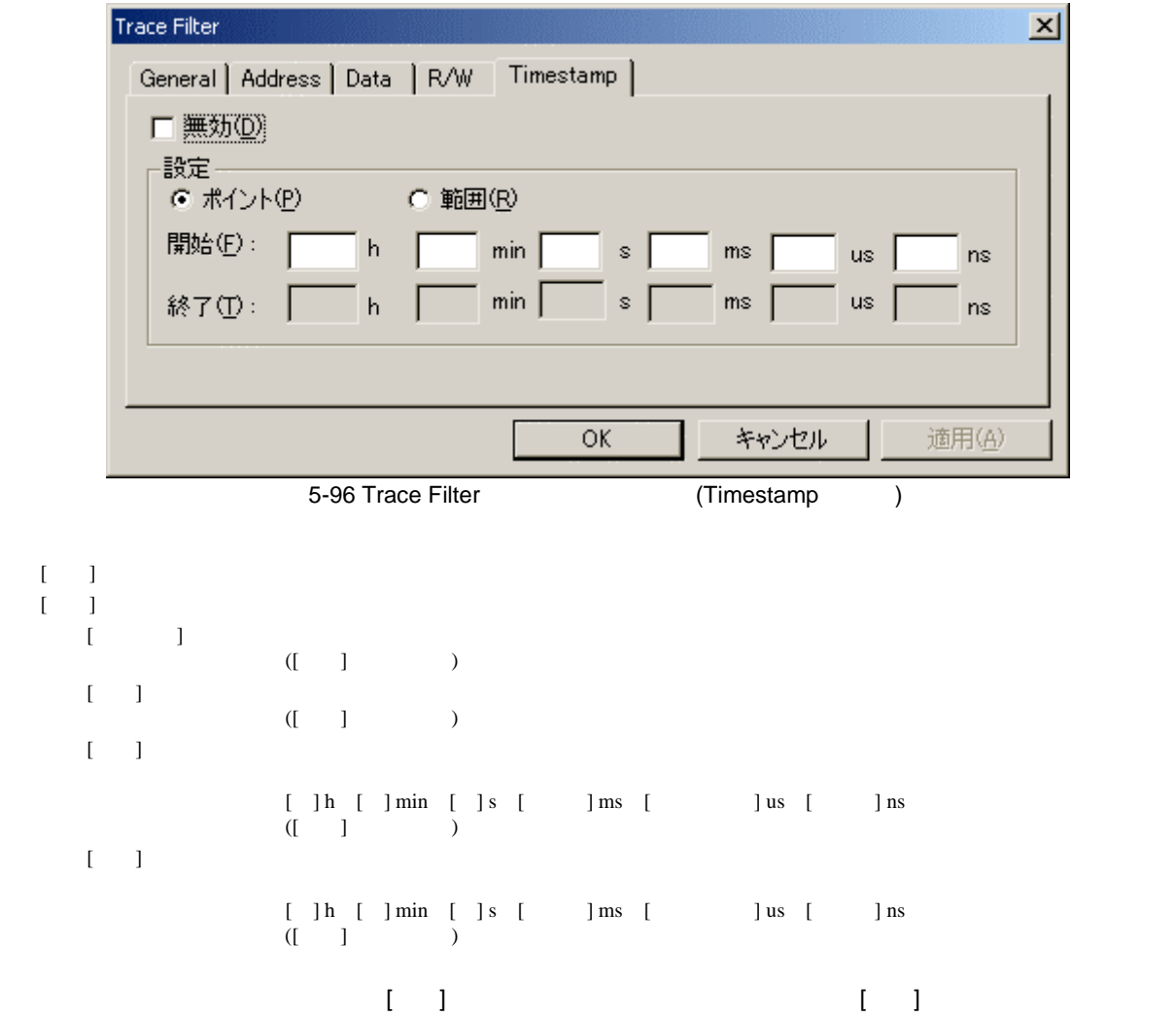

# $5.17.13$

### $[$   $\ldots]$

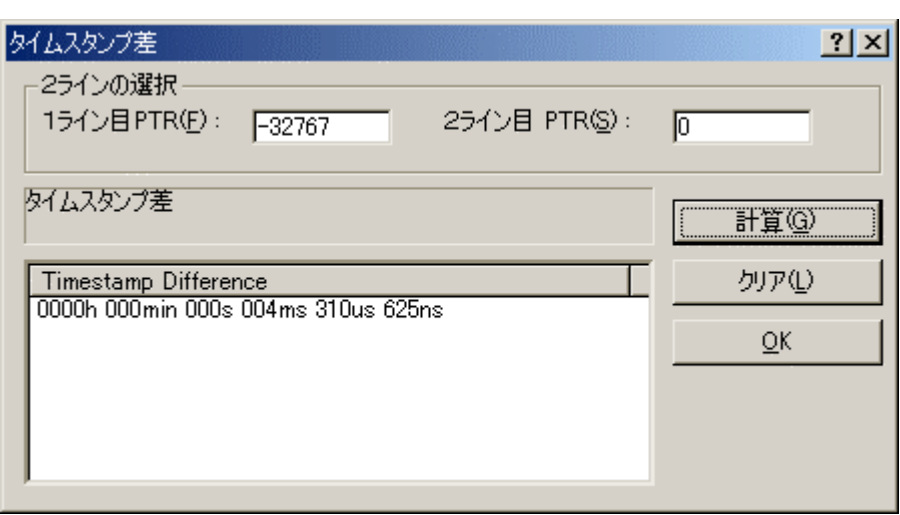

 $\overline{a}$ 

<del>5-</del>97

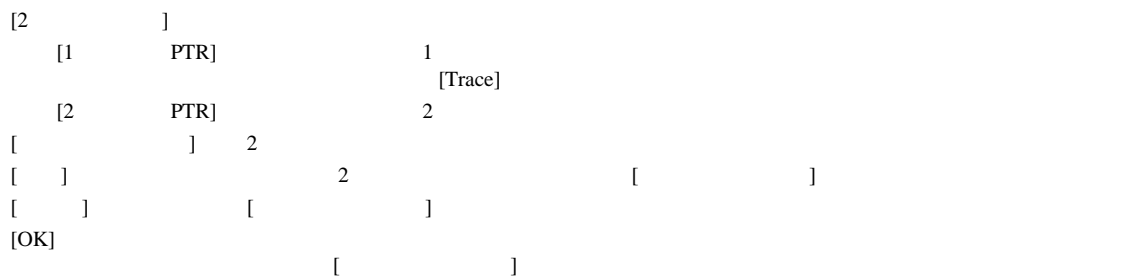

5 デバッグ

 $5.17.14$ 

 $[1, 1]$ 

統計  $2x$ 統計情報解析  $G$  $\overline{D}$  $\rightarrow$  $J$  $V$  $(D)$ ○ 範囲で指定(A) 追加(S) 項目(D: KNone>  $\overline{\phantom{0}}$ 新規(N) 開始①: 「 解析(R) 終了(D): クリア(L) 結果 Condition Amount  $|$  PTR  $\blacktriangleleft$ P 閉じる(C)

指定された条件で統計情報の解析を実行するには、ポップアップメニューから[統計...]を選択します。

 $5 - 98$ 

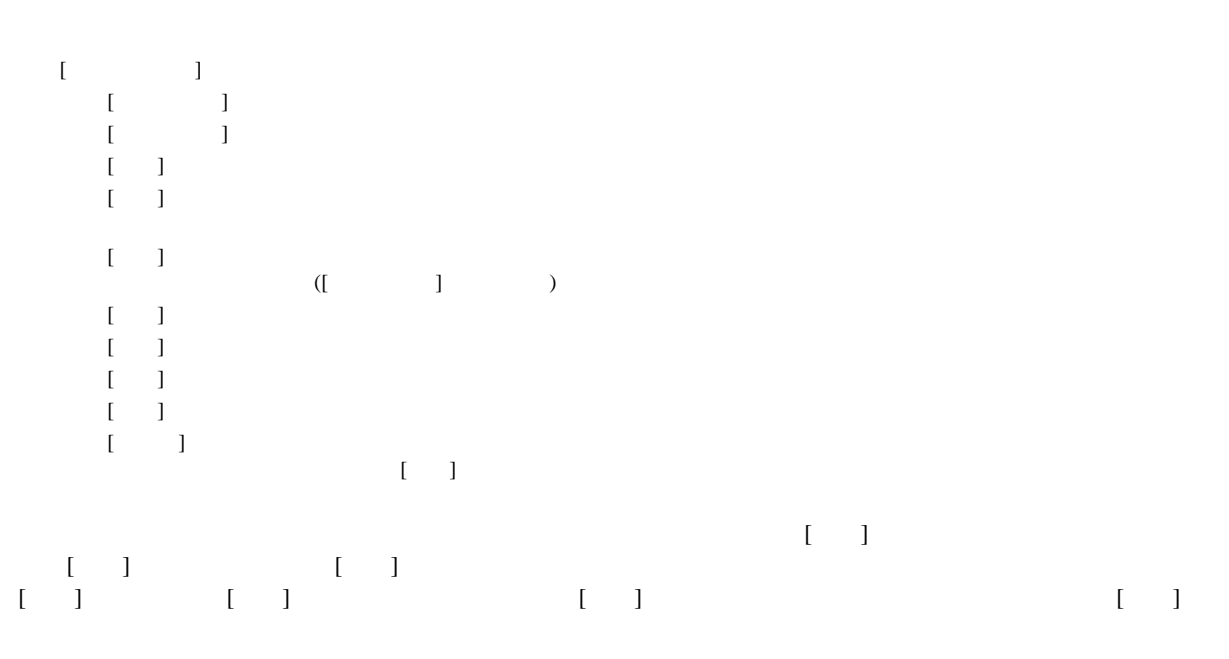

 $[PTR]$ 

 $[Trace]$ 

# $5.17.15$

 $\blacksquare$ 

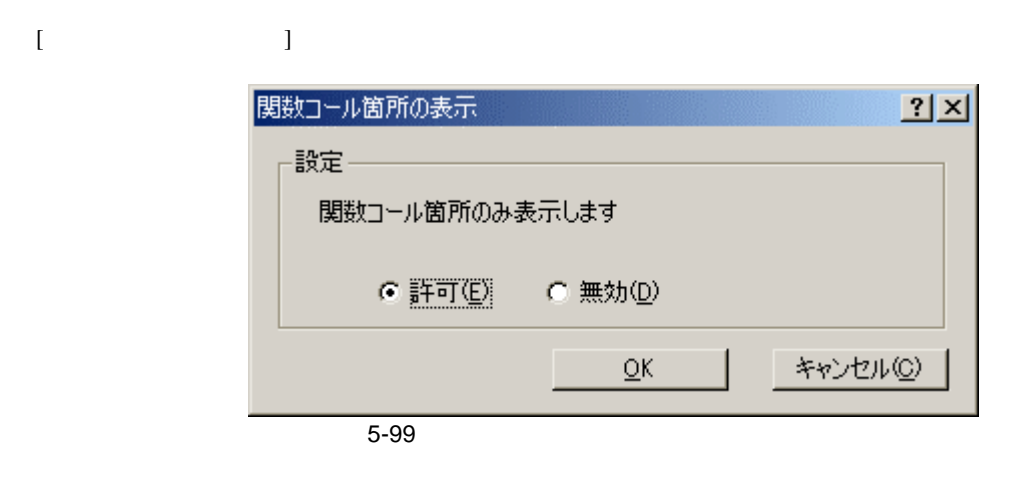

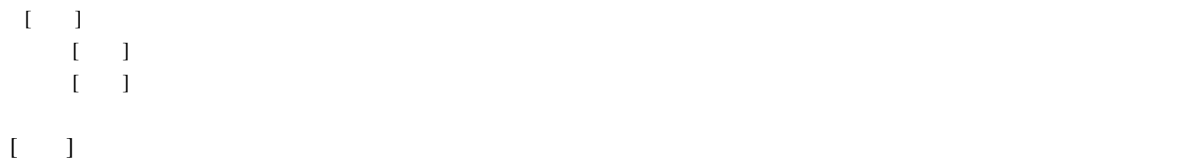

## $5.18$   $\blacksquare$

5 デバッグ

[Stack Trace]

## 5.18.1 Stack Trace

[Stack Trace] Track Trace] (Contract Definition of the Second Definition of the Second Definition of the Definition of the Definition of the Definition of the Definition of the Definition of the Definition of the Definitio している

|             | <b>Stack Trace</b>                 |                                        |  |  |  |  |  |  |  |
|-------------|------------------------------------|----------------------------------------|--|--|--|--|--|--|--|
|             | Kind Name                          | Value                                  |  |  |  |  |  |  |  |
| F           | $func3 (short * )$                 | ${0 \times 00000094}$                  |  |  |  |  |  |  |  |
| P           | param 3                            | $0x00003ffa {0x00003fd8 } (short*)$    |  |  |  |  |  |  |  |
| L           | local 3                            | $D'3$ { $0x00003fd4$ } (unsigned long) |  |  |  |  |  |  |  |
| $\mathbf F$ | $func2 (short * )$                 | { 0x00000072 }                         |  |  |  |  |  |  |  |
| P           | param 2                            | $0x00003ffa$ { $0x00003fe4$ } (short*) |  |  |  |  |  |  |  |
| L           | local 2                            | $D'2$ { $0x00003fe0$ } (unsigned long) |  |  |  |  |  |  |  |
| $\mathbf F$ | $func1(short * )$ { $0x0000003e$ } |                                        |  |  |  |  |  |  |  |
| P           | param 1                            | $0x00003ffa \{ 0x00003ff0 \} (short*)$ |  |  |  |  |  |  |  |
| L           | local 1                            | D'1 { 0x00003fec } (unsigned long)     |  |  |  |  |  |  |  |
| $\mathbf F$ | main()                             | ${0 \times 000000012}$                 |  |  |  |  |  |  |  |
| L           | start                              | D'103 { 0x00003ffa } (short)           |  |  |  |  |  |  |  |

5-100 Stack Trace

 $[Kind]$ 

[Name] [Value]

 $\overline{\mathrm{F}}$  P:関数パラメータ  $\overline{L}$ 

## $5.18.2$

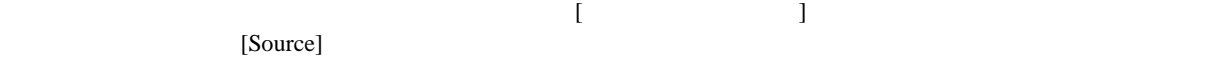

### $5.18.3$

 $\begin{bmatrix} \cdot & \cdot & \cdot \\ \cdot & \cdot & \cdot \end{bmatrix}$ [Stack Trace] スタックトレース表示設定  $2|X|$ 関数のネスト(N) (1-64) 10 日 表示シンボルー  $\Box$  パラメータ(P) □ ローカル変数(L) 表示基数一 ● 16進数(日) C 10進数(D)  $QK$ C 8進数(O) C 2進数(B) キャンセル(C)

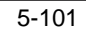

[  $\qquad$  ] [Stack Trace]  $[$   $]$ 

[<br>
and Trace]
[Stack Trace]

# $\frac{5}{2}$

# $5.19$

[Image View]

# 5.19.1 Image View

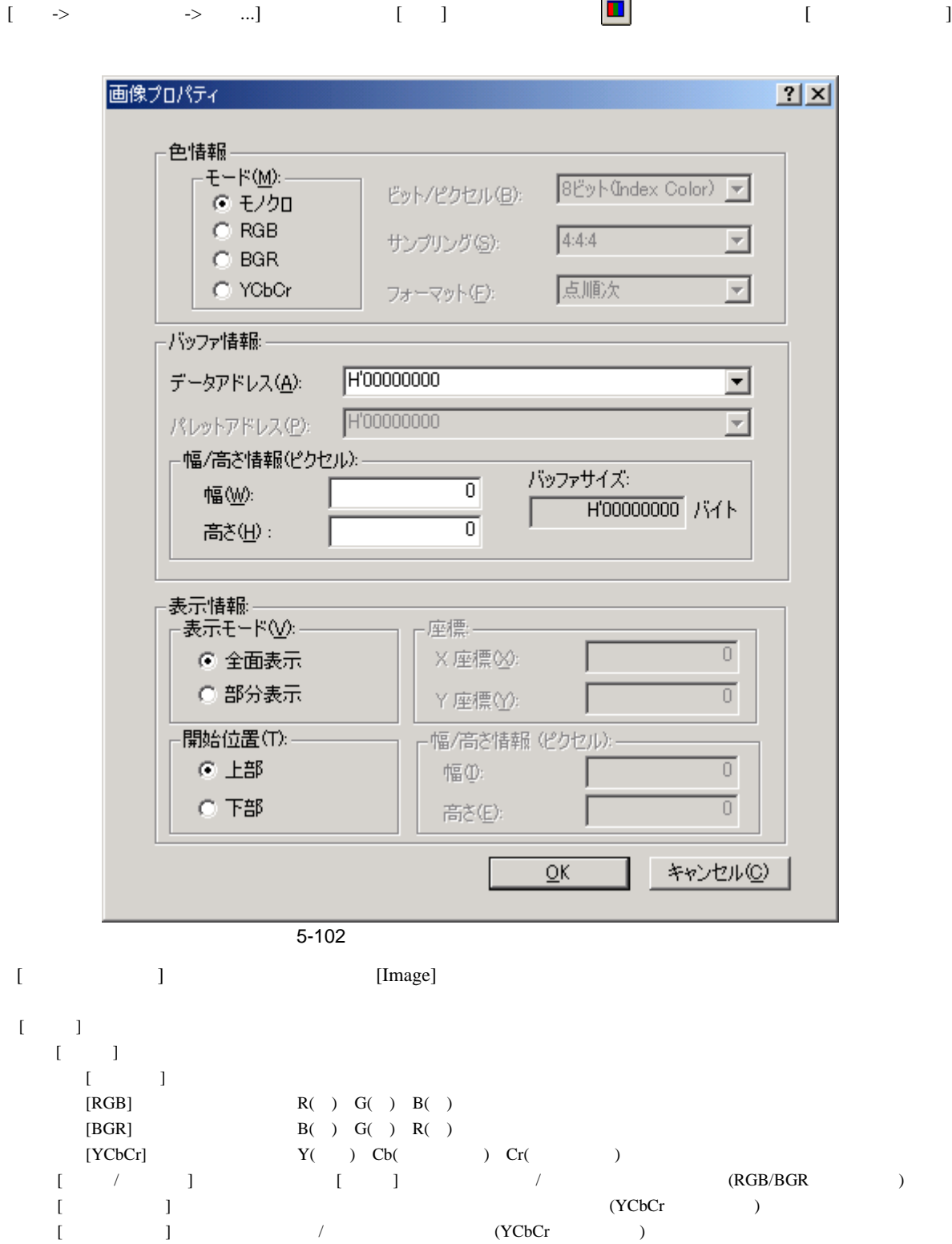

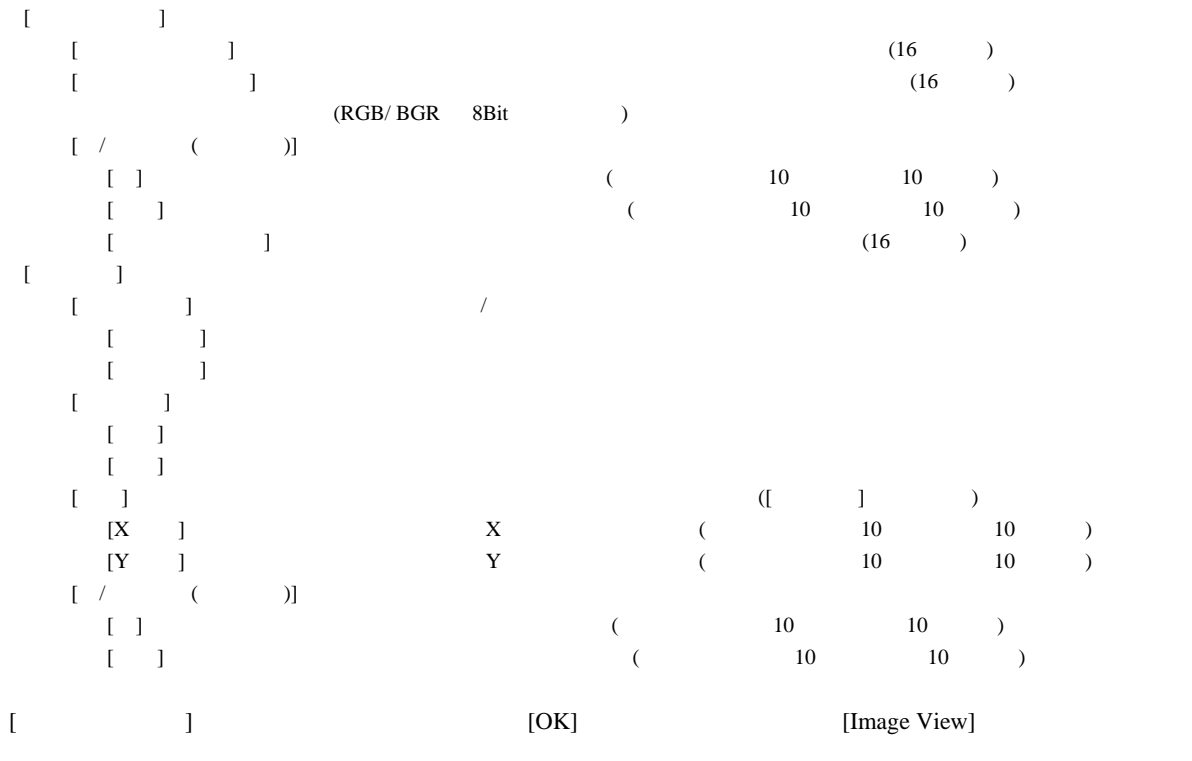

[Image View]  $[$   $\ldots]$ 

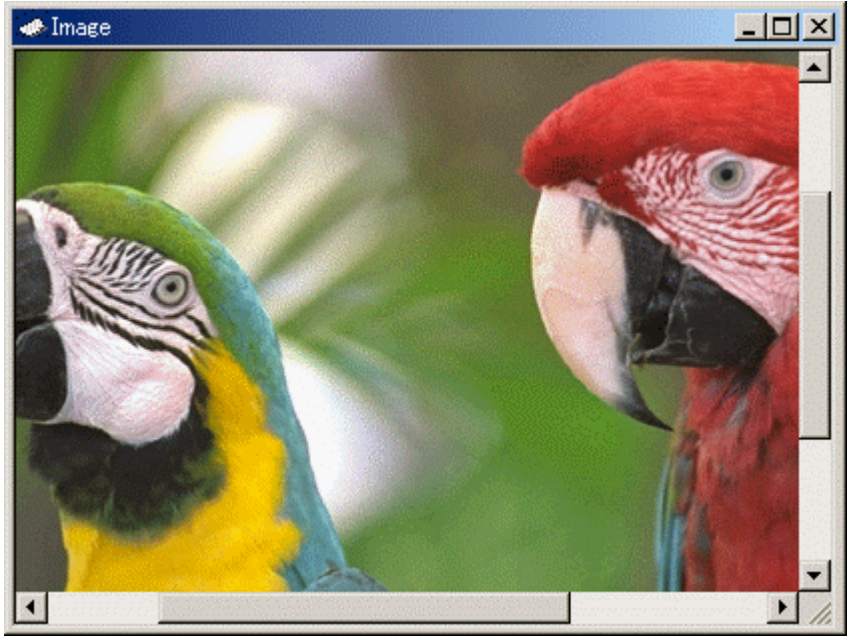

5-103 Image View

 $5.19.2$ 

 $\begin{bmatrix} 1 \\ 0 \end{bmatrix}$ 

# 5 デバッグ

 $5.19.3$ 

 $\lceil \cdot \rceil$ 

# $5.19.4$

ウィンドウ内をダブルクリックするとマウスポインタの位置のピクセル情報を[ピクセル情報]ダイアログ

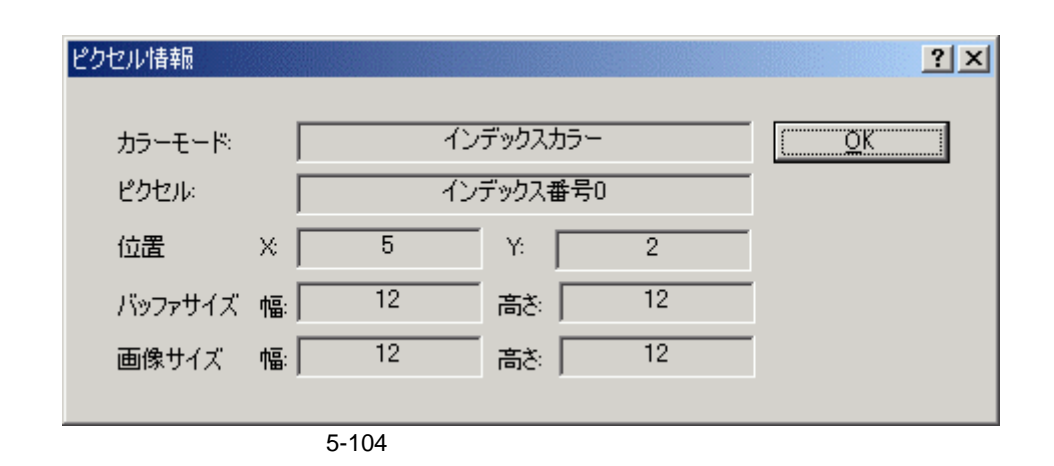

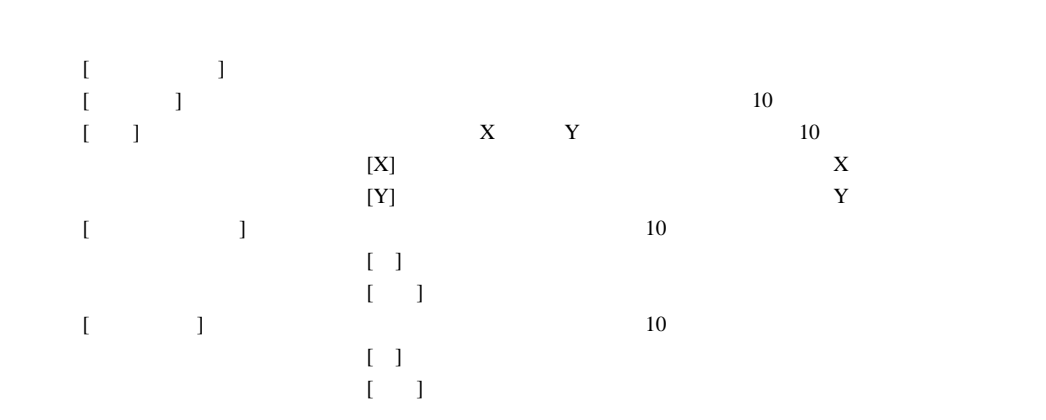

# $5.20$

[Waveform]

### 5.20.1 Waveform

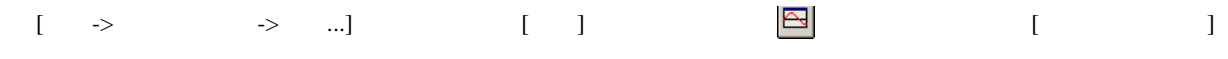

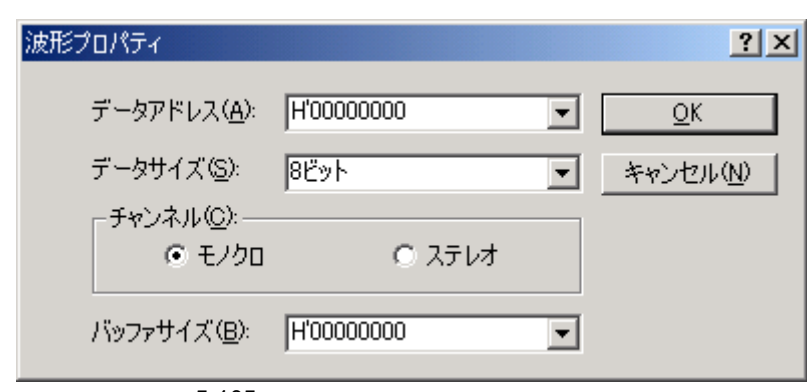

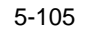

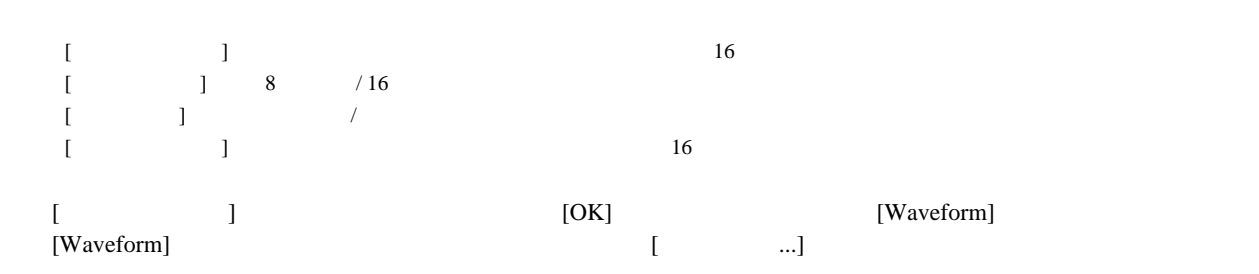

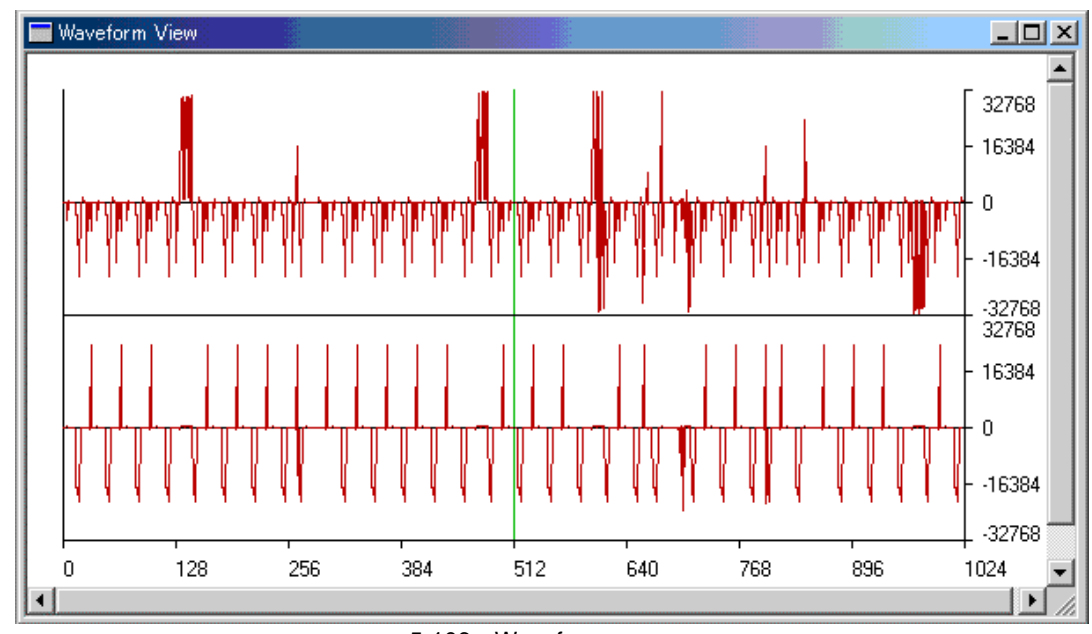

5-106 Waveform

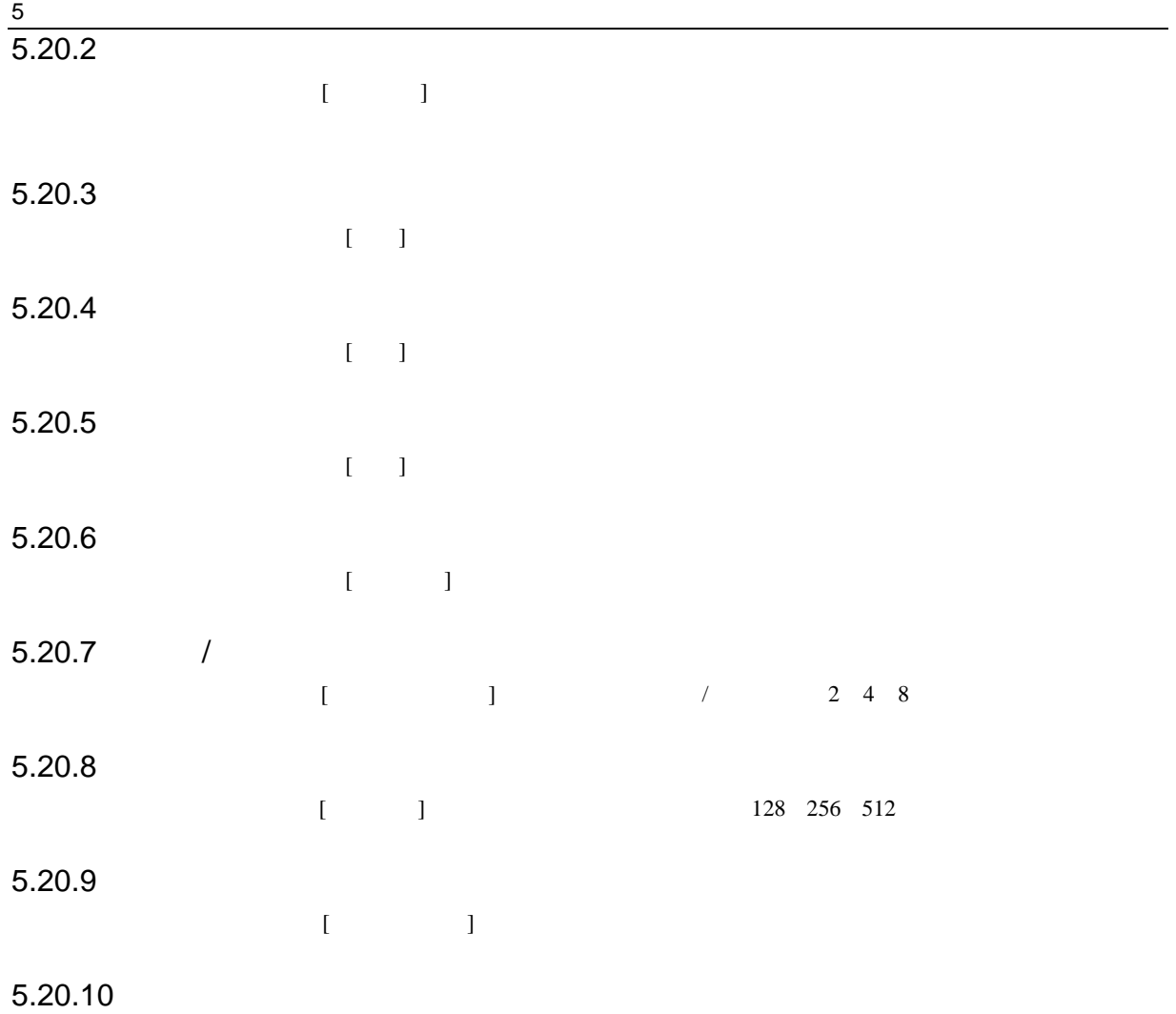

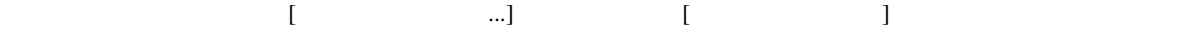

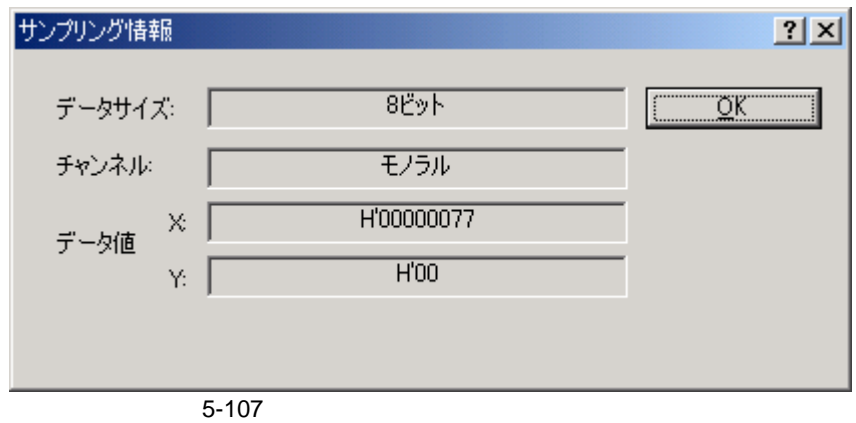

#### [Waveform View]

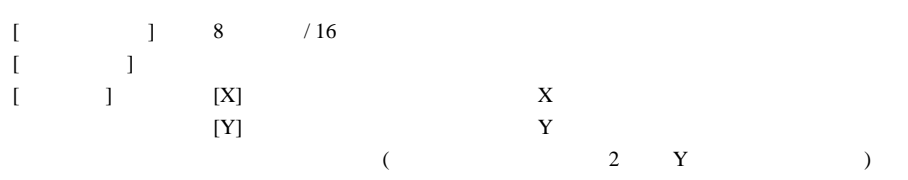

# $\overline{5.21}$

# Performance Analysis E6000

Performance Analysis

 $\sqrt{5}$ 

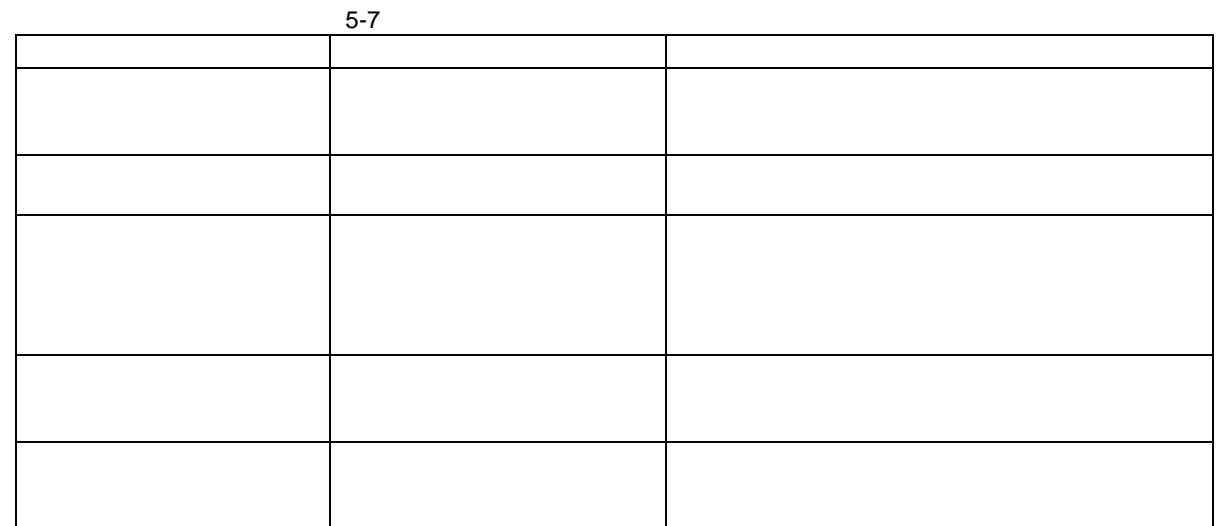

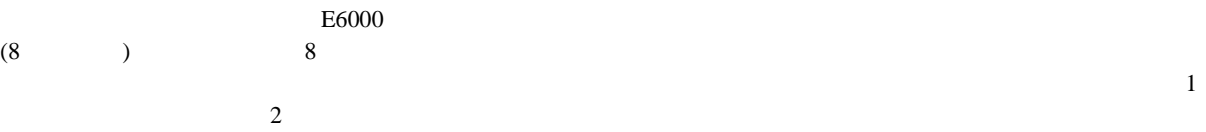

4  $\overline{a}$ 

 $5-8$ 

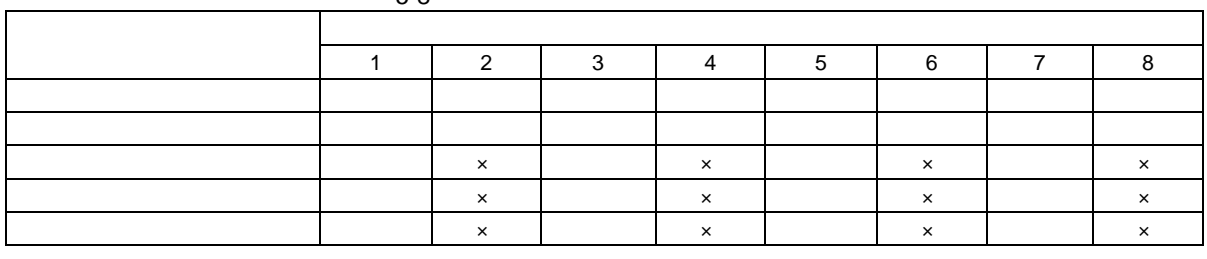

:  $x: x:$ 

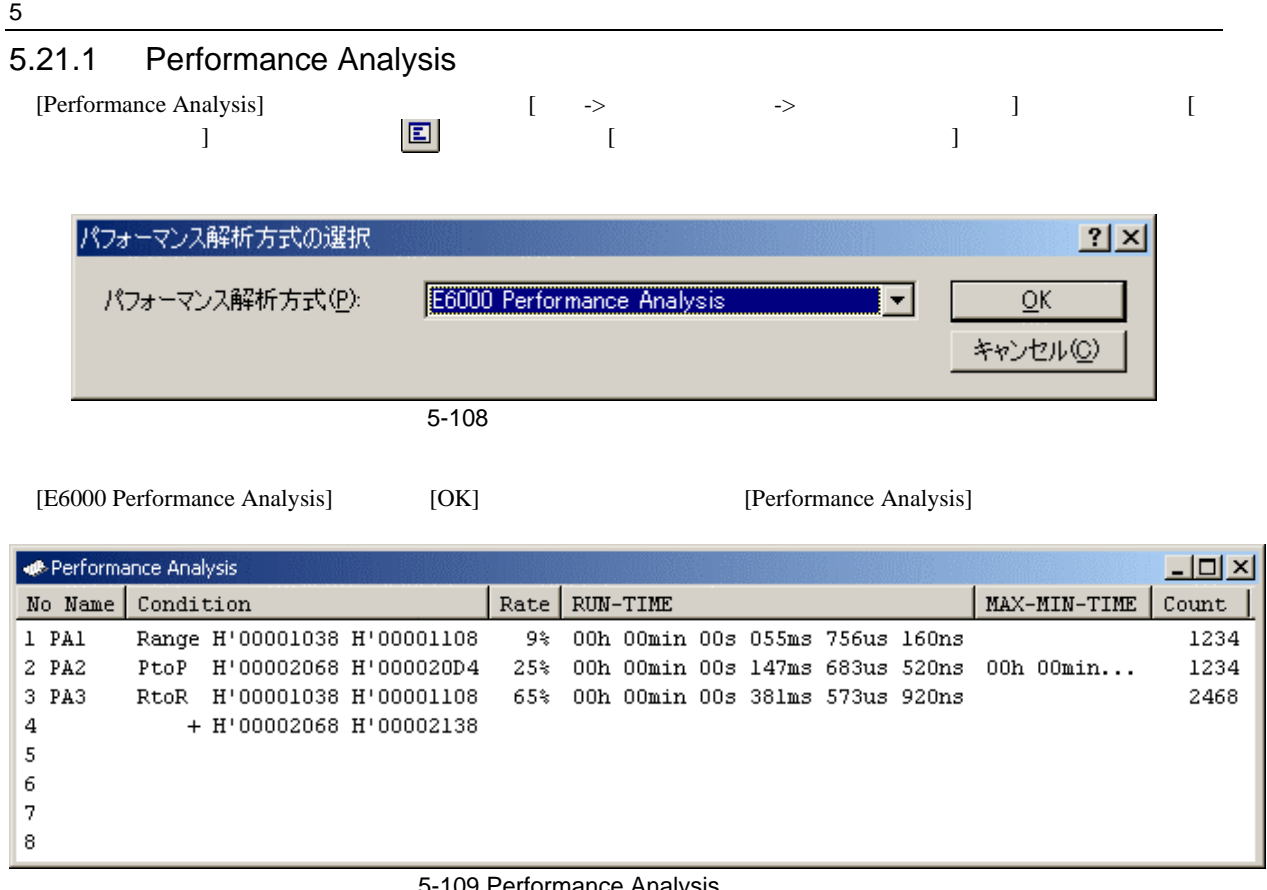

#### 5-109 Performance Analysis

[Performance Analysis]

### $5.21.2$

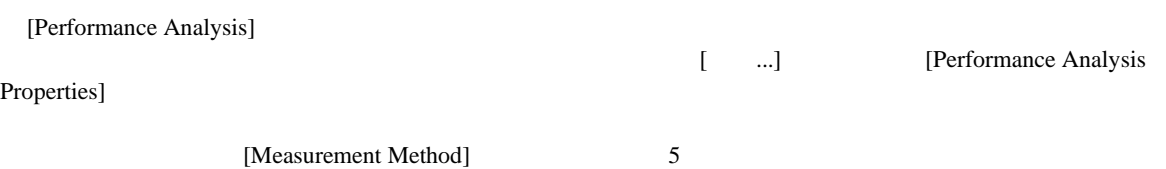

5-9 (Measurement Method)

Called Count Of Specified Range Measurement

#### [Performance Analysis Properties]

[Measurement Method] Time Of Specified Range Measurement Start Point To End Point Measurement Start Range To End Range Measurement Access Count Of Specified Range Measurement

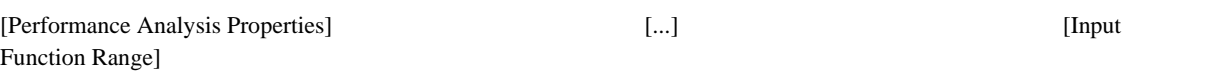

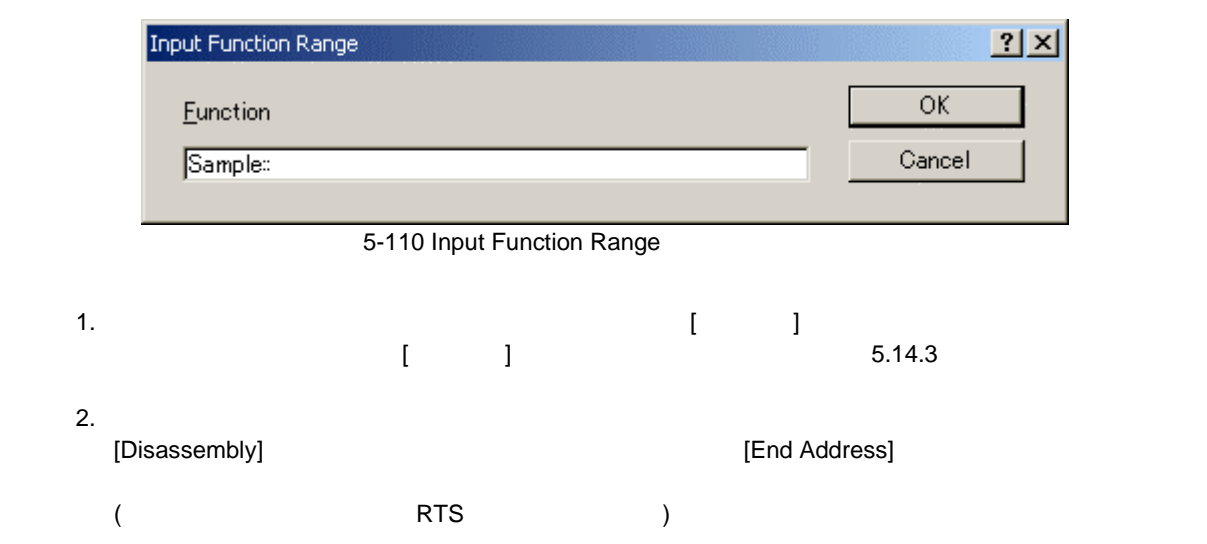

5 デバッグ

 $rac{5}{(1)}$ 

# Time Of Specified Range Measurement

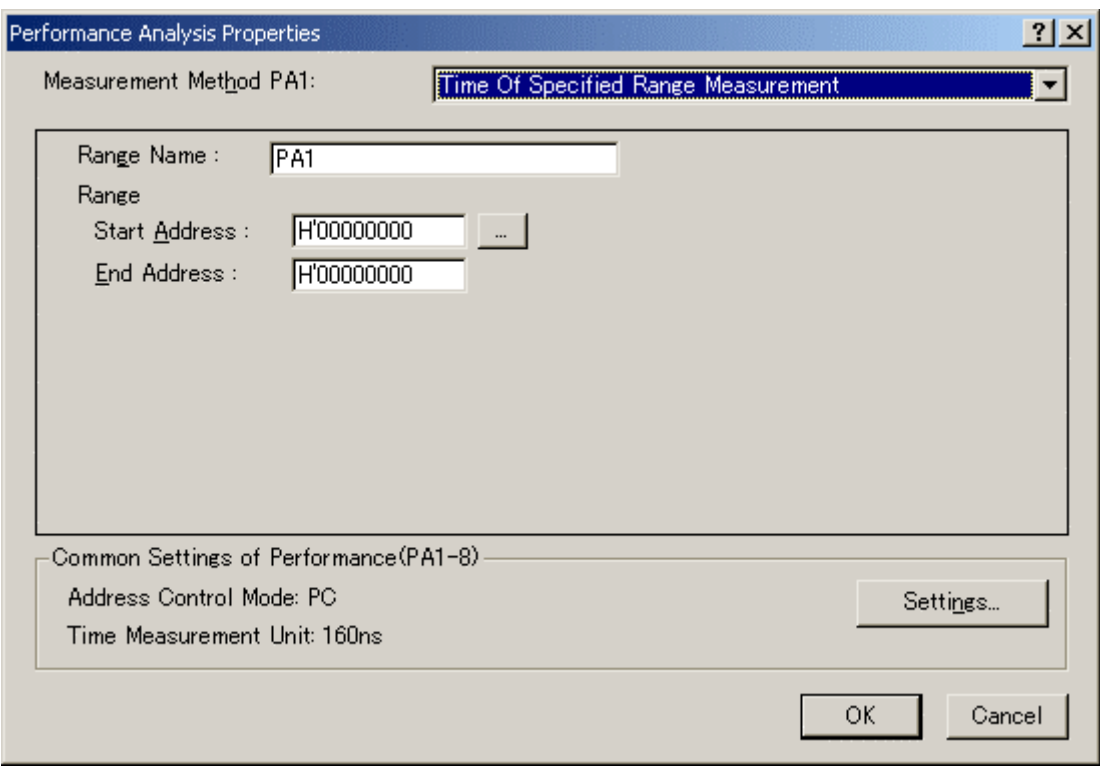

5-111 Time Of Specified Range Measurement

[Range Name] [Range] [Start Address] [End Address]  $\langle \cdot \rangle$  and  $\langle \cdot \rangle$  and  $\langle \cdot \rangle$  . The set of  $\langle \cdot \rangle$  is the set of  $\langle \cdot \rangle$  is the set of  $\langle \cdot \rangle$  $\langle K\rangle$  and  $\langle K\rangle$  and  $\langle K\rangle$  and  $\langle K\rangle$  $\langle K, \, \cdot \, \cdot \, \cdot \, \rangle$ 

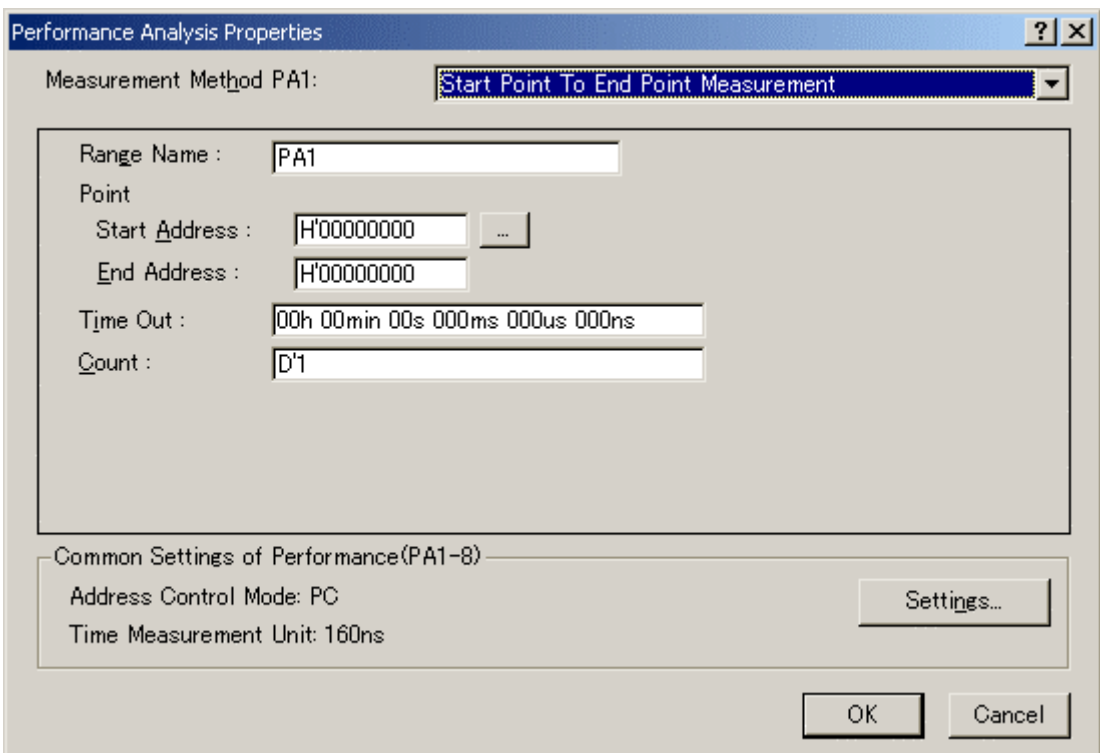

5-112 Start Point To End Point Measurement

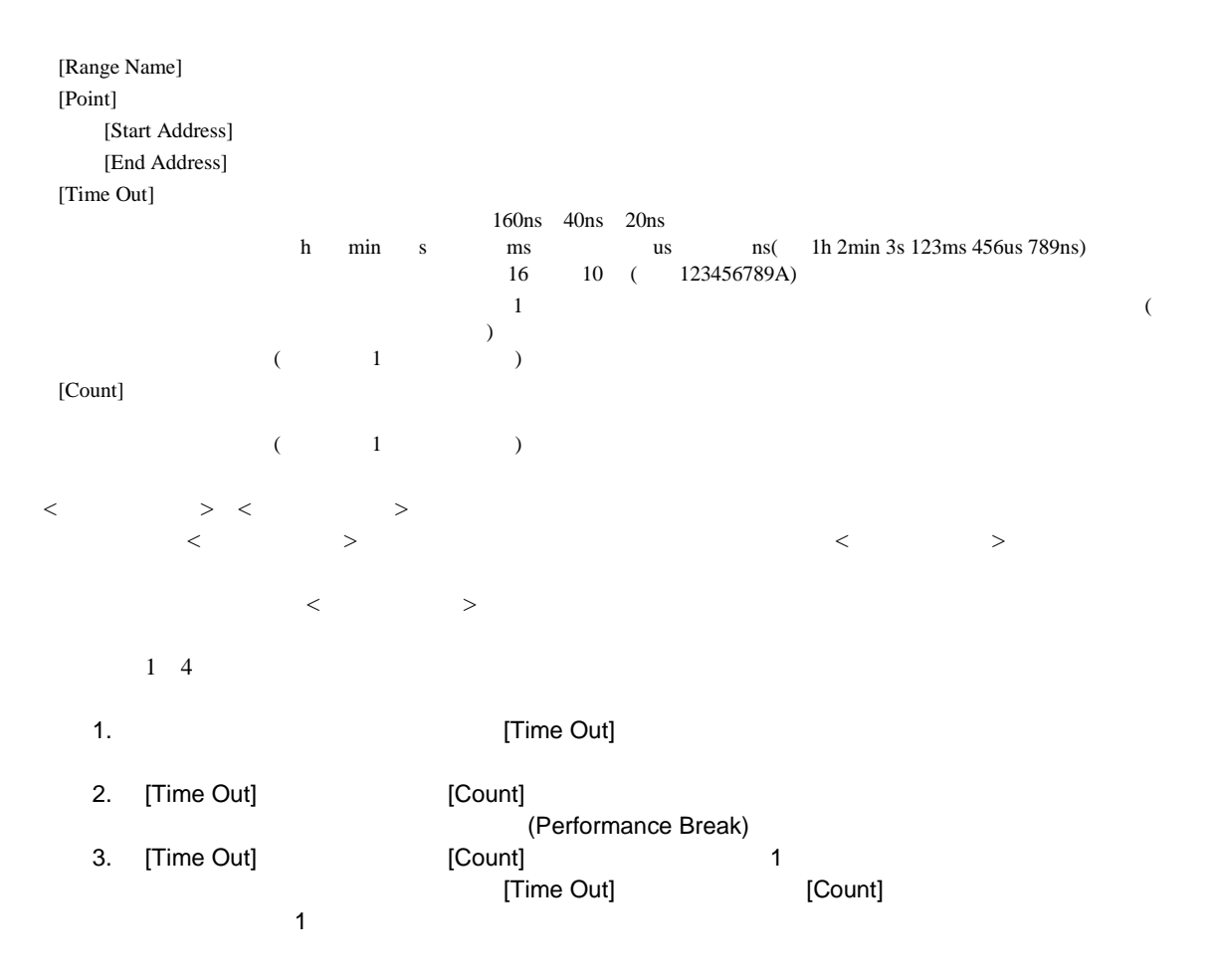

 $rac{5}{(3)}$ 

#### Start Range To End Range Measurement

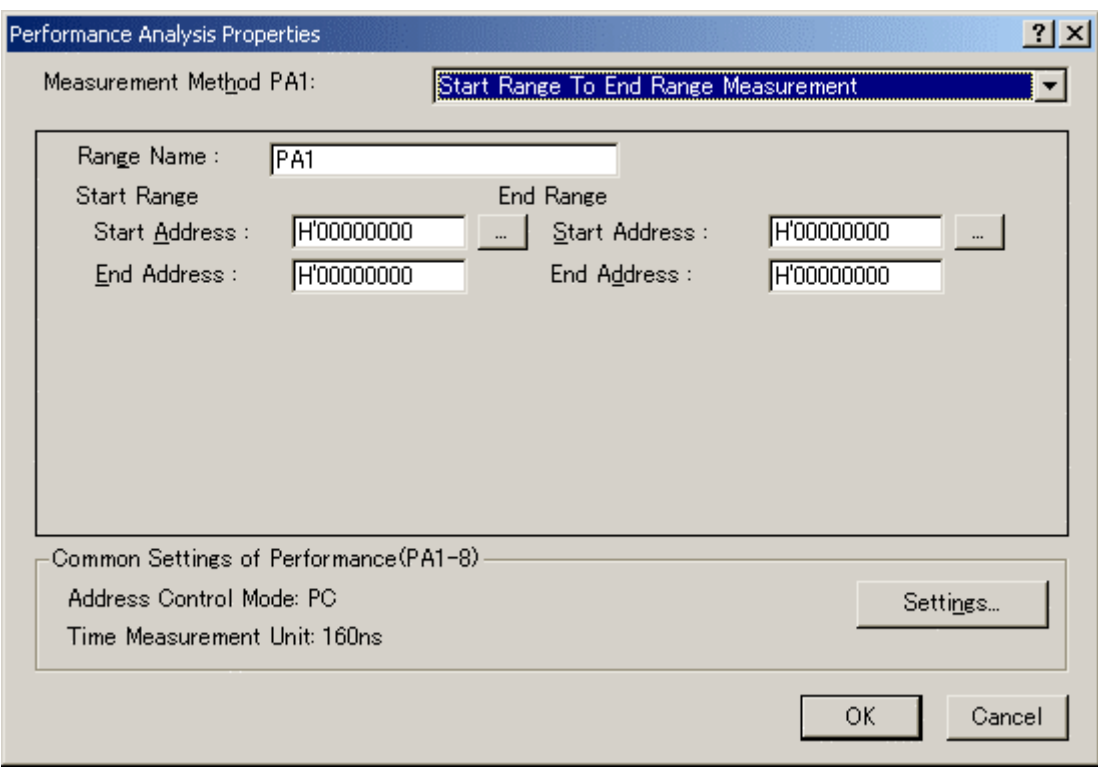

5-113 Start Range To End Range Measurement

| [Range Name]  |                 |       |         |   |  |
|---------------|-----------------|-------|---------|---|--|
| [Start Range] |                 |       |         |   |  |
|               | [Start Address] |       |         |   |  |
|               | [End Address]   |       |         |   |  |
| [End Range]   |                 |       |         |   |  |
|               | [Start Address] |       |         |   |  |
|               | [End Address]   |       |         |   |  |
|               |                 |       |         |   |  |
| $\,<\,$       | $\rm{>}$        |       | $\,<\,$ | > |  |
|               |                 | $\,<$ |         |   |  |

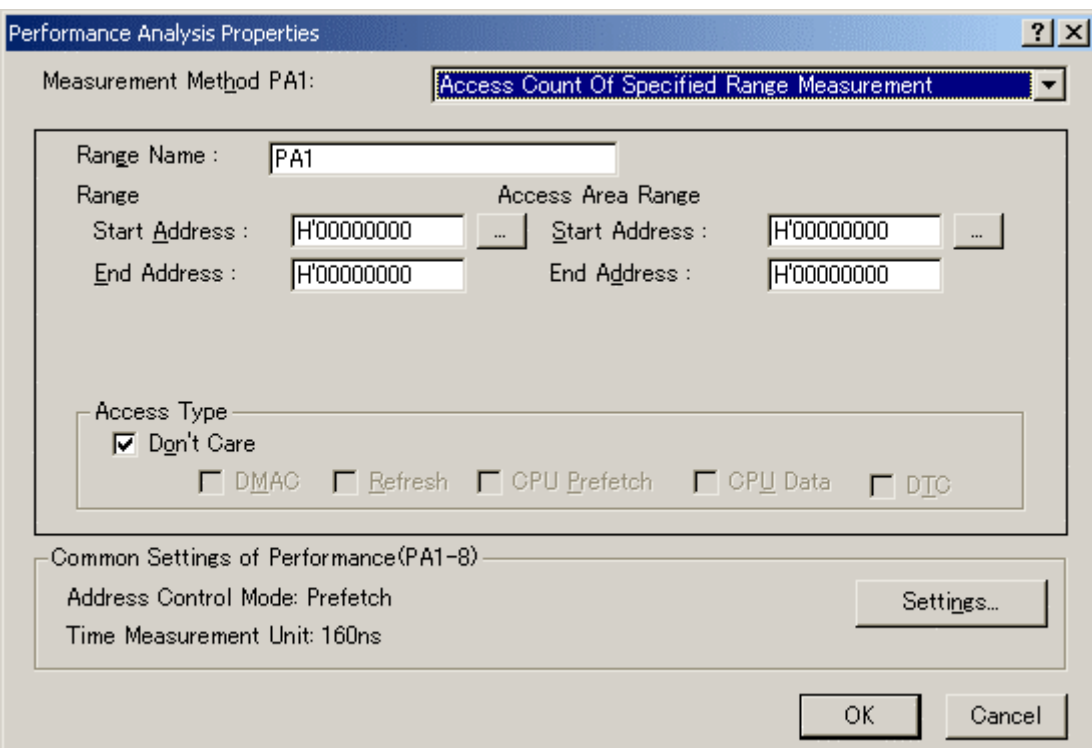

5-114 Access Count Of Specified Range Measurement

| [Range Name]  |                     |       |          |  |
|---------------|---------------------|-------|----------|--|
| [Range]       |                     |       |          |  |
|               | [Start Address]     |       |          |  |
|               | [End Address]       |       |          |  |
|               | [Access Area Range] |       |          |  |
|               | [Start Address]     |       |          |  |
|               | [End Address]       |       |          |  |
| [Access Type] |                     |       |          |  |
|               |                     |       |          |  |
| $\,<$         | $\geq$<br>$\prec$   | $\,<$ | $\rm{>}$ |  |

 $5.16.4$ 

 $\overline{\phantom{a}}$ 

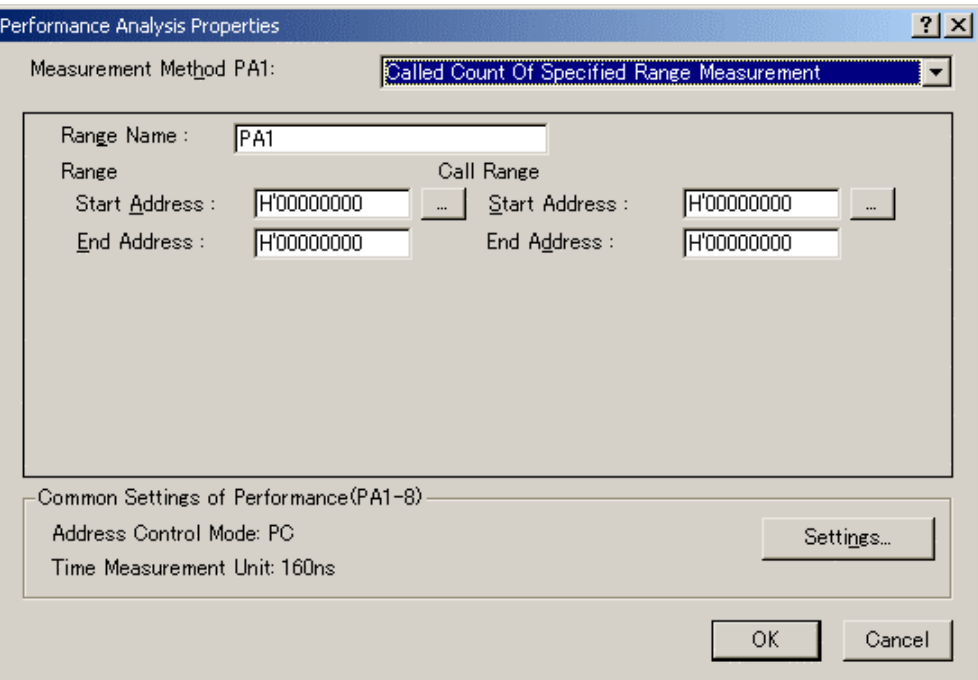

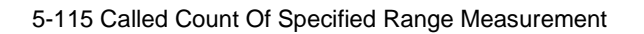

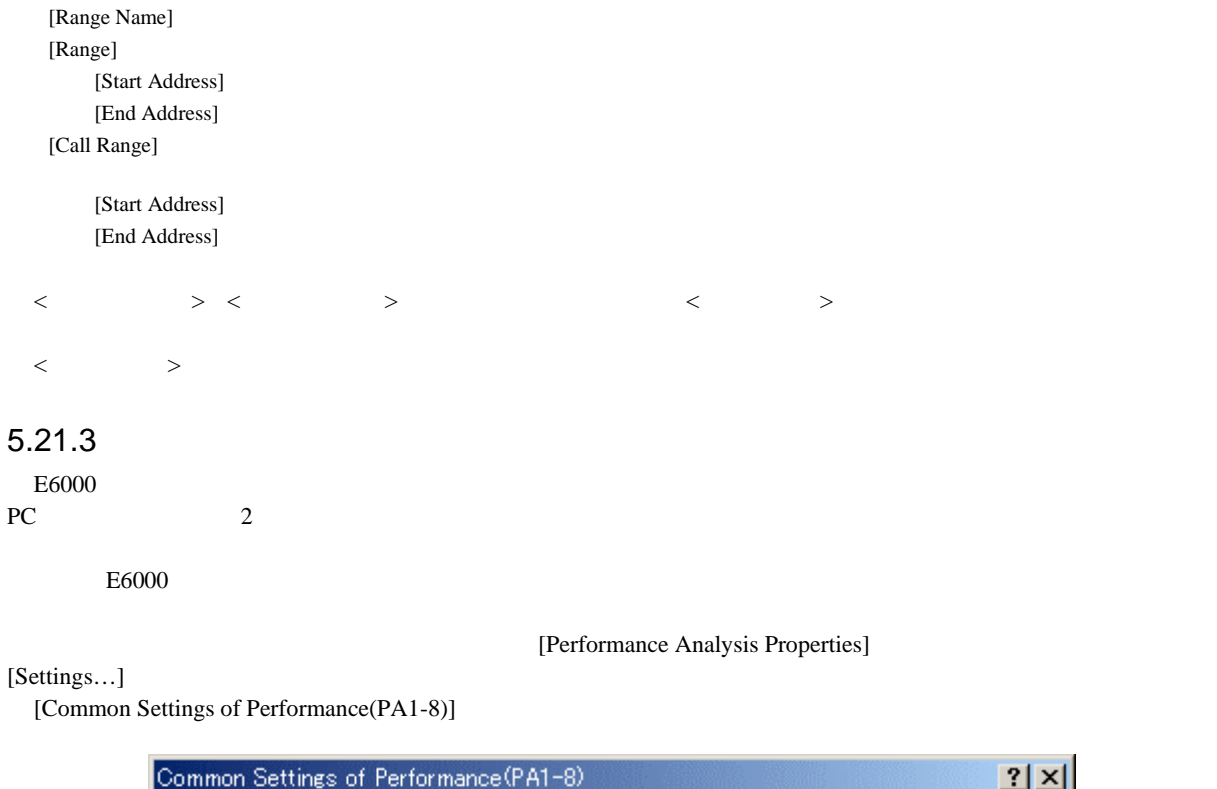

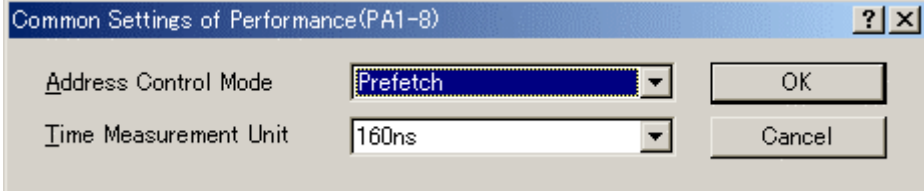

5-116 Common Settings of Performance(PA1-8)

[Address Control Mode] Prefetch:<br>PC: PC: [Time Measurement Unit] 20ns, 40ns, 160ns, Target  $40$  $20ns$  6  $160us$  2 Timer Overflow Target Target  $\blacksquare$  $10 \qquad 16$ (Access Count Of Specified Range Measurement)  $P_{\text{C}}$  $5.21.4$ [Performance Analysis]  $5.21.5$  $\begin{bmatrix} 1 \\ 2 \end{bmatrix}$  $5.21.6$ 

 $[$   $]$ 

6  $\blacksquare$ 

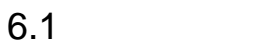

 $E6000$ 

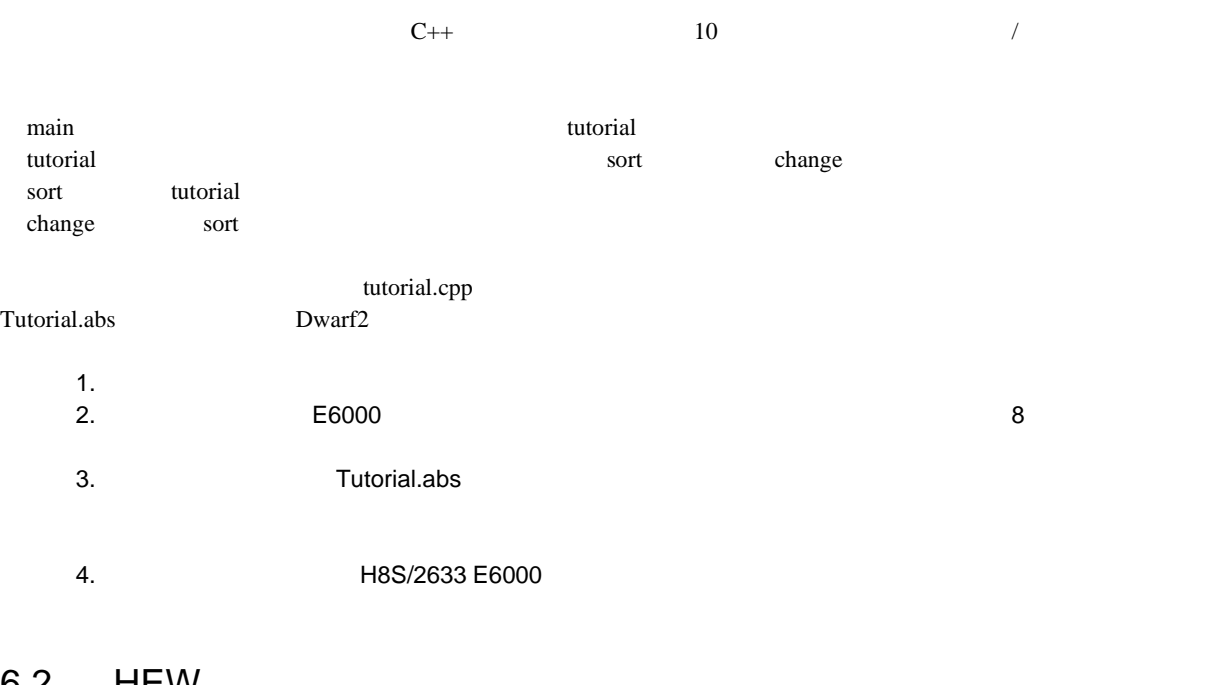

6.2 HEW

 $4.2.3$ 

HEW \Tools\Renesas\DebugComp\Platform\E6000\2633\Tutorial

 $8.2.1$ 

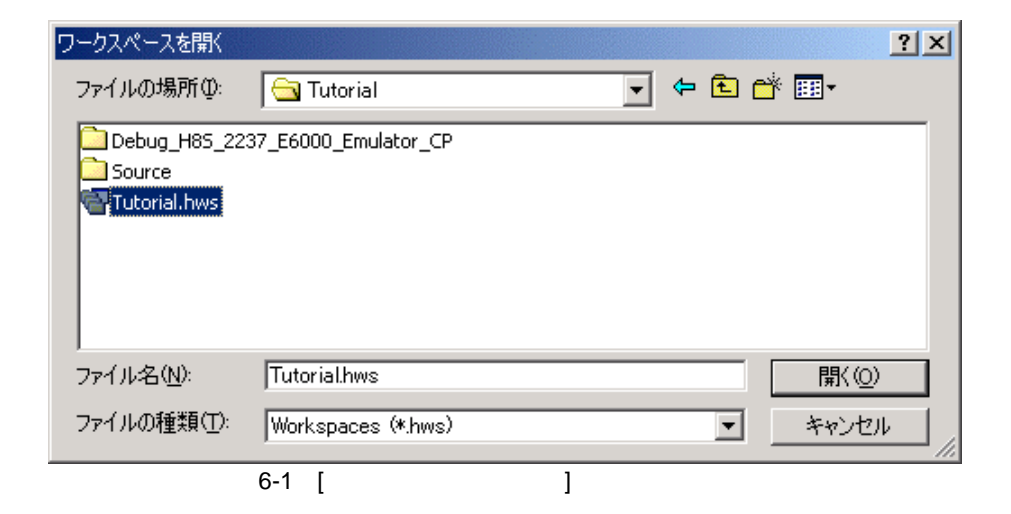

## $\frac{6}{6.3}$  $6.3$

### $6.3.1$

[Download modules] [Tutorial.abs]を右クリックすると表示されるポップアップメニューより[ダウンロード]

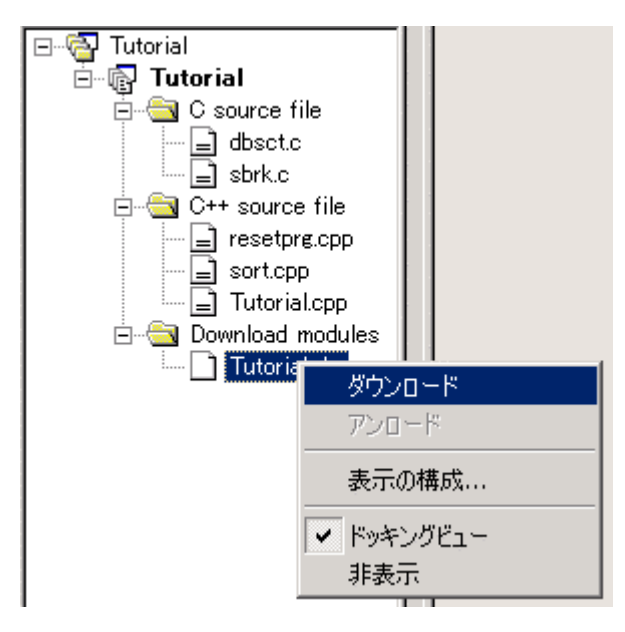

 $6-2$ 

### 6.3.2

#### HEW <sub>2</sub>

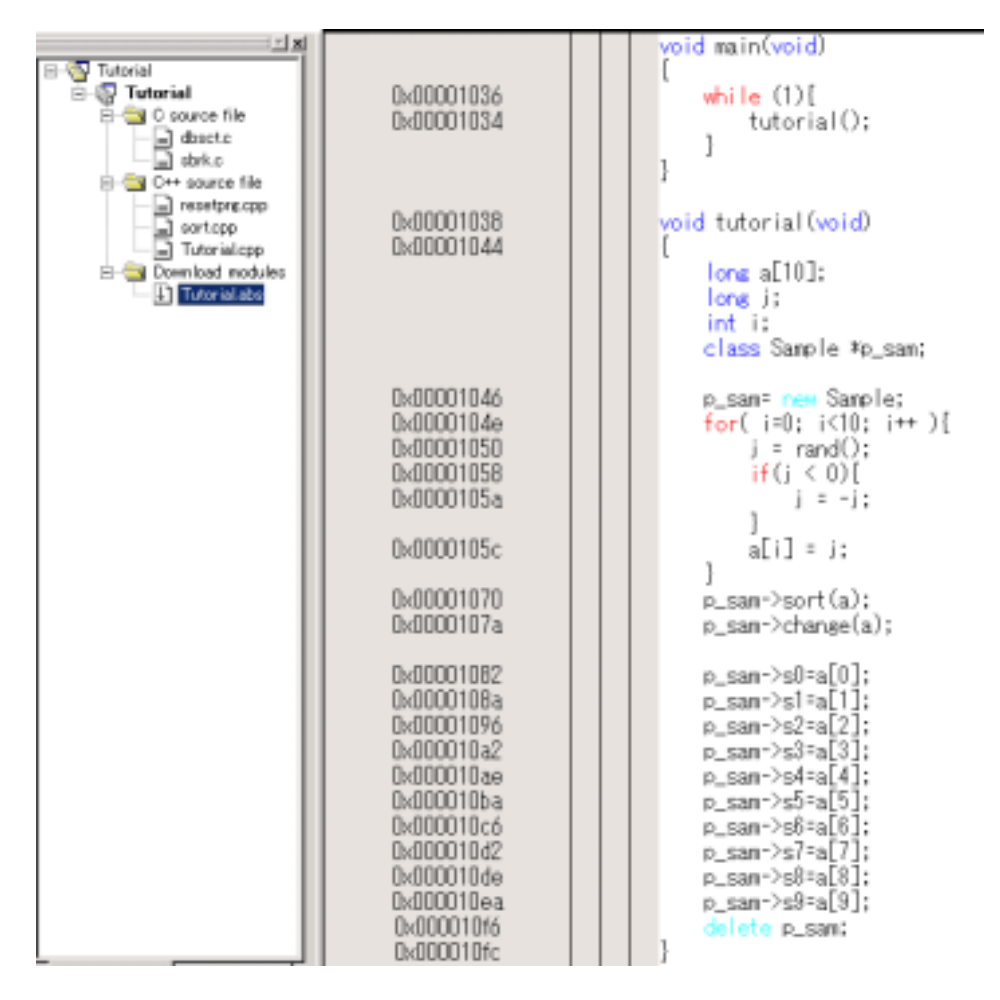

6-3 [Source]

 $HEW = 4$ 

 $[Source]$ 

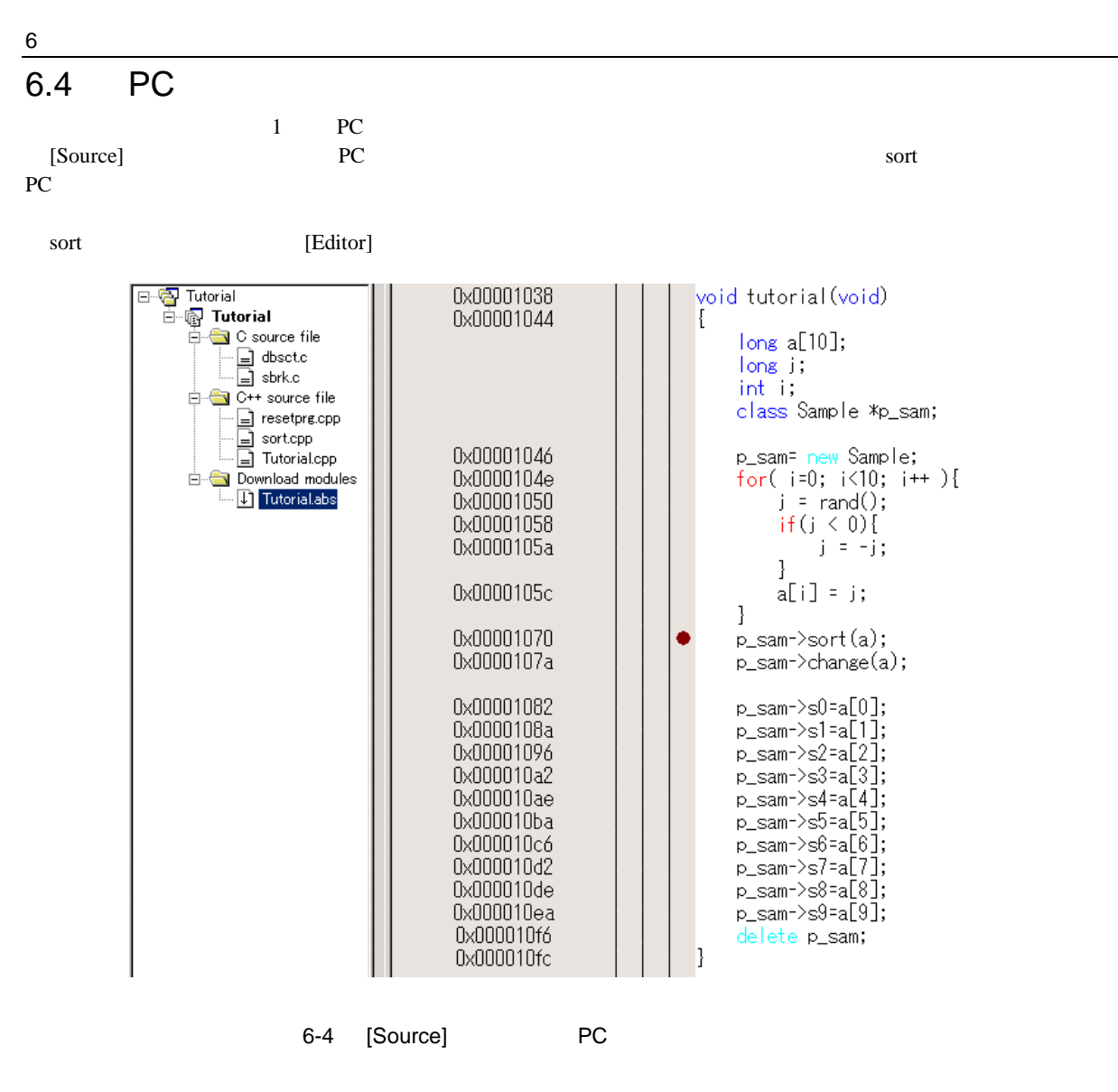

sort  $\mathbb{R}^n$  • " $\bullet$ " PC
$\overline{6.5}$ 

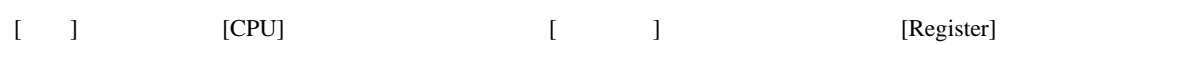

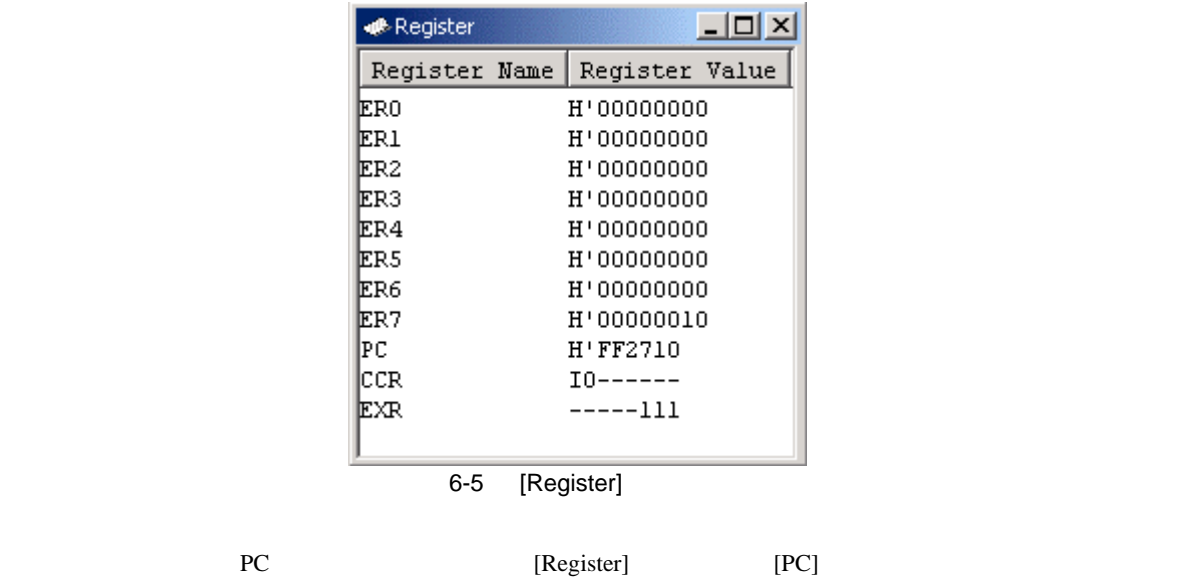

 $H'00000400$  [OK]

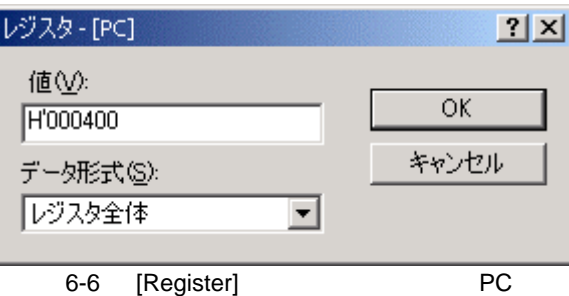

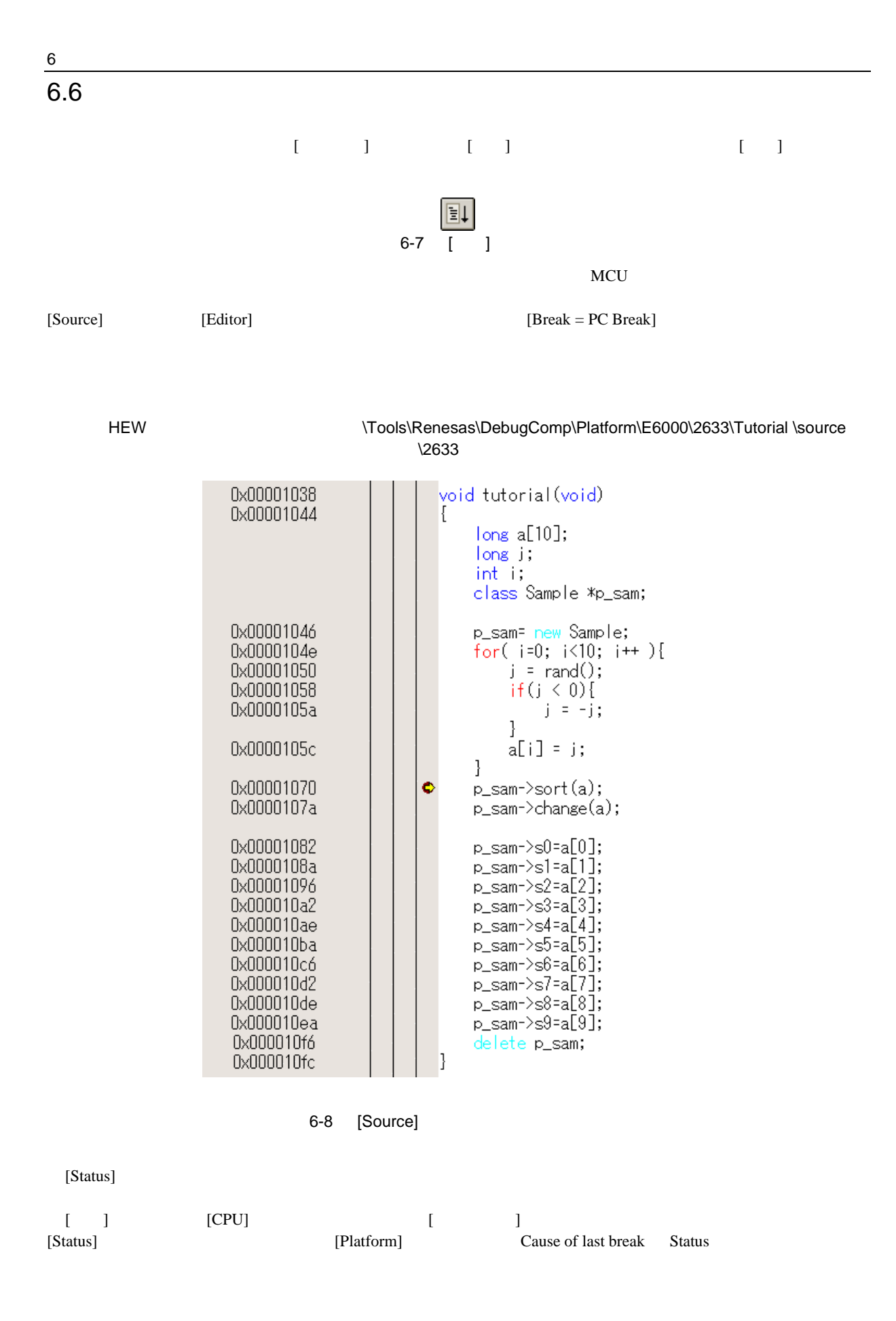

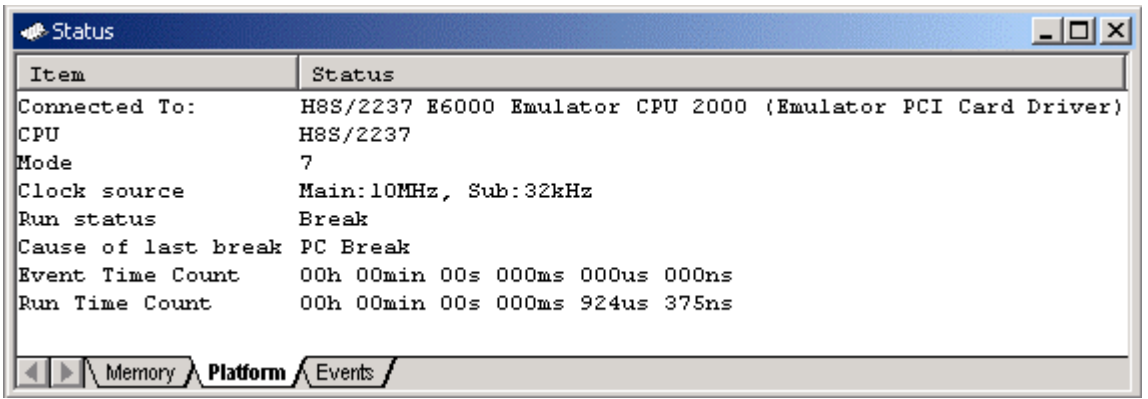

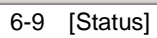

 $\overline{\phantom{a}}$ 

 $6.7$ 

#### $[Event]$

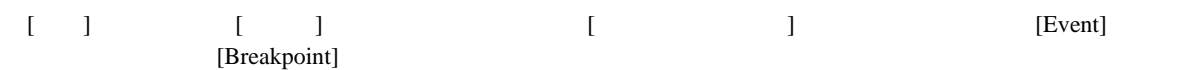

| <b>Event</b> |       |                                                                                                    | $\Box$ olxi |  |  |  |  |  |  |  |
|--------------|-------|----------------------------------------------------------------------------------------------------|-------------|--|--|--|--|--|--|--|
| Type         | State | Condition                                                                                                | Action      |  |  |  |  |  |  |  |
|              |       | Program Enable PC=H'00001070(Tutorial.cpp/44)<br><b>Breakpoint</b> $\bigwedge$ Event $\bigwedge$ Trigger | Break       |  |  |  |  |  |  |  |
|              |       |                                                                                                    |             |  |  |  |  |  |  |  |

6-10 [Event]

 $[Event]$ 

 $6$ 

#### $6.8$

 $[Label]$ 

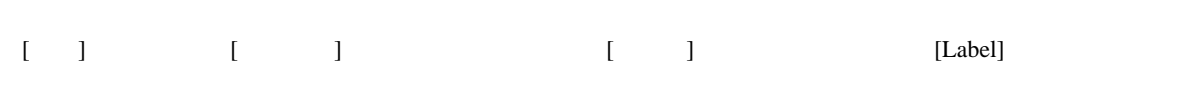

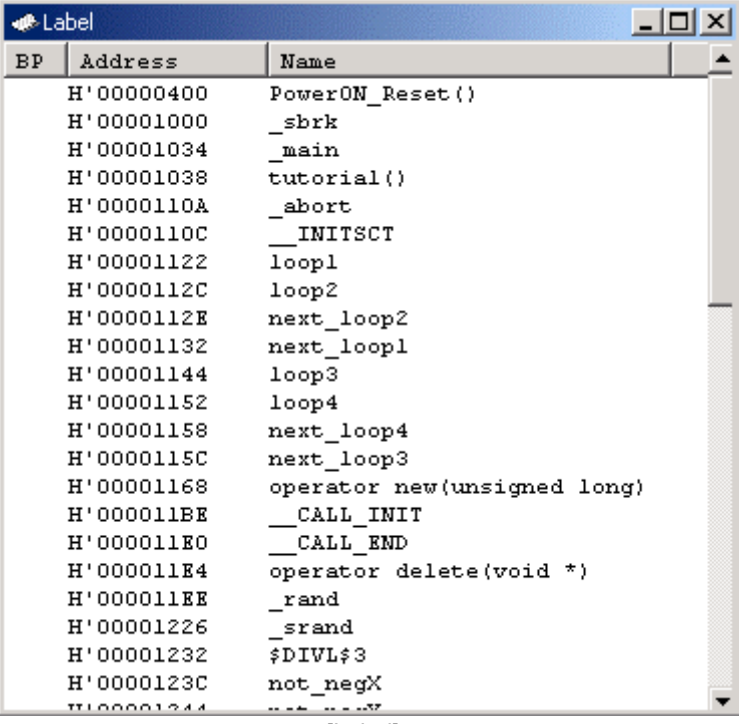

 $6-11$  [Label]

# 6.9

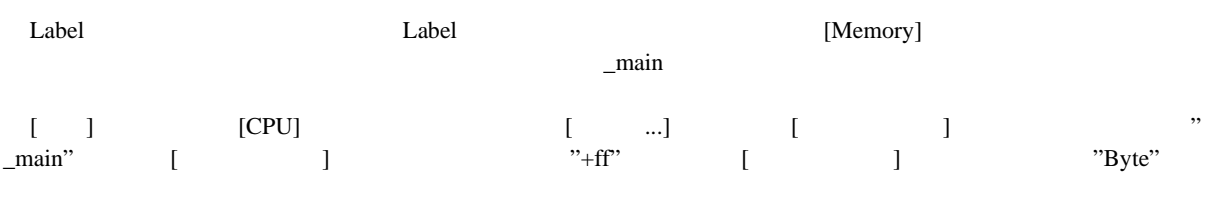

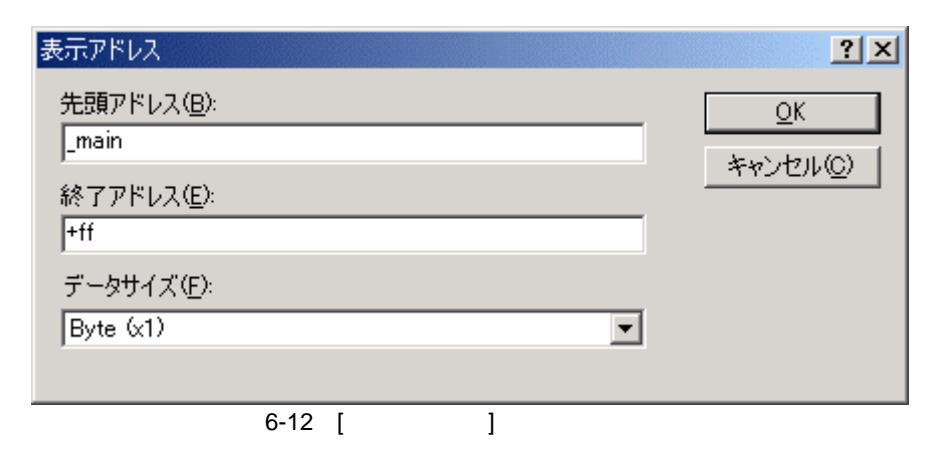

 $[OK]$   $[Memory]$ 

| <b>Memory</b> |      |    |     |    |     |    |    |     |                         | $\Box$ $\Box$ $\times$ |
|---------------|------|----|-----|----|-----|----|----|-----|-------------------------|------------------------|
| lAddress      | Data |    |     |    |     |    |    |     | Value                   | $\blacktriangle$       |
| lOx00001034   | 55   | 02 | 40  | FC | 01  | 00 | 6D | FЗ  | U. @m.                  |                        |
| Ox0000103c    | 01   | 20 | 6D  | F4 | 79  | 37 | 00 | 28  | m.y7.(                  |                        |
| 0x00001044    | ΟF   | FЗ | 1A  | 80 | 5E  | 00 | 20 | 00  | . ^.                    |                        |
| 0x0000104c    | ΟF   | 86 | 19  | 44 | 5E  | 00 | 11 | EE  | . D^.                   |                        |
| 0x00001054    | 17   | FŪ | ΟF  | 85 | 4 C | 02 | 17 | B5  | . L.                    |                        |
| 0x0000105c    | 17   | F4 | ΟF  | СŪ | 10  | 70 | OΑ | BO. | $\ldots$ p. .           |                        |
| 0x00001064    | 01   | 00 | 69  | 85 | OВ  | 54 | 79 | 24  | iTv\$                   |                        |
| 0x0000106C    | 00   | ΟA | 4 D | ЕŪ | ΟF  | B5 | ΟF | D1  | . . M.                  |                        |
| lOx00001074   | ΟF   | ЕŪ | 5E  | 00 | 20  | 68 | ΟF | D1  | . . ^ h. .              |                        |
| 0x0000107c    | ΟF   | ЕŪ | 5E  | OΟ | 20  | D6 | 01 | 00  | . . ^.                  |                        |
| 0x00001084    | 69   | 50 | 01  | 00 | 69  | ЕŪ | 01 | 00  | iPi                     |                        |
| 0x0000108c    | 6F   | 50 | 00  | 04 | 01  | 00 | 6F | ЕŪ  | oPo.                    |                        |
| lOx00001094   | 00   | 04 | 01  | 00 | 6F  | 50 | 00 | 08  | $\ldots$ . $\circ$ P. . |                        |
| 0x0000109c    | 01   | 00 | 6Е  | ЕŪ | 00  | 08 | 01 | 00  | . . 0.                  |                        |
| 0x000010A4    | 6F   | 50 | 00  | ОC | 01  | 00 | 6F | ЕŪ  | $oP$ $o$ .              |                        |
| 0x000010AC    | 00   | ОC | 01  | 00 | 6F  | 50 | 00 | 10  | $\ldots$ op. .          |                        |
| 0х000010в4    | 01   | 00 | 6Е  | ЕŪ | 00  | 10 | 01 | 00  | . . 0                   | ▼                      |
|               |      |    |     |    |     |    |    |     |                         |                        |

 $6-13$  [Memory]

# $6$

#### $6.10$

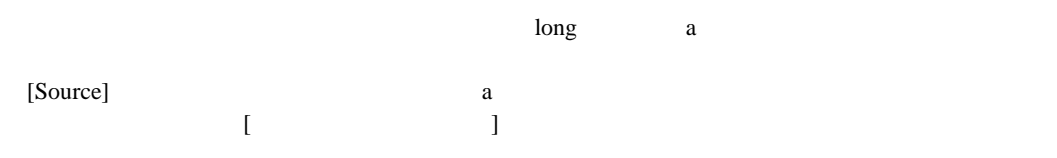

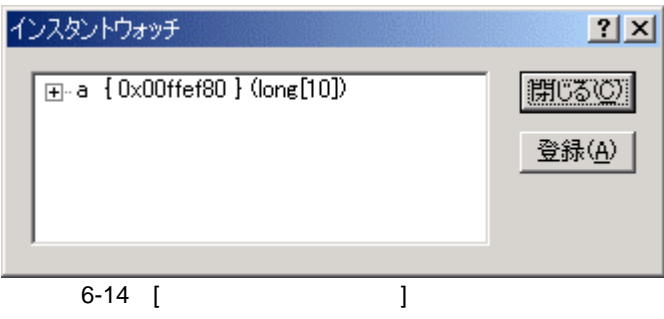

### [ ] [Watch]

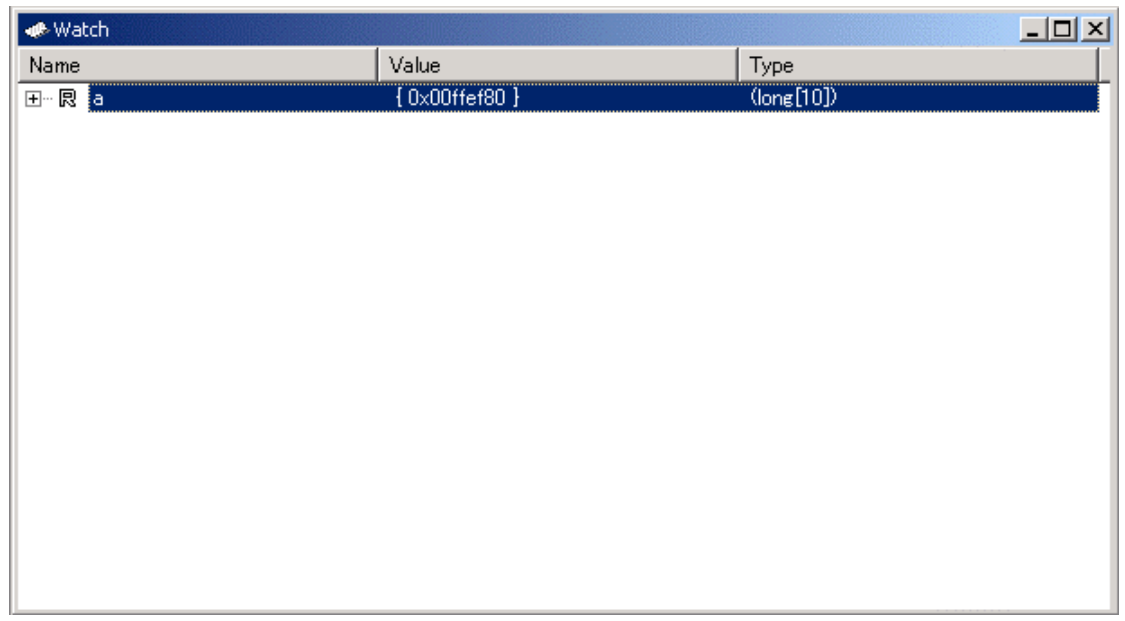

 $\overline{6-15}$  [Watch]

[Watch]

 $[Watch]$ 

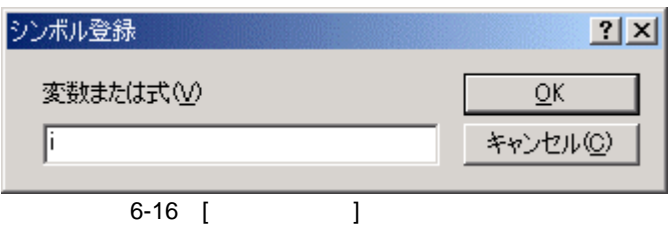

 $[$   $]$   $]$   $]$   $[OK]$ 

[Watch] int i

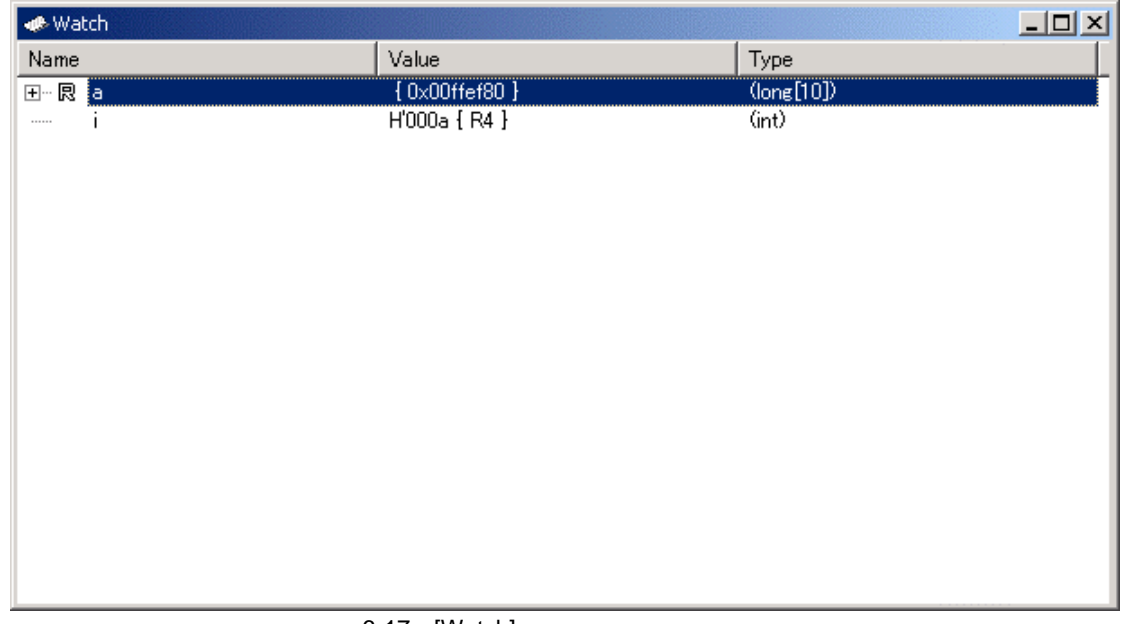

6-17 [Watch]

 $[Watch]$  a  $\begin{array}{ccc} \text{2} & \text{2} & \text{2} & \text{2} \\ \text{4} & \text{4} & \text{4} & \text{4} \\ \text{5} & \text{5} & \text{5} & \text{2} \\ \text{6} & \text{6} & \text{6} & \text{2} \\ \text{7} & \text{8} & \text{8} & \text{2} \\ \text{8} & \text{9} & \text{10} & \text{2} \\ \text{11} & \text{12} & \text{13} & \text{2} \\ \text{13} & \text{14} & \text{15} & \text{2} \\ \text{16$ 

| · Watch                               |                           | -10                               |
|---------------------------------------|---------------------------|-----------------------------------|
| Name                                  | Value                     | Type                              |
| ⊟… 艮<br>ŧa.                           | ${0 \times 00}$ fef80 }   | $\langle \text{long}[10] \rangle$ |
| [0]<br>艮<br>:                         | H'000041c6 { 0x00ffef80 } | (long)                            |
| $[1]$<br>良                            | H'0000167e { 0x00ffef84 } | (long)                            |
| [2]<br>艮                              | H'00002781 { 0x00ffef88 } | (long)                            |
| $\mathbb{R}^n$<br>$\lbrack 3 \rbrack$ | H'0000446b { 0x00ffef8c } | (long)                            |
| $[4]$<br>艮<br>i                       | H'0000794b { 0x00ffef90 } | (long)                            |
| [5]<br>良                              | H'000015fb { 0x00ffef94 } | (long)                            |
| [6]<br>良<br><u>:</u>                  | H'000059e2 { 0x00ffef98 } | (long)                            |
| [7]<br>艮<br>i                         | H'00001cfb { 0x00ffef9c } | (long)                            |
| [8]<br>艮                              | H'00003f54 { 0x00ffefa0 } | (long)                            |
| 厡<br>[9]                              | H'00000ff6 { 0x00ffefa4 } | (long)                            |
| <b>******</b>                         | $H'000a$ { R4 }           | (int)                             |
|                                       |                           |                                   |
|                                       |                           |                                   |
|                                       |                           |                                   |
|                                       |                           |                                   |
|                                       |                           |                                   |
|                                       |                           |                                   |

 $\overline{6-18}$  [Watch]

# 6.11

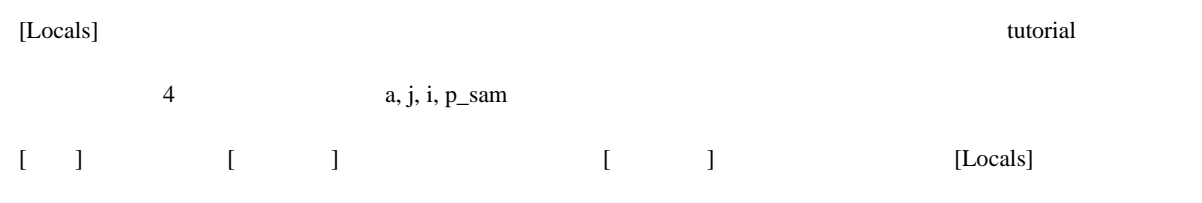

[Locals] PC

[Locals]

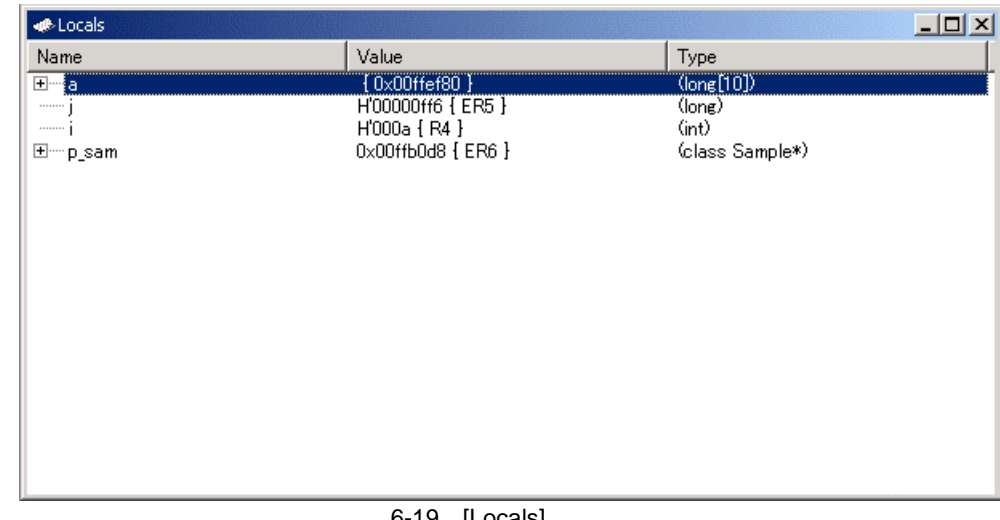

#### 6-19 [Locals]

 $[Locals]$  a  $\overset{\cdots}{+}$ " a  $\qquad \qquad$ sort a  $\alpha$ 

# 6.12

 $H$ EW  $\blacksquare$ 

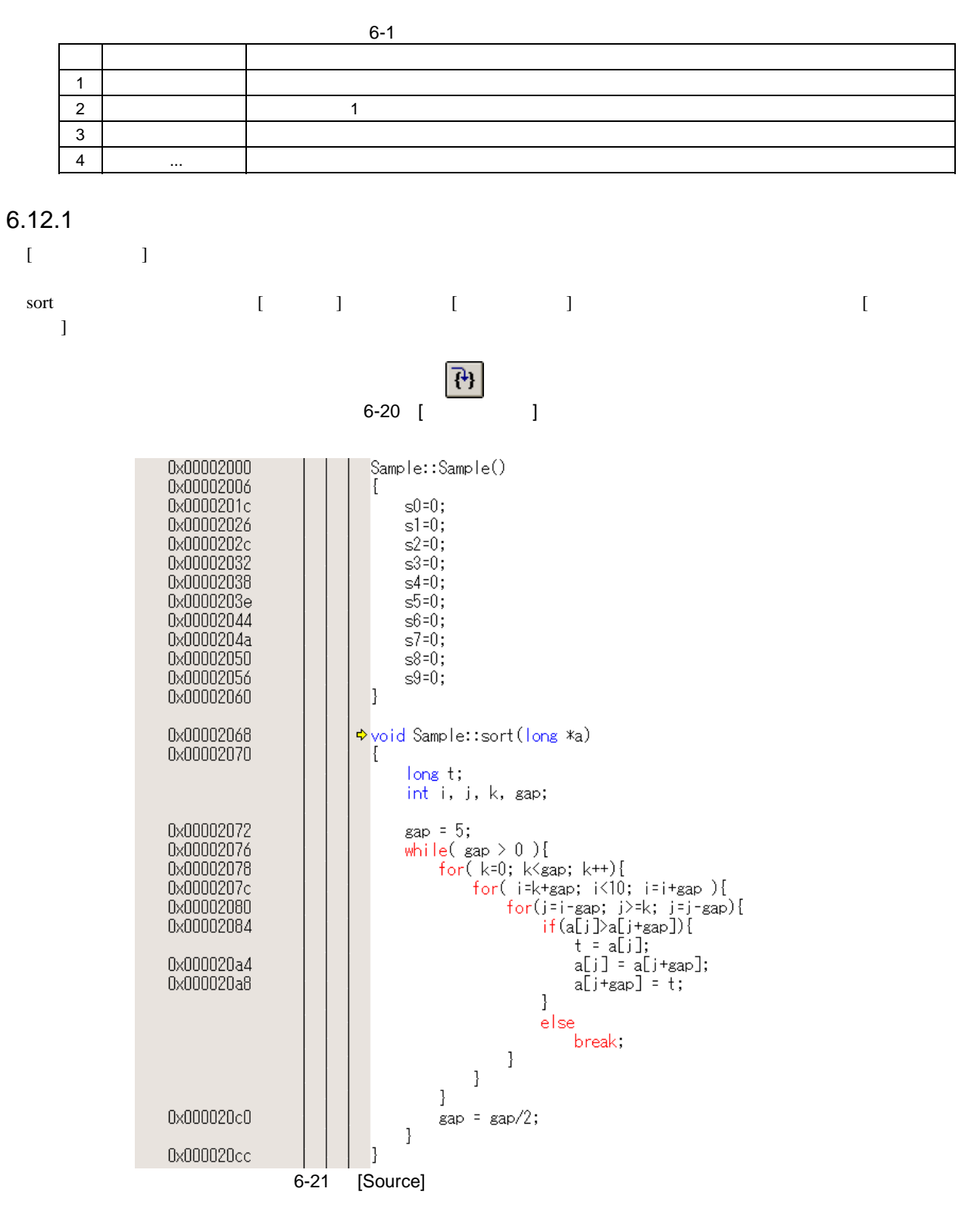

[Source] sort sort 1999]

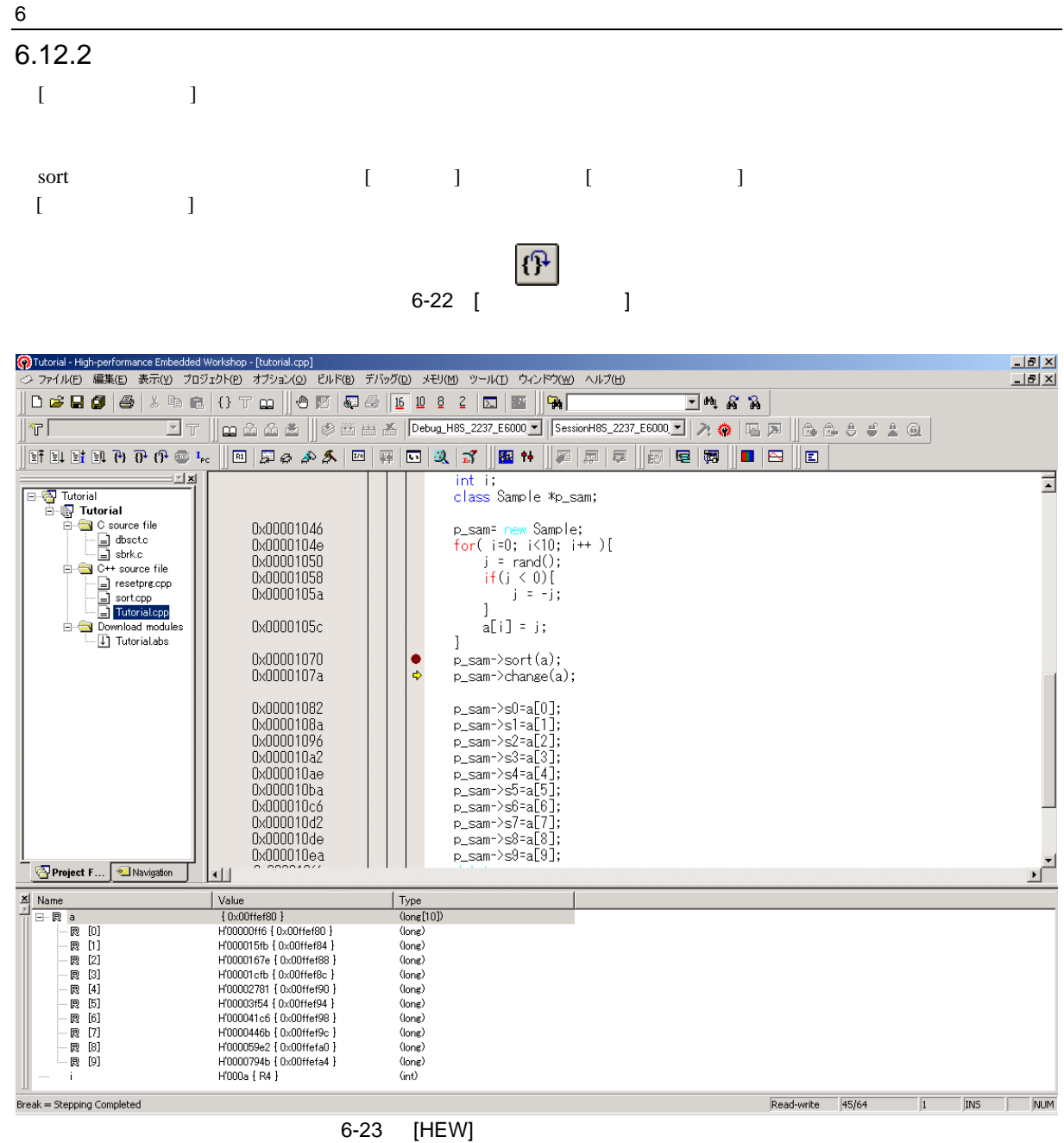

[Watch] a a contract a contract a a distribution of  $\alpha$ 

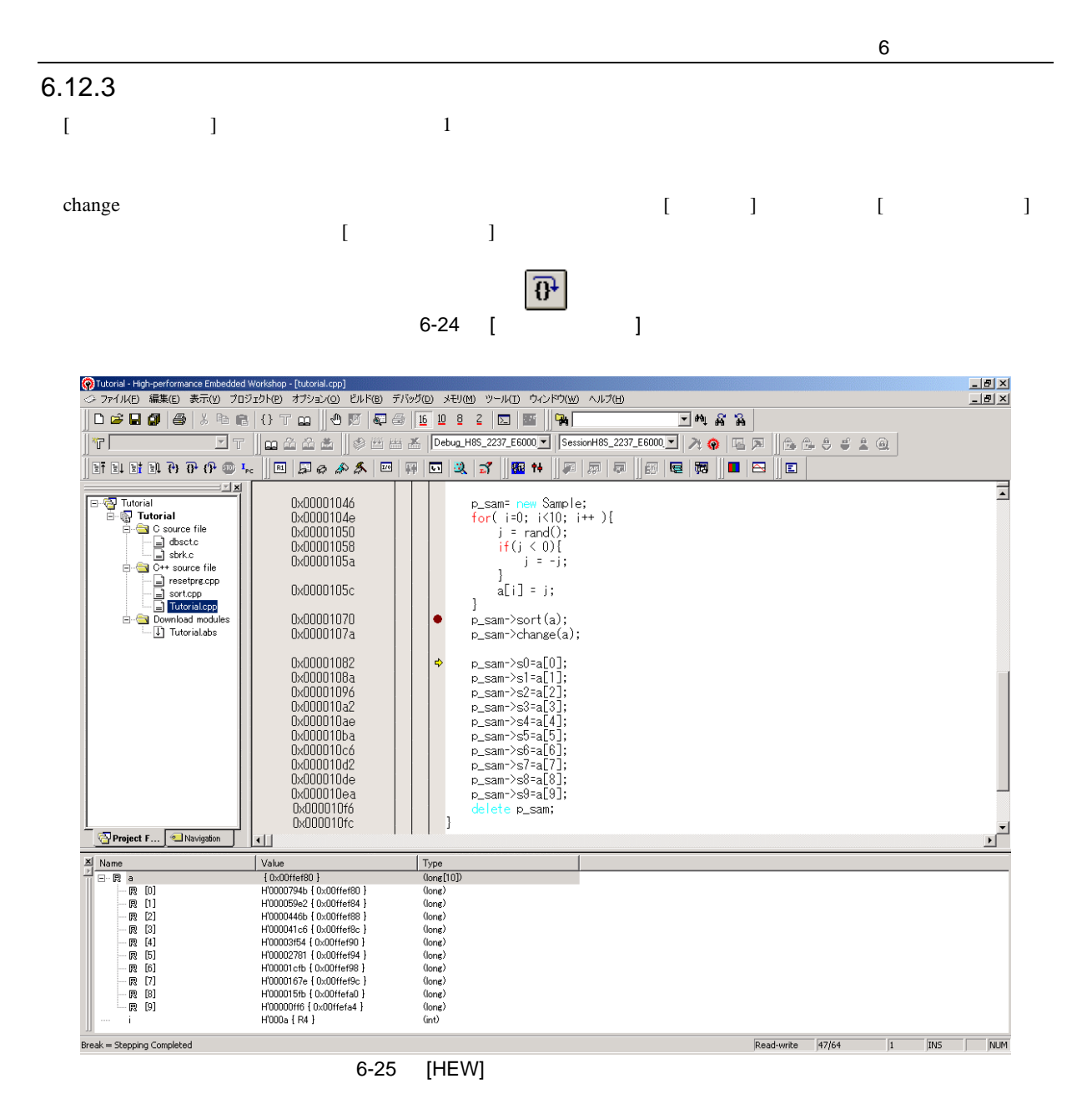

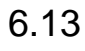

 $HEW$ 

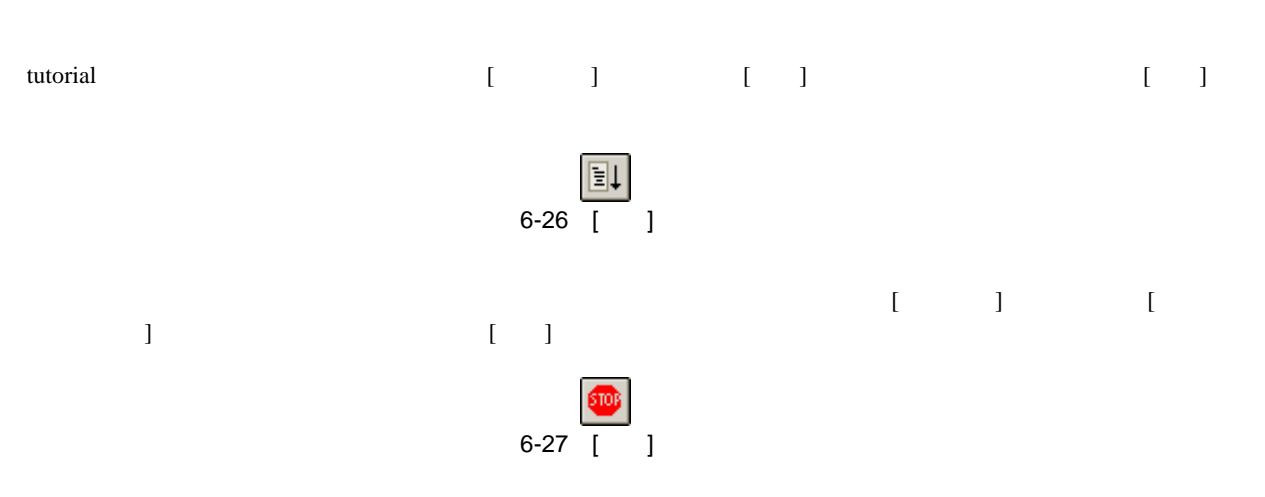

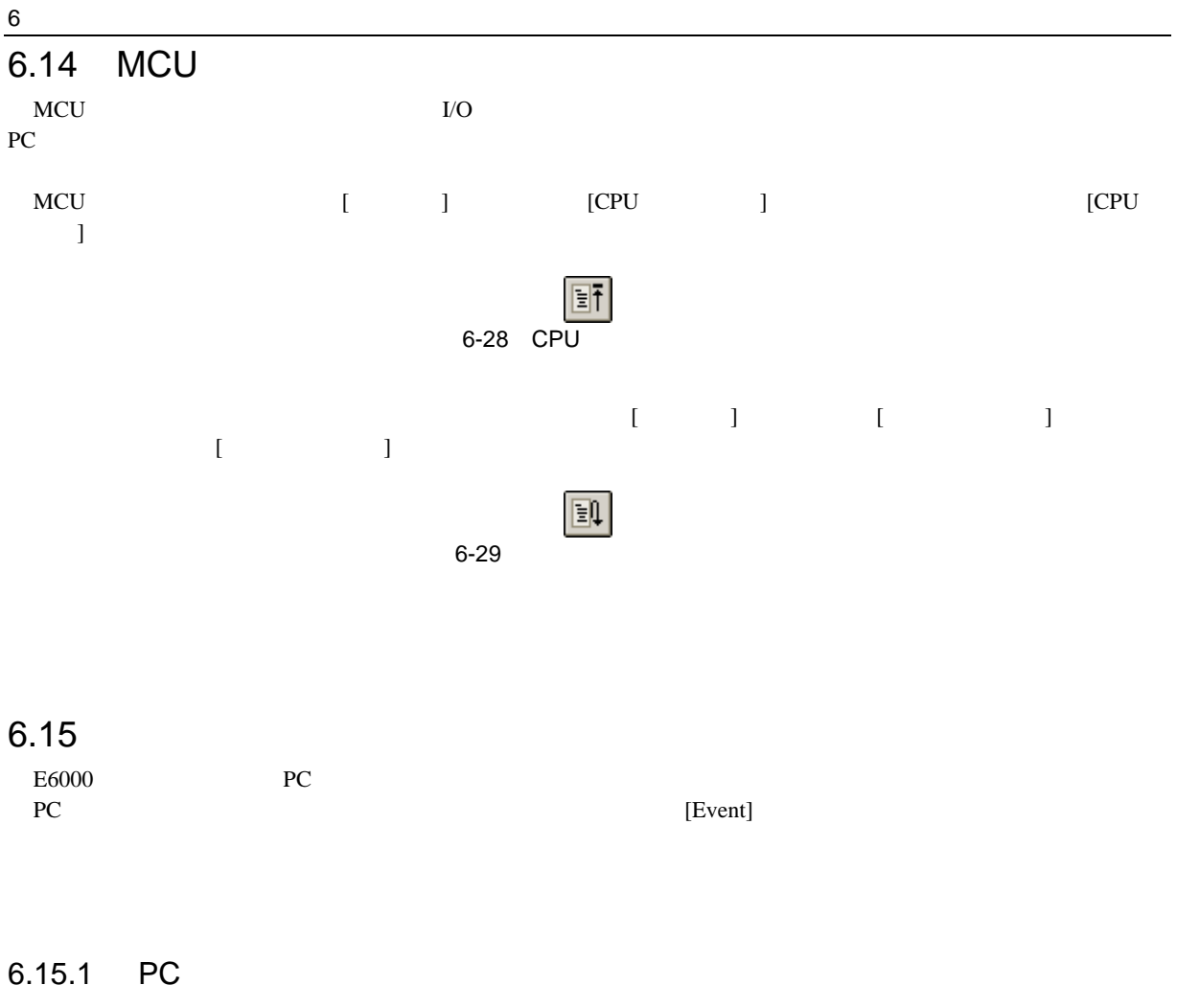

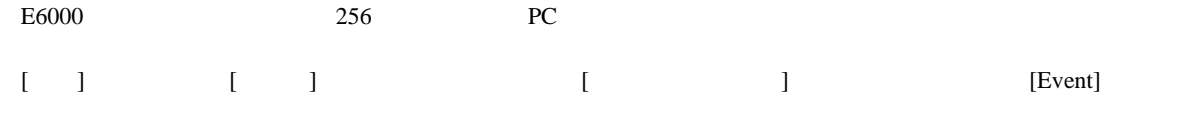

[Breakpoint]

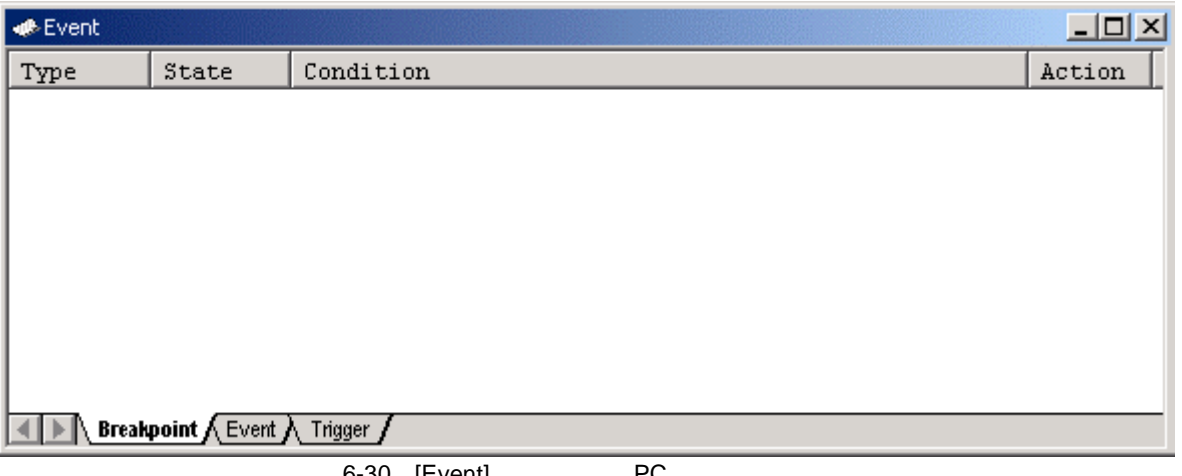

 $6$ 

 $[Event]$   $[$  ...] [Breakpoint/Event Properties]

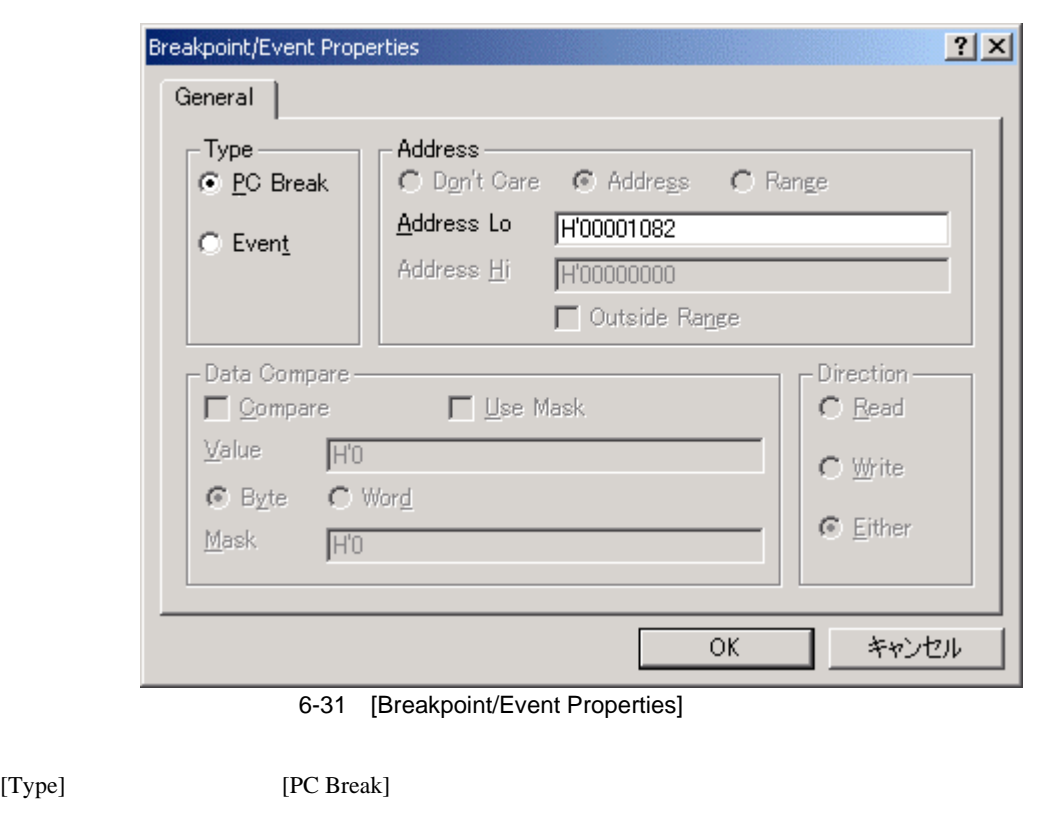

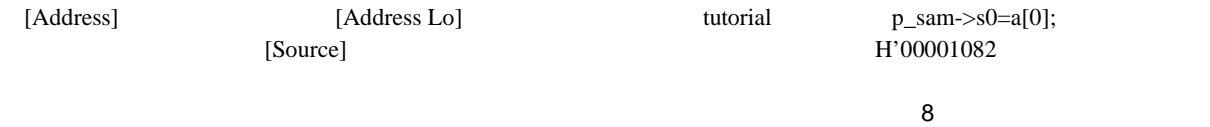

#### $[OK]$

[Event] PC

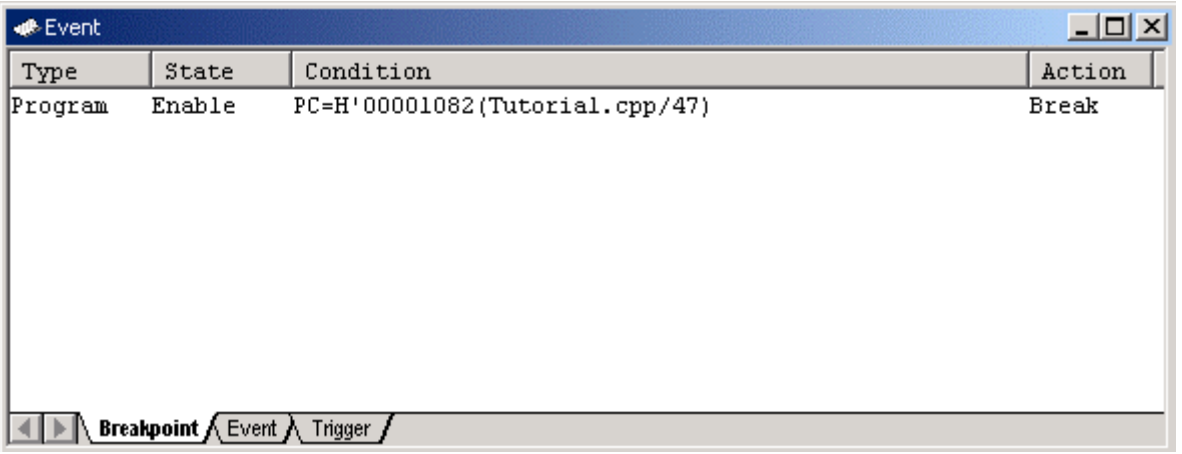

6-32 [Event] PC

[Event]

#### 0x00001038 void tutorial (void)  $\overline{\mathfrak{k}}$ 0x00001044 long a[10]; long j;  $int$   $i$ ; class Sample \*p\_sam; 0x00001046 p\_sam= new Sample;<br>for( i=0; i<10; i++ ){ 0x0000104e  $j = rand();$ <br>if( $j < 0$ ){ 0x00001050 0x00001058  $j = -j$ ; 0x0000105a  $\mathcal{E}$  $a[i] = j;$ 0x0000105c  $\mathbf{R}$ 0x00001070 p\_sam->sort(a); 0x0000107a  $p_{sam}$ ->change(a); 0x00001082  $\bullet$ p\_sam->s0=a[0]; p\_sam->s1=a[1];<br>p\_sam->s1=a[1];<br>p\_sam->s2=a[2]; 0x0000108a 0x00001096 0x000010a2  $p_{sam}$ ->s4=a[4]; 0x000010ae 0x000010ba  $p_{sam}$  >s5=a $5\overline{5}$ ; 0x000010c6  $p_{sam}$ ->s6=a[6]; 0x000010d2 p\_sam->s7=a[7]; 0x000010de  $p_{sam}$  >s8=a[8];  $p_{ssam}$ ->s9=a $[9]$ ; 0x000010ea 0x000010f6 delete p\_sam; 0x000010fc ŋ

 $\overline{\mathbf{8}}$ 

チュートリアルプログラムをブレークポイントで停止させるため、[デバッグ]メニューから[リセット後実行]

6-33 [Source] PC

#### [Status]

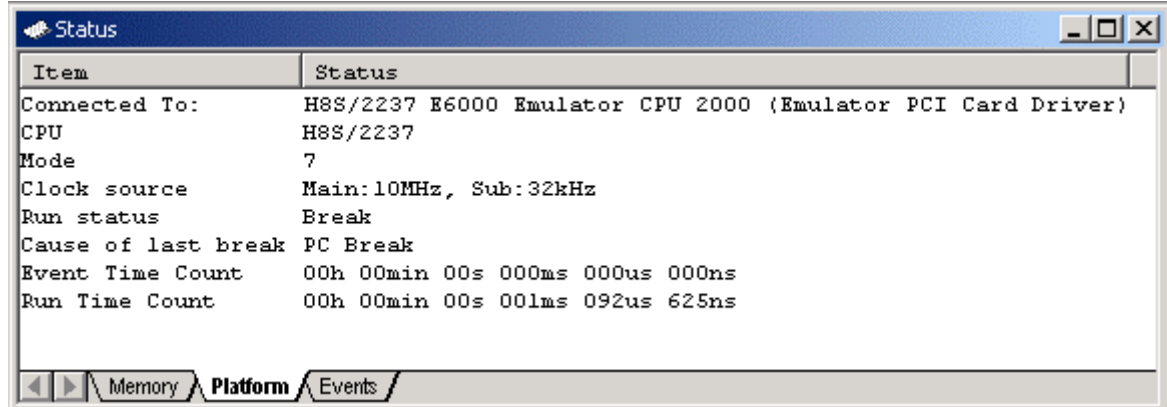

6-34 [Status] PC

 $\overline{\mathbf{8}}$ 

# $6.15.2$  $Ch1$ [表示]メニューから[コード]サブメニューを選択し、[イベントポイント]を選択してください。[Event]ウィンド  $[\text{Breakpoints}]$   $[\textcolor{red}{\bullet}]$  $\left[ \begin{array}{c} \hspace{2mm} \text{I} \hspace{2mm} \end{array} \right]$ Event [Event]

 $Ch1$ 

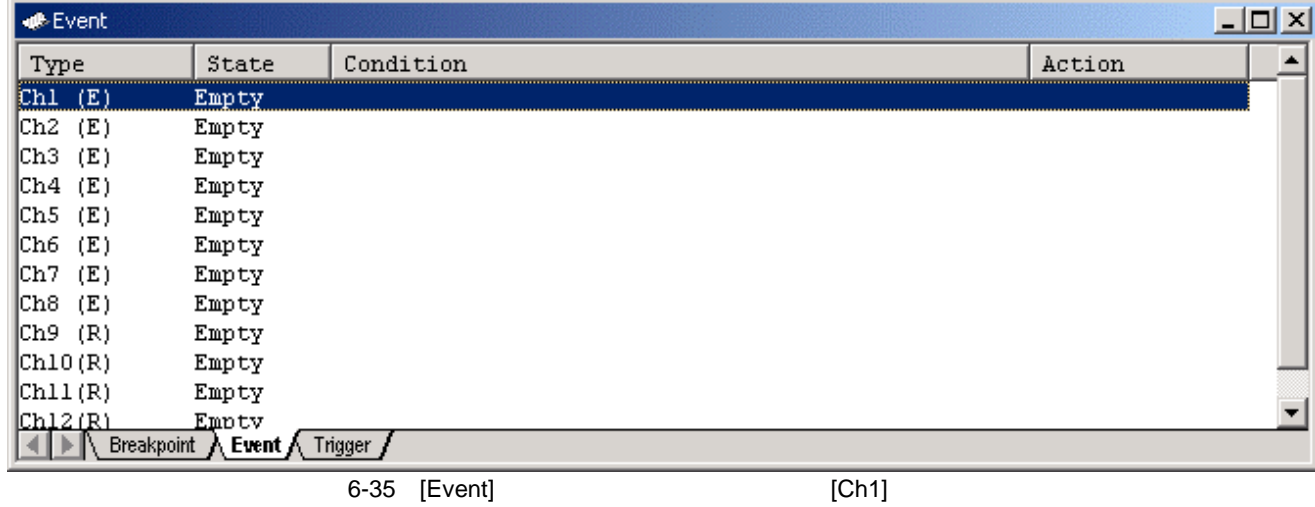

[Event] Ch1 Ch1 Ch1 changs Ch2 for Ch2 for Ch1 for the Second Ch1 for the Second Ch1 for the Second Ch1 for the Second Ch1 for the Second Ch1 for the Second Ch1 for the Second Ch1 for the Second Ch1 for the Second Ch1 for

[Breakpoint/Event Properties]

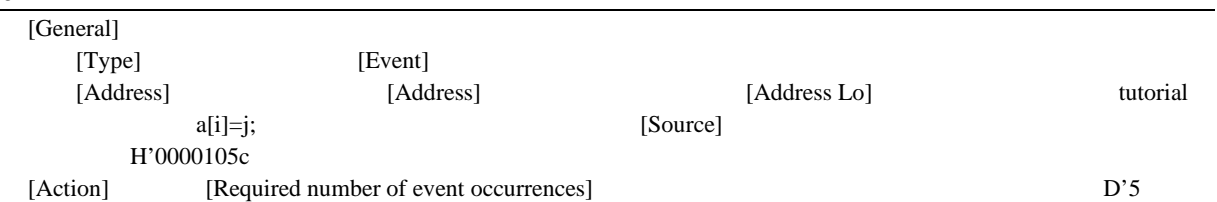

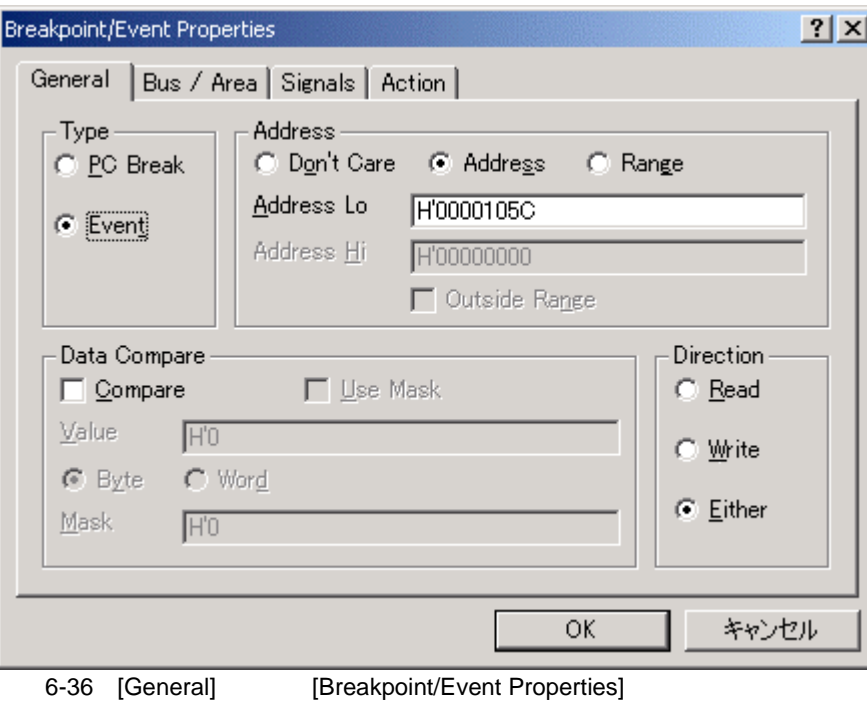

 $[OK]$ 

 $6$ 

[Event]

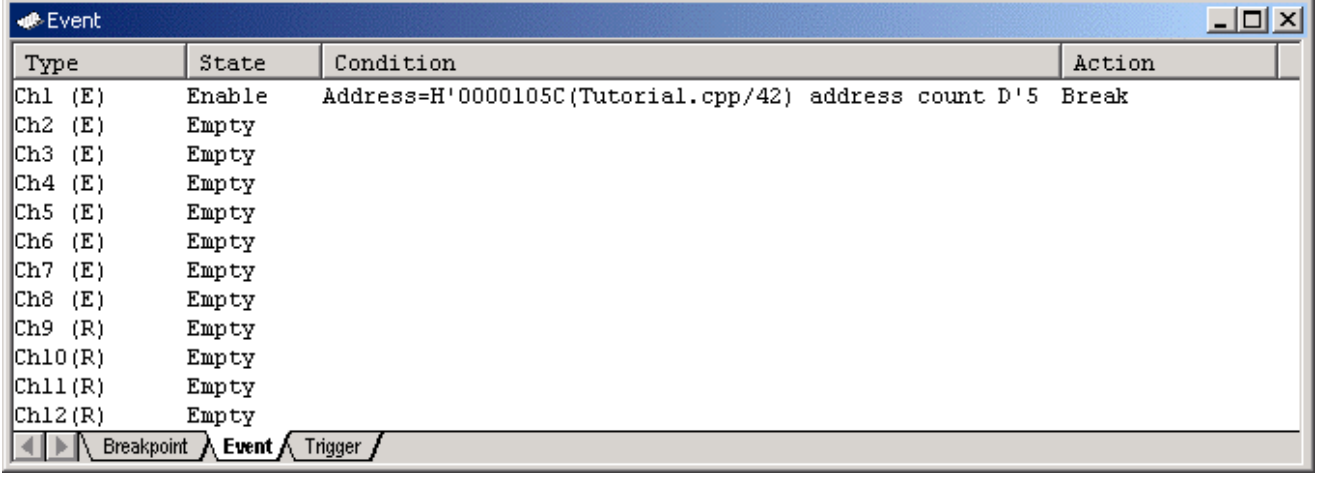

 $\overline{\mathbf{8}}$ 

6-37 [Event]

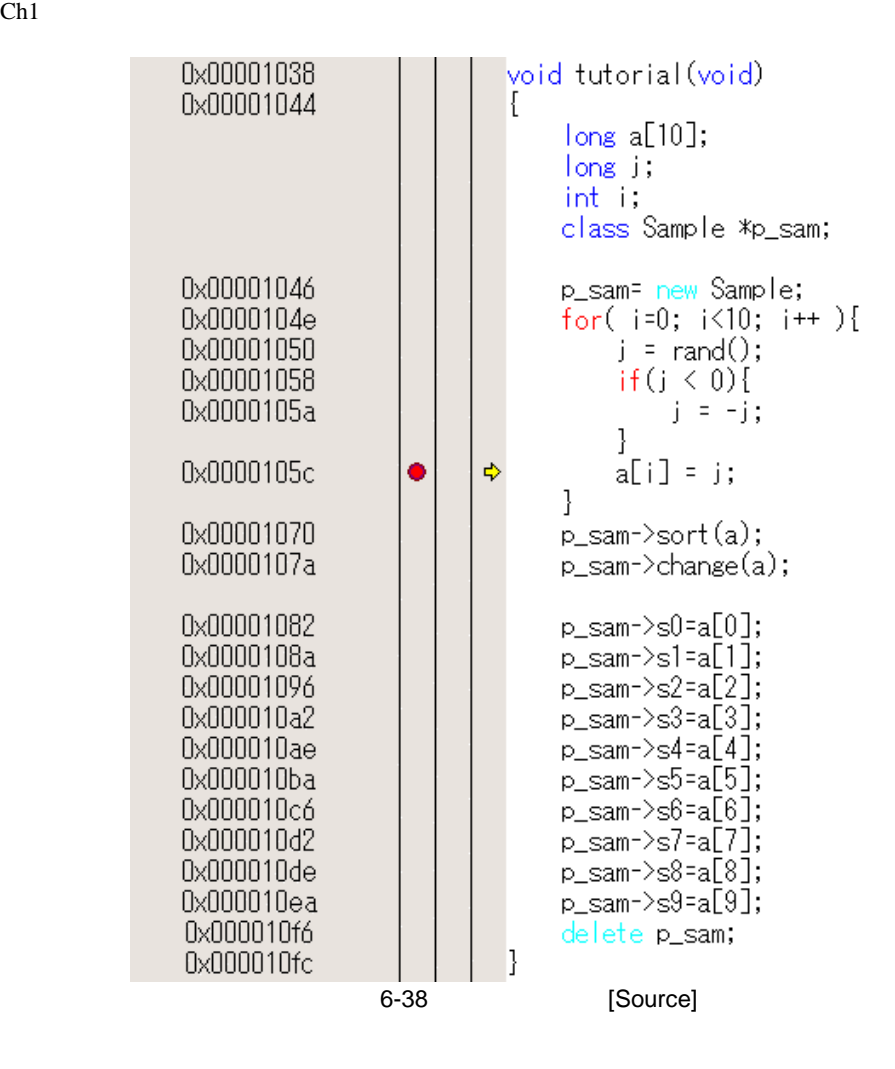

 $\begin{bmatrix} 1 & 1 \end{bmatrix}$  (  $\begin{bmatrix} 1 & 1 \end{bmatrix}$ 

#### [Status]

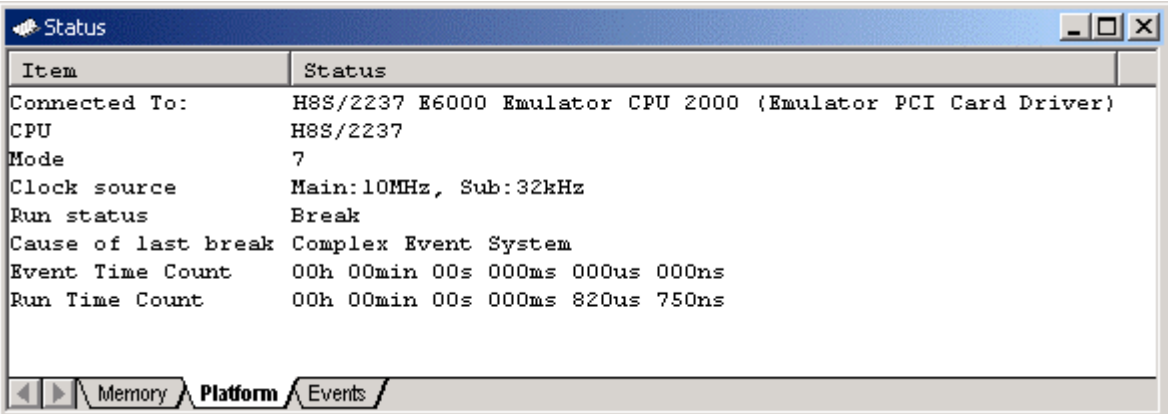

6-39 [Status]

[Watch] i i 4

 $6$ 

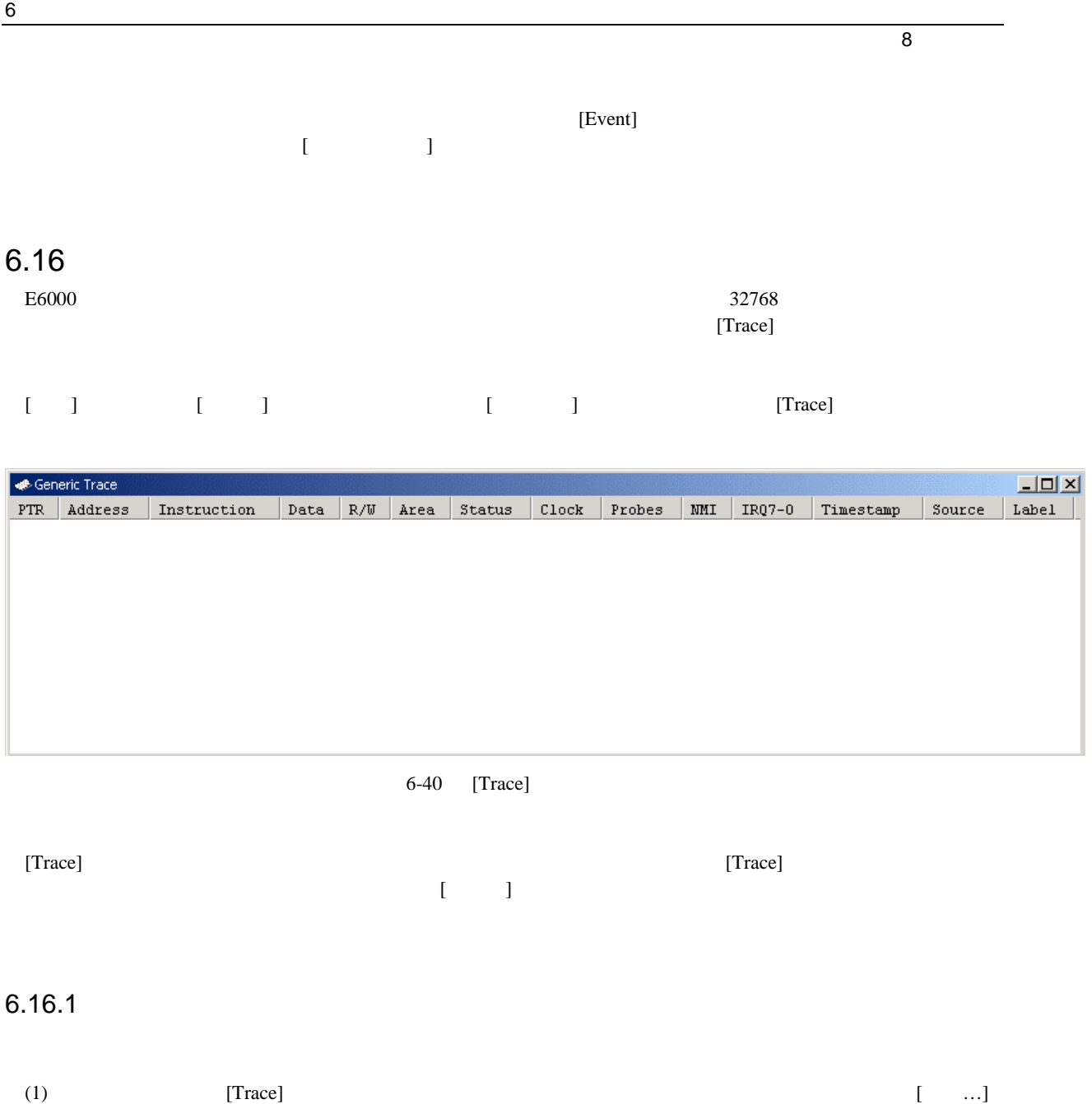

[Trace Acquisition]

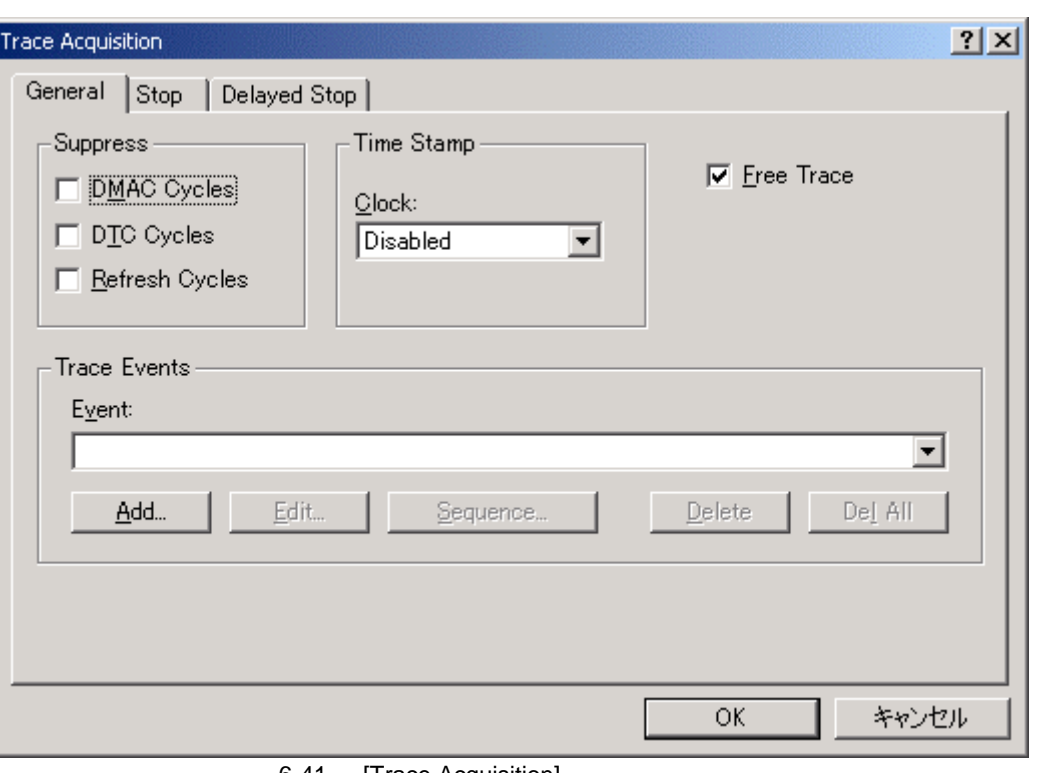

6-41 [Trace Acquisition]

(2) [General] [Add...] [Add...] [Breakpoint/Event Properties] [Trace Events]

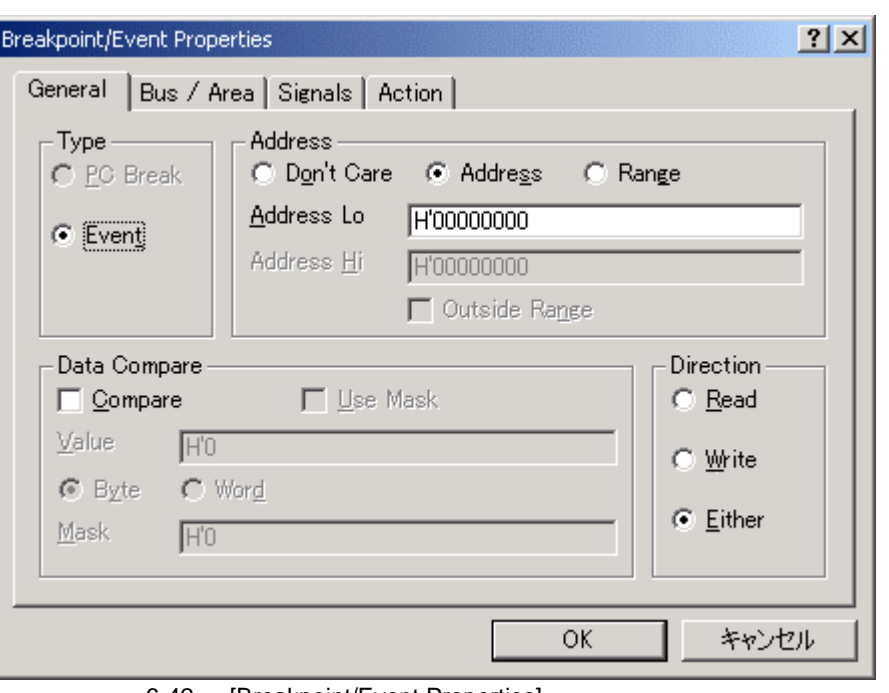

[Breakpoint/Event Properties]

6-42 [Breakpoint/Event Properties]

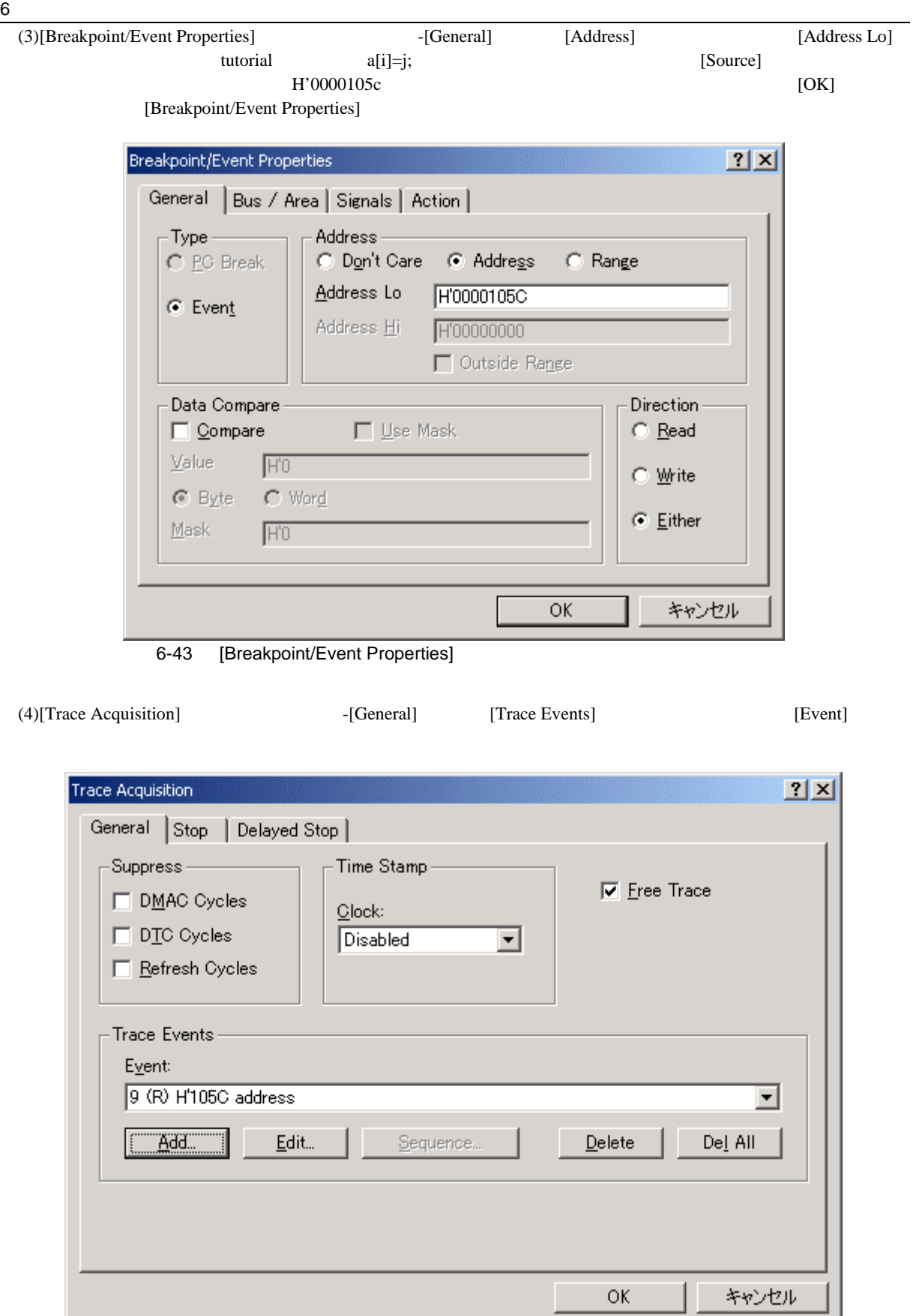

6-44 [Trace Acquisition]

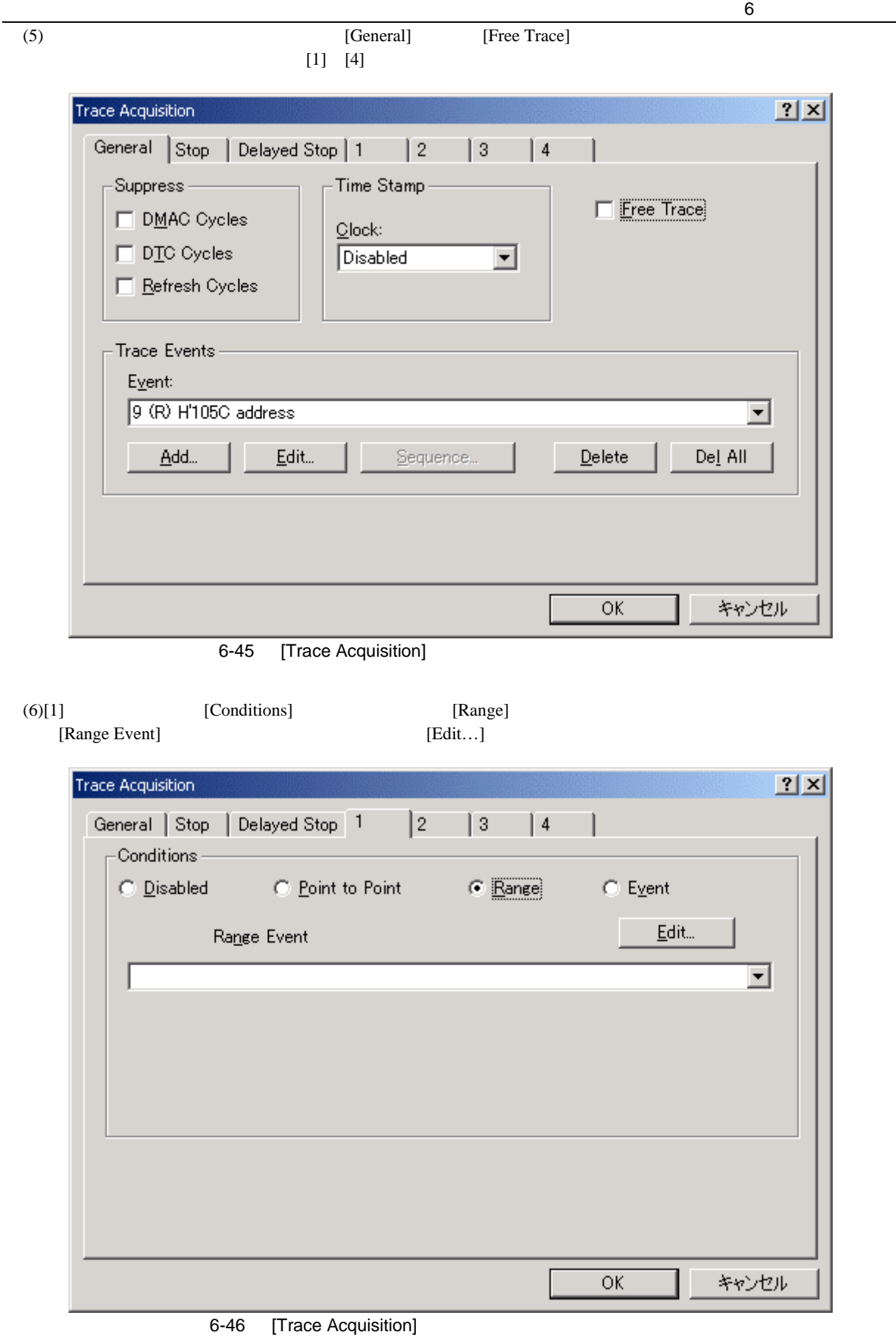

(7)[Range Event]<br>[OK]

 $[OK]$ 

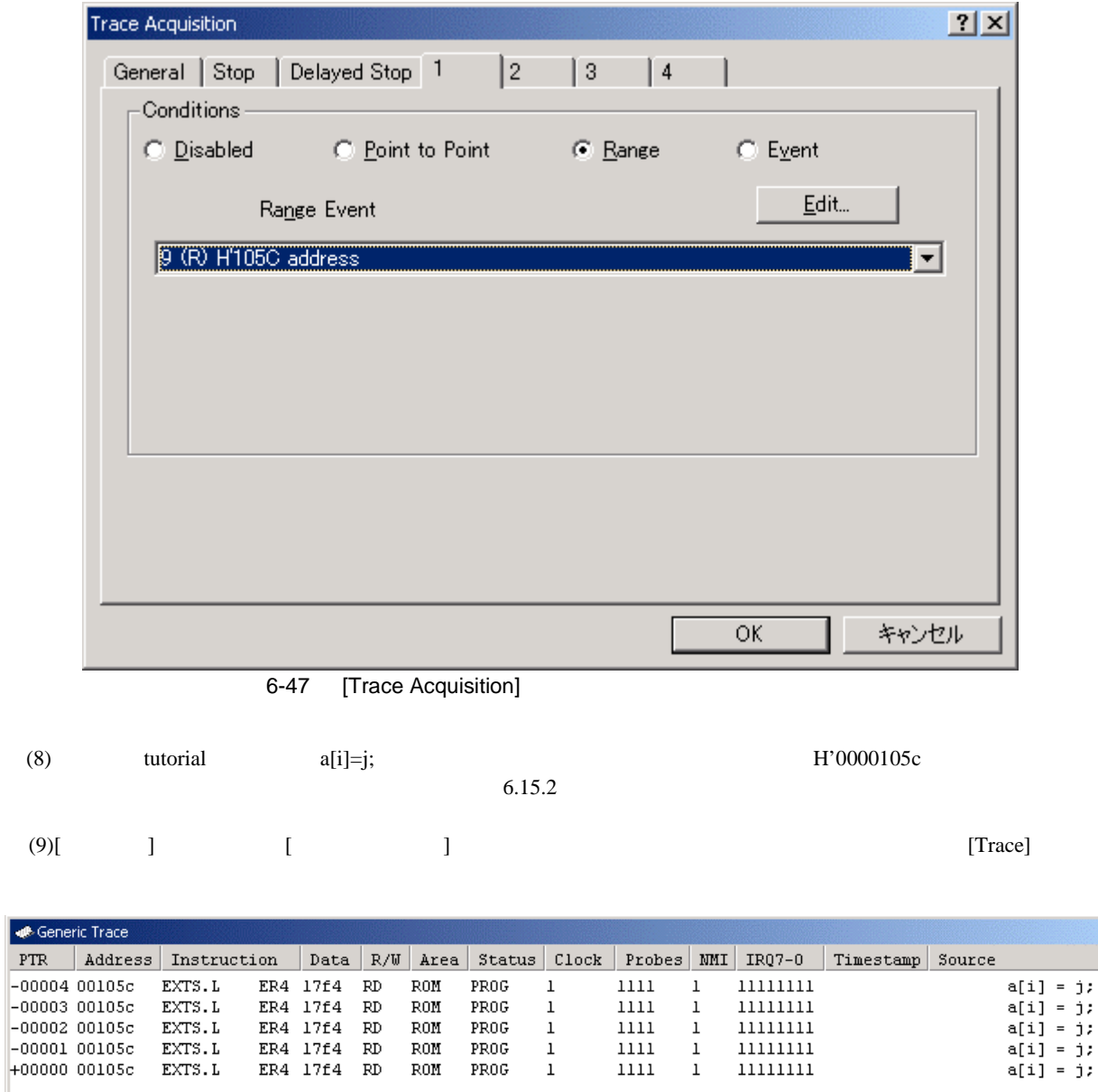

 $\overline{6-48}$  [Trace]

をクリックすることによって開くポップアップメニューから[すべてを削除]を選択し、設定されているイベン

 $[\text{Trace}]$  $\begin{bmatrix} \cdot & \cdot & \cdot \\ \cdot & \cdot & \cdot \end{bmatrix}$ 

(10)  $[Event]$ 

 $L = 2$  $\begin{array}{|c|c|c|c|c|} \hline \texttt{Label} & \end{array}$ 

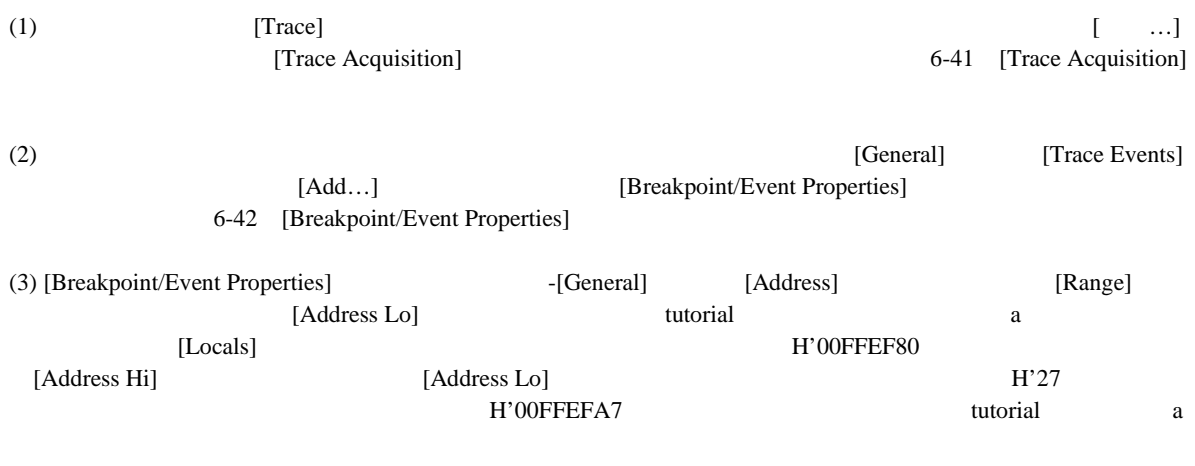

(4) [Direction] [Write] [OK] [Breakpoint/Event Properties]

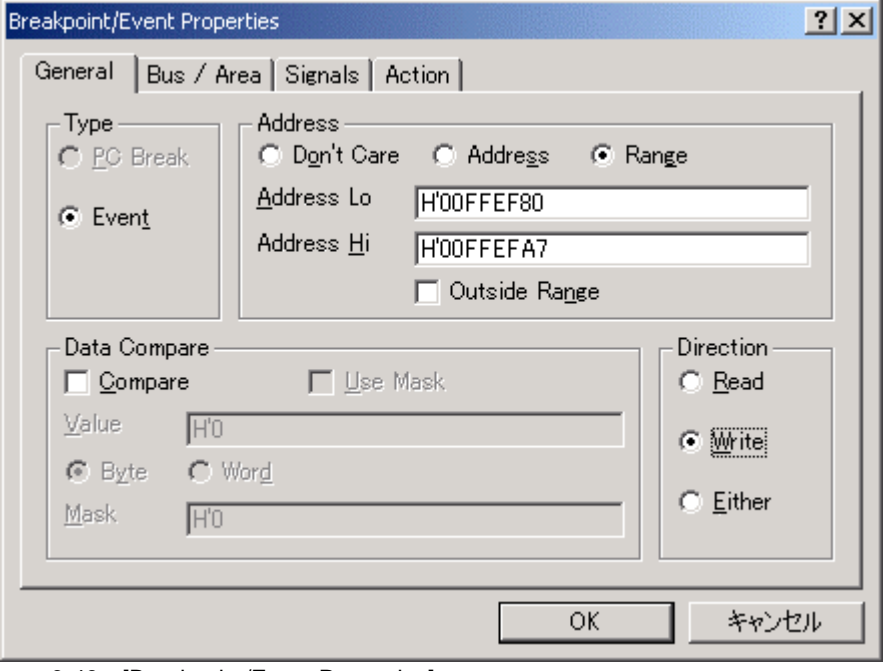

6-49 [Breakpoint/Event Properties]

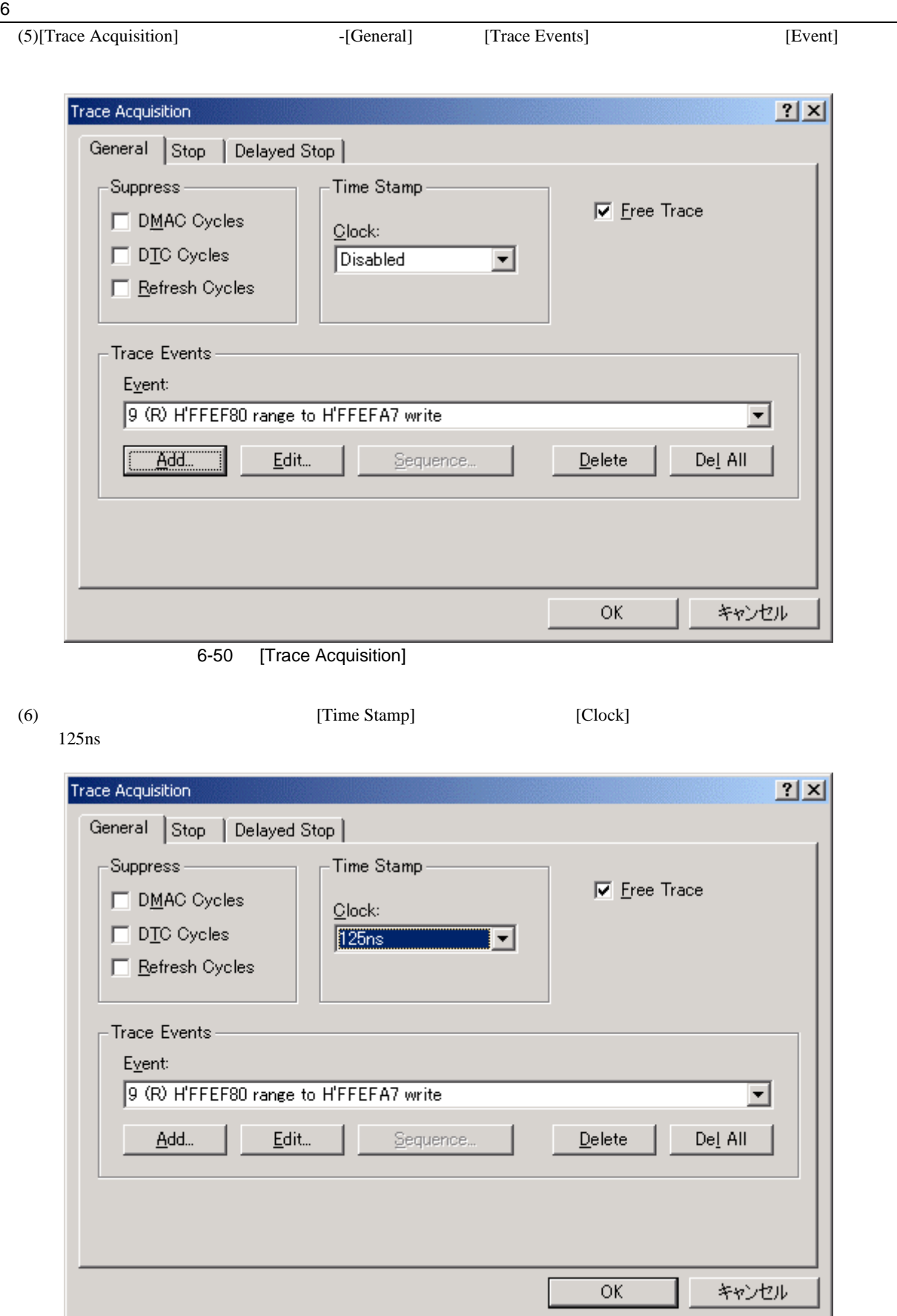

6-51 [Trace Acquisition]

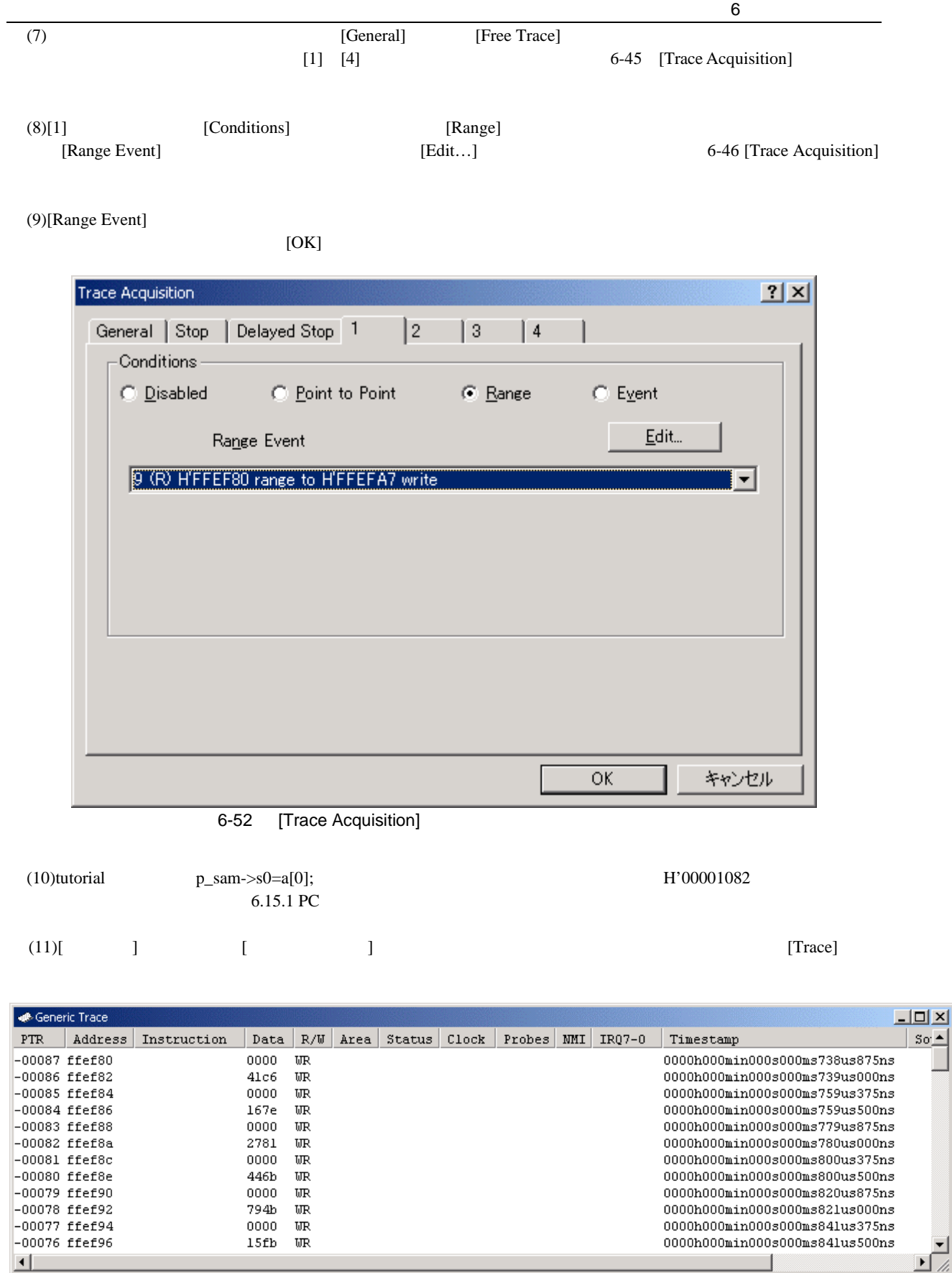

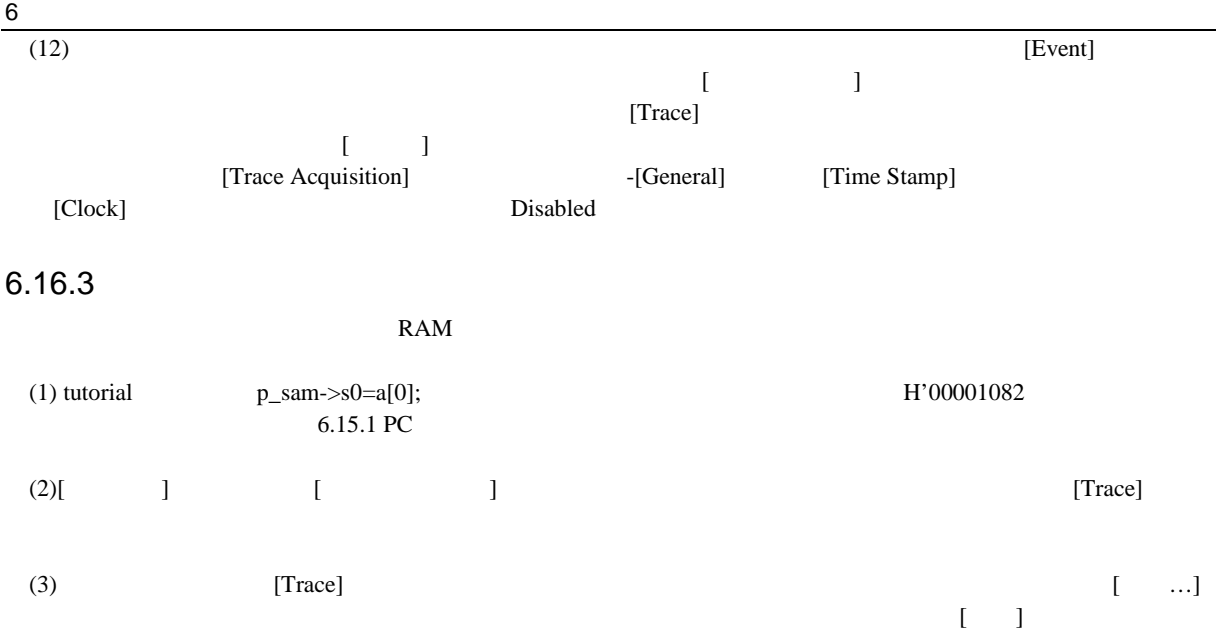

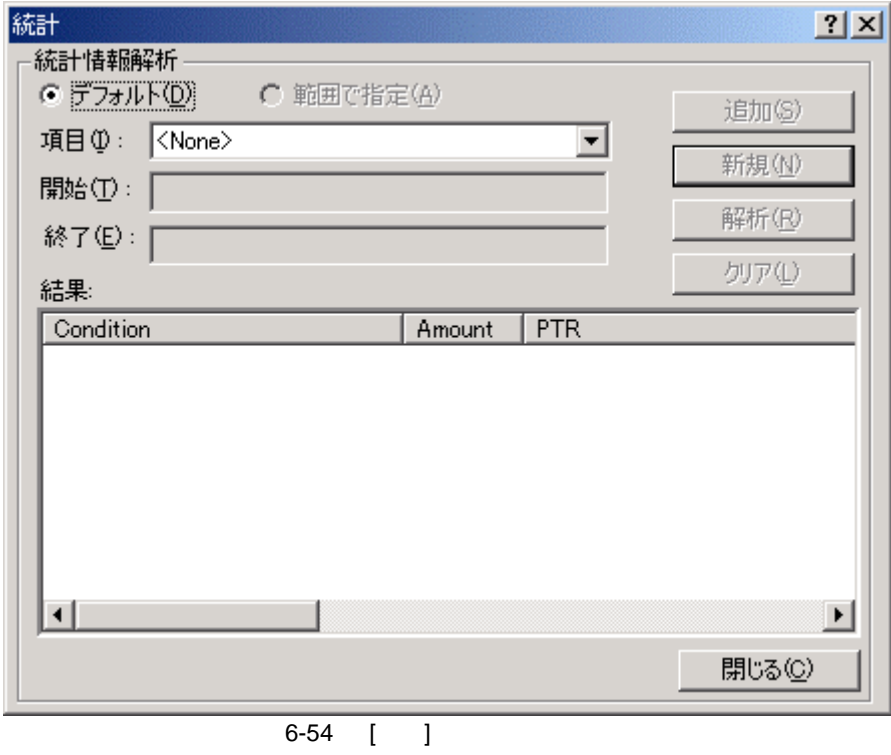

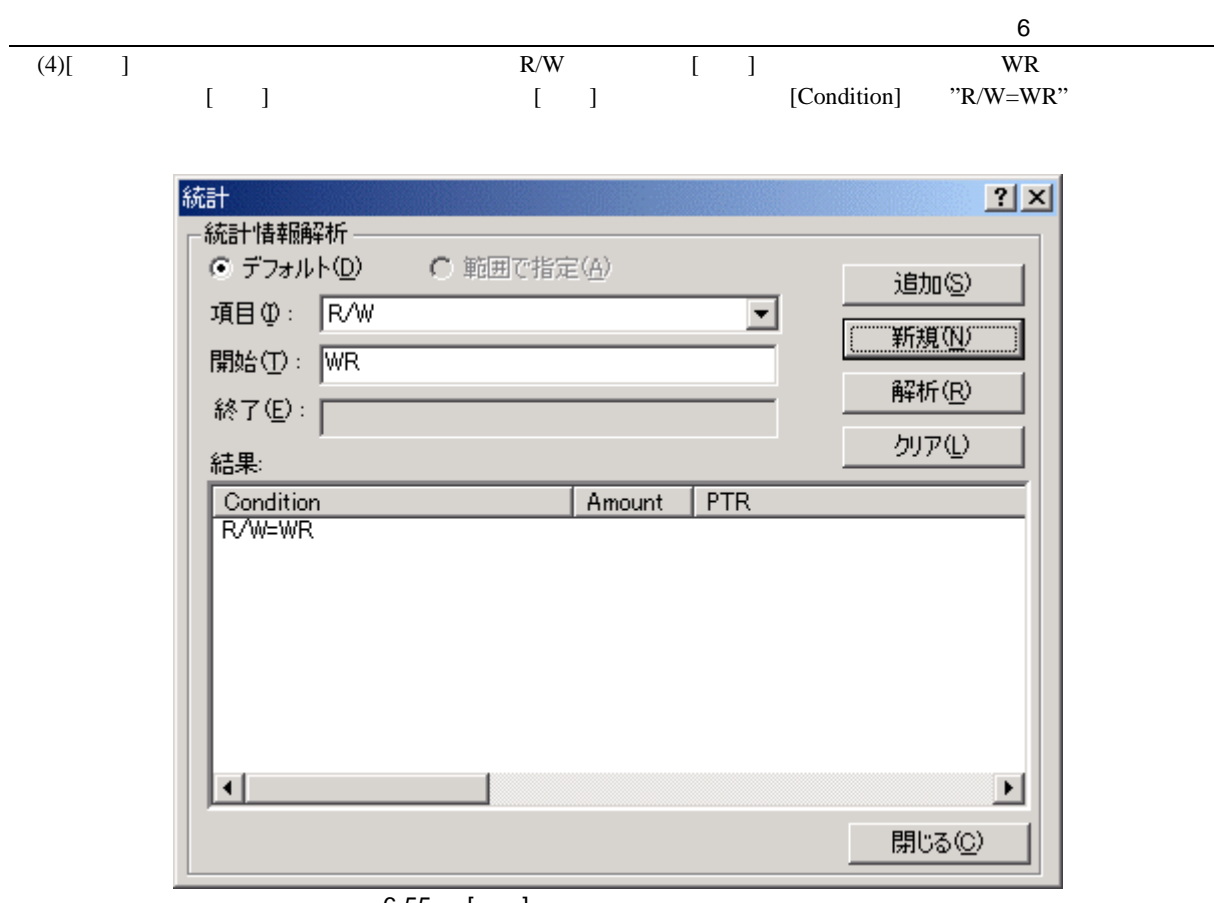

6-55 [ ]

(5)  $[$  ]  $]$  Area  $[$  ] RAM  $]$  $\begin{bmatrix} 1 & 1 \end{bmatrix}$  (  $\begin{bmatrix} 1 & 1 \end{bmatrix}$  [Condition]  $C^{\prime\prime}$ R/W=WR $C^{\prime\prime}$  and  $C^{\prime\prime}$  area  $C^{\prime\prime}$  and  $C^{\prime\prime}$  area  $R$  area  $R$ Area  $R$  Area  $R$  Area  $R$  Area  $R$  Area  $R$  Area  $R$  Area  $R$  Area  $R$  Area  $R$  Area  $R$  Area  $R$  Area  $R$  Area  $R$  Area  $R$  Area  $R$  A

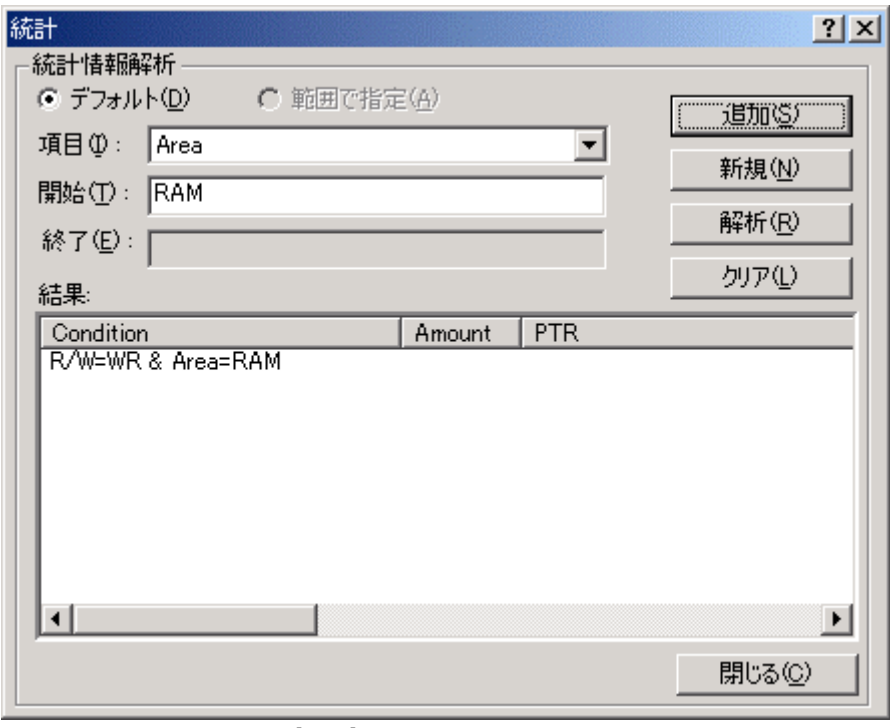

 $6-56$  [ ]

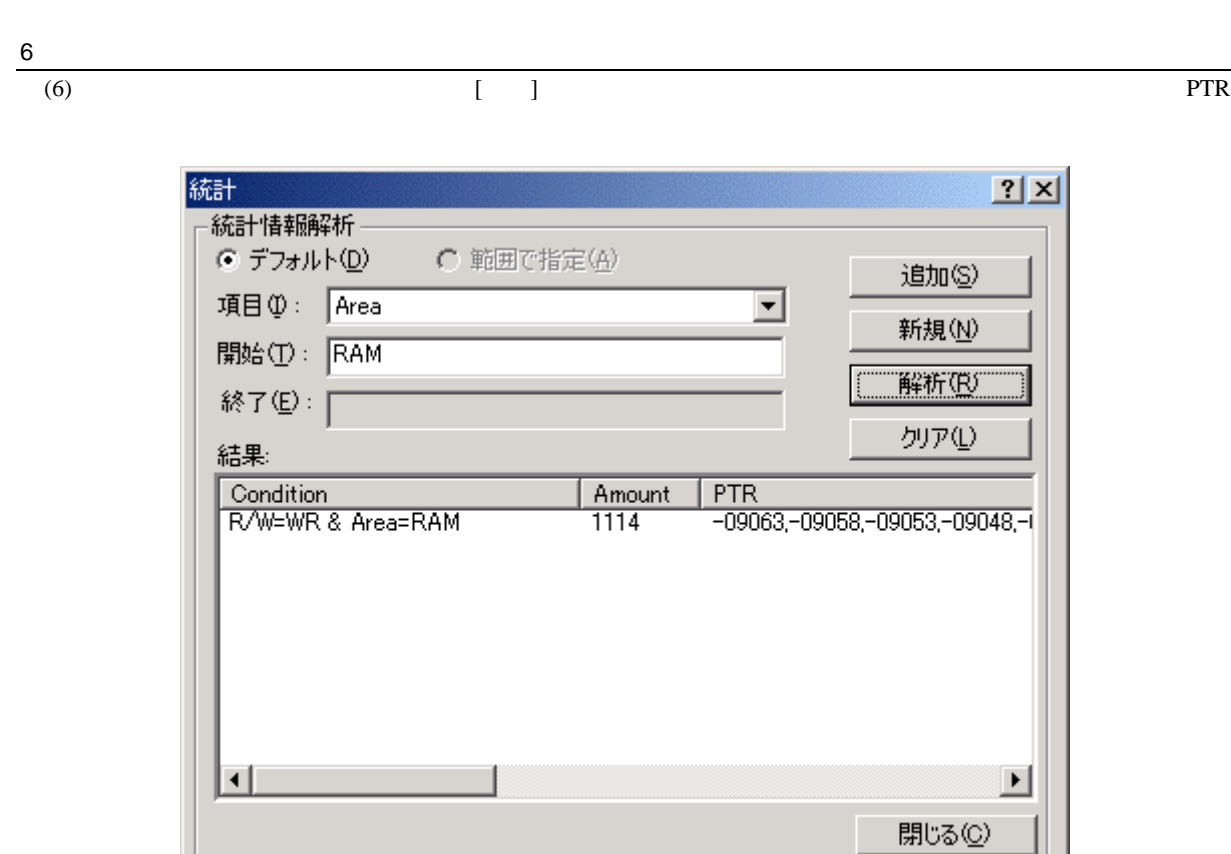

6-57 [ ]

- $(7)$ [ ] [ ]
- (8)  $[Event]$  $\begin{bmatrix} 1 & 0 & 0 \\ 0 & 0 & 0 \\ 0 & 0 & 0 \\ 0 & 0 & 0 \\ 0 & 0 & 0 \\ 0 & 0 & 0 \\ 0 & 0 & 0 \\ 0 & 0 & 0 \\ 0 & 0 & 0 \\ 0 & 0 & 0 \\ 0 & 0 & 0 \\ 0 & 0 & 0 \\ 0 & 0 & 0 \\ 0 & 0 & 0 & 0 \\ 0 & 0 & 0 & 0 \\ 0 & 0 & 0 & 0 \\ 0 & 0 & 0 & 0 \\ 0 & 0 & 0 & 0 & 0 \\ 0 & 0 & 0 & 0 & 0 \\ 0 & 0 & 0 & 0 & 0 \\ 0 &$  $[\text{Trace}]$ ポップアップメニューから[クリア]を選択し、トレース情報をクリアします。

#### 6.16.4

- (1) tutorial  $p\_sam \rightarrow s0=a[0];$  H'00001082  $6.15.1$  PC (2)[ $\qquad$ ] [ $\qquad$ ]
- (3)  $[Trace]$  $\ldots$ ] and  $\ldots$  [generation  $\ldots$  ]

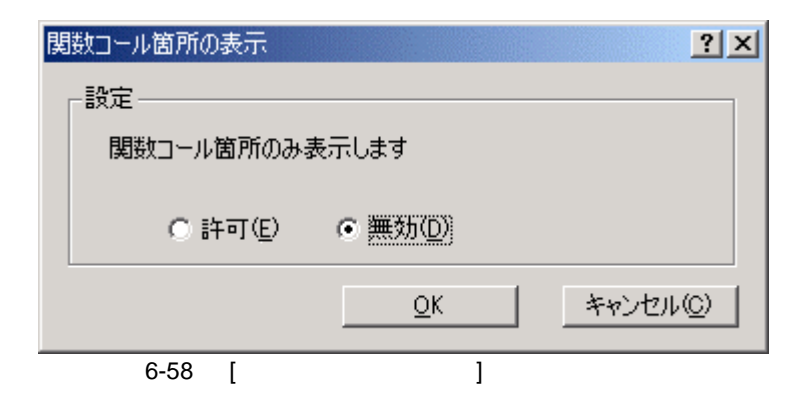

(4)[  $\blacksquare$ ] [OK] [Trace]  $[Label]$  [Trace]

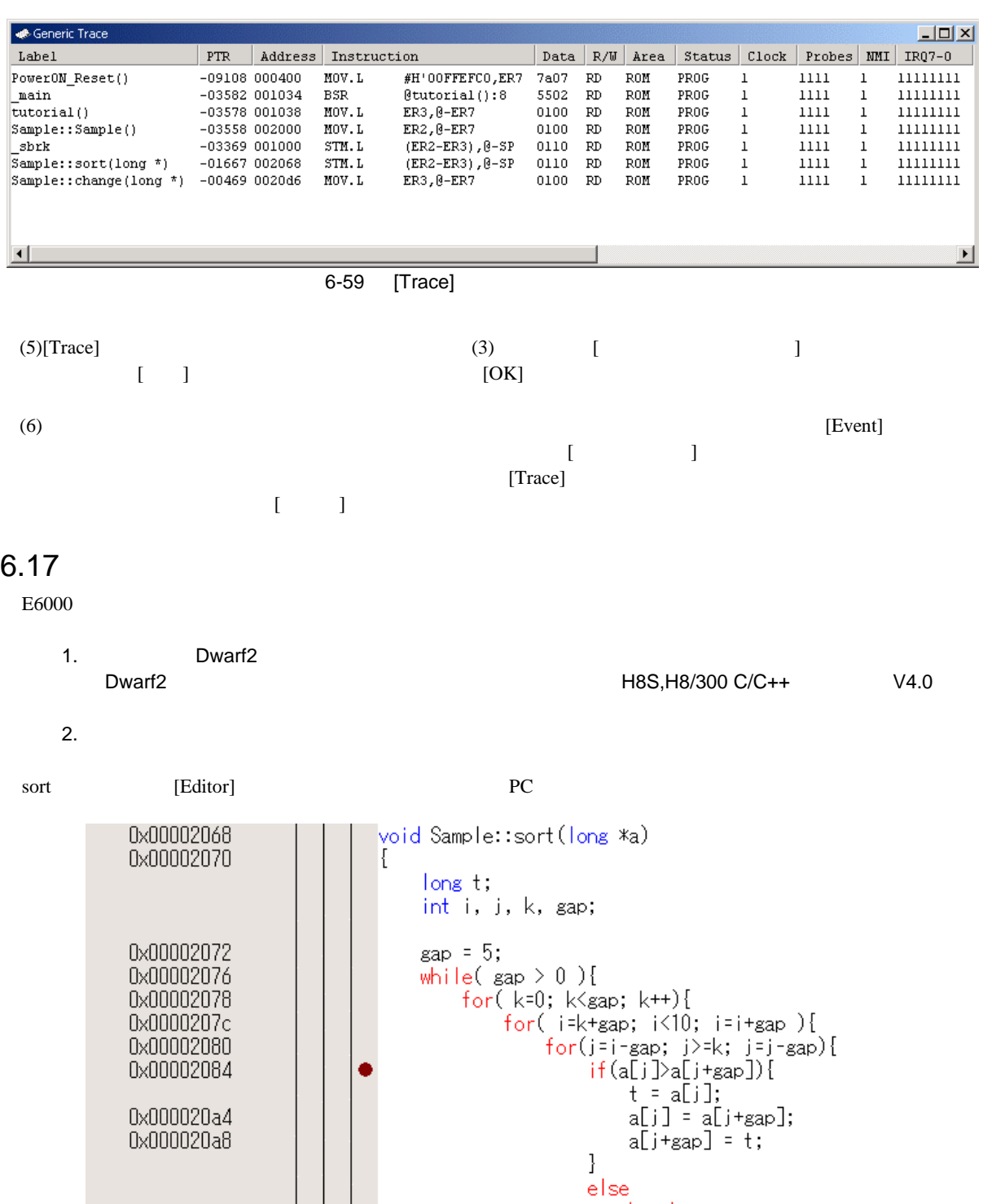

break,  $\}$  $\}$  $\mathcal{L}$ 0x000020c0  $\frac{1}{\text{gap}}$  =  $\text{gap}/2$ ;  $\}$ 0x000020cc R

6-60 [Source] PC

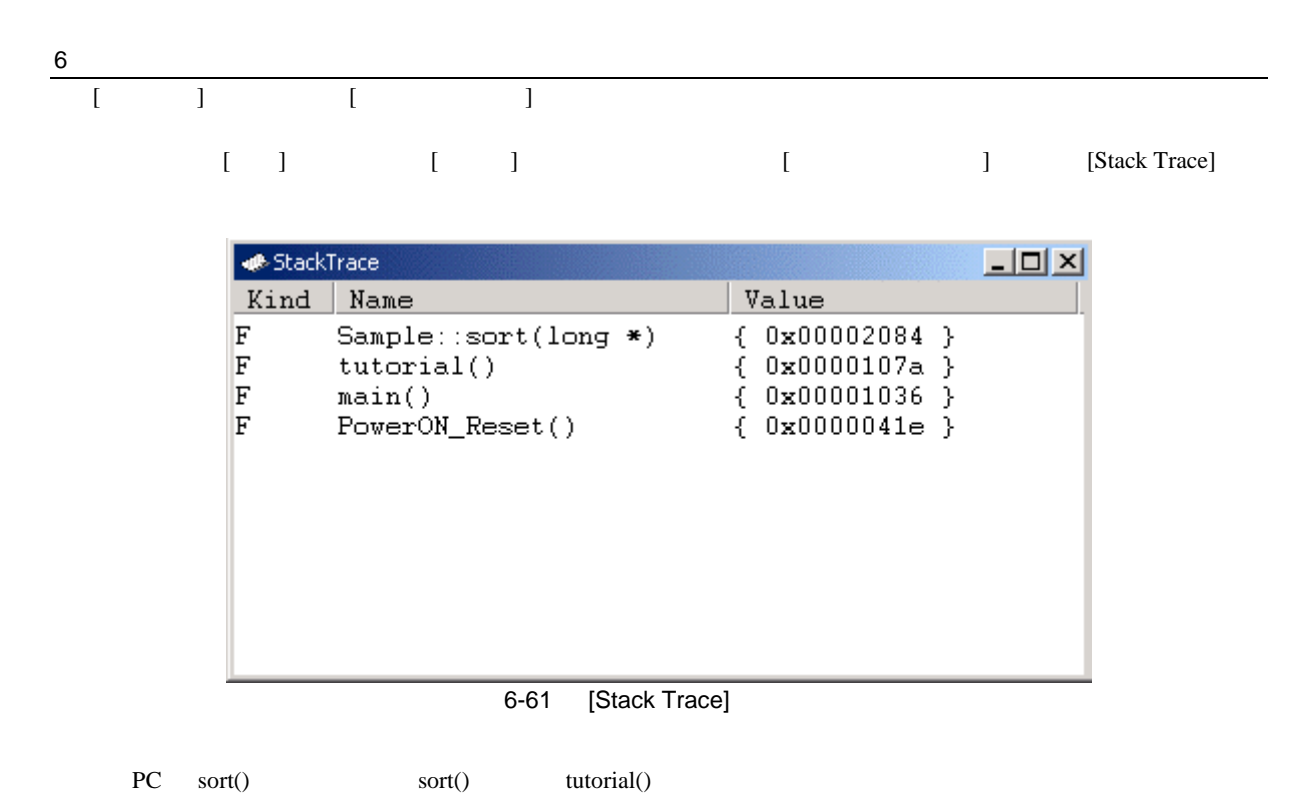

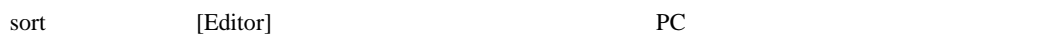

## $6.18.1$

 $(1)$ [  $\qquad$ ] [ $\qquad$ ] [  $\Gamma$ 

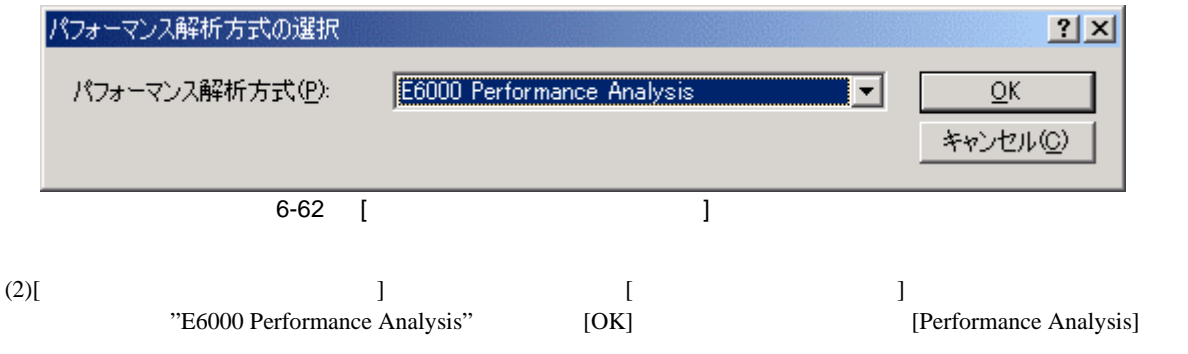

| <b>E</b> Performance Analysis |           |      |          |              |       | $\begin{array}{c}\n\boxed{\square} \times \\ \hline\n0---10---20\n\end{array}$ |
|-------------------------------|-----------|------|----------|--------------|-------|--------------------------------------------------------------------------------|
| No Name                       | Condition | Rate | RUN-TIME | MAX-MIN-TIME | Count |                                                                                |
|                               |           |      |          |              |       |                                                                                |
| 2                             |           |      |          |              |       |                                                                                |
|                               |           |      |          |              |       |                                                                                |
| 4                             |           |      |          |              |       |                                                                                |
| a.                            |           |      |          |              |       |                                                                                |
| 6                             |           |      |          |              |       |                                                                                |
| 8                             |           |      |          |              |       |                                                                                |
|                               |           |      |          |              |       |                                                                                |
|                               |           |      |          |              |       |                                                                                |
|                               |           |      |          | .            |       |                                                                                |

6-63 [Performance Analysis]

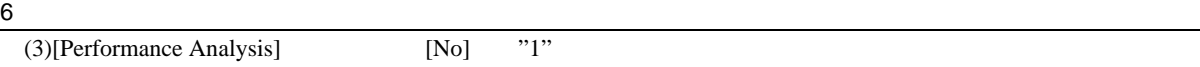

ENO] "1"<br>
[ $...$ ] [Performance Analysis Properties]

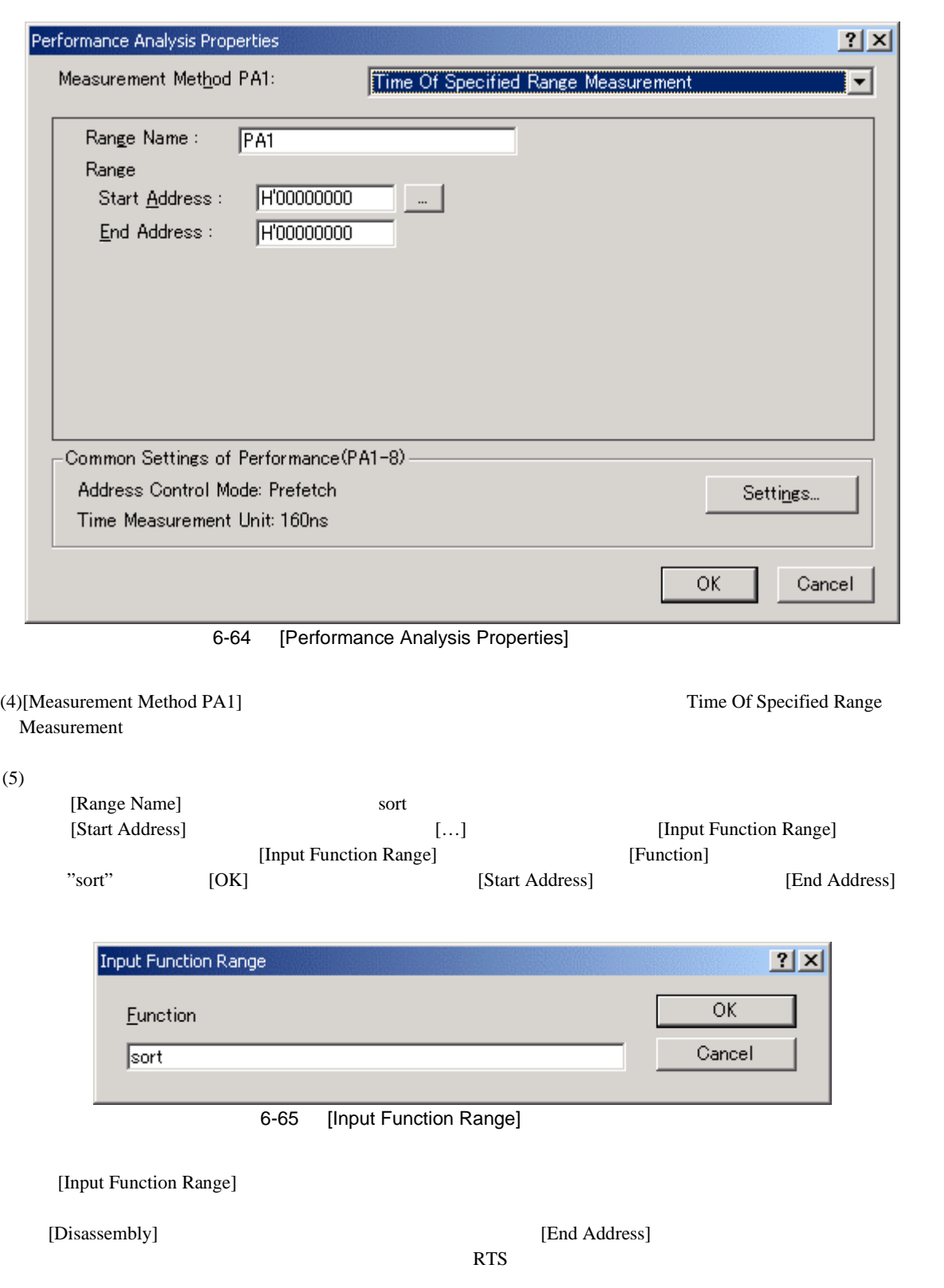

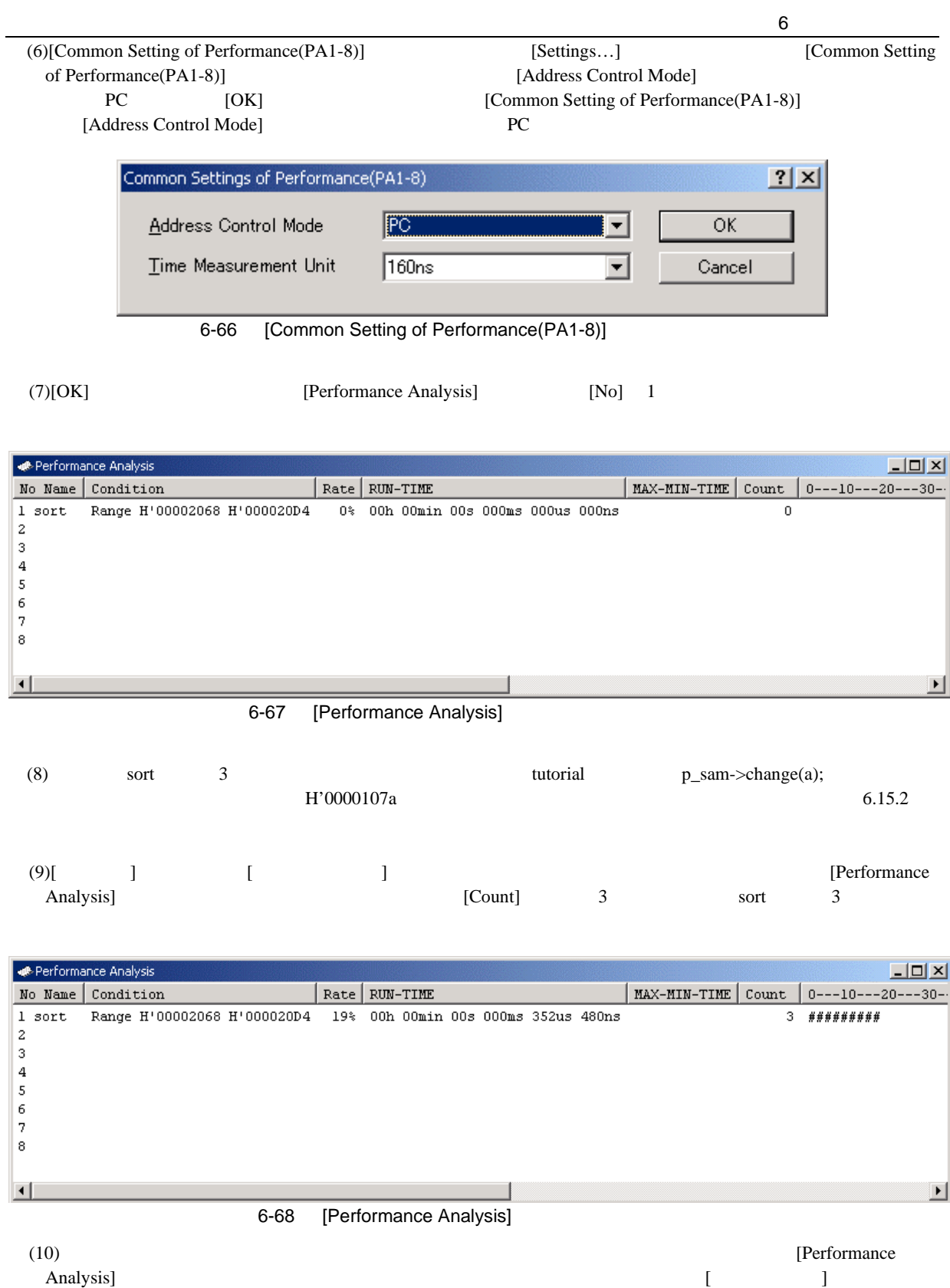

 $[Event]$  $\left[\begin{array}{c} \begin{array}{c} \end{array} \right]$ 

### 6 チュートリアル  $6.19$

 $E6000$ 

tutorial a

 $[1]$ (1)[ ] [CPU]<br>[Monitor Setting]

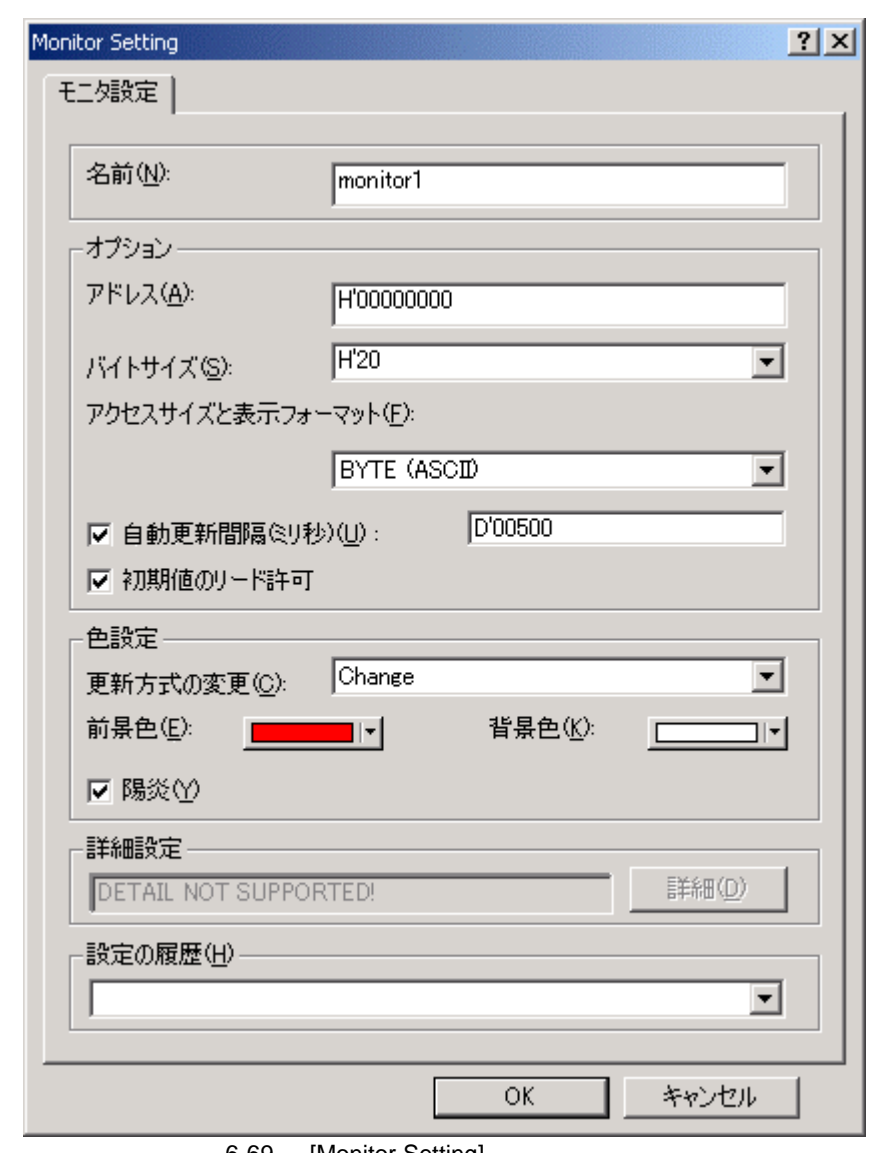

6-69 [Monitor Setting]

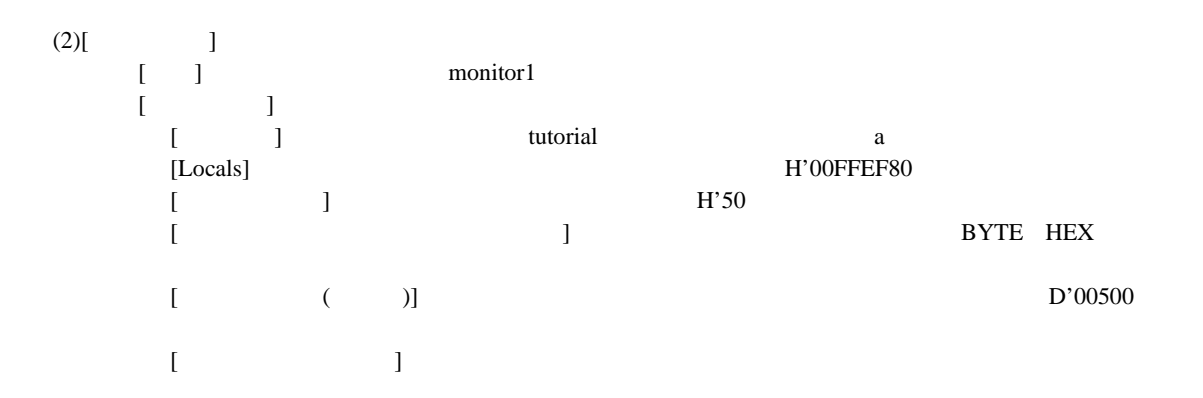

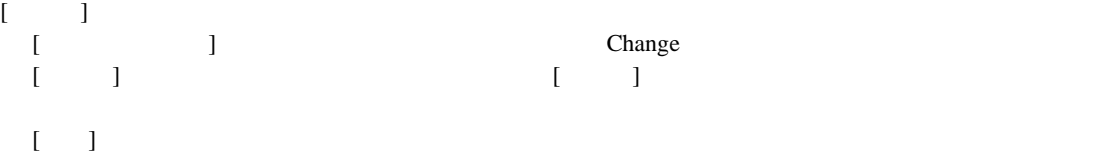

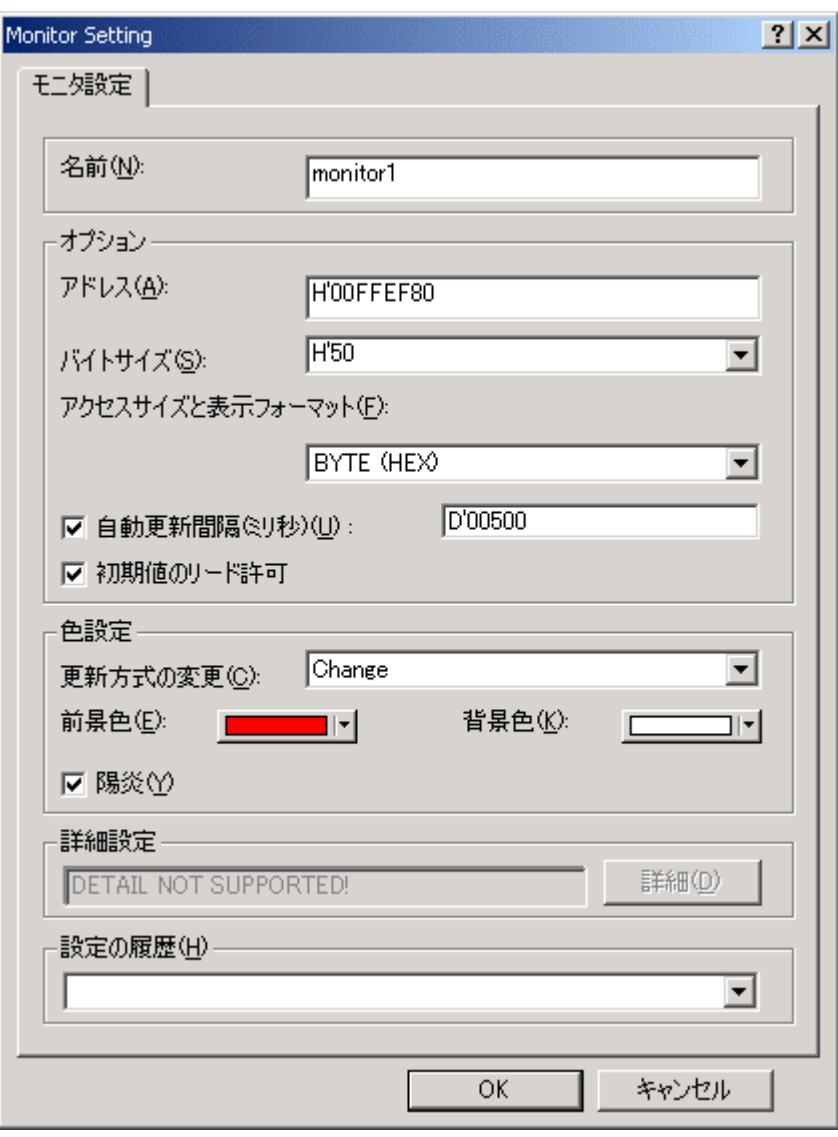

6-70 [Monitor Setting]

# $rac{6}{(3)[OK]}$

[Monitor]

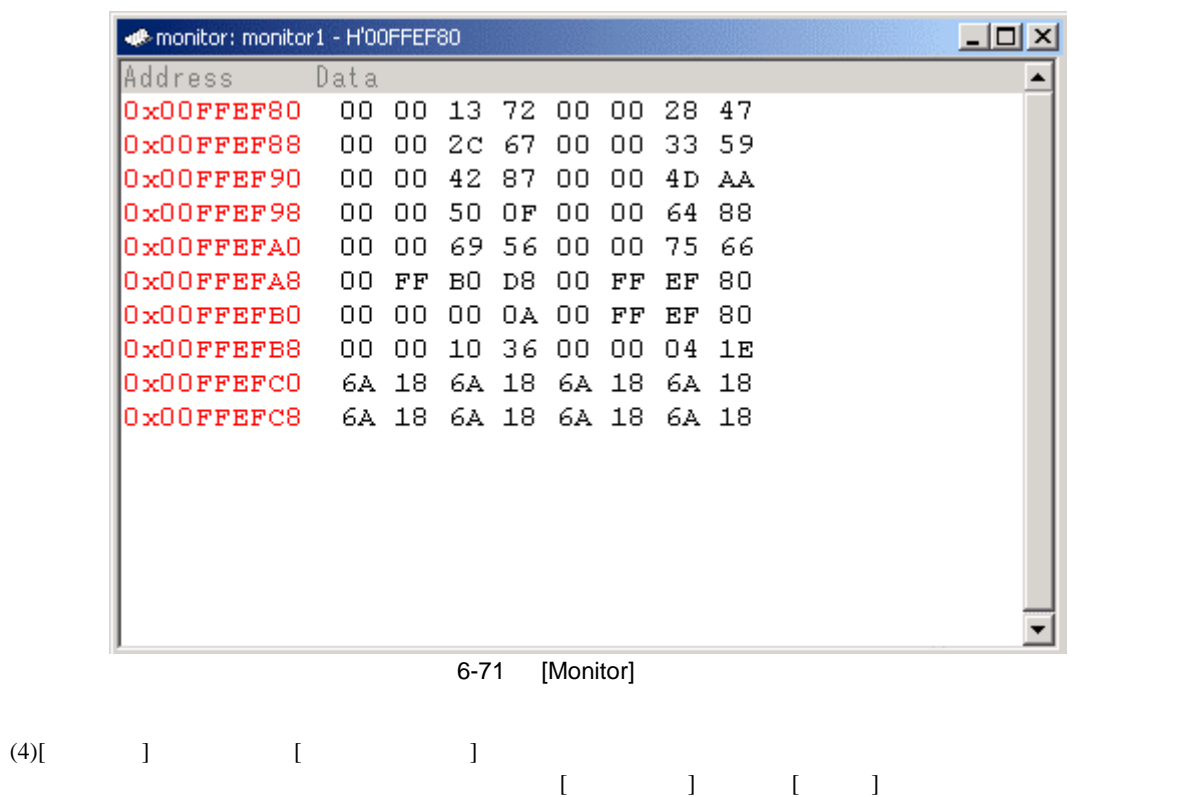

 $\begin{bmatrix} 1 & 1 \end{bmatrix}$ 

| <b>E</b> -monitor: monitor1 - H'00FFEF80 |      |       |     |       |       |       |       |     |  | $ \Box$ $\times$ |
|------------------------------------------|------|-------|-----|-------|-------|-------|-------|-----|--|------------------|
| Address                                  | Data |       |     |       |       |       |       |     |  | $\blacktriangle$ |
| $0x00$ FFEF80                            | 00   | 00    |     | 0A DC | 00    | 00.   | 16.3E |     |  |                  |
| 0x00FFEF88                               | OO.  | OO.   | 20  | A2    | 00    | 00    | 23.   | -25 |  |                  |
| $0x00$ FFEF90                            | 00   | 00    | 48  | 6D    | 00    | 00    | 49    | B7  |  |                  |
| $0x00$ FFEF98                            | 00   | OO.   | 52  | Α9    | 00    | 00    | 69    | 88  |  |                  |
| 0x00FFEFA0                               | ٥o   | 00    | 4 C | 7 D   | 00    | 00    | 6Е    | 4 D |  |                  |
| 0x00FFEFA8                               | ٥o   | FF    | вO  | D8.   | 00    | FF    | EF    | 80  |  |                  |
| $0x00$ FFEFB $0$                         | OΟ   | nn    | 00  | 0A.   | oο    | FF    | ЕF    | 80  |  |                  |
| 0x00FFEFB8                               | nn   | nn    | 1 N | 36    | 00    | 00    | 04    | 1E  |  |                  |
| 0x00FFEFC0                               | 6A.  | 18    | 6A. | 18    | 6A 18 |       | 6A.   | -18 |  |                  |
| $0x00$ FFEFC8                            |      | 6A 18 | 6A. | 18    |       | 6A 18 | 6A.   | 18  |  |                  |
|                                          |      |       |     |       |       |       |       |     |  |                  |
|                                          |      |       |     |       |       |       |       |     |  |                  |
|                                          |      |       |     |       |       |       |       |     |  |                  |
|                                          |      |       |     |       |       |       |       |     |  |                  |
|                                          |      |       |     |       |       |       |       |     |  |                  |
|                                          |      |       |     |       |       |       |       |     |  |                  |

6-72 [Monitor]

(5)[Monitor] [ ] [ ]
## $6.20$

 $E6000$ 

 $E6000$  HEW

7 本製品固有のハードウェア仕様

H8S/2628 E6000

## 7.1 H8S/2628 E6000

H8S/2628 E6000

- $H8S/2628$
- $H8S/2615$

#### $7.1.1$

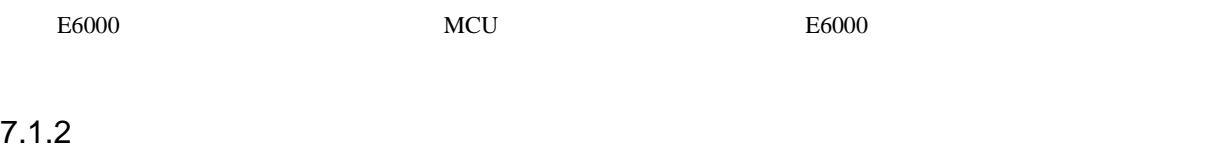

 $E6000$   $MCU$   $MCU$  $E6000 \hspace{2.5cm} E6000$ 

 $MCU$ 

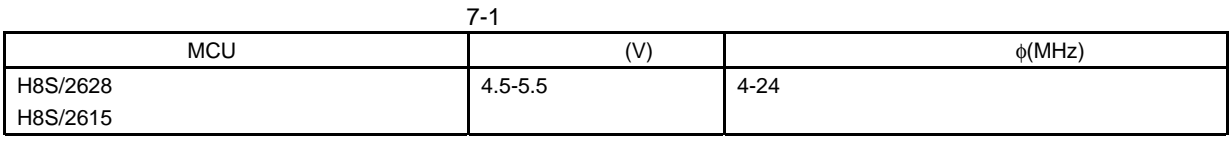

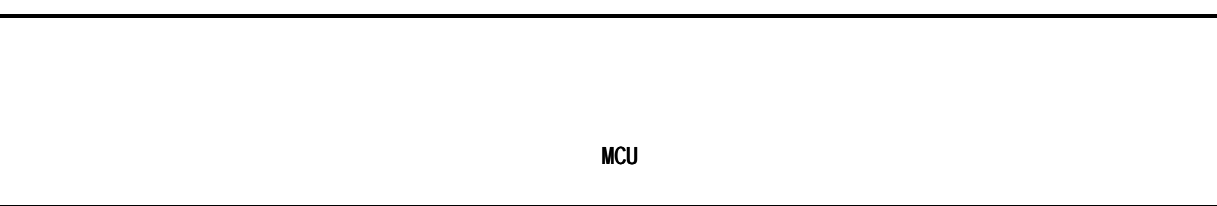

#### $7$

#### $7.2$

 $E6000$ 

 $MCU$ 

- NMI
- RESET
- MD2, MD1, MD0
- XTAL
- EXTAL
- STBY
- WAIT

### $7.2.1$

AVcc Vref

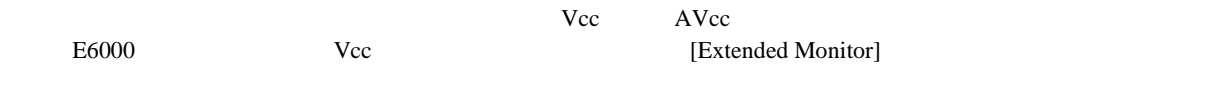

#### $7.2.2$

 $E6000$  and  $E6000$ 

#### $(1)$

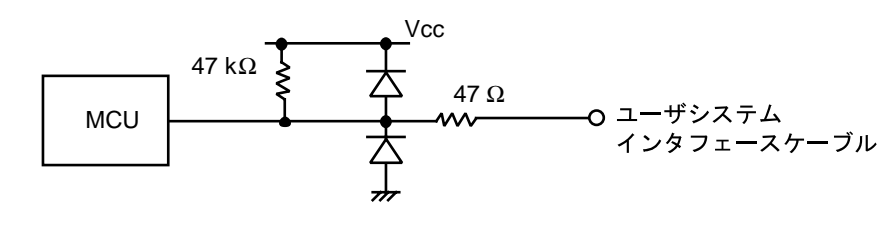

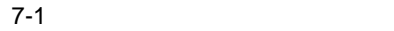

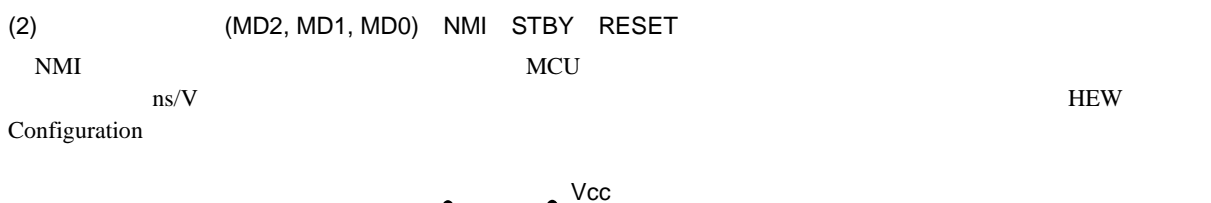

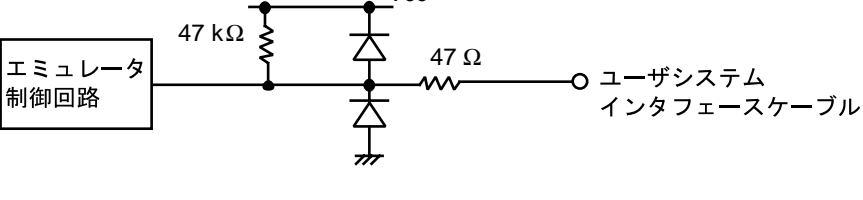

7-2 , NMI, STBY, RESET

#### (3) PF0

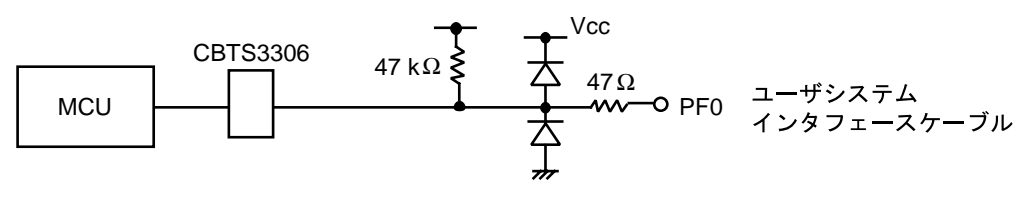

7-3 PFO 信号回路

(4) PC0-PC7

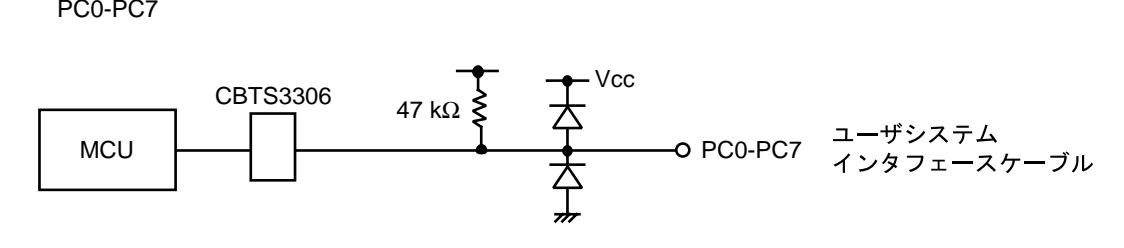

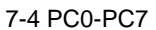

(5) AN0-AN15 AVcc AVss Vref

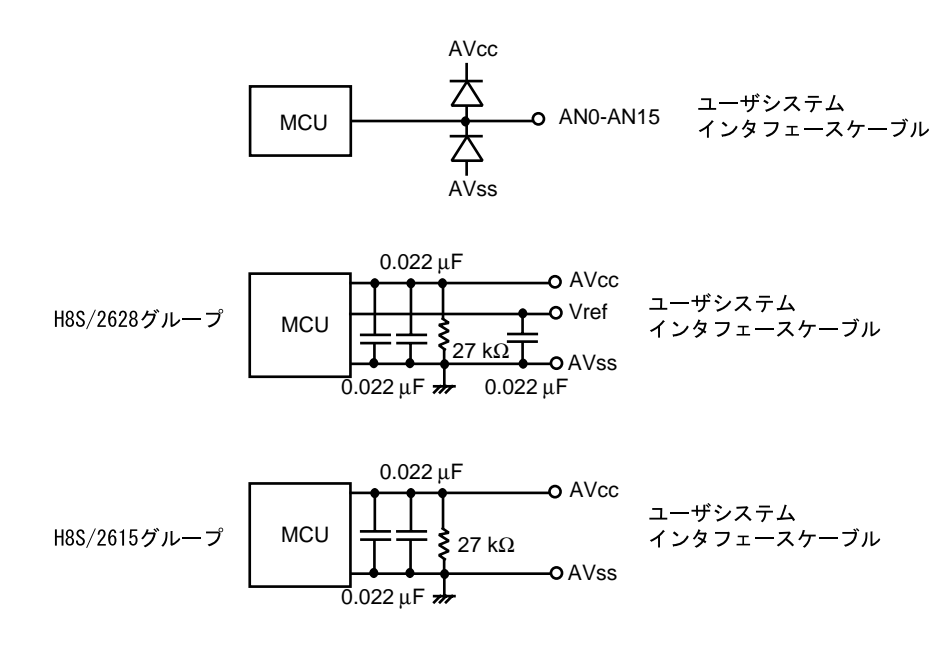

7-5 AN0-AN15, Avcc, Avss, Vref

## $\frac{7}{7.3}$ MCU E6000

 $\textrm{E6000}\qquad \qquad \textrm{MCU}\quad \textrm{E6000}$ 

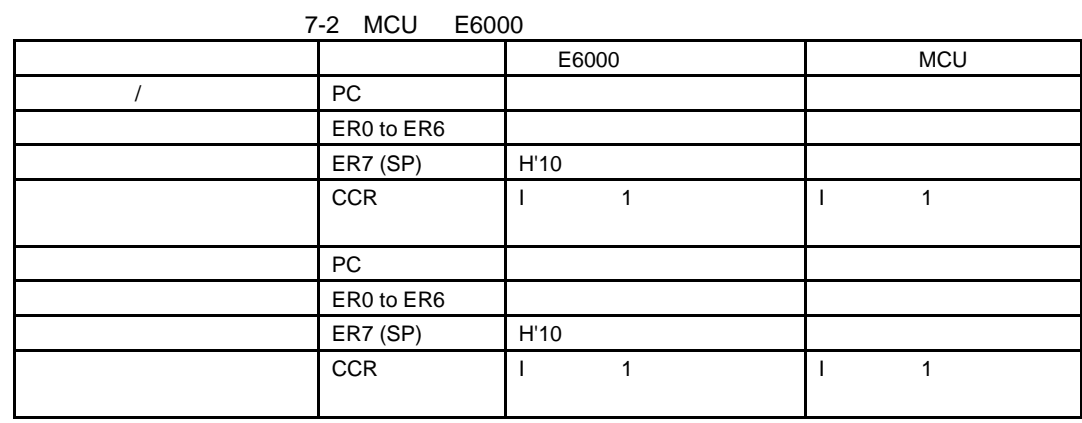

7.3.1 A/D D/A

A/D D/A MCU

 $8$ 

H8S/2628 E6000

## 8.1 H8S/2628 E6000

### $8.1.1$

H8S/2628 E6000 (HS2628EPI61H)

### 8.1.2

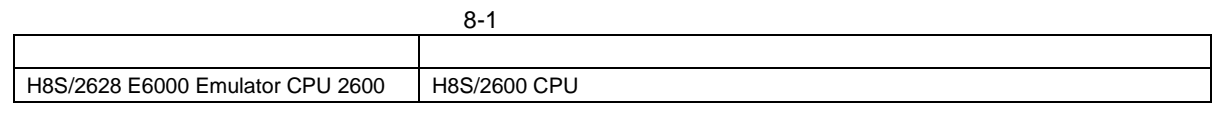

## 8.1.3 Configuration Properties (General )

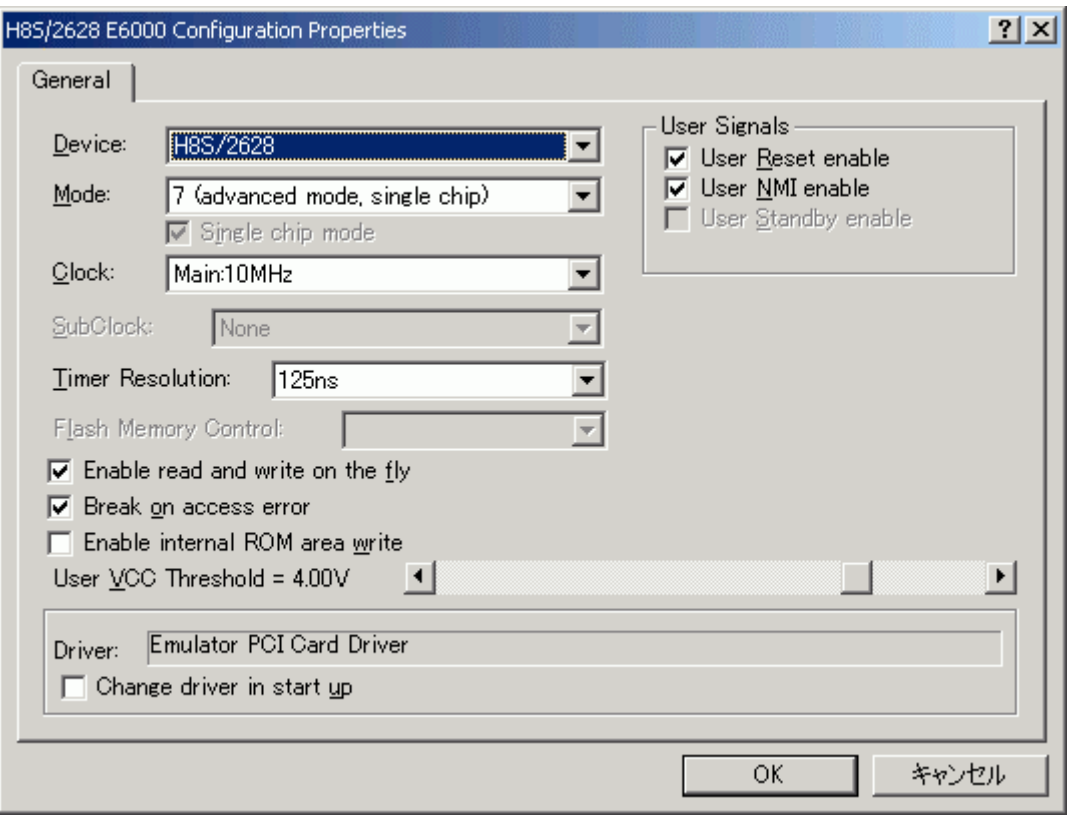

8-1 Configuration Properties (General )

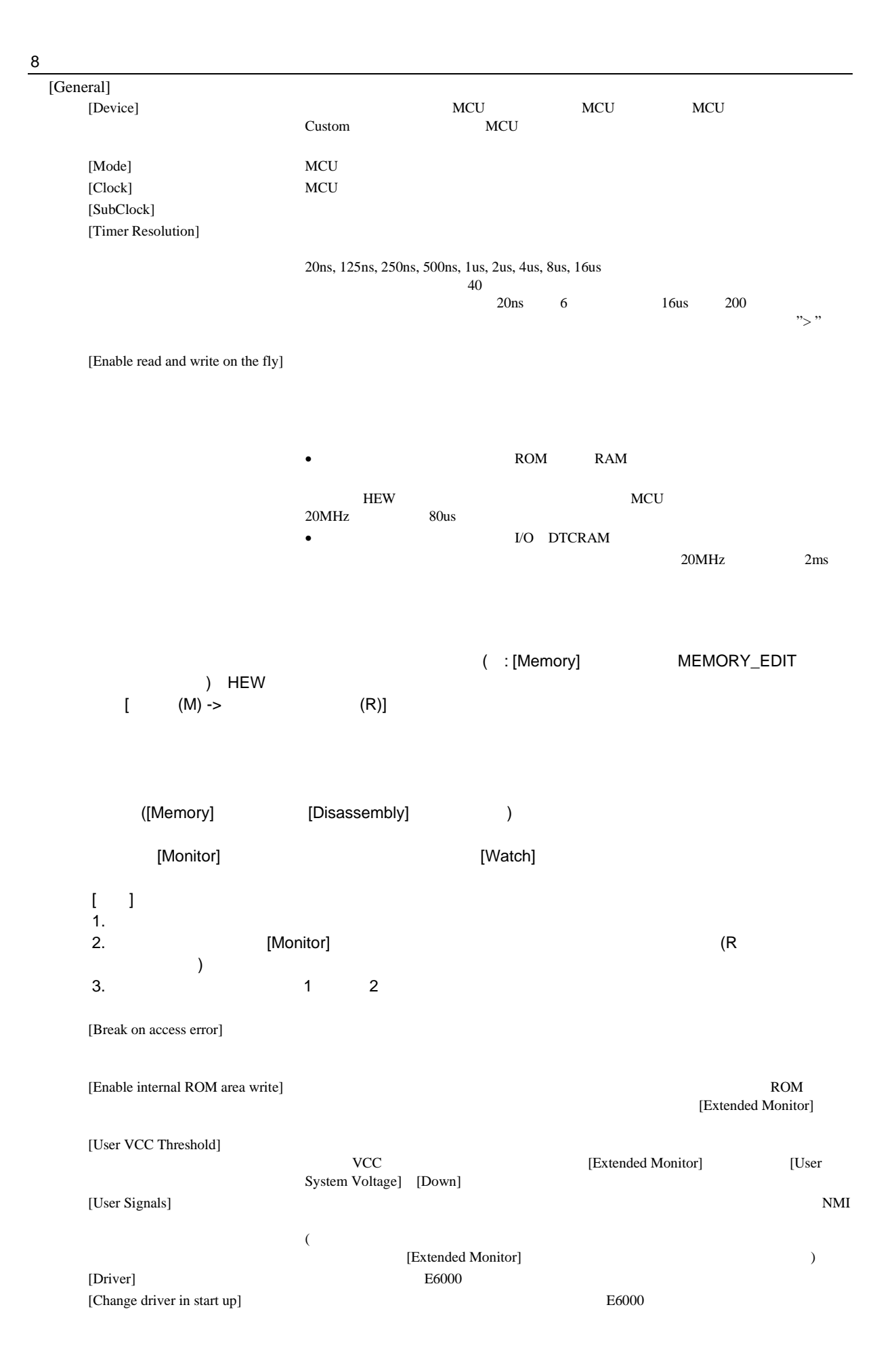

 $[Device]$ 

| $1.001$ LOLO LOUD LIMANS: 0.0 LOUD |          |                                              |                |                |  |
|------------------------------------|----------|----------------------------------------------|----------------|----------------|--|
| [Device]                           |          | [Mode]                                       | [Clock]        | [SubClock]     |  |
| Custom                             |          |                                              |                | None           |  |
|                                    |          |                                              |                | Main Clock/128 |  |
|                                    |          |                                              |                | 32kHz          |  |
| H8S/2628                           |          | 7 (advanced mode, single chip)   Main: 10MHz |                | None           |  |
| H8S/2627                           |          | Target                                       | Main: 20MHz    |                |  |
| H8S/2615                           |          |                                              | Main: 24MHz    | Main Clock/128 |  |
|                                    |          |                                              | Main: Target   |                |  |
|                                    |          |                                              | Main: Target/2 |                |  |
| 1.                                 | [Mode]   | Target                                       |                |                |  |
| 2.                                 | [Clock]  | Target                                       | Target/2       |                |  |
| 3.                                 | H8S/2628 | , H8S/2615                                   | [SubClock]     |                |  |

8-2 H8S/2628 E6000 Emulator CPU 2600

## 8.1.4 Configuration Properties (Custom )

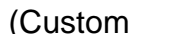

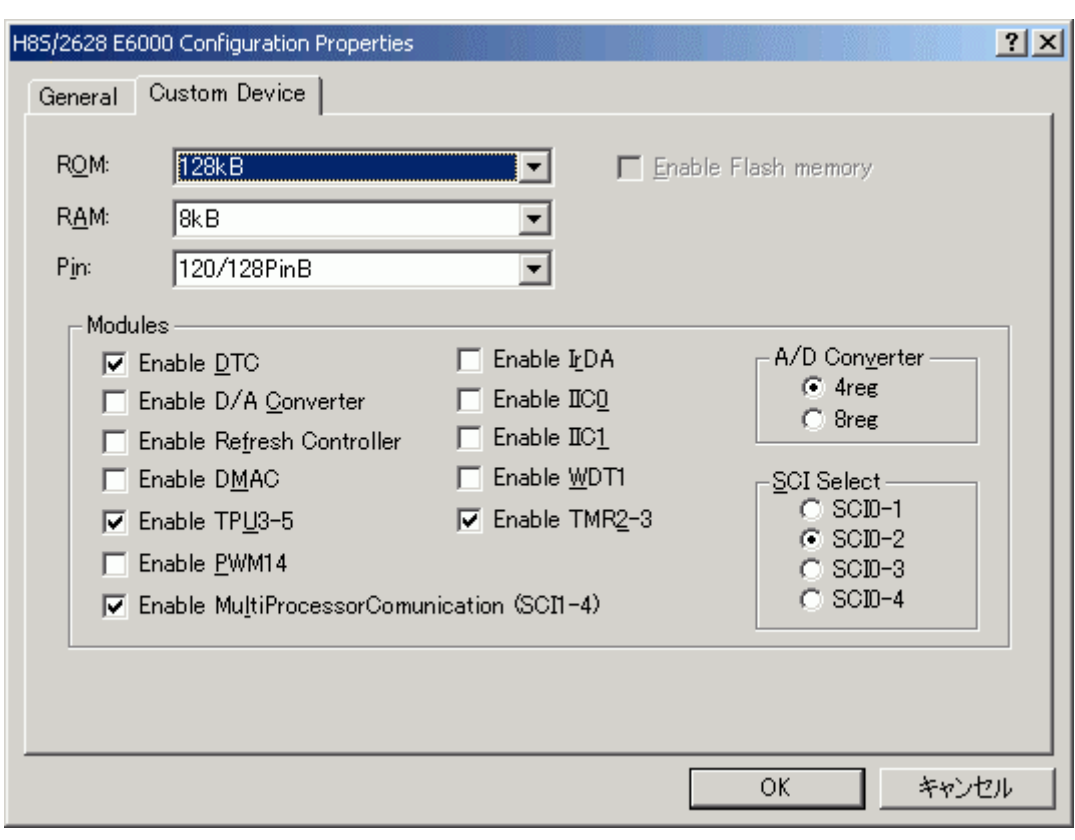

8-2 Configuration Properties (Custom Device  $($ 

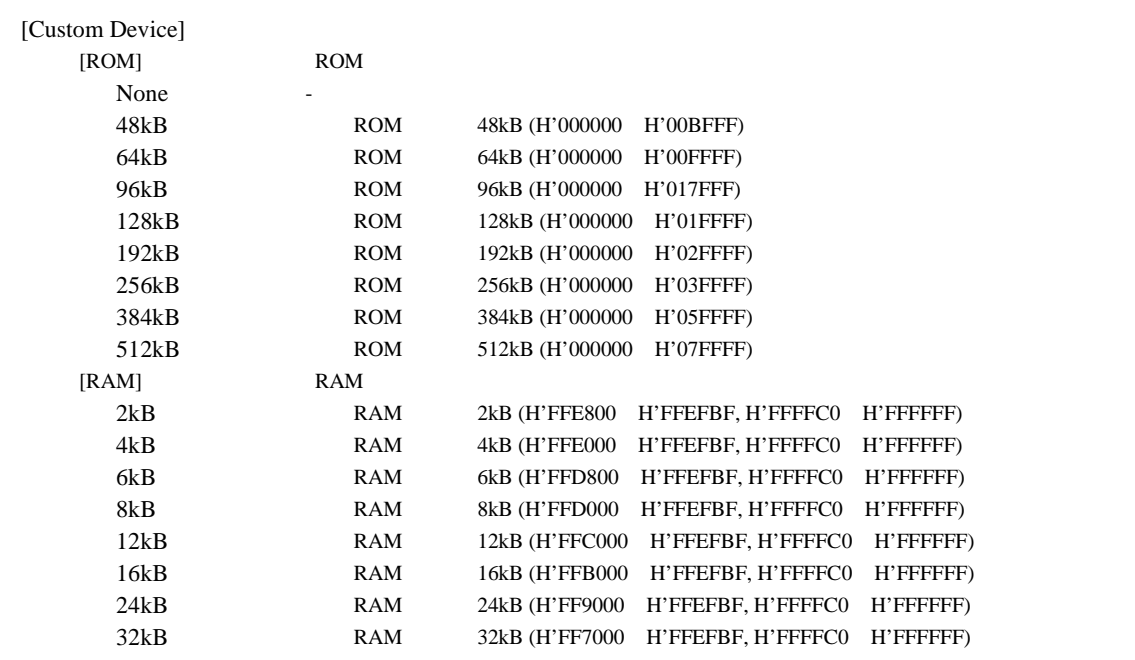

 $8$ 

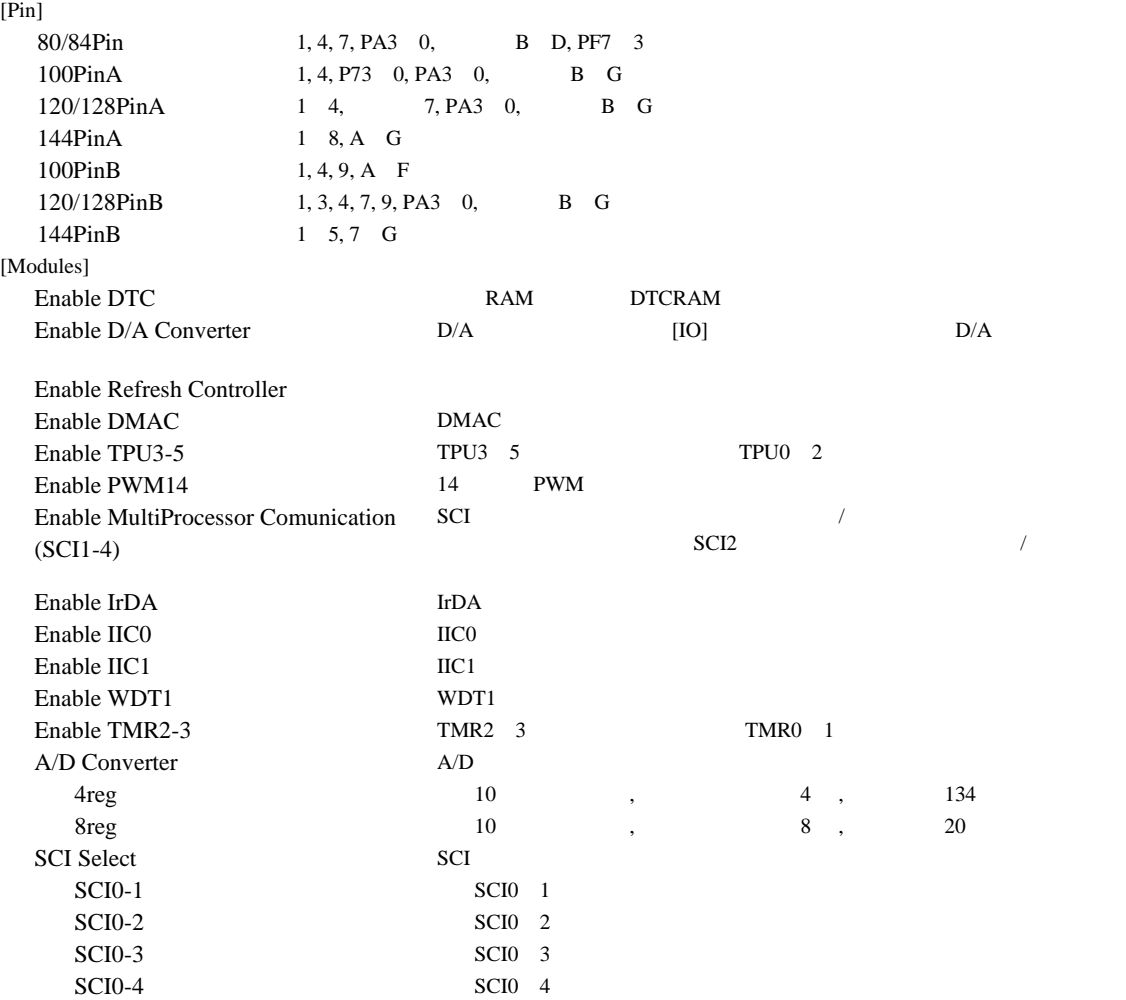

## 8.1.5 Memory Mapping

#### 8.1.6 Status

 $[\longrightarrow CPU \rightarrow$   $]$   $[\longrightarrow \text{CPU} \rightarrow$   $]$   $[\longrightarrow \text{CPU} \rightarrow$ 

 $[Status]$  3

#### (1) Memory

[Status] [Memory]

8-3 Memory

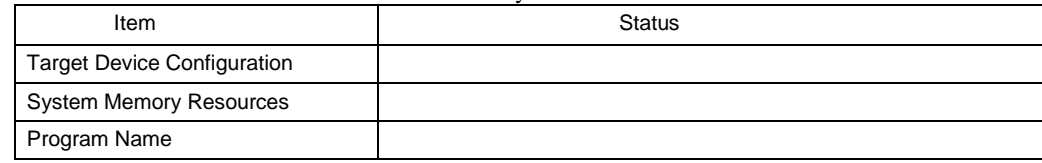

#### (2) Platform

[Status] [Platform]

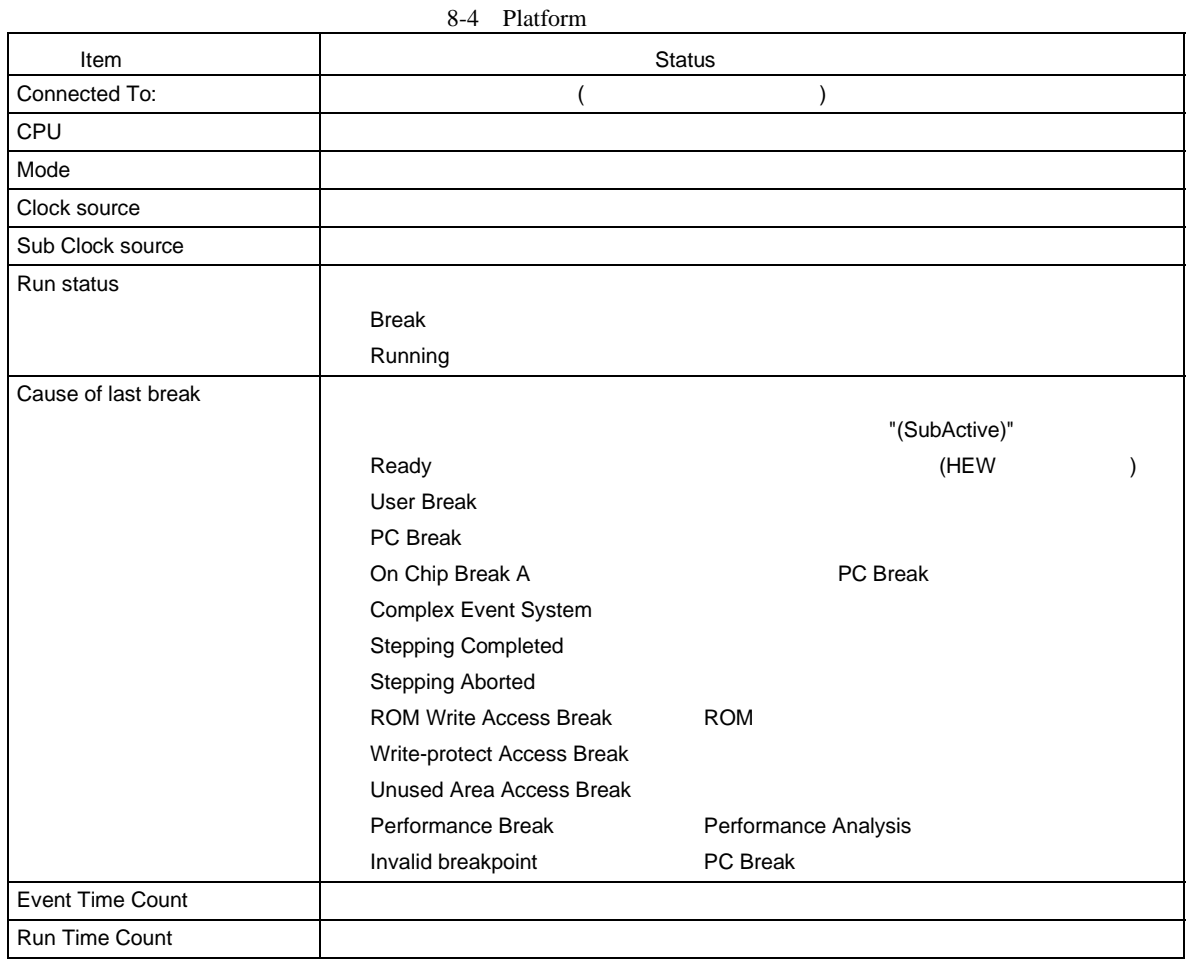

## $(3)$  Events

[Status] [Events]

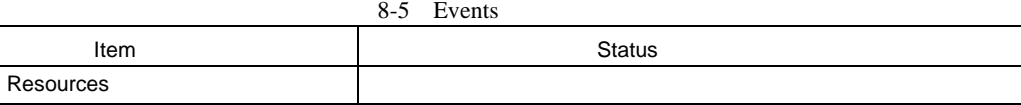

### 8.1.7 Extended Monitor

 $[\begin{array}{ccc} -& \texttt{5} & -& \texttt{5} & -& \texttt{6} \end{array}]$ Monitor]

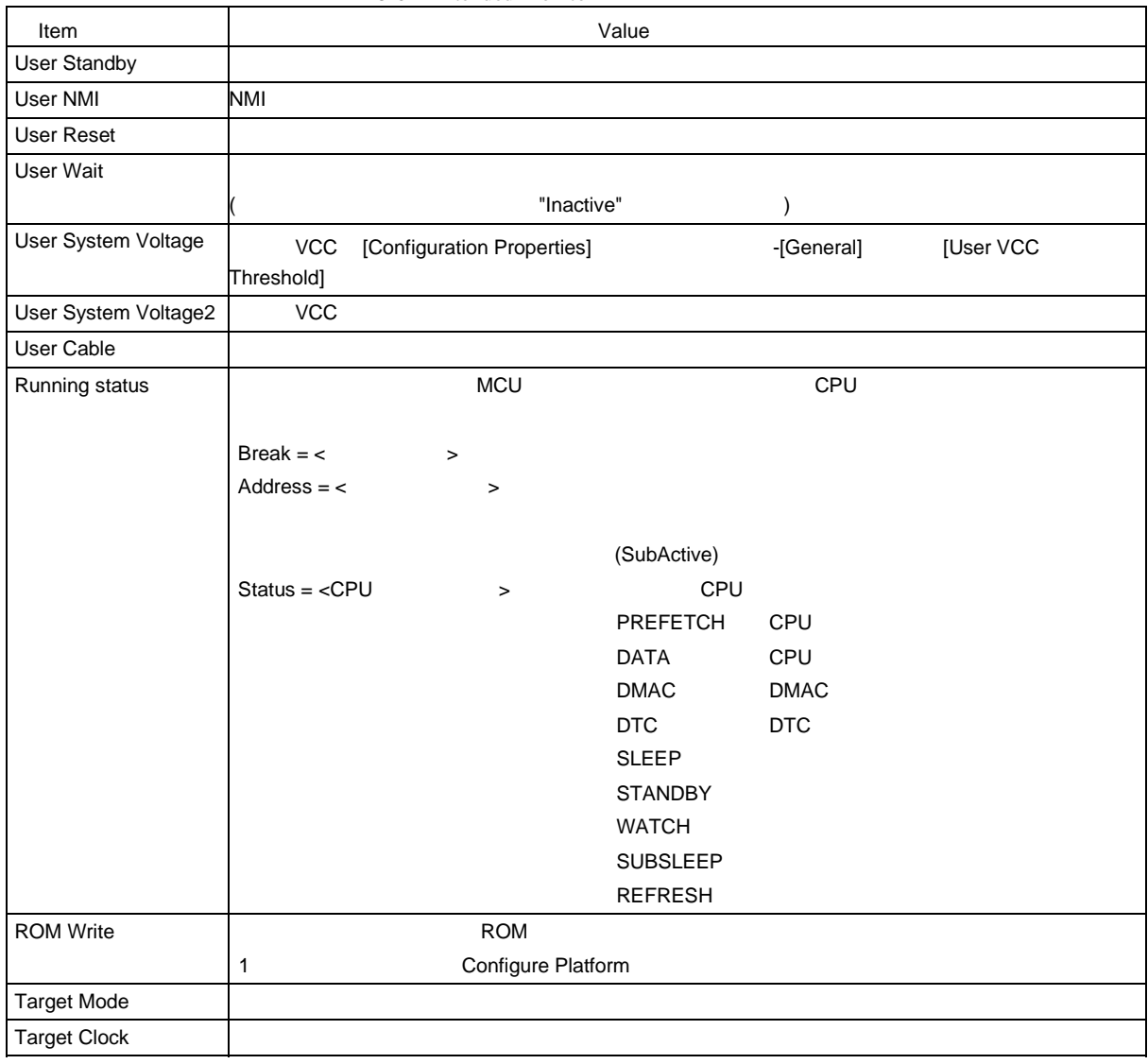

#### 8-6 Extended Monitor

[Extended Monitor]

8.1.8

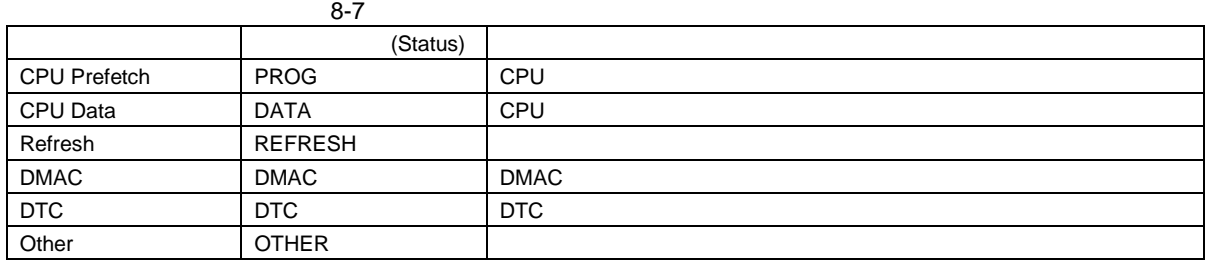

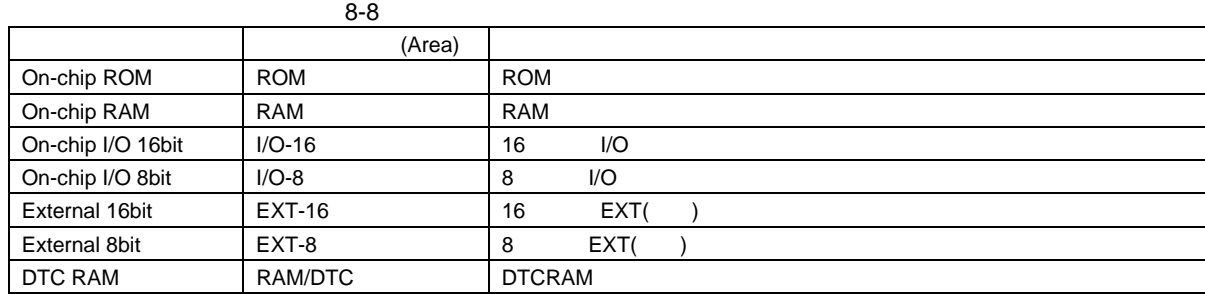

[Bus/Area]

 $\left(\left[\textrm{Suppress}\right]\right.$  $($ Access Type]  $)$ 

8.1.9 Monitor

 $M$ onitor  $M$ 

 $8.1.10$ 

[Event] [Trigger]

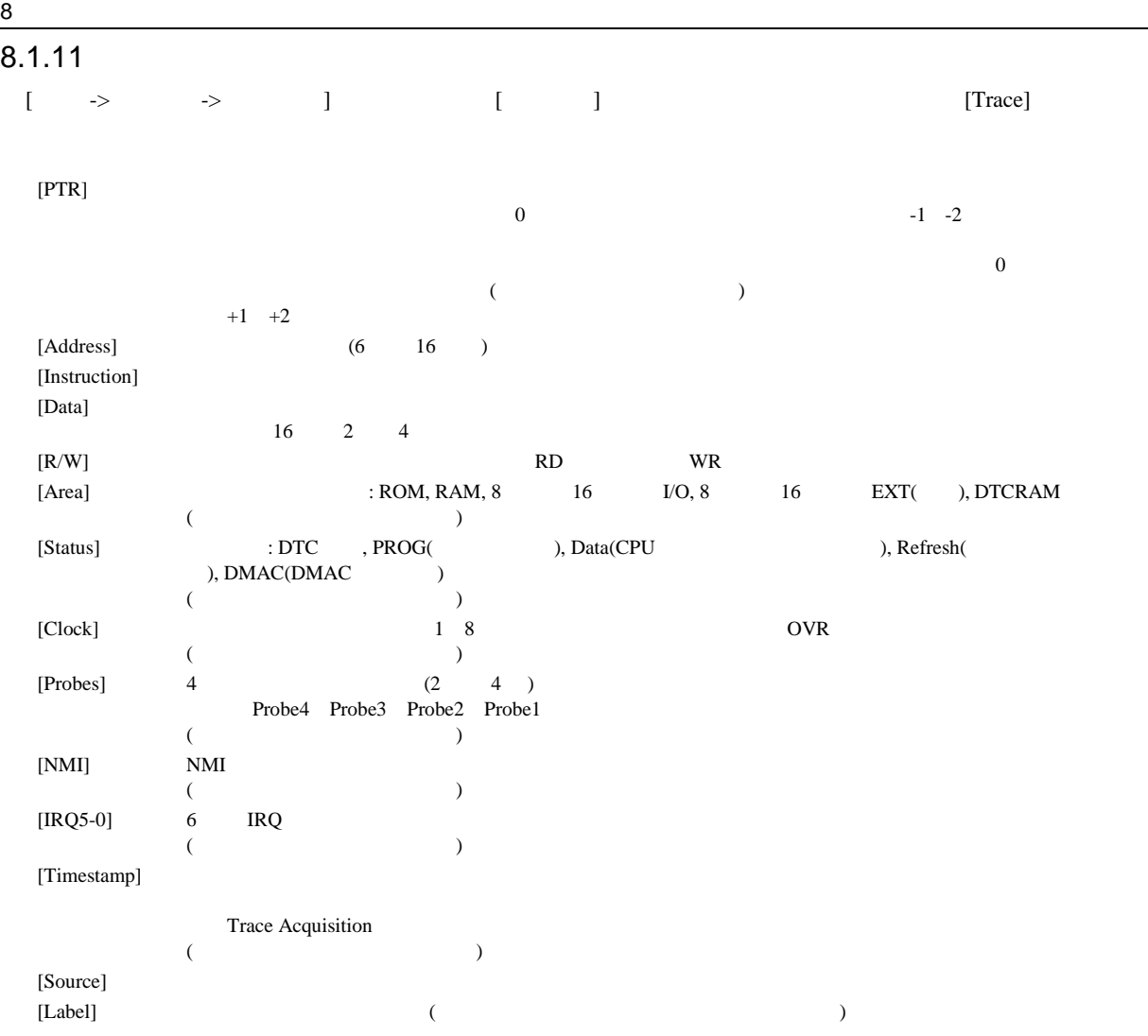

[Trace Find]

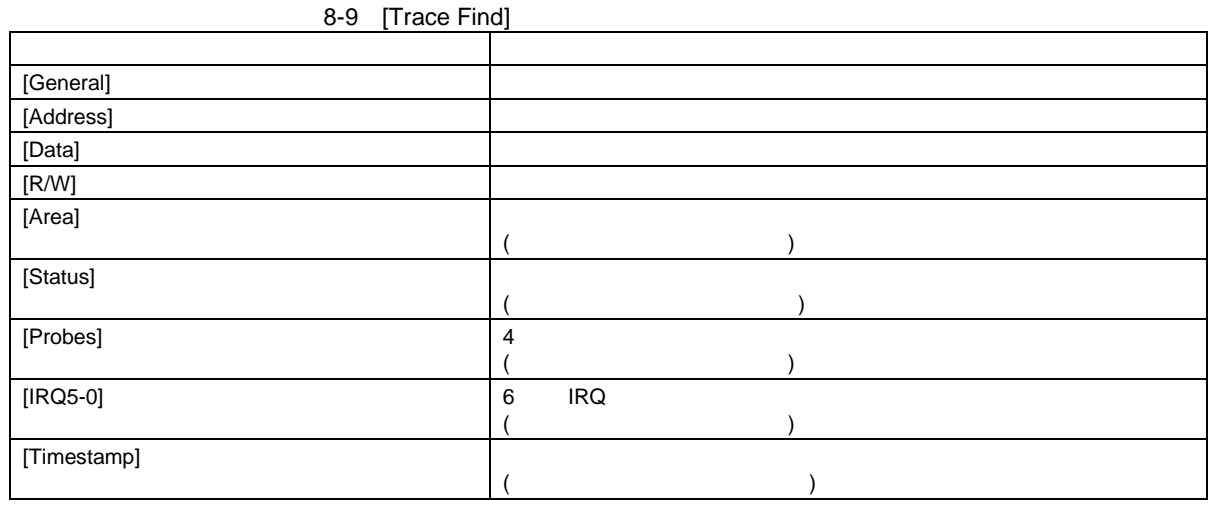

 $[IRQ5-0]$ 

#### $(1)$  IRQ5-0

 $IRQ$ 

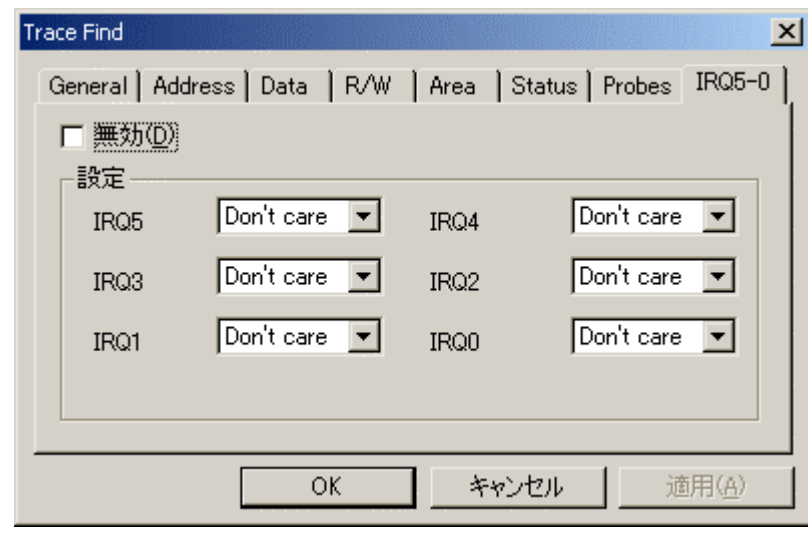

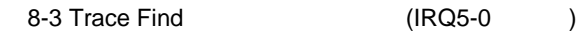

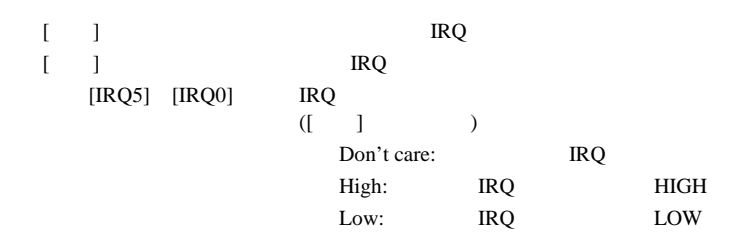

#### 8.1.13 Trace Filter

[Trace Filter]

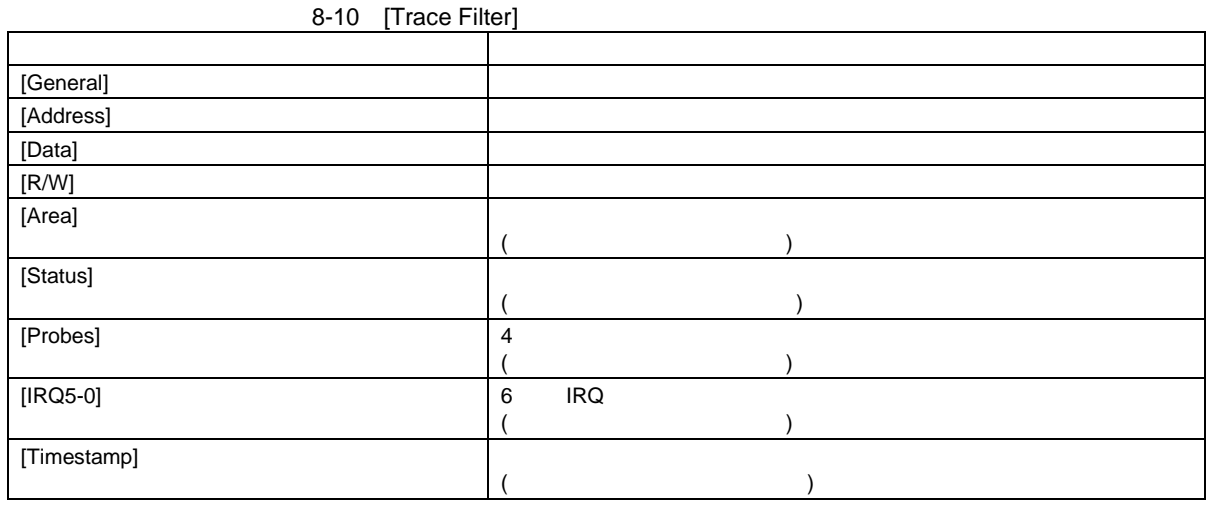

 $[IRQ5-0]$ 

## $(1)$  IRQ5-0

IRQ

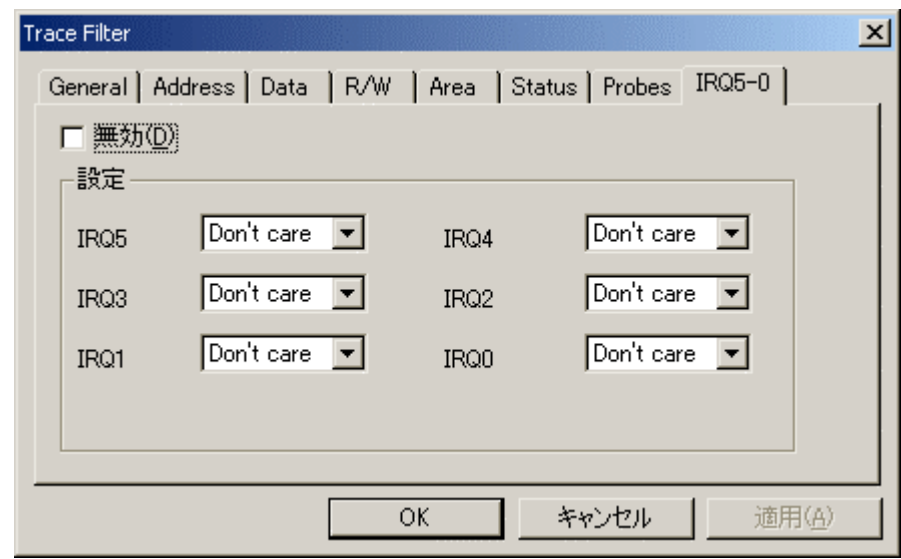

8-4 Trace Filter (IRQ5-0 )

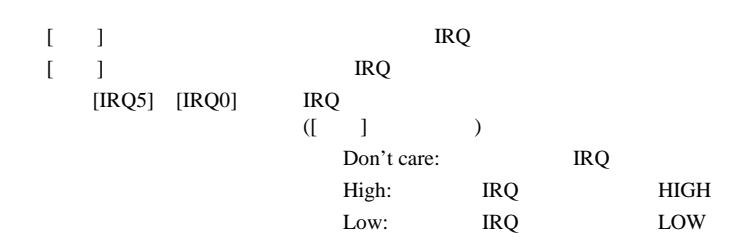

 $8$ 

# 8.2 H8S/2628 E6000

 $8$ 

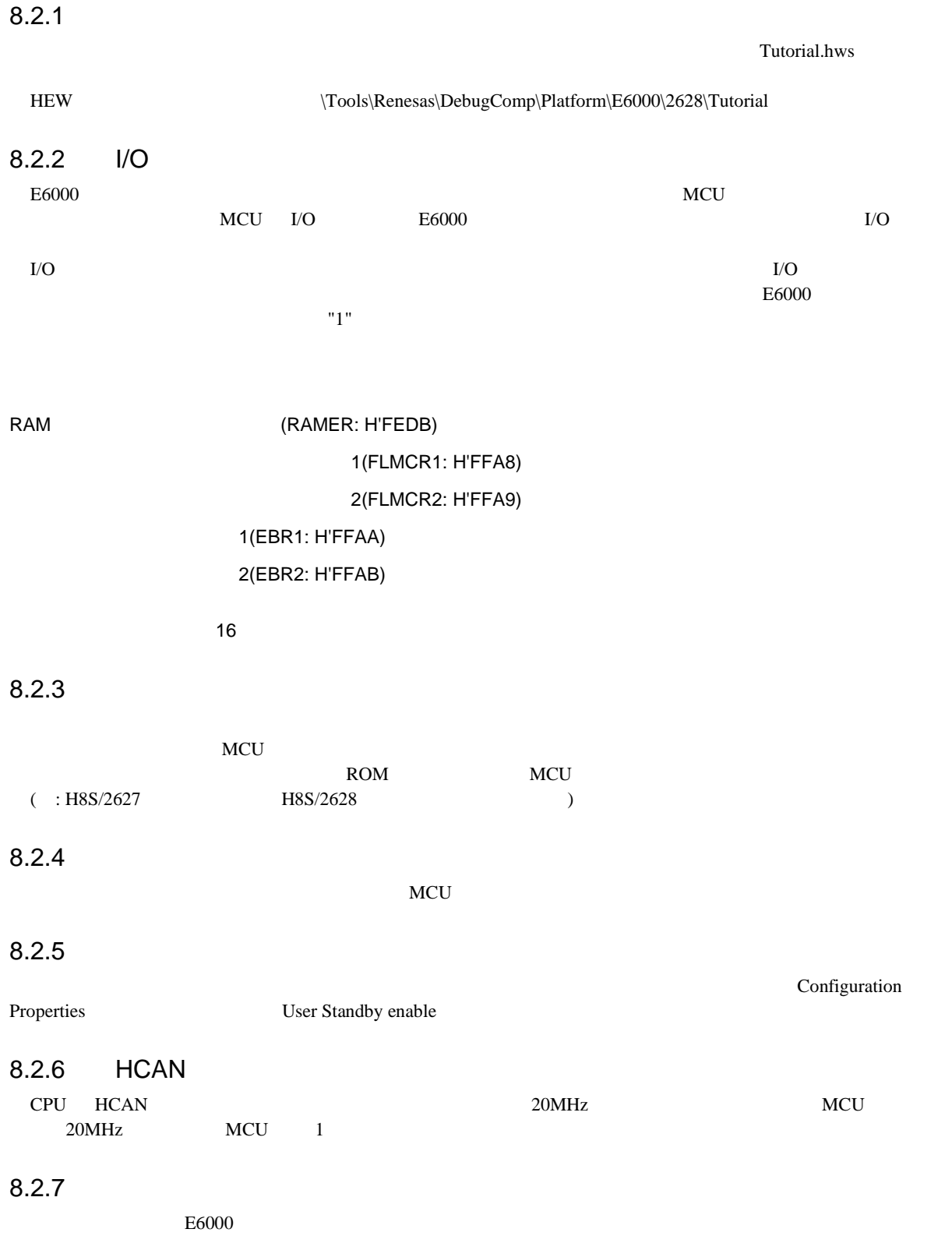

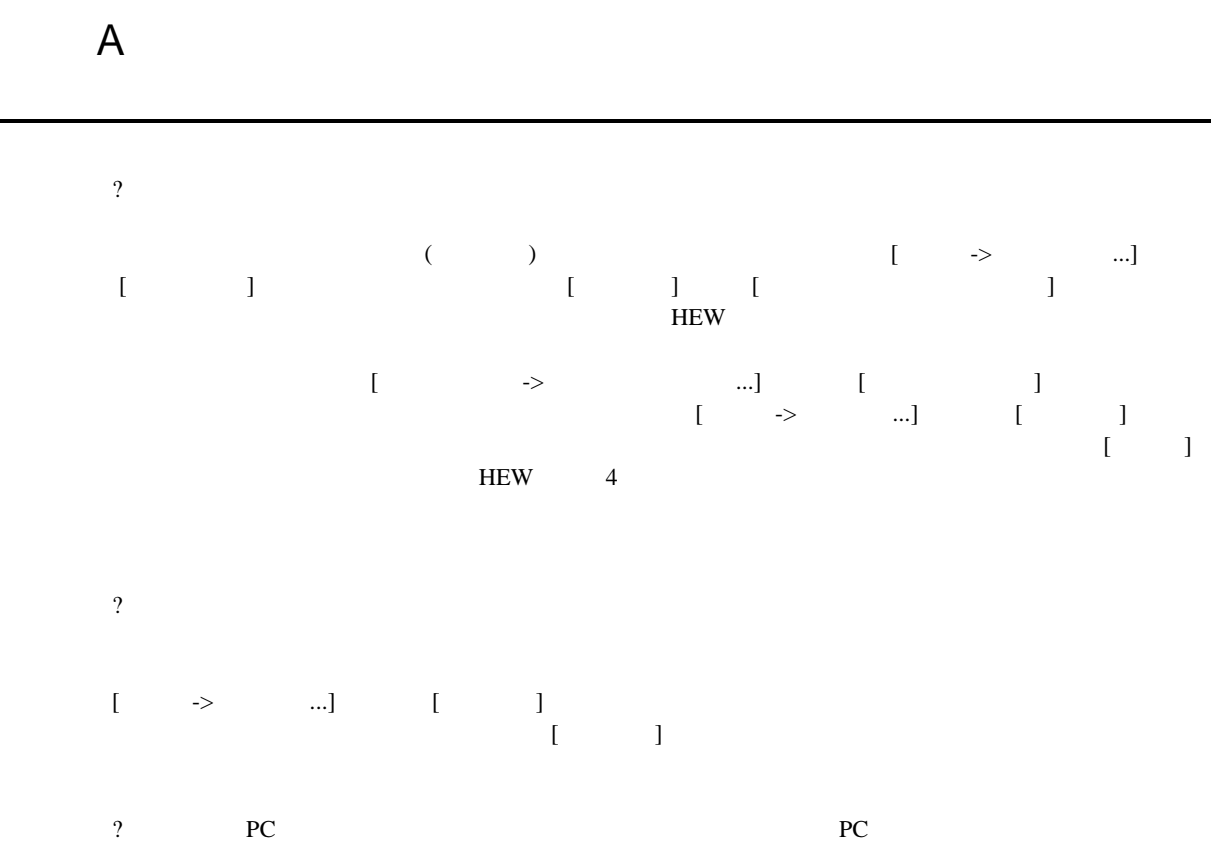

J,

 $HEW$ 

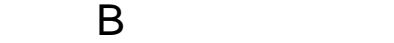

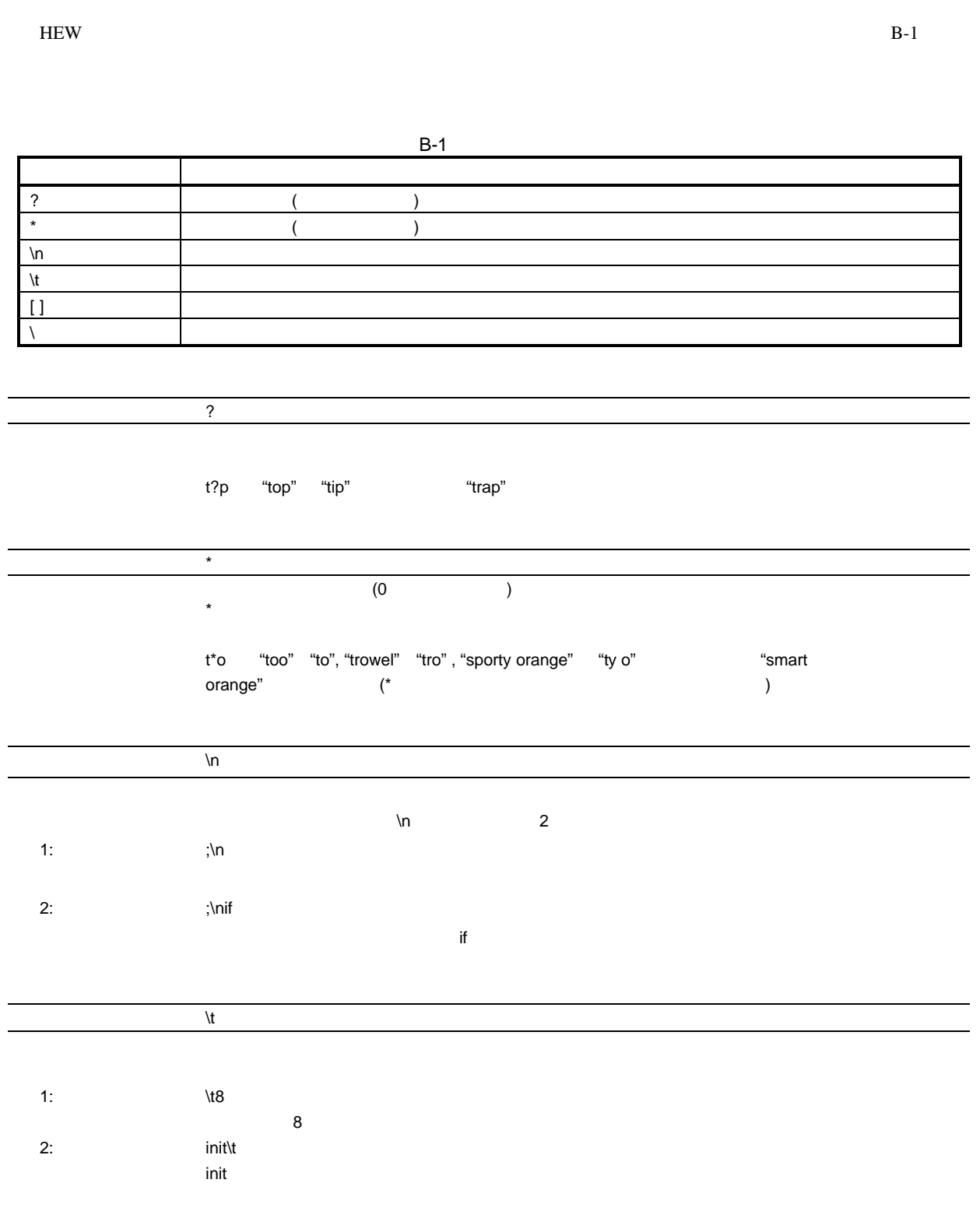

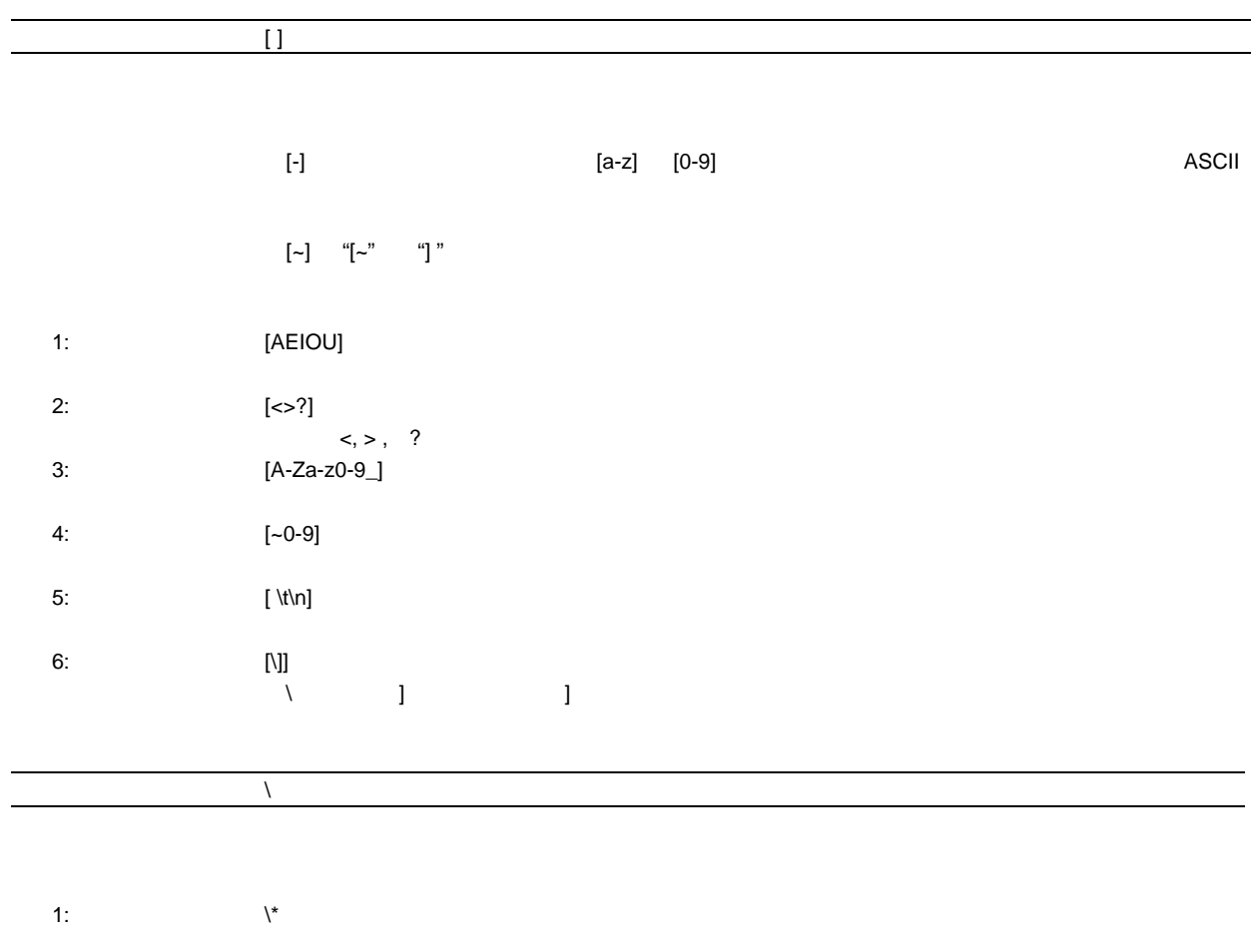

2:  $\|\cdot\|$ 

# C Z  $\overline{C}$  $H$ EW  $\blacksquare$ C.1 ? HEW  $\text{SEULFILE}$   $\text{EWHM}$   $\text{EWHM}$   $\text{C}$  $\label{C:R} \begin{array}{ll} \text{c:}\ \mathrm{myedit}\ \mathrm{myedit}\ \mathrm{or.}\ \mathrm{exe} \end{array}$  FILE1.C PILE1.C extended a property and the set of the set of the set of the set of the set of the set of the set of the set of the set of the set of the set of the set of the set of the set of the set of the set of the set of the c:\myedit\myeditor.exe c:\files\file1.c "c:\files\file1.c"

c:\myedit\myeditor.exe **\$(FULLFILE)**

HEW \$(FULLFILE)

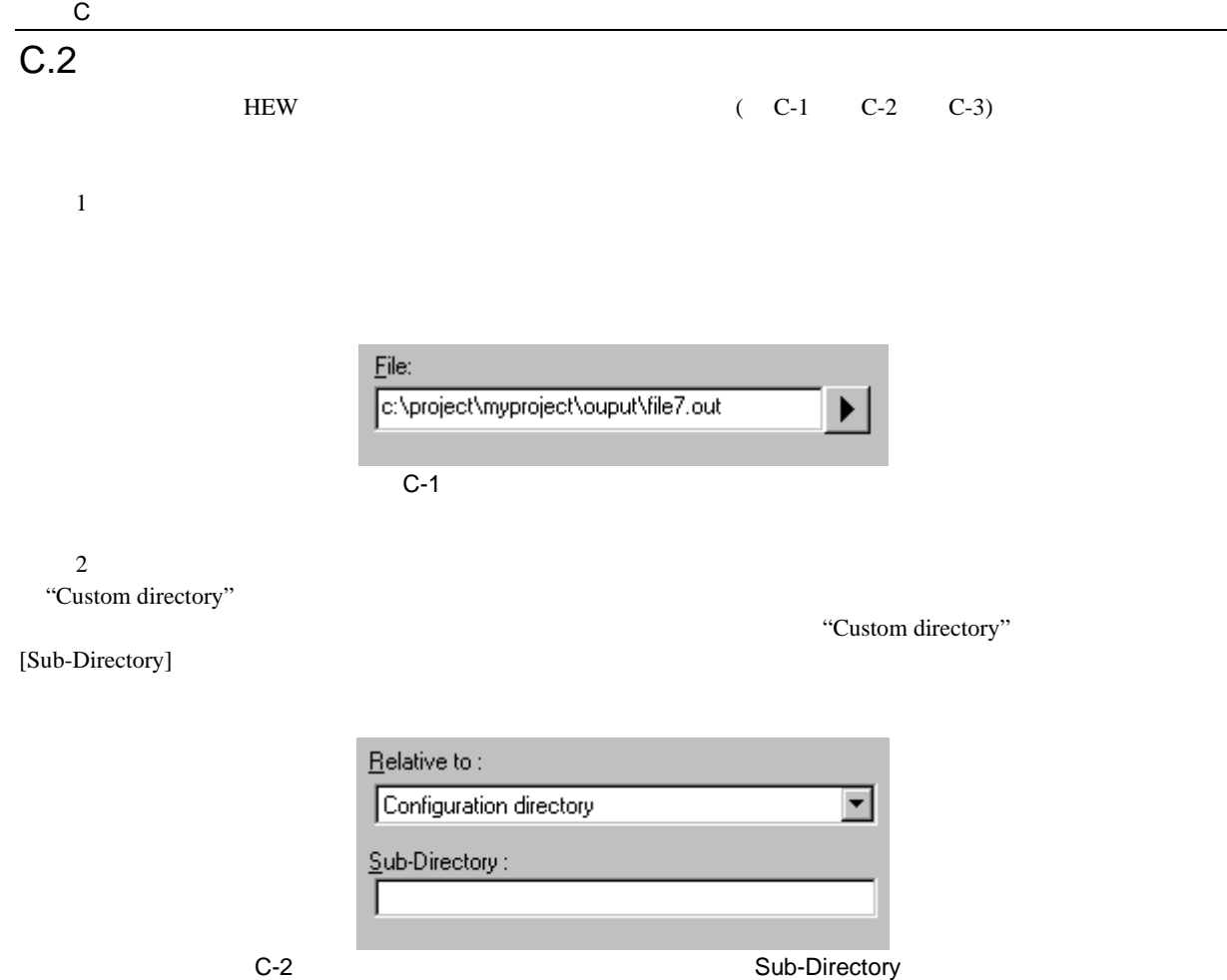

[Sub-Directory] [File path]

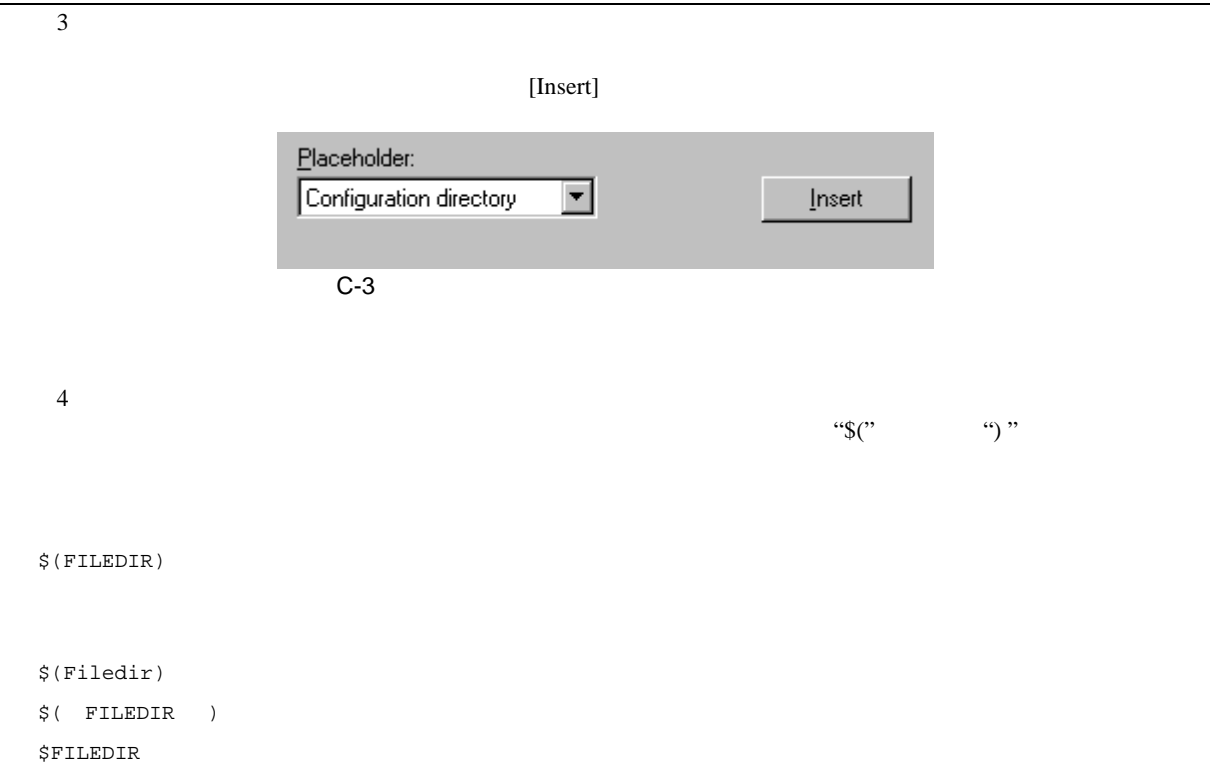

 $\mathsf{C}$ 

# $\overline{C.3}$

 $C-1$ 

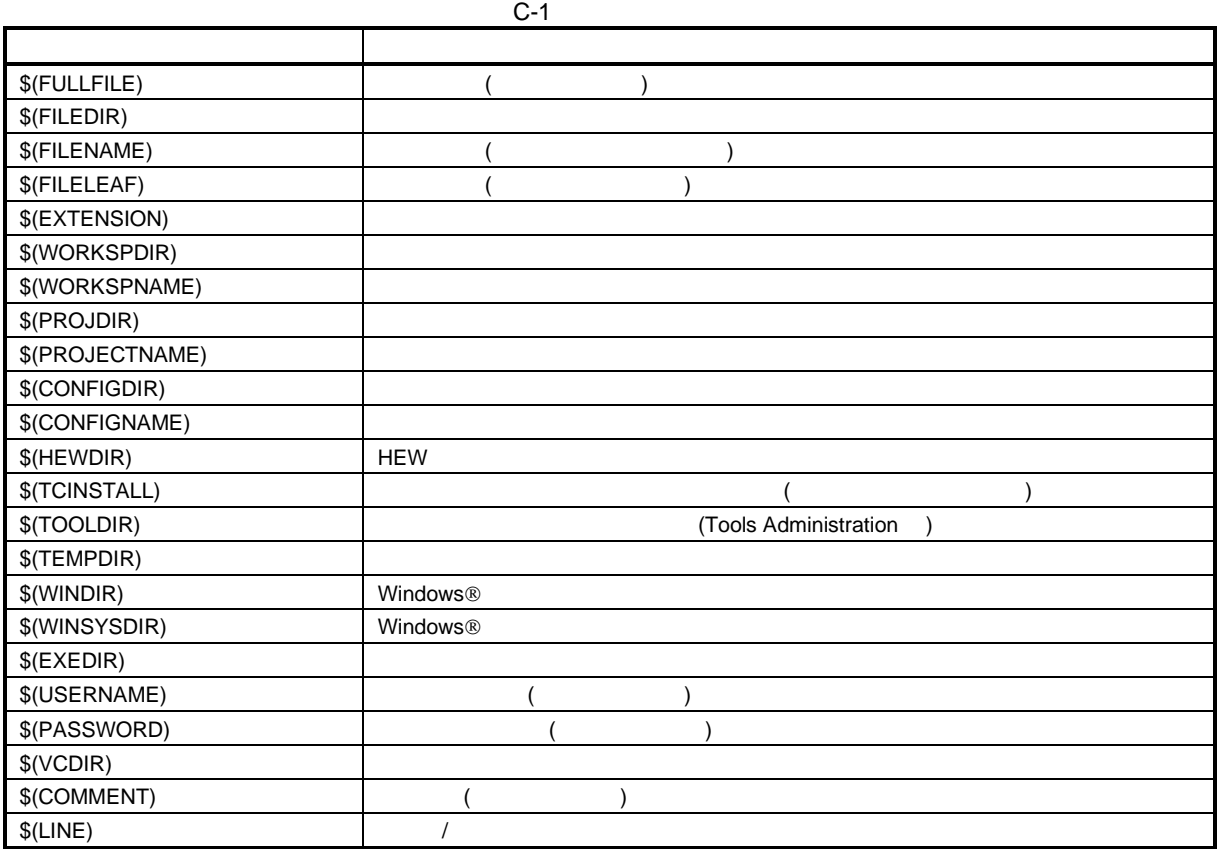

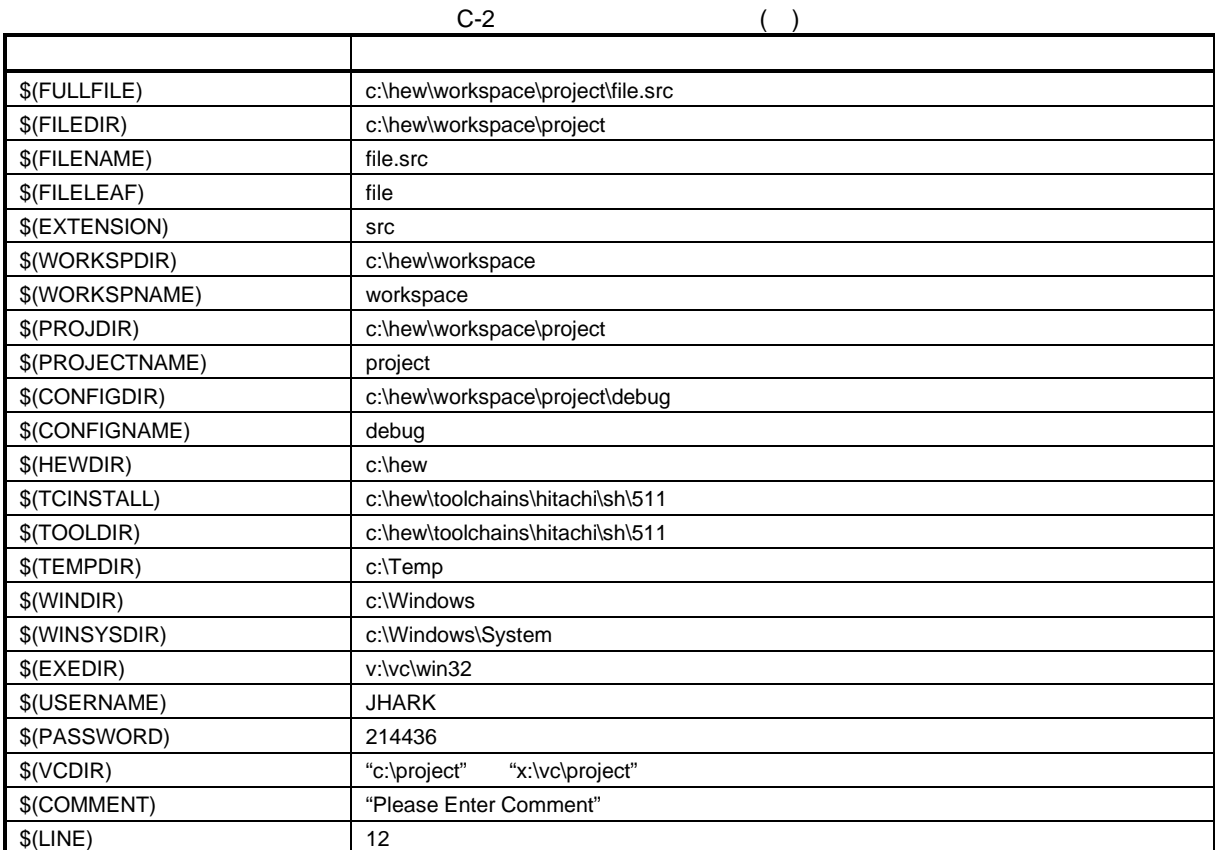

 $\mathsf{C}$ 

#### $C-2$

- $C:\heffur\workspace\times\propect\file.src"$
- "workspace" "c:\hew\workspace"
- "project" "c:\hew\workspace\project" <br>
\* "debug" developsing the "c:\hew\workspace\project" ^ "debug" the same of the same of the same of the same of the same of the same of the same of the same of the same of the same o
- The state of the state of the state of the state of the state of the state of the state of the state of the state of the state of the state of the state of the state of the state of the state of the state of the state of
- "c:\hew\workspace\project\debug"
- HEW.EXE  $C:\hev$
- $\hspace{1.6cm}$   $\hspace{1.6cm}$   $\hspace{$ "c:\hew\toolchain\hitachi\sh\511"
- $\begin{bmatrix} 1 & 1 \end{bmatrix}$ \$(TCTINSTALL) [
- $$(TOOLDIR)$ • Windows & C:\Windows C:\Windows C:\Windows 2000 c:\Windows\System
- 
- v:\vc\win32\ss.exe JHARK 214436  $JHARK$  214436
- には\$(COMMENT)が指定されている。c:\project [ツール->バージョン管理->構成…]で選ぶと表示され
- [Version Control Setup] [Projects] x:\vc\project
- $12$

 $$(LINE)$   $$(USERNAME)$  $$(PASSWORD)$   $$(VCDIR)$   $$(COMMENT)$ 

#### $C.4$

- የአንድ አስፈላጊ ብዙ የአንድ አስፈላጊ ብዙ የአንድ አስፈላጊ ብዙ የአንድ አስፈላጊ ብዙ የአንድ አስፈላጊ ብዙ የአንድ አስፈላጊ ብዙ የአንድ አስፈላጊ ብዙ የአንድ አስፈላጊ ( ) is a set of  $\mathbb{R}$ )
- いくつかの構成を使うとき、プレースホルダ\$(CONFIGDIR)を使うと、現在の構成のディレクトリから
- できるだけプレースホルダを利用してください。プレースホルダは後で削除したり追加したりできる

## D I/O

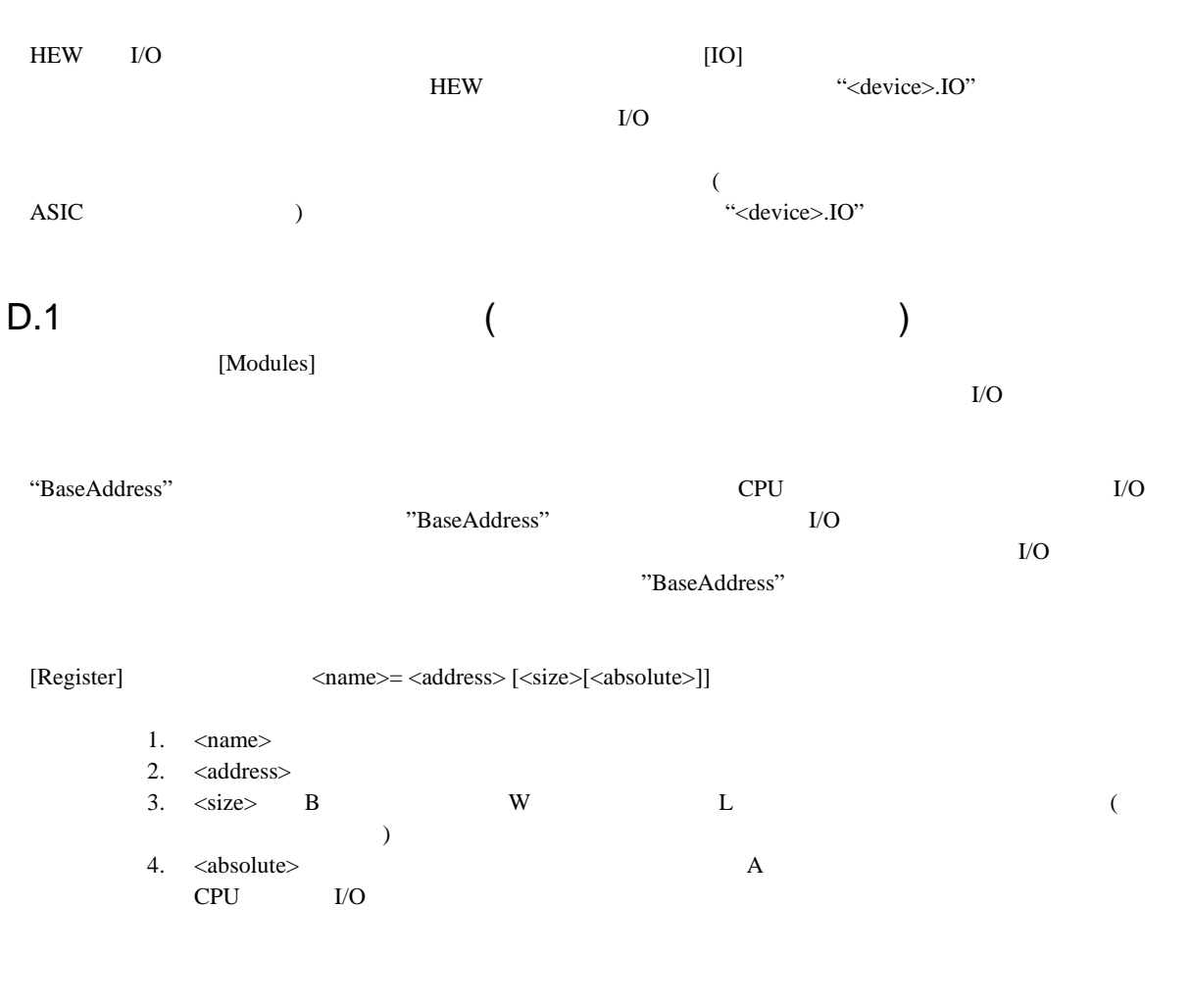

 $\alpha$ ,  $\beta$ ;  $\beta$ 

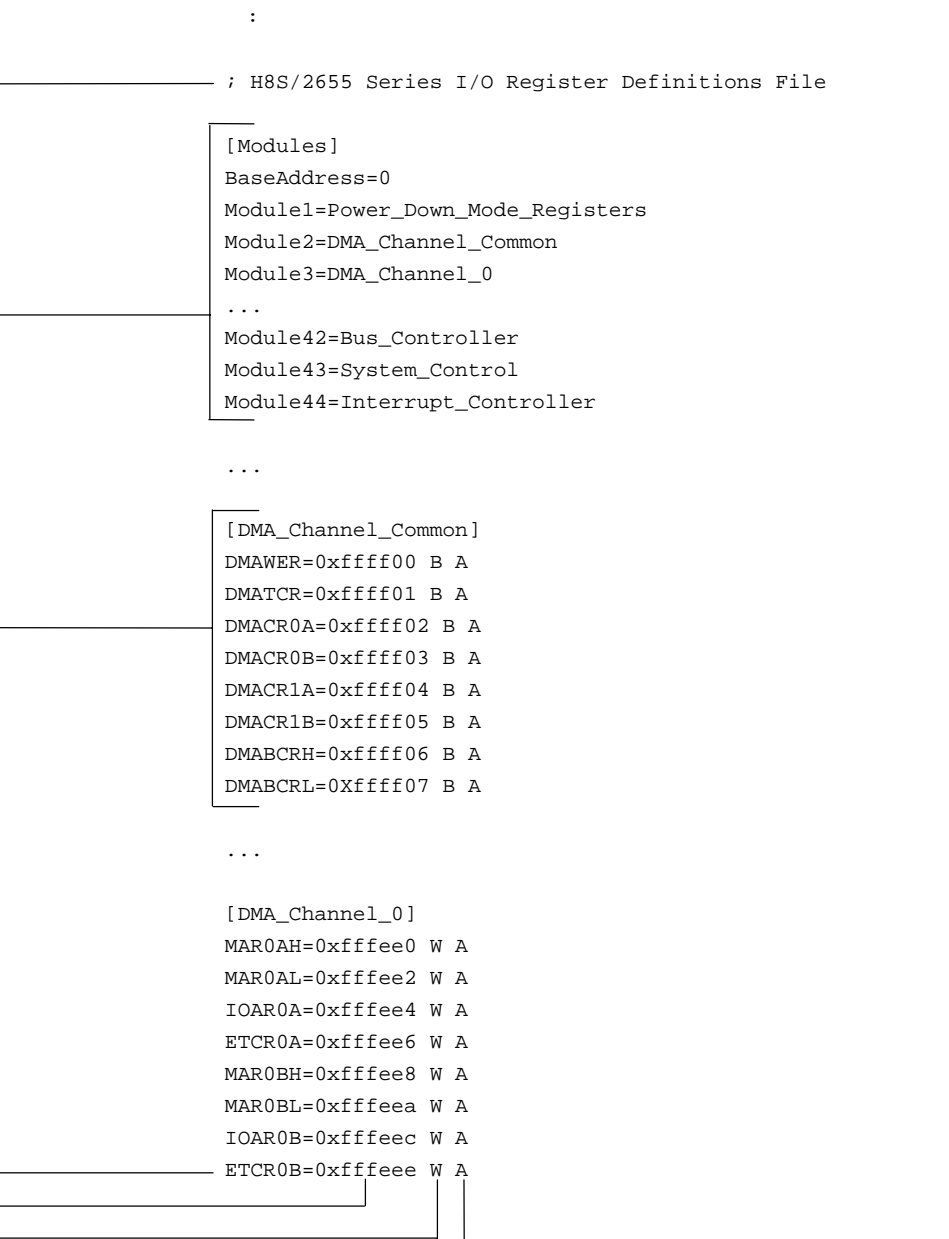

絶対アドレスラグ

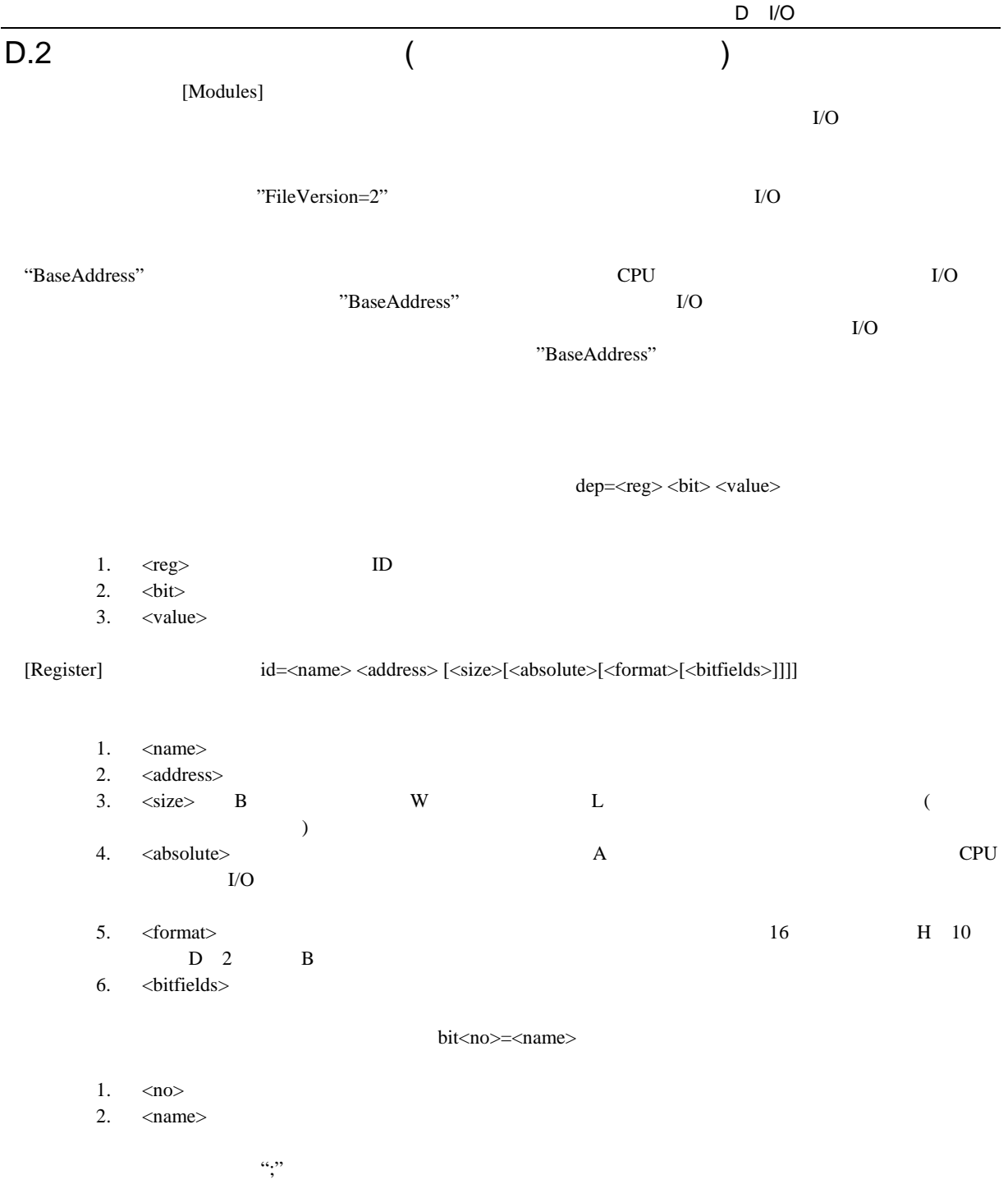

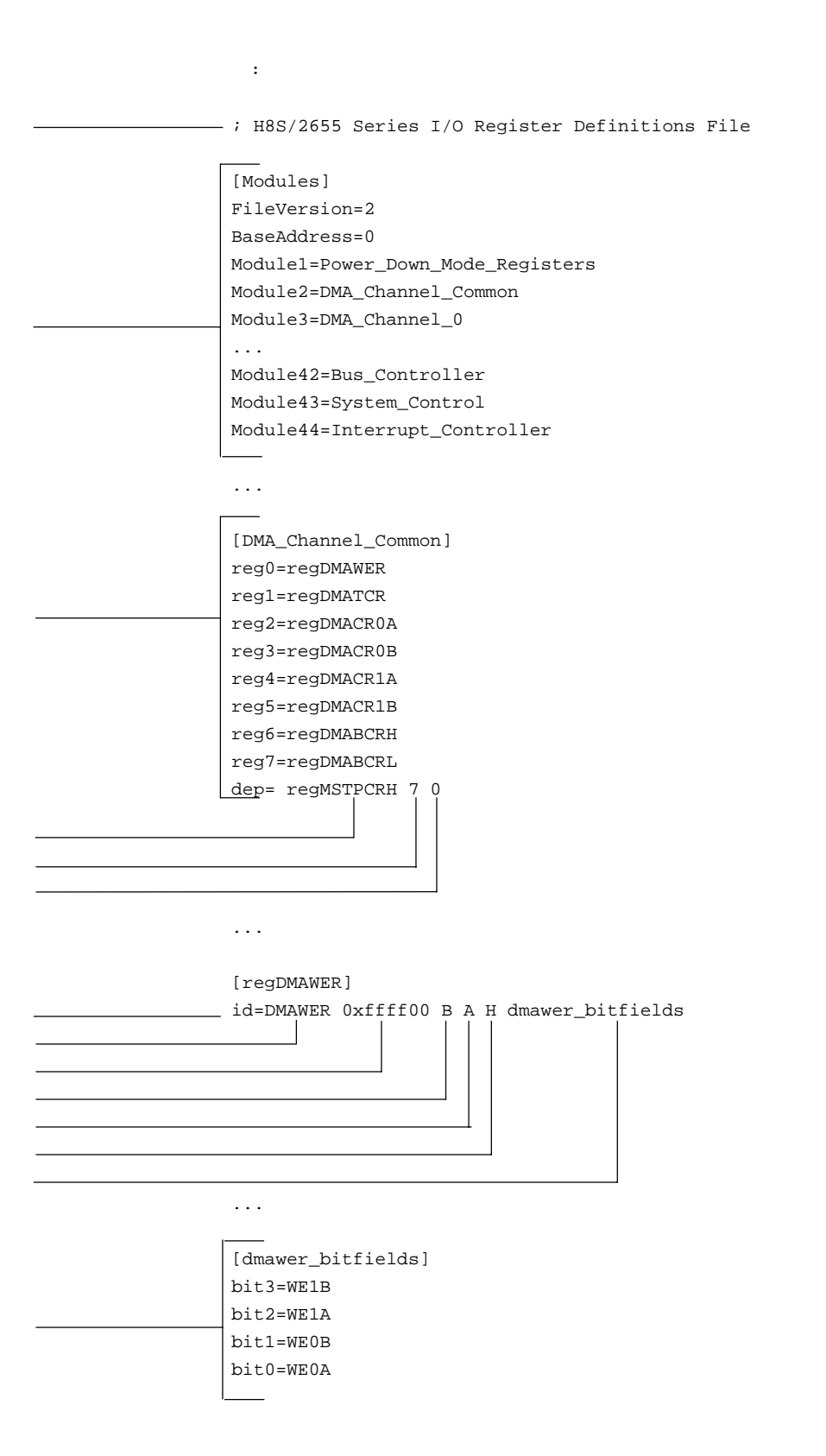
付録 E シンボルファイルフォーマット

HEW Pentica-B

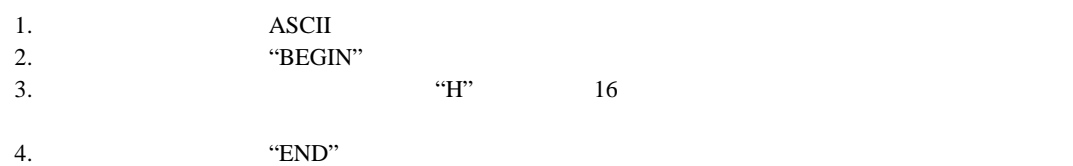

BEGIN

11FAH Symbol\_name\_1 11FCH Symbol\_name\_2 11FEH Symbol\_name\_3 1200H Symbol\_name\_4 END

付録 F メニュー一覧

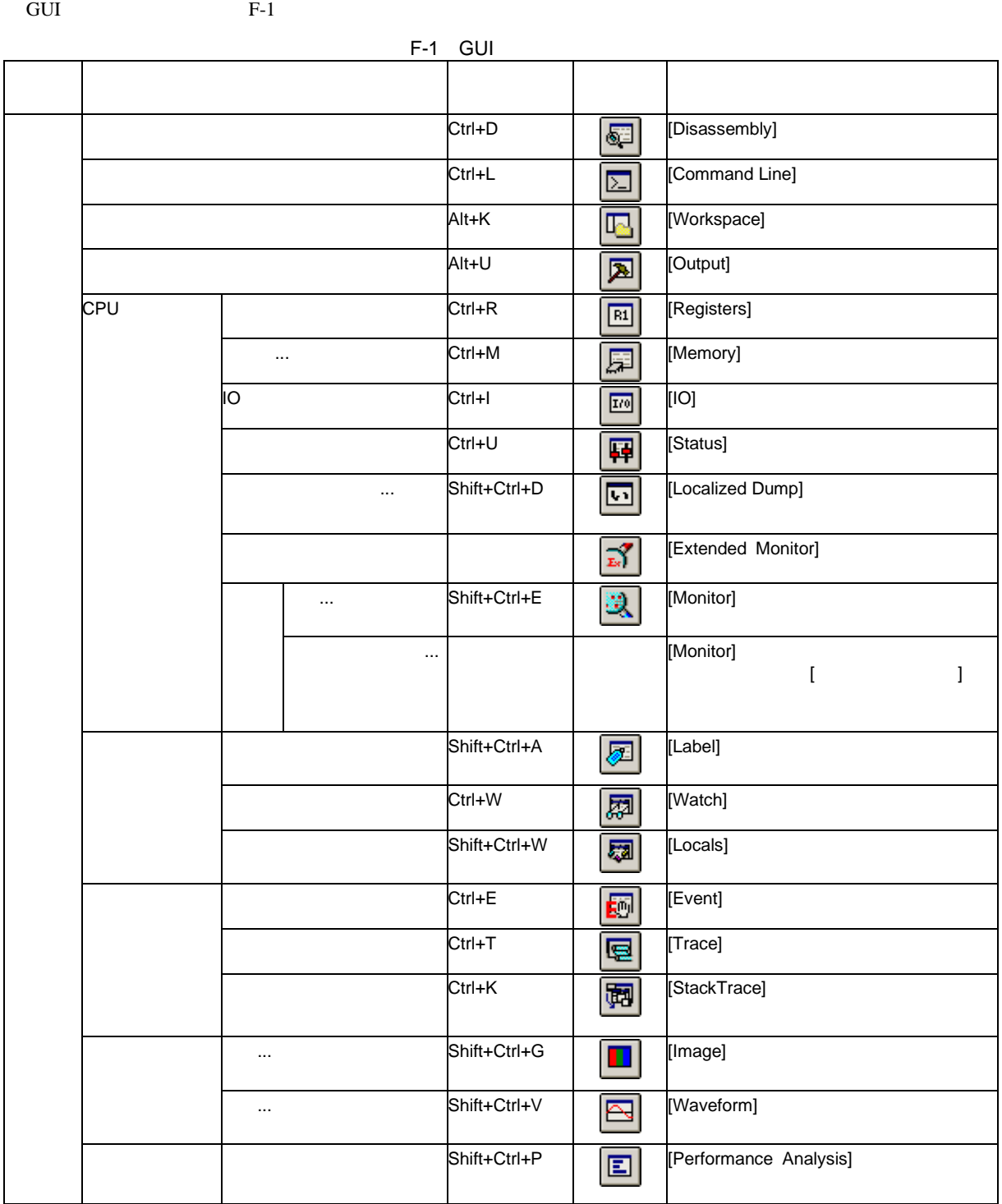

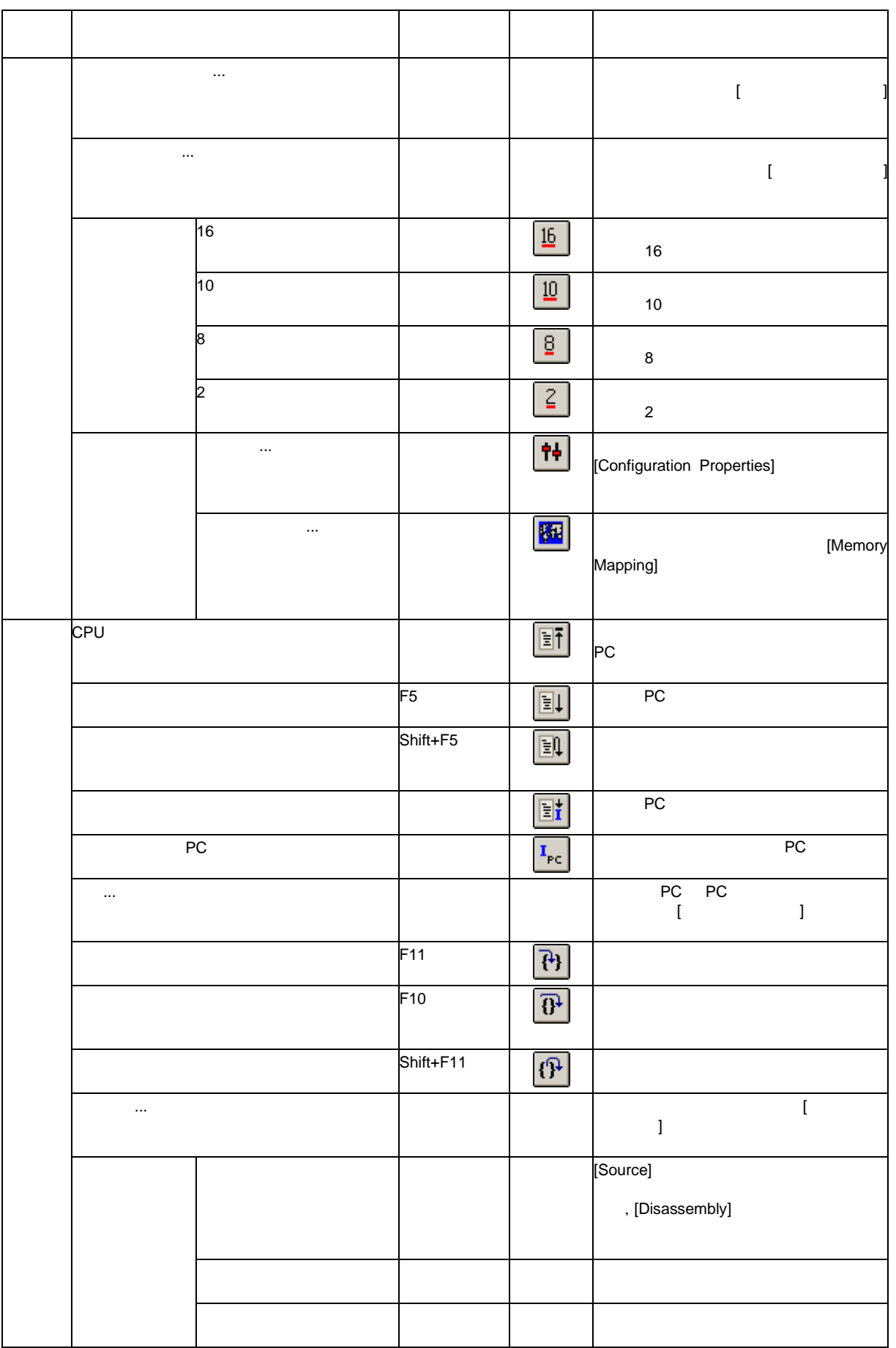

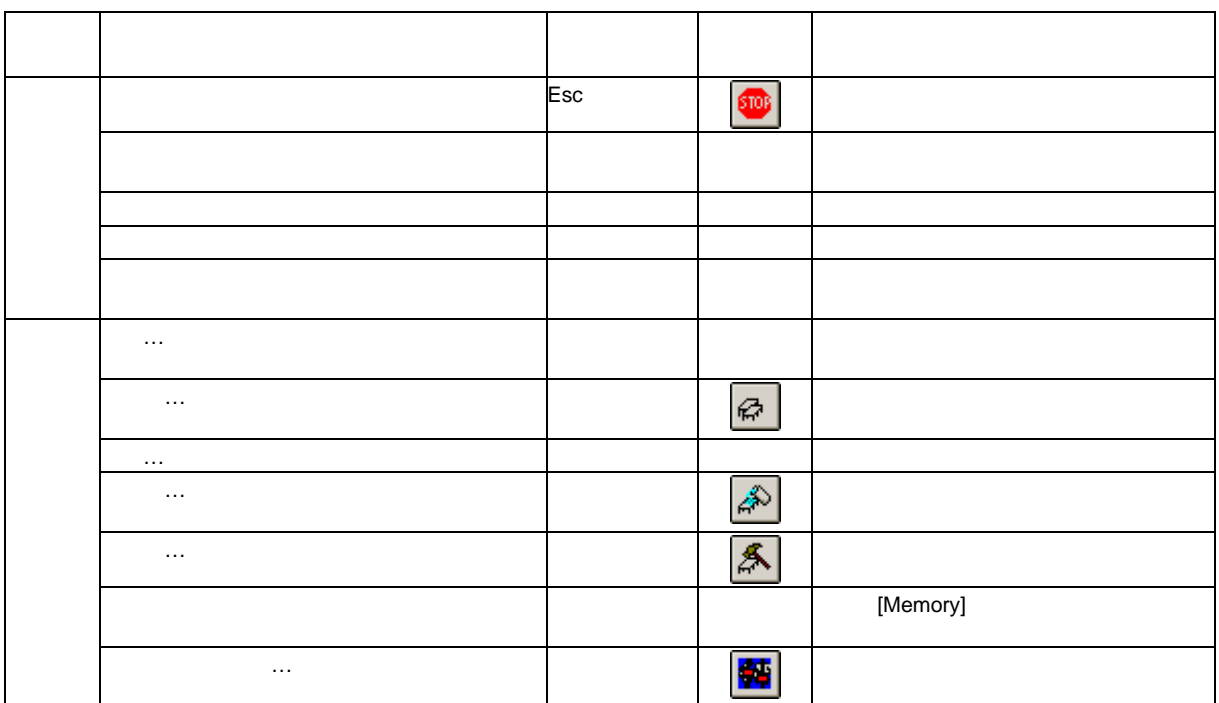

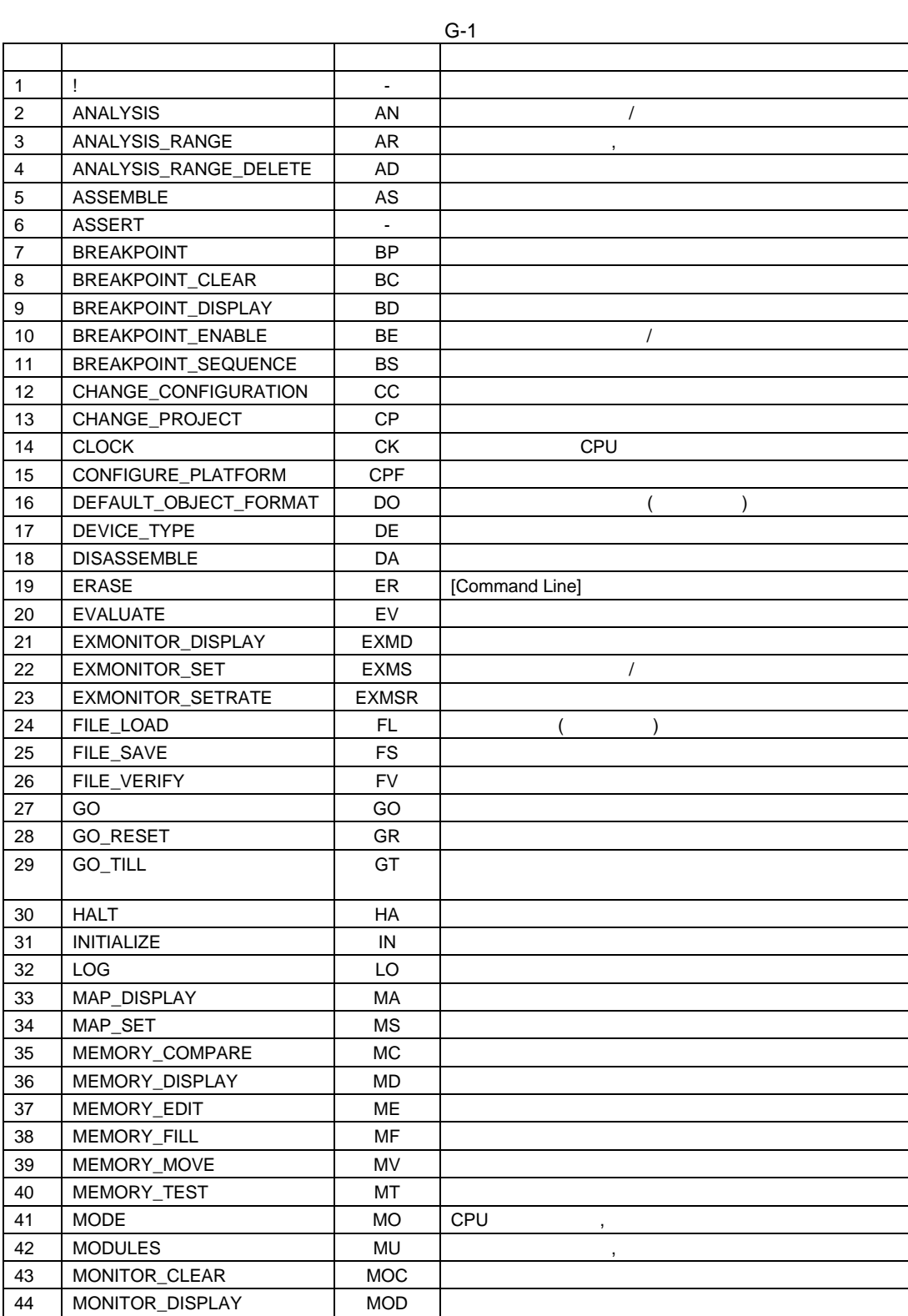

付録 G コマンドライン一覧

 $G-1$ 

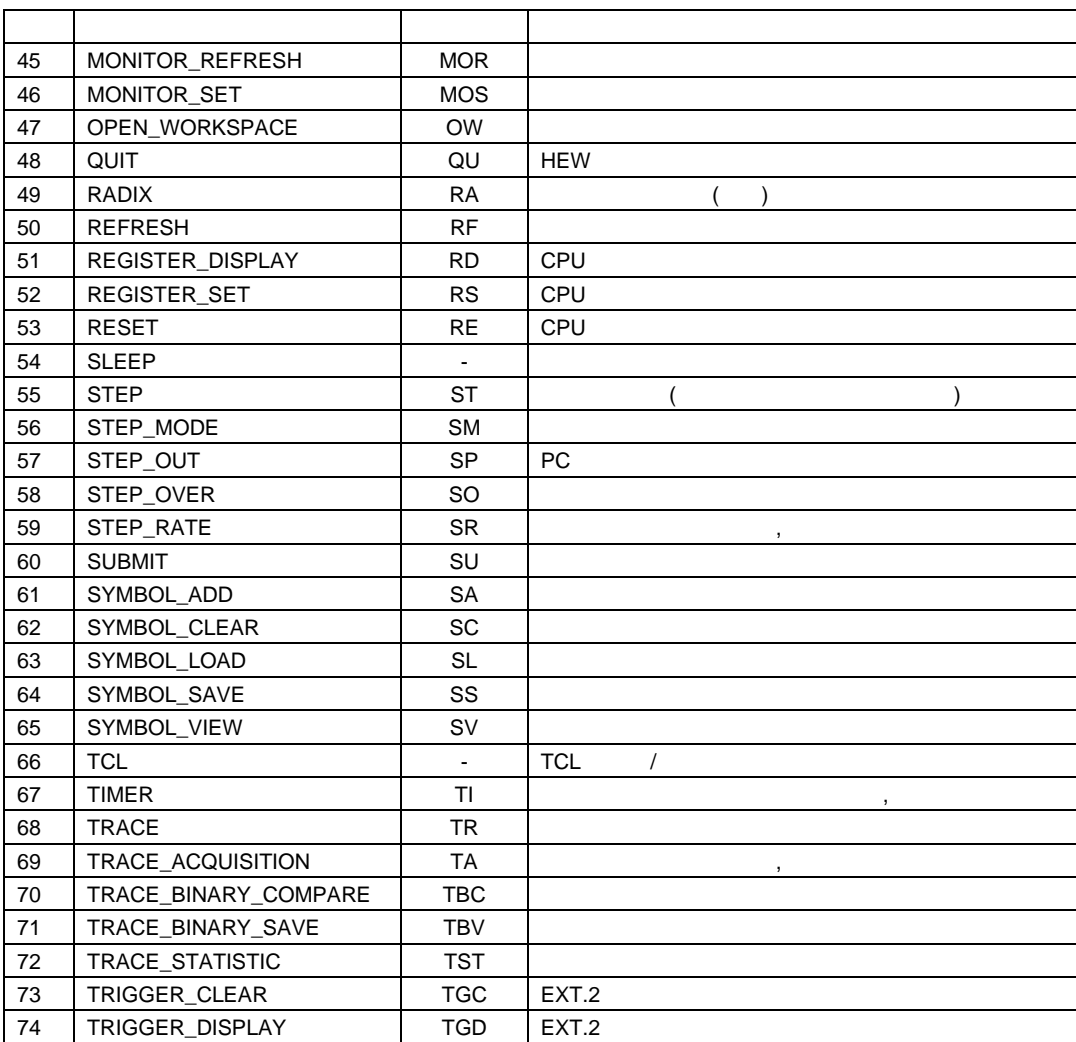

75 TRIGGER\_SET TGS EXT.2

76 USER\_SIGNALS JUS JUST AND US AND US AND US AND US AND US AND US AND US AND US AND US AND US AND U

付録 G コマンドライン一覧

## 付録 H ハードウェア診断プログラムについて

 $E6000$ 

## $H.1$

- E6000  $(HS2628EPI61H)$ • PC
- E6000 PC  $\qquad \qquad$  (
- <u>)</u> PCI (HS6000EIC01H HS6000EIC02H) PCMCIA (HS6000EIP01H) LAN (HS6000ELN01H)<br>USB (H (HS6000EIU01H)
- (1) PC E6000 PC  $P$
- (2) PC  $E6000$
- (3)  $E6000 \, \text{AC}$
- (4)  $PC$  DOS
- $(5)$  E6000

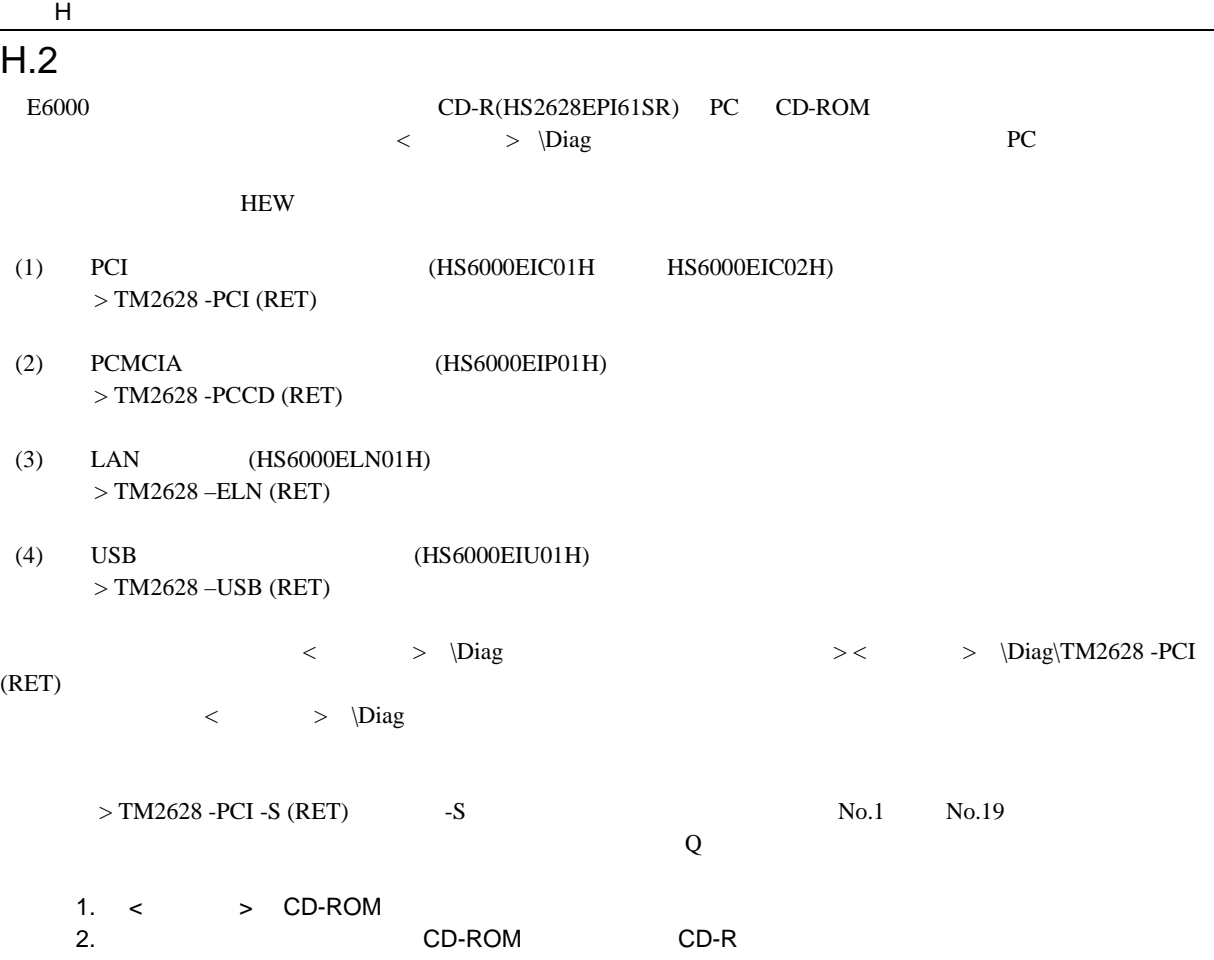

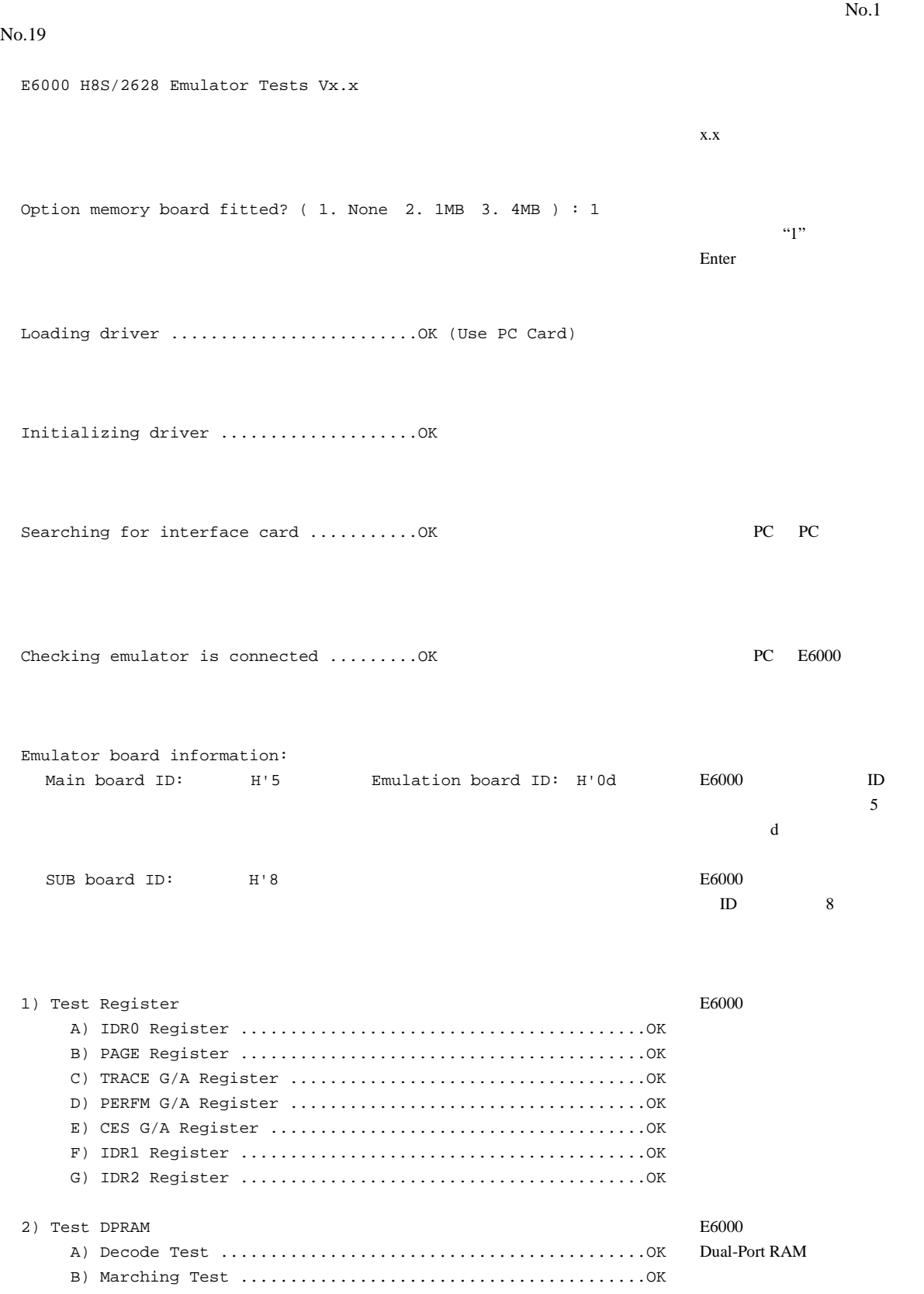

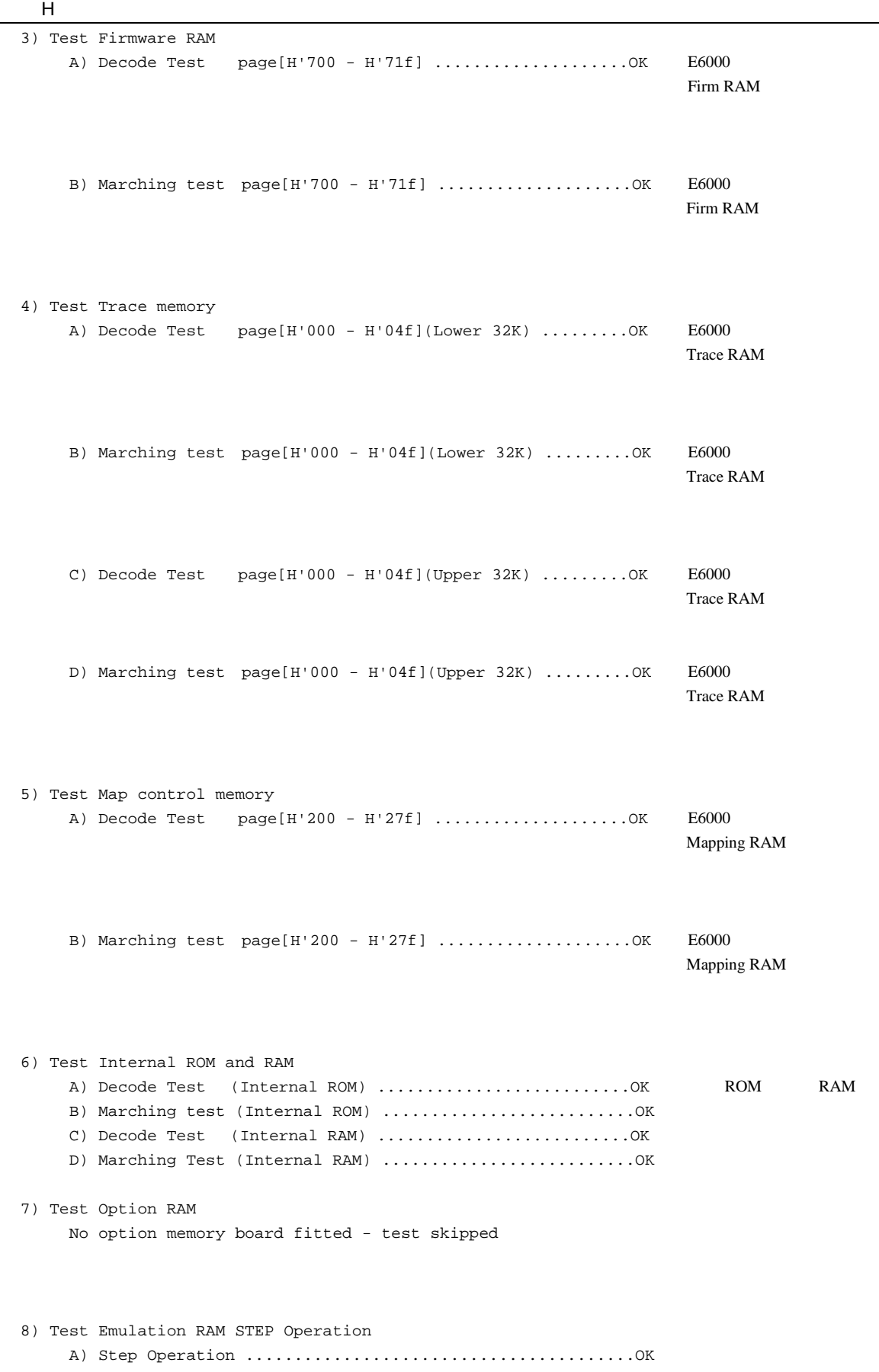

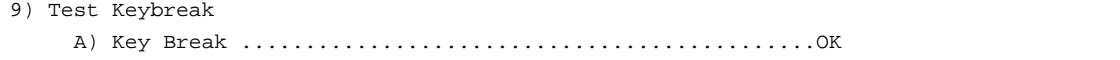

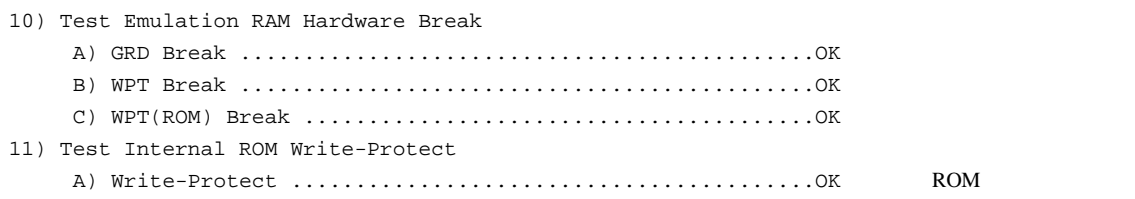

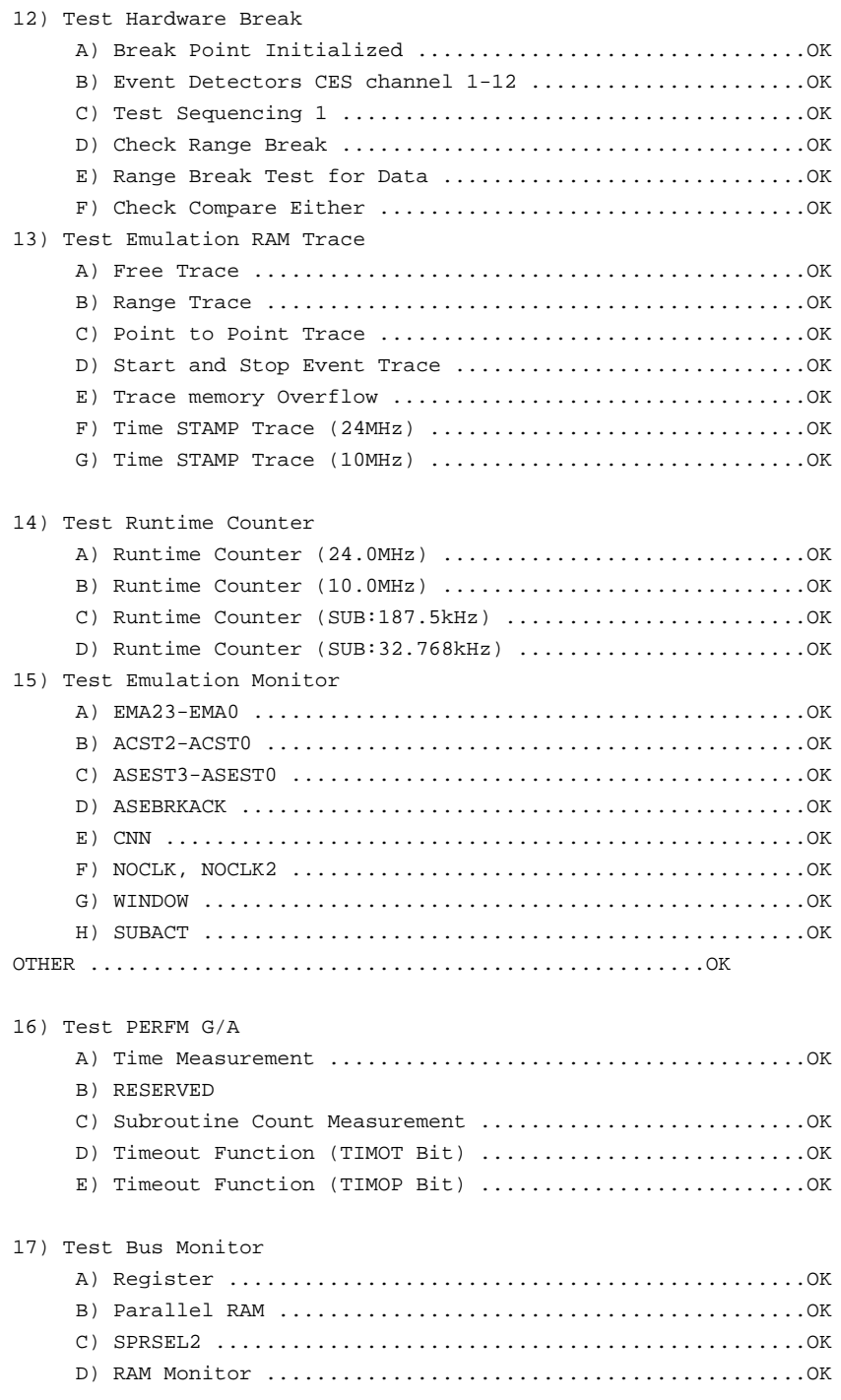

付録 H ハードウェア診断プログラムについて

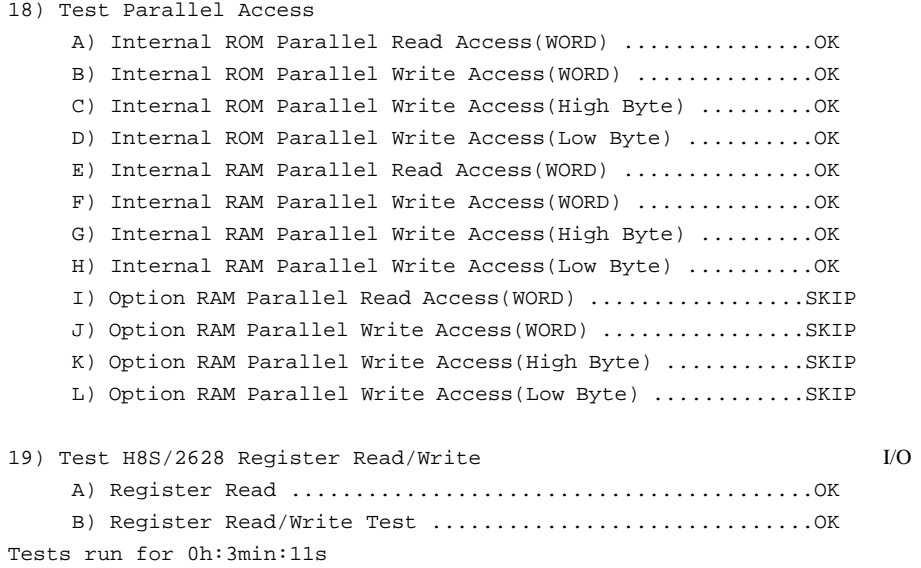

Tests passed, emulator functioning correctly

付録 H ハードウェア診断プログラムについて  $H.3$  $E6000$ EAX <sub>T</sub> お客様ご芳名 会社名 TEL FAX  $1)$ a) E6000 (HS2628EPI61H) No. No.  $($  No. 4  $)$ b) PC  $HS$   $-HS$   $N_0$ .  $\qquad \qquad$ (as a set of  $\sim$  ) c)  $\overline{c}$  $HS$   $-HS$   $N_0$ .  $\qquad \qquad$ (as a set of  $\sim$  ) d)  $\sigma$ HS6000EMS H No. (as a set of  $\sim$  ) e)  $\overline{z}$  $HS$   $-H$   $No.$ (as a set of  $\sim$  ) f)  $HEW(HS2628EPI61SR)$  $(CD-R VX.X.X X)$ g) PC メーカ名 型式 OS(Windows<sup>®</sup>98SE, WindowsNT<sup>®</sup>4.0, Windows<sup>®</sup>Me, Windows<sup>®</sup>2000, Windows<sup>®</sup>XP ()  $2)$ a)  $H8S/\_\_\_\_\_\$ b)  $\Box$ c)  $\hspace{1.6cm}$  V d) 使用クロック:(貸出しクロック、Xtal発振、外部クロック入力 ←いずれかに○) e) 動作周波数: MHz 3) a c a) HEW (The state of the state of the state of the state of the state of the state of the state of the state of the s<br>(The state of the state of the state of the state of the state of the state of the state of the state of the s b)  $\overline{b}$ 

(\* <u>- The Secondary in the Secondary in the Secondary in the Secondary in the Secondary in the Secondary in the Secondary in the Secondary in the Secondary in the Secondary in the Secondary in the Secondary in the Secondar</u>

c)  $\sim$ 

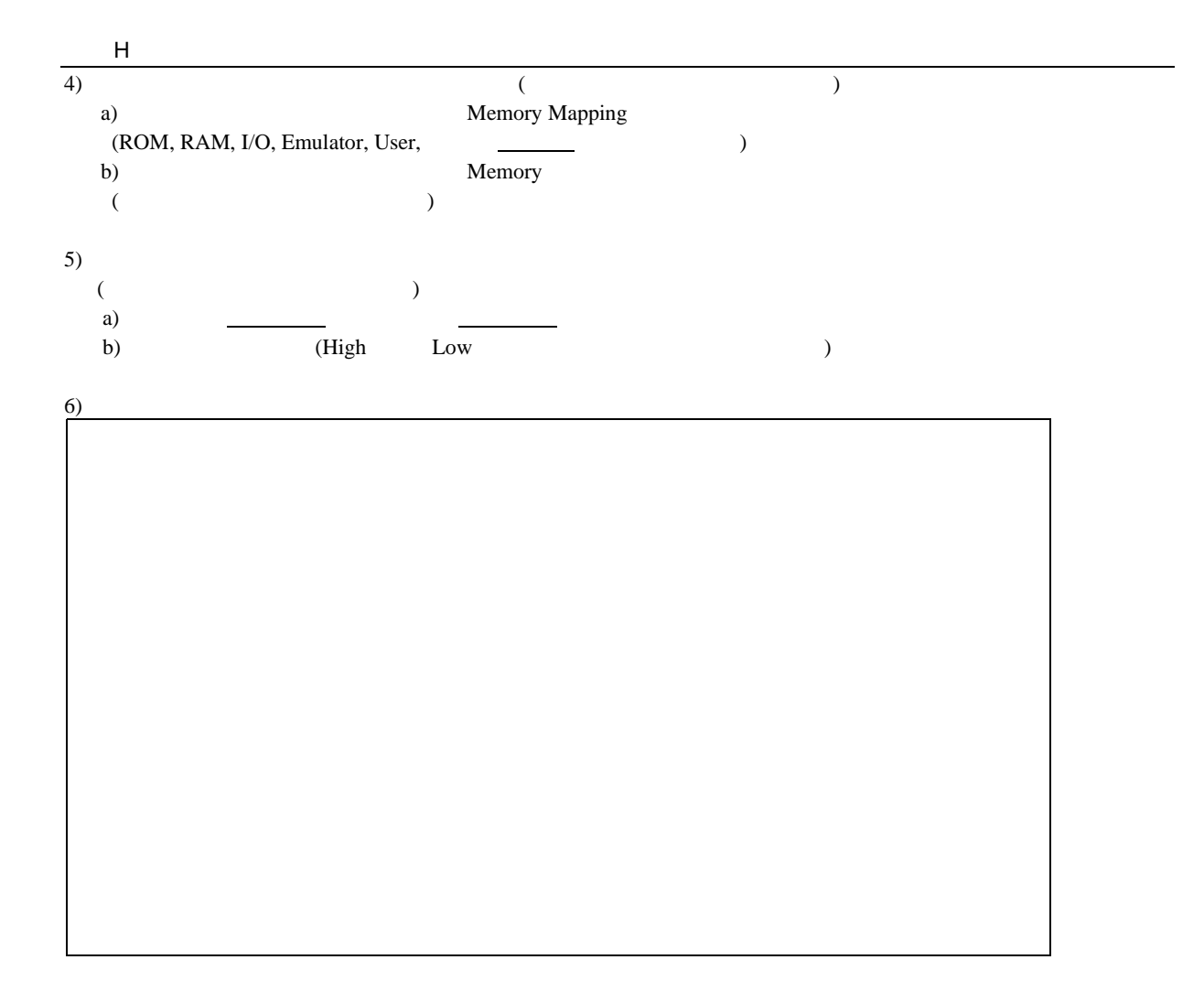

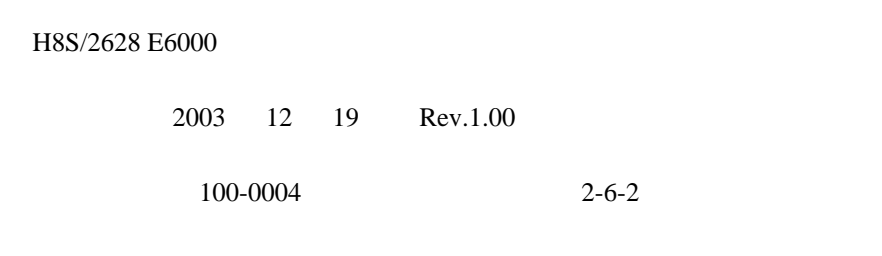

©2003 Renesas Technology Corp. All rights reserved. Printed in Japan.

ユーザーズマニュアル H8S/2628 E6000 HS2628EPI61HJ-U2 H8S/2628 E6000 エミュレータ

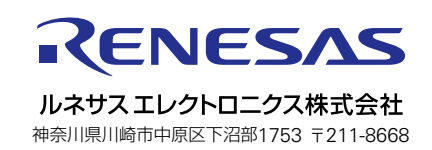